## **TECHNICAL NOTE**

## Perkinelmer

In Vivo Imaging System Technical Manuals

For the Better

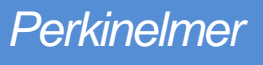

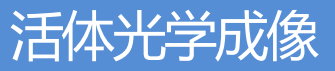

技术手册

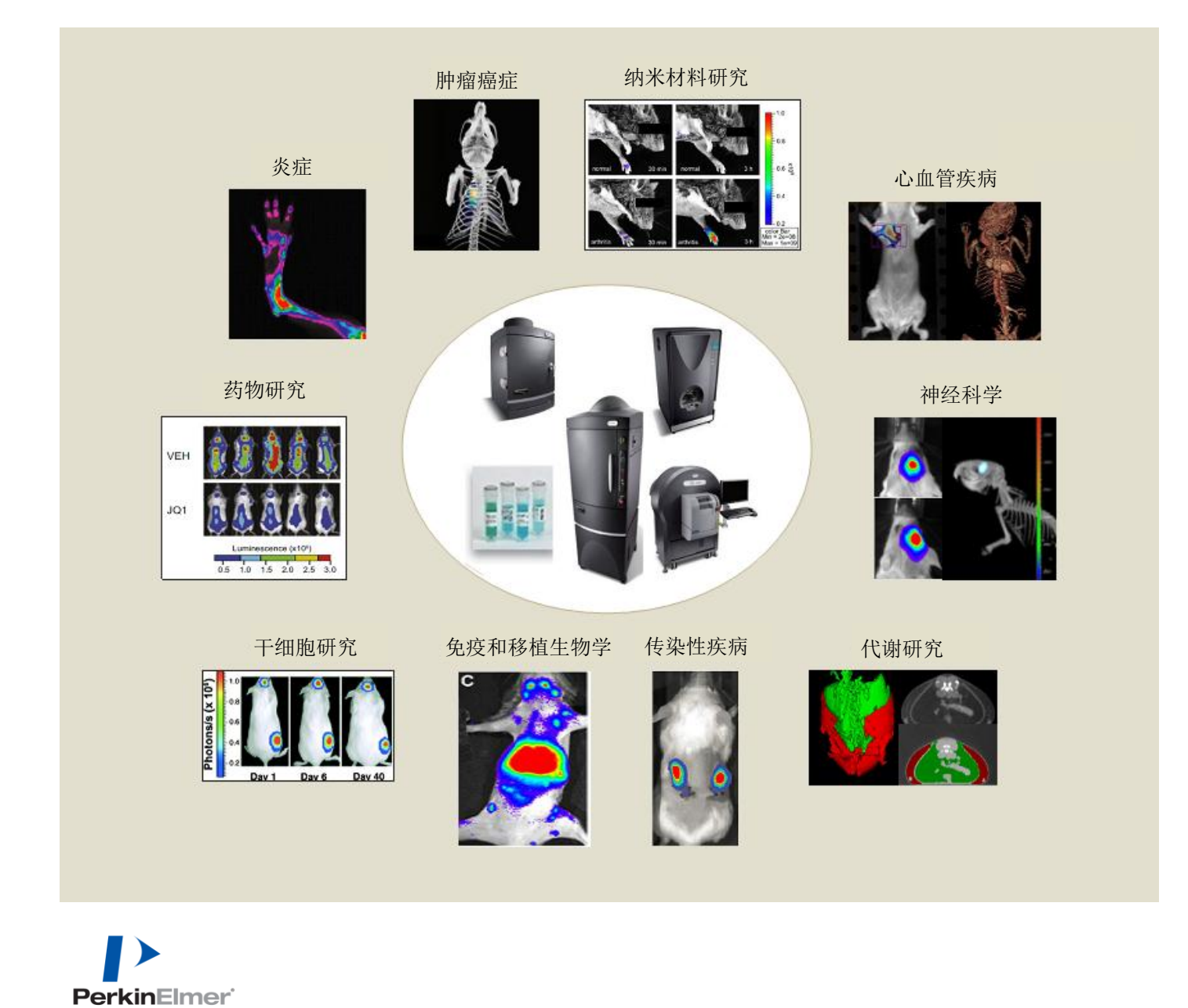

## 目录

<span id="page-1-0"></span>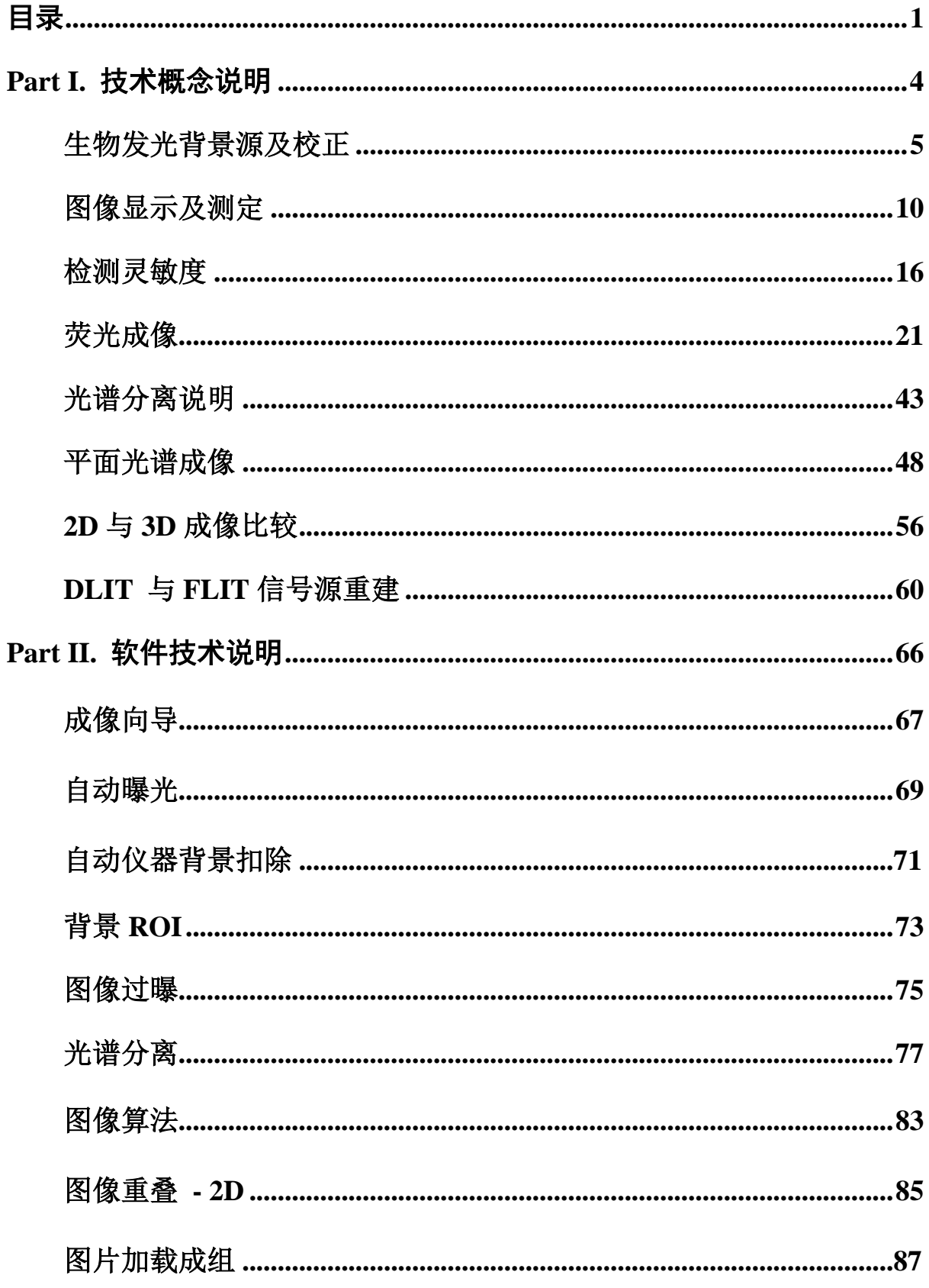

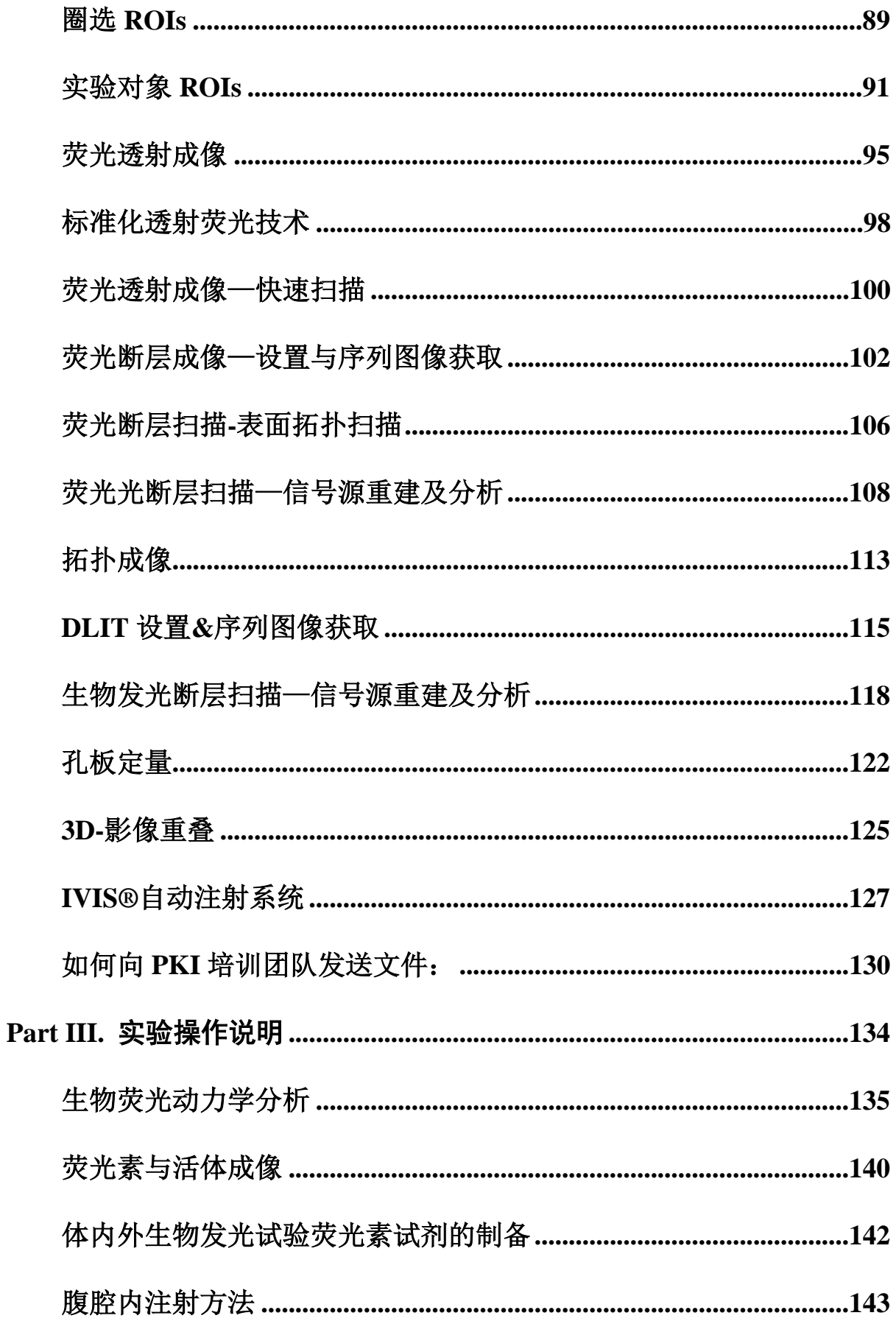

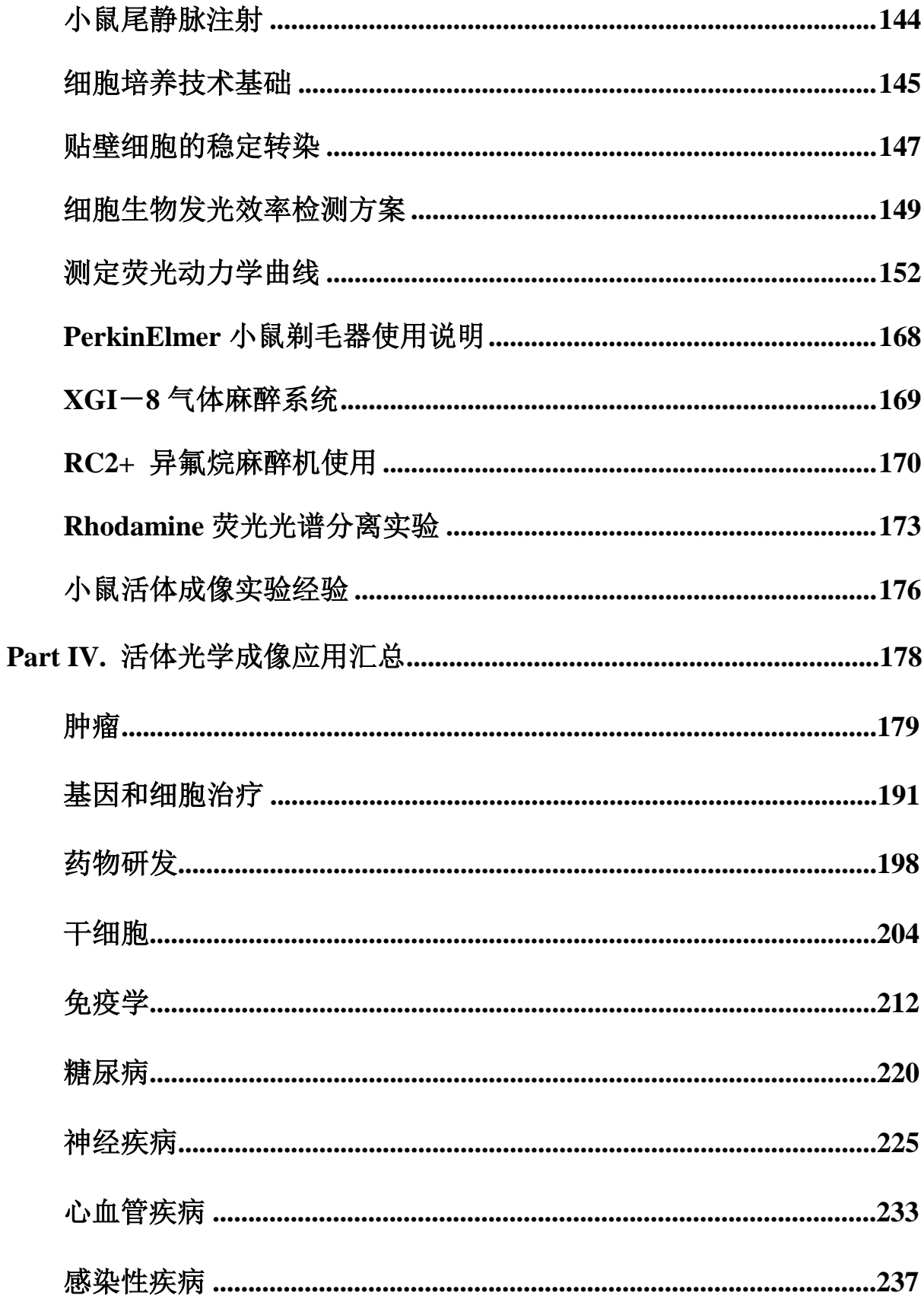

# **Part I.** 技术概念说明

## **TECHNICAL NOTE**

生物发光背景源及校正

Pre-clinical in vivo imaging

## Luminescent Background Sources and Corrections

#### 生物发光背景源及校正

生物发光成像中背景信号本身就比较低。本章节将讨论一下如何控制来自生物发光的背景信号。由 于 IVIS 成像系统具有极高的灵敏度,残余的电子背景信号(暗电流)和来自活体动物的荧光发射光 (自发生物发光)是可以被检测到,并且必须在成像过程中被去除或进行其他处理。 关于荧光成像的背景信号,请参见 *Concept Tech Note 4 –*荧光成像

#### 电子背景信号

IVIS成像系统使用的高性能制冷CCD,在图像中的光强度被定量之前,CCD的背景信号必须被准确检测, 并且从原始图像中去除。如果原始数据没有经过电子背景信号矫正,ROI的测定将会产生偏差。不正确 的背景信息去除将会造成严重的错误。尽管如此,如果仅需要简单的目测来判断图像效果,是没有必要 进行电子背景信号去除的。

电子背景信号包括以下几种:

- 读出偏离 ——每个像素都会存在电子信号补偿。这意味着并不是每个读数为零光子的信号实际 上就是零,而每个像素都大概会有几百的读值。这种读出偏离补偿是会重复发生的一种错误,被 定义为读出噪声,是另外一种在图像定量分析过程中必须被确定的数值。
- *暗电流* ——是由CCD发热产生电荷造成电子背景信号。为了使暗电流最小化, CCD在使用过程 中需要制冷。

#### 读出偏离和漂移

在进行生物发光成像曝光之前,Living Imaging软件会进行初始化,获取一些列曝光时间为零的图像(图 像读值),来确定读出偏离的数值。

如果在生物发光成像中已具有暗电荷背景数值,与暗电荷数值储存在一起的图像的平均偏离补偿将会用 于对比之前图像读出检测值的平均偏离补偿。这种区别,或者说是*漂移矫正*,会和生物发光的图像一起

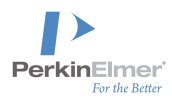

储存起来,并且被用于后面微小漂移的矫正(通常小于 2 count/pixel),这种微小的漂移通常发生在检 测暗电荷背景信号时的偏离补偿过程中。

如果在生物发光成像的过程中还不具有暗电荷背景数值,软件将会去自动检查目前选择的成像参数是否 确有暗电荷数值(大的binning值和长曝光时间)。如果不需要暗电荷图像,软件将会使用读出偏离进行 矫正。如果软件建议了暗电荷检测,而却提供了读出偏离检测矫正的选择,那是因为读出偏离是目前最 主要的背景源,使用读出偏离矫正代替暗电荷检测通常是可行的。如果使用的是读出偏离而不是暗电荷 背景检测,读出偏离信息而不是通常的背景信息,将会和图像一起存储下来。

如果图像伴随的暗电荷量小到可以忽略不计的情况下,读出偏离去除已经可以完全满足暗电荷背景 去除。暗电荷会随着曝光时间增加,并且在较高的binning值的情况下会更加明显。通常用来判断暗 电荷是否可以被忽略的标准如下,如果满足:

#### $\tau B2 < 1000$

 $\tau$ 表示曝光时间 (s), B 表示 binning 因子

在这种情况下,如果暗电荷值小于 0.1 count/pixel,是可以被忽略的。

#### 暗电荷

暗电荷涉及到各种电子背景信号,包括暗电流和读出偏离。暗电荷与曝光时间、binning值和相机温度相 关。暗电荷检测需要有在48小时内获取的图像,并且系统需要在暗电荷检测和图像获取这段时间保持稳 定状态。如果系统的电源或相机的控制器(一些IVIS成像系统型号的组件)被开关过或者相机温度有改 变,暗电荷检测就需要重新测量。暗电荷检测时相机的闸门需要关闭,此过程通常有Living Image软件在 夜间自动完成。软件控制一些列零曝光值的图像获取,以确定偏差补偿和读出噪声,并获取三次暗电荷 曝光。暗电荷检测通常会获取三次以上的图像,以等同于相应的生物发光曝光条件。

#### 样品上的背景光

我们假设在进行体内成像时,所有被检测的生物发光信号都是样品在曝光过程中发射出来的。而如果存 在外界光源照亮样品时,这种假设就会不成立。所有的反射光都将会被检测,而且无法与样品的发色光 区分开来。

最好的夫除外界光的方法就是通过物理的方法消除。有两种可能的外界光干扰情况:光从缝隙或仪器成 像室的设计缺陷中泄露,或者是受外界光的照射干扰。

IVIS成像系统在设计时具有良好的避光性能,并在在出厂安装前后都进行过严格的光泄露检测。光泄露 仅可能在仪器部件损坏的情况下产生。为了确证没有光从成像室内泄露,可使用高反射半球实验 (图 1) 进行成像测试。

另外一种比较可能的外界光干扰可能来源于成像室内发光材料。除了比较明显的发光源,如电子设备中 的发光二极管(LEDs),还可以能有一些材料中含有磷光发光物。

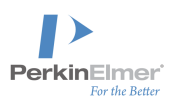

### **V** 备注: 请不要将带有LED的设备放置在成像室内

磷光发光在物理性质上与荧光发光相似,但是磷光的发光时间持续更长。磷光物质会吸收外界光(如室 内的光线),然后再释放发射光。一些磷光物质可以持续释放发射光在几个小时以上。如果这种类型的 物质被用在成像室内,即使在成像室门已经关闭的情况下还会产生背景光。如果磷光物质发出的激发光 又激发了视野范围外的检测样品,这将会很难将其与样品自身的发射光信号区分开来。

IVIS成像系统在设计的时候已避免使用这种材料造成背景干扰。每一个系统都经过严格的质量控制,以 保证背景信号在可接受的范围内。尽管如此,如果不经意间让这种材料介入成像的话,问题仍会存在。

这些问题材料包括塑胶、颜料、有机物、塑料绳和一些塑料容器。一些污染物,包括动物的尿液也可能 是磷光源。为维持一个干净的成像室,请将成像动物放置在黑纸上(如Artagain黑纸, Strathmore cat. no. 445-109),并且经常更换。经常清洁成像室,也会有帮助。

■ 重要提示: 请仅使用 Perkinelmer 认证的清洁剂。许多清洁剂中会含有磷光物! 如有需要已测试认证 的清洁物列表,请联系 Perkinelmer 技术支持团队。

如果必需要在成像室内使用可疑材料,请在之前对其进行成像扫描。请使用与样品一样的成像参数(如, FOV和曝光时间)对可疑材料进行成像,以判断这种材料在生物发光成像中是否可见。

微孔板( 包括白色、黑色或透明塑料)都可以使用上述方法进行检测。经过对这三种类型微孔板的测试, 我们发现在IVIS成像系统上,白色板非常亮并且会干扰检测;黑色和透明的微孔板没有磷光现象,是用 于成像的更好选择。

高反射半球实验提供了一种更直接的方式来确定外界干扰光源的存在(图1)。这个白色的小半球外面包 被有非磷光材料。即使在很长的曝光时间的条件下,在进行生物发光成像时,小半球也是不可见的。

图**1**. 高反射半球和一只笔

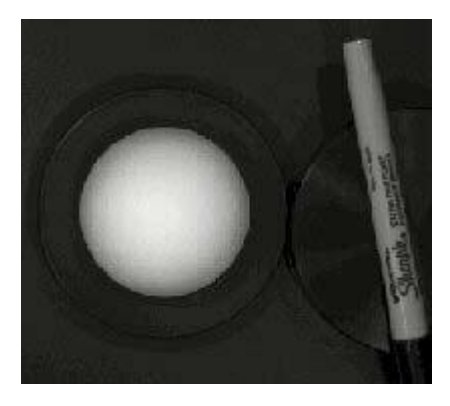

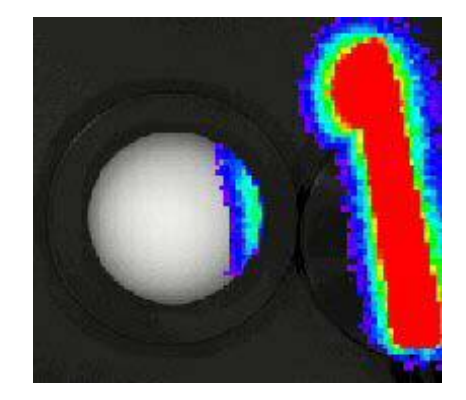

白光成像 有光天 白光和生物发光成像叠加 小半球被荧光笔发射的磷光点

如果半球的任何一部分显示为生物发光信号,即是小球反射的发光源。而此时对着小球的方向,可帮助 确定发光源的位置。

在图1中,笔由于具有很强的磷光发射光,看上去非常亮,并且照亮了半球靠近笔的一侧。如果笔本身不 在视野范围内的情况下,是不会拍下来的,磷光源估计就会不容易被发现。尽管如此,高反射小球被照 亮的实验仍然是一种可行、可见的检测光污染问题的方法。

**■重要提示:** 在使用高反射半球的时候, 带上Perkinelmer提供的棉质手套, 拿着黑色的托盘。皮肤上的 油脂含有磷光物,会污染小球。医用橡胶手套和上面的粉尘也可能含有磷光物。如果半球被污染的情况 下,请联系Perkinelmer技术服务团队进行更换。现在还没有清洁剂可以对半球进行清洗。需要检测半球 是否被污染的话,不断旋转小球的位置对其进行成像。例如,一个发亮的指纹也将会跟着旋转。

#### 来自样品的背景光

另外一种背景光来自样品的天然发射光,而这种发射光并不是样品要被检测的信号。这种背景光通常和 样品材料的实验制备有关。如细胞培养基可能会产生磷光。材料在被使用的之前,需经过成像扫描,以 鉴定和排除有问题的材料。如果背景光是磷光,而磷光的发射延迟时间相对较短,我们可以将样品置于 黑暗的环境中较长一段时间,以降低成像室背景发射光的干扰。

而有时我们没有办法去除样品的自身发射光。这种自身发射光一直伴随着活体动物(自发生物发光), 并且存在于体内生物发光成像的主要检测区域。大多数动物表现为较低水平的自发生物发光。通常只有 在高灵敏度检测弱信号的时候会存在问题。Perkinelmer 已经针对小鼠的自发背景光进行了一系列测试处 理,以将背景发射光的干扰将至最小化。

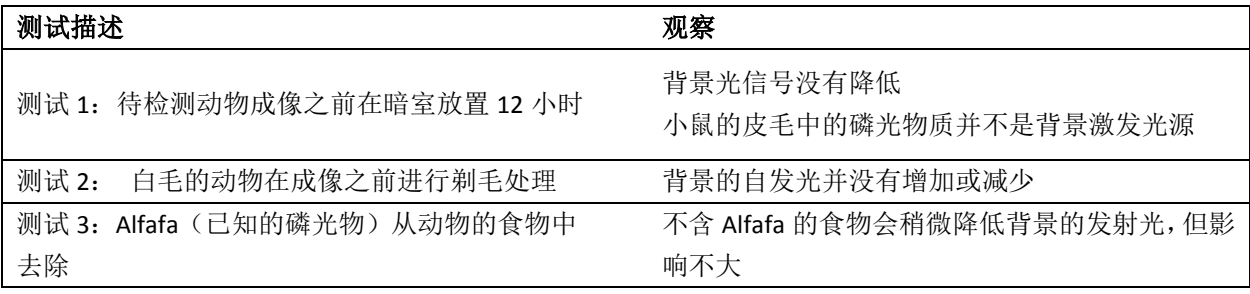

这种自发生物发光源目前还没被完全解释清楚。还没有外源物质被证明会激发自身发射光,而活体 动物伴随的代谢活动产生的化学发光可能是一种动物的背景信号源。有观察证明被安乐处死的小鼠 的背景光会显著降低。

在图2中显示,对照组的白毛小鼠和裸鼠的图像有明显可见的背景发射光。这些图片曝光时间为五 分钟,高灵敏度(高Binning值)曝光条件。白毛小鼠和裸鼠的发射光平均大约分别为1600 photons/s/cm<sup>2</sup>/sr 和1000 photons/s/cm<sup>2</sup>/sr。由于这些数值已经远超过了IVIS成像系统的最低检测极 限,所以小鼠背景激发光将决定检测的极限。

背景的近似值(通过检测相似的对照组动物或者从检测小鼠的非检测区域获得)可以从ROI测定中 被去除。

请注意背景发射光在整体动物的不同区域并不一样。如图2所示,对照组动物(小鼠)在腹部和胸 部区域具有较高的背景信号。因此,选择代表背景区域的时候这些情况都要被考虑在内。

图**2** 背景激发光

白毛雌鼠(Swiss Webster)(左)和 雌性裸鼠(Nu/nu)(右)的背景激发光

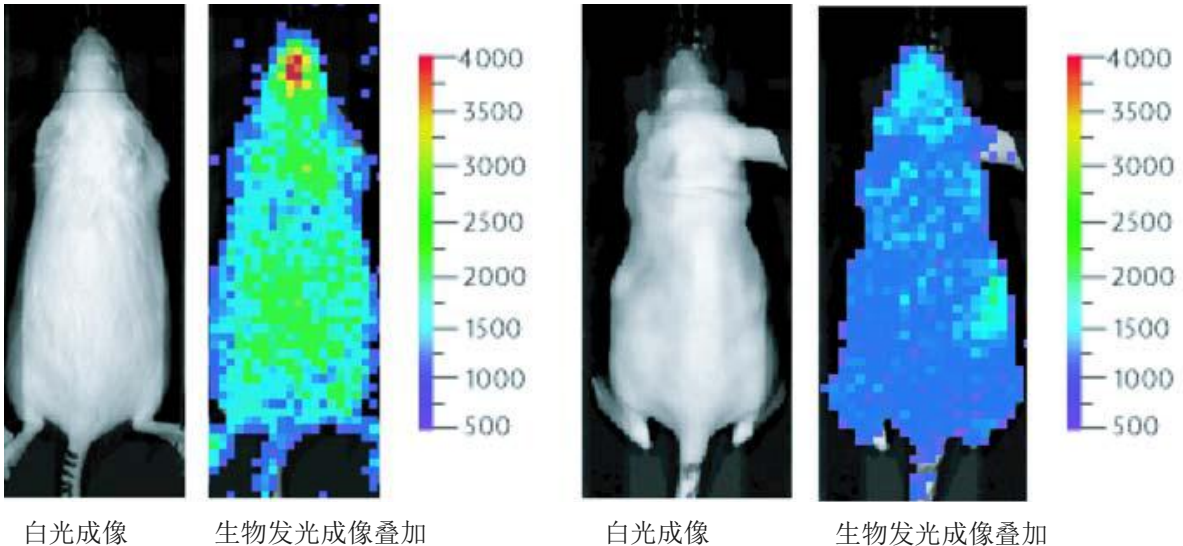

通常仅在高灵敏度、且检测非常弱的信号时,才需要这种类型的背景扣除。如需更多关于正确处理这种 类型检测的信息,请联系Perkinelmer技术支持团队。

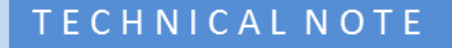

图像显示及测定

Pre-clinical in vivo imaging

## Image Display and Measurement

#### 图像显示及测定

#### 科研级图像数据

科研级图像数据是一组二维排列的数值。排列中的每个元素(像素)都有一个数字,该数字与元素对应 的光强度成正比。用于科研级成像的电荷耦合器(CCD)检测器必须具备一组光敏感型的像素,而每个 像素在曝光成像的过程中被用于接收光子信号。

随后的电子读数将会提供出每一个像素的光子强度值。在图像中亮的区域,更多的光子被检测到,而且 光子的强度要比暗的区域高很多。

图像可以通过各种方式被显示出来,包括伪彩图像(通过Living Image software来实现), 等高线图或等 高展示等。

#### 图形图像数据

图形图像也是一组二维排列的像素阵列,但是每个像素都有一种颜色。图像的数字储存通常有几种格式。 例如,通常的格式是红-绿-蓝(RGB)颜色的像素编码。这种RGB的编码将会用于确定每种颜色的量, 最终来决定每个像素的颜色。彩色照片或彩色截屏都是RGB图像的实例。一个RGB的图像也是一组二维 排列的数值,但是和科研级的图像不一样,这些数值仅代表颜色的编码,而与光的强度无关。图形图像 可通过图形应用显示的形式输出。

#### 伪彩图像

每一张科研级图像都可以根据每个像素点的数字被加上伪彩,然后描绘出整个阵列,所有的像素点都会 根据其对应的数字被加上颜色。颜色列表(*color table*)用于定义数值和显示颜色的关系。例如,灰色的

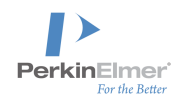

颜色列表定义黑色为阵列中的最小值。白色为最大值 灰色阴影部分表示中间值(图1)。最后的图像结 果相当于一张黑白照片。IVIS 成像系统获得白光成像图像就是一张灰色的伪彩图像。

颜色列表也经常被用到其中紫色被定义为阵列中的最小值红色为最大值。彩虹中的其它色谱为中间值 (图 1)。

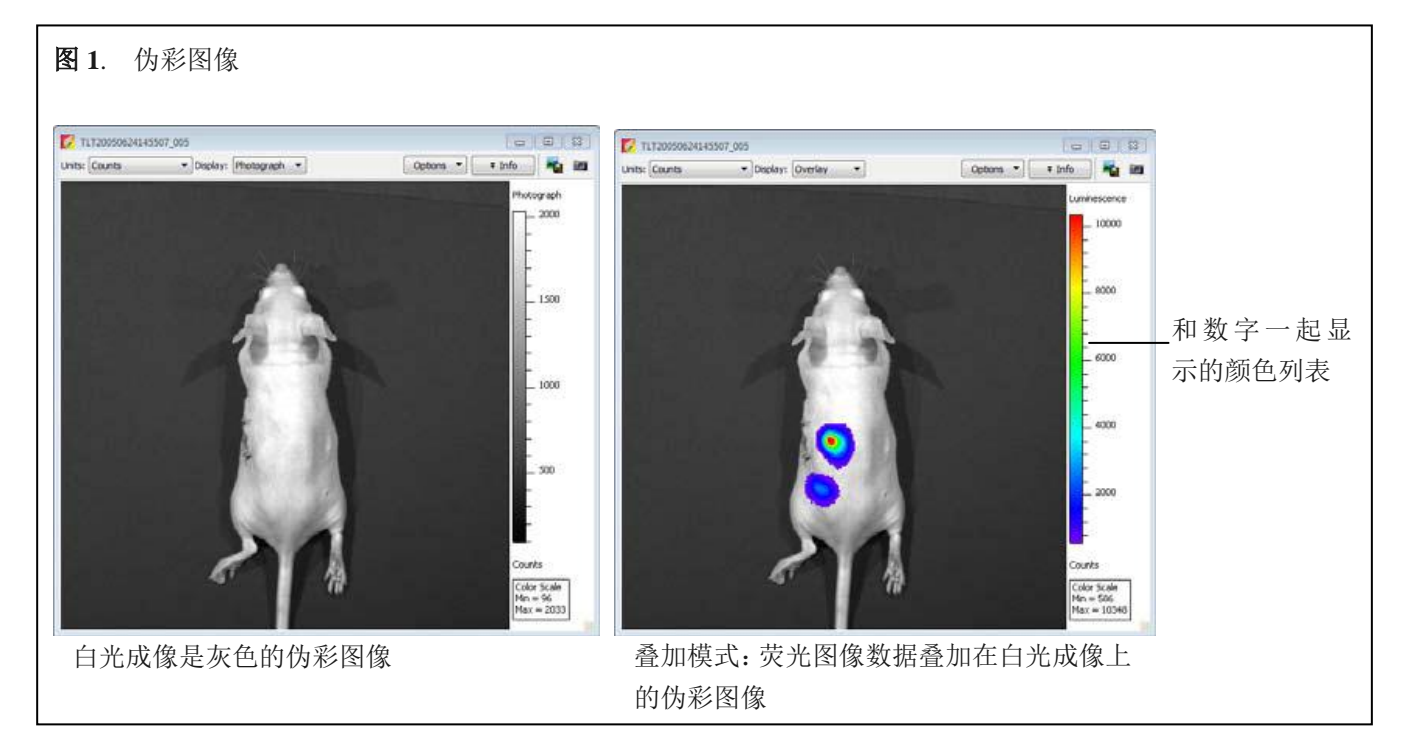

伪彩图像通常被用于IVIS成像系统展示科研图像的数字信息,如生物发光和荧光成像。伪彩格式下可以 很容易的识别出激发光亮的区域。激发光的量可以通过测定ROIs进行定量。

测量数据和显示的伪彩图像的颜色无关。你可以改变图像颜色的显示,这并不会影响每个相应的像素点 的数值。例如,你应用了另外一种颜色列表或者调整了颜色列表的数值范围。定量像素点的测量数值会 是一样的结果,和伪彩的显示情况无关。

一张伪彩图像可以转换为RGB颜色编码,并储存为RGB图像。RGB图像看上去像伪彩图像,但是并不包 括每个像素点的光信号信息。因此,RGB图像中的光信号不能被定量。

#### 叠加

在叠加显示模式下,生物发光和荧光的伪彩图像和灰色白光成像图像一起显示(图1)。生物发光或荧光 图像中,低于最小颜色列表值的像素不会被显示出来。表中最低强度的信号颜色为透明色,因此可以让 你看到生物发光弱的区域的白光成像图像。低于颜色列表最小值的像素不被显示,但他们的信息仍存在 于图像数据中。

#### 对图像数据进行定量

使用Living Image 软件可以对科研级图像数据进行多种类型的定量及显示。

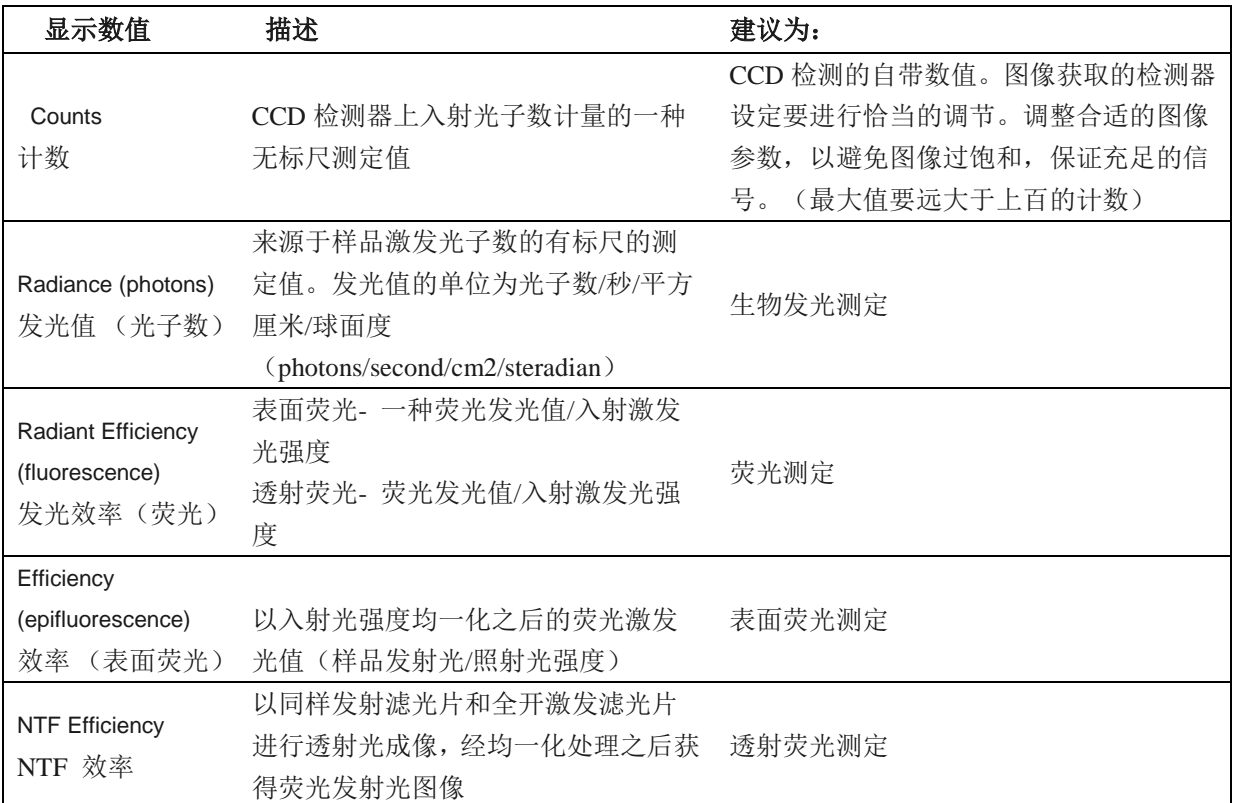

#### 计数

当图像数据以计数值的显示时, 图像中每个像素的信号以电荷耦合器(CCD)(图2)里数字转化器的数 字输出显示。其测定计数值(也被称作模拟数字转换器单元 (ADU)或相对生物发光单元))与每个 像素被检测到的光子数量成正比。

计数值没有经过标尺单位矫正,代表CCD检测到信号的原始振幅。以计数值计量的信号和CCD检测器的 入射光子数相关。

所有的 IVIS 成像系统都包含一个 16 字节的 CCD 数模转化器, 也就是说信号值的范围是从 0 到 65,535。 而有时,显示的信号数值可能超出了这个范围,那是因为图像数据经过了校准(例如,背景矫正)。

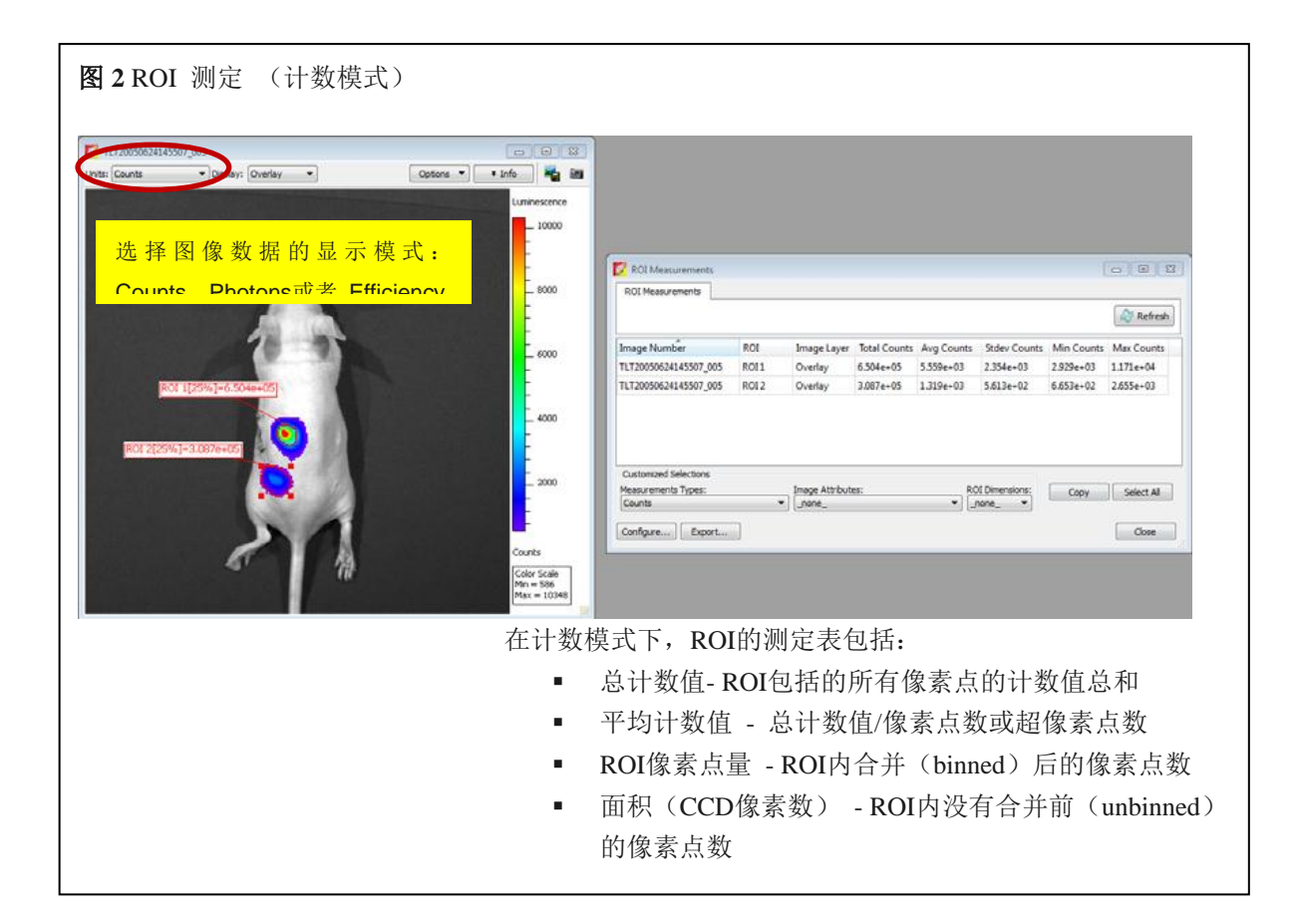

#### 发光值

当图像数值以发光值的单位显示时("光子数"的简写),样品发射光子量以光子数/秒/平方厘米/球面度 (photons/second/cm2/steradian)计算。计数值是以CCD的入射光子数的相对值表示,而发光值是以样品 激发光子的绝对物理单位计量。

发光值单位样品发射光子量以光子数/秒/平方厘米/球面度(photons/second/cm2/steradian)为一定实体 辐射角度的球面度情况下,组织的每平方厘米面积上每秒钟的光子数(图3)。

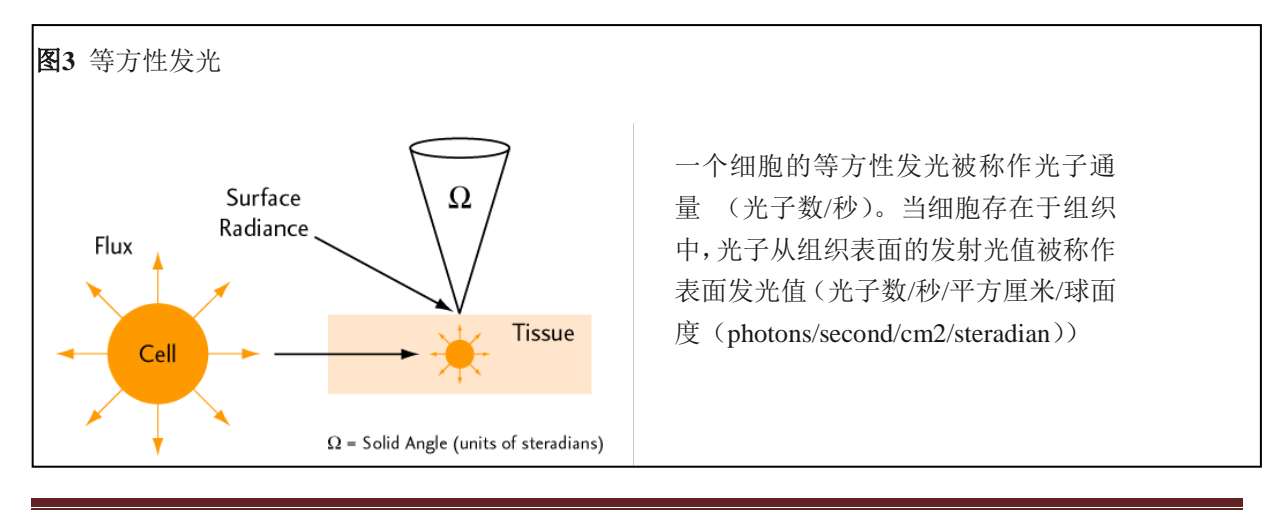

球面度可以被理解为来自于表面发射光的有实体单位角度的一个三维锥形。很像是一个圆圈的弧长单位, 而球面度是球体的实体角度单位。一个完整的球体具有4π球面度。透镜系统通常只收集所有4π球面度中 的一小部分的入射光。

当图像数据以发射光值的形式显示时,单位会切换至光子数/秒/平方厘米/球面度 (photons/second/cm2/steradian)。对于动物表面光子发光值的单位有多种。与表示检测器入射光计量值 的绝对物理单位相比,表示来自动物样品自身光子发射量的相对计数值单位有着非常重要的差别。

发射光的测定单位自动将检测器的设定参数考虑在内(例如,总时间、binning、f/stop和视野范围)。因 此,不管检测器的设定参数如何,在同一阶段内,同一样品的图像具有相同的信号振幅,因为动物表面 的发射光并没有改变。发光值模式下这样的图像数据处理的好处在于,检测器设定参数改变的情况下, 同一个试验中图像或者是检测的ROI数据不会被改变。图像或者是ROI数据可以在不同的IVIS成像系统间 进行定量对比。

Perkinelmer生命科学,会对每一个IVIS成像系统,并针对所有发射光波长的CCD响应及透镜进行矫正。 针对不同范围从500-700nm的发射光,包括已经发现的细菌或萤火虫荧光素酶的各种光谱变化,CCD响 应相对平缓(约10%)。因此,在此范围内的标度是精确的。

#### 效率

检测到的样品荧光信号取决于样品当时的荧光探针量和激发光入射的强度。不同视野范围(FOV)下, 样品台上的入射激发光强度是不统一的。在所有样品台位置中,FOV中心位置的强度最高。整个FOV范 围内, 光强度的范围变化可达±30%(图4)。

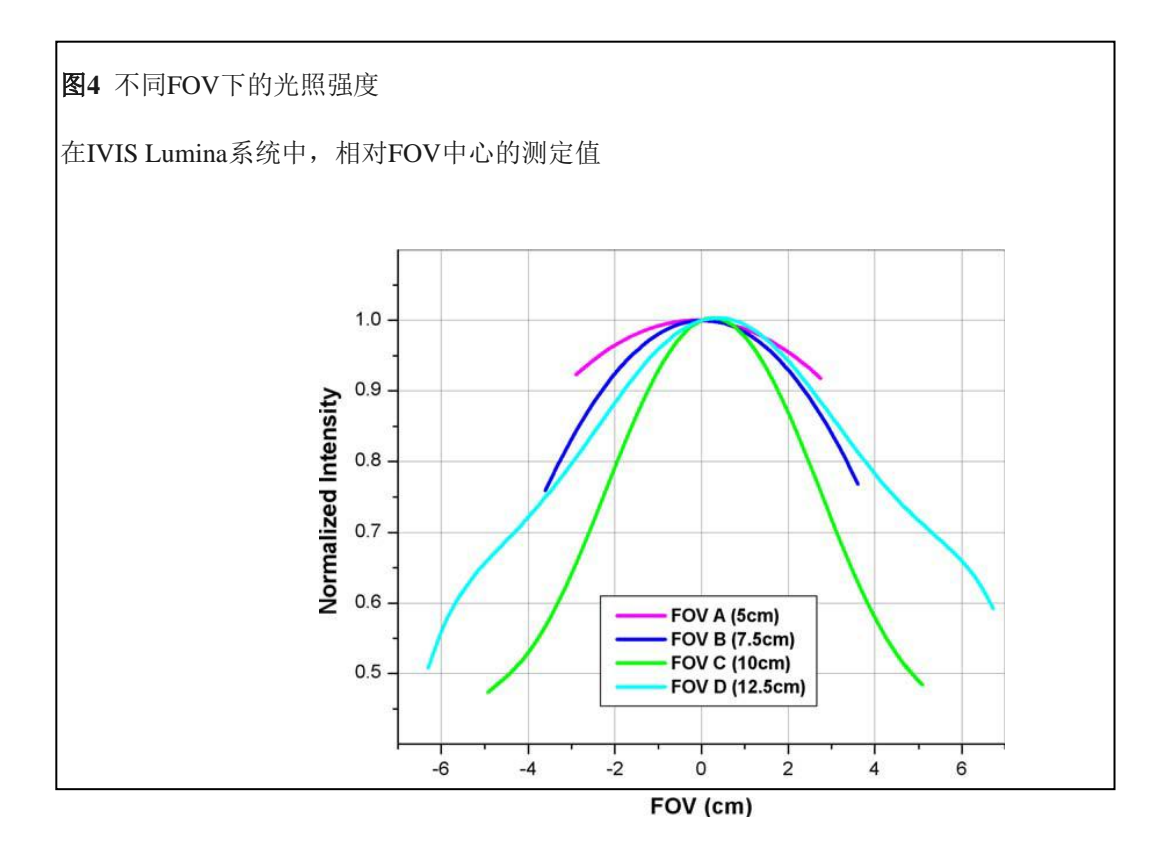

以效率形式显示的荧光图像数据避免了不同激发光下的测定区别,使得更多的荧光信号可进行定量比较。 当选择图像数据的效率单位时(图2),软件会根据参照图像对荧光发射图像进行标准化,计算方法如下:

效率 = 样品发光量/光照强度.

在仪器交付以前,Perkinelmer生命科学针对每一个激发光滤片,针对不同的FOV和灯强度,获取了在高 反射白纸上的入射激发光强度图像(没有发射滤光片)作为参照。这些数据储存在Living Image文件夹内。

图像的效率数据没有单位。每个像素的效率值代表每个激发入射光子对应的部分荧光光子,通常范围为 10-2 至 10-9 。当ROI测定完成后,ROI内的总效率是整个ROI区域内每个像素的效率值总和,所以最后 总效率的单位为面积或平方厘米。

#### 平场处理

平场处理涉及到对整个FOV范围内收集到的光信号进行统一化处理。透镜通常在FOV中心会收集到比边 缘更多的光。Living Image 软件提供了一种矫正算法,用于补偿透镜收集效率的不同。这种方式使得整 个FOV范围内的ROI测定值进行定量的标准化。

要使用校正运算时,需要在校正/过滤(corrections/Filterting)工具栏中选择平场校正(Flat Field Correction) 的选项。该算法会将每个像素乘以已经存在的比例因子。每个像素的的比例因子是和距离图像中心的位 置有关。接近视野中心的比例因子为1,在IVIS成像系统中,接近边缘位置的比例因子可以达到2或3的数 值。

也许会在接近FOV边缘或角落的位置,做平场化处理的时候,噪声会增加——这是一个正常现象。

#### 宇宙射线校正

宇宙射线是来自地球外的一种高能粒子,该粒子能在CCD检测器上造成错误的信号。宇宙射线和其他电 离辐射源一样,会在CCD上会造成少有的相互作用(每分钟几次)。这些相互作用通常产生很大的信号, 但容易和单个像素分开,所以容易对其进行校准。

Living Image 软件会自动分离出高振幅的*热像素*,并将其替换为周围像素的收集到的一个平均值。在活 体成像过程中,宇宙射线校正选项应该总是被勾上,因为热像素会严重影响ROI的测量结果。在对非常 小的样品如单个细胞成像的时候,宇宙射线校正是不被推荐的。单个细胞可能仅仅照亮一个或两个像素, 有时候会被错误的定义为宇宙射线。这种情况下,在校正/过滤(Correction/Filtering)工具栏中,将宇宙 射线校正选项勾掉,可以避免单个细胞的图像信息被过滤掉。

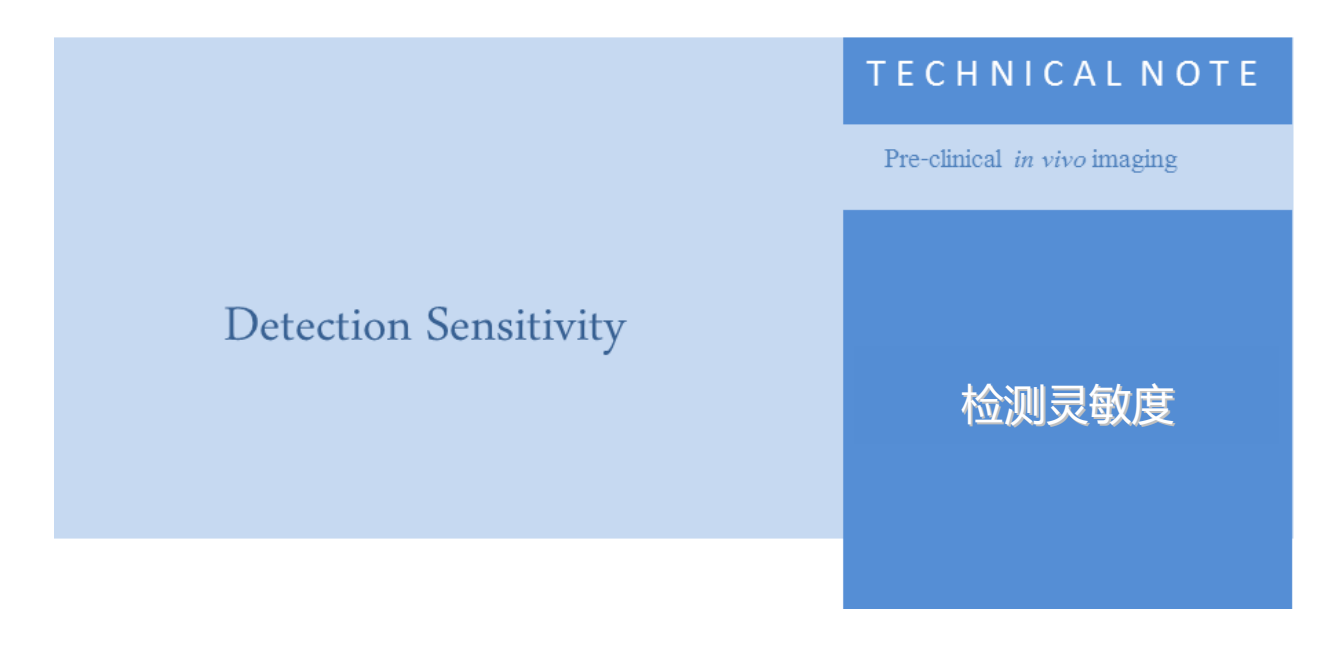

#### 检测灵敏度

拍照参数决定收集到的光子数(信号),而图像背景(噪声)决定对低信号发光成像时的灵敏度。为了 使灵敏度达到最大化,我们的目标就是增加信号,降低背景。

有几个因素会影响光子的采集数量,包括镜头光圈(f/stop)、图像放大倍数、图像大小、CCD 的检测效 率(量子效率)、成像光学系统的光传输效率和图像的曝光时间。

#### **CCD**检测效率

IVIS成像系统使用的是背部薄化、背照式高性能科研一级制冷CCD,制冷温度可以达到-90 °C 到 -105 °C (根据不同的系统)。这种类型的CCD,在可见光及近红外光谱范围内,提供高于80%的高量子检测效 率。

图 1 显示常用的几种光子检测器的检测效率。背照式的CCD具有最高的检测效率,特别是在最常用的活 体成像中使用的600-800nm范围内的光谱,检测效率更高。

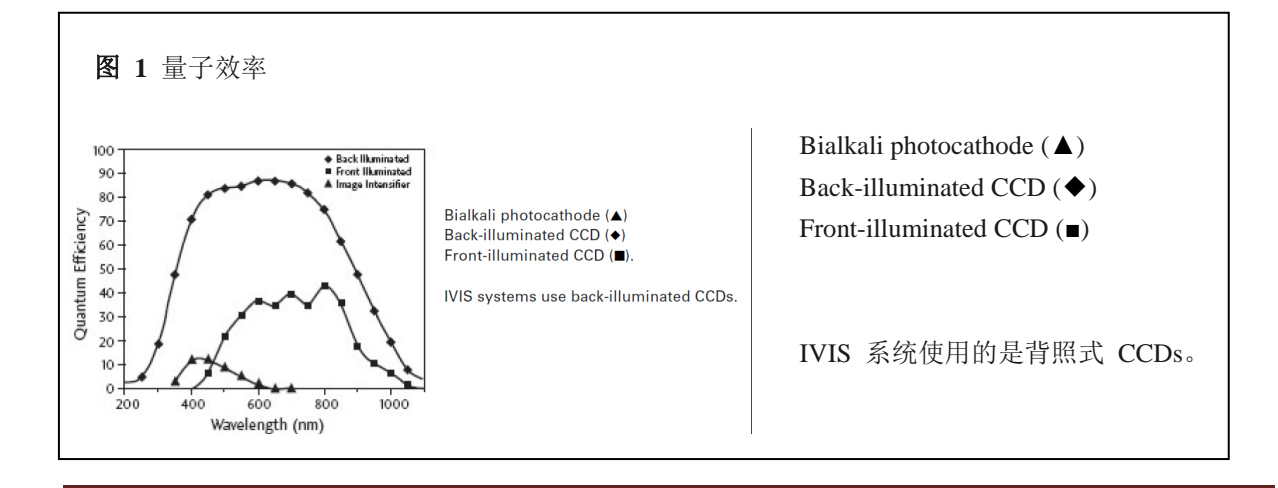

#### **Lens Aperture** 镜头光圈

IVIS成像系统配置的是光圈为f/1的高进光量镜头。IVIS成像系统的灵敏度可以通过改变光圈的设置,来 控制镜头的光圈大小。检测到的信号比大约为1/(f/stop)2。最高的灵敏度对应的光圈为f/1,这是IVIS成像 系统最大的光圈设置(图2)。这种情况下,系统具有最高的采集光信号效率,但是这也会造成图像景深 最小。景深是指图像聚焦清楚的深度范围,其取决于光源和视野范围(FOV)。

在光圈为 f/1 时,景深范围约从 0.2 cm (当 FOV = 3.9 cm (仅 IVIS 成像系统 200 系列))到约 2 cm (当 FOV= 25 cm)。 可以使用控制板(Control Panel)中的手动聚焦选项,很方便的得到任意光圈和 FOV 下的景深。通常在较低信号的生物发光成像时, 推荐光圈为 f/1; 在较强的生物发光或荧光成像情况下。 推荐光源为 f/2 或 f/4。

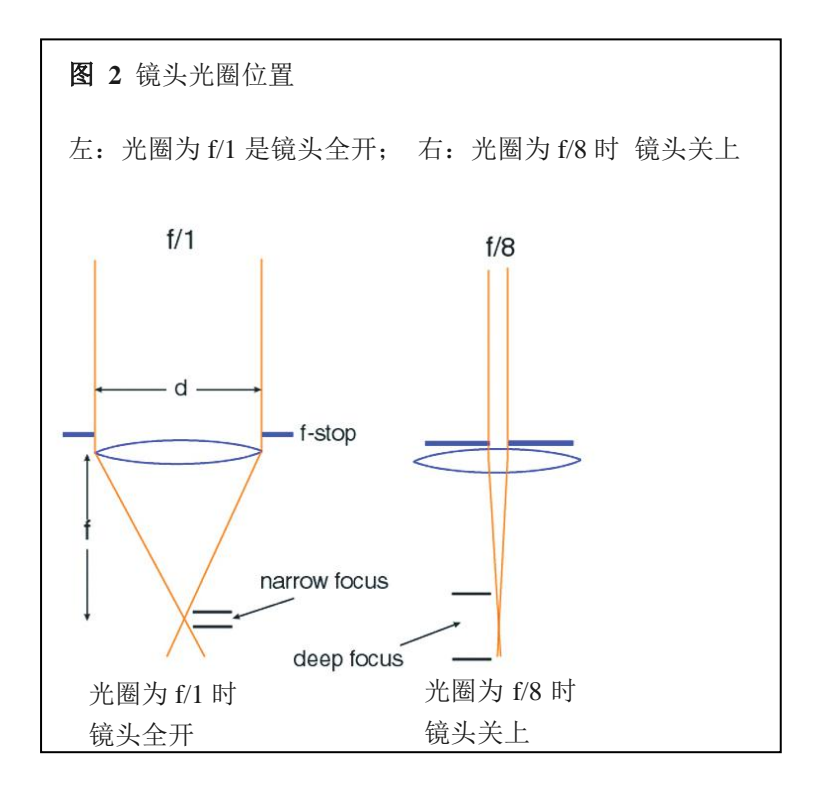

#### 图像曝光时间

图像的曝光时间同样会影响灵敏度。收集到的光子数量直接和成像的曝光时间相关。例如,两分钟曝光 时间获得的图像的光子数是同样情况下一分钟曝光时间的两倍。遇到非常弱的样品的时候,更长的曝光 时间将会更有效。尽管如此,有时候也受限于各种背景噪声,如特定的暗电荷会随着曝光时间的增加而 增强。更多关于背景噪声的的信息请参见Concept Tech Note 1- 生物发光背景源及校正。

一台极低背景的IVIS成像系统的曝光时间最长可达30分钟。但是,在做活体成像的过程中,动物的麻醉 问题和萤光素的动态时间范围将会限制实际的曝光时间。

#### 视野范围( **FOV**)

FOV不会直接影响灵敏度。在不改变binning值或者光圈设定的情况下改变FOV,不会显著影响灵敏度。 但是,在更小的FOV情况下(更大的放大倍率),CCD有效像素是变得更小了。因此,可以提高binning 值,这并不会对空间分辨率有太大的影响。

例如,一张图像的拍照条件为binning = 4, FOV = 20 cm, 将和另外一张图像拍照条件为 binning = 8, FOV = 10 cm,具有同样的空间分辨率。由于binning值的增加,后面一张图像的灵敏度将比前者提高四倍。

#### **Binning** 合并

电荷耦合器是由二维的像素阵列组成的光敏感型检测器。每张图片获取之后,每个像素都包含有电荷, 而电荷量与像素曝光过程中捕获的光信号量成正比。软件会测定每个 CCD 像素单元中的计数值,详见 Concept Tech Note 2*-*图像显示及测定。最终的图像数据中包含有像素的二维阵列,而每个像素又包含与 检测光信号量相关的计数值。

IVIS 成像系统配置有 1024×1024 到 2048×2048 像素规格范围的 CCD, 因此具有高水平的空间分辨率。 当 binning = 1 时,每个像素都被读出,而且像素的大小(像素的数量)和 CCD 像素的物理数量是相同 的,如(图 3)。

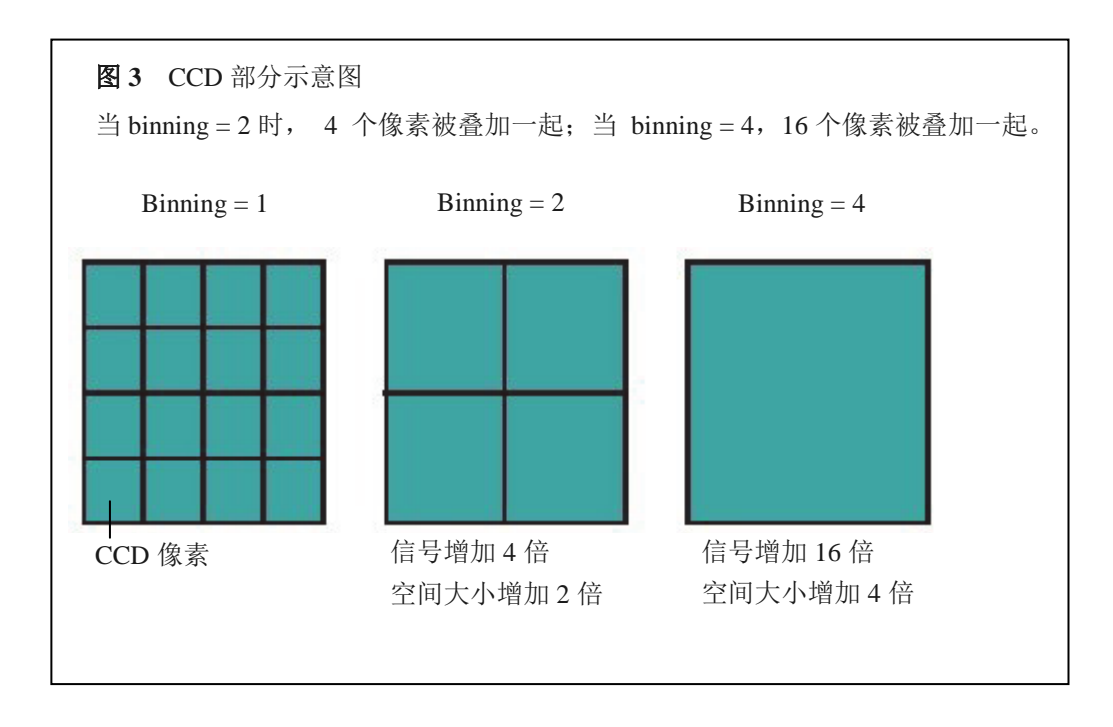

当binning=2时, CCD上的四个像素会以2×2进行合并组合, 在读出之前被相加, 该种组合的总数量会被 记录下来(图3)。这时图像所含像素为binning=1时的1/4。尽管如此,由于像素相加,每个像素的平均 信号是binning=1时的四倍。当binning=4时,为16个像素相加总和的读值。

Binning值会严重影响IVIS系统的灵敏度。Binning值越高(例如≥4时),会改善像素测定时引入的读出噪 声,从而提高信噪比。相加的像素(超像素)的平均信号比binning=1时高4倍。

超像素的读出噪声和当他们是独立像素时是一样的。因此,信噪比中的一个分量——图像读出噪声降低 了1/4。读出噪声是活体成像中的主要噪声源,因此高水平的binning值是提高信噪比的一个有效方法。

不幸的是, binning会降低图像的空间分辨率, 例如, 当binning=2时, 一个超像素的尺寸是binning=1时的 两倍。这将会造成图像的空间分辨率损失两倍。尽管如此,对于活体成像来讲,增加灵敏度通常比空间 分辨率更重要。进一步来讲,由于活体信号经常会因在组织中散射而发散,增加空间分辨率通常是徒劳。 有关更多光穿透组织传播过程中产生背景的介绍,请参见Concept Tech Note 7- 平面光谱成像。在这些情 况下,使用高水平的binning是更合适的(根据不同IVIS成像系统上的CCD,可使用10至16)。如果信号 强度足够强,而灵敏度已不存在问题的情况下,可以使用较低的binning水平,以保持较高的空间分辨率。

。<br><sup>1</sup>●备注: 针对特别应用, 关于选择合适binning值的问题, 请联系Perkinelmer技术团队。

IVIS获取**Control Panel**上提供了各种的binning值选项。实际binning值对应的这些设置,取决于不同CCD 芯片和图像类型(表1)。这些选择可以满足大多数用户的需求。尽管如此,如果你想手动的调解binning, 则可以使用Living Image软件中**Tools-Preference-Camera Settings**对话框内的**Manual Binning**。

表 **1** Binning 设定

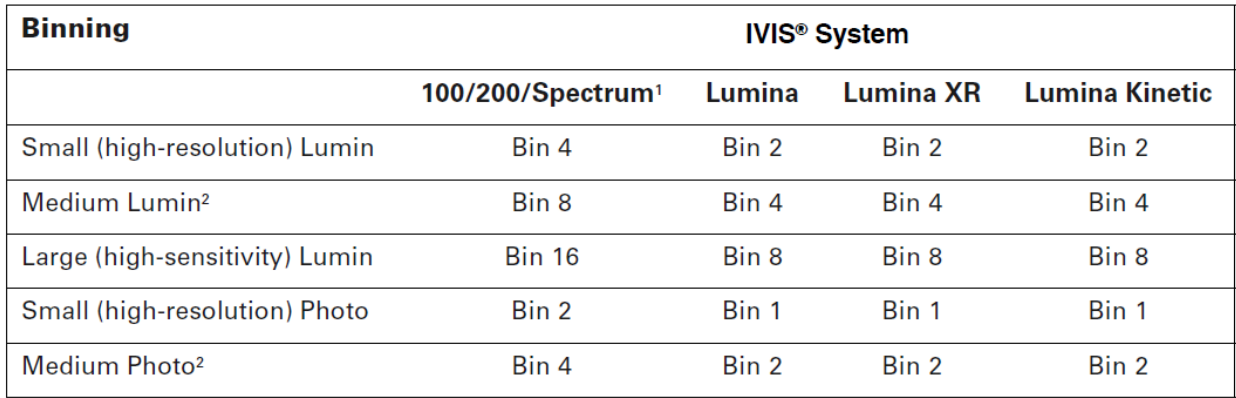

1 一些早期的IVIS100系统使用的CCD是来自 Spectral Instruments SITe,并包括所有的Roper and Princeton Instrument 相机,目前的 Windows 7/Living Image 4.2 版本软件都不支持。

2 默认设置

获取图片之后,我们也可以使用*软件Binning*功能。理论上,软件binning和硬件binning是一样的——像素 组被叠加合并,图像较小、分辨率较低。尽管如此,在软件binning的加和运算中,影响的仅是图像的储 存数据,并不像硬件binning时会影响电荷信号。

尽管软件binning并不会改善信噪比中的读出噪声,但它可以提高信号的可视化程度,因为这种算法会降 低邻近像素环境的统计分散度。

#### 平滑化

平滑化是运用滤镜的方法减少图像数据中的噪声。运用平滑处理时,软件会将每一个像素的强度替换为 周围邻近像素(包括本身像素在内)的平均强度。如图4显示,3x3 像素邻近区域。

平滑化并不会改变像素大小,但可以有以下帮助:

- 消除过高或过低的异常像素数据
- 减少图像中的噪声(波动),以有利于显示出微弱信号。

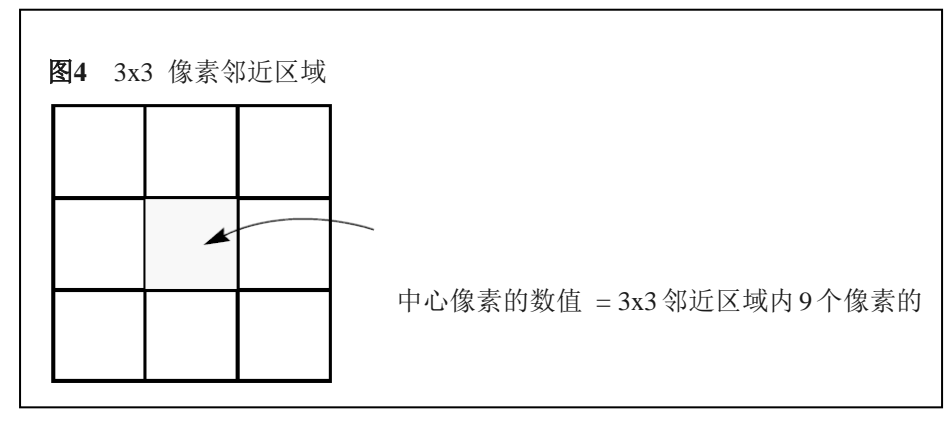

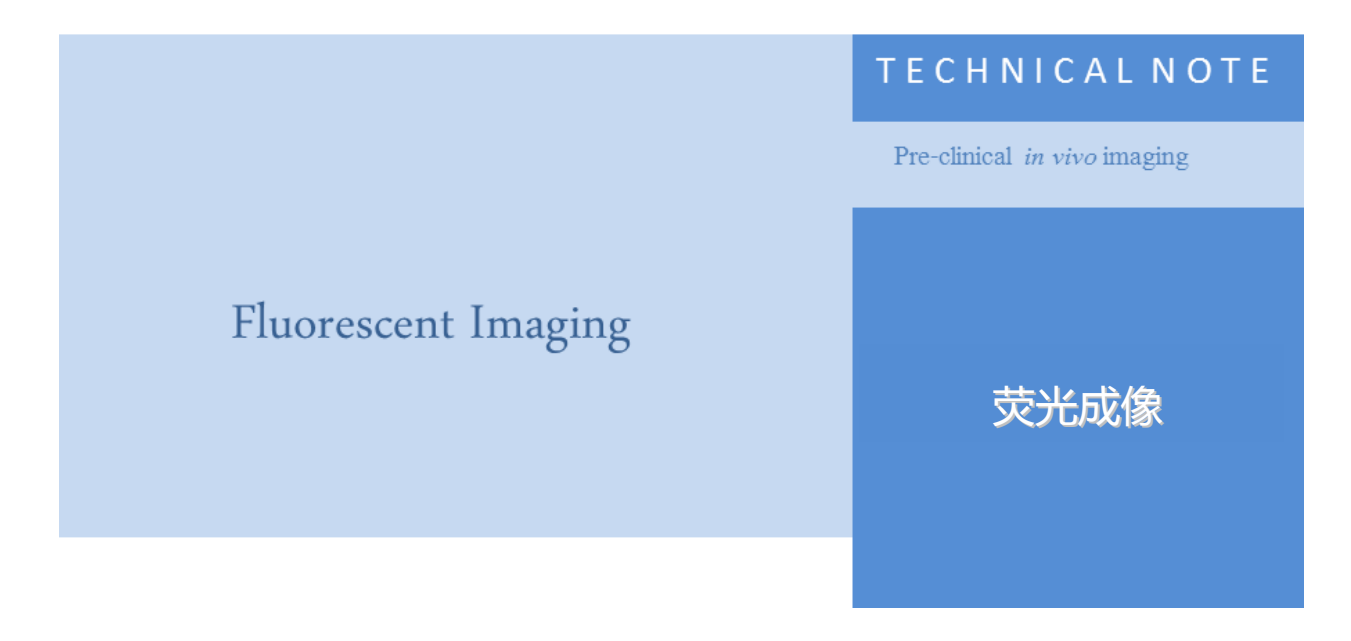

#### 荧光成像

#### 操作描述及理论 系统组成

IVIS Spectrum、IVIS 200系列成像系统以及IVIS Lumina 都具有标配的内置荧光成像模块功能(图1、图2、 图3)。

IVIS成像系统100和50系列使用XFO-6和XFO-12荧光模块进行荧光成像。荧光成像设备可以让您在生物发 光和荧光成像应用中任意切换。

更多的详细信息,请参考相应的硬件说明书

- *IVIS® Spectrum CT 硬件说明书*
- *IVIS® Spectrum 系统说明书*
- *IVIS® Imaging System 200 Series* 系统说明书
- *IVIS® Lumina 系统说明书*
- *XFO-6* or *XFO-12 荧光模块说明书*

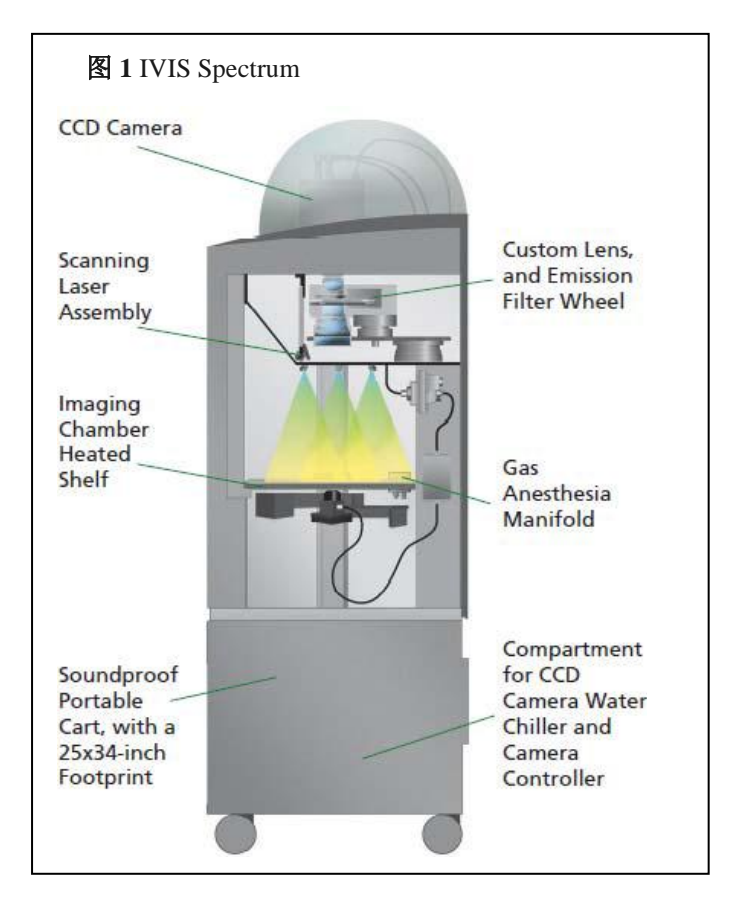

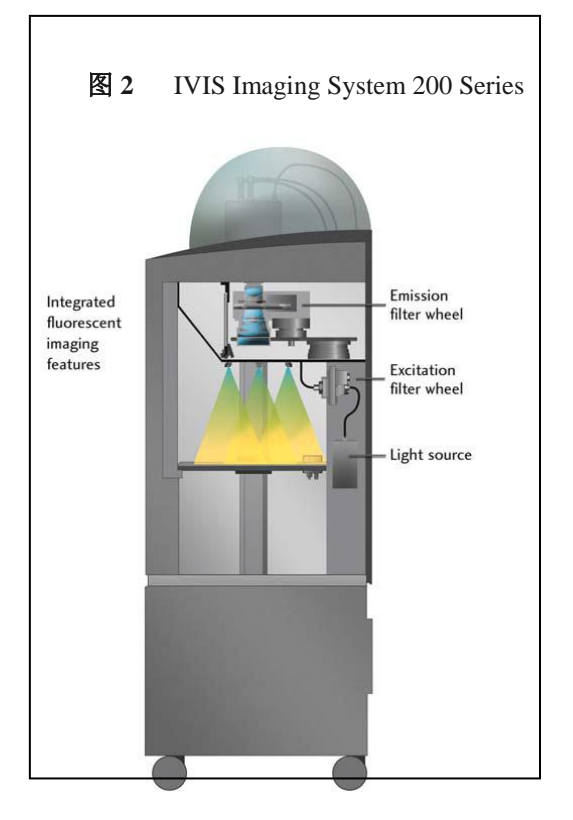

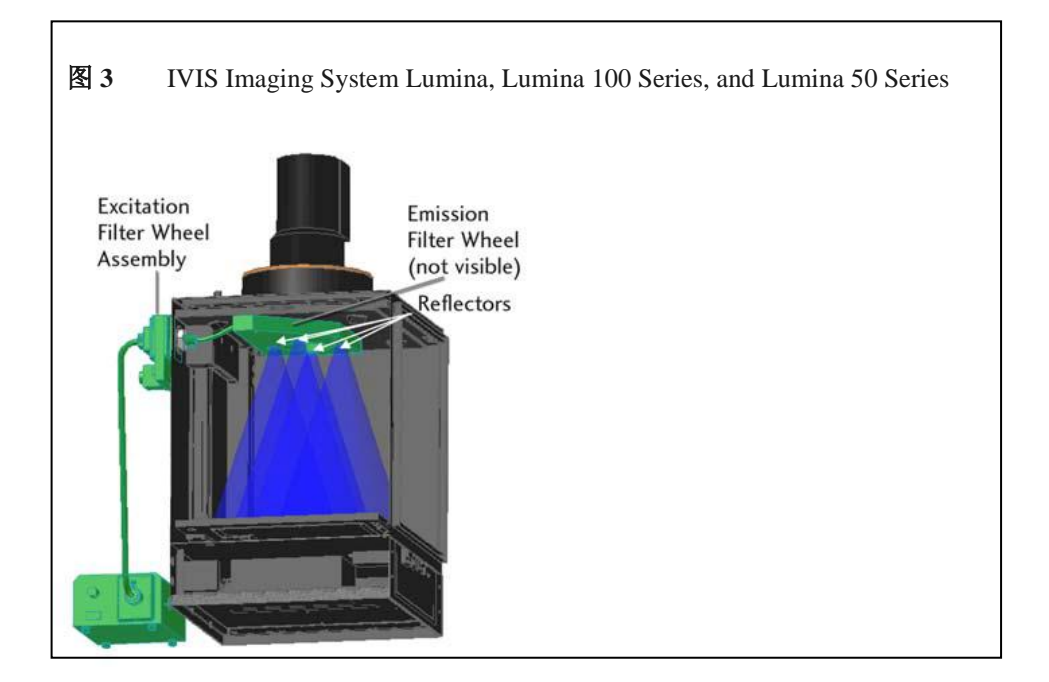

一个 150 瓦特的石英金卤灯(QTH)通过分光反射镜提供荧光激发光。如图 4 所示,灯/反射镜组合的相 对光谱辐射输出,在 400-850 nm 波长范围内具有很高的激发性能。分光反射镜为避免光纤组件的过热, 减少了红外(>700 nm)波段的耦合,但同时也保证充足的红外光通量,以适应该波段的荧光成像。Living Image 软件可以控制光照强度水平(关、低或高)。光照强度为低设置时,大概是高设置的 18%左右。

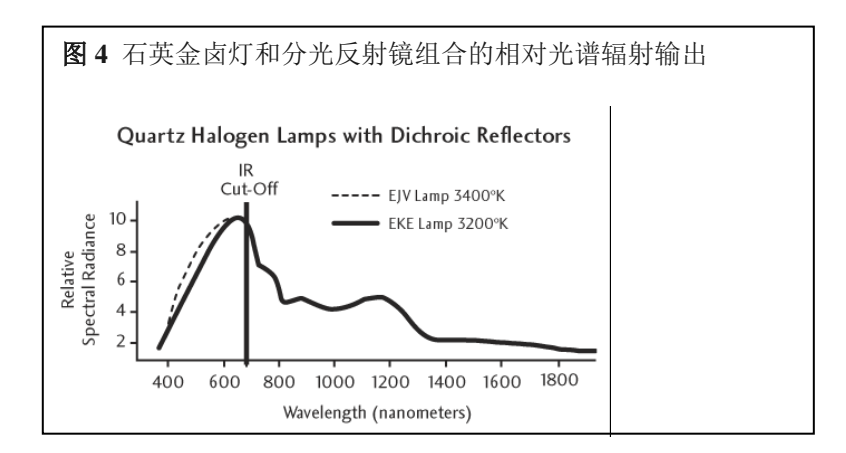

灯输出的光会经过 IVIS 系统背部的激发滤光片转轮(图 5)。光经过光纤导入一个准直透镜,透镜后是 一个 25 mm 直径的激发光滤片。IVIS 成像系统具有 12 个位置的激发滤光片转轮,可以在上面选择多达 11 个的荧光滤光片(原来更老的系统只有五个滤光片)。其中一个滤光片的间隙上装有一个光挡板,用 于在进行生物发光成像过程中,阻挡外界光进入成像室。Living Image 软件可以控制激发滤光片的转轮。

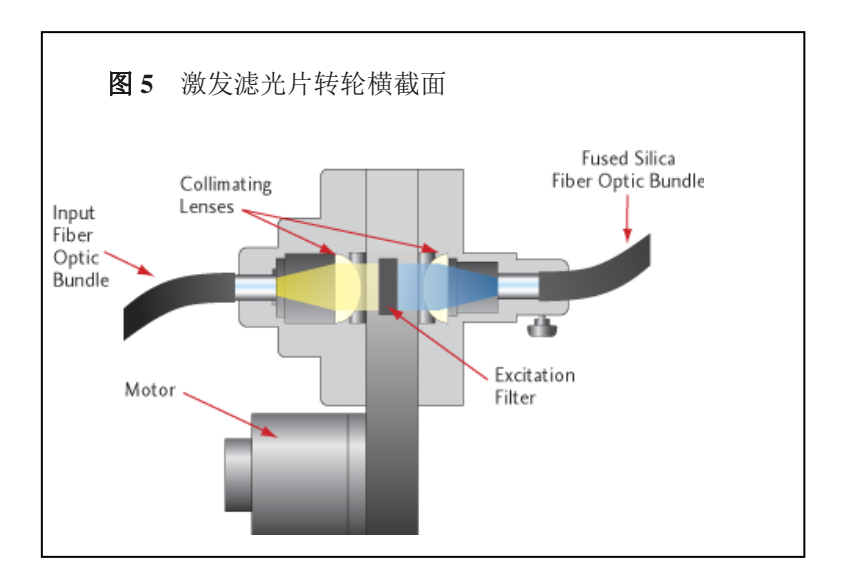

经过激发滤光片后,再由第二个透镜将光聚焦在成像室内一组0.25英寸的石英光纤组件上。石英光纤(套 层锥),与其他的普通玻璃光纤不同,能避免产生自发荧光。

过滤后的光经过石英光纤后,在成像室上方顶部的反射镜上方被分为四份(第1页图1)。反射镜将光以 分散、相对均匀照明的形式照在样品台上。在进行图像数据分析时,可用效率校正的方式对非均一照明

情况进行处理。当效率模式被选择的时候,被检测的荧光图像会以参考照明图像进行均一化。更多关于 效率的信息,详见Concept Tech Note 2-图像数据显示和测定。

IVIS Spectrum 同时提供透射照明和表面照明两种方式。通过激发滤光片转轮的过滤后的光,再经过光纤 照亮样品——表面照明(反射)模式下从仪器上方,透射照明下从仪器下方,通过自动开关组件进行控 制。从下方的透射样品成像模式具有精确的 x-y 定位系统,以用于对深样品更高灵敏度的检测及精确的 定量。透射荧光成像也会减少自发荧光的影响。由计算机控制的成像开关可帮助您完成两种成像模式的 切换(使用 **IVIS Acquisition Control Panel** 或 **Imaging Wizard**)

位于成像室顶部的发射滤光片转轮会收集来自目的荧光基团的激发荧光,并将其聚焦在 CCD 相机上。所 有的 IVIS 成像系统都需要每个滤光片轮上有一个空的位置,以用于生物发光成像。

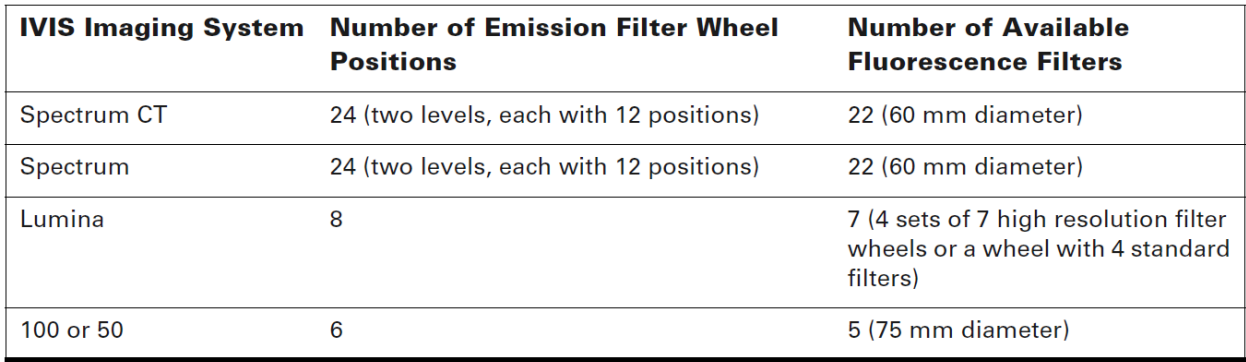

#### 滤光片光谱

高质量的滤光片是获得高信噪比(对比度)荧光检测的必要条件,特别对高灵敏度的仪器,如IVIS成像 系统。图6表示的是典型的荧光基团激发和发射光谱,具有理想的激发和发射滤光片透过曲线。这种激发 和发射滤光片被称作带通滤光片,带通滤光片允许带通范围内波长的光透过,同时阻止带 通范围外波长的光(吸收或反射)。光谱带就像一个窗户,定义参数有中心波长、50%透过峰宽度或半 高全宽值。图7表示的是理想状态下滤光片的透过曲线。由于滤光片有时并不是很理想,在带通范围以外 可能会有泄露(一些杂光没有被滤光片阻止,而被相机检测到)。滤光片的构成材质可能会影响滤光片 的自发荧光。

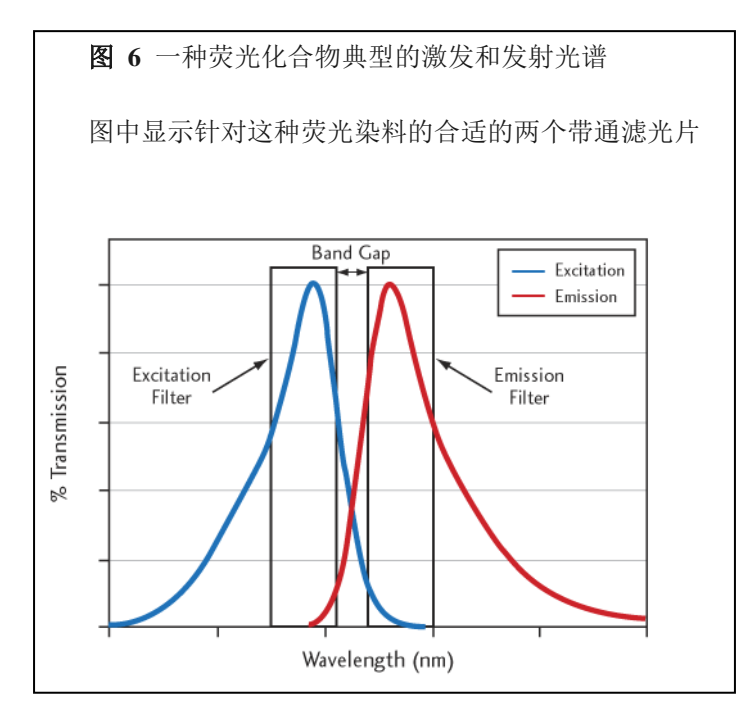

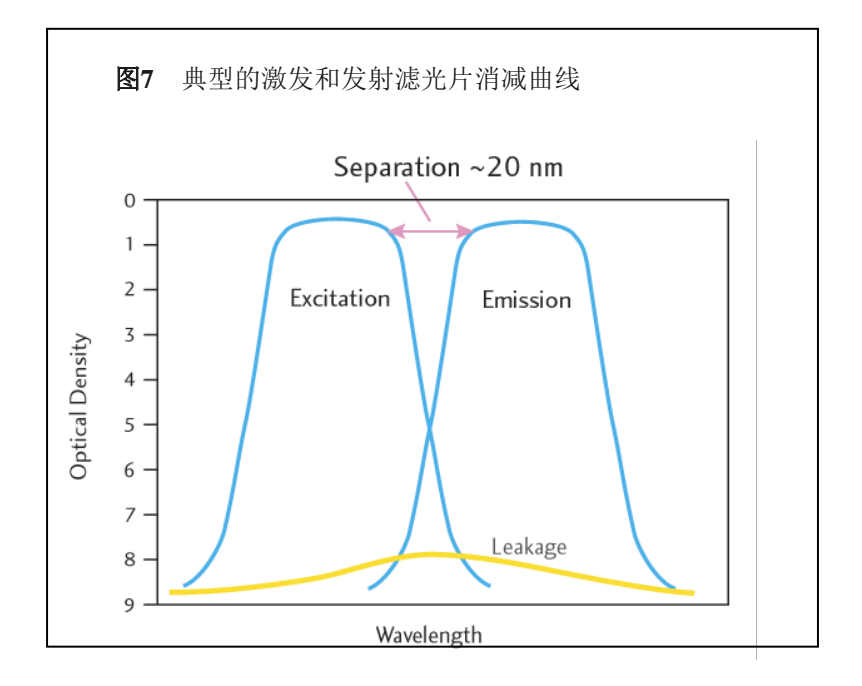

如图7所示,纵轴是光密度,定义为OD = -*log*(T),其中T是指透过率。当OD=0时,表示100%透过率,当 OD=7时,表示透过滤减小至10-7。在IVIS成像系统中,高灵敏度干涉滤光片,带通区的透过率在0.7左右 (OD=0.15),对带通以外阻挡率为OD=7到OD=9之间。通常定义激发和发射滤光片的透过率50%之间的 光谱距离为带宽,带宽值通常为25-50 nm。

在图7中,在需要被阻挡的带宽区有一个过渡区的斜坡。在两个滤光片之间需要很陡的斜坡,以避免之前 的重叠。特别是在更短的波长(400-500 nm)范围内,斜坡会更陡,这就需要使用带宽25nm的窄带滤光 片。红外波长(800 nm)内的斜坡要平缓一些,如果有必要的话,可以使用更宽的50 nm带宽的滤光片, 以阻止串扰。

#### 荧光滤光片和成像波长

IVIS Spectrum 激发和发射滤光片可以对超过蓝色到近红外的波长区域进行扫描,包括:

- 10位窄带激发滤光片: 415 nm -760 nm (30 nm带宽)
- 18位窄带发射滤光片: 490-850 nm (20 nm带宽)

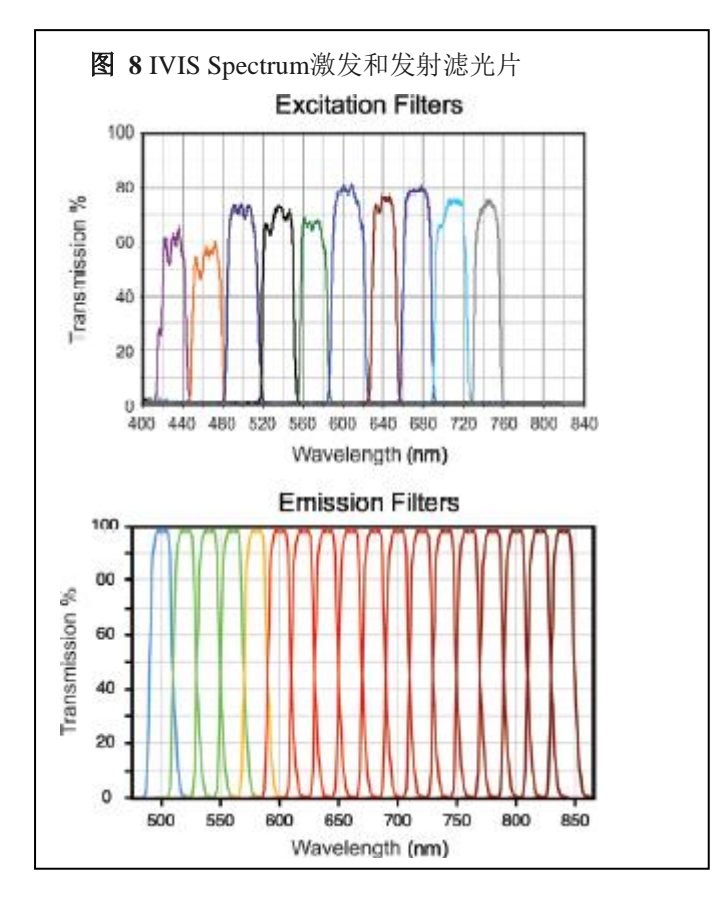

IVIS成像系统具有荧光功能,标配8位激发滤光片和4位发射滤光片(Table 1.1)。同时也有定制的滤光 片可选。IVIS成像系统的荧光成像波长范围为400-950 nm,针对相当宽范围的荧光染料和荧光蛋白的应 用。

对于体内的应用,有一点很重要,波长范围最好在600 nm以上。对于波长范围低于600nm的光,很容易 被动物组织吸收掉。这将影响光穿透的深度。例如,几个毫米以上深度的荧光基团就可能不会被激发。 而且低于600nm波长,组织的自发荧光会增加。

表**1.1** IVIS成像系统标准滤光片组及对应的荧光染料和蛋白

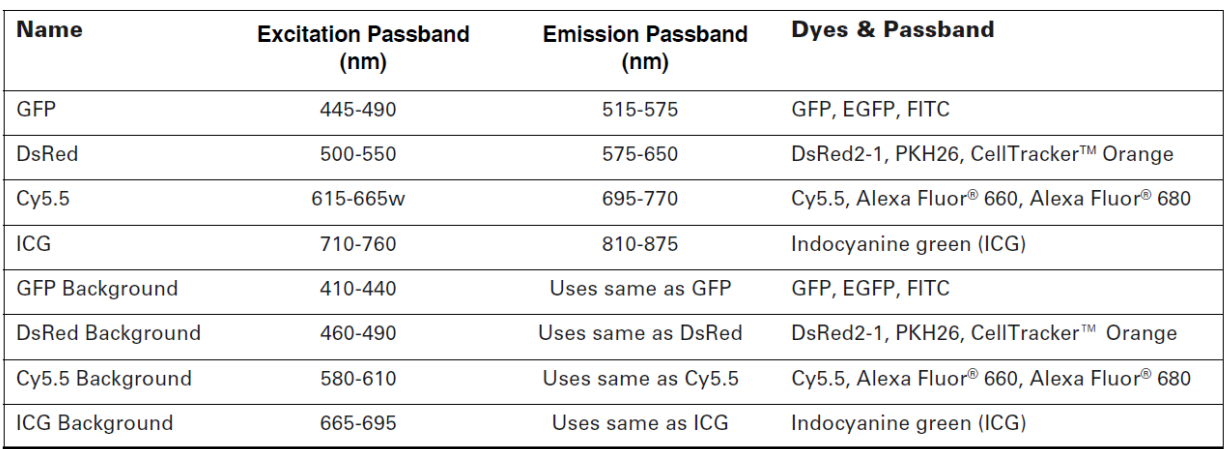

#### 对荧光样品成像

对荧光样品进行成像时,有几个问题需要考虑在内,包括在样品台位置、光泄露和自发荧光、背景光信 号、大约的光信号水平及光圈设定等。

#### 组织光学影响

在进行活体荧光成像时,激发光必须到达动物体内的荧光基团,才能开始整个荧光激发过程。一旦荧光 基团吸收了激发光,荧光就会被触发。尽管如此,由于光学特质是组织,激发光在到达荧光基团和离开 在动物表面被检测到的过程中,光信号就会被散射或吸收(图9)。

激发光也会导致组织自发荧光。自发荧光的量取决于激发光源的强度和波长,以及组织的类型。自发荧 光在整个动物体内都会发生,但是在激发光最强的表面,自发荧光也是最强的。

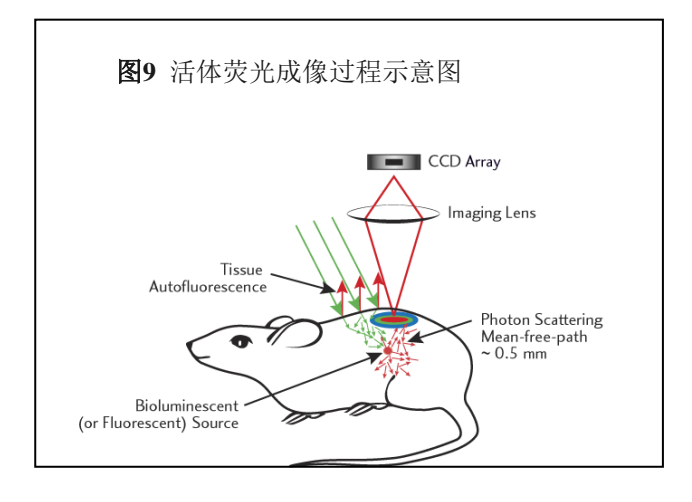

在600-900 nm范围内,光对组织的穿透性最高,产生的自发荧光较低。因此,选择在600-900 nm范围内 的活性荧光基团,是非常重要的。一些荧光基团,例如GFP的活性范围在450-600 nm之内,也可用,但 检测深度就要受距表面几个mm深度的限制。

#### 定义信号水平及光圈设定

荧光信号通常要比生物发光信号强,所以曝光时间要更短,一般在1-30 秒之间。亮的信号可用较小的 binning水平,同时获得更好的空间分辨率。而且,光圈也通常设更高一点的数值; f/2或/f/4通常被推荐用 于荧光成像。更高的光圈值会改善景深,获得一个更锐利的图像。有关更多光圈设定的细节,请参考检 测灵敏度(*Detection Sensitivity*)章节(选择菜单栏里的**Help** →**Library**)

#### 图像数据显示

荧光图像数据可用以下单位显示:

- Counts 计数
- Photos 发光值(光子数)
- Radiant efficiency 发光效率(效率/照射光强度)
- Efficiency 效率(校准的, 标准化的)

如果图像是以出计数值以外的其他单位进行显示的话,您可以对不同曝光时间、光圈设定和 binning 水平 下获得的图像进行对比。

当图像以效率的单位显示时,荧光图像是经过了已存储的参考图像的激发光强度进行了均一化处理。效 率单位显示的图像数据没有单位,表示激发光和入射光的比例。有关更多关于效率的描述,请参考图像 显示和测定(*Image Display and Measurement*)章节(选择菜单栏里的**Help** →**Library**)。

#### 表**1** 数据显示单位

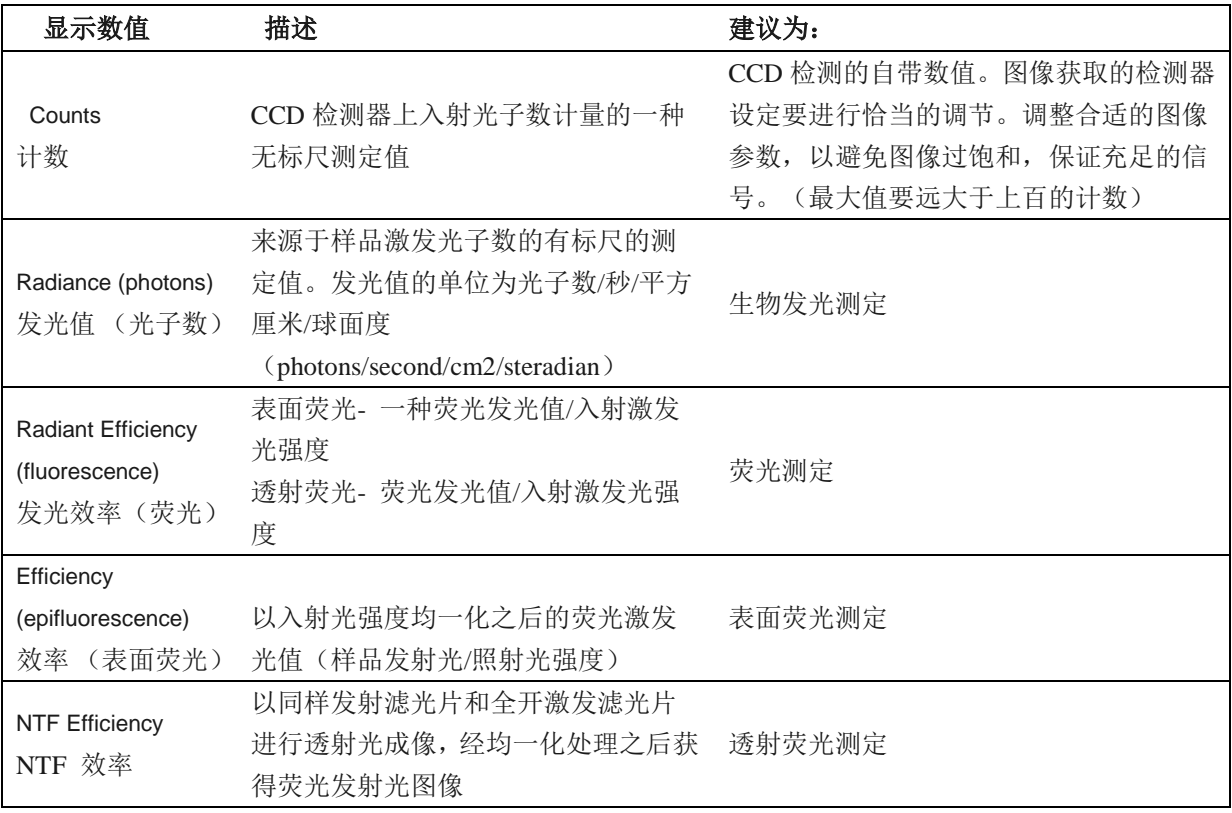

#### 荧光效率和发光效率

检测的荧光信号取决于样品中荧光基团的量和入射光的强度。在同样的样品台位置上,入射激发光 在不同的FOV下是不均一的。通常,在FOV的中心位置是最高值,往边缘的位置不断下降(图10)。 为消除测定中激发光这个变量的影响,数据通常以效率的单位显示(第9页图11)。

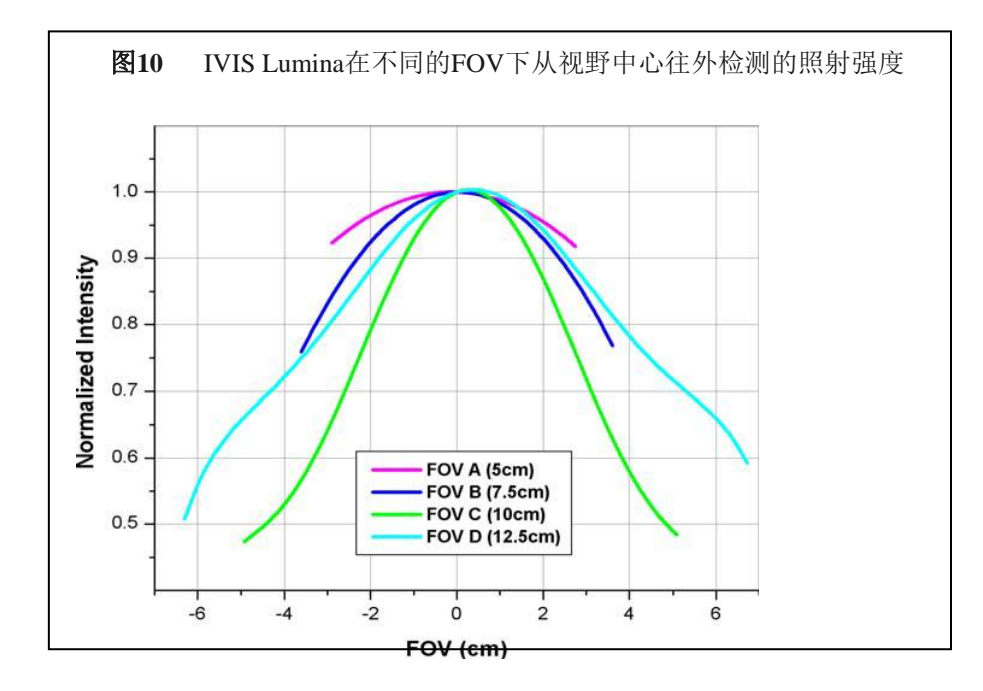

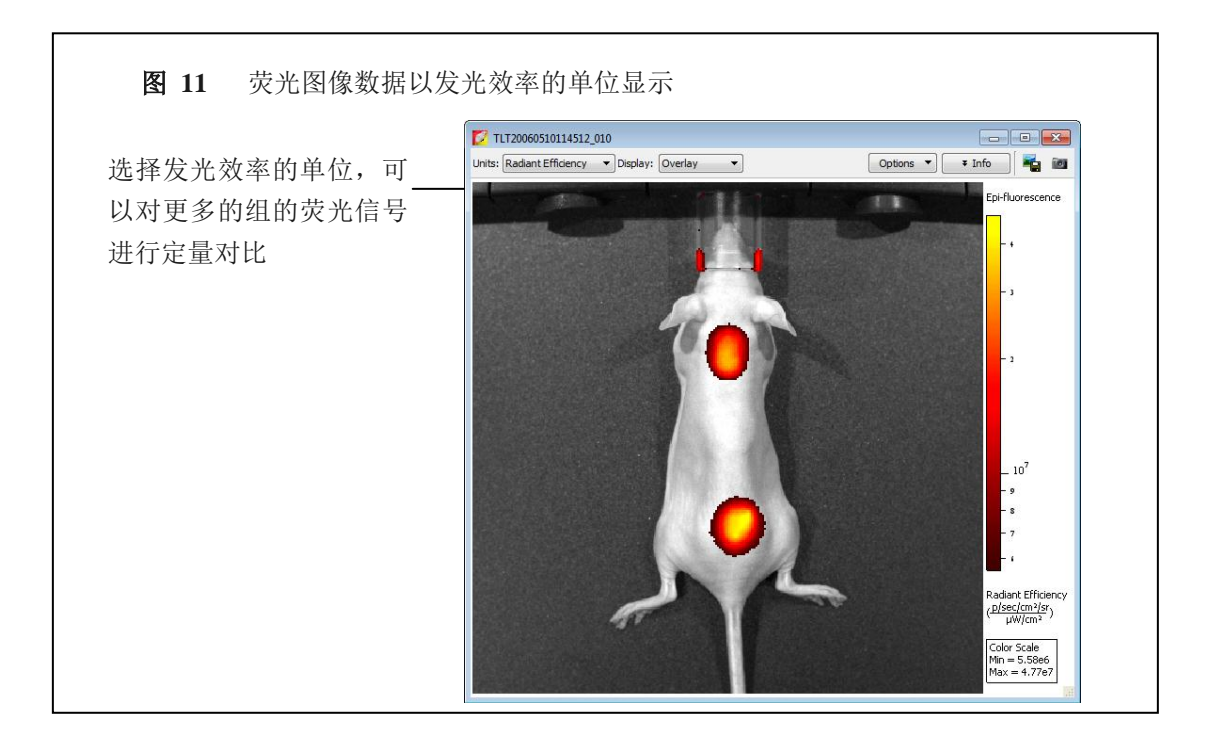

当选择效率这个单位时,荧光的图像数据会以存储的计量参考图像以高反射白板上的激发光强度进行均 一化处理。处理后的图像数据没有单位,通常范围在10-2 到10-9之间。

 $\overline{\Psi}$ 备注:在每台IVIS成像系统中,都有在不同FOV和光强度对应不同激发滤光片情况下的代表激发光强度 的参考图像。在仪器交付以前,参考图像已经过测定,并存在Living Image文件夹中。

#### 荧光背景

#### 自发荧光

自发荧光是来自于非检测荧光基团的荧光信号,是一种背景源。几乎所有物质都有一定程度的自发荧光。 自发荧光可能来自于系统内各种塑胶材料的光学元件,如微孔板,或动物组织。滤光片漏光也是一种背 景源。

IVIS成像系统的光源组件在设计过程中,已尽量选择使用最小自发荧光的材料。所有光学传递器件及光 纤都才用纯石英玻璃材料,以避免自发荧光。尽管如此,背景激发光还是会被记录到,因此需要设定一 个更低的荧光检测下限。

为将真正的信号和背景区分开,认识自发荧光的不同类型是非常重要的。下面的几个例子将阐述几种自 发荧光源,包括微孔板,其他材料和动物组织。

#### 微孔板自发荧光

当对带有荧光基团的培养细胞进行成像的时候,要注意自发荧光既包括微孔板的自发荧光,也包括来自 于细胞本身的自发荧光。

图12 显示的是来自不同塑料微孔板的自发荧光。获取图像时使用同一组GFP滤光片(激发 445-490 nm, 发射 515-575nm)。

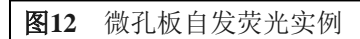

黑色的聚苯乙烯板具有最小的发射信号,而白色 聚苯乙烯 板具有最高的发射信号。(成像参数:GFP 滤光片、低荧光信号、binning=8、f/1、曝光时间 4秒)

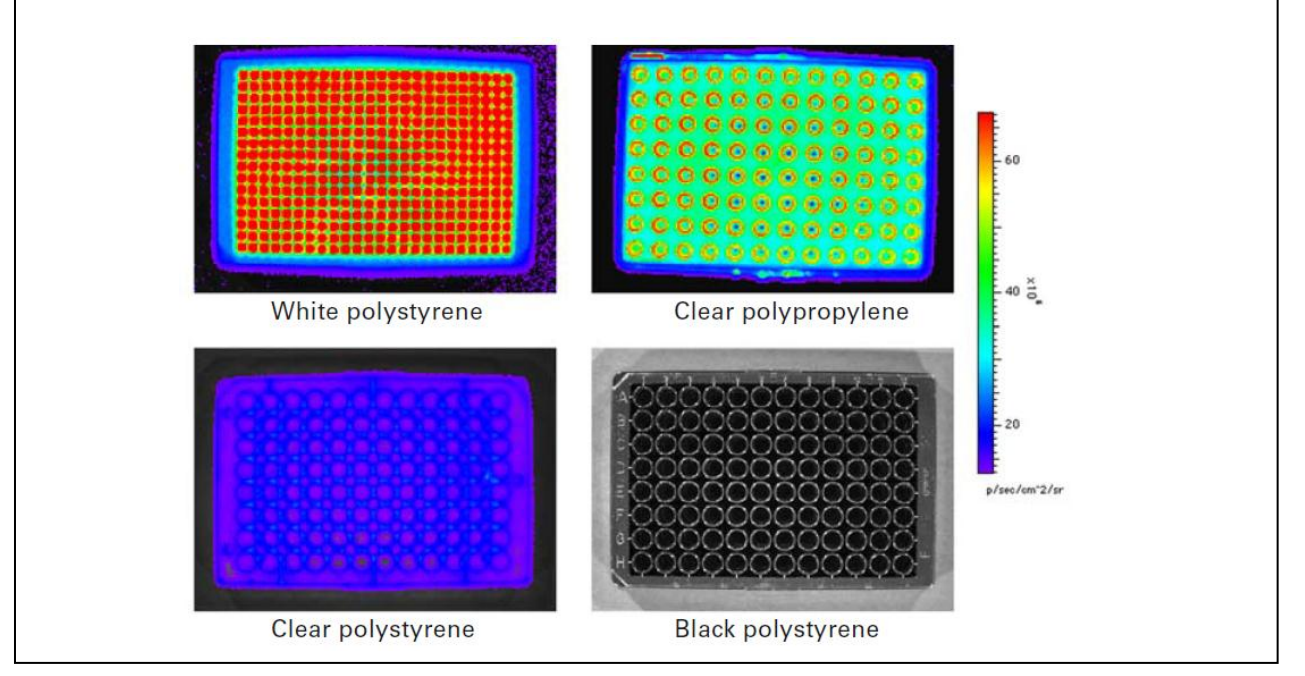

两种类型的自发荧光现象:

整个样品表面发光——通常表示自发荧光的存在

热点——显示为激发光源的镜面反射光(图 13)。镜面反射是从微孔板表面反射的光学自发荧光照射光, 和微孔板的材料无关。

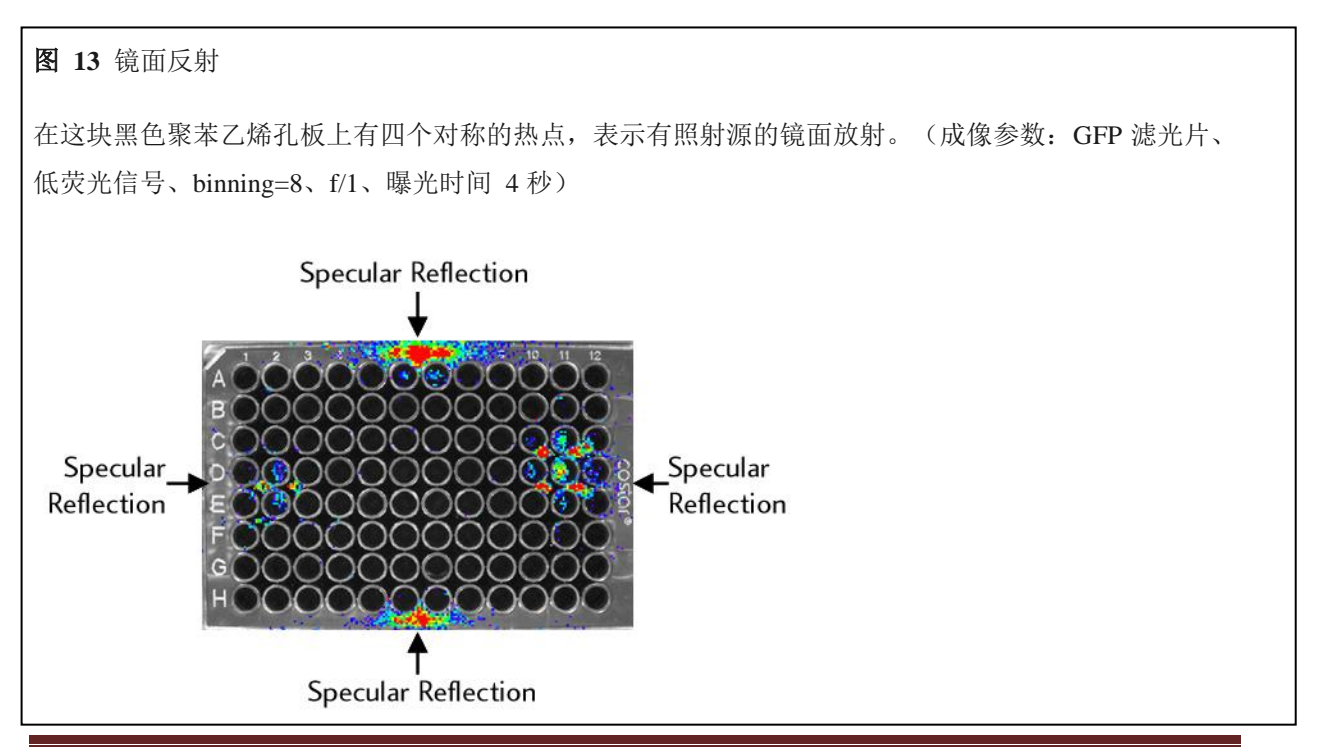

建议使用黑色聚苯乙烯微孔板进行体外影响检测。图12和图13显示黑色聚苯乙烯孔板具有最小的自身荧 光信号,而白色聚苯乙烯孔板自身荧光信号最高。透明的聚苯乙烯微孔板比黑色微孔板自发荧光信号稍 高,也足够用于该种类型的实验。

在任何实验中,都推荐要对使用的对照细胞的自身自发荧光进行评估。

#### 其它材料的自发荧光

建议在成像台上使用一块黑色的 Lexan®薄片 (Perkinelmer part no. 60104),避免光照反射,并且保持样 品台洁净。如果您使用的透射光模式,请不要使用黑色的 Lexan®薄片,否则信号将会被阻挡。

备注: 用于生物发光成像的黑色纸(Swathmore, Artagain, Black,9"x12", Perkinelmer part no. 445-109), 已经被测试过自发荧光,特别是针对Cy5.5滤光片组。

图 14 表示黑色的 Lexan®薄片在样品台上的荧光图像,使用一组 GFP 滤光片组。这张图片中包括光学自 发荧光、光泄露和来自 IVIS 系统成像室内部微弱的自发荧光。一个环状的结构是典型的背景自发荧光/ 泄露模式。这张图代表需要检测的荧光基团信号必须要超过的最低背景值。
#### 图**14** 来自Lexan的光

这张图像表示来自黑色 Lexan 薄片光的典型环状结构,黑色 Lexan 薄片是一种具有低自发荧光的材料, 被放在成像台上阻止自发光照反射(成像参数:GFP 滤光片、高荧光信号、binning=16、FOV=18.6、f/2、 曝光时间 5 秒)

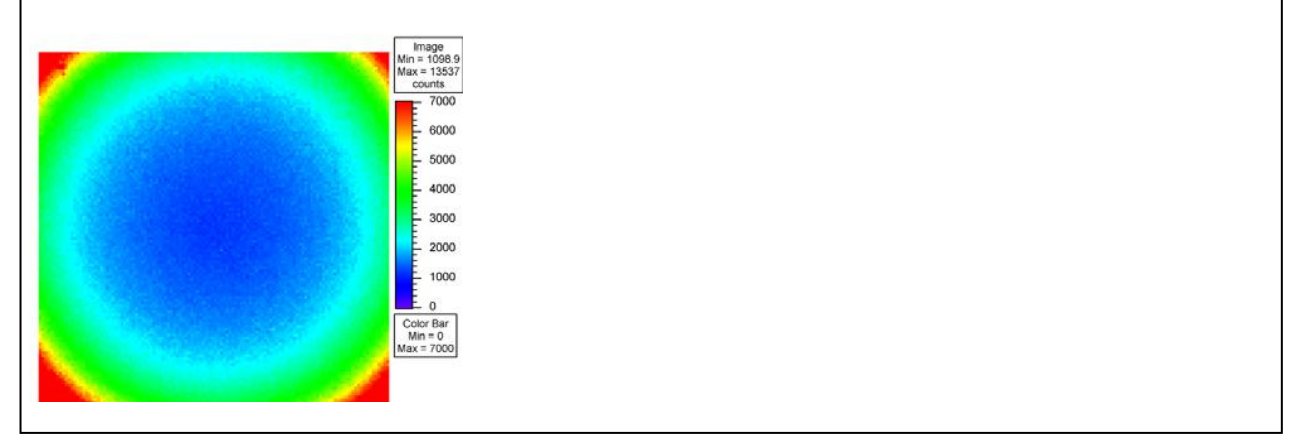

我们的实验配件可能会存在微弱的自发荧光。在图15中的图表中显示的是与黑色Lexan对比的其他实验配 件的自发荧光。例如,具有氨苄青霉素琼脂板的自发荧光是黑色Lexan的180倍。这里表示的自发荧光的 重大区别,进一步支持建议使用黑色聚苯乙烯孔板。

■<br><sup>■</sup>备注: 建议对IVIS成像系统要使用的所有的材料进行对照检测。

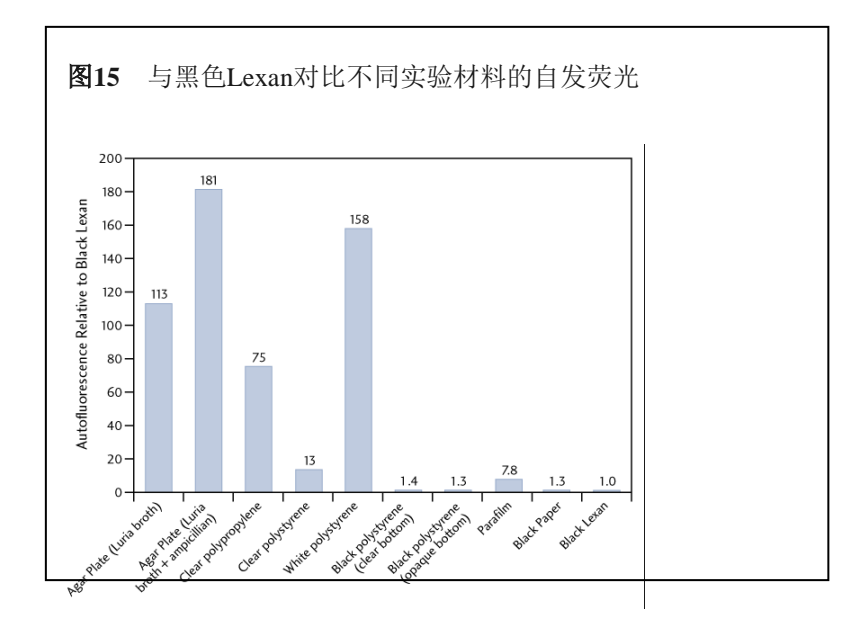

由于存在各种背景源,多数荧光基团的信号都超过了背景激发光。

图 16 显示为来自 Precision Dynamics 公司的 96 孔微孔荧光参照标准板的荧光信号(TR613 Red)。因为 荧光信号很强,所以背景自发荧光源没有显示出来。

图 **16** 96 孔荧光参照标准板(TR613 Red)

荧光信号强度足以超过背景信号(成像参数:DsRed滤光片、低荧光信号、binning=8、FOV=15、f/1、曝 光时间 4秒)

96 孔荧光参照标准板(TR613 Red)来自 Precision Dynamics 公司

( http:/[/www.pdcorp.com/healthcare/frs.html](http://www.pdcorp.com/healthcare/frs.html))

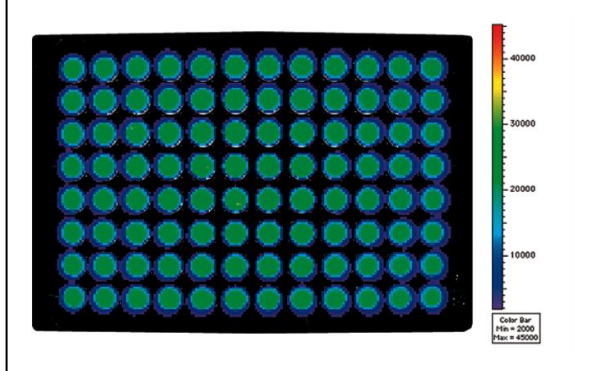

# 动物组织自发荧光

动物组织的自发荧光是目前讨论过的远强于其他背景信号的背景源,也是活体荧光成像的限制因素。图 17表示动物腹部朝上的位置,使用GFP、DsRed、Cy5.5和ICG滤光片组,在常规啮齿类饲料和alfalfa-free 的饲料(Harlan Tekled)喂食的情况下,动物组织的自发荧光。喂食常规的啮齿类饲料,使用GFP和DsRed 滤光片组,显示为均一的自发荧光。而使用Cy5.5和ICG滤光片组时,自发荧光主要集中在肠道区域。

常规食物中的叶绿素会造成肠道区域的自发荧光。当动物饲料改换为alfalfa-free的食物后,肠道区域的自 发荧光减少到和身体其他区域相似的水平。在这种情况下,如果要使用Cy5.5滤光片或ICG滤光片,将动 物饲料改成alfalfa-free的啮齿类食物是减少自发荧光最好的方法。通常要用对照组小鼠对背景自发荧光进 行评估。

# 图**17** 对照组小鼠(Nu/nu 雌鼠)动物组织自发荧光图片

常规啮齿类饲料喂食小鼠(上)或alfalfa-free啮齿类饲料喂食小鼠(下)。图像分别使用GFP、DsRed或 ICG滤光片组。数据为相同显示范围下的效率值。

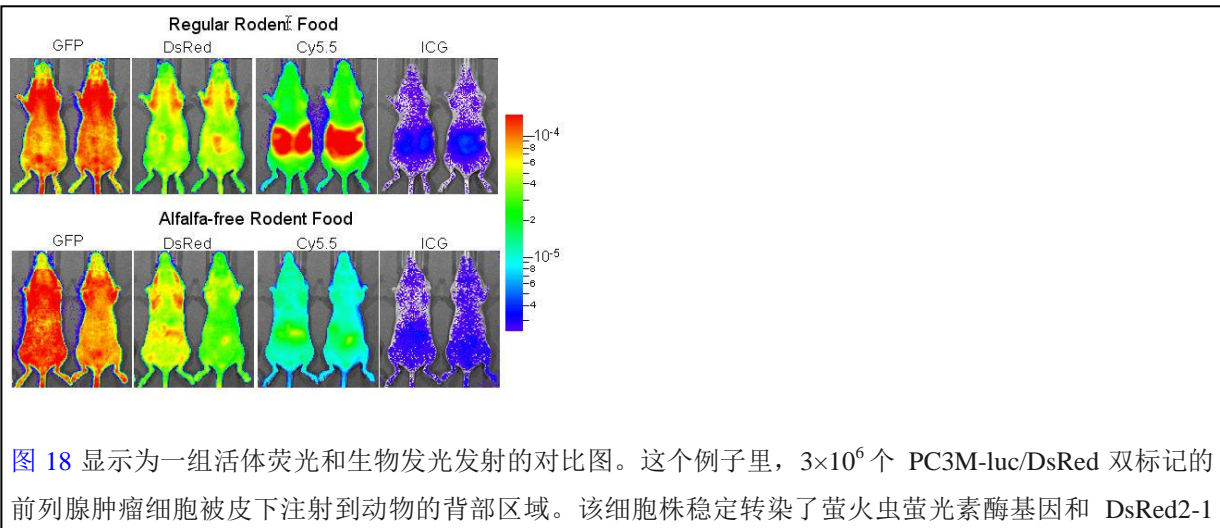

前列腺肿瘤细胞被皮下注射到动物的背部区域。该细胞株稳定转染了萤火虫萤光素酶基因和 DsRed2-1 蛋白基因,可表达生物发光和荧光蛋白。

荧光信号水平比生物发光信号要高110倍以上。尽管如此,组织的自发荧光要比生物发光高5个数量级。 在这个例子里, 荧光成像需要至少需要3.8×10<sup>5</sup> 个细胞才能获得比组织自发荧光高的信号, 而生物发光 成像仅需要400个细胞

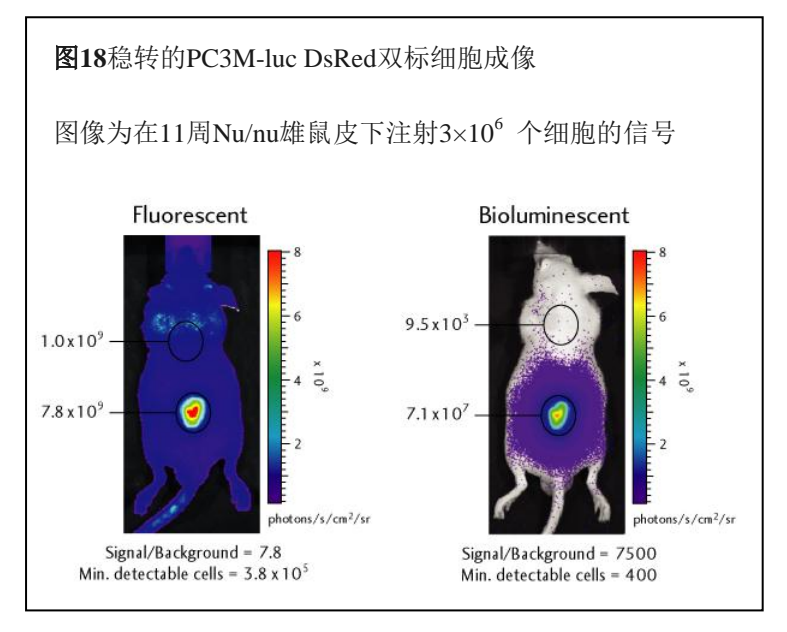

**而**<br>Ⅴ备注: 当您需要对荧光图像进行ROI定量时,去除背景的自发荧光是非常重要的。更多的详细信息,请 参考Living Image软件用户手册里面的Image Math章节。

#### 去除仪器自发荧光背景

IVIS成像系统的仪器自发荧光在设计的时候已被考虑在内,因此由仪器引起的自发荧光和背景已达到最 小化。尽管如此,残余的背景信号还是可以被高灵敏度的CCD检测到。系统的光学组件或实验设计中的 自发荧光,以及少量的滤光片光泄露,都可能会造成自发荧光背景。Living Image软件可以对荧光图片的 背景进行测定和去除。

荧光背景去除和生物发光的暗电荷偏离去除后的再补偿的原理类似。尽管如此,荧光背景信号每天都会 改变,其取决于实验设计。因此,荧光背景不是在夜间测定,而暗电荷背景是在夜间测定的。

获得荧光图片之后,需要对信号进行观测,以决定是否如果需要进行荧光背景去除(图19)。如果需要 进行背景去除,将成像室内的样品清空,测定荧光背景信号(选择主菜单上的**Acquisition** →

**Fluorescent Background** → **Measure Fluorescent Background**)。在Living Image软件中,背景信号图片 被获取之后,在控制板(control panel)上会出现**Sub Fluor Bkg** 的复选框。您可以使用该复选框开关背 景去除功能。

备注: 荧光背景同时包括读出偏离和暗电荷。如果**Sub Fluor Bkg**功能被选上时,去除暗电荷功能将被 关闭。

图 **19** 对比暗电荷偏离去除(左)和荧光背景去除(右)。右边的图已通过荧光背景去除选项,对鼻锥 区的自发荧光和滤光片泄露进行了最小化处理。

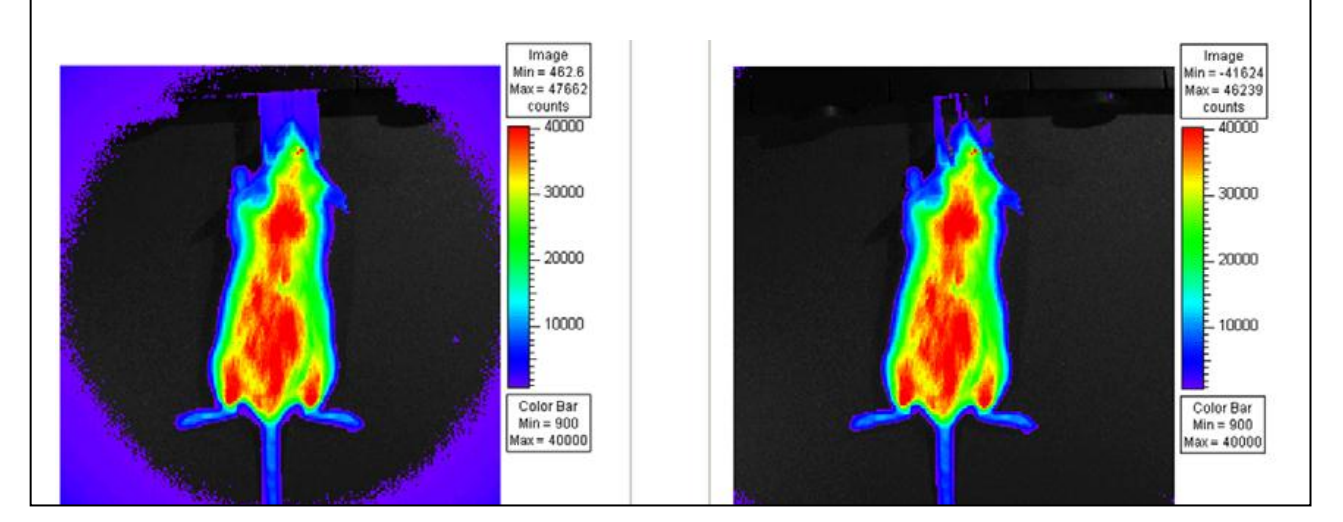

#### 自适应背景去除

自适应背景去除是一种简单的方法,通过已存在的图像(例如,图19中左图),进行背景评测和去除, 以减少"仪器荧光背景"。

与去除仪器荧光背景(Subtracting Instrument Fluorescent Background)章节里描述的方法不同,前章节里 的方法是通过获取空成像室的仪器荧光背景图像,以便校正背景,而软件里的校正方法如下:

进行自适应背景去除步骤:

**1.** 使用图像蒙板识别出原始图像中的荧光样品。软件会自动使用样品以外的像素区域进行仪器背景识 别。

**2.** 软件从原始图像中提取出被识别的仪器背景。在多数情况下,这种自适应软件校正和传统的方法一样 有效,除非有以下例外情况:

- 样品比较暗,通过图像很难标记样品(例如,实验使用的是黑色孔板)。
- 样品占据了大部分的FOV区域(例如,高放大倍数或者视野中有多只小鼠时)。结果造成样品外 区域没有足够的信息可以帮助进行背景识别。

#### 使用背景滤镜提取组织自发荧光

高水平的组织自发荧光会限制对外源荧光基团检测的灵敏度,特别是在400-700 nm的可见光区域。即使 在近红外区,也会存在低水平的自发荧光。因此,理想的情况是可以从荧光测量时提取出组织自发荧光。

IVIS成像系统使用的方法是通过发射较短波长的蓝移背景滤片组进行提取计算。这样做的目的是通过背 景滤片激发出组织的自发荧光,而同时不会激发荧光基团。使用**Image Math**工具及合适的比例因子,可 从对原始激发滤片图像信息中提取出背景滤片图像。更多的信息,请参考**Living Image**软件用户手册中 的**Image Math**章节。在这里我们假设,组织的激发光谱范围要比要检测荧光基团的光谱范围宽很多,而 且激发波长的小偏移不会对自发荧光的空间分布造成太大的变化。

图 20 显示是对一种荧光标志物使用这种技术的例子。这组例子里, 在 6-8 周龄 Nu/nu 雌鼠皮下左侧种植 1×10<sup>6</sup>个 HeLa-luc/PKH26 细胞。图 21 表示 HeLa-luc/PKH26 细胞的光谱及小鼠组织自发荧光激发光谱。 同时也显示了背景滤光片(DsRed Bkg)、初始激发滤光片(DsRed)和激发滤光片(DsRed)的带通。 图 20 表示 IVIS 使用初始激发滤光片和背景滤光片获取的图像,和自发荧光校正后的图片。

该校正后图像使用的背景校正系数是1.4,是通过动物后颈自发荧光的比例获得。图像中显示的数字是检 测区域(ROI)动物背景的发光峰值。在校正图像里,使用均方根误差(RMS error)对背景进行定量。 原始荧光图像中(DsRed滤光片)的信噪比是6.5。在校正后的图像中比例增加到了150,相比提高了23 倍。这种提高可以使检测到的最少细胞量从 $1.5\times10^5$  改进到  $6.7\times10^3$ 。

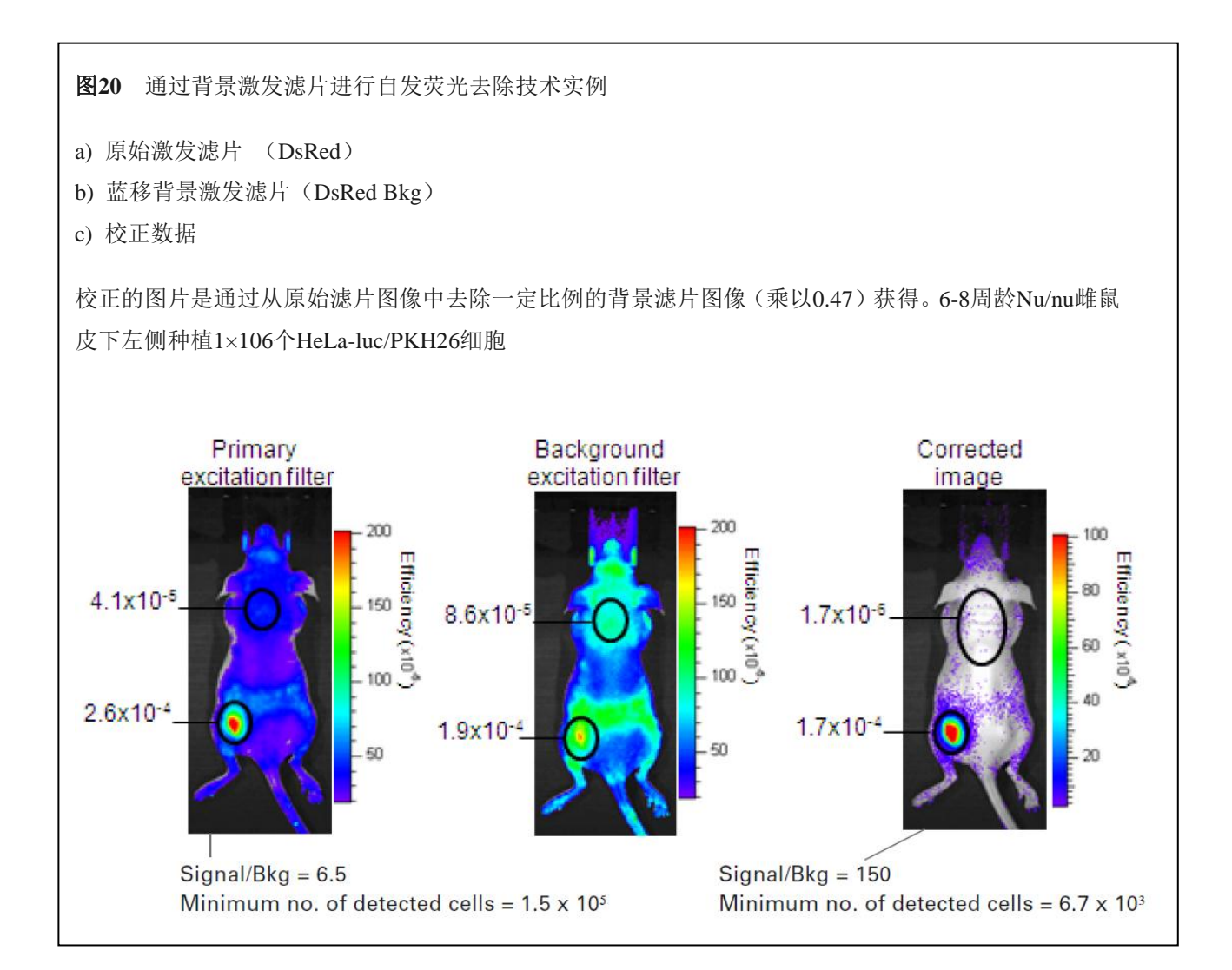

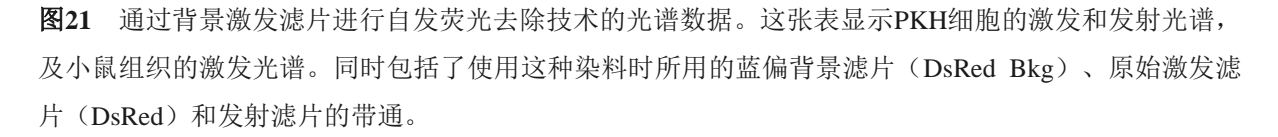

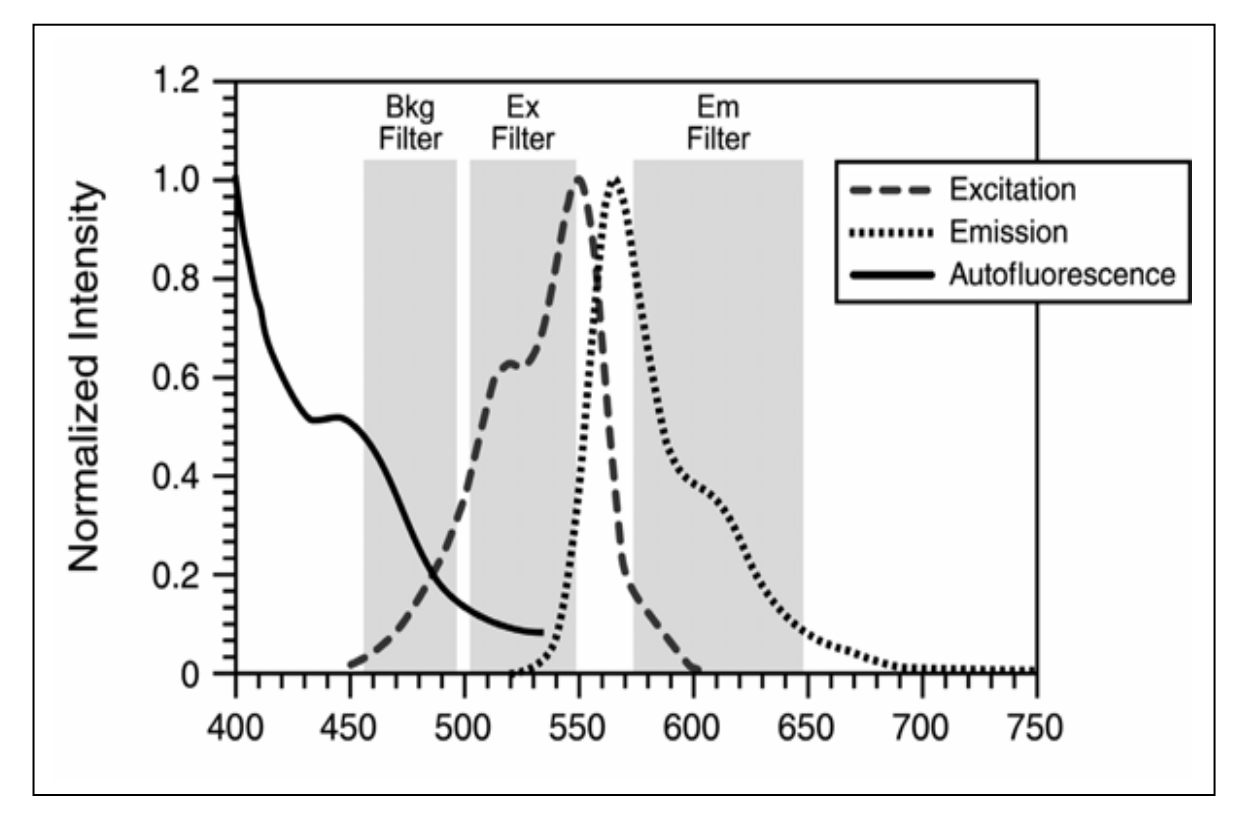

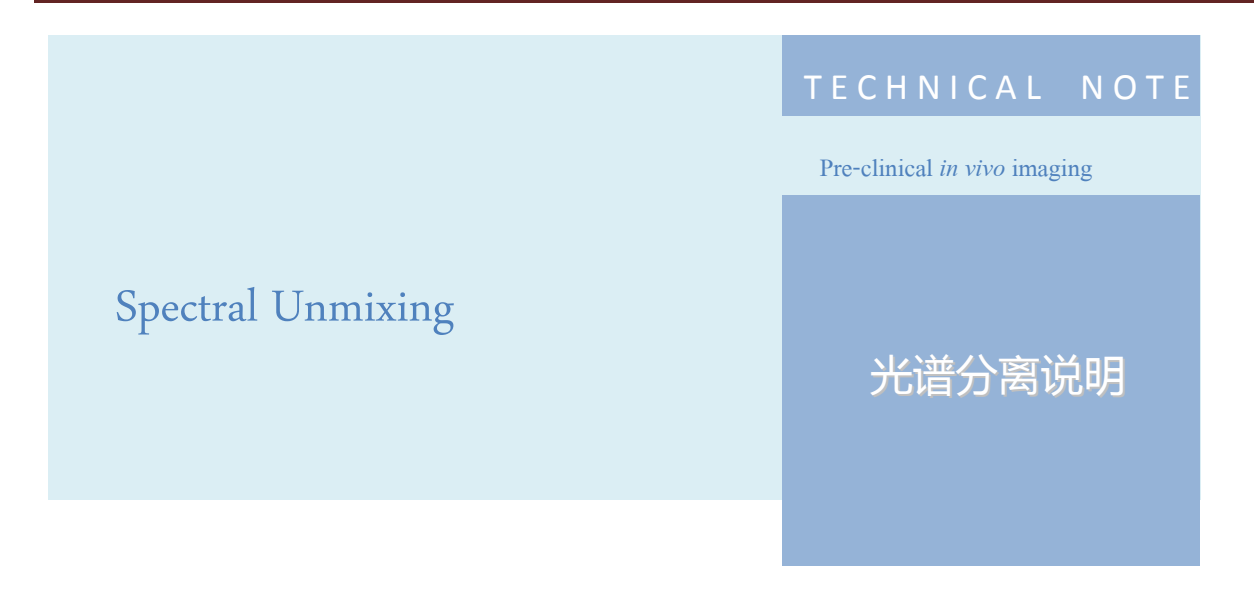

# 光谱分离说明

光谱分离技术是小动物活体荧光成像的一种关键技术,是为了将探针信号与背景信号或不同探针信号区 分开,以实现对目标信号的观测和定量分析。光谱分离技术是通过多光谱扫描成像获取不同信号的光谱 特征并利用分析算法对不同信号的光谱进行分离而实现的(如下图)。因此,光谱分离技术基于两方面的 核心要素,即多光谱成像和算法拆分。

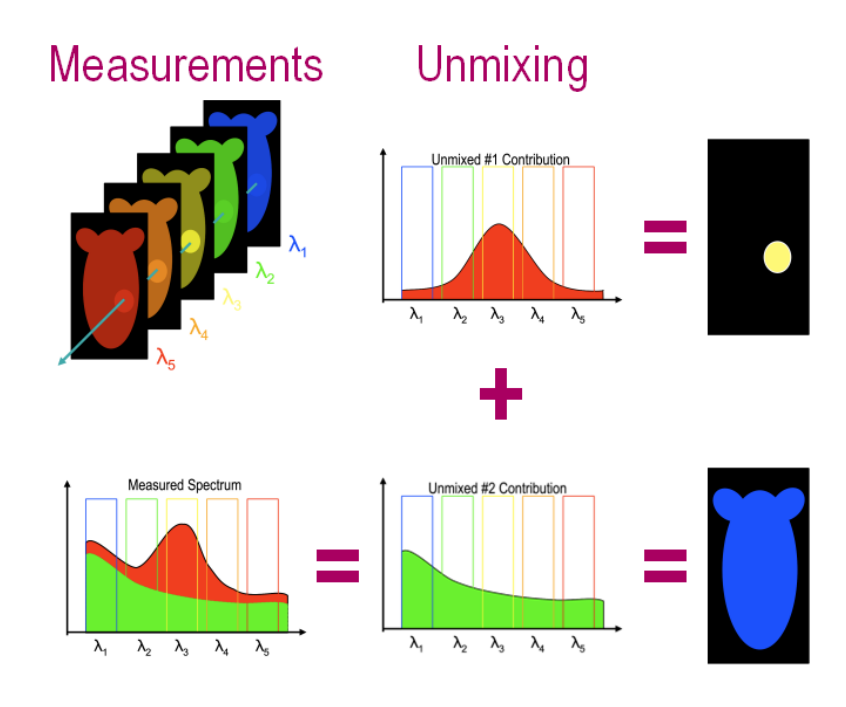

# 多光谱成像

有活体光学探针的成像,其中19块激发光滤片均为20nm带宽窄带滤光片,通过多个激发光滤片进行扫 描成像,可以有效获取探针及背景光的激发光谱,作为后续分离的基础(如下图)。 多光谱扫描成像的实现,需要具备高数量、高质量的滤光片配置。Lumina 系了19块激 发光滤片和7块发射光滤片,这种高数量的滤光片配置覆盖了整个成像光谱,可以实现对市面上所

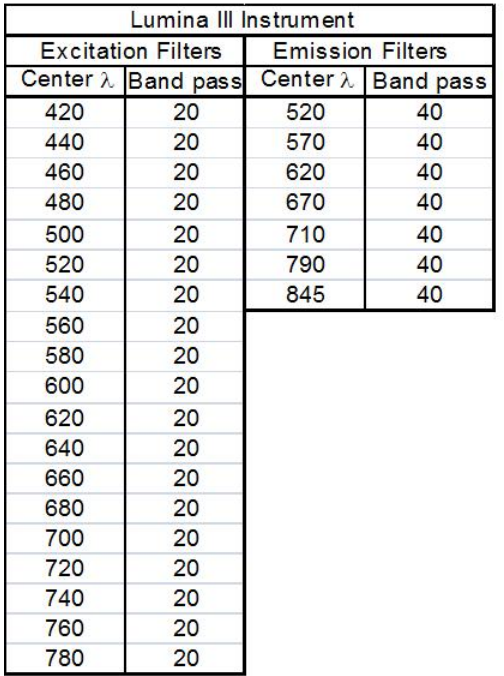

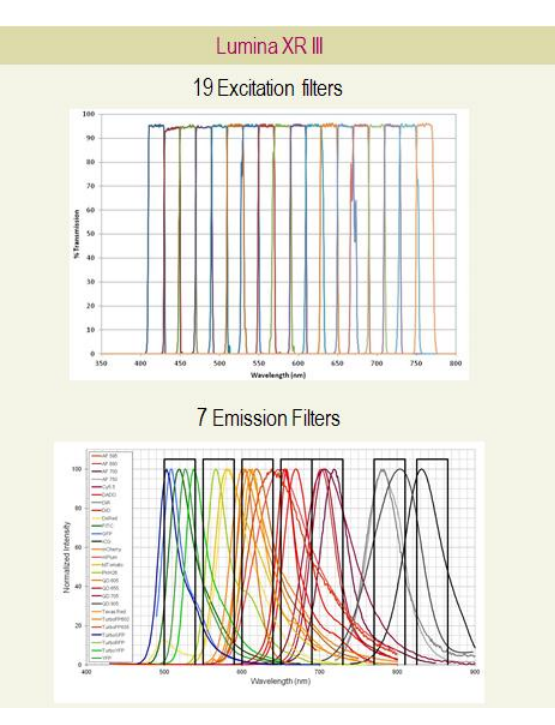

多光谱扫描成像。 目前市场上有些厂家虽配备了多于 20 块的滤光片,但其所覆盖的光谱范围完全一样,并且对光谱分离无 任何实际提升价值,因此 Lumina III 所配备的 19 块激发光滤片已充分满足多光谱扫描的需要。另外, Lumina III 配备的滤光片均为从世界最大的滤光片厂家 Semrock 定制的硬涂层耐损伤高透光滤光片, 其透光效率可持续高达 95%,不会因为长时间反复照射而导致滤光片过快损伤以及透光率降低(如下图, Semrock vs Competitor)。综上所述,Lumina III 基于高数量、高品质滤光片的配置,可实现最优质的

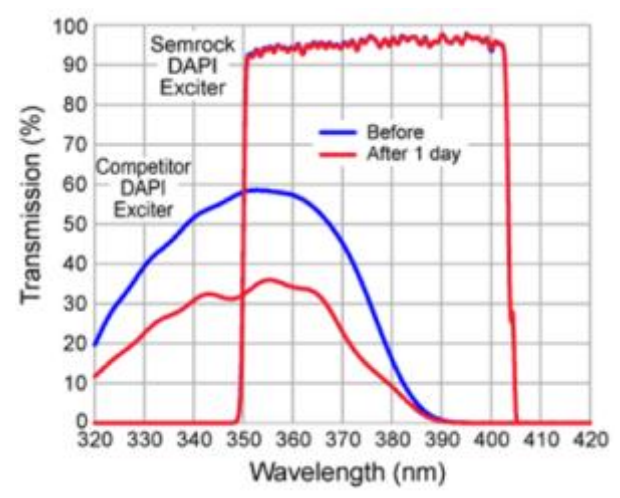

#### 算法拆分

基于多个高品质滤光片扫描成像而获取不同信号的激发光谱之后,需要通过一定的分析方法将不同信号 根据其特征光谱进行分离,因此准确而高效的光谱拆分算法是决定分离效果的另一个核心要素。Lumina III 具备全球公认的用于光谱拆分的金标准专利分析算法,通过这种分析算法可进行背景光去除及多 探针成像分析所需的纯光谱信息提取、多光谱分离、信号光谱特征分类、图像叠加等操作,最终将不同 信号进行提取分离(如下图)。

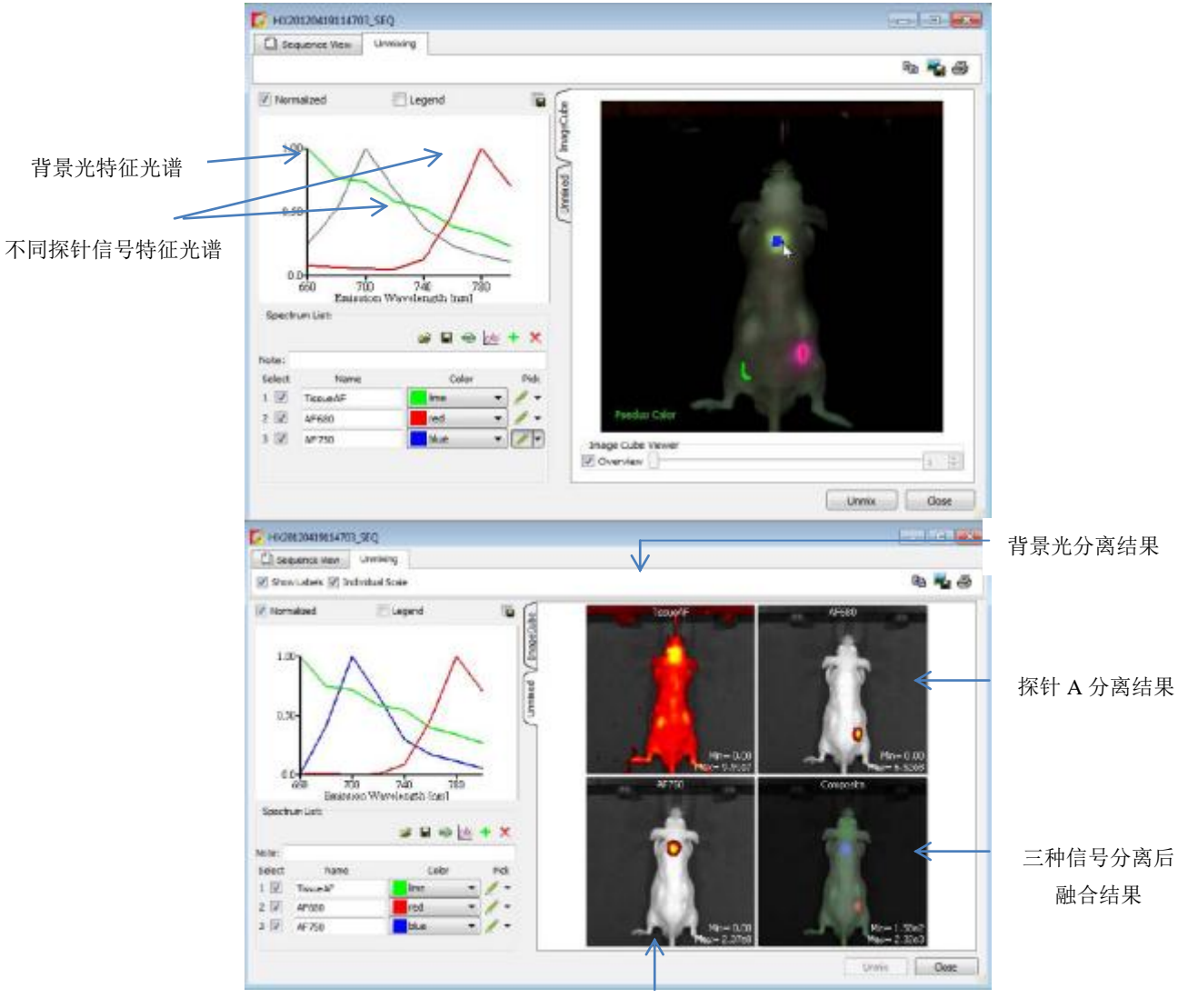

探针 B 分离结果

像向导功能,用户只需根据向导的提示一步步完成整个光谱分离过程,从而将繁琐的技术变得极为简易。 Lumina III 软件的设计充分考虑了用户在进行光谱分离操作时的易用性,内置了人性化的光谱分离成

在以下实例中,我们会应用 IVIS Lumina III 荧光光谱分离技术分离并定量体内 3ng 和 5ng 的 FITC 染料 : 我们使用 6 周龄 Balb/c 雄性小鼠剃毛后皮下注射极低剂量(3 ng 和 5 ng, 正常注射量为 10 μg)短波长(发 射波长 540 nm, 接近 GFP 的波段, 为高背景低穿透波段)的荧光染料 FITC。成像后未使用光谱分离技 术,得到如下图所示,信噪比较低的荧光信号图像。

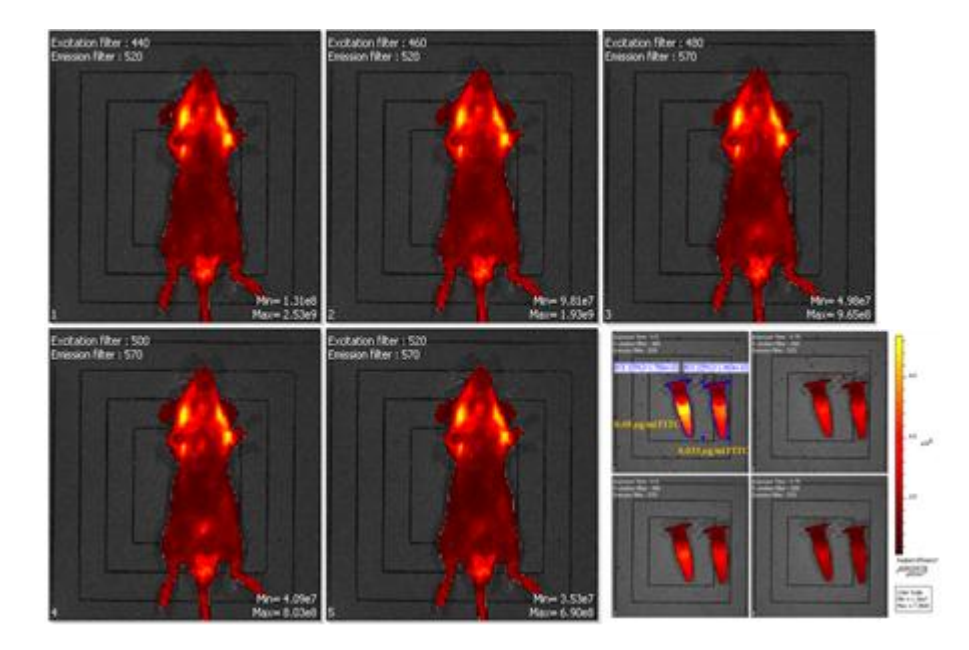

上图: Raw data (光谱分离前), 5 ng FITC 的信号肉眼隐约可见, 背景荧光高, 信噪比低, 3 ng FITC 的 信号难以辨别。FITC dye-PBS 0.05 μg/ml FITC (left tube) & 0.03 μg/ml FITC (right tube) 通过简单易操作的专利光谱分离技术,大幅度提高了信号的信噪比,更清晰地看到信号的定位,并对体 表信号进行精确定量。

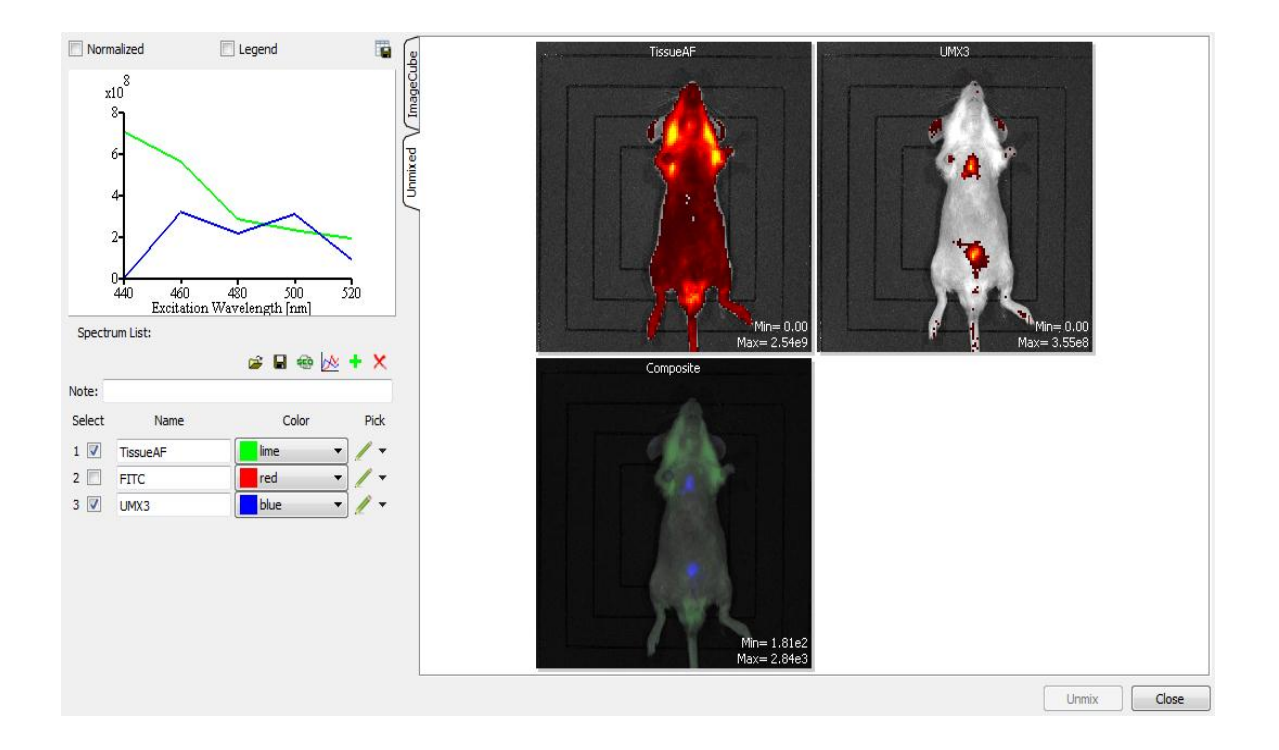

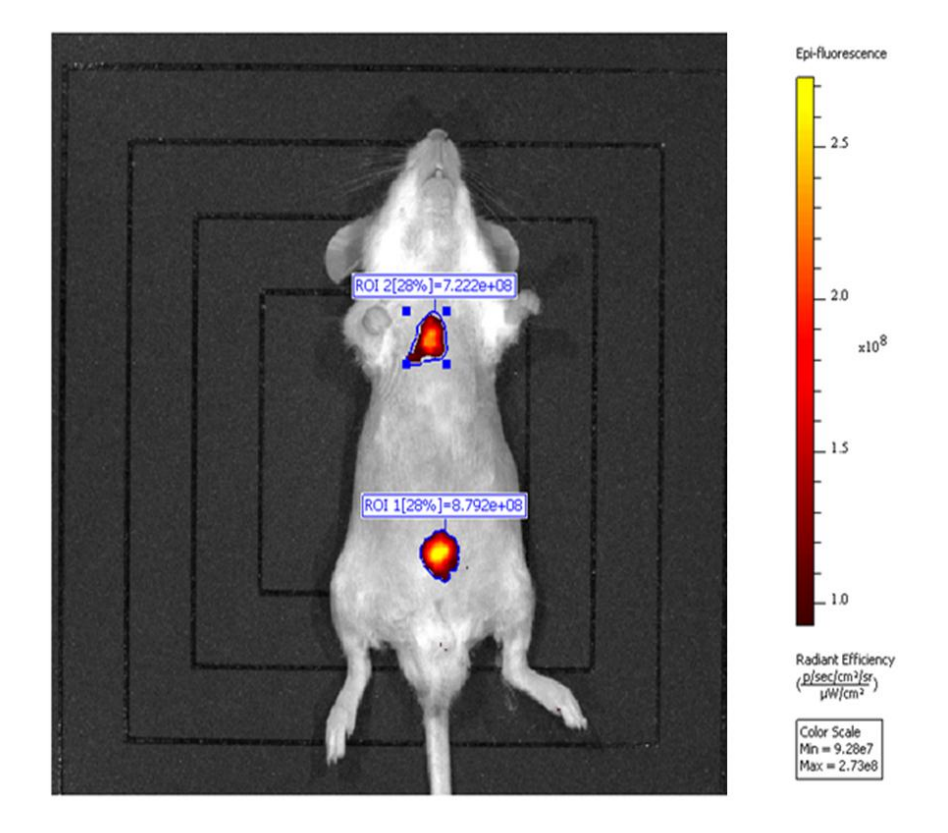

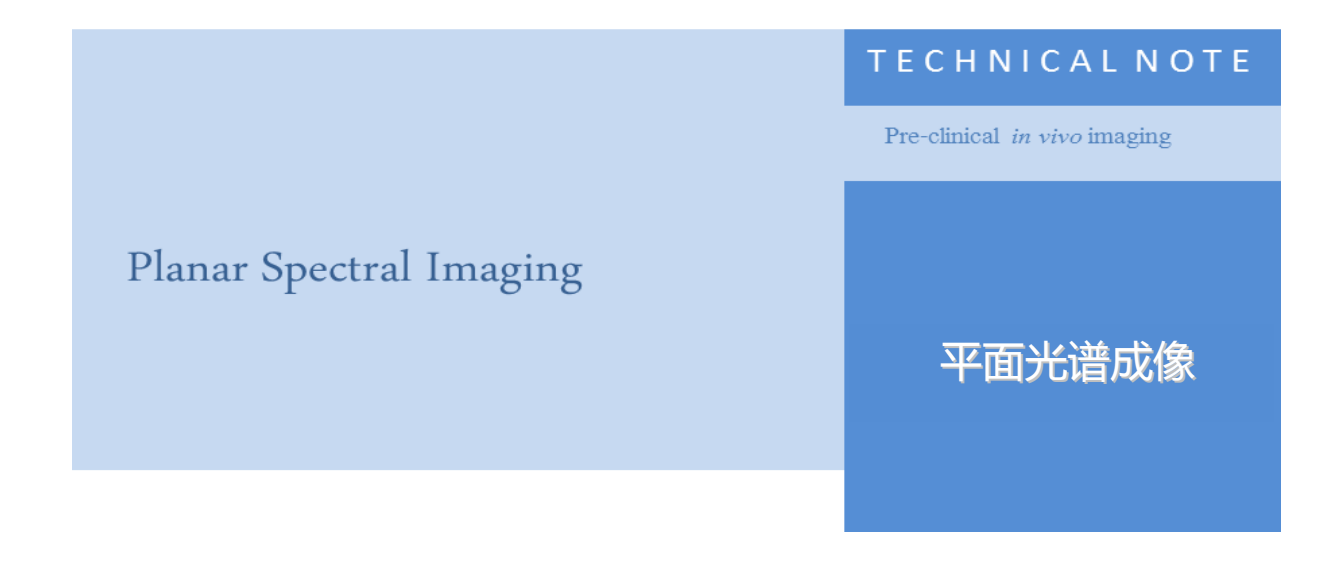

# 平面光谱成像

荧光素酶独一无二的发射光谱信号和组织的光学特征使得 Living Image 软件可检测到活体小动物体内光 信号的深度和强度。平面光谱成像的算法依赖于光在体内的传播方式,并假设每个点光源位于接近小鼠 表面的平面上。设计的该算法能够快速稳定地计算出接近于真实情况的光源位置和强度。分析需要两张 或多张波长位于 560-660nm 之间的 single-view 图片。

DLIT 算法是一个更加复杂和精确的算法。通过分析穿到皮肤表面的光 图像进行发光光源的 3D 重建。 有关 DLIT 分析的详细内容,请见光源的 DLIT 和 FLIT 重建。

#### 平面光谱成像原理

源的强度,并提供细胞的定位信息。 IVIS 仪器获取的图片是体内深部光源发散到体表的图片信息。发光细胞的深度信息可以帮助定量光

Living Image 软件采用获取的 single-view 图片光谱学信息来估算发光细胞的深度。Living Image 运用萤 火虫荧光素酶生物发光波段为 500 到 700nm, 这一波段与组织发光波段能够形成鲜明对比(图 1)。

在这一段波谱中, 在 500-580nm (绿/黄色 波长)和 600-750nm (红色 波长)由于血红蛋白的存在, 组 织吸光显著下降。因此,从动物体表检测到的光信号与光的波长和光所穿过的组织的厚度相关。

单点光源的深度和发出的绝对光子通量可以通过获取的两张或两张以上不同波段的图片,采用相对简 单的源于光透过组织模型的解析方式得到。

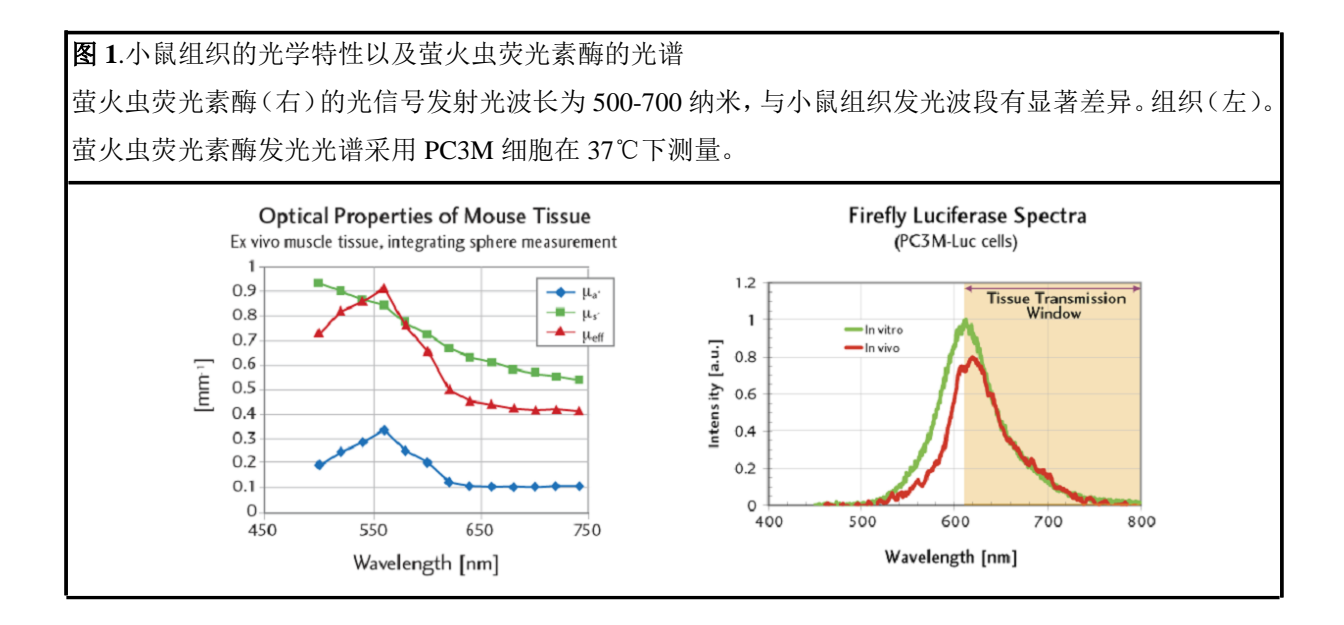

#### 光穿过组织的扩散模型

光穿过组织的过程中会发生散射和吸收现象。扩散模型假设散射是主要现象,散射系数的减少>>吸收系 数 。对于红色和近红外波段来说,这一模型是有效的。模型同时假设光是由单点光源产生,且组 织是光学均一性的。

在这些条件下,如果我们假设动物表面为平坦的,且光于表面一体化收集,总体强度 I(λ)可简化为一 个简单的表达式:

$$
I(\lambda) = SK(\lambda) \exp(-\mu_{\text{eff}} d) \tag{1}
$$

S 表示光源发出的绝对光子通量,d 表示光源的深度。

u<sub>eff</sub> 表示有效衰减系数。它的量化取决于组织吸收系数(ua)和减弱散射(u's),为光穿过组织发生的两 个主要现象。

K(λ)为一个更复杂的表达方式,它来自于描述光传播过程中组织-空气边界影响的模型和术语。μeff 和 K 的作用都依赖于波长 λ。

等式 1 显示如果测量得到的总信号强度(ROI 测量)在不同波段进行测量,它与信号的深度和光学性能 的指数函数成正比, usffe 因此, 平面反射光谱成像分析步骤包括:

- 在不同波段获取两张或两张以上的图片。
- 测量每一张图片的总强度。
- 将测量得到的值放入指数函数方程 1 中进行计算。

计算可以得到发光光源的总光子通量 S 和光源的深度 d。

#### 光学性能

平面光谱图像分析需要提前知道在图像获取过程中在使用波长范围内的组织光学性能。主要的两个光学 参数为:

- 吸收系数(ua)定义为光子被组织吸收前平均路径的反路径。
- 优化散射系数(µ's 定义为)光子在组织内散射前路径的反路径。

有效衰减系数(µeff)是一个吸收系数和减弱散射系数的函数系数:

$$
\mu_{\text{eff}} = (3\mu_a (\mu_s' + \mu_a))^{1/2} \tag{2}
$$

计算方程 1 中的函数 K 需要全部三个系数 (μa, μ's, and μeff)输入。函数 K 包含有效反射系数, 它用来 反应光在空气-组织边界穿过导致的折射率匹配情况。组织折射率通常被假定为接近 1.4。该模型假设组 织具有光学均一性,Living Image 软件提供多种组织光学性能可进行选择。

#### 荧光素酶光谱

分析滤光片过滤光谱图需要了解有关光发射的知识。荧光素酶的发光光谱测量于体外 37℃, pH≈7 的多 种细胞系。这一光谱图用来 normalize 软件在不同波段测量得到的光子通量值。

数据库中已载入一些光源光谱图,包括 firefly, click beetle, renilla 和 bacteria 等(图 1)。

 注意: 萤火虫荧光素酶的光谱与温度和 pH 有关。软件中自带的荧光素酶的光谱只有在温度为 37℃并且 pH 为 7.0-7.5 的条件下适用。如果实验条件为其它温度或 pH, 那么相对应的荧光素酶 曲线需要进行平面光谱图分析重建。更多不同 pH 和温度下的荧光光谱, 请与 PerkinElmer 团队 联系。

#### 平面光谱图举例

将黑色素瘤细胞尾静脉注射到裸鼠体内,13 天后,于小鼠的肺部,肾脏和后肢骨中有黑色素瘤生成。采 用 IVIS200 成像系统用 560 到 600nm 之间的 6 组滤光片获取小鼠序列图, 每组滤光片间隔 20nm。

**■ 注意: 当使用 560nm 和 580nm 波段滤光器时, 会产生更严重的组织吸收光现象(主要由于血红** 蛋白吸收所导致)当采用这些波段成像时,建议延长曝光时间。

图 2 显示了肿瘤转移位点信息。清晰明确地显示出小鼠体内肺部和右侧肾的荧光信号。然而,在左侧小

鼠背部靠下区域,由于人为平面光谱分析处理影响,荧光信号之间非常接近。

图 **2** 裸鼠肿瘤转移部位

小鼠尾静脉注射 5×10<sup>5</sup> 个黑色素瘤细胞后, 连续活体监测成像 13 天。

成像参数: 在 560 和 580nm 波段, 使用高灵敏度 binging 值, f/stop=1, FOV = C (13 cm), 曝光时间=120 秒,在其余波段曝光时间=60 秒。使得每张图片呈现出~2000 的信号。

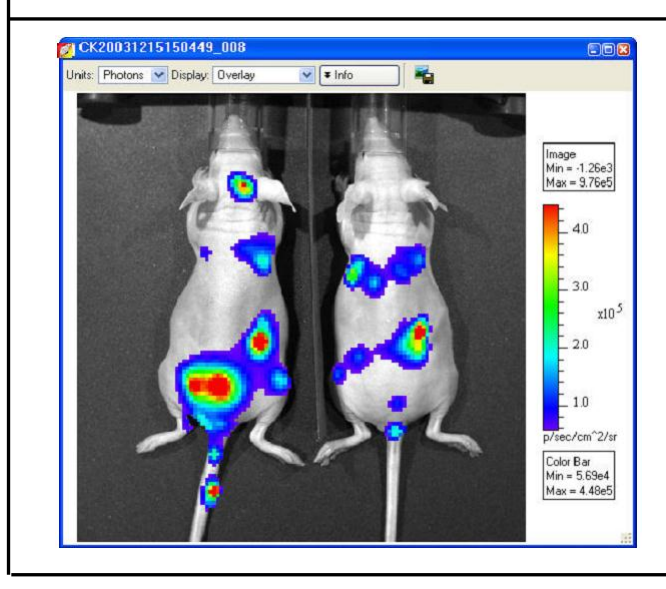

采用平面光谱分析,圈选并测量图片中除临近转移位点信号外的所有信号(图 3)。

确定 ROI 之后,开始进行平面光谱分析。更多详细内容,参见 *Living Image* 软件用户使用说明中平面光 谱分析章节。软件使用:

- 测量不同滤光片成像图片所圈选 ROI 中总通量。
- Normalize 荧光素酶光谱数据(绘制强度 vs. Lambda 图, 图 4)
- 将 Normalize 后的数据代入解析公式 1 中, 第 2 页 S= 光源发射出的绝对光子通量, d= 光源深 度(绘制线性关系图,图4)

# 图 **3** 转移位点

 $\bullet$ 

图中的 ROI 包括了右侧肾信号并将其余其他信号转移位点区分开。由于背部靠下区域存在两个信号光斑, 因此信号光斑呈分散状态。右下方较弱的信号可能起源于动物的大腿骨。

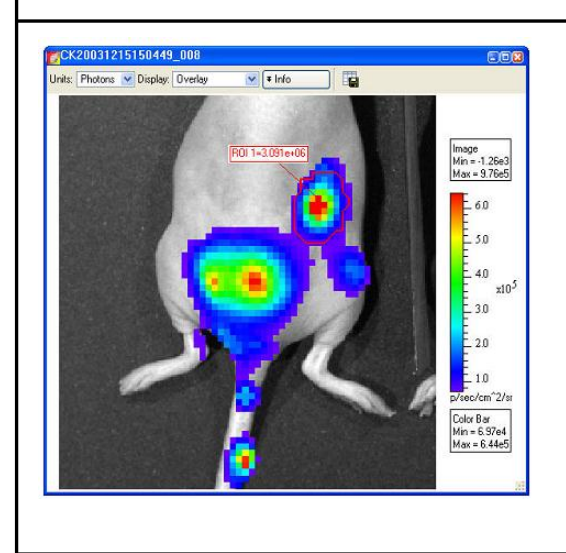

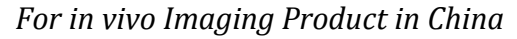

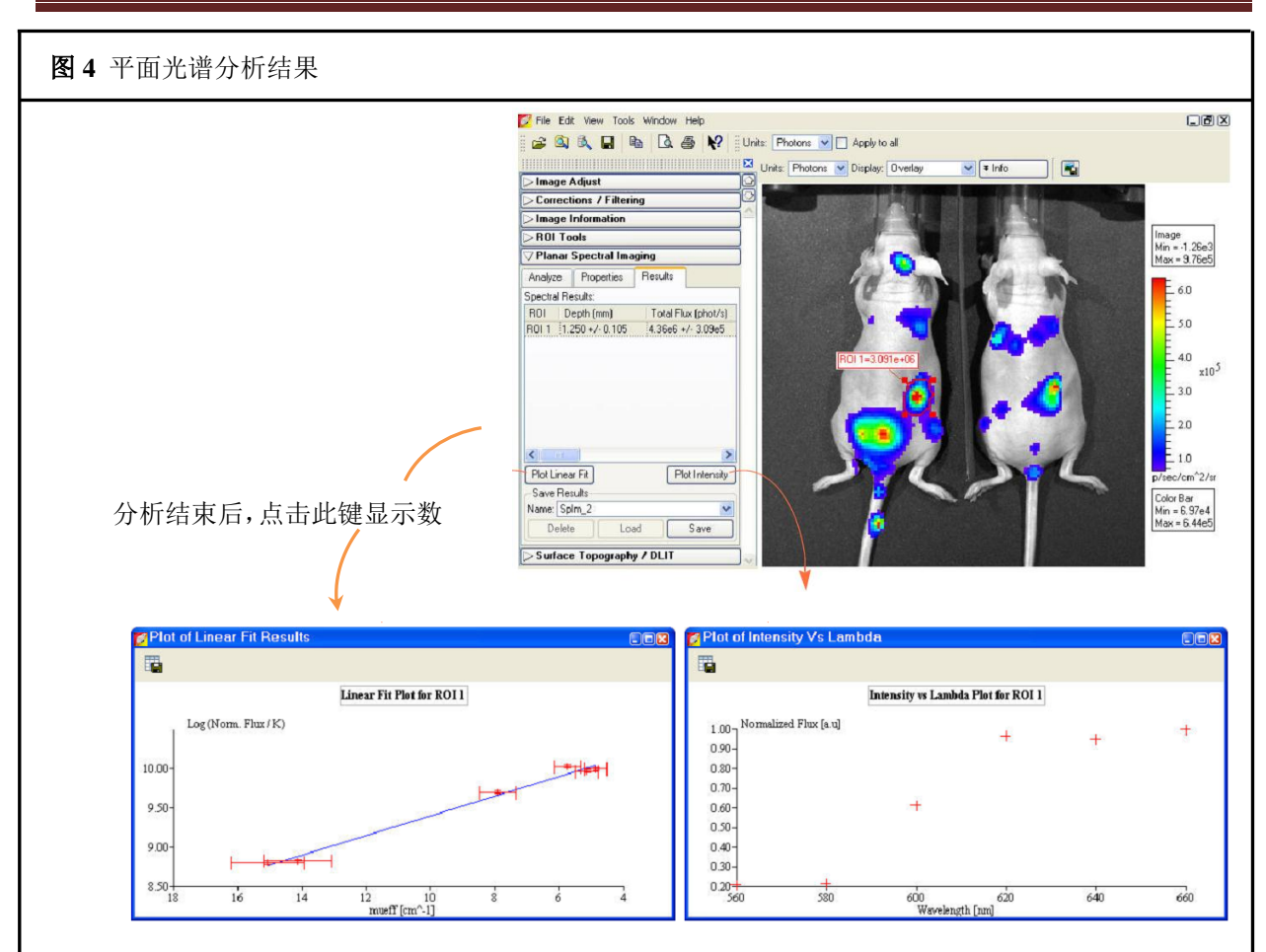

为了评估细胞数目,区分出每一个细胞产生的绝对光子量。取决于体外实验,使细胞系中每个 细胞独立出来。

绘制的线性结果加权于图片测量的精密度和光学特性测定的精密度。这一方法的准确性多取决 于已知光学性能的准确度。多数例子中,深度确定信息中的相对精密度等同于光学性能中的相 对精密度。

在图 5 中对仰面体位和背面体位小鼠的左肺进行了分析,结果显示不同体位检测得到的总光子 量非常相似。检测得到的深度值也相近,表明细胞大致分布于到小鼠背部和腹部等距的位置。

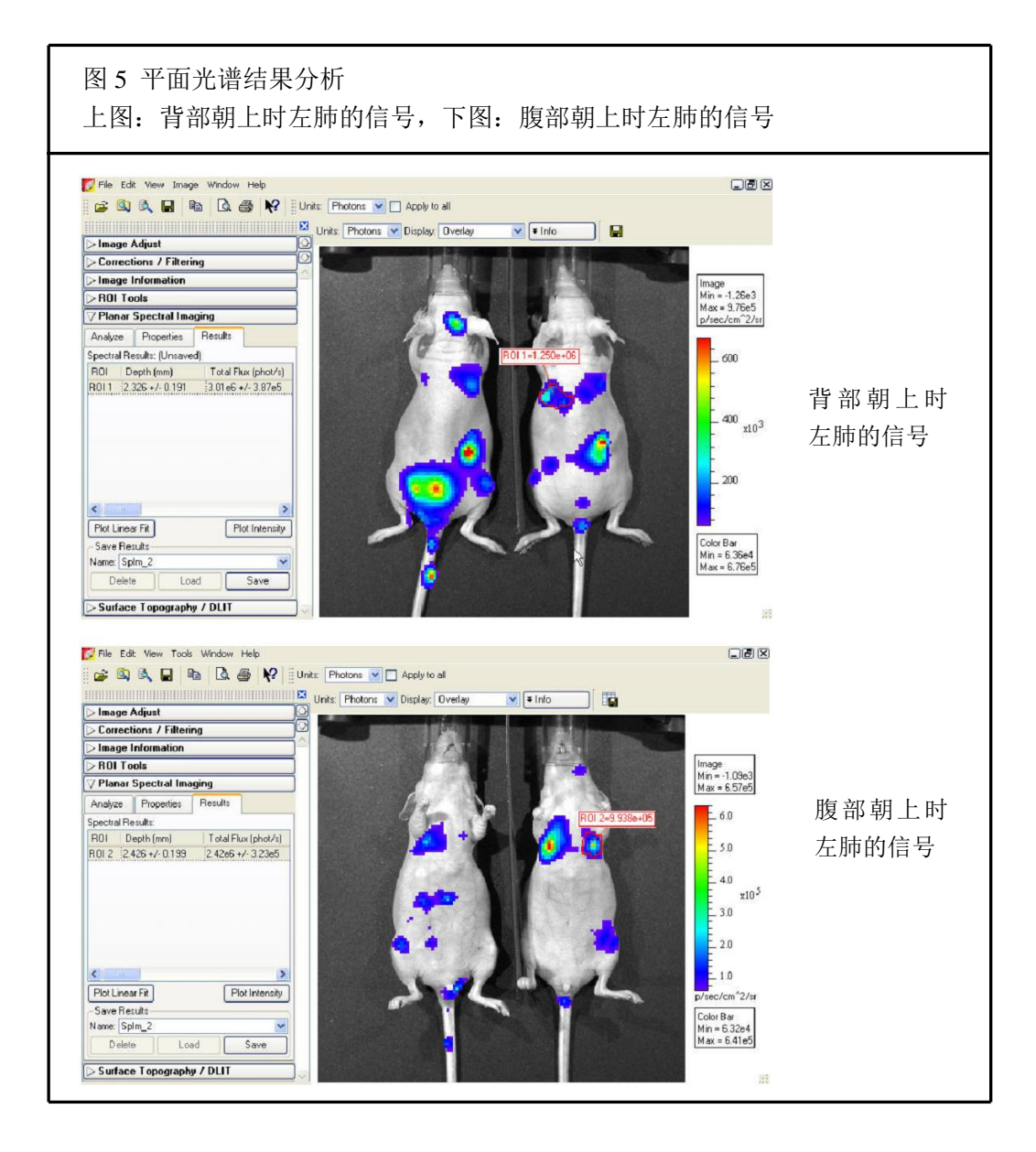

# 优化平面反射光谱分析的精度

平面反射光谱分析的精确度由以下几方面决定:

- 测量得到的萤火虫荧光素酶光谱数据和组织光学特性
- 每个波段的 μeff (有效衰减系数) 使用合适的实验测量总通量
- 每个波段的有效衰减系数

通常情况下,实验数据越多会得到更好的数据结果。尤其重要的是能够在所有波段提取信号从而优化数 据的质量。如果软件在 560nm 和 580nm (吸收光最多的波段)该动物背景波段的水平没有检测到信号, 光性能的动态范围减小,与此同时得到合适的精确度。

如果光信号很微弱或者在组织中位置很深,那么它的强度可能几乎不能超过组织的自发荧光,光信号更 多被组织所吸收(560和 580nm)。在这个例子中,我们建议将组织自发荧光从图片中扣除。有关组织自

发背景荧光扣除的更多信息,参见 Concept Tech Note , *背景光源及扣除*。

同时建议,检查序列图片中的所有图片,确保检测光信号强于组织自发荧光。如果检测光信号在特定波 长没有强过组织自发荧光,那么将该波段从分析波段中去除。

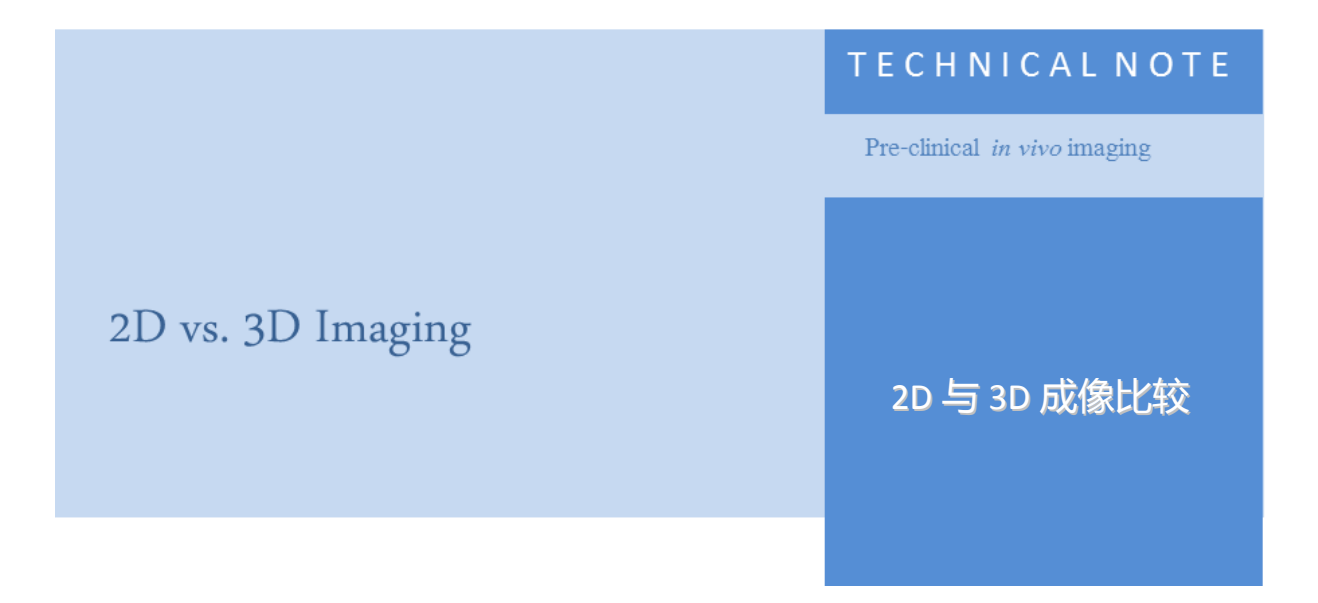

随着研究水平的提高,传统基于二维体表成像的方式已不能满足科研的需要,因为所有生命现象均不是 发生在二维水平,二维光学成像缺陷主要表现于:1、无法获取真实的3D 重建信息; 2、无法进行绝对 精确定量;3、无法实现深层信号的观测;4、无法与其它分子成像系统(如CT、PET、MRI 等)进行联 合使用。如下图左所示,二维成像所检测的信号均为体内光学探针发出的光经传播到达体表而形成的体 表光斑信号,因此不能反映出体内真实信号的深度信息、3D发光信息,并且无法进行不同深度信号定量 的比较。如下图右所示,对同一只小鼠分别进行俯卧成像及仰卧成像,所得到同一位置的信号强度是完 全不同的,也就是说小鼠体内的真实信号强度是与信号在体内的深度密切相关的,二维成像由于无法获 取深度信息,因此不能真实反映体内信号的真实定量情况,也无法进行不同深度、不同位置体内信号的 比较。

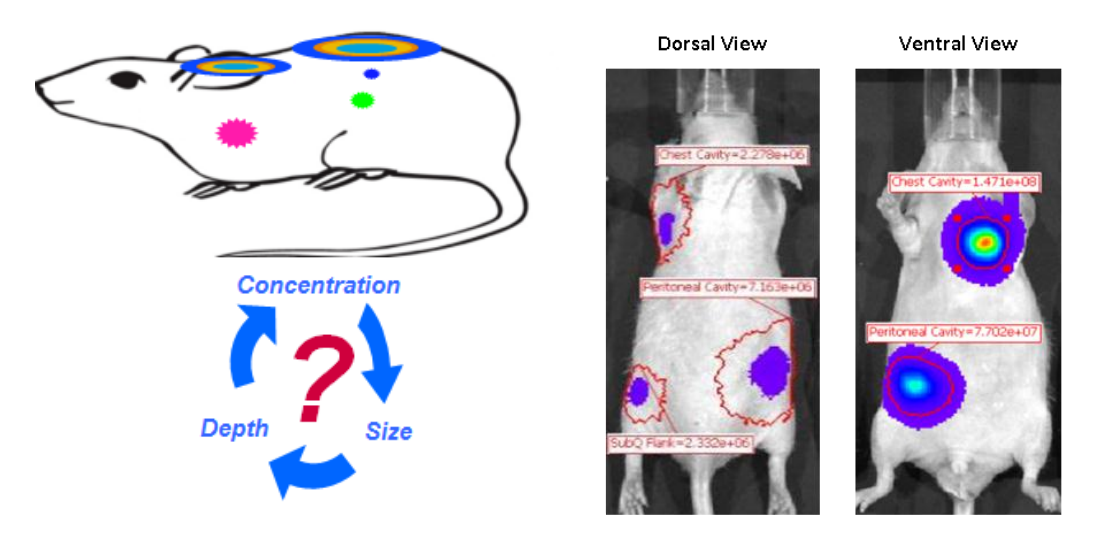

 因此,要获取完整丰富的生物学数据,必须在三维水平进行成像、观测及分析。IVIS Spectrum是目前全球唯一一款同时具备生物发光及荧光三维成像能力的小动物活体成像系统, 系统利用激光扫描获取动物体表轮廓信息,并重建成3D立体模型,并配合生物发光3D扫描与荧 光3D扫描,进行生物发光和荧光的三维重构成像,从而更为有效地提供信号的深度、大小和精 确定量的信息,更为严谨、全面地观察小动物体内生物学反应,完成小动物活体成像系统从二 维到三维成像、从相对定量到精确定量的飞跃。通过Spectrum进行成像,可在三维水平实现对 观测对象的全方位定量分析,获取诸如信号在体内的深度信息、发光区域的体积信息、信号不 同断层层面的信息、细胞数量、荧光浓度等三维定量信息,并实现与其它影像结果(如CT)的 融合,实现功能学与结构学成像的结合,获得全方位的成像数据(如下图):

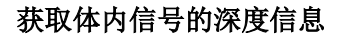

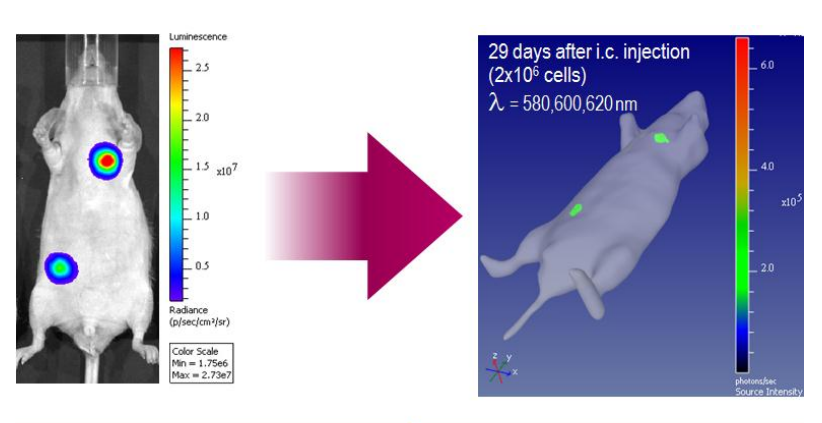

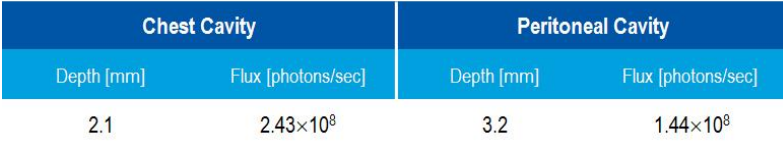

# 获取体内信号的三维发光体积信息

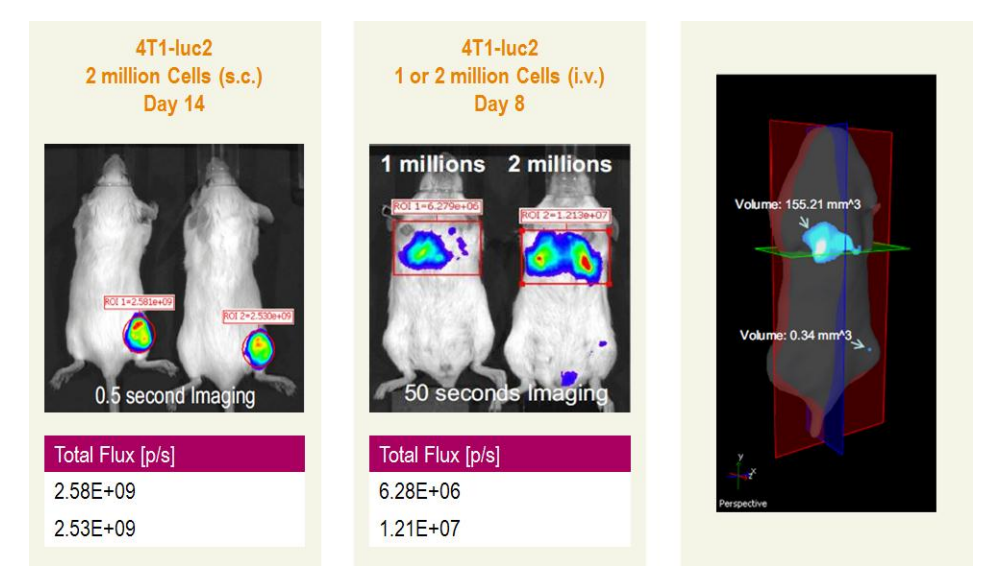

# 获取体内信号的器官定位信息

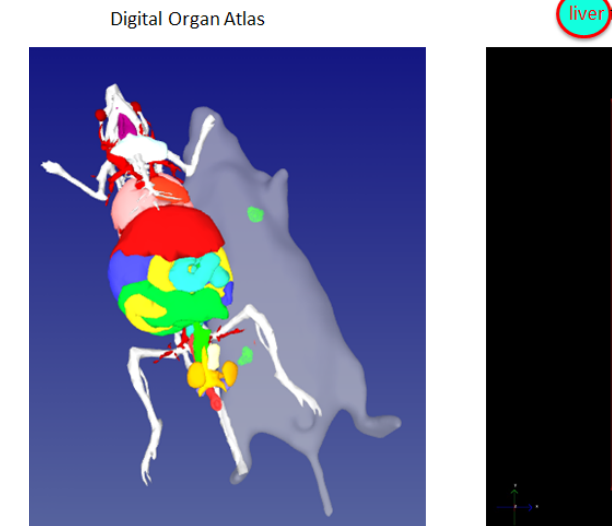

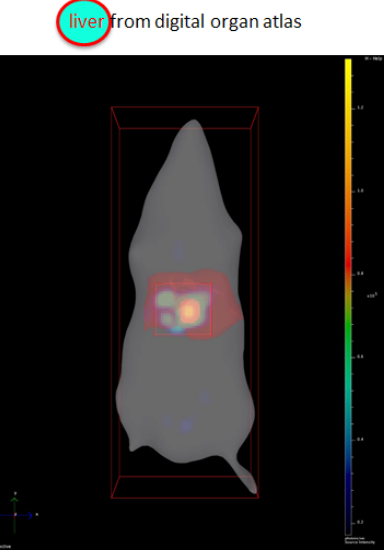

获取信号 **X/Y/Z** 不同层面的断层信息

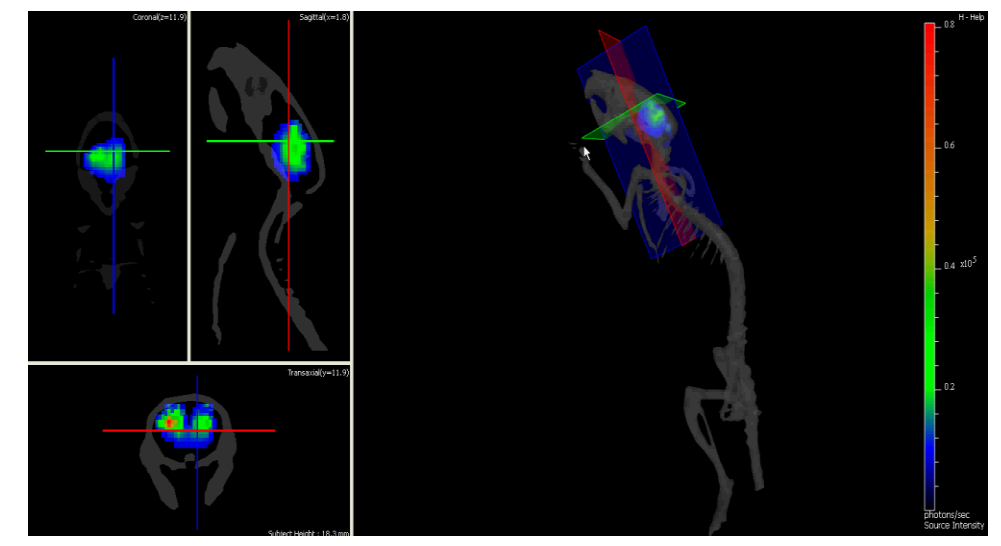

获取体内发光细胞的细胞数量或光学探针的浓度信息

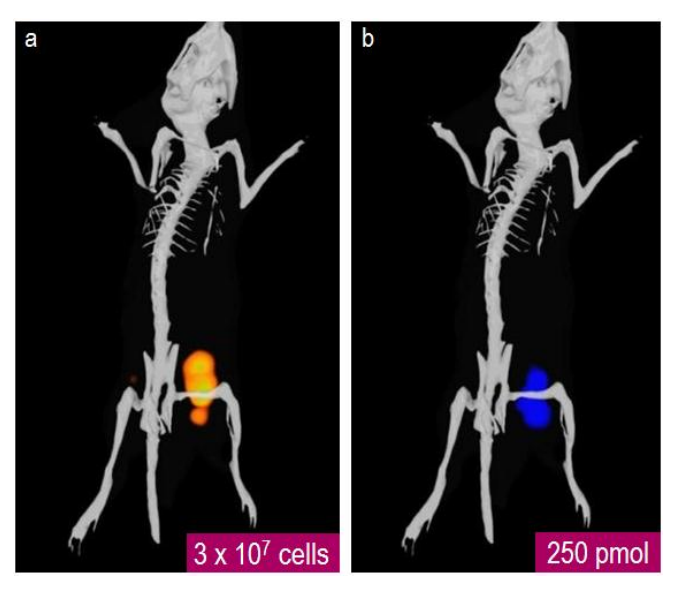

# 实现与 **CT** 等结构性成像结果的融合

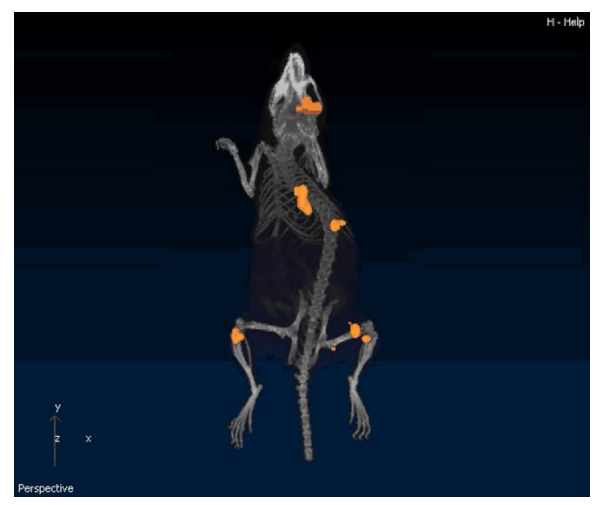

另外,IVIS Spectrum还具备特有的底部透射成像模式,能够有效提升深层荧光成像能力。 传统的二维荧光成像技术对于皮下或腹腔等浅层信号的成像具有很好的应用,但对于体 内深层荧光信号(如肺部、心脏等)的成像往往不能获得好的结果。主要原因在于传统 活体荧光成像技术通常采用反射照明对信号进行激发,而反射照明的激发范围为小鼠全 身,从而导致激发光能量过于分散而无法有效激发体内深层部位的信号,同时也造成大 范围自发荧光的产生。IVIS Spectrum在具备反射照明满足浅层信号成像的同时,还具备 有透射成像技术,这种底部透射技术结合了快速扫描(Raster Scan)方式,并采取每点 两次扫描的方式,根据两次扫描的结果差异进行校准分析,从而去除掉边缘效应、异质 性等误差影响,最终得到准确的成像结果。透射成像技术的应用,很大程度扩展了活体 光学成像技术在生物及医学研究中的应用范畴,如进行深层器官或组织原位肿瘤的相关 研究、深层部位肿瘤转移的研究、深层部位炎症疾病的相关研究、心血管疾病的研究, 神经系统疾病研究及深层部位药物分布、靶向性及药效评价研究等。

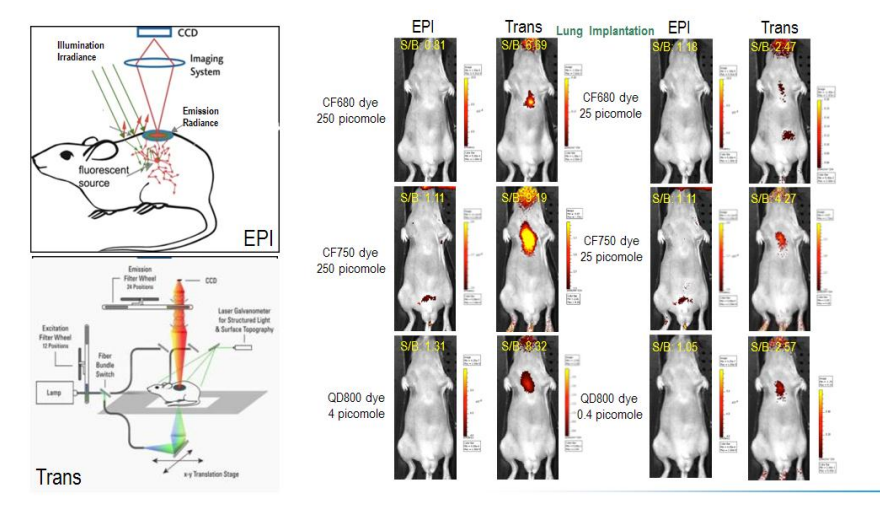

# **TECHNICAL NOTE**

DLIT 与 FLIT 信号源重建

Pre-clinical in vivo imaging

# **DLIT** and FLIT Reconstruction of Sources

# **DLIT** 与 **FLIT** 信号源重建

生物发光成像断层扫描(Diffuse Luminescence Imaging Tomography (DLIT))是一种通过分析活体表 面发射光图像,从而产生样品内生物发光源分布的三维(3D)重建信息的技术。

为 重建生物发光源, LivingImage软件需要有结构照明或CT成像的图像, 生物发光图像通过两个 以上的波长的滤光片进行图像获取,滤光片范围横跨整个报告分子发射光谱(例如,萤火虫萤光素酶5  $60-660$  nm)

荧光成像断层扫描(Fluorescence Imaging Tomography (FLIT)是一种通过分析表面 射光图像, 从而产 生样品内荧光发光源分布的三维(3D)重建信息。为重建荧光发光源,软件需要结构照明或CT成像 荧光图像需要在IVIS Spectrum或IVIS Spectrum CT上使用同样发射/激发光滤片在不同的透射光源位置上 讲行 扫描获得。

为了对样品内的光源进行定位及定量,软件需要进行以下操作:

- 对来自结构照明的图像进行样品表面拓扑重建。表面被定义为一系列的多边形或表面元素。
- 绘制出每个表面下元素的表面发光值(photons/s/cm2/steradian)及光子密度(photons/mm3)。 对于来自标准化的透射荧光数据——NTF效率值来说,NTF效率值的2D数据会被绘制在3D表面。
- 将样品分解为具有实体表面的体积元素或三维像素(*voxels*)。每个三维像素都被当成在其中心 有一个点光源,且对每个表面元素的光子密度都有贡献。
- 定义方程式:将每个三维像素的光强度和表面元素的测定数据(光子密度或NTF效率)进行关联。
- 确定系统线性方程的最佳近似解,用于进行每个三维像素强度源的重建。

# 确定表面拓扑

软件通过结构照明图像确定表面拓扑。平行的激光线被投射在样品表面,产生一组结构照明图像(图1)。

备注:如果在**Control Panel**上选择结构**Structure**选项,会自动获取结构照明图像。

样品的表面拓扑是通过分析激光线经过样品时位移(Δx )或弯曲程度来确定的。位移是指样品台上没 有样品的情况下激光线应该落在样品台上的位置和图像中由样品的阻挡后激光线位置之间的差异。

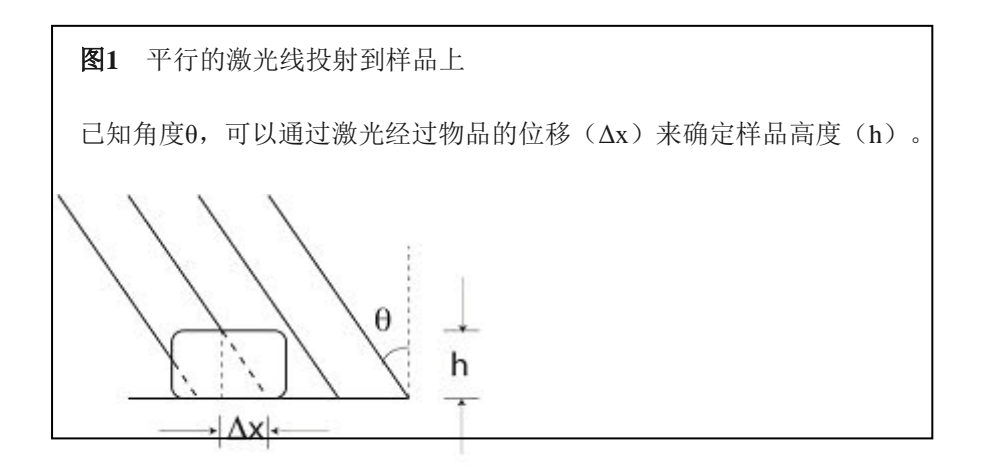

平行线以一定的角度投射到样品的表面(θ)。可以通过机器校准结构照明投光器和光轴之间的距离(D), 及载物台和结构照明投光器之间的距离(*l*),计算得到角度(θ)(图 2)。

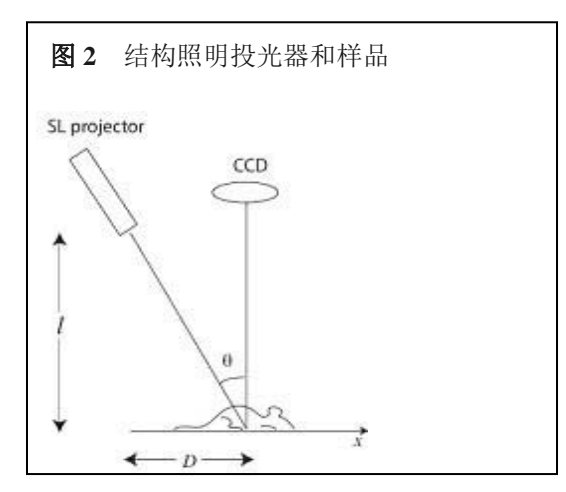

*D* and *l*构成给出的三角形的两个直角边:

$$
tan \theta = D/l
$$

Δ*x* 和 *h*又构成一个更小的直角三角形。高度(h)可以通过计算出位移Δ*x*后,由以下公式获得:

 $h = Δx/tan θ$ 

软件使用快速算法迅速获得整个图像的位移(Δ*x*),以确定表面拓扑。确定表面拓扑受限于镜头下面样 品的上部情况。

# 将激发光转换为一个光子密度图

荧光照射源3D重建输入到FLIT算法里的数据信息包括:

- 定义样品的表面信息
- 获取图像。 在不 位置使用相同激发/发射滤光片进行透射光源成像获得的一系列图像。使用Imaging Wizard

生物发光源 3D 重建输入到 DLIT 算法里的数据信息包括:

- 定义样品的表面信息。
- 使用不同带宽滤光片组,对样品表面激发光进行两张及以上的序列成像(Table 1)。使用Imaging Wizard获取图像。

表1 IVIS系统用于生物发光和荧光断层扫描的滤光片组

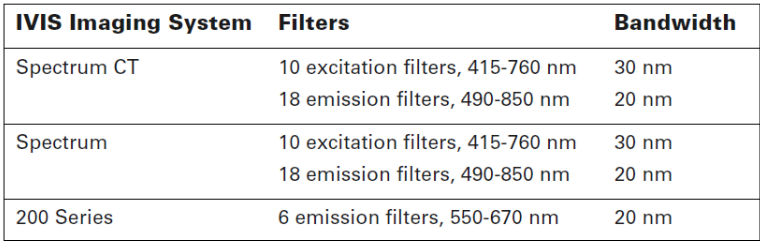

IVIS Spectrum CT、 IVIS Spectrum和IVIS 200系列都做过绝对校准,所以每个CCD像素的电子数 都可 以被回溯到样品表面,针对每个成像的表面元素产生一个代表其发光信号的绝对值 (photon/s/cm2/steradian) $(\sqrt{8})$  3).

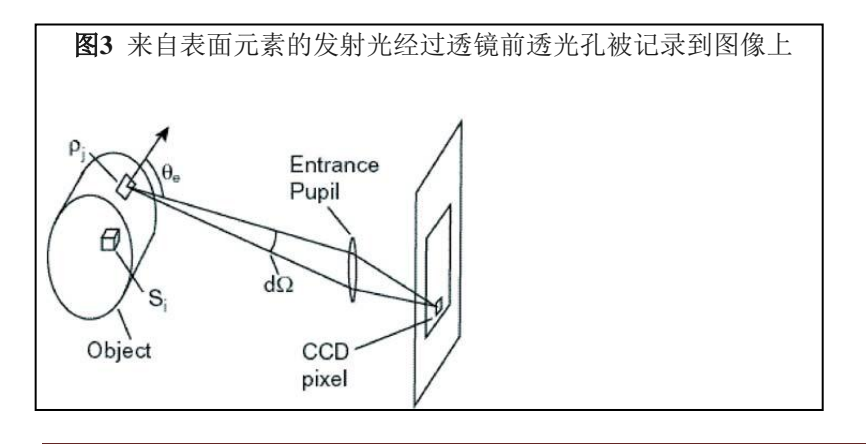

成像系统收集来自表面元素的发射光,从一定角度(θ*e*)(相对于标准面和表面元素之间进行测量)到 朝向前透光孔的一个固定角度*d*Ω。表面发光值L(θ*e*)与表面元素内的光子密度ρ (photons/mm3)直接相 关。FLIT分析使用NTF效率为单位的数据,将荧光图像和透射图像的光子强度都会考虑在内。

#### 定义信号源、光子密度和**NTF**效率之间的线性关系

软件会将样品分解为体积单元(体素/voxels)的实体网格。每个体素被当做在其中心具有一个点光源。 参数*i*表示为体素序列。*Si*表示*ith*体素内部点光源强度。实体网格表示收集到的一系列点光源,代表实际 光源近似的位置分布。近似值的准确性随着增加实体网格的密度而提高。

重建方法的原则是在每个体素的信号强度(*Si*)、光子密度或NTF效率(ρ*j*))之间存在线性关系,而这 种表面元素的线性关系可以通过格林函数*Gij*来描述。在*j*th表面元素的光子密度是所有体素贡献的总和:

$$
\rho_j \cong \sum_i G_{ij} S_i
$$

格林函数包含的信息包括光子对组织的穿透能力和组织-空气的边缘效应。通过使用平面边缘近似算法, 格林函数可以用来为扩散方程提供一个计算解决方案。方程1中通过引入分析值G,可以使电脑运算速度 非常快。

#### 确定线性系统中的最佳近似值方案

当格林函数中 *Gij* 已知时,接下来的目标是解决方程 1 中每个体素的信号源强度 *Si*。DLIT 和 FLIT 算法 中,当获得每个阳性体素的信号源强度时(方程 2),尽量将 χ2 值最小化(方程 2)。

$$
\chi^2 = \sum_j \frac{1}{\sigma_j^2} \left[ \rho_j - \sum_i G_{ij} S_i \right]^2 \tag{2}
$$

 $S_i \geq 0$  $(3)$ 

一种非负最小平方算法被用于寻找近似值解决方案,以使 χ2 值最小化。为了减少这个问题中的变量数, 编码中仅使用信号高于阈值的表面信号元素,且仅保留在表面元素中有重大贡献的体素。

DLIT 分析的是光谱过滤后的图片,因此需要已知光谱相关的生物发光发射光。表 2 显示的是软件中的出 厂时的光谱源。

■<br>▽备注: 光谱源与荧光源的 3D 重建无关。

图 **4** DLIT 3D 重建工具及特性表

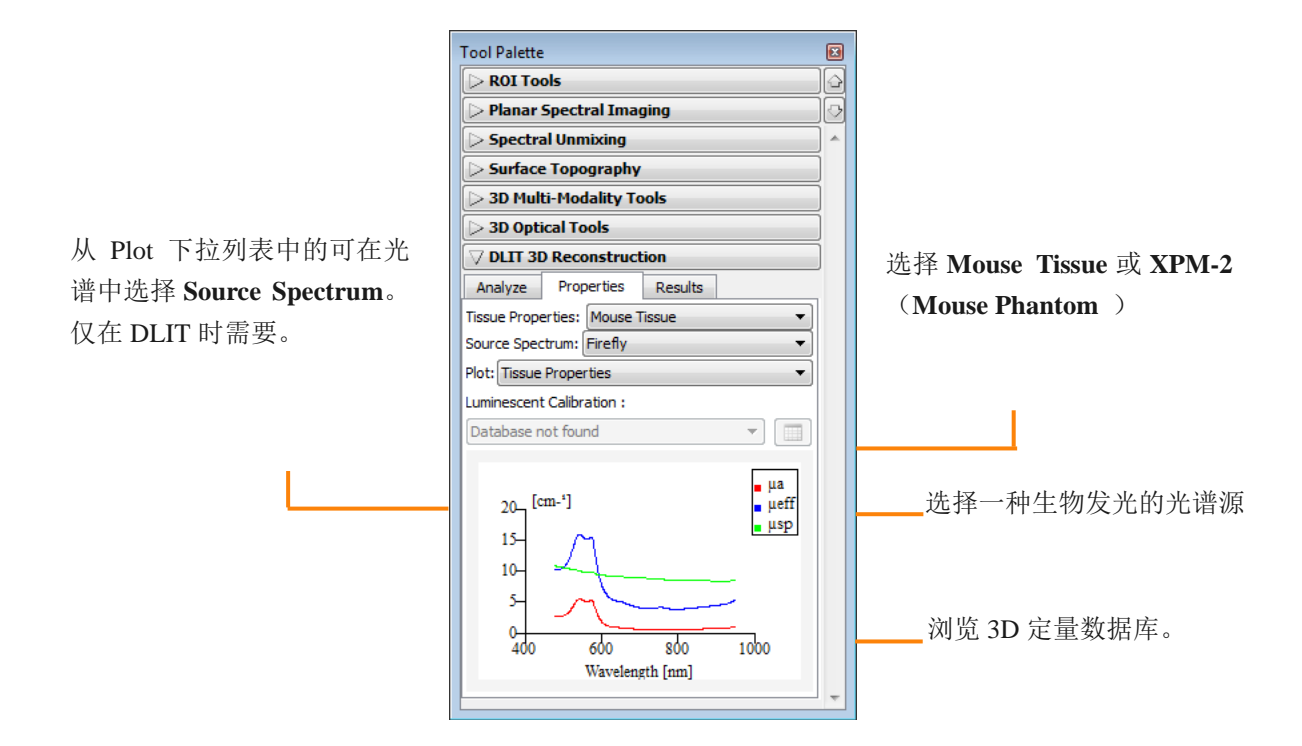

表 **2** 光谱源

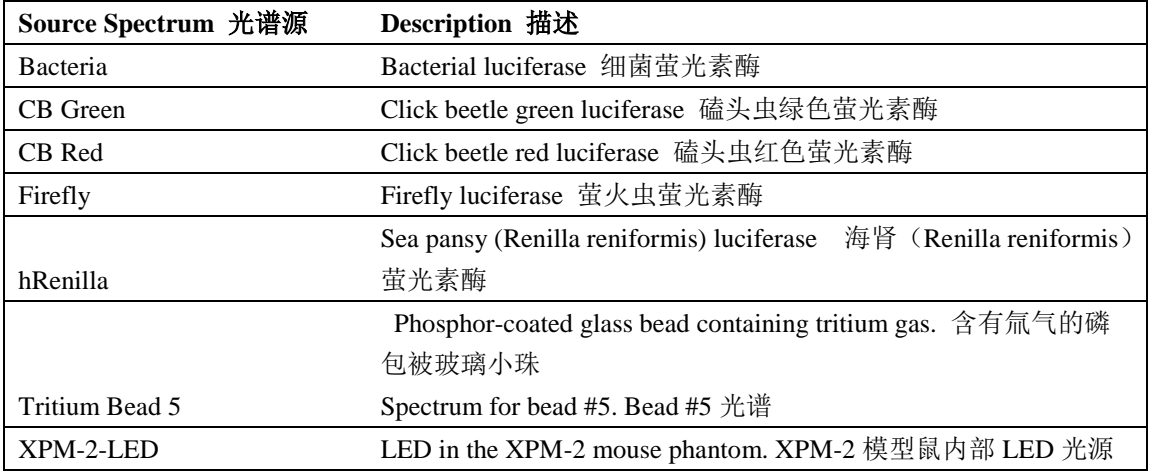

■<br>ツ备注: 萤火虫萤光素酶的光谱与温度和PH值有关。表中提供的数据仅是在温度为37℃,PH范围为7.0 到7.5范围内的测定值。如选择其它温度和PH条件的特定实验,需要使用相应的光谱曲线进行光谱分析。 如需要更多的不同PH和温度条件下的萤光素酶光谱信息,请联系Perkinelmer技术支持团队。

您可以在组织特性(**Tissue Properties** )下拉列表中看到组织的光谱特性值。组织的光谱特性值根据波 长进行绘制。选择与成像样品最具有代表性的光学特性描述。通常选择"小鼠组织(Mouse Tissue)" 用于 活体一般性重建。

备注:在**Preference**界面中已设置了默认的组织光学特性和光谱源。更多的具体信息,请见**Living Imaging**软件用户手册中的**Preference**附录。

# **Part II.** 软件技术说明

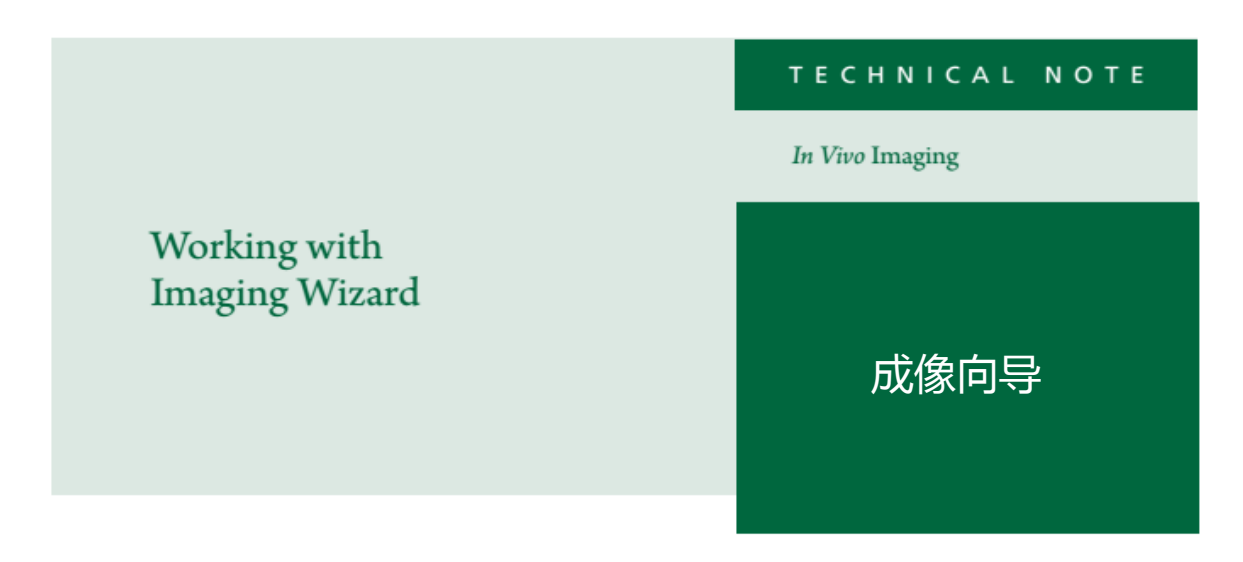

# 成像向导

成像向导是获取序列图像非常有利的工具。可以在控制面板上访问成像向导,并引导用户获取 生物发光和荧光成像的序列图像。向导可以帮助用户选择正确的应用程序、探针和滤光片。为 了帮助滤光片的选择,向导提供了图形设置工具,可以显示特定探针的激发和发射光谱以及 IVIS 系统中对应可选用的滤光片。简单的回答问题并做选择,向导会帮助 设置序列图片的获取。

- 1. 在控制面板中选择 Imaging Wizard。
- 2. 出现 Imaging Wizard 设置向导的窗口,可以 选择生物发光或荧光成像中的多种帮助向 导。
- 3. 然后你可以选择我们正在使用的功能向 导。
- 4. 向导自动选取对结果适合的激发/发射滤 光片,用户也可以自行增加或去掉相应滤 光片。
- 5. 更多滤光片选择详细内容,点击 **Filter Config**。出现的表格可提供所有的可 选择滤光片。

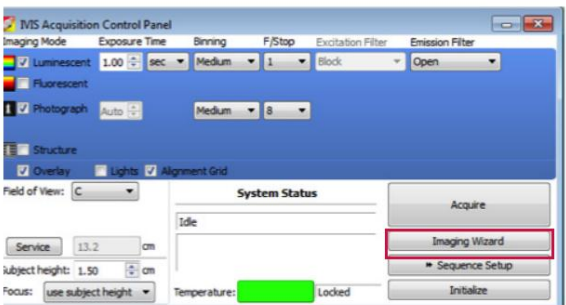

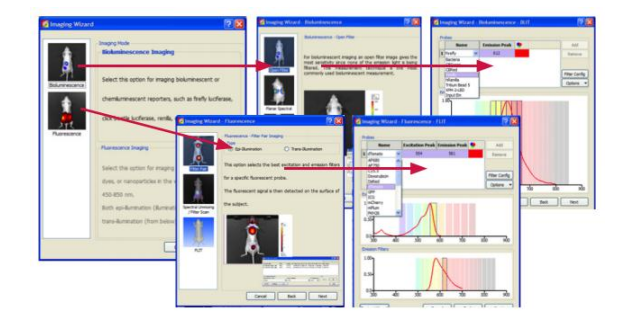

选择的滤光片对会呈褐色高亮。点击柱状方格选择 **Select** 或 **Unselect**。新选择上的方格会变成褐 色-未被选择的变成白色。选择好滤光片对后,点击 **Close** 然后点击 **Next**。

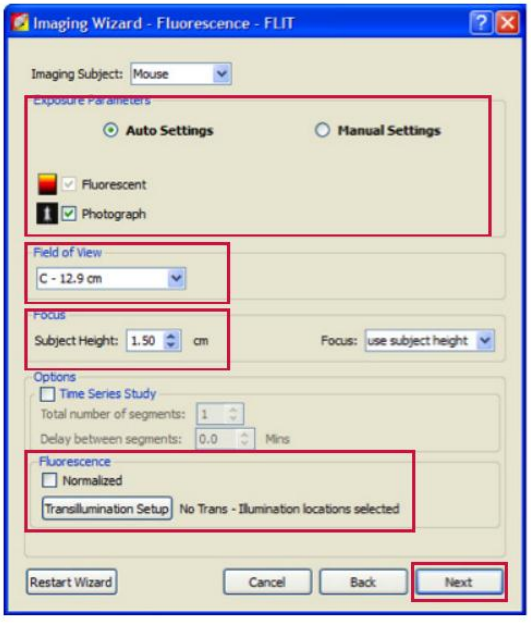

6. 最后一个窗口允许输入一些参数细节,比 如自动/手动曝光,FOV,样品高度和透 射成像设置。

# 更多相关设置信息请参考用户手册或者相 关技术说明。

7. 一旦选择好参数,点击下一步,序列图获 取窗口会根据您的选择输入序列图。

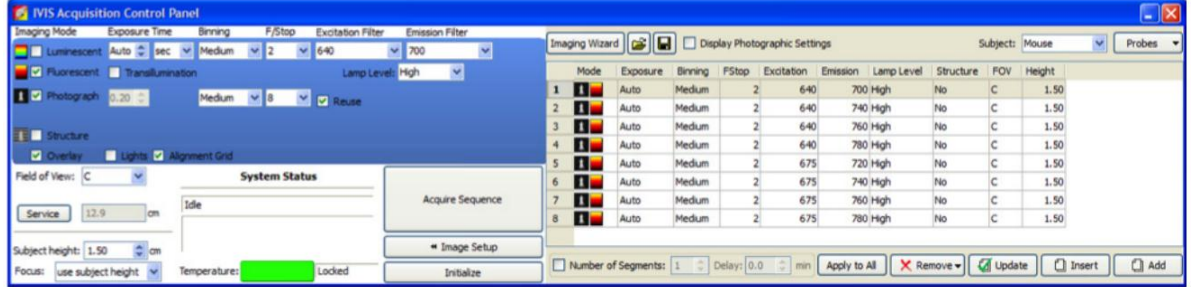

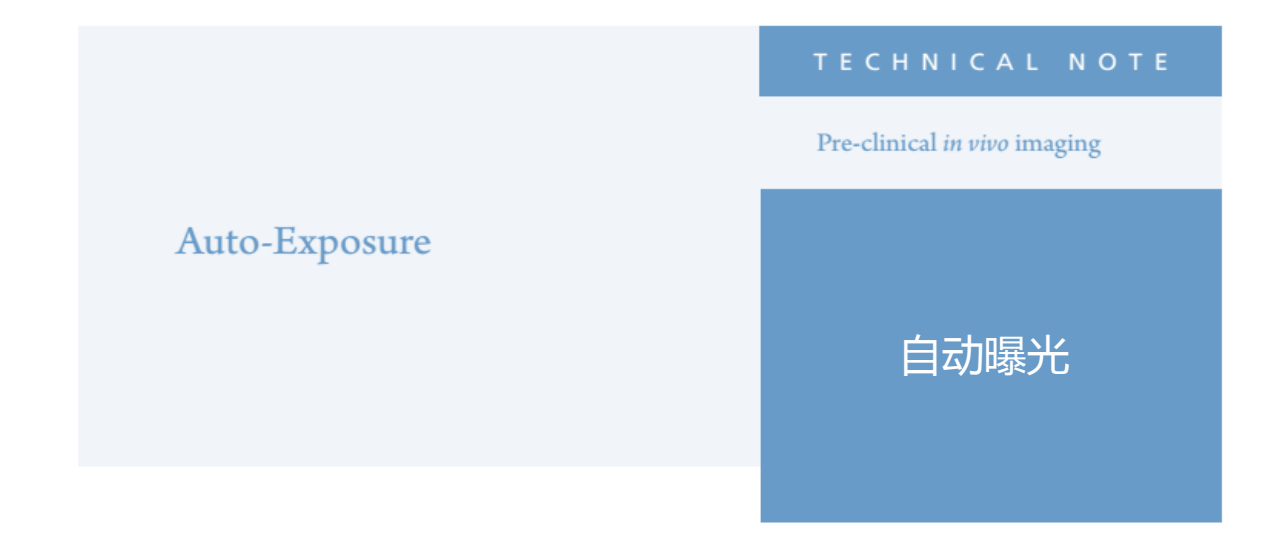

# 自动曝光

**exposure exposure** 可自动设定曝光时间、 可自动设定曝光时间、 **f/stop f/stop** 和和 **binning binning** 来获取定量的最佳信号。 来获取定量的最佳信号。  **Auto-exposure** 可自动设定曝光时间、 **f/stop** 和 **binning** 来获取定量的最佳信号。

IVIS Acquisition Control Panel Imaging Mode Exposure Time Binning F/Stop Excitation Filter **Emission Filter**  $\vee$ Medium  $\vee$  1  $\checkmark$ **Block** 640  $\checkmark$ Fluorescent ■ D Photograph 0.20 →  $| \vee |$  8  $\vee$   $\vee$  Reuse Medium  $\sqrt{\frac{1}{2}}$  Structure  $\boxed{\vee}$  Overlay Lights | Alignment Grid **Batch Sequences** Field of View: C  $\checkmark$ **System Status** Acquire Sequence  $\Box$  MIS Idle Imaging Wizard Service 12.8 cm « Image Setup Subject height: 1.50  $\frac{4}{2}$  cm Initialize Locked Focus: use subject height Temperature:

设定自动暴光, 在 Exposure Time 的窗口中滚动鼠标选定 Auto。

可以通过点击主菜单的 Edit > Preference, 在 Acquisition 选项中设置包括自动曝光等参数的排列 顺序和范围。

IVIS 系统会照一张生物发光或荧光的快照来记录光子数。快照中的敏感参数会被调整以获得所 需的用户自定义的 Target Count Minimum (最低目标光子数)。生物发光,反射荧光和透射荧光 都可以自定义。推荐将 Target Count Minimum 设定为 3000 counts 左右来显示低强度信号(例 如,研究原位肿瘤的微小转移灶,高通量同时对多只小鼠成像)。另一方面,将 Target Count Minimum 设定为高于 3000 count 会提高过曝现象发生的几率。

灵敏度设置首先会根据 First Preference 进行调整直到达到目标光子量。如果 target count 不能用 First Preference 调整, 软件会用调整 Second Preference 和 third preferences 来达到在图像采集的 目标水平。所有设置均可用户自定义。

默认设置中 First Preference 是曝光时间, 默认 0.5- 60 秒, Second Preference 是 Binning 默认为 1-8。默认 Third Preference 为 f/Stop ,参数范围为 1-8。

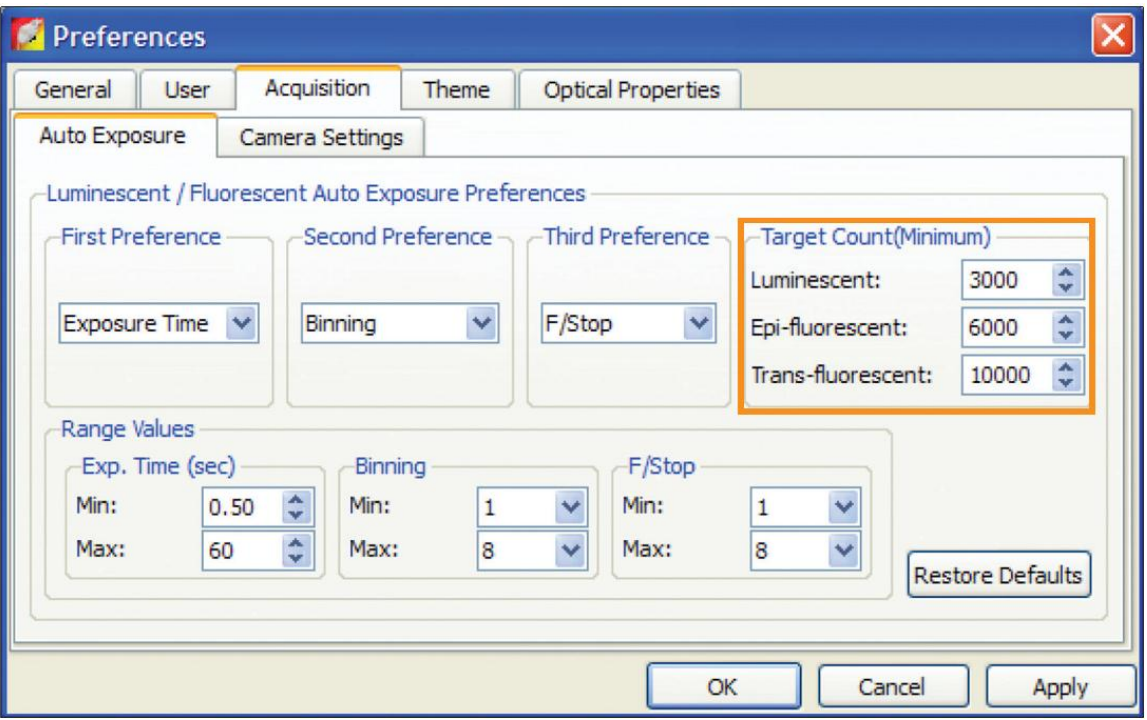

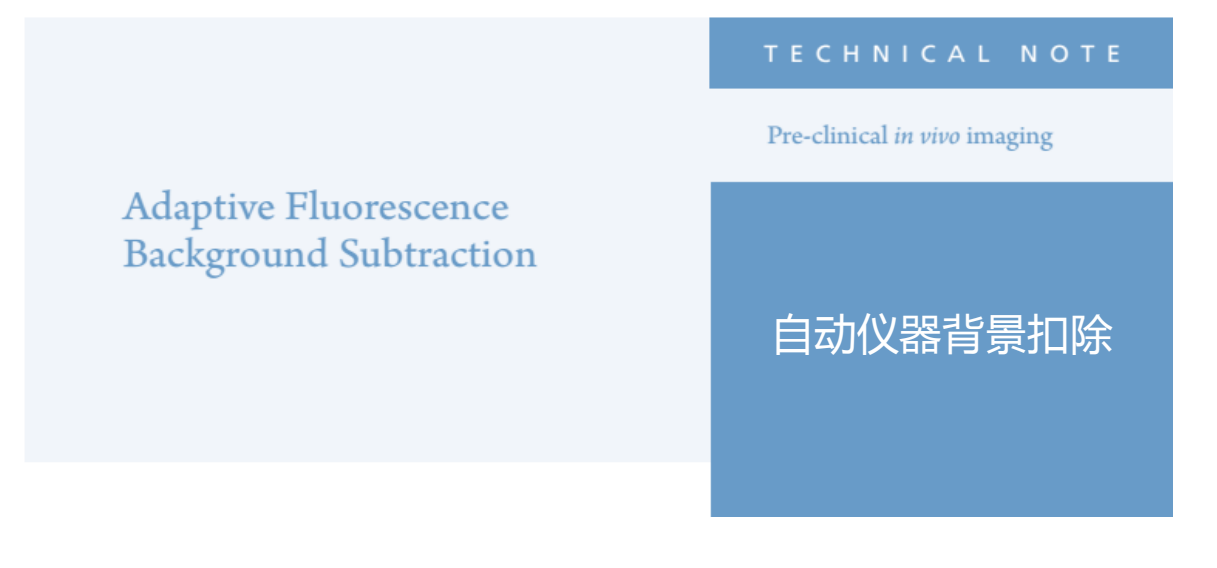

# 自动仪器背景扣除

进行荧光成像时,如果少量激发光反射穿过发射滤光片被检测,会产生仪器的背景光。这一现象多 发生于选择的激发滤光片与发射滤光片波段相近的时候。如图所示红色光环就是非特异性的光以一 定的角度从成像台反射并通过滤光片的漏光现象。

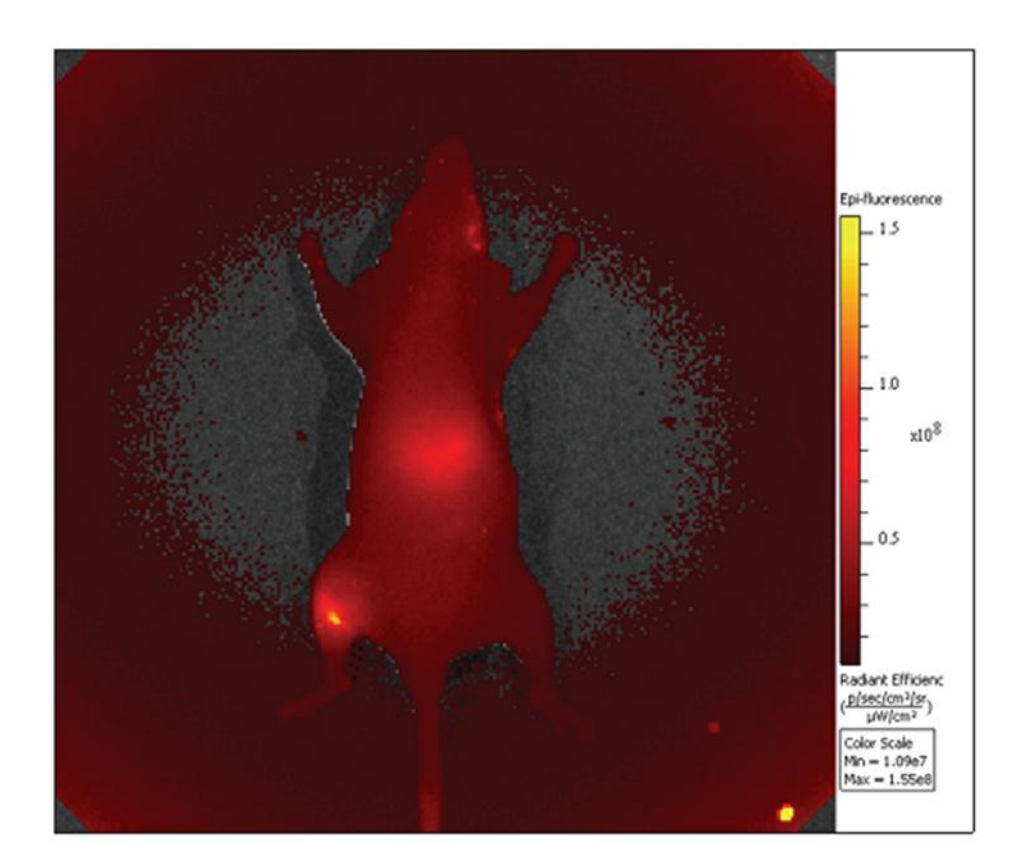
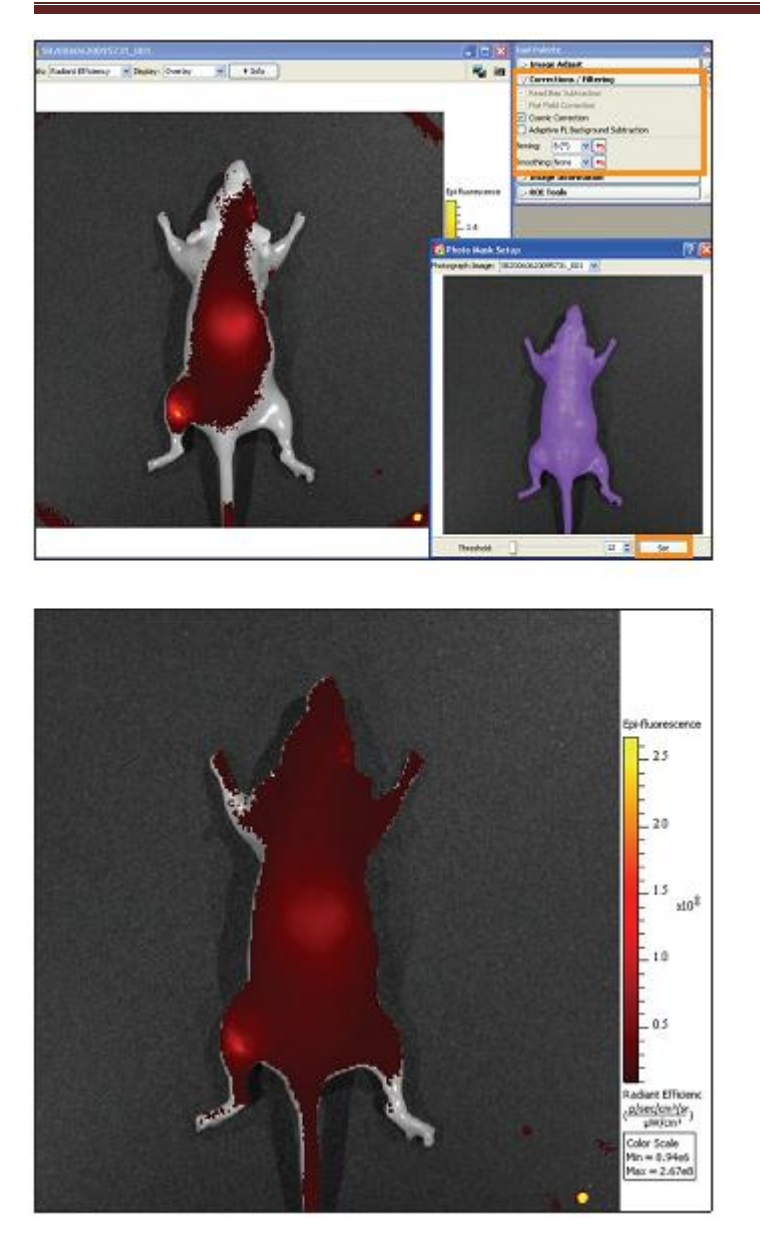

为了解决这个问题,我们有自动仪器背景 扣除功能。获取荧光图像后,会看到 Tool Palette 中的 Corrections/Filtering 选项。选 中这个功能后,软件会提示您对图像进行 threshold。另外,在窗口中点击鼠标右键, 在出现的菜单中点击 Crop Area,可以通过 调节绘制的方形选框对特定区域进行 Threshold。在成像对象与成像台对比不明 显的情况下,该功能非常有用。使用 Crop 功能时,贴近成像对象裁剪,尽量将背景 排除。使用与阈值滑块结合紫色面具工具 选定小动物,并保持成像台不被选中。按 Set 键后,仪器背景区域将被自动从结果图 像中扣除。

另外,在窗口中点击鼠标右键,在出现的 菜单中点击 Crop Area,可以通过调节绘制 的方形选框对特定区域进行 Threshold。在 成像对象与成像台对比不明显的情况下, 该功能非常有用。使用 Crop 功能时,贴近 成像对象裁剪,尽量将背景排除。

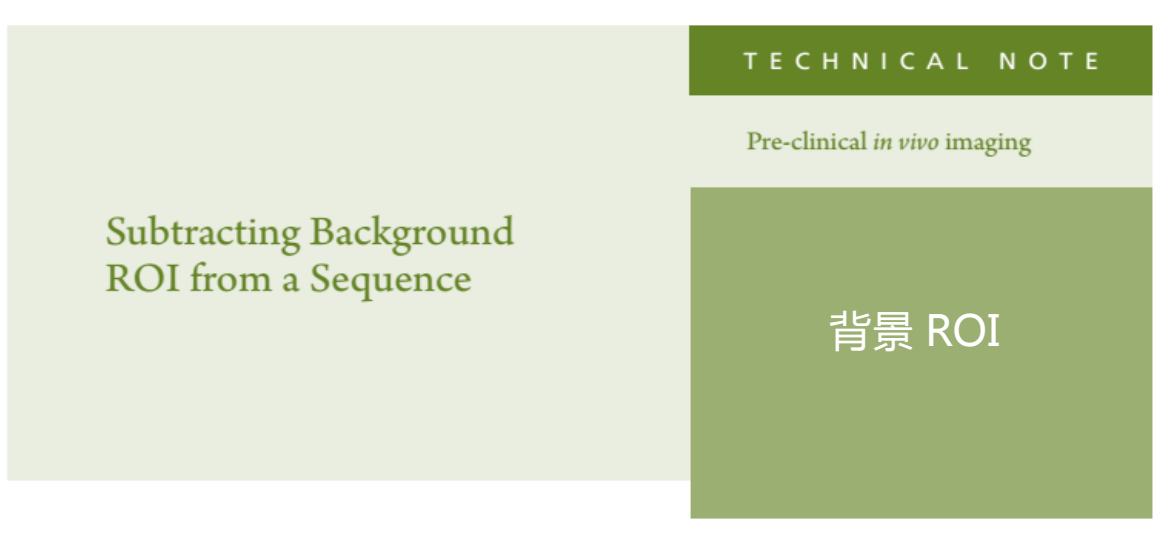

# 背景 **ROI**

将图片加载为同一个检测组(见技术说明 12-图片加载成组)。

- 1. 打开图片用作后续背景 ROI 的圈选。
- 2. 在 ROI Tools 条下选择 Type dropdown 中的 Average Bkg ROI。

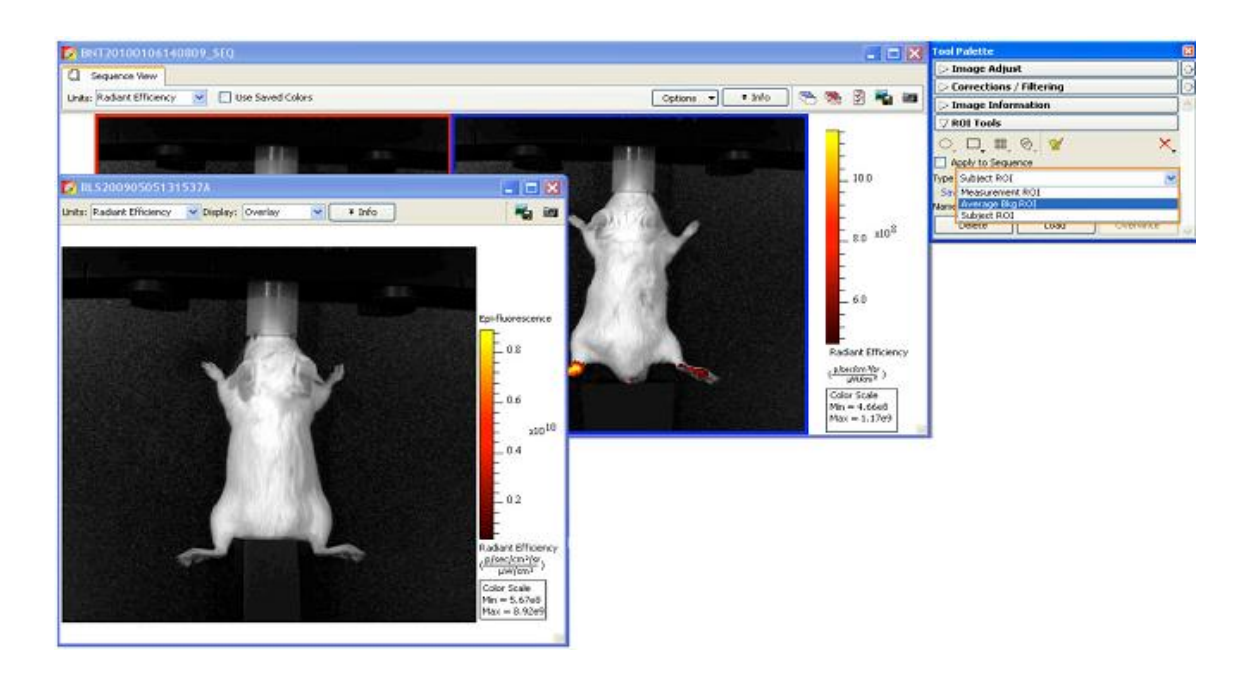

3. 在动物区域中代表平均背景水平的区域圈选 ROI。

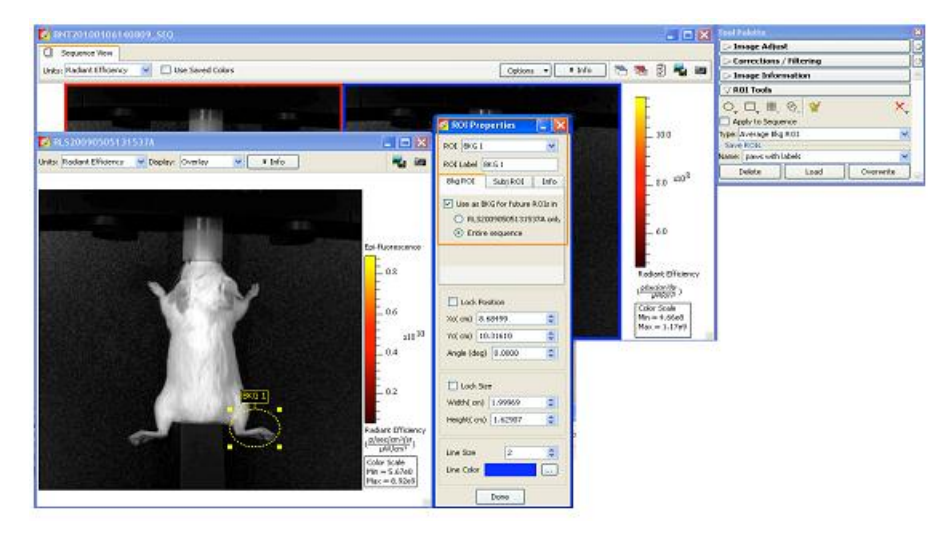

- 4. 双击 BKG 1 ROI,会弹出 ROI Properties 窗口。
- 5. 勾选 Use as BKG for future ROIs , 然后选择 Entire Sequence。后续每一个在图片上测量的 ROI 将 会自动减去 BKG 1ROI 测量得到的平均背景信号值。
- 6. 回到 ROI Tool 中 Type 下拉菜单中的 Measurement ROI 选项,并圈选 ROIs。 用户会注意到,每一次 ROI 测量都与测量窗口中(BKG 1)的出现相关,且 ROI Measurements 数 据表中显示的特定背景 ROI 已经被减去了。

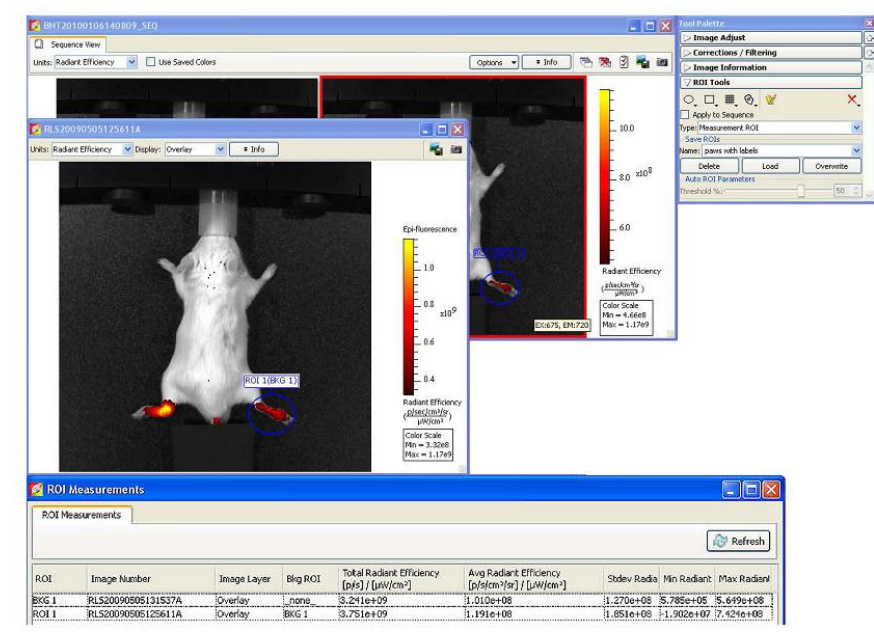

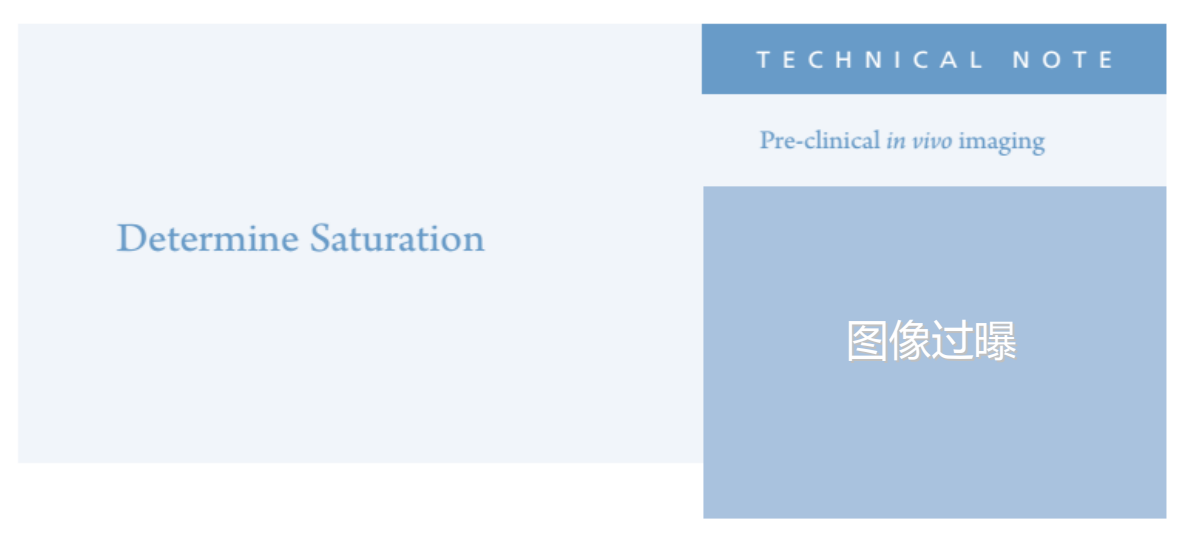

## 图像过曝

为了利于理解过曝现象,我们把图片中的每 个像素看作一个水杯,把一个光子看作一滴 水。在水杯盛满且不再能够加进一点水之前, 我们可对进入水杯的水量进行测量。当像素 载满,光子不再能够进入到像素里时,被称 为过曝。每一个像素在过曝前只能够收集 65,535 个光子。

这就是为什么在您的图像中,每个像素的光 子量应该保持在 600 到 60000 的范围内;最 小值是为了足以与背景区分进行量化,最大 值是为了保证光子量低于过曝点。

当图像过曝时您会收到三个警示。 第一个是警示窗口,可以通过点击"OK"关 闭窗口。

第二个警示在图像上方的白色条带中,显示 图像含有过曝的像素。这个警示不能够移除。 当图片被加载为序列图时,该条带不会显现, 然而一旦打开到单张图片,它就会显示警示。

第三个警示活动窗口,在屏幕下方的面板 内有图像获取过程中所有发生的重要事项的 描述。会显示出一个黄色警示三角和对应的 像素过曝信息。

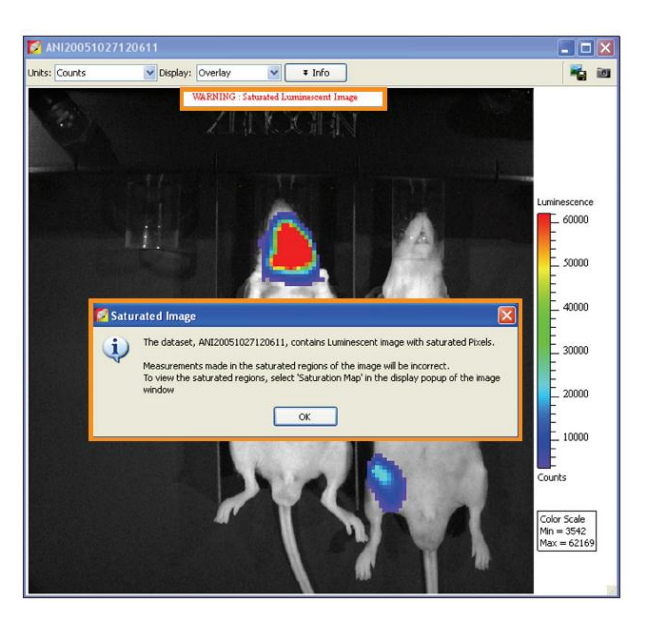

如果需要进一步确定过曝的像素,选择 Display 下拉菜 单并选择 Saturation Map。显示出的红色像素点就是图 像中过曝的像素点。

如果您的图像中有两个信号光源,且其中一个光信号 并没有出现过曝,那么可以继续对该光信号进行测量, 如左图所示。

然而,包含过曝像素点的光信号不能够定量测量。必 须重新对检测灵敏度进行相关设置,得到一张新的图 像并重新测量图片中之前出现过曝现象的区域。

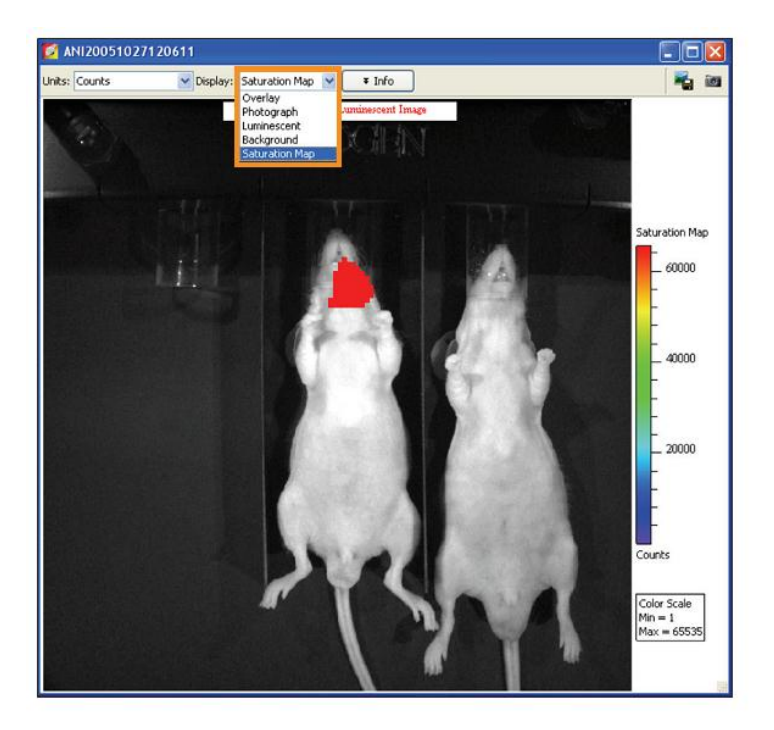

# TECHNICAL NOTE

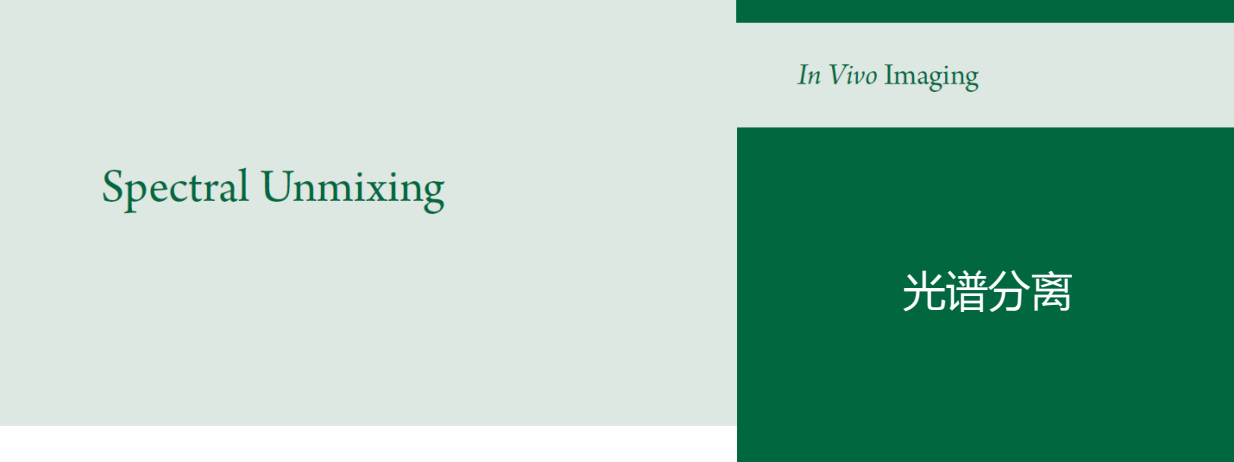

## 光谱分离

这篇指南给您提供具体操作步骤——从手动获取图像序列到光谱分离的过程。**Living Image 4.3.1** 软件版 本包括自动曝光设定功能和一个 **Imaging Wizard** 功能。对于如何应用这两个特定功能,请参照各自快速 参考指南里的流程。也可以在光谱分离 **Wizard** 设定参考指南里找到相应的使用这两个特定功能的信息。 这两个特定功能在设计是为了使图像序列的获取尽可能的简单,我们也强烈建立您在进行这些操作 的时候充分的使用这些优势特点。

1. 如果没有使用自动曝光功能,首先 针对您的样品使用相应特定荧光基 团的激发和发射滤光片,以确定最佳 的成像时间。

2. 调整曝光时间,以保证没有过饱和 —低于 60,000 counts,但也要保证高 于 600 counts。

3. 点 击 序 列 **Sequence Setup** , 在 **Sequence Editor** 里输入需要的序列。 我们建议在获取序列的时候除了包 括激发荧光基团的特定滤光片,也要 同时包括背景序列。

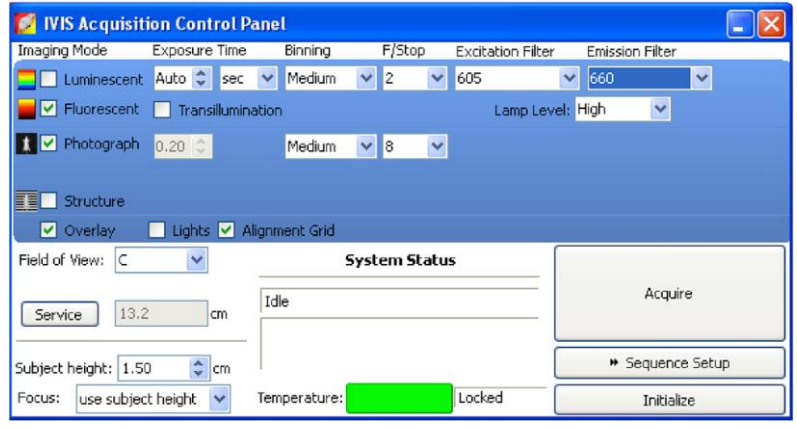

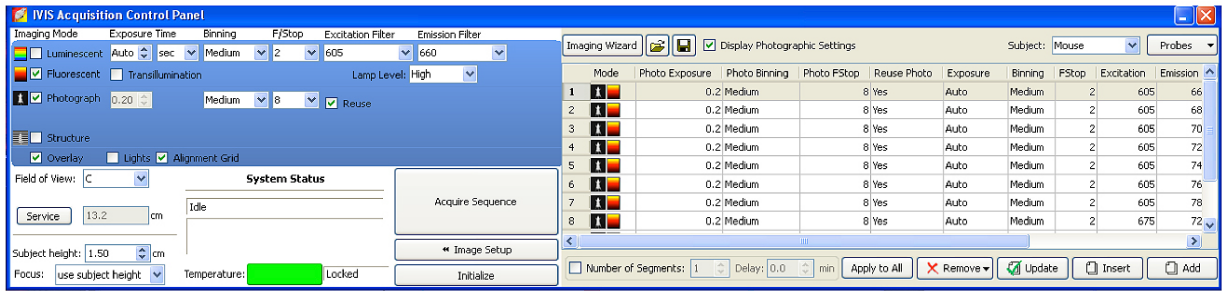

我们举一个例子: AlexoFluor 680 染料, 激发峰 679 nm/发射峰 702 nm。

- 特定序列: 激发 675 nm/发射 720-780 nm (请 记住在激发和发射滤光片之间需要 40-50 nm 的间隔)
- 背景序列: 激发 605 nm/发射 660-780 nm (我 们选择在 605 nm 进行激发,以将 AlexoFluor 染料峰前的自发荧光信号显示出来,这将使得 分离算法更容易识别出两个特定的信号源, 以便更有效的进行分离。)

备注:在上面的例子中,我们将进行发射扫描, 也就是说对发射滤光片进行线性扫描,以便识别 出峰值。尽管如此,您可以使用两个发射滤光片, 也同时使用多个激发滤光片进行激发扫描。 备注:确保在激发和发射滤光片间有足够的带宽 差异,以保证激发光不会经发射光滤片泄露,被 CCD 检测到。在两组滤光片间要有 45-50nm 的 分割。这也是为什么我们没有将激发 675 nm/发 射 700 nm 的滤光片组选择在内。

4. 在**Control Panel**中,含有荧光图像的详细设定 参数(曝光时间、Binning、光圈、激发光滤 片和发射光滤片)。

备注:有关自动曝光的设置请参见 Living Image 4.3.1。更多相关信息请参见自动曝光技术说明 **2**。 我们建议您尽可能的使用该特定功能。

备注:光谱分离可以用于表面或透射模式的荧光 成像。对于透射成像模式下的光谱分离, 您只需 简单的选择透射点,并使用需要的光谱分离序列 即可。关于更多透射序列的设定,请参考透射序 列设定快速参考指南。

5. 点击**Acquire Sequence**。

# 光谱分离:

- 1. 导入图像序列,将单位切换至**Radiant Efficiency**。
- 2. 在**Analyze** 框中,选择要用来分析的图 像。请注意要确认每张图像保持在 600-60,000 Counts的窗口范围之间。如果 有过饱和过低信号的图片,请去掉这些 图像,不要用作分析。
- 3. 从 下 拉 单 中 选 择 光 谱 分 离 的 方 法 : **Library** , **Guided** , **Automatic** 或 者 **Manual**。

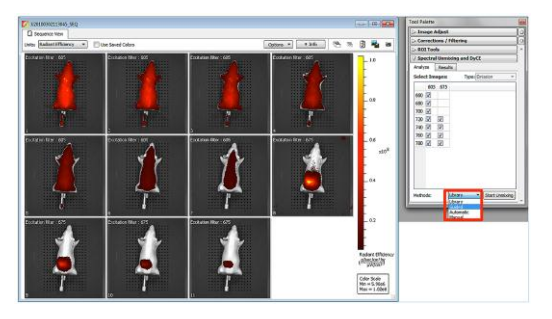

特别备注:强烈建议使用第二个没有荧光的 物体(阴性对照)作为仅有自发荧光的标记 物。荧光注射剂会扩散到全身,这时去找没 有荧光的区域通常有点困难。而且,自发荧 光在身体的不同区域也会有稍有的区别。选 择阴性对照小鼠同样的解剖学位置来作为 阳性小鼠的自发荧光标记物是一个很好的 选择。

备注:在进行 **Longitudinal studies** 或其他任 意需要两组图像对比时,滤光片的选择**必须** 保持一致。在光谱分离过程中使用不同的滤 光片会改变数据处理,同时也会导致不同的 结果。图像序列获取可以通过 **Control Panel** 或 **Imaging Wizard** 进行保存或导入。我们 建议在进行光谱分离过程中尽量使用该特 定功能,以保证实验的偏差最小化。

建议用法: Manual或Guided的新光谱分离方法, 为 用户提供了更多控制,用于选择视野内的哪个区域可 以被定义为混合光谱成分。**Automatic**模式和**Living Image** 软件中的光谱分离具有相似的设置,在这种 模式下,获取图像时软件会运行一个针对不同组分的 预定义光谱列表。

另外,**Manual**和**Guided**模式可以用于创建**Spectral Library**文件,保存下来的参数文件可以通过**Library** 模式对后面获取图片的进行光谱分离,但获取的图片 要具有相同的获取设置参数(**Longitunal Studies**)。这 就可以在进行不同样品的光谱分离时,选择调节更多 的分析参数,以尽量消除可能存在的误差。

**Automatic**:这种模式通过软件内嵌的光谱文库中的荧 光基团光谱列表,对整个视野范围内不同滤光片扫描 的荧光强度进行对比。这些荧光基团可以通过下拉单 选择,或者菜单中没有,可以通过 **unknown** 选项选择。 有多达 4 个组分特征可供选择。如果光谱组分数量未 知,**Principle Component Analysis** 选择会被激活,然 后光谱的统计分解会显示出来,并给出建议的组分数 量。

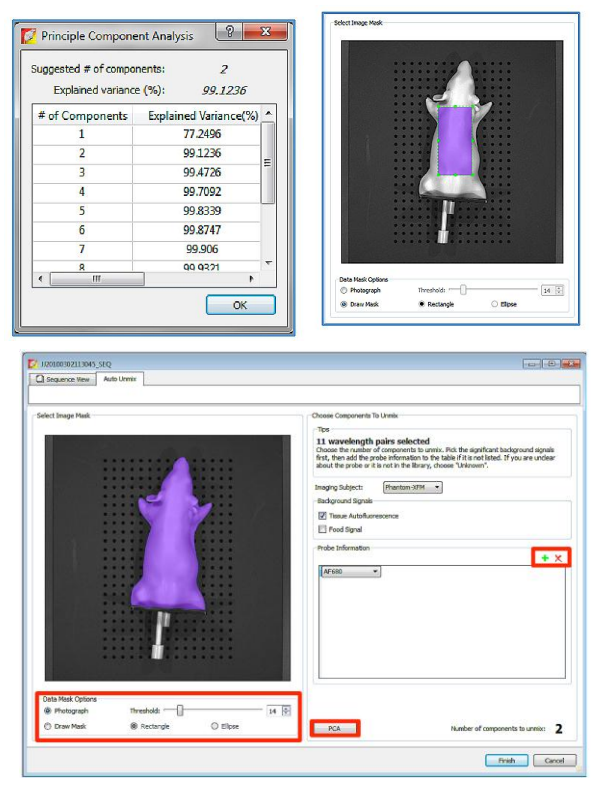

一旦荧光基团的准确数量通过**green +** 按钮 被添加在**Probe Information list**之后,可通过 滑动阈值条进行样品和载物台的阈值设定。样 品以粉色显示,或者可以使用**Draw Mask**功能 在要进行分离的区域画一个方框或椭圆。点 **Finish**以获得分离结果。

**Manual**:手动光谱分离功能可以方便用户充 分控制各种参数,通过使用光谱提取和阴性控 制,分离出获得的各种组分。在这个例子中, 红色标记的信号是实际的AF680+自发荧光, 而绿色标记的信号仅为自发荧光。自发荧光信 号可以从AF680+自发荧光组分中被提取出 来,仅保留AF680信号,这个分离过程被称作 **Compute Pure Spectrum**。在**ImageCube**中, 可以预览所有序列的图像,而且会在视野范围 内对假定要分离的信号加上伪彩。

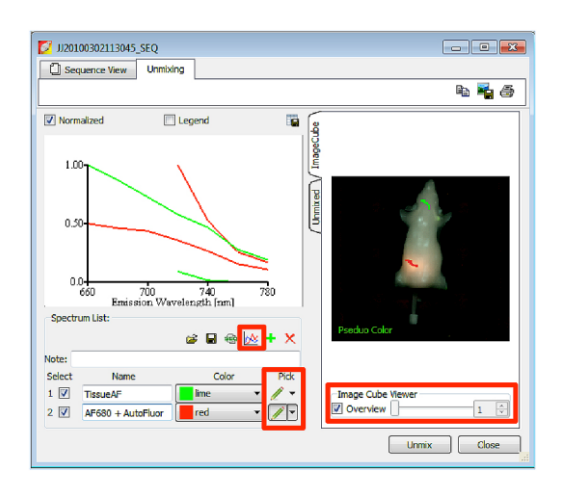

勾掉**Overview**按钮,对每个滤光片图像进 行滚动查看,可以帮助找到激光信号的位 置。使用**Pen Tool**可以标记**ImageCube**中 的每个组分。一旦两个已知的组分被标记 以后(一个需要被设定为背景自发荧光, 而且最好是来自于阴性对照样品),通过点 击**Graph icon**可以切换到**Compute Pure Spectrum**界面。**Compute Pure Spectrum** 界面上,可以定义一个标记的光谱为混合 光谱,第二个标记的光谱为已知需要被先 提取出来的信号。

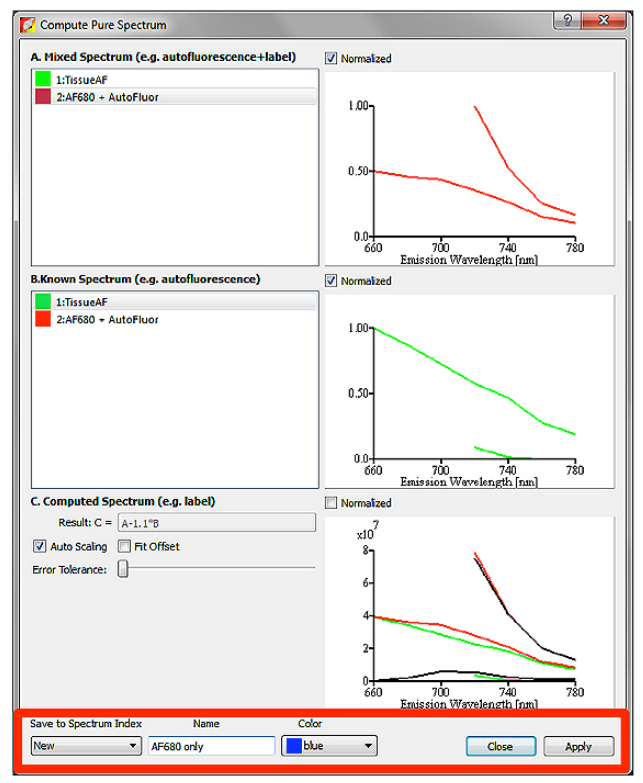

这样将会产生关于该图像的第三个组分,仅包括 AF680 信号的图像(在这里以蓝色表示)。另外, 原来在 **Spectral Library** 的组分可以通过点击绿色 的+按钮被添加到 **Unmixing Wizard** 里。选择 **Pen Tool** 下拉菜单里的 **Import** 选项,导入 **Spectral Library**。运用这些强大的工具可以分离出叠加的 荧光基团和自发荧光的信号,以获得非常准确的分 离结果。请参见 **Library** 章节,以获得更多相关信 息。

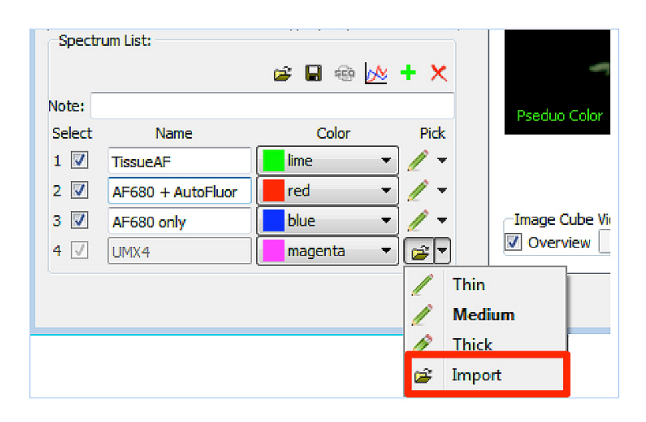

一旦通过 **Compute Pure Spectrum** 算法将纯的 AF680 信号确定以后,就可以从原始的 **Imagecube** 中将 AF680 信号完全回溯分离出来。

在被标记的检查框中确认要进行分离的正确组 分,点击 **Unmix** 以获得分离结果。一旦分离完 成以 后, 分离 的组 分 可 以保 存在 **Spectral Library**,并且可以被运用到相同设置获取序列 的不同图像进行光谱分离。

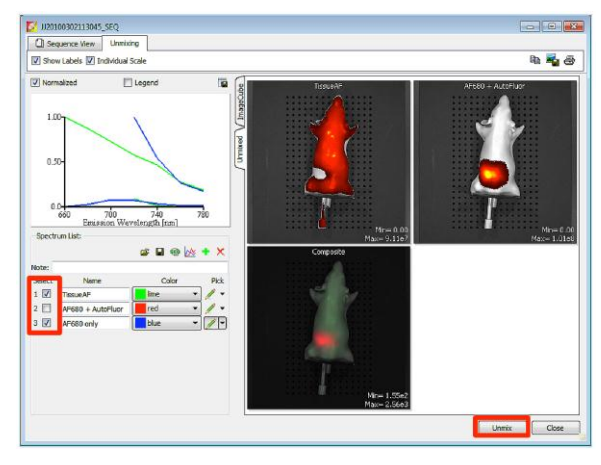

确认框中是需要进行分离的组分

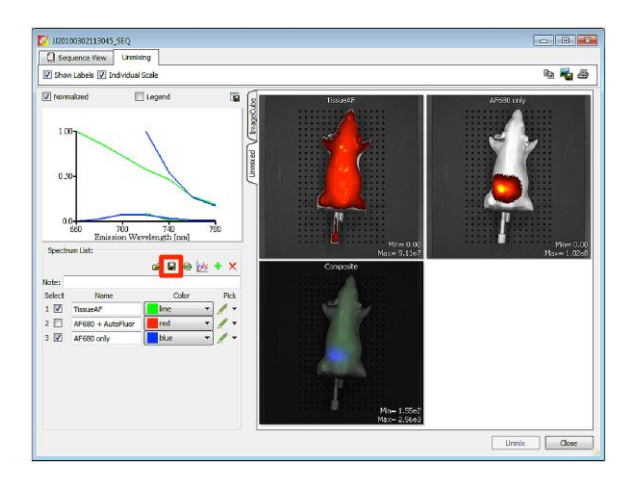

在 Spectrum Library 中保存分离参数

**Guided**:**Guided Spectral Unmixing**假设检测的探针 信号仅来源于各种的荧光基团信号,并且仅混有一 种背景信号(例如,荧光染料+自发荧光)。**Guided** 选项通常被应用到含有阳性和阴性对照的已建立的 Spectral Libraries, 而且也可以被用做区域型的特 定荧光信号的分离工具(异种移植或原位移植等)。 选 择 开 始 下 拉 菜 单 里 的 **Guided** 选 项 , 点 击 **Unmixing**。使用铅笔工具,在**Imagecube**的光谱列 表中标记**ROI**的每一个组分。例如,在AF680+自发 荧光区域,我们画上了红色;在仅有自发荧光背景

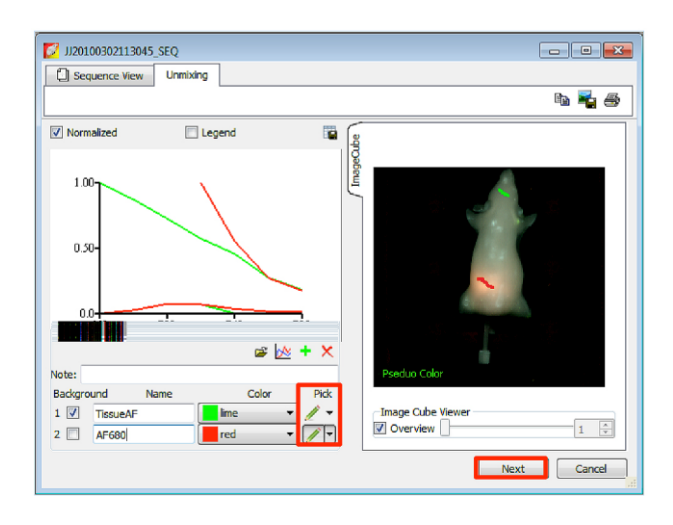

**Library**:在纵向实验中我们推荐的**Unmixing**方法是 使用已建立的光谱文件进行分离荧光基团信号,原 来保存的**Spectrum Library**是对应相同设置的实验 设计(包括同样的滤光片和同样的样品方位等),该 光谱文库选项可以**\*.csv** 格式的文件保存下来,进行 已经导入的图像序列的光谱分离。如果光谱文库 **Library**中没有关于您目前实验的设置,您也可以通 过**Guided**或**Manual**的选项针对合适的阴性对照和 已知位置的荧光信号作为阳性对照进行创建。

备注:创建的**Spectral Libraries**仅可以运用到具有

如果光谱文库中包括序列的设置,可以点击 **Start Unmixing** 按钮进行光谱分离。当 **Spectral Library** 文件可以被运用到该图像序列时,导入 **Load Spectral Library** 窗口会出现。点击 **show qualified only** 的选项,可以去除在图像序列获取中不合适的 图像。一旦正确的 **Spectral Library** 被确定以后,该 文件名会以蓝色高亮,点击 **Apply** 按钮。序列会自 动根据 Spectral Library 文件中的方法进行分离,并 将结果展示出来。

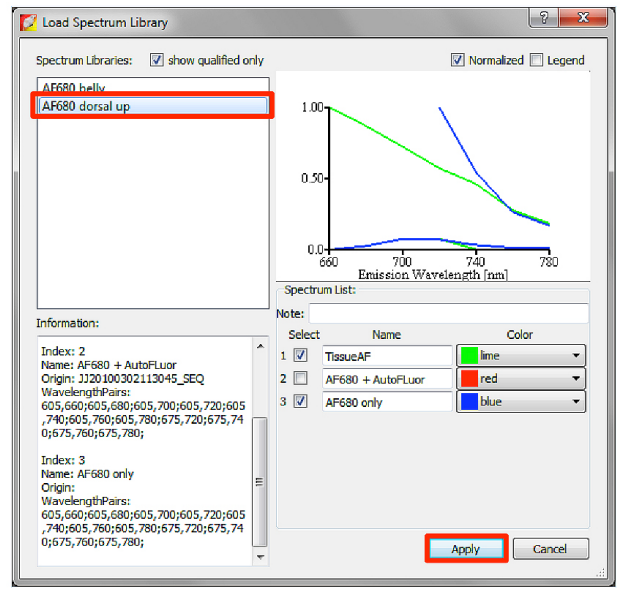

结果

光谱分离的图像会显示出几种组分的图像(一张为 每种荧光基团分离后的图像)和一张包括了所有荧 光探针颜色编码的合成图像。每一张图像都可以通 过双击打开一个独立的窗口进行分析或图像处理。 每张图像都有自动标尺,并且在每张图像的顶部上 方具有一个标签。这些组分的图像都可以通过 **ROI** 工具进行定量,而合成图像可以调节伪彩,以更好 的展现荧光信号源。

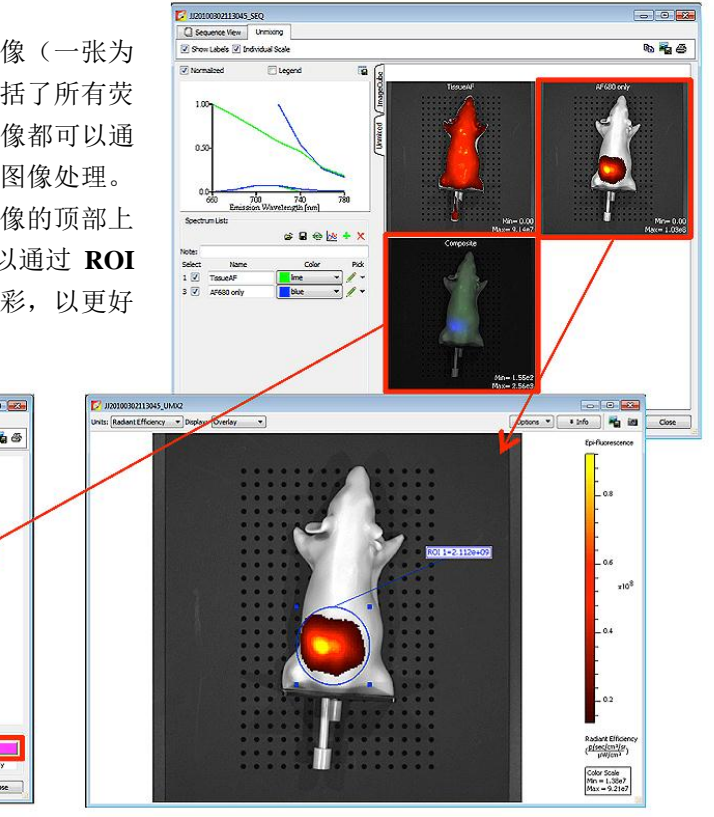

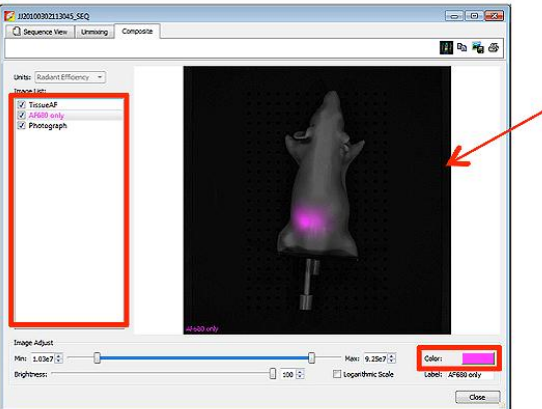

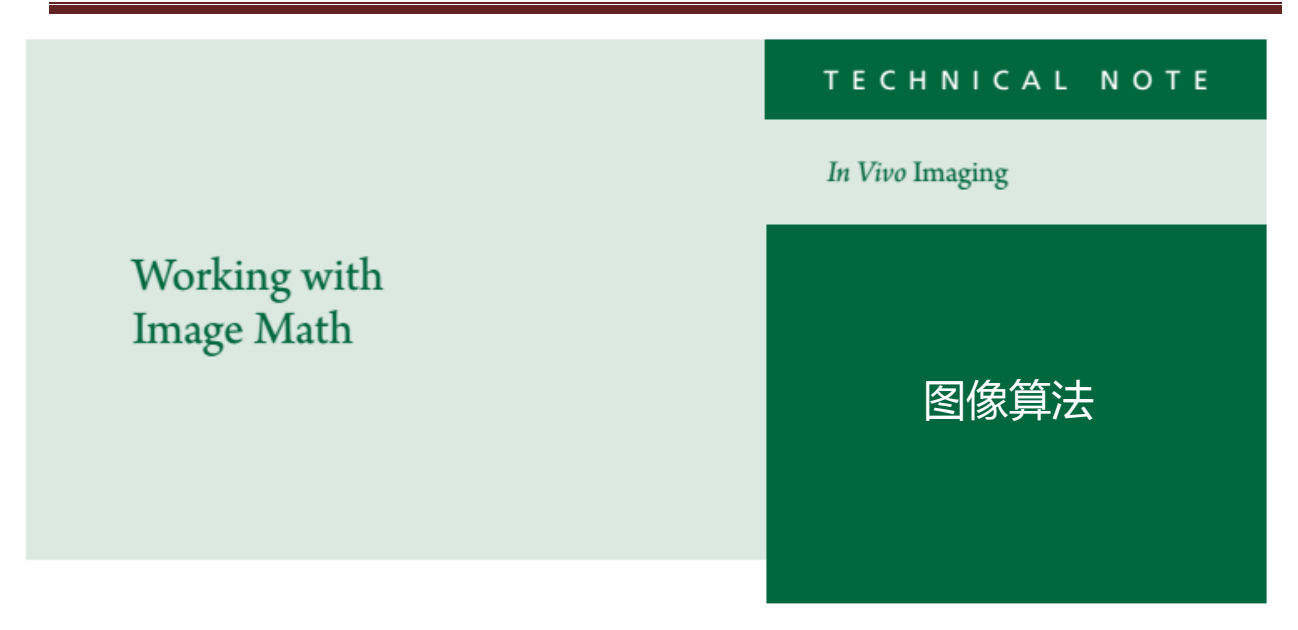

### 图像算法

对 Spectrum 和 Lumina 用户来说,若不使用光谱分离,图像数学算法是最基本和最有效的去背景方法。

## 序列设置与原理

图像数学计算需要选择两个激发光滤光片。一 张滤光片用来区分自发背景荧光,另一张区分 荧光探针。如下图所示,我们需要检测内脏中 的荧光探针。选择激发 570nm/发射 620nm 的滤 光片,得到的光接近荧光探针激发和发射峰。

对于背景荧光选用激发 500nm/发射 620nm的滤 光片。由于发射滤光片需要与这一过程保持一 致,因此我们不能选择靠右侧的滤光片。此外, 自发背景荧光会随着波长的增加而显著减小。 因此,最佳的自发背景荧光倾向于较短波长。 可以看到荧光探针的发射曲线靠左,在 500nm 的发射光不会显著激发荧光探针。

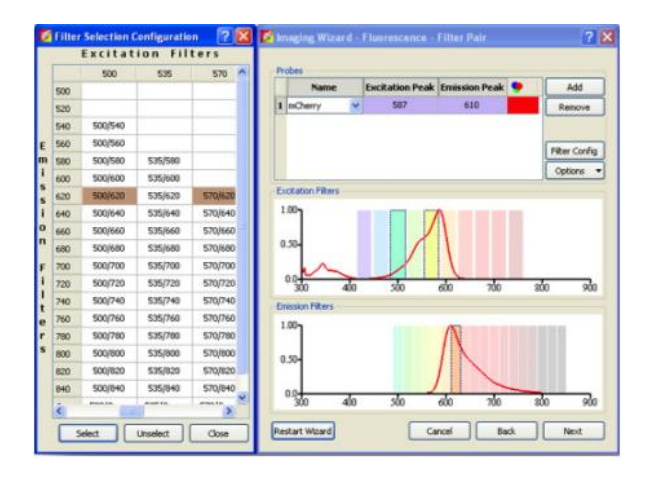

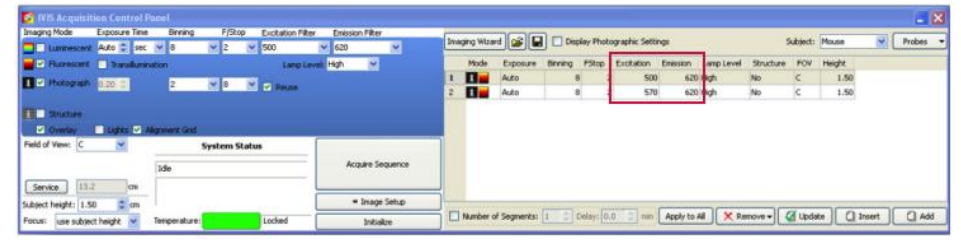

滤光片的仪器。如果您使用的是配备标准滤光 片转轮的仪器如 IVIS Lumina、Lumina II、50、 100 或 200, 则仅需选择探针滤光片对应的背 景光(BKG)滤光片即可。例如,探针滤光片 对为激发 DsRed/发射 DsRed-自发背景荧光滤光 片则选择激发 DsRed BKG/发射 DsRed。 以上选择标准是基于假设用户使用型号为 IVIS Spectrum、Lumina III、XR 或者 Kinetic有多组

## 获取与分析

- 1. 选定滤光片后选择 **Acquire Sequence**。
- 2. 将单位转换为 Radiant Efficiency, 得到的序列 结果可用作图像数学分析。
- 3. 给实验动物圈选包括背景和探针信号的 ROI。 (提示:您只需圈选一个 ROI,其中即包括背 景也包括探针信号。)
- 4. 点击 **Tools** 下拉菜单中的 **Image Math for**… (您的序列)。
- 5. **Image Math Window** 会打开。

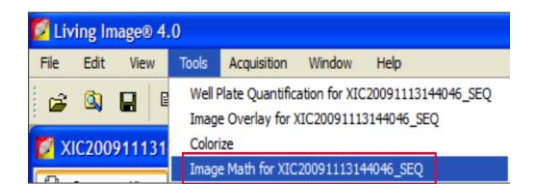

- 6. 在 **A** 中选择与分离探针信号滤光片相应的成 像图片。
- 7. 在 **B** 中选择自发背景荧光相应的图片。

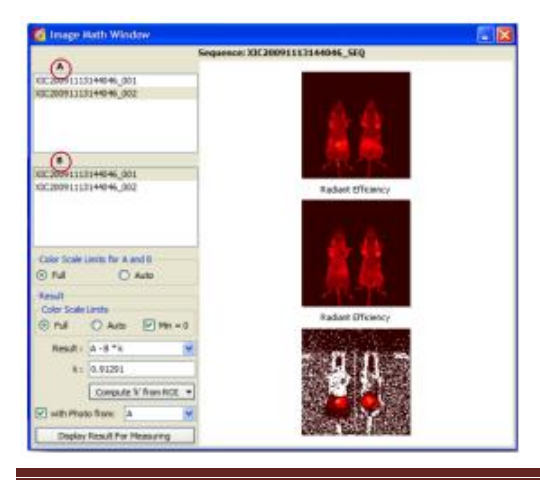

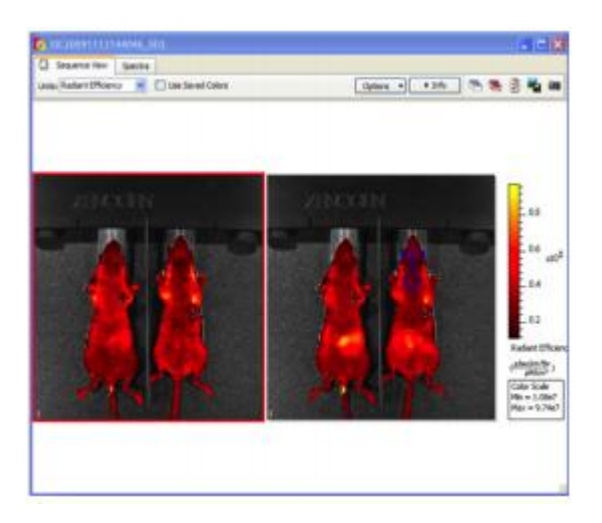

- 8. 我们将根据您在步骤 3 中圈选的 ROI 来 确定 k 值。 k值可显示在不同波段的 激发光会导致自发背景荧光如何变化。 我们确定该比值,并将背景图片乘以这 一比值。因此选择 **Compute**"**k**"**from ROI** 和选择圈选的 ROI 非常重要。
- 9. 点击 Display Result for Measuring, 图 像结果会显示出来。
- 10. 此时,该去背景图像可用来做 ROI 圈 选,定量分析您的光源信号。

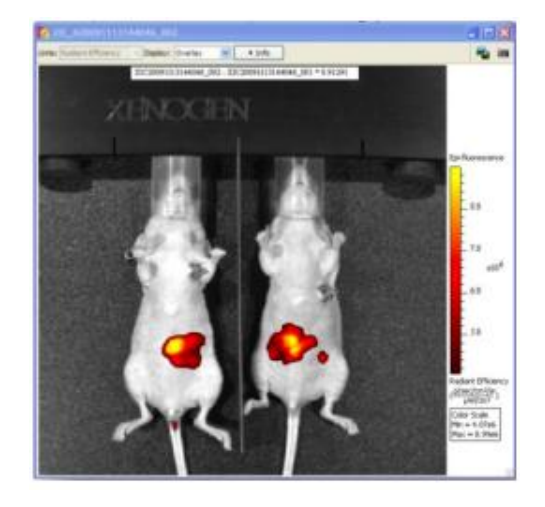

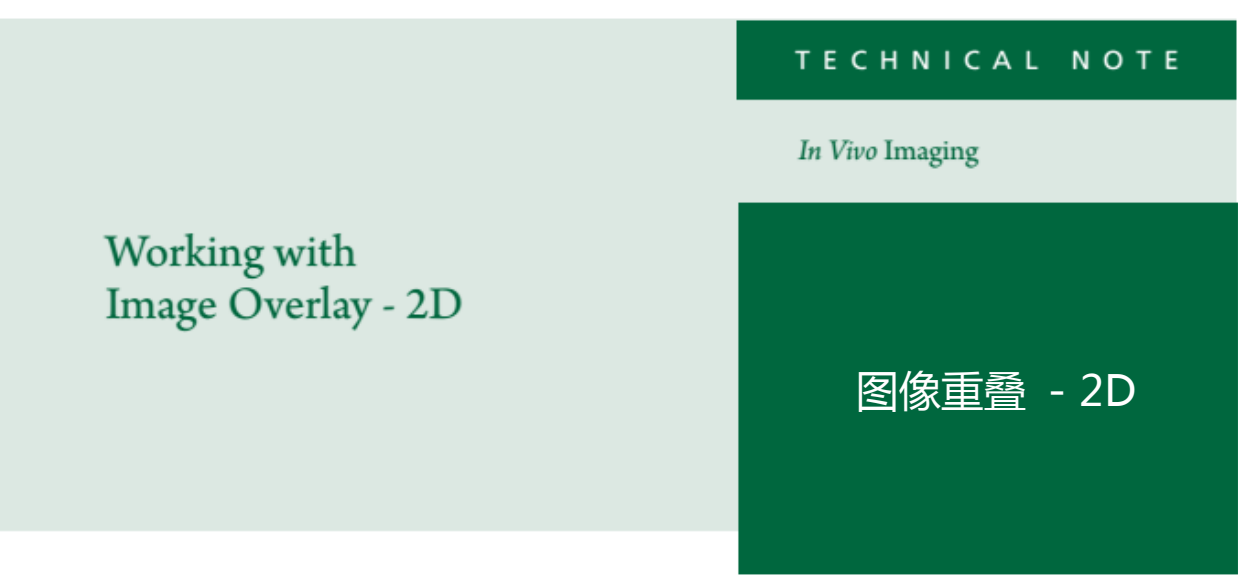

## 图像重叠 **- 2D**

不仅可以将多张图片加载为一组,如多天数纵向研究。并且可以将多张图片重叠,如将分别得到 的肿瘤生物发光和靶向药物荧光图片重叠。

首先,用 **Data Browser** 工具选中图片并 **Load as a Group**。

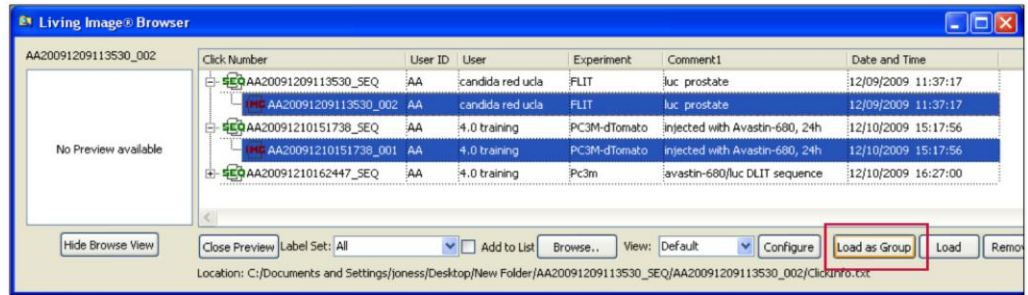

如图所示,将生物发光图像(左)和荧光图像(右)加 载为一组,荧光图像有较明显自发荧光。

您可以在 Living Image 软件中的 Tool 下拉菜单中选择重 叠图像。

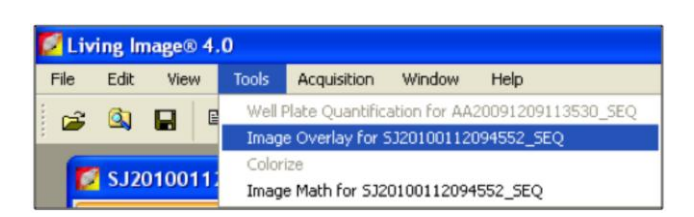

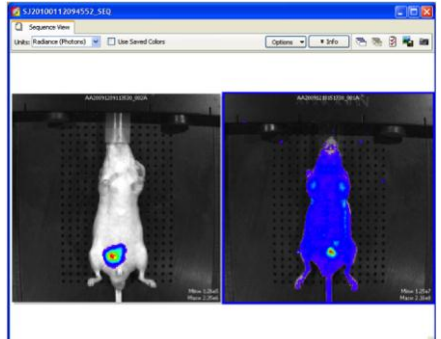

第一步是选择作为底层的图片。请注意,来自于 不同的实验动物或是在不同时间获取的图像,是 不适于重叠的。这一功能仅适用于同一动物被多 种 markers 标记时的图像重叠。

选定需进行重叠的照片层后,可选择和调节每一 张叠加的生物发光/荧光图像。可调节图像的强度 范围,透明度,显示颜色方式等。

提示:强度单位形式只可显示为两张图像共用的 单位,如果存在生物发光光源, Radiant Efficiency 不适合于作为选择的单位。

PNG .JPG .BMP.最后,可将重叠后的图片保存为 多种格式,如 PNG、JPG、BMP。

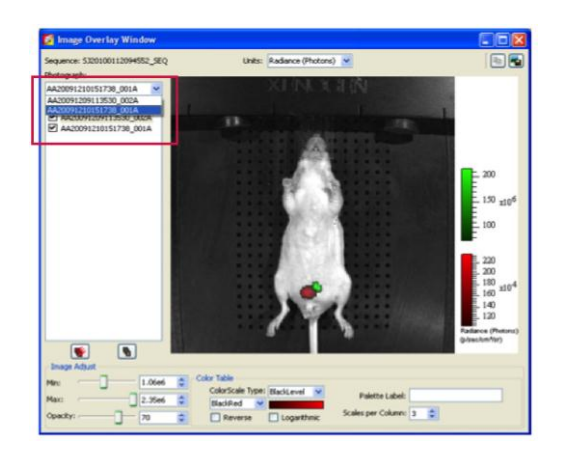

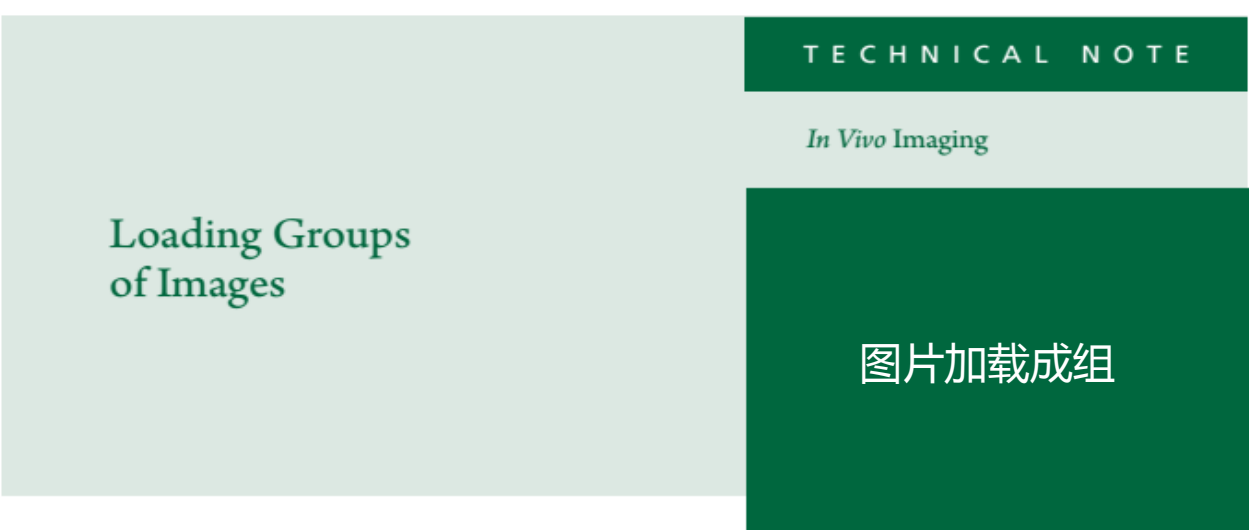

## 图片加载成组

对很多研究来说,可能需要将图片作为一组打开分析,例如,采用相同的模型进行多天数纵向研 究时。

打开 Imaging Browser 并按住 Control [Ctrl] 键选中您想要打开的图片。

备注:如果您想要打开的文件下含有一系列图片,如浏览窗口中绿色的 SEQ,请展开该文件,会 出现单张图片。含有子文件的总序列不能直接加载入组。

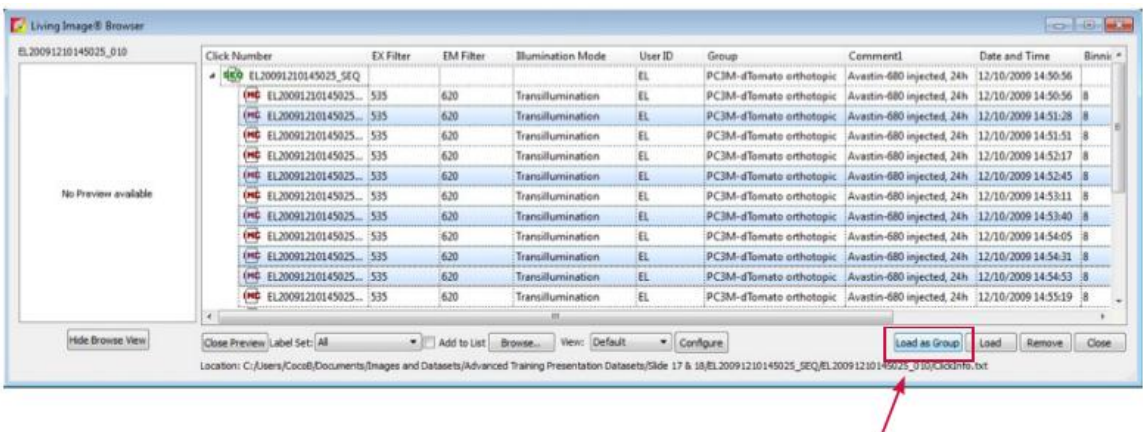

Click on Load as Group

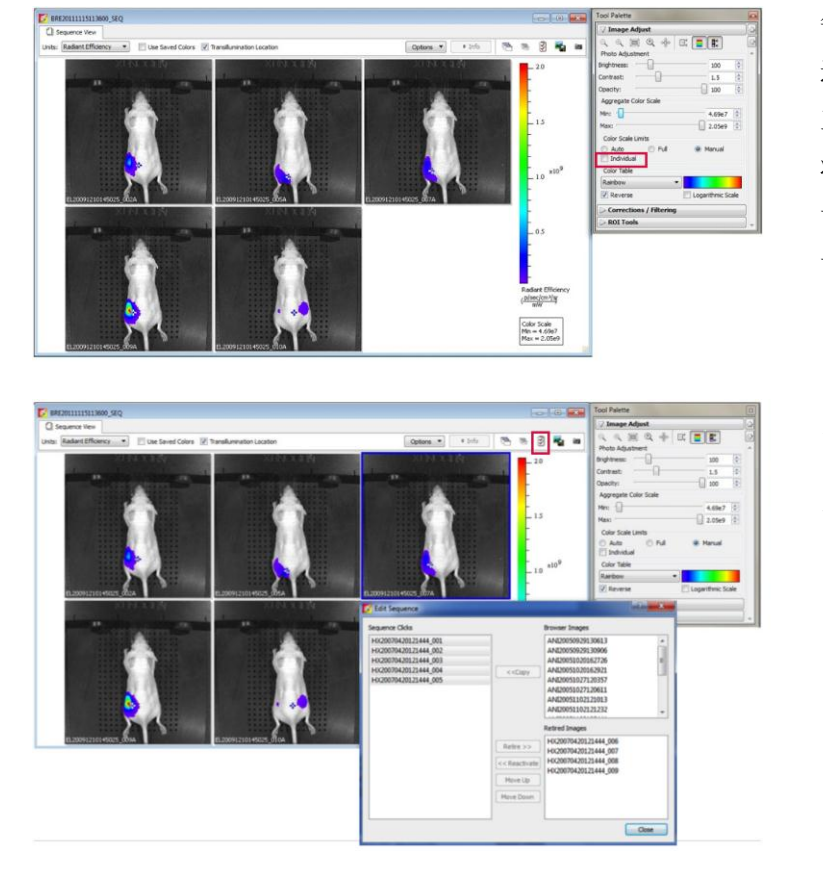

每一张图片可在独立窗口中打开。 通过对 Tool Palette 中 Image Adjust 工具条的独立勾选框取消选择,可 将图片设置统一为一个标尺。此时 调节标尺会使整个序列图同时被 调节。

如果需要对Sequence Group中的图 片移除或重新排序,点击窗口右上 方的 Edit Sequence 图标。

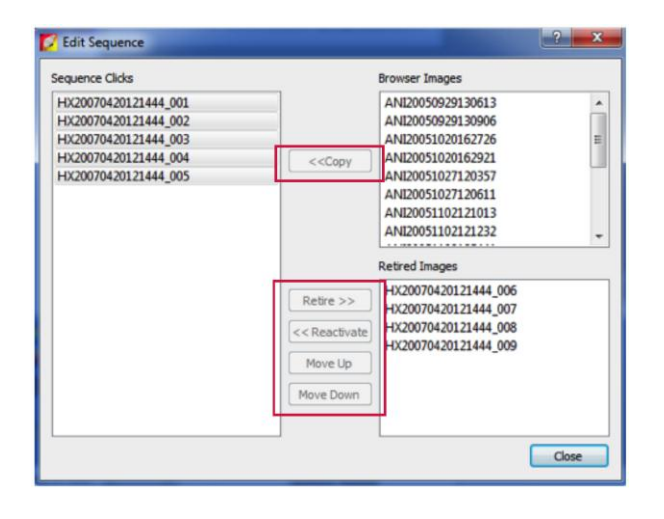

在 Browser 中 打 开 的 每 张 图 片 都 会 列 在 **Browser Images** 窗口中,并可以直接加到生成 的序列里。

如果新生成的序列组被保存,在 **Retired Images** 窗口中会出现删除图片选项,同时后 续可进行重新插入。

通过在 **Sequence Clicks** 上点击选中(或者 按住 Control-点击多选)图片,您可采用 **Retire**, **Move Up** 或 **Move Down** 键对图 片进行移除或重排。

# TECHNICAL NOTE

Pre-clinical in vivo imaging

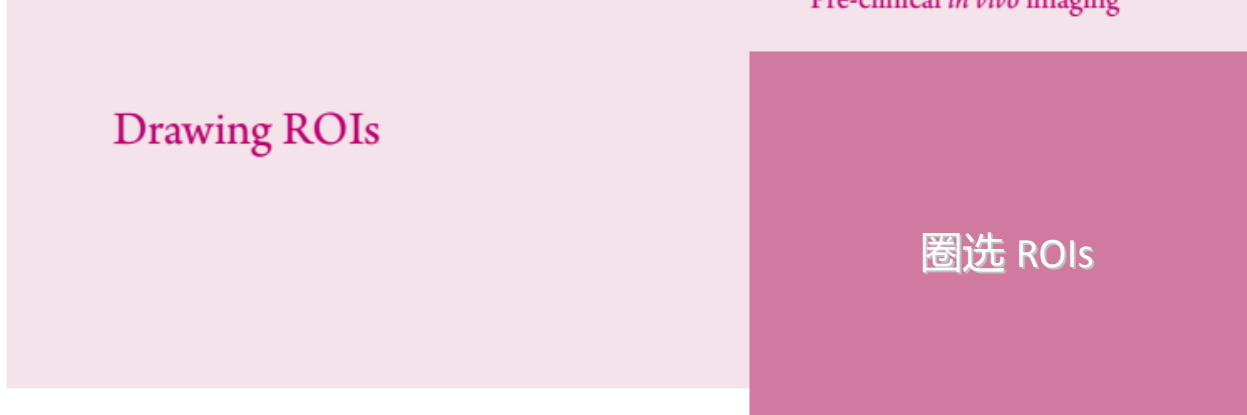

#### 圈选 **ROIs**

绘制的 ROIs 形状可以是圆形、方形、自由或网格形状(用于孔板)。用户可依据于被检测对象对 ROI 进 行选择。形状无关紧要,不同形状可绘制不同的 ROI。

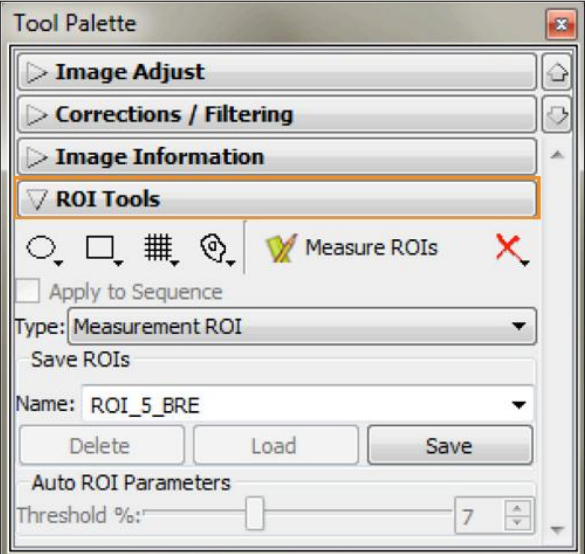

记住此规则—ROIs 越大越好。背景自发荧光水 平很弱,因此圈选较大的 ROIs 可以将整个信号 扩散面积囊括进去。不要只关注强度大的红色 区域。还需要考虑到光的整个扩散方式。

请注意红色方形 圈选 ROI,较大的 圆圈 ROIs 和轮廓 线 ROIs 总信号通 量相似—然而在 强度最高红色区 域圈选的 ROI 信 号通量只有信号 总量的 14%(其信 号通量占其它三 个 ROI 信号通量 平均值的百分 比)。

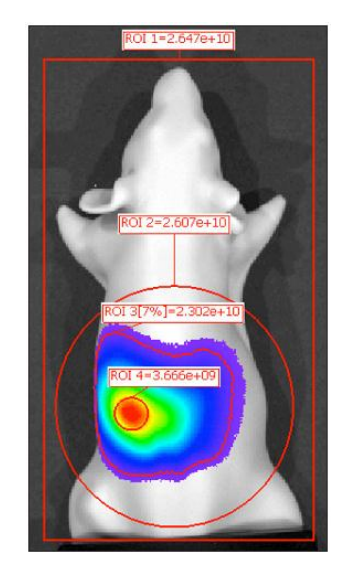

提示: 自动绘制功能可以辅助 ROI 区域圈选, 如 果用户决定使用该功能,那么在 Tool Palette 中 ROI Tools 底部的 Threshold %滑块会被激活。推 荐 threshold 设置为 5-10%之间。使用 Free draw 工 具可以完全控制 ROI 的形状。在图片中想要圈选 的位置点击鼠标左键圈选 ROI,点击鼠标右键闭 合圈选。

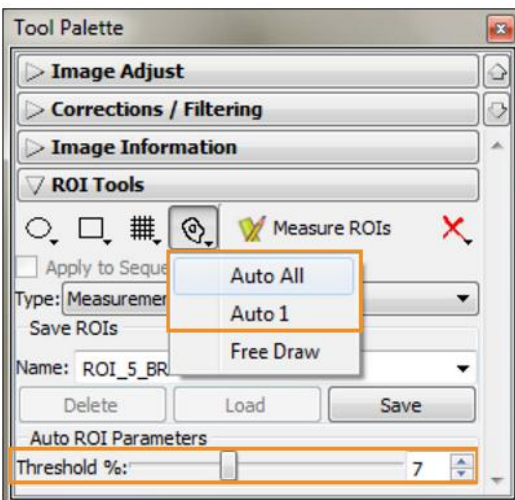

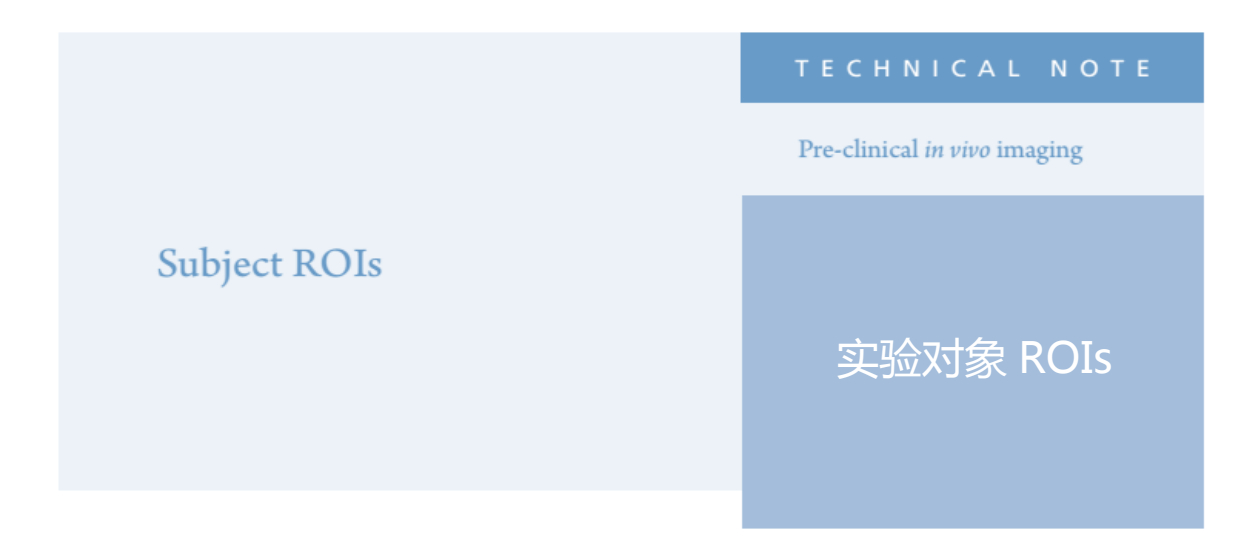

# 实验对象 **ROIs**

实验对象 ROIs 可帮助您整理数据。对特定的图像,测量得到的 ROIs 通常以数字顺序命名,开始 于"ROI1"。意味着如果在桌面上打开多张图片,并对每张图片圈选 ROIs,就会在 ROI 测量表 中出现多个"ROI1"。即便仅对一张图片测量,用户也需要回顾查找每个 ROI 数字对应的小鼠。

尤其在进行高通量实验时,进行数据整理的好方法之一,是首先对每只小鼠做实验对象 ROIs。

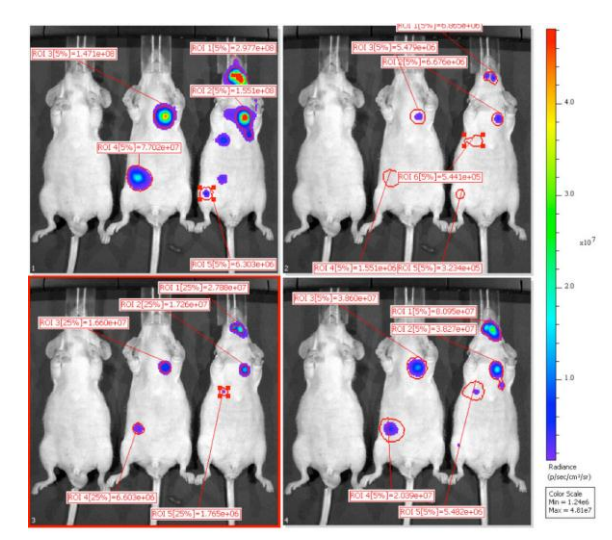

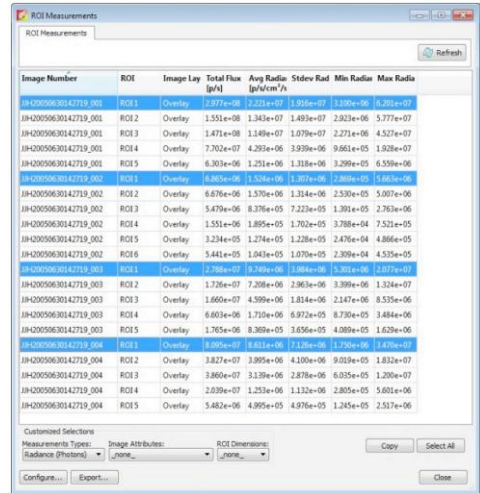

请注意在 Tool Palette 中 ROI Tools 下的 Type 下拉工具条。通常用户会圈选 Measurement ROIs 对数据定量,计算总通量值。

如果处理多只小鼠,可以将图像中的小鼠清晰区分开- Subject ROI 具有此功能。

圈选 Subject ROIs 的形状只能是方形。用户只有这一个形状可以选择。

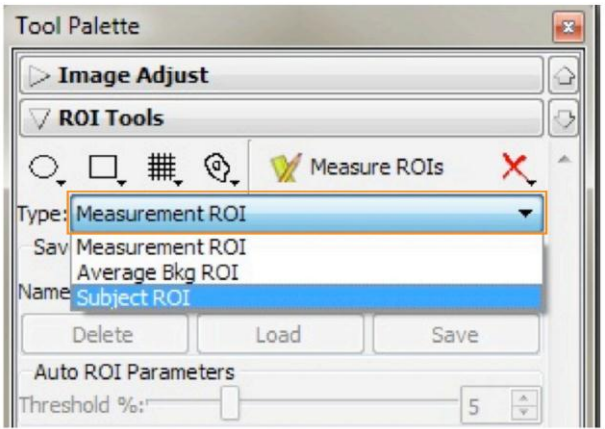

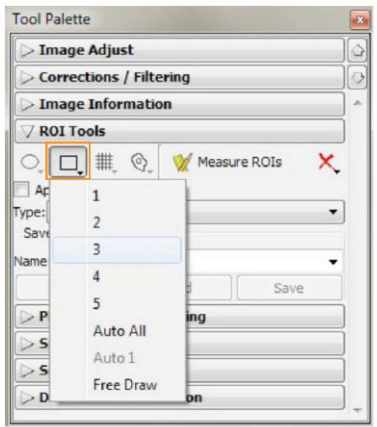

拖拽 Subject ROI , 使其圈选住整只小鼠。双击 ROI 的边框可以打开 ROI Properties。属性 中可对该 Subject ROI 的颜色、大小和标注进行更改。

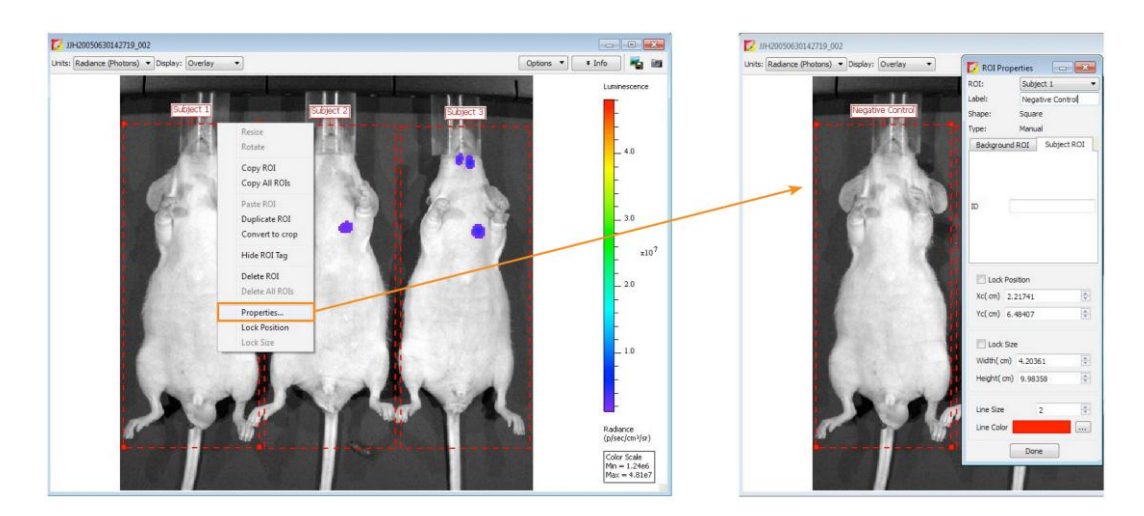

备注: 该操作应作为第一步, 后续在 Subject ROIs 中进行的 Measurement ROI 圈选会自动联接 到该 Subject ROI 中。如果在最后一步做 Subject ROI 圈选, 那么需要通过 ROI Properties 窗口对 Measurement ROIs 进行手动联接。

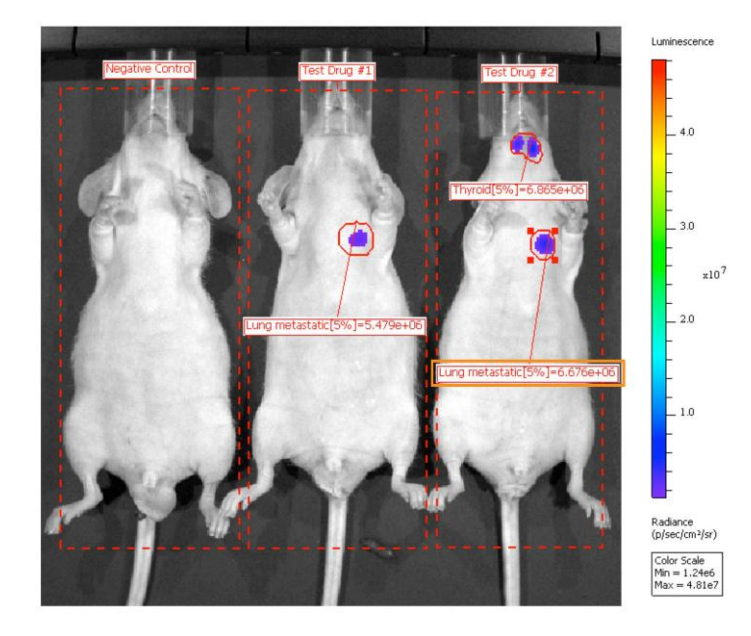

双击任意 Measurement ROI 的边框可进入 ROI Label, 对您的 ROIs 做进一步调整。

通过在 Tool Palette 中 ROI Tools 部分选择 Measure ROIs, 生成一个展示所有在序列图中圈选 ROIs 的测量信息的表格。实验对象标签显示为默认设置。然而,如果用户希望简化表格或增加显示 内容,例如,用户希望看到 ROI Labels,此时有必要进入表格设置模式。点击 ROI Measurements 窗口中左下角的 Configure 键并点击 Configure Measurements 窗口中的 Customize 键来调整显示 数据列表。可显示在 ROI Measurements 表格中的条目列于 Configure Measurements 窗口的左侧。 不仅可显示 ROI 标注,所有用户定义的标注都可加入 Edit Image Labels 窗口, 如获取日期和时 间。在"Name"字段中输入名称并选择"Save"可对自定义格式保存。

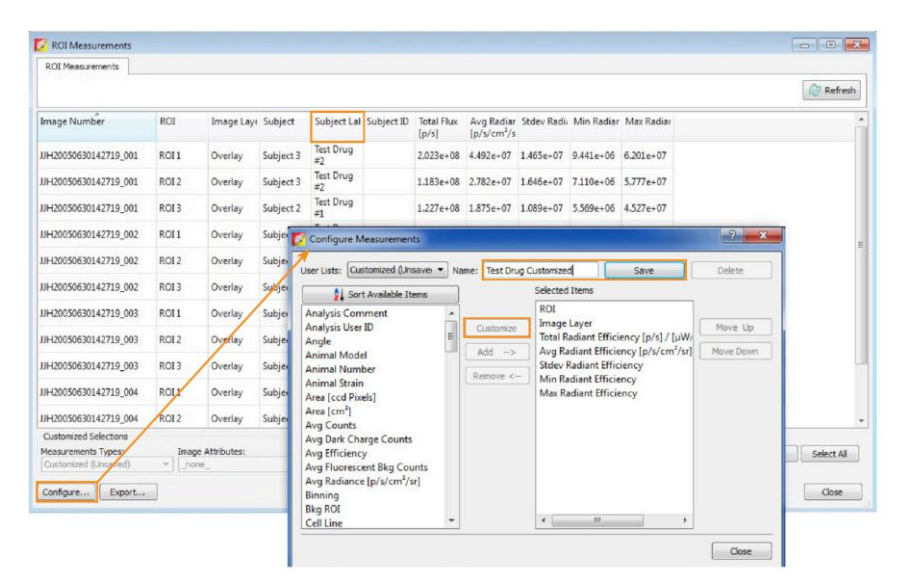

点击每列的表头可将数据按照字母或数字顺序进行升序或降序排列。左图中的例子是按照 Subject Label 排序的。另外,可通过左右拖拽整列数据,对数据按照需要进行整理。在窗口右下角点击 Select All 和 Copy 键, 数据可直接粘贴于 Microsoft® Excel®或其它电子表格分析程序中。

保存的 Measurements Table 可随时重新加载,同时在 Measurements Type 下拉菜单中可选择使用账 号。

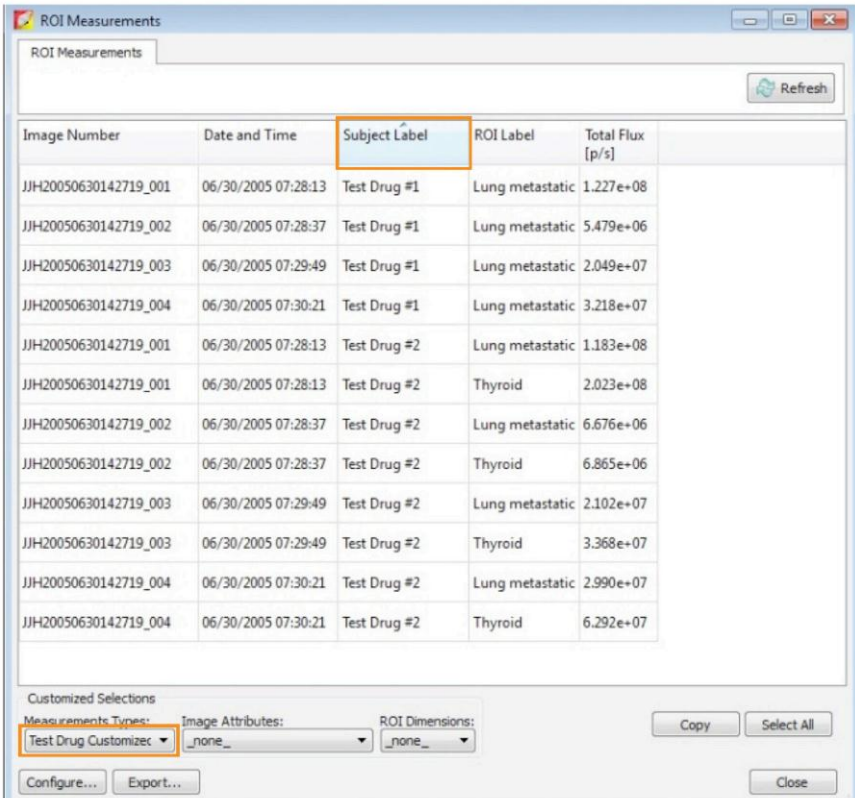

# TECHNICAL NOTE

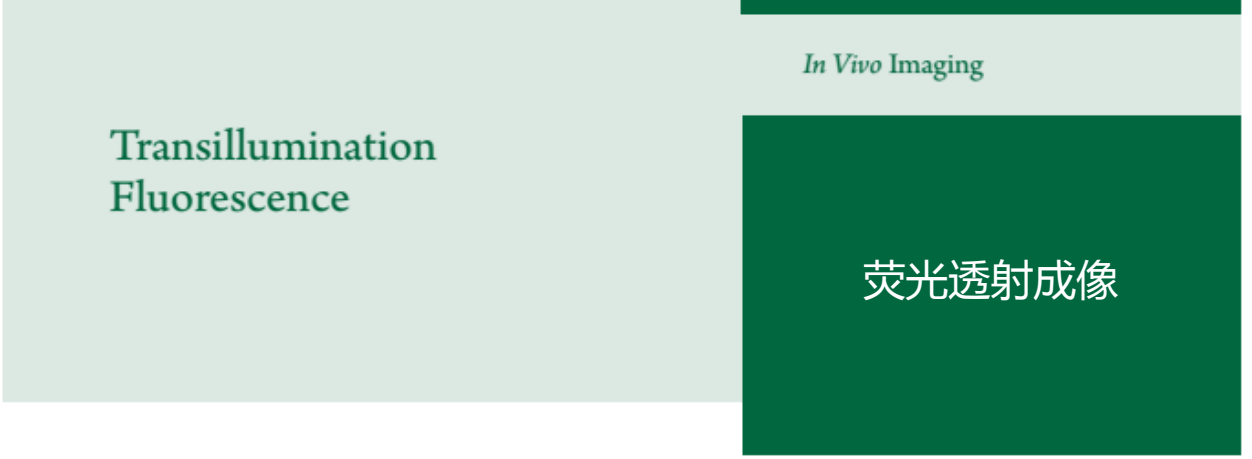

### 荧光透射成像

透射成像是一个荧光 2D 成像技术, 其激发光源位于样品台下方。对于红移检测, 透射成像优 于反射照明成像方法。对于深层组织的荧光光源,由于激发光为集中的 2mm 光束,且激发光 与检测 CCD 在动物的两侧,因此该透射成像方式得到的组织自发光水平会更低。

提示: 该荧光透射成像技术说明 6a 与荧光透射成像一快速扫描技术说明 14b 和荧光透射成像 标准化荧光透射成像技术说明 14c 结合使用。这两个补充说明提供了设置选项的更多信息和细 节。

提示:我们的成像向导将会指导您手动设置进行透射成像序列图像获取。Living Image 4 软件版 本包括自动曝光设置和成像向导,并向用户推荐使用这些功能来简化操作步骤。有关如何使用 这两个功能的更多内容,请参考每个功能相应的技术说明。

重要提示:开始操作前,请将透射成像板插入成像台表面的槽中。成像板很容易嵌入,板内有 网格排列的孔洞。将成像板面朝下放入槽中,将板面下部标有"Back"的一面朝向仪器背面。

*For in vivo Imaging Product in China*

| IVIS Acquisition Control Panel<br><b>Imaging Mode</b><br>Exposure Time                                            | F/Stop<br>Binning<br><b>Excitation Filter</b> | <b>Emission Filter</b>     |                   |                                          |                                                                   |       |            |                                      |            |           |               |                  |                         | $\Box$ $\times$ |
|----------------------------------------------------------------------------------------------------|-----------------------------------------------|----------------------------|-------------------|------------------------------------------|-------------------------------------------------------------------|-------|------------|--------------------------------------|------------|-----------|---------------|------------------|-------------------------|-----------------|
| □□ Luminescent 1.00 C sec v Medium v 2                                                                            | $\times 675$                                  | $\checkmark$<br>$\vee$ 720 |                   |                                          | Imaging Wizard $  \mathbf{G}  \Box$ Display Photographic Settings |       |            |                                      |            |           | Subject: None |                  | $\vee$                  | Probes -        |
| V Fluorescent V Transilumination Normalized                                                                       | Setup Lamp Level: High                        | $\checkmark$               |                   | Mode                                     | Binning<br><b>Exposure</b>                                        | FStop | Excitation | Emission                             | Lamp Level | Structure | FOV.          | Height           | Transillumination       | $E^{\wedge}$    |
| Photograph Auto :<br>Medium $\vee$ 8<br>V V Reuse<br>$F = \Box$ Structure<br>Lights V Alignment Grid<br>v Overlay |                                               |                            |                   | <b>B</b> and                             | 1 Medium                                                          |       | 675        |                                      | 720 High   | No        | C             |                  | 1.50 Xenogen Mask: 7, 4 |                 |
|                                                                                                    |                                               |                            |                   | B a                                      | 1 Medium                                                          |       | 675        |                                      | 720 High   | No        |               |                  | 1.50 Xenogen Mask: 7, 5 |                 |
|                                                                                                    |                                               |                            |                   | <b>B</b>                                 | 1 Medium                                                          |       | 675        |                                      | 720 High   | No        | C             |                  | 1.50 Xenogen Mask: 7, 6 |                 |
|                                                                                                    |                                               |                            |                   | п                                        | 1 Medium                                                          |       | 675        |                                      | 720 High   | No        |               |                  | 1.50 Xenogen Mask:6, 4  |                 |
|                                                                                                    |                                               |                            |                   | ш                                        | 1 Medium                                                          |       | 675        |                                      | 720 High   | No        |               |                  | 1.50 Xenogen Mask:6, 5  |                 |
| Field of View: C<br>$\ddotmark$                                                                                   | <b>System Status</b>                          |                            | 6                 | п                                        | 1 Medium                                                          |       | 675        |                                      | 720 High   | No        |               |                  | 1.50 Xenogen Mask:6, 6  |                 |
| 13.2<br>Service<br>cm                                                                                             | Idle                                          | Acquire Sequence           |                   | <b>B</b>                                 | 1 Medium                                                          |       | 675        |                                      | 720 High   | No        |               |                  | 1.50 Xenogen Mask: 5, 4 |                 |
|                                                                                                    |                                               |                            | 8                 | $\mathbf{1}$                             | 1 Medium                                                          |       | 675        |                                      | 720 High   | No        |               |                  | 1.50 Xenogen Mask: 5, 5 |                 |
| $\frac{4}{2}$ cm<br>Subject height: 1.50                                                                          | * Image Setup                                 |                            | <b>STATE COOL</b> |                                          |                                                                   |       |            |                                      |            |           |               |                  |                         |                 |
| use subject height<br>Focus:                                                                                      | Locked<br>Temperature:                        |                            |                   | Number of Segments: 1 0 Delay: 0.0 0 min |                                                                   |       |            | Apply to All   X Remove -   4 Update |            |           |               | □ Insert   □ Add |                         |                 |

- 1. 点击控制面板中的 Sequence Setup 进入序列图 像 采集模式。会弹出相应的序列图像编辑器。
- 2. 如果需要,点击 Remove 并选择 All 来清除编辑器 中的序列图。
- 3. 在控制面板中,可对荧光图像参数进行个性化设置 (曝光时间,binging,F/stop,激发滤光片,发射 滤光片)。
	- 提示:LI4 用户可以设置曝光时间,更多相 关信息请参考自动曝光技术说明 2。
- 4. 设置影像获取参数并确保 Reuse 被勾选。
- 5. 在控制面板中, 勾选 Transillumination 选项。如 果不需要进行标准化荧光透射成像(NTF),可以 取消选择 Normalized;当然我们推荐并默认选择此 功能。NTF 可以减少非特异性透光现象,并能够在 更小的人为干扰下对动物进行深层成像。
- 6. 下一步,点击 Setup。会弹出 Transillumination Setup 窗口。
- 7. 软件会提示您更新图片,点击 Yes。
- 8. 在 Transillumination Setup 窗口左上端可以勾选快速 扫描。为系统默认和建议选择这该功能。在快速扫 描中,激发光源在小鼠底部持续移动进行透射,以 从左到右列,并沿着一列从下到上的方向移动。快 速扫描可以显著减少您的图像获取时间(更多信息 参见荧光透射成像—快速扫描技术说明)。

9. 在 Transillumination Setup 窗口中,点击紫色的点 (代表所有可能进行透射成像和图像获取的位 置)可以对检测位点进行选择。被选中的点会 变成绿色。点击左键并拖动方形选框可进行多 个连续点选择。多个独立点选择可按住[Ctrl]键 并点击相应的点来进行设置。

进行透射点选择时,可采用以上方法。

#### 在不知道光源位置时可通过空间扫描来确定:

采用网格选框工具选中整只小鼠,只选择小鼠区 域内的点。如果小鼠与成像台有较明显的对比, 可在窗口上端勾选 Mask Grid Points To Subject 选框会自动去除动物区域外的点,绿色的点为推 荐的设置点,红色的点表示建议避免选中的区 域。

按住键盘上的 Ctrl 键并按照以下规则中的情况取 消选择不适合的点。

- 1. 位于实验动物区域外的所有点。
- 2. 位于实验动物边缘的所有过薄或透明组织上 的点。
- 3. 由与快速扫描模式中光源需要移动,因此需将 纵向不连续的点分离出来。如图中箭头所示, 光源从下到上从左到右移动,且光源保持打开 状态。如果我们不取消非连续点的选择,那么 在动物区域外会出现图片过曝现象。

对于已知信号位置的扫描(如肺,原位肿瘤,局 部细菌感染):选择您需要扫描的相关点即可。选 择过程保证点的连续性。

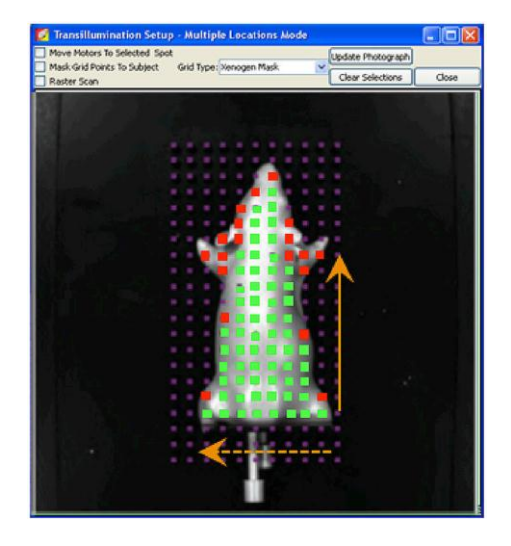

- 10. 在序列图像编辑器中点击 Add, 图像获取的 参数会自动加入到序列图像编辑器里。
- 11. 点击控制面板中的 Acquire Sequence 可进行 图像的获取。

备注:图像获取过程中,Acquire Sequence 键会变 成 Stop 键。如果需要取消图像获取,点击 Stop。

12. 一旦图像获取完成,确保信号在适当的限制 内—600-60,000 counts。

13. 透射扫描的所有点(绿色十字线)可以通 过勾选图片上方 Transillumination Location 前的选框在图片中隐藏/显示。

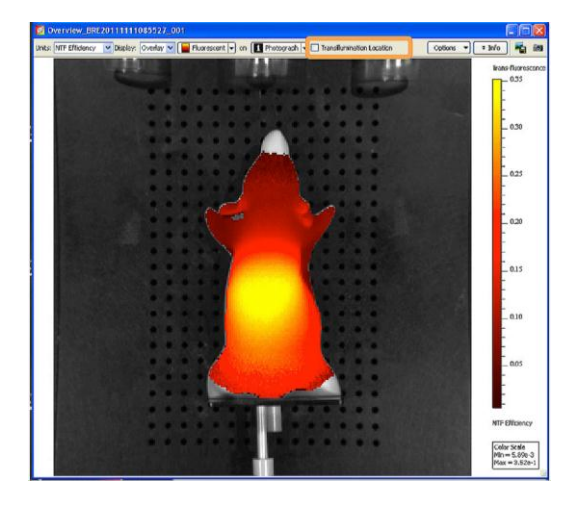

14.在图片上方的下拉菜单中将单位更换成 NTF Efficiency 可对信号进行标准化和校准。 更多有关 NTF Efficiency的内容请参见荧光透 射成像-标准化技术说明。

注意:根据需要,可以在荧光透射成像后使用 光谱分离功能(更多内容请参见光谱分离技术 说明)。

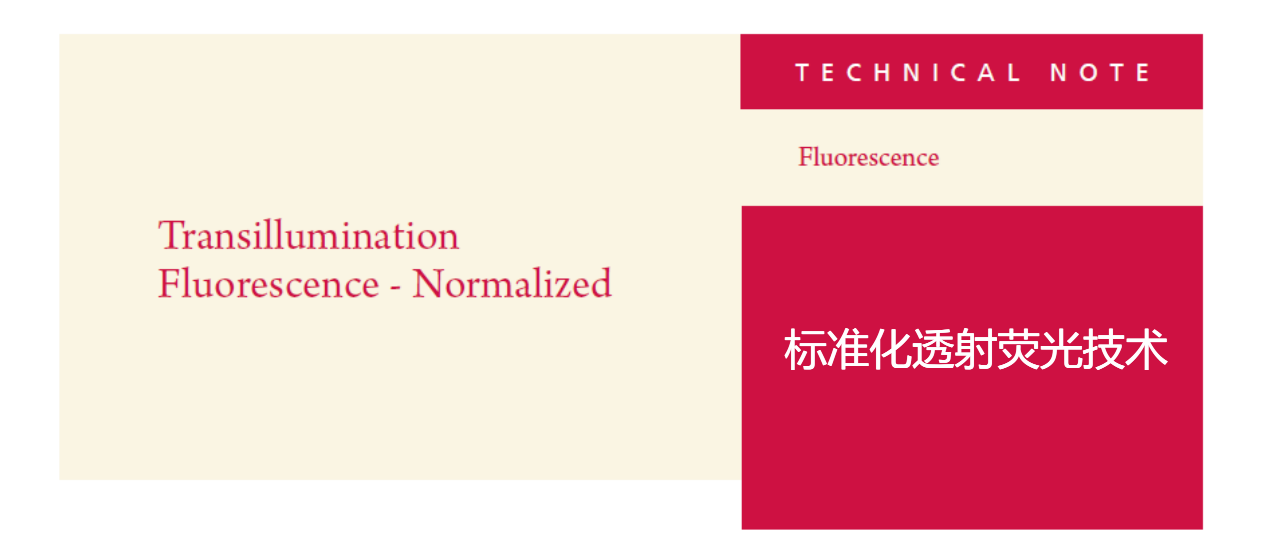

## 标准化透射荧光技术

标准化透射荧光技术使用中性密度滤光片获取一张背景透射光图像,用以扣除透射成像中较薄组织的背 景光泄漏现象。中性密度滤光片将卤素灯的光强衰减至 1/100,但不滤去特异性的信号波段。全部波段的 光均能穿过动物体,通过所选的发射滤光片进行接收。

#### 备注

标准化透射荧光功能需在 Living Image 4 以上的软件版本中才能实现。该标准化透射荧光的技术说明是 透射荧光技术说明的一个补充。有关二维透射荧光图像系列的获取,请该参考技术说明。

### 理论

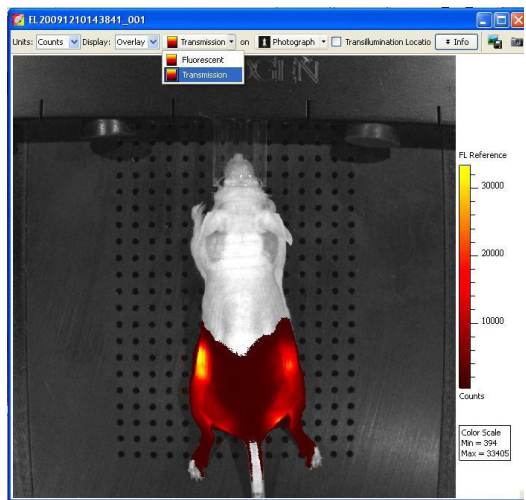

图 1. 通过中性密度滤光片激发/620 nm 发射滤光片所拍摄的背景透射荧光图像

在进行荧光透射成像时,较薄组织所对应的光吸收较少, 小鼠身上每个透射成像区域所对应的组织和光吸收信息 可以通过背景透射光图像来反映。荧光探针特异性的透射 光图像是使用与背景透射光图像相同的发射滤光片拍摄 的,但利用了一张荧光探针所对应的特异性激发滤光片, 之后通过背景透射光图像进行标 准化。该标准化透射荧光技术可以有效地"去除"由于动物 组织的光密度差异导致的全部背景信号,还原出荧光探针 真实特异的信号。

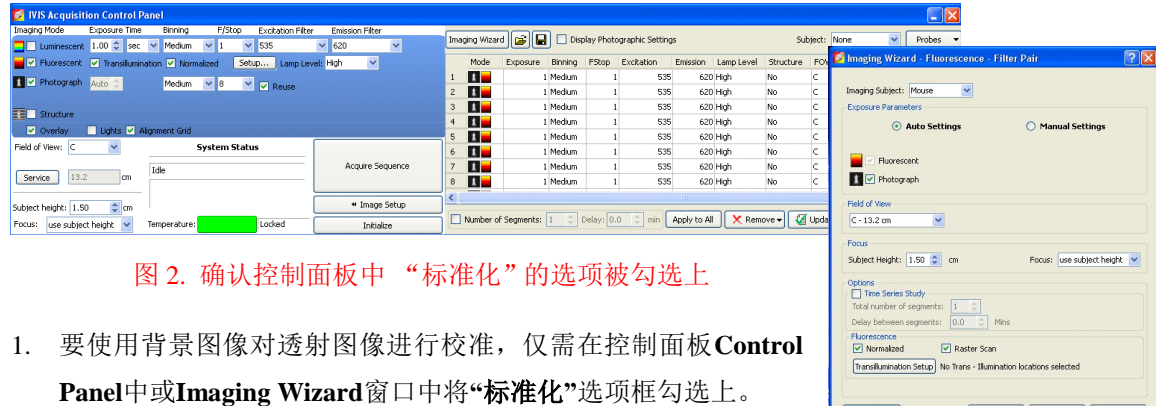

- 2. 选择适当的透射成像点进行图像采集,然后选择荧光探针所对 的激发和发射滤光片。
- 3. 如上所述,系统将拍摄一张动物组织的背景透射光图像(被称为 **Transmission**)以及一张使用滤光片对拍摄的特异的荧光透射图

像(被成为 **Fluorescent**)。

4. 以在图像顶端的下拉框中对背景光 透射和荧光透射图像进行切换显示。

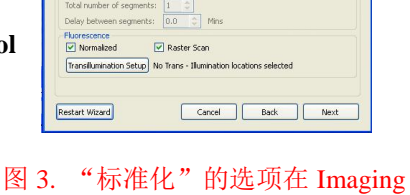

Wizard 窗口中是默认被勾选上的

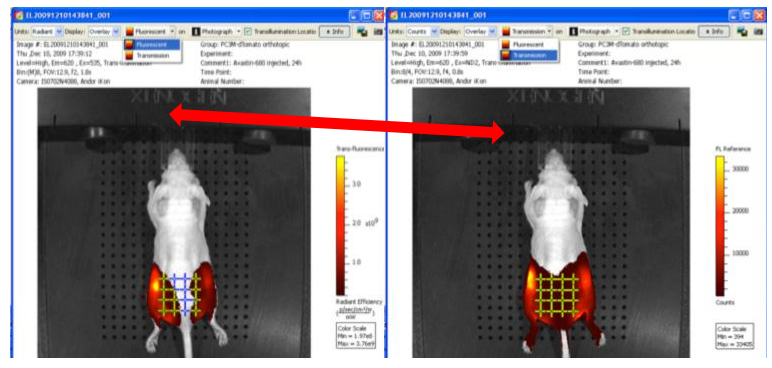

图 4. 激发 535 nm/发射 620 nm 图 5.中性密度滤光片激发/发射 620 nm

- 5. 上述选项框被勾选后,背景扣除/标准化是自动 完成的。要查看标准化后的图像,请将单位改 成**NTF Efficiency**。
- 6. 标准化荧光透射图像可以像其它荧光图像一样 进行图像展示、数据分析和定量。

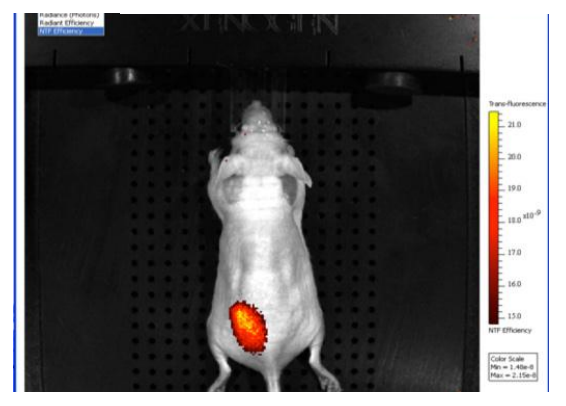

图 6. 使用 NTF Efficiency 单位进行标准化后图像的显示

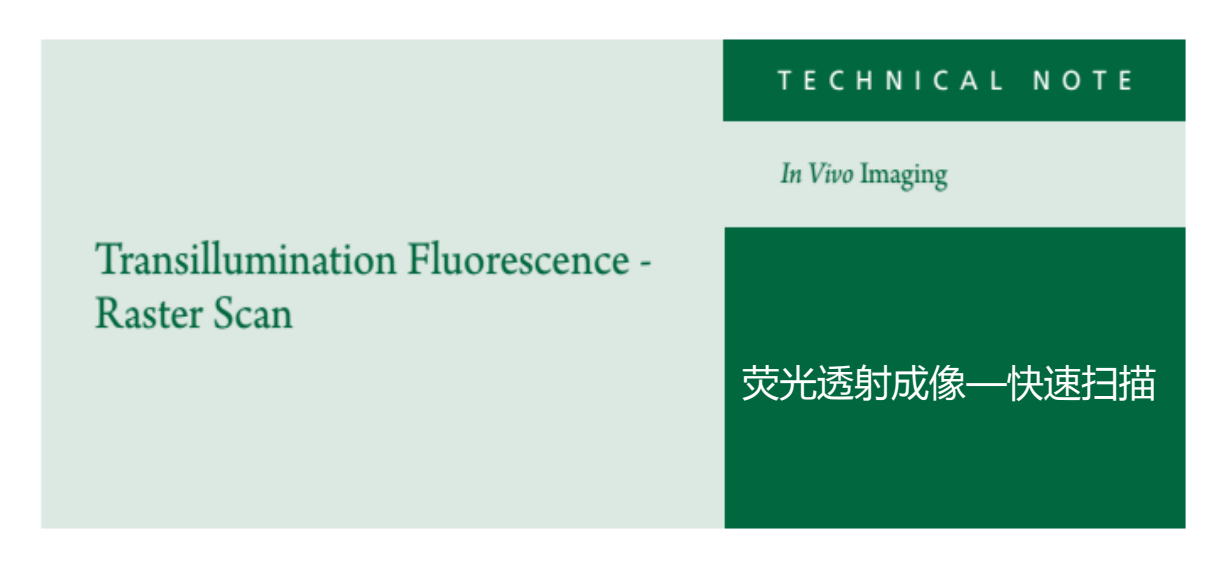

## 荧光透射成像—快速扫描

为了能够更快速进行透射成像, 在 Living Image 4 软件中, 我们加入快速扫描功能。快速扫描过程中, 快门会持续打开状态,同时激发光源在动物的下方移动,成像结果为单张图片同时具有很快的成像时间。

备注:荧光透射—快速扫描技术说明是荧光透射成像技术说明的补充。有关 2D 荧光透射成像序列图像 获取的设置方法,请首先参考该技术说明。

对于传统的透射成像,可选择小鼠下方激发光源的位点。每个激发位点会产生一张成像图片。

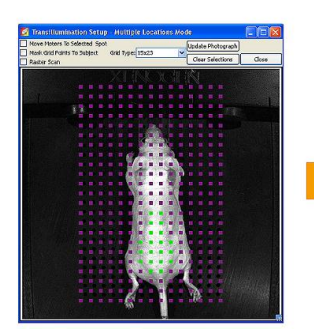

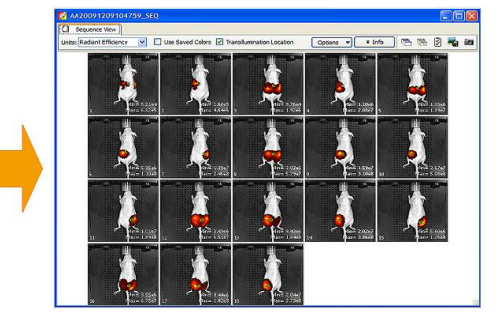

而透射成像快速扫描过程中,快门持续处于开放状态,同时激发光源从一点移动到另一点。结果得到如 下图所示的一张成像图片同时能够节约用户时间。使用快速扫描功能扫描一整只小鼠所需时间在 2-5 分 钟,具体时间取决于荧光探针信号的强度。

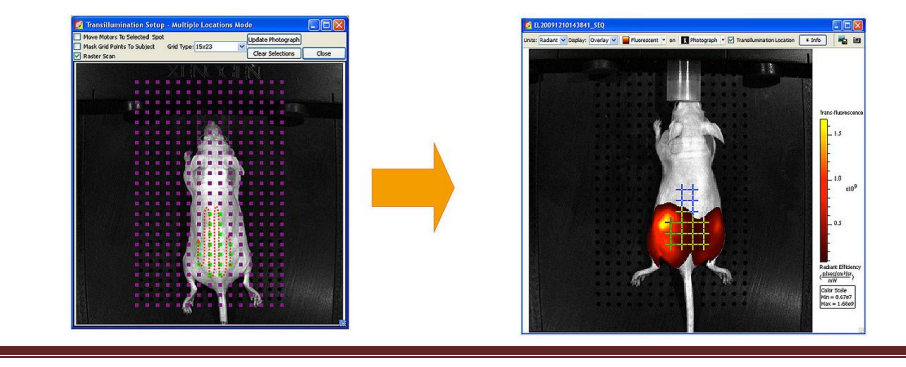

进行透射快速扫描,通过在实验动物身上区域选择您需要成像的点,设置为透射成像序列(更多相关内 容请参见透射荧光成像技术说明),可在 Transillumination Setup 窗口手动设置成像序列时选择 Raster Scan 功能, 或者使用向导在 Imaging Wizard 的最后界面进行设置。多数软件版本默认选中该功能, 在进行 2D 透射荧光成像时推荐使用该功能。

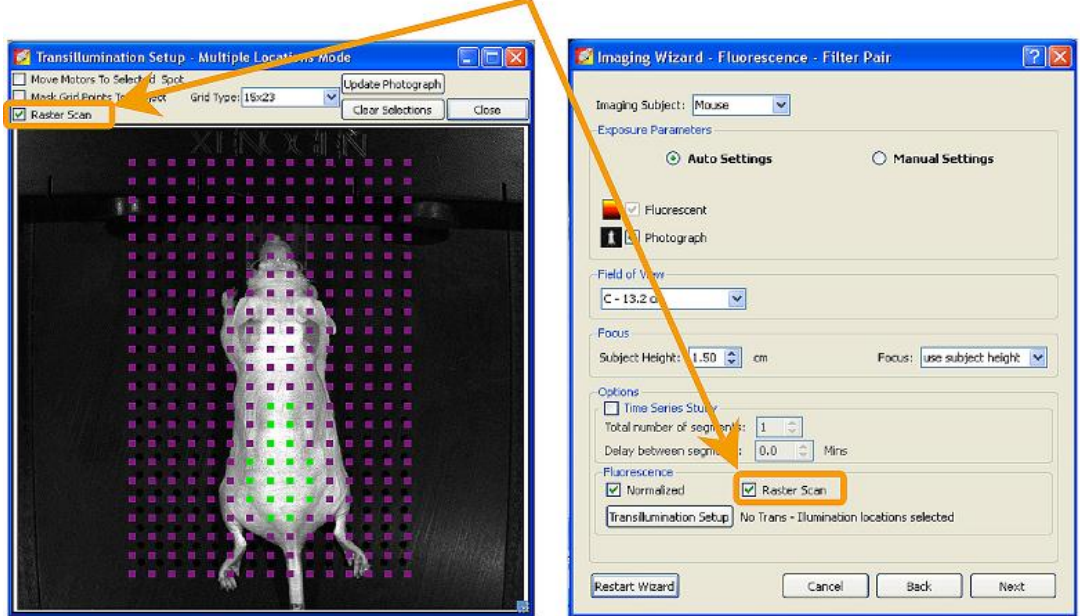

最后提示: 快速扫描功能不可与荧光 3D 成像 (FLIT - 3D) 联合使用, 因为 3D 成像所需的空间信 息只可在小鼠下方多点成像时才能够得到。有关荧光断层成像设置的内容,请见技术说明。

# TECHNICAL NOTE

荧光断层成像—

设置与序列图像获取

Pre-clinical in vivo imaging

**Fluorescence Tomography** - Setup and Sequence Acquisition

#### 荧光断层成像—设置与序列图像获取

荧光断层成像(FLIT)是利用 2D 荧光透射成像数据结合表面拓扑成像, 对荧光信号讲行 3D 重 建。使用 FLIT,可确定实验动物体内信号源的深度,并对该深度信号源的绝对强度进行计算。

备注:荧光断层扫描技术说明为一个系列技术说明。在看此说明前请悉知荧光断层扫描-断层扫描 技术说明 荧光断层扫描-信号重建与分析技术说明。

表面拓扑成像提示:使用裸鼠会得到更好的 FLIT 重建结果。有毛小鼠,尤其是毛发病症的有毛小 鼠,由于表面拓扑成像不均一,不能得到较理想的断层扫描重建结果。如果不做表面拓扑重建, FLIT 分析不能进行。因此,有必要尽可能用剃毛或脱毛的方式对小鼠全身脱毛。此外,在做 FLIT 时,会采用底部透射成像,并对实验动物体表信号进行记录。为了获取更好的结果,请将成像小 鼠透射光穿过的上、下两个皮肤面都脱毛处理。另外,对于黑毛小鼠,即便是经过脱毛处理,也 不能进行 FLIT 成像。因为皮肤中的黑色素会影响重建算法中对被测对象和成像台的区分。

有关设置方法: 设置向导会指引您手动得到 FLIT 的序列图。Living Image 版本软件包括自动曝光 设置和成像向导。我们强烈推荐使用成像向导设置荧光透射成像。有关这两种功能的使用方法, 请参见自动曝光技术说明和成像向导技术说明。这两个功能使用方便且设置简单。

1. 在控制面板上点击 Sequence Setup, 进入序列采集模式, 弹出序列编辑器窗口。

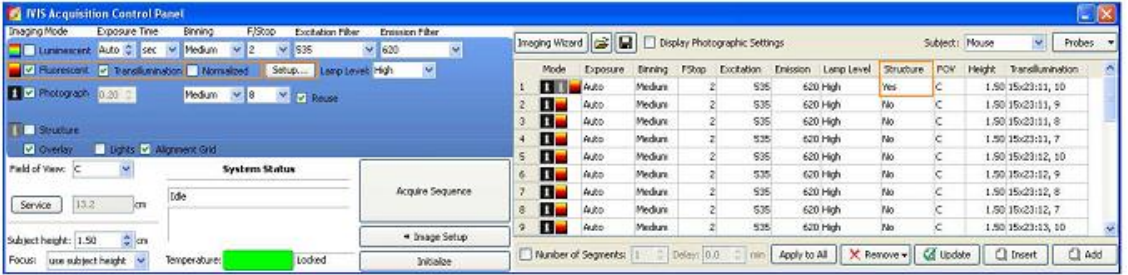

- 2. 如果必要,勾选 All 并点击 Remove,清除窗口中的数据。
- 3. 在控制面版中勾选 Fluorescent, 然后勾选 Transillumination 并设置荧光成像参数(曝光时间, binning, F/stop, 激发波滤光片, 发射滤光片)。

设置提示: 为了得到最佳 3D 结果, 所有的荧光图像 F/Stop 需要保持一致。如果不需要进行标 准化荧光透射成像(NTF),可以取消选择 Normalized;当然我们推荐并默认选择此功能。NTF 可以减少非特异性透光现象,并能够在更小的人为干扰下对动物进行深层成像。更多有关 NTF 操作信息,请参见透射荧光成像-标准化技术说明中的补充信息。

备注:对于使用 LI4 版本的用户,可对自动曝光进行设置。请参见自动曝光技术说明。我们推 荐使用自动曝光功能。

- 4. 对明场成像自定义设置并确保勾选 Reuse。
- 5. 在控制面板中, 点击 Setup, Transillumination Setup 窗口会弹出。
- 6. 软件会提示您更新照片,点击 Yes 获取新的明场照片。
- 7. 在 Transillumination Setup 窗口中,在信号光源区域周围选择 12-15 个点(更多有关透射成像 序列设置的内容,请参见荧光透射成像-技术说明)。为了确保选点的准确性,第一步是 对信号光源在小鼠中位置的确定。这一步可通过对实验小鼠进行 2D 透射扫描来实现(具体 步骤请见技术说明。快速扫描不能与 FLIT 联用,因为 FLIT 需要空间信息,而空间信息的 获取需要用到多组滤光片。因此,由于每一个被选中的点都需要成像,扫描时间会显著增 加。如果我们需要对整只小鼠透射成像,就要选择对小鼠上所有的点进行 2D 透射扫描,会 非常耗时。可以采用空间扫描来确定扫描区域中信号光源位置及其周边的点的选择。
- 8. 在序列编辑器中,Transillumination Setup 窗口弹出时点击 Add,获取图像的参数会加入到该窗 口中。在窗口中的每一行代表一个透射成像点。每一个被选择的成像点可获取一张图片。
- 9. 动物表面结构重建基于获取的明场图像。在序列编辑器窗口中的 Structure 栏下,点击相应的行,会弹出一个 Yes/No 的勾选框。在 Structure 中选中该勾选框获取序列图像中的一张光学结构图像。

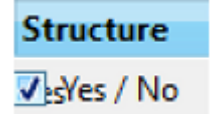

备注:使用成像向导时,结构光学成像会默认选中。

- 10. 点击控制面板中的 Acquire Sequence 获取图片。
- 备注: 图像获取过程中, Acquire Sequence 键会变成 Stop 键。取消获取, 点击 Stop 即可。
- 11. 一旦图像获取完毕,请确保信号在 CCD 感光正常范围内-600-60,000 counts。
- 12. 通过勾选图片上方的标签,可选择显示/隐藏序列图中透射成像位点。
- 13. 在图像上方的 Units 下拉菜单中转换到校准单位- NTF Efficiency。

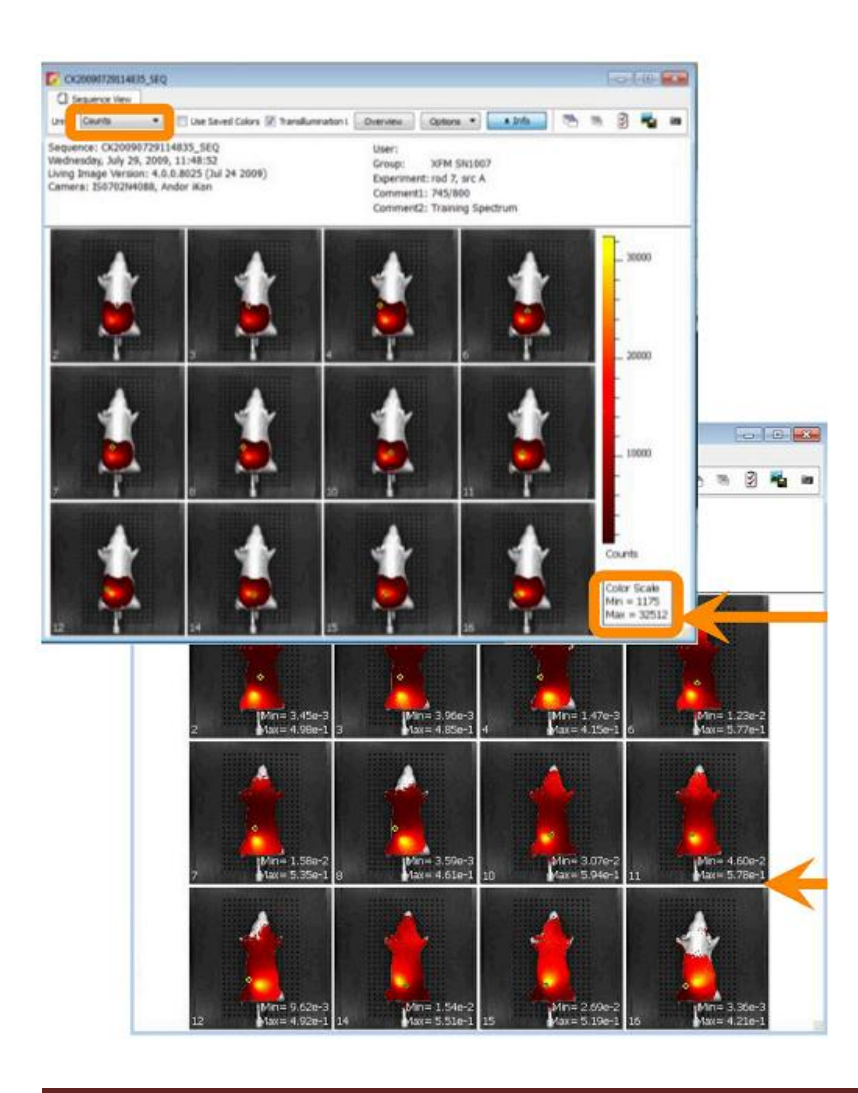

14. 在序列图获取过程中,可以用 Overview 显示图像中的信号叠加情况。

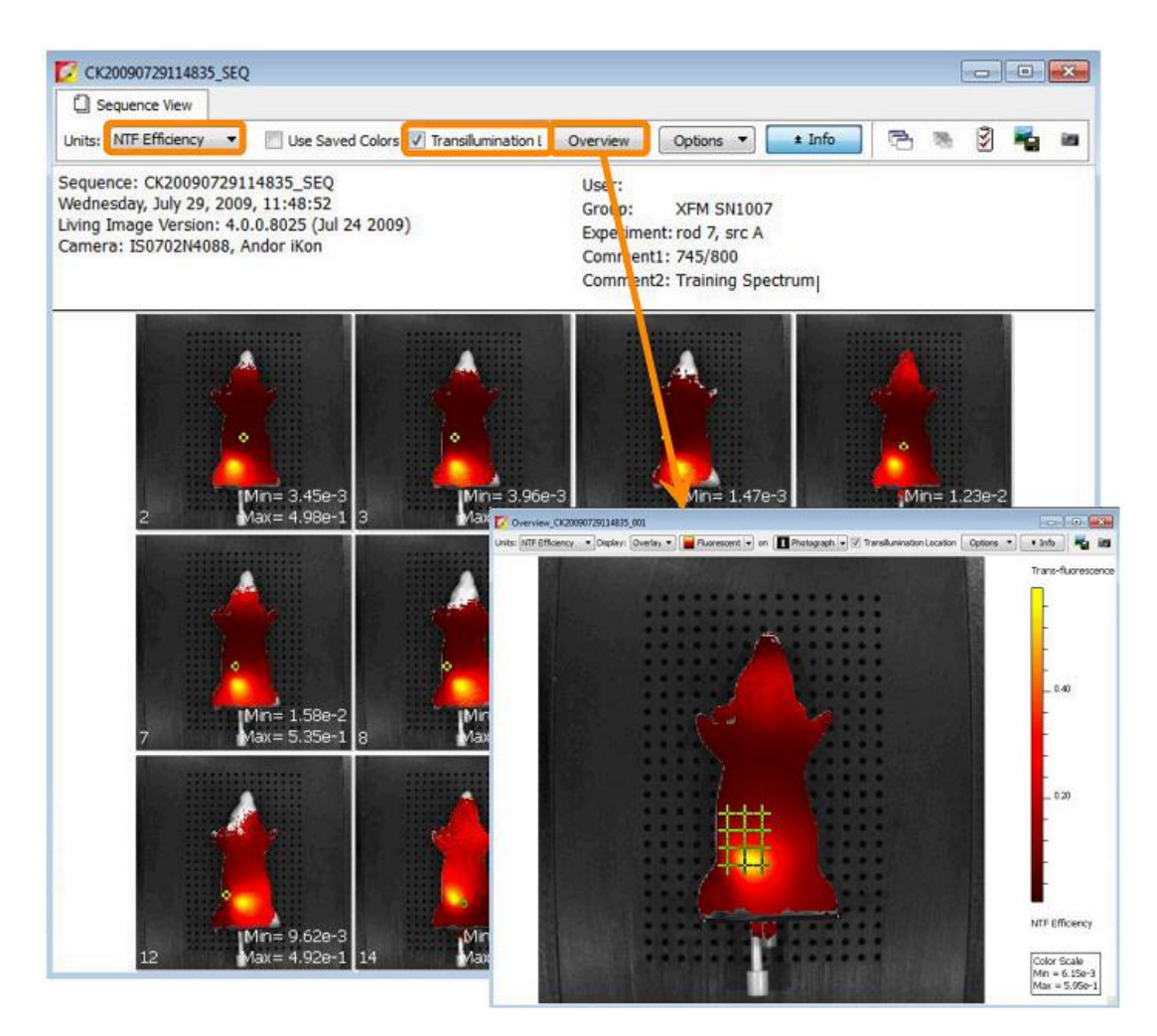

15. 当后续时间点或操作可以按照荧光断层扫描-断层扫描技术说明进行下一步时,可以将数 据保存。

# TECHNICAL NOTE

Pre-clinical in vivo imaging

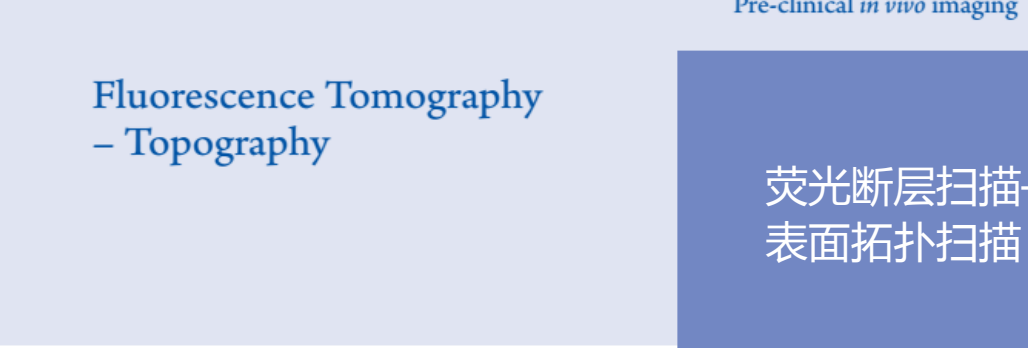

### 荧光断层扫描**-**表面拓扑扫描

IVIS®Spectrum 配备有激光振镜,用来在仪器表面投射 FOV。当打开成像箱门时可以看到其照射在 成像台上的绿色轮廓线。激光产生的一系列平行线穿过被测物体。产生的平行线穿过实验动物时, 需要明场照片的获取(明场结构成像),从该图像中可以根据 光平行线穿过动物表面时的曲率计算 得到被测动物从背部到腹部的高度。这一高度图可以使我们对实验动物的外形轮廓或等位面进行重 建。该轮廓被称为表面拓扑形貌,在 DLIT 3D 信号重建过程中被用来计算荧光信号深度和强度。 另请参阅:荧光断层扫描系列 荧光断层扫描-设置与序列获取技术说明和荧光断层扫描-光源重建与 分析技术说明。

- 1. 打开 Tool Palette 中的 Surface Topography 工具栏。
- 2. 对 Orientation 进行选择, 如 Dorsal 或 Ventral, 在 Subject 下拉菜单中选择实验对象, 如 Nude/Furred mouse 或 Phantom。对于所有有毛小鼠,不论是否剃毛或脱毛,都建议选择 "Furred"选项,对于无毛裸鼠选择"Nude"选项。
- 3. 尽量使用最低的平滑效果,因为过度补偿会导致动物表面体积或高度的缺失。默认设置为 Low。

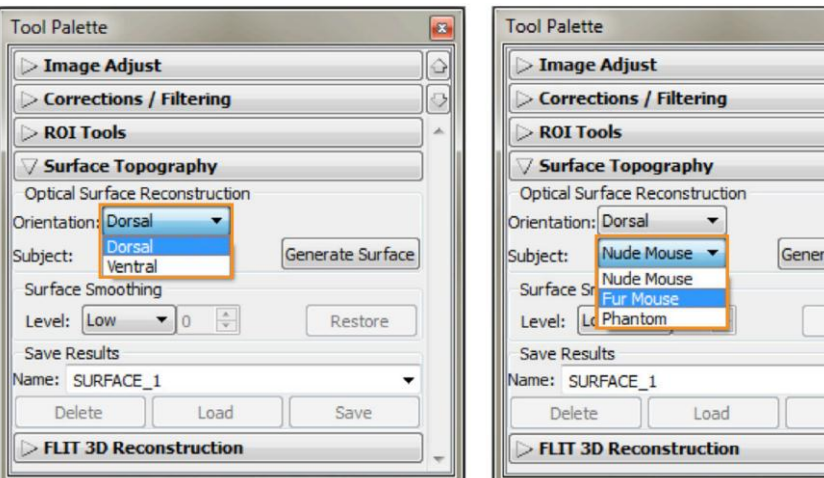

ate Surface

Restore

Save

- 4. 点击 Generate Surface,会弹出拓扑结构分析窗口。
- 5. 绘制一个矩形选框,将整只小鼠圈选,然后点击 Next。

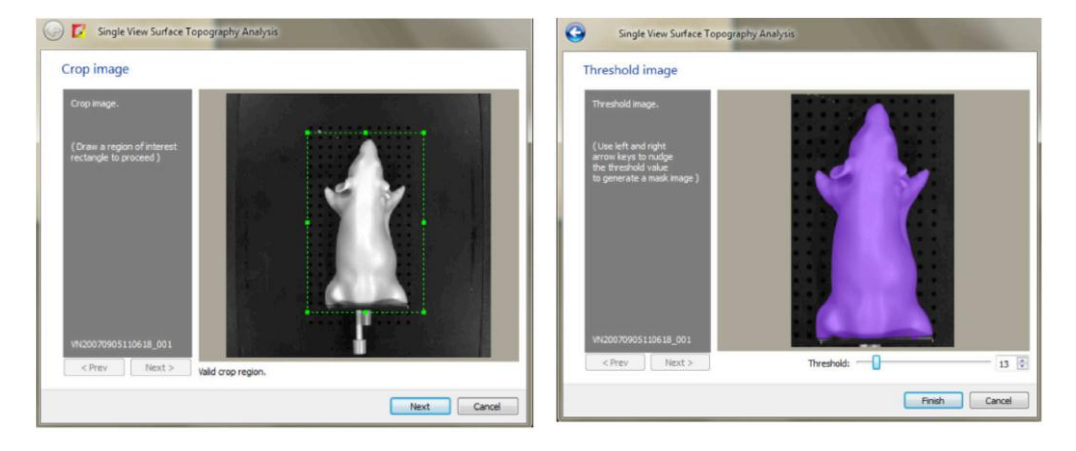

- 6. 被测物表面的紫色面具区域为表面拓扑结构感兴趣区域。面具应与照片中被测物尽可能匹 配。如果需要调整,可通过调整阈值使面具与被测物照片匹配:
	- 按住键盘中的左或右光标键
	- 将 Threshold 滑条向左或右滑动
	- 在阈值输入框中点击上或箭头,或者输入新的阈值
- 7. 点击 Finish, 在右侧面板中会出现重建得 到的表面结构,其冠状面、矢状面和横 断面会出现与左侧面板。
- 8. 保存结果, 输入名称: 然后点击 Save。
- 9. 后续更多内容请参考快速指南荧断层扫 描-光源信号重建与分析技术说明。

提示: FLIT 分析不能应用于黑鼠, 即便是 剃毛的黑鼠。黑色素使我们的算法不能够 区分检测物与成像台。这使得黑鼠无法得 到一个合适的表面结构

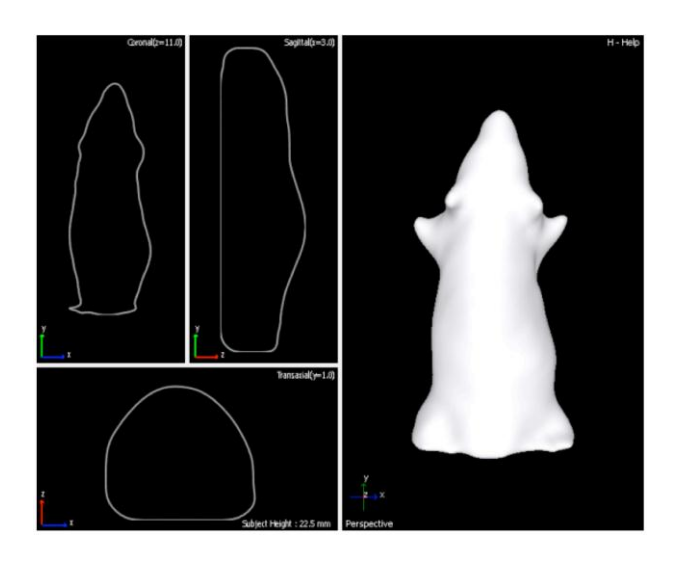
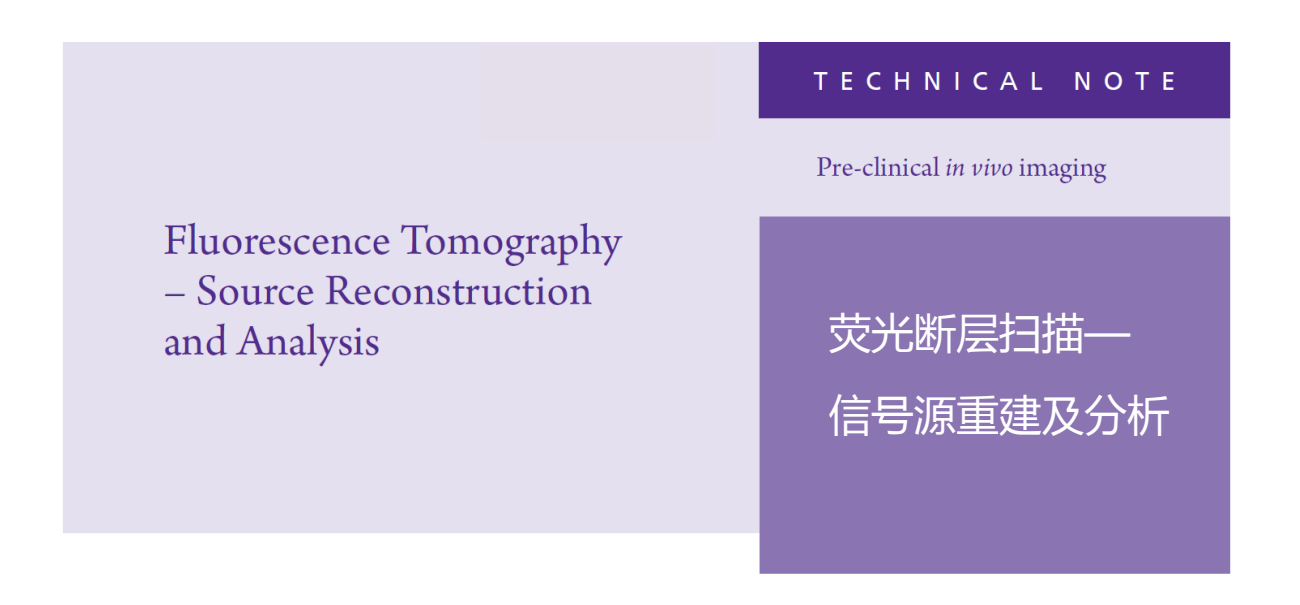

备注:这篇技术说明是荧光成像断层扫面系列中的一部分。在进行以下该部分操作之前,首先必须完成 之前荧光断层扫描技术说明中的以下操作: FLIT 不可以认为

### 1. 在**Tool Palette**里面打开**FLIT 3D Reconstruction**标签。

2. 在**Analyze**标签下,选择透射光图像用于3D重建。

备注:**Living Image**软件会自动去除一些过饱和或较弱信号的图像。尽可能选择最多的图像。

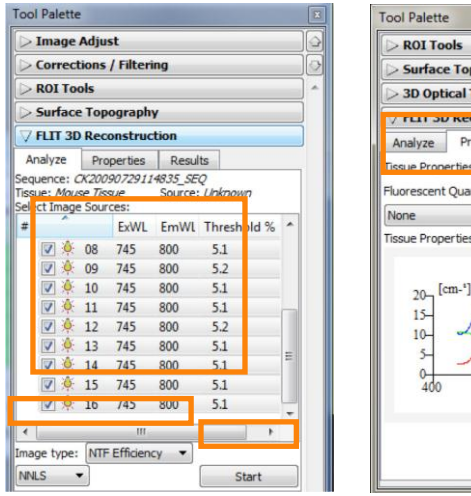

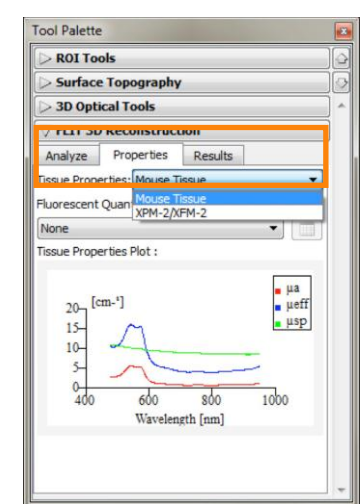

- 3. 对于所有的3D FLIT重建,默认建议的图像单位格式为NTF效率。这种情况下软件会利用NTF进行背 景扣除,有利于更深信息的重建。有关更多的NTF信息,请参考 Transillumination Fluorescence – Normalized Technical 。
- 4. 在**Properties**标签下,调节**Tissue Properties**以最好的表征检测样品(小鼠组织或模型鼠)。

备注:如果是通过**Imaging Wizard**获取的图片,软件会自动识别Wizard中输入的滤光片信息。

5. 图像和特性被确定以后,点击**Analyze**标签下的**Start**按钮,可以预览用于重建的序列。

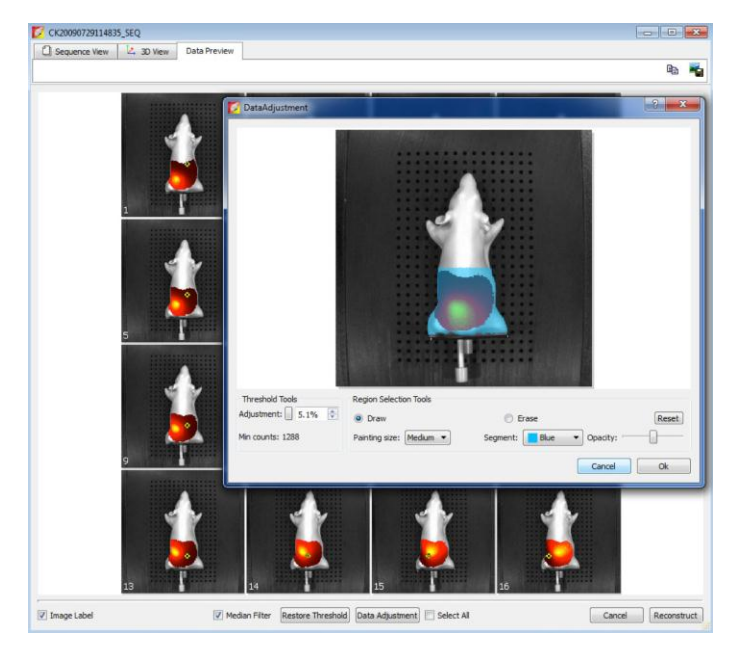

6. 在**Data Preview**标签下,可以对数据进行调节,并设定阈值。阈值通常默认5%或以上,因为自发荧 光的存在会造成重建伪影。使用软件默认选择的设置,对产生的体素而不是获得的原始数据进行阈 值设定。如遇到**FLIT**模式下存在伪影问题,请咨询高级影像培训师或技术支持团队。

如果需要对单张图像进行阈值调节,可以双击打开该图片。在这个窗口中也有一个**Masking tool**,可以对 小鼠对象进行蒙板区域选择,以排除其他区域。更多信息请参照**User Guide**中关于该工具的使用。

- 7. 当阈值设定完成,并且**Data Adjustment**(如果需要的话)也设定好以后,点击**Reconstruct**按钮进行 计算。
- 8. 当重建完成以后,会在**Results**标签下展示出计算的数值信息。可以打开**Photon Density Map**,并通 过**Measured**和**Simulated**的光漫射类型的对比,确定一个精确的重建。两种类型的对比偏差图会显示 在最底部一行。如果底部一行显示出**Measured**和**Simulated**图偏差接近0%(以绿色来显示),则表 示重建成功,图像可被用于定量和空间测量。点击右下角**Save**按钮保存FLIT重建信息。

9. FLIT重建进行命名,并通过点击**Results**标签右下角的**Save**按钮进行保存。

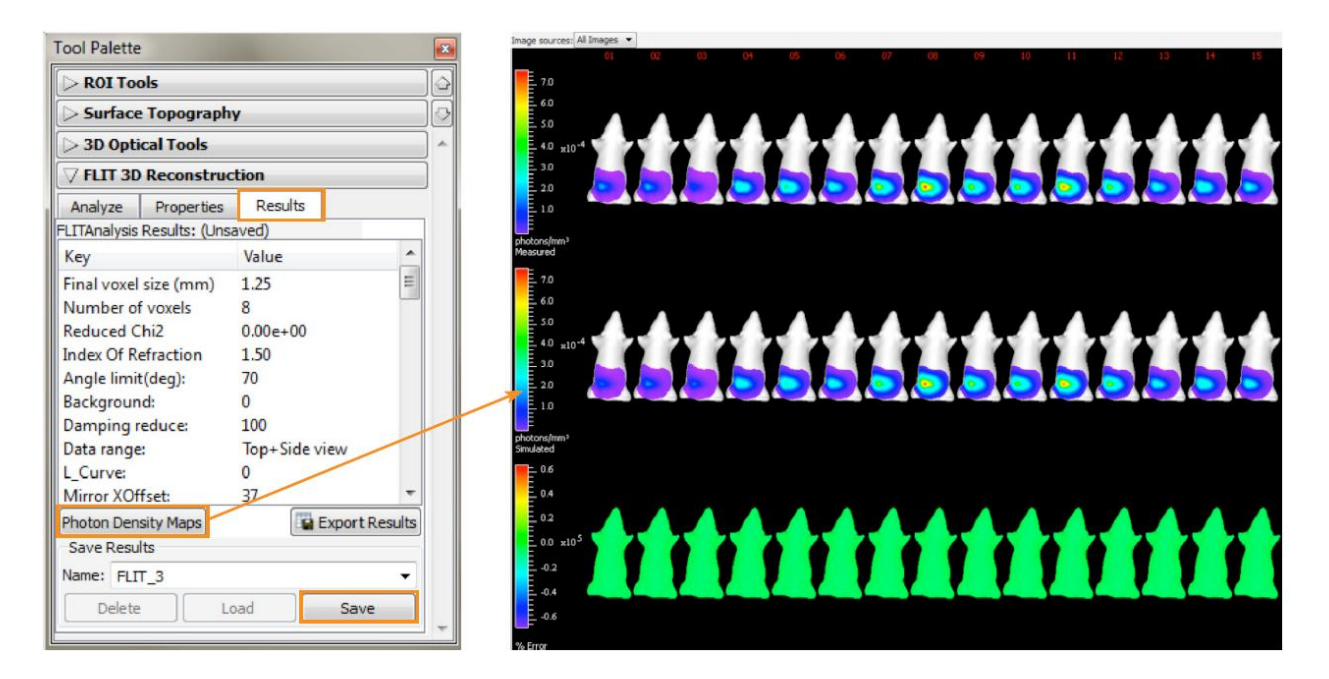

在每个透射成像点上,**Measured**和**Simulated**漫射类型的偏

差%。*"*绿色*"*表示*"Go*!*"*

10. 一旦重建结果被保存以后,在**Tool Palette**中的**3D Optical Tools**中,将会出现用于重建的三个部分:**Surface**,**Source** 和 **Registration** 。 默 认 情 况 下 , **Subject Surface** , 或 **Topographic map**会自动打开,以便进行样品内部信号源 的3D定位。也可以通过**Surface**标签中的选项,对**Subject Surface**更换不同的颜色、不透明度或几何透视形式。

另外,可以通过点击**Display Photon Density Map**按钮,选择 显示分析中每个波长的**Simulated**或**Measured**的2D光漫射的 类型。

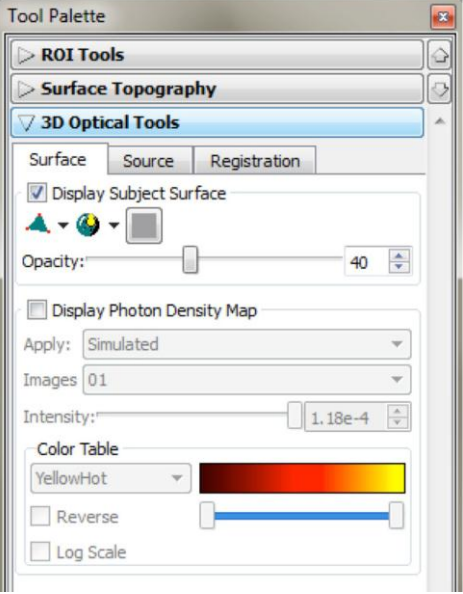

13. 使用下面高亮标记的**Voxel Selection Tool**,可以测定出生物发光源的绝对光强度或相对位置。在体素 周围画一个封闭框,进行定量。选择的体素会变成蓝色。仔细选择仅用于定量的体素区域是非常重 要的。

体素的光强度以**Total Fluorescent Yield** pmol/M cm表示,会出现在**Source**标签中的**Measured Sources**框 中。体积的测定值也可以显示出来,而该体积是光通过3D漫射形式产生的——不是肿瘤或生物发光源的 物理体积。如果使用了器官阿特拉斯图,宿主器官将会显示出哪个部分最接近被选择的体素。

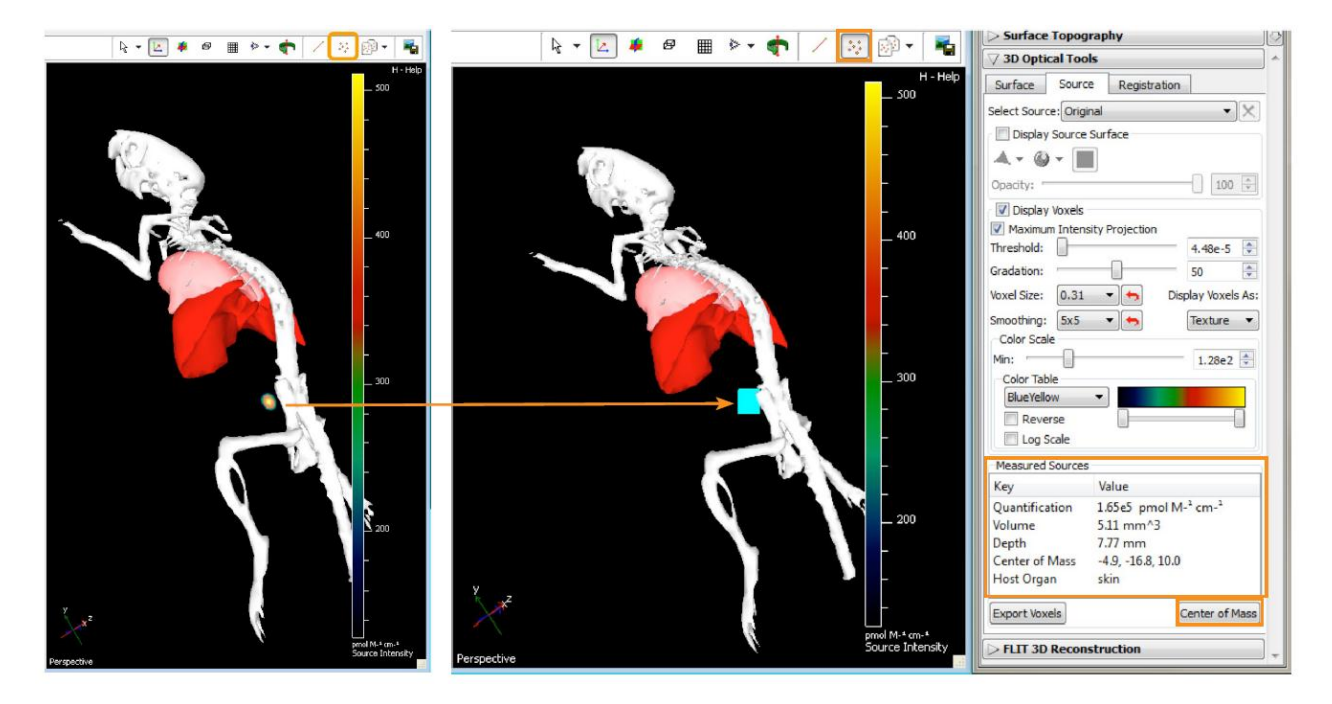

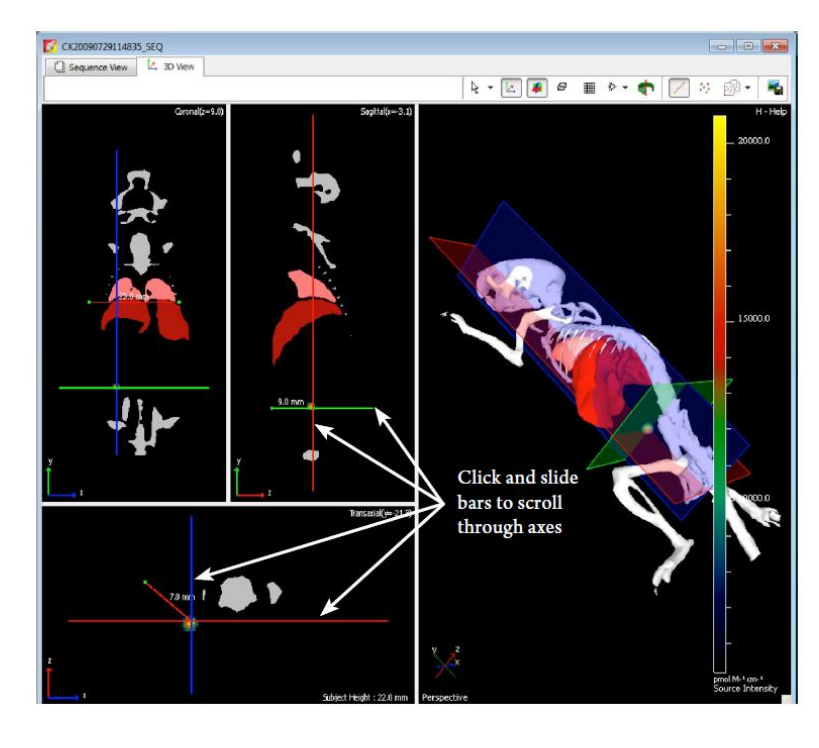

- 14. 信号源的深度可以使用**Voxel Selection Tool**左侧的**Measurement Cursor**来确定。点击**Source**标签右 下角的**Center of Mass**,选择信号源。软件将展示出**Coronal**(冠状面)、**Sagittal**(矢量面)和**Transaxial** (横断面)的图像,截面是以被选择的信号源的质量中心以直线向外扩展,到达最近的小鼠表面。
- 15. 在3D显示窗口的左侧是**axis**窗口,使用**Slice Planes Tools**可以滚动选择动物的**axis**,有关信号源和相 应器官的定位细节信息将会展示出来。简单的滚动轴线的工具条即可。
- 16. 3D信号源可以制作成动画,以.**avi**,.**mov**,.mpg和.**mp4**的格式输出。该功能可以在**Tools** -> **3D Animations**里找到。

备注:通过FLIT获得的荧光信号源的光强度值以**Total Fluorescent Yield** pmol/M cm表示,信号源可以使 稳转细胞系或荧光分子,也可以通过数据库中创建的本实验中使用的报告分子数据,转化为细胞数量或 分子数。更多的信息请参考

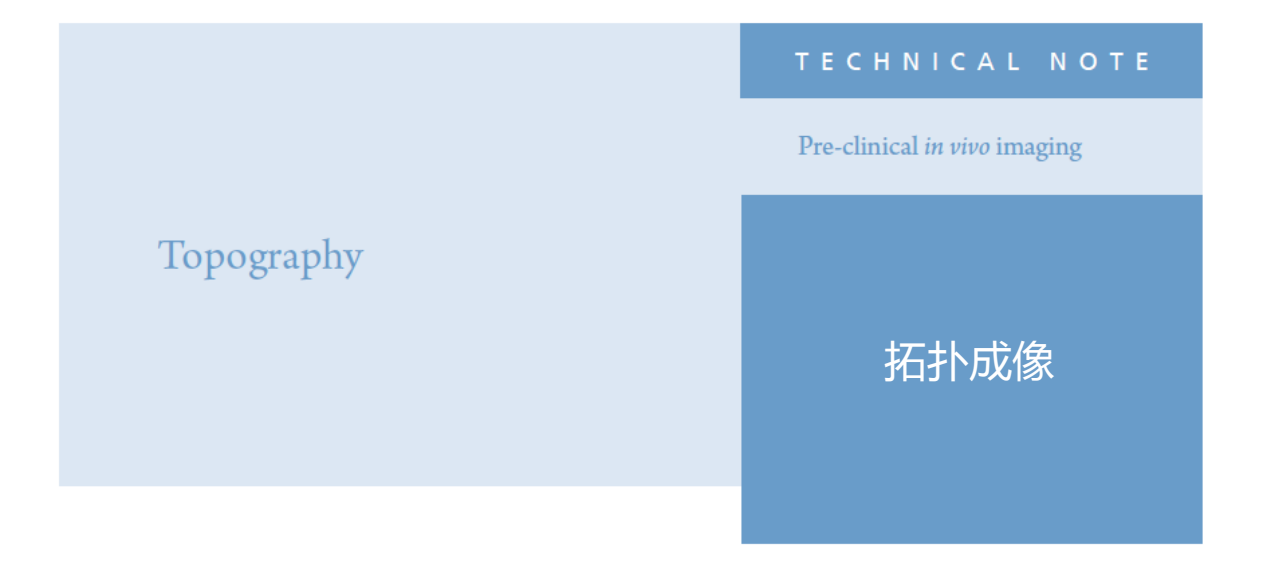

### 拓扑成像

IVIS Spectrum 系统有一个内置激光振镜,用于在成像平台的 表面投影出整个成像视野范围,当仪器舱门打开时,该激光 振镜能产生一个绿色的光场轮廓。该激光可以产生一系列平 行光,并投射在实验动物身上。通过获取该平行光照射在实 验动物体表的图像(结构光图像),依据平行光在动物体表的 弯曲程度,可以计算出动物背部各点的高度。通过各点的高 度我们可以重建出动物的体表结构。该体表结构被称为体表 拓扑结构,用于计算三维生物发光断层信号重建时信号的深 度和强度。

备注:在进行以下步骤前请先按照设置和图像序列获取技术 说明获取一个图像序列。

- 1. 打开工具选项板中的 **Surface Topography** 标签
- 2. 在 **Orientation** 下拉条中选择俯卧或仰卧,在 **Subject** 下 拉条中选择裸鼠/有毛鼠或模型鼠。对于全部有毛鼠,不 论其是否经过剃毛或脱毛,都建议选择**"Furred"**选项。 对于全部无毛裸鼠,选择**"Nude"**选项。

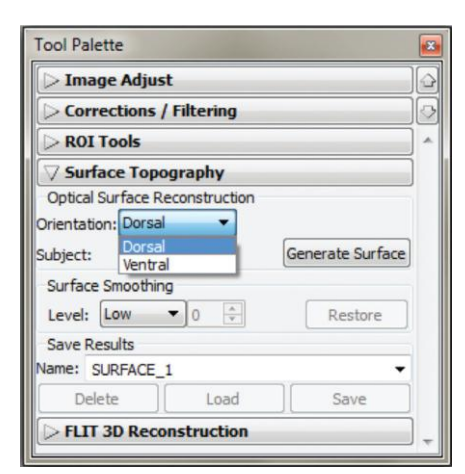

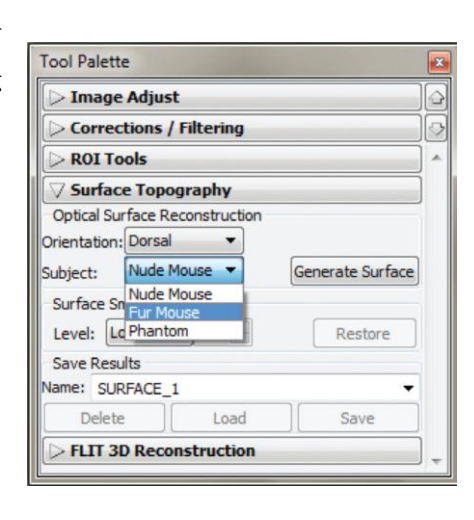

- 3. 在重建后可以使用表面平滑功能。过度表面 平滑化会引起表面信号体积或高度的损失, 因此请使用尽可能低的平滑水平进行处理。 默认的平滑水平为**Low**。
- 4. 点击**Generate Surface**后,拓扑分析工具框 即会弹出。
- 5. 绘制一个覆盖整个实验动物的裁剪框,然后 点击**Next**。
- 6. 阈值工具窗口将会弹出,窗口中动物体表被 紫色覆盖,该紫色区域是用于进行体表拓扑 重建的目标区域。紫色区域应尽可能地与图像 中动物轮廓区域一致,有必要的话可以对紫 色区域的面积进行调整,让它与动物轮廓尽 可能接近:
	- 按键盘上的向左或向右箭头键
	- 移动阈值滑块向左或向右
	- 鼠标单击阈值条或在阈值框中输入一个 新值
- 7. 单击**Finish**,重建的三维拓扑图像将显示在 窗口右侧,而冠状面,矢状面和横断轴的断 层图片显示在左侧。
- 8. 输入一个文件名,点击**Save**,即可对结果进行 保存。
- 9. 后续关于生物发光信号的重建步骤请参照 信号重建和分析技术说明。

备注:对于黑色有毛小鼠,即使剃毛后,也 不能进行生物发光断层重建分析。由于黑鼠 身上 色素的存在,软件无法区分小鼠与黑 色成像平台背景之间的界限。黑鼠与周围背 景太过接近,阈值工具窗口中紫色重建区域 将无法正确覆盖小鼠。

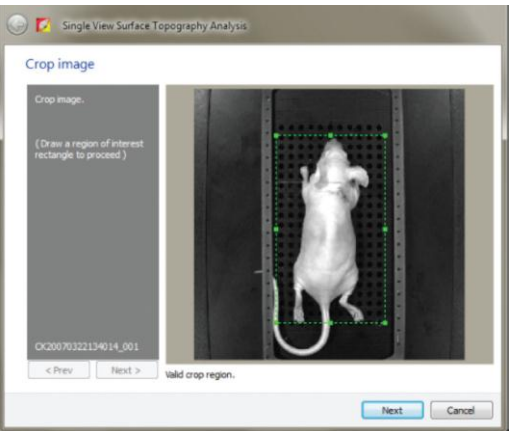

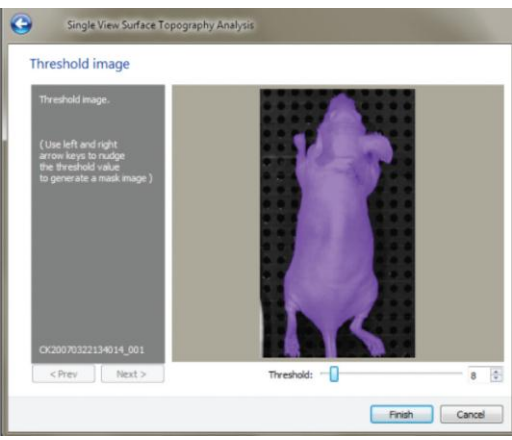

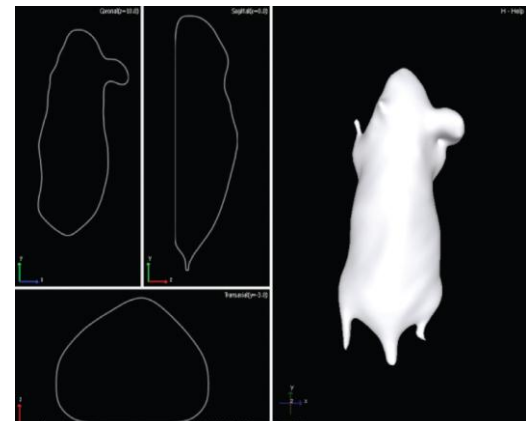

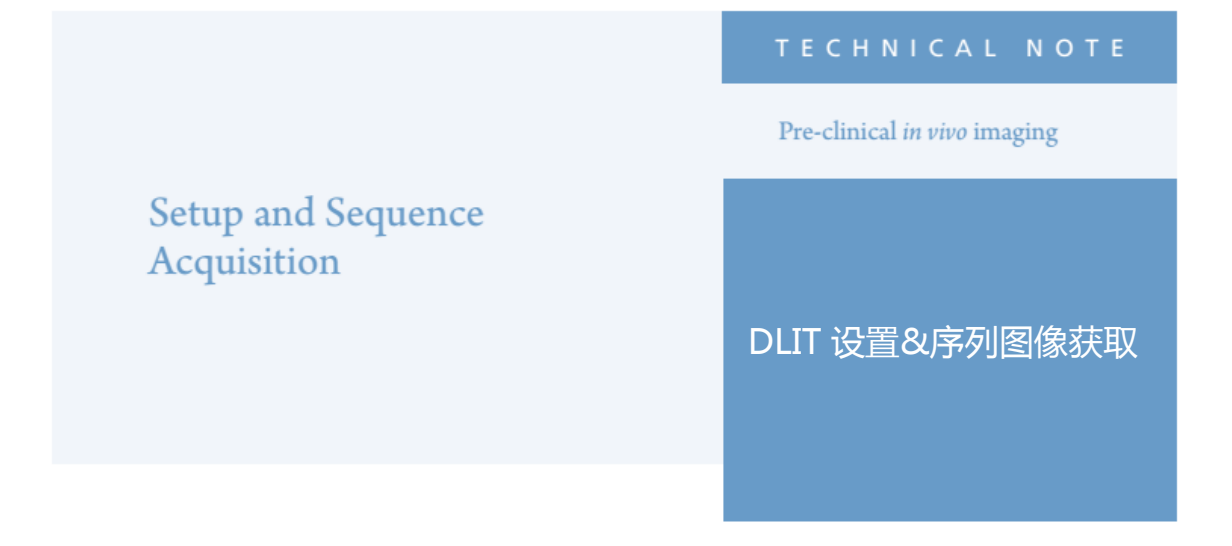

### **DLIT** 设置**&**序列图像获取

生物发光断层扫描技术又称作漫散射光成像断层扫描技术,该技术通过多组滤光片获取生物发光 2D 序列图像,并结合表面拓扑结构重建得到生物发光光源的 3D 信号。使用 DLIT, 您可以确定实验动 物中信号光源的深度并计算出光源的绝对强度。

备注:生物发光断层扫描技术说明为系列说明。在获取图像前请您阅读以下生物发光断层扫描技术 说明:表面拓扑结构和光信号重建与分析。

# 背景

我们利用荧光素酶的发射光谱能够重叠血红蛋白吸收曲线(氧合血红蛋白对可见光的吸收)的特点。 波长超过 600nm的光吸收现象会显著下降,所以如果我们使实验对象表面发射的光通过 560 到 640nm (间隔 20nm)的滤光片,可据此得到线性关系从而使我们对信号光源的深度和总通量进行重建。该 技术说明中使用 firefly luciferase 做 DLIT, 因为萤火虫荧光素酶为生物发光成像中最常用的报告荧光 素酶。当然, Living Image 软件同样支持其它生物发光光源的 3D 重建。

提示: 通常情况下在收集生物发光信号时,滤光片 是打开的,然而现在我们会使用滤光片将光分为多 个波段。因此每张图片的信号光强度比滤光片打开 状态时图片的信号光强度弱很多。可能会需要更长 的曝光时间或更大的 binning 值才能使每张图片获 取足够 600 counts 光子数。请根据底物荧光素动力 学曲线设置曝光时间。为了得到最佳信号结果, 注 射荧光素底物成像时,应当仔细确定成像的起始时 间和结束时间,并对两张滤光片之间的时间间隔定 量。当前,DLIT 算法中假设平台期动力学曲线与 时间相关。因此在注射底物荧光素后,成像的起始 时间和结束时间应在荧光素动力学曲线的平台期 内。更多有关模型曲线建立的内容,请参见生物学 技术说明 :生物发光光源动力学分析。正如上面 所提到的,有时时间会限制并阻止对六张成像图片 的获取。在这种情况下,您可以将图片减少为 3 张-580nm, 600nm 和 620nm, 此三张在分析过程 中最为关键。一般来说,如果您能够通过调节 f/stop 或 bining 值, 在 1 分钟内获取足够的信号(>600), 那么其信号强度足以完成生物发光 3D 分析。

表面拓扑结构说明: 使用裸鼠会得到更好的表 面拓扑重建结构。有毛小鼠,尤其是毛发病症 的有毛小鼠,表面结构重建时不能够正确反映 表面的结构平行线,而进行表面拓扑结构重建 需要表面结构平行线的信息。如果不做表面拓 扑重建,DLIT 分析不能进行。因此,有必要 尽可能用剃毛或脱毛的方式对小鼠全身脱毛。 另外,对于黑色小鼠,即便是经过脱毛处理也 不能进行 DLIT 成像。因为皮肤中的黑色素会 影响重建算法中对被测对象和成像台的区 分。

设置提示: 在视野 D 或 C 进行 DLIT 可得到更 佳成像结果。设置向导会指引您手动得到DLIT 的序列图。Living Image 4 软件版本包括自动 曝光设置和成像向导。我们强烈推荐使用成像 向导辅助进行生物发光断层扫描成像。有关这 两种功能的使用方法,请参见自动曝光技术说 明和成像向导技术说明。这两个功能使用方便 且设置简单。

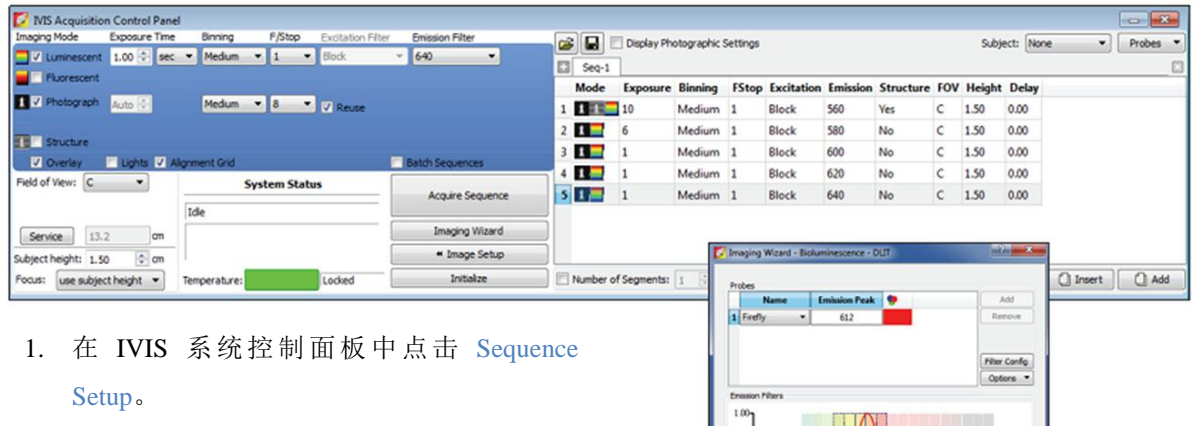

 $0.9$ 

Restart Waard

2. 使用多组发射滤光片编辑得到一系列明场和生 物发光图像,使其覆盖整个报告荧光的发射光 谱。对于萤火虫荧光素酶发射光谱如右图所示 (~612nm),我们的最佳选择范围是 560-640nm。

提示:参见以上提示并使用成像向导帮助您选 择适合于报告荧光的滤光片。覆盖范围为 560nm-640nm。

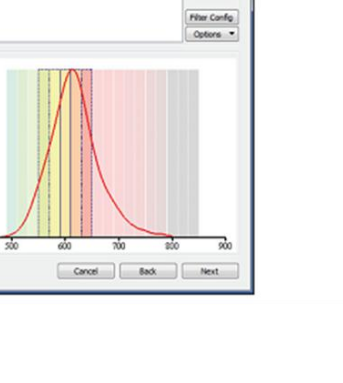

I. 确定选中 Photograph, 对 Luminescent 照片参 数进行自定义设置(曝光时间,binning,f/stop, 该例子中第一张发射滤光片为 560nm), 并勾 选 Structure 获取体表结构照片。

重要提示:为了获取最优结果,所有生物发光 图像获取过程中的 F/stop 应保持一致。因此如 果使用自动曝光,需要对参数进行相应的调 整。

提示:获取结构光学图像可使我们对动物表面 结构进行重建;生物发光断层扫描技术说明中 会指示您如何进行表面结构重建。只需要一张 光学结构图像即可。

- II. 重复以下步骤进行调整,直到序 列数据完成。
	- a. 取消选定 Structure 圈选框(仅需 1 张)
	- b. 在选择的波长范围内,图像会使用下一个发 射滤光片-此处选用 580nm 为例。
	- 3. 点击 Acquire Sequence 开始获取数据。
	- 4. 确保每张图片中有 600-60,000 counts 。点开 序列图中的第一张图片并选择显示 Structure,可以看到体表结构成像照片。
	- 5. 此时您可以对数据保存或按照生物发光断层 扫描技术说明中的步骤进行下一步处理。

备注: 通过 DLIT 获取的稳定转染细胞系的光强 值,在建立该细胞系数据库后可直接转换为细胞 数目。您需要在黑色孔板中对细胞进行一系列稀 释,并对该孔板成像。更多内容请参考技术说明: 孔板定量。

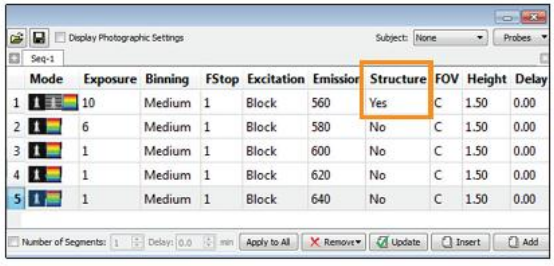

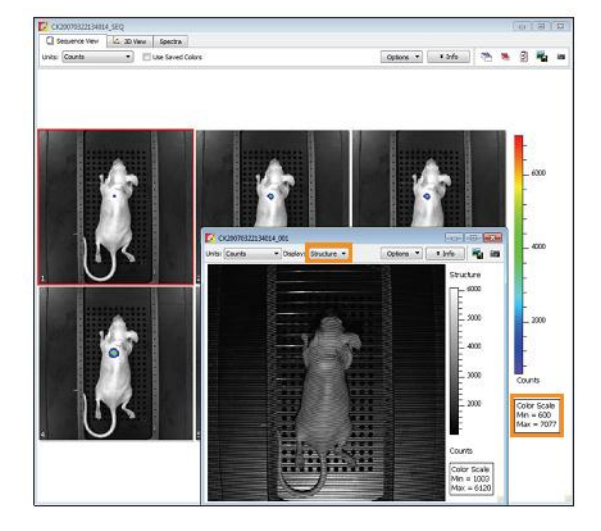

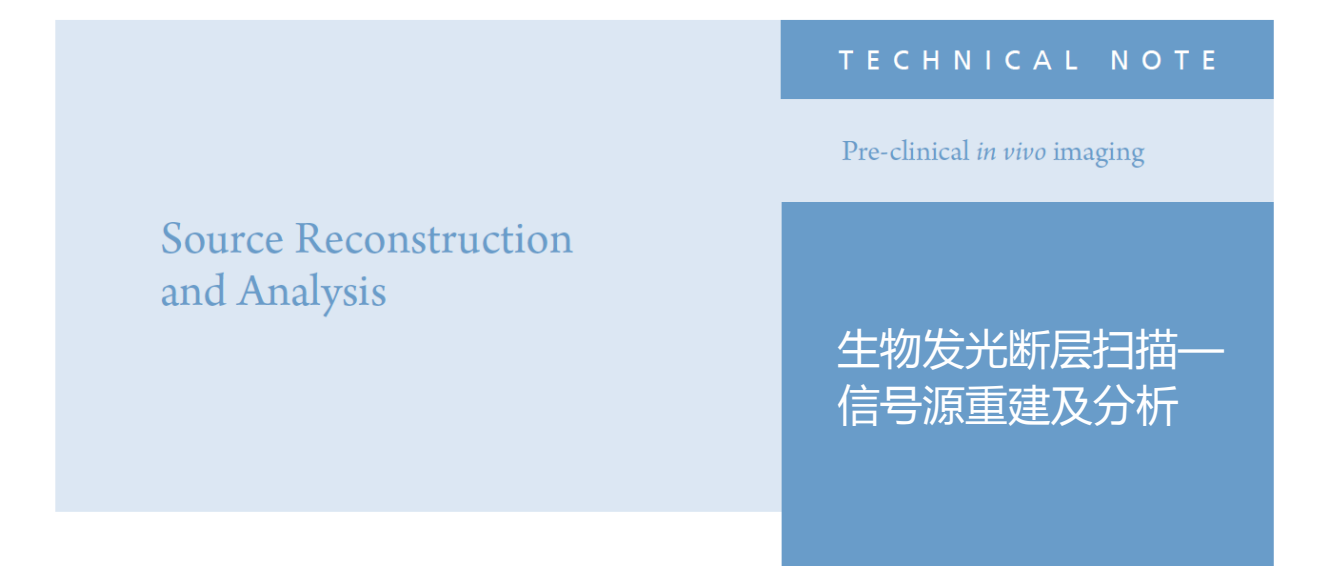

### 生物发光断层扫描—信号源重建及分析

备注:这篇技术说明是生物发光断层扫面系列中的一 部分。在进行本部分操作之前,首先必须完成之前生 物发光断层扫描技术说明中的以下操作:Setup and Acquisition 和Topography 。

- 1. **Tool Palette**里面打开**DLIT 3D Reconstruction**标 签
- 2. 在**Analyze**标签下,选择要用于重建的滤光片组。 这些滤光片对应图像获取序列中的原始图 片。

备注: **Living Image**软件会自动去除过饱和 或信号太弱的。。对于萤火虫萤光素酶, 580/600/620 nm的滤光片组是必须的。如果在这三 个波长没有获得足够的信号(>600 count),请再重 新获取图片。

3. 在 **Properties** 标 签 中 , 调 节 组 织 特 性 **Tissue Properties**以最好的表征检测样品(小鼠组织或模 型鼠)和对应**Source Spectrum**(萤光虫、细菌等)。

备注:如果是通过**Imaging Wizard**获取的图 片,软件会自动识别**Wizard**中输入的滤光片信息。

4. 在滤光片组合特性被确定以后,点击**Analyze**标签

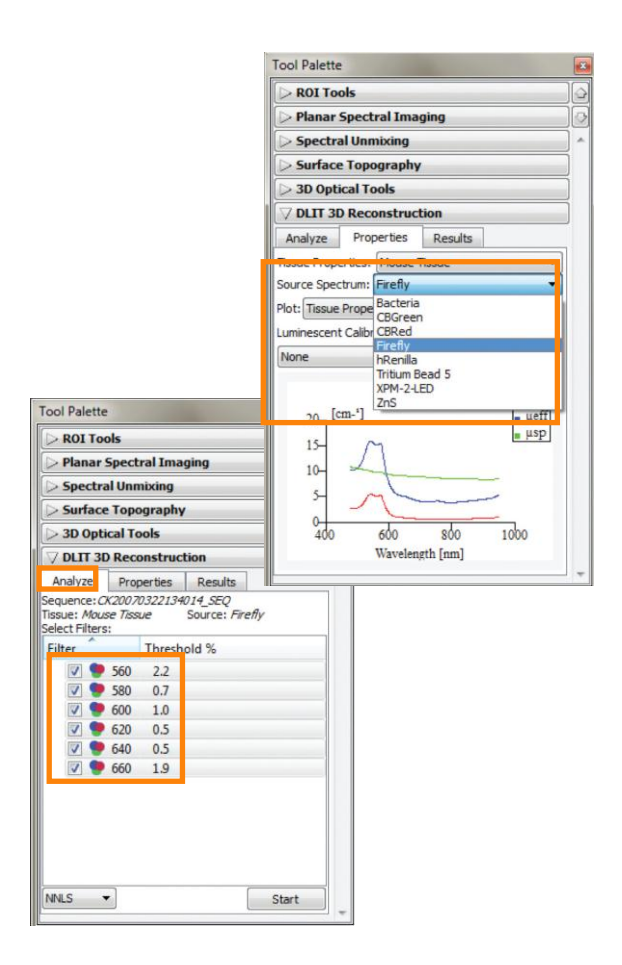

5. 在**Data Preview**标签下,可以对数据进行调 节,并设定阈值。阈值通常默认低于5%,所 以大部分的信号都被包含于分析的数据中。 有时候少量的信号源会被去除,可以通过窗 口底部的**Select All**和**Data Adjustment**标签, 将阈值稍微调低,以便将更多的信号包含到 分析的数据中。通常的原则是,不要将DLIT 重建的阈值调节低于0.5%。在多数情况下, 使用软件默认选择的设置就足够了。

如果需要对单张图像进行阈值调节,可以双 击打开该图片。在这个窗口中也有**Masking tool**,可以对小鼠对象进行蒙板区域选择,以 排除其 区域。更多信息请参照**User Guide** 中关于该工具的使用

- 6. 当选好序列,并且**Data Adjustment**(如果需 要的话)也设定好以后,点击**Reconstruct**按 钮, 生物发光的3D信号源。
- 7. 当重建完成以后,会在**Results**标签下展示出 计算的数值信息。可以打开**Photon Density Map**,并通过**Measured**和模拟**Simulated**的光 散射类型的对比,确定一个精确的重建。两 种类型的对比偏差图会显示在最底部一行。 如果底部一行显示出**Measured**和**Simulated** 图偏差接近0%(以绿色来显示),则表示重 建成功,图像可被用于定量和空间测量。

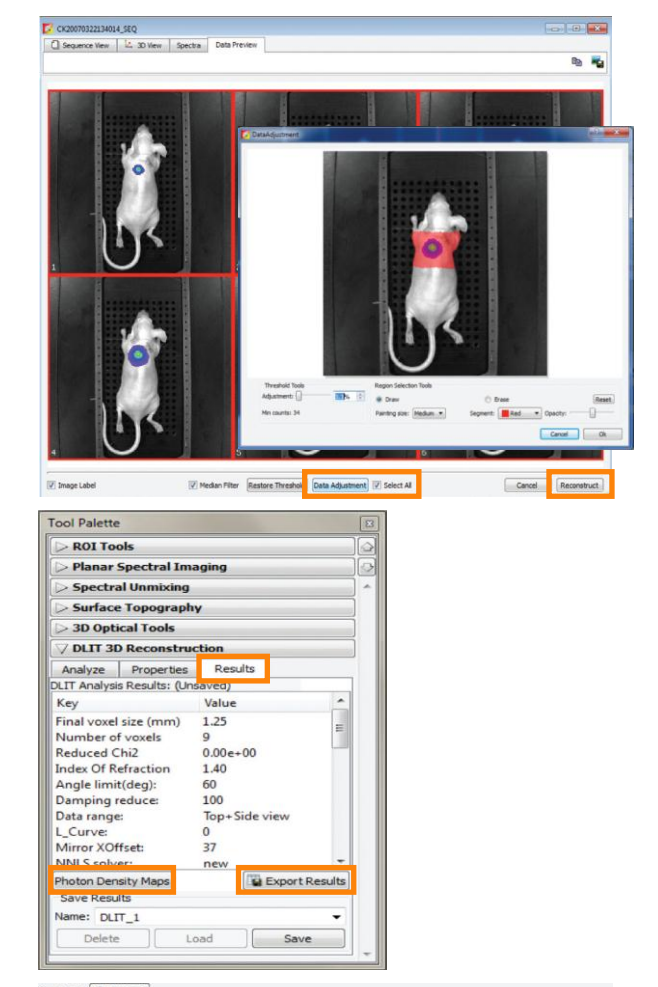

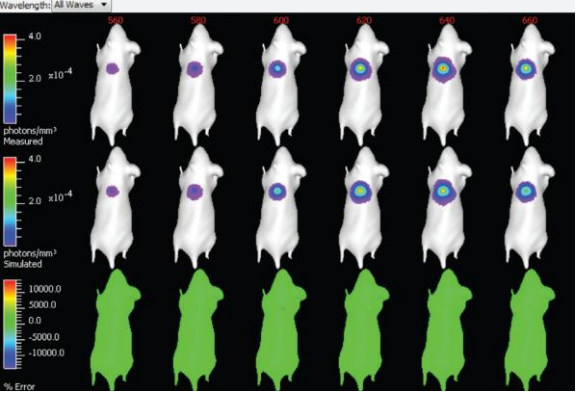

每张图像 **Measured** 和 **Simulated** 漫射形式之间的偏差%。 绿色表示"Go"。

9. 一旦重建结果被保存以后,在**Tool Palette**中的**3D Optical Tool**中, 将会出现用于重建的三个部分:**Surface**,**Source**和**Registration**。默 认情况下,**Subject Surface**或**Topographic map**会自动打开,以便进 行样品内部信号源的3D定位。也可以通过**Surface**标签中的选项,对 **Subject Surface**更换不同的颜色、不透明度或几何透视形式。

另外,可以通过点击Display Photon Density Map按钮, 选择显示分 析中每个波长的**Simulated**或**Measured**的2D光散射的类型。

10. 在**Source**框中,包括所有用于重建的生物发光信号源可视化调节的 必要工具。信号源中的多个**Voxel**(3D像素点),代表样品中信号 源的在空间位置上的相对强度。

 有两种可视化的选择: **Display Source Surface**和**Display Voxel**。选 择**Display Source Surface**将会显示出重建信号源体积的等值面。用 户可以改变生物发光信号源的颜色和几何透视形式。这样对做截屏、 制作电影或其它的可视化方式都是有帮助的。当这些选项被选择的 时候, 就不能再进行信号强度定量或深度测定。

 若要进行信号源定量,必须要选择**Display Voxels**。显示的信号源代 表3D散射的类型,可以使用**Voxel Selection Tool**选择体素,信号源 的测量值将会被记录下来(参见步骤12-14)。

 可以通过**Color Table**的下拉菜单和**Color Scale**的滑动条调节最小可 视化值,来调节重建信号源的外观。避免使用这个阈值滑动条来调 节信号源的大小,因为在定量输出的时候, 会去掉一些 待检测的体素。

11. 在**3D Optical Tools**中的**Registration**表中,可以对表面/信号源重建 和通用**Mouse Organ Atlas**进行叠加。

 在下拉菜单中找到合适的性别和位置,并从三种**Registration Tools**: **Manual**,**Linear Automatic**和**Non-linear Automatic**中选择一种方 式。

线性和非线性自动可对表面重建和器官阿特拉斯图进行最佳匹配。 手动共-配准方式提供了平移、缩小/扩大和旋转位置的功能选项, 以便使器官阿特拉斯图和表面形状达到最佳的叠加。

 当选择手动的时候,可以使用―**Tab"**按钮来循环选择三种工具方式。 一旦共-配准被确定后,在生物发光信号源的3D图像中就可以通过 点击器官名边上的**checking/unchecking**框,将器官显示或移除。器 官的颜色不能改变,但是器官的透明度可以通过**Opacity**滑动条工 具进行调节。

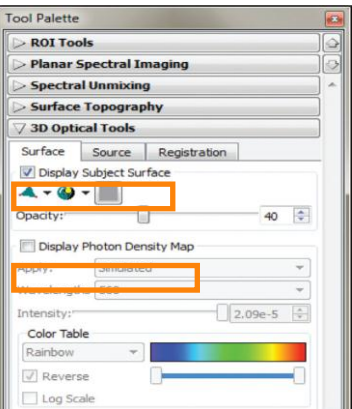

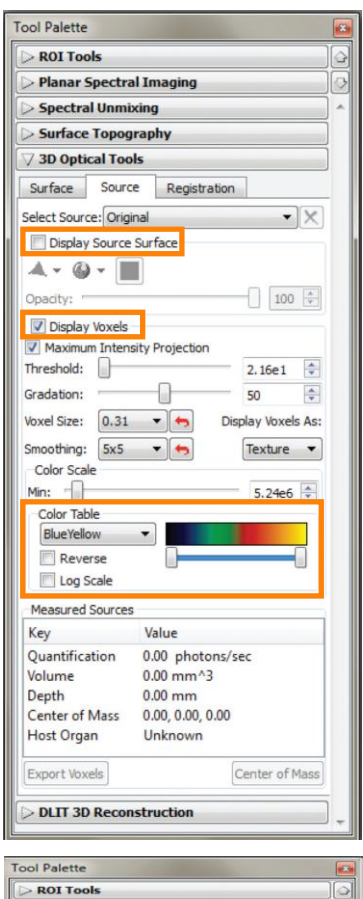

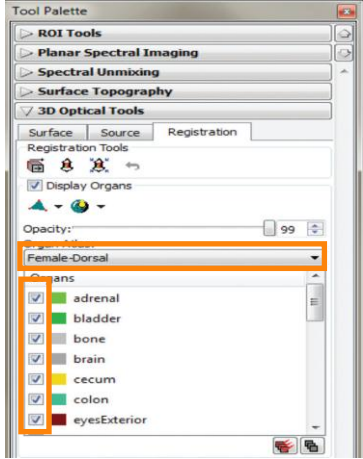

12. 使用下面高亮标记的**Voxel Selection Tool**,可 以测定出生物发光源的绝对光强度或相对位 置。在体素周围画一个封闭框,进行定量。 选择的体素会变成蓝色。仔细选择仅用于定 量的体素区域是非常重要的。

体素的光强度以光子/秒(photon/sec)表示, 会出现在**Source**标签中的**Measured Sources** 框中。体积的测定值也可以显示出来,而该 体积是光通过3D散射形式产生的——不是肿 瘤或生物发光源的物理体积。如果使用了器 官阿特拉斯图,宿主器官将会显示出哪个部 分最接近被选择的体素。

- 13. 信号源的深度可以使用**Voxel Selection Tool** 左侧的**Measurement Cursor**来确定。点击 **Source**标签右下角的**Center of Mass**,选择信 号源。软件将展示出**Coronal**(冠状面)、 **Sagittal**(矢量面)和**Transaxial**(横断面) 的图像,截面是以被选择的信号源的质量中 心以直线向外扩展,到达最近的小鼠表面。
- 14. 在3D显示窗口的左侧是**axis**(轴线)窗口, 使用**Slice Planes Tools**可以滚动选择动物的 **axis**(轴线),有关信号源和相应器官的定位 细节信息将会展示出来。简单的滚动轴线的 工具条即可。
- 15. 3D 信 号 源 可 以 制 作 成 动 画 , 以.**avi**,.**mov**,.**mpg**和.**mp4**的格式输出。该 功能可以在**Tools** -> **3D Animations**里找到。

备注:通过DLIT方式获得的稳转细胞系的光强值 (photons/sec),也可以进一步通过数据库中创 建的本实验中使用的细胞系数据,转化为细胞数 量。更多的信息请参考 Well Plate **Quantification Technical** 。

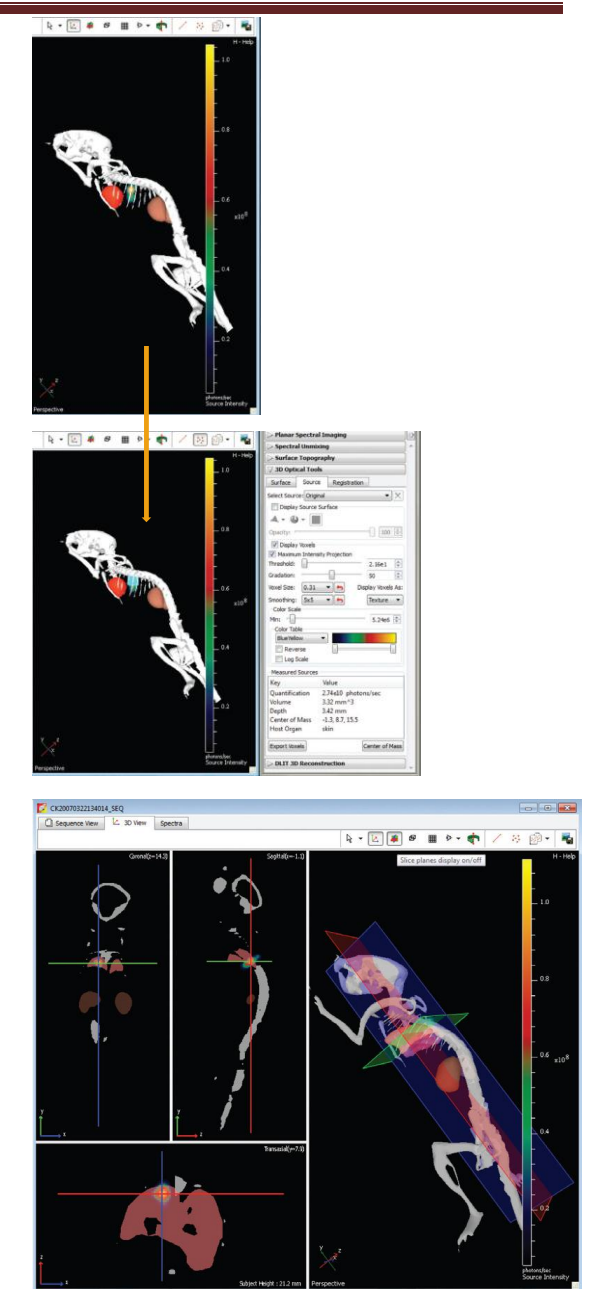

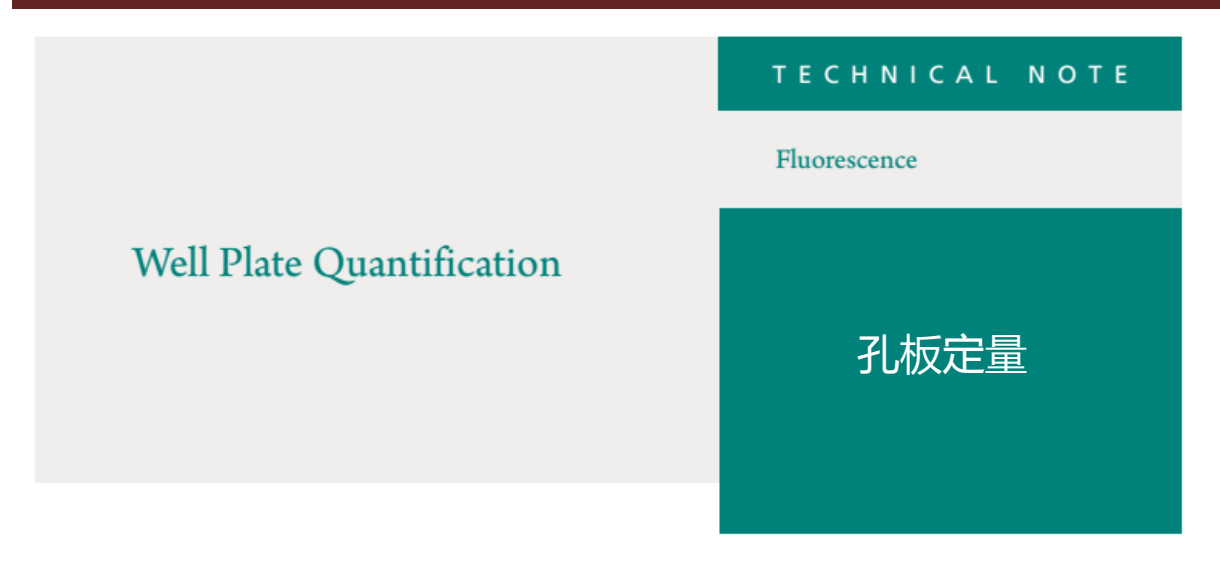

# 孔板定量

生物发光和荧光断层扫描技术不仅可使用户了解光源的深度和结构信息,同时能够以光子/秒(DLIT) 或者总荧光视野(pmol/M cm) (FLIT)的单位体现,使用户了解到光源信号的强度。若定量数据库可 用,即可推断出 DLIT 光信号代表的细胞数目或 FLIT 光信号代表的染料分子浓度或细胞数量。数据 库来自于已知浓度检测对象的成像数据,包括生物发光或荧光细胞,染料分子和荧光标记的化合物 等。

### 备注:

- 1. 准备成像的孔板
	- a. 在黑色洁净的 96 或 24 孔板中连续稀释稳定转染的生物发光/荧光细胞系。
	- b. 在黑色洁净的 96 或 24 孔板中连续稀释荧光染料或探针标记的化合物。

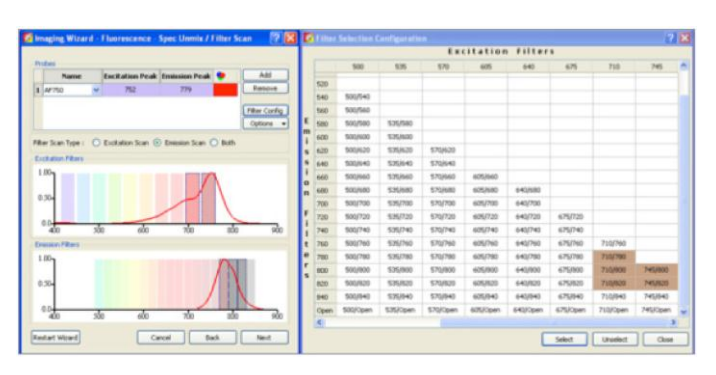

### 图 1.首次进行孔板定量时建议使用多组激发/发射滤光片

3. 获取图像后,点击软 件上方的 **Tools** 并选 择 **Well Plate Quantification**。

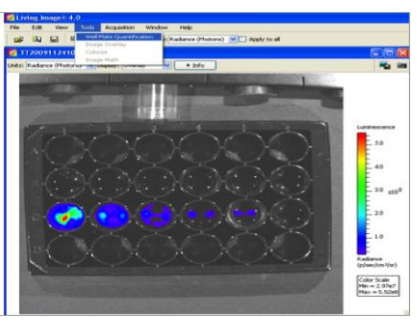

2.孔板成像

- a.孔板生物发光成像时滤光片为持续 打开状态。
- b.孔板荧光成像时会在染料、量子点或 荧光蛋白的激发和发射峰附近使用 多组滤光片。荧光探针的消光系数 和有效截面与激发/发射滤光片的选 择非常相关,因此建议使用多组合 滤光片并将数据储存起来作为一个 单独的数据库。在以上例子中, AF750 的激发峰是 752nm, 发射峰 是 779nm。我们选择的激发滤光片 为 710 和 745nm,发射滤光片为 710 和 745nm。

图 2.Well Plate Quantification 选项位于 Tools 下拉菜单中。

- 4. 会弹出 Well Plate Quantification 窗口。
- 5. 对于生物发光细胞,在窗口上方下拉菜单中 选择多孔板模式。在图像中会出现一个 ROI。 定位好 ROI 并在窗口中相应表格里输入细胞 数目。选中这些数据并按下窗口外的 **Set** 作 为样品孔。然后选择孔板作为背景对照并按 下窗口外的 **Set** 作为背景孔。最后,选择 Quantify 计算光子/秒/细胞。

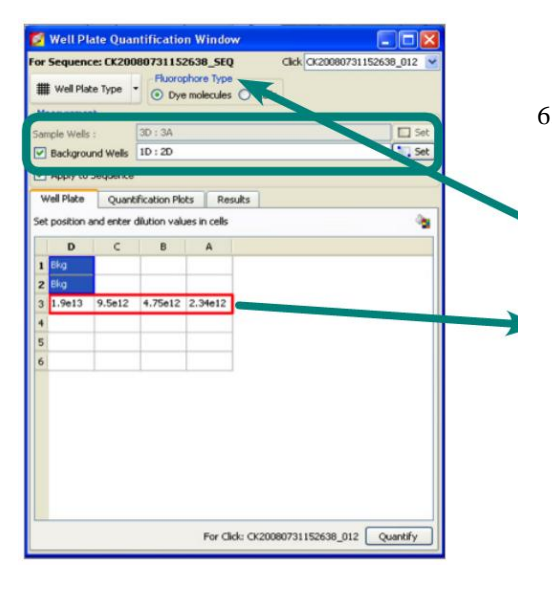

图 4.输入荧光探针浓度和对应孔的信息

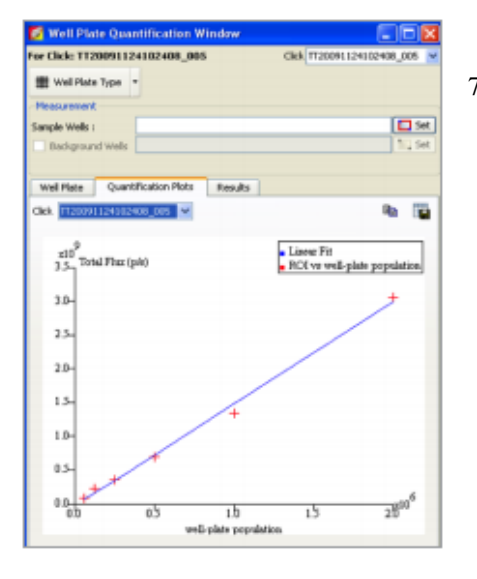

图 5.验证稀释与信号强度的线性关系

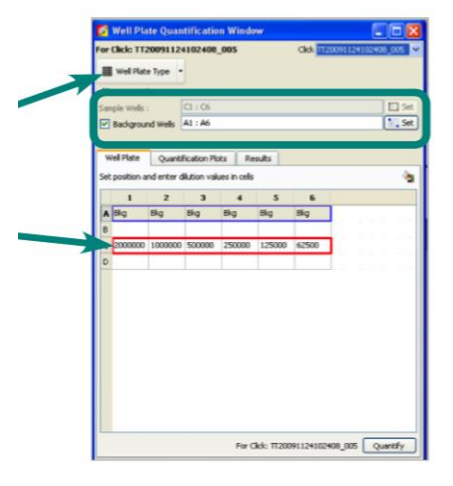

### 图 3.输入生物发光细胞数目定量和对 应孔的信息。

- 6. 对于荧光成像,选择您在测量的对象-细胞或者染 料/量子点。在窗口上方的下拉菜单中选择孔板的 模式。在图像中会出现一个 ROI。定位好 ROI 并 在窗口中相应表格里输入细胞数目,量子点数目 或者染料分子量。还可以对标记的化合物(药物, 抗体等)定量,如果想要得到化合物的 pmol 数, 必须输入每个孔化合物的分子数。选中这些孔并 按下窗口外 **Set** 键,作为样品孔。然后选择孔板 作为背景对照并按下窗口外的 **Set** 作为背景孔。 选择 **Apply to Sequence**,使序列中所有滤光片加 入计算。最后,选择 **Quantify** 计算每组滤光片成 像图片中荧光集团的消光系数和横截面信息。
- 7. **Quantification Plots** 表中会显示 ROIs 计算 数值的线性关系。

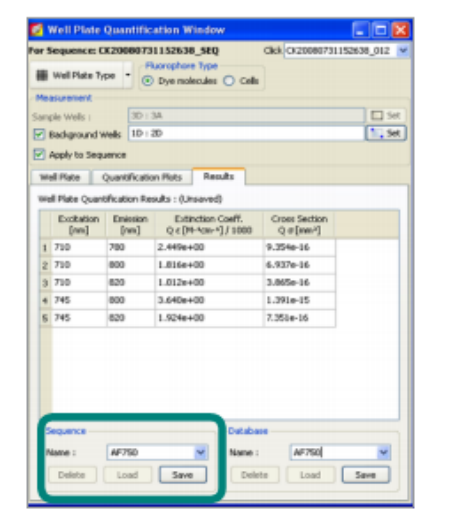

图 6.保存得到的数据序列

8. 结果表中会列 出每张图片分析 计算得到的数 值。命名序列图 或使用序列图默 认名称,点击 **Save** 将图片保 存。

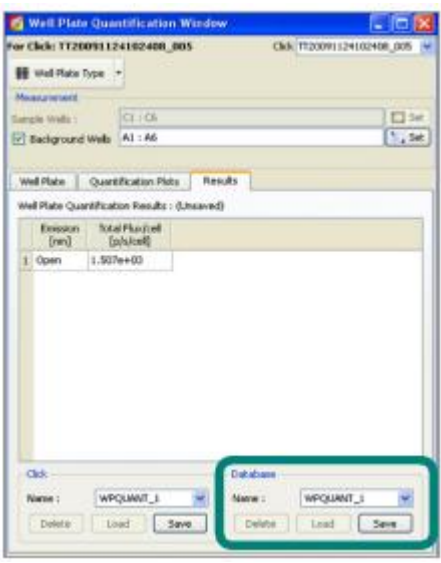

图 7.保存新建立的孔板数据库

备注:数据库需要与一个系统相联,且用户不能够更改。更换

9. 为正在使用的工作系统新建一个数据库,命名并选择 **Save**。

 数据库时,将序列图拷贝到您希望建立数据库的电脑中, 使用 Well Plate Quantification Window 加载数据,并在新 的数据库中保存数据库的备份。

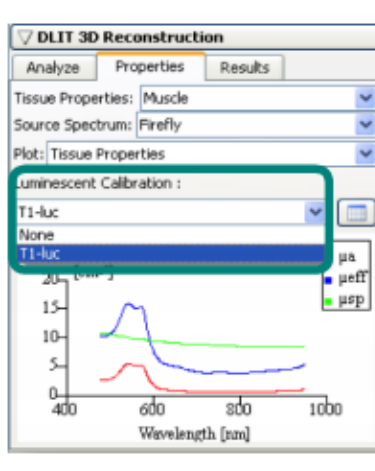

图 8.加载孔板数据库

10. 使用数据库计算 DLIT 和 FLIT 结果中的细胞数目或 pmol 数 时,选择 Tool Palette 中的 **DLIT 3D Reconstruction, 洗** 择 **Properties** 键下的 **Luminescent** 或 **Fluorescent Calibration**,在下拉菜单中选 择数据库。

备注:有关更多 DLIT 和 FLIT 分析参数设定的信息,请参见 生物发光断层扫描-设置和序列 获取技术说明, 或荧光断层扫 描-设置和序列获取技术说明。

11. 进行立体像素测量时,得到的 结果会显示为细胞数目或

pmol 数。

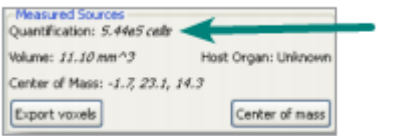

图 9. 3D 定量输出为细胞或 pmol 数。

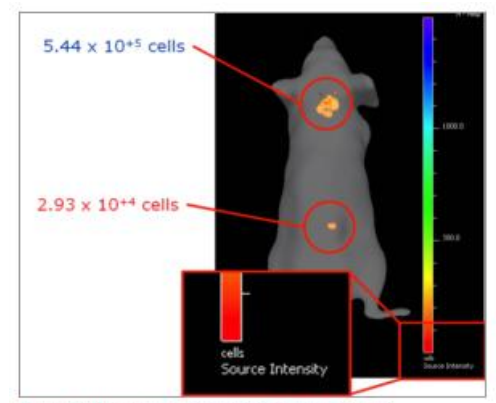

Figure 10. 3D quantification is noted on the color map

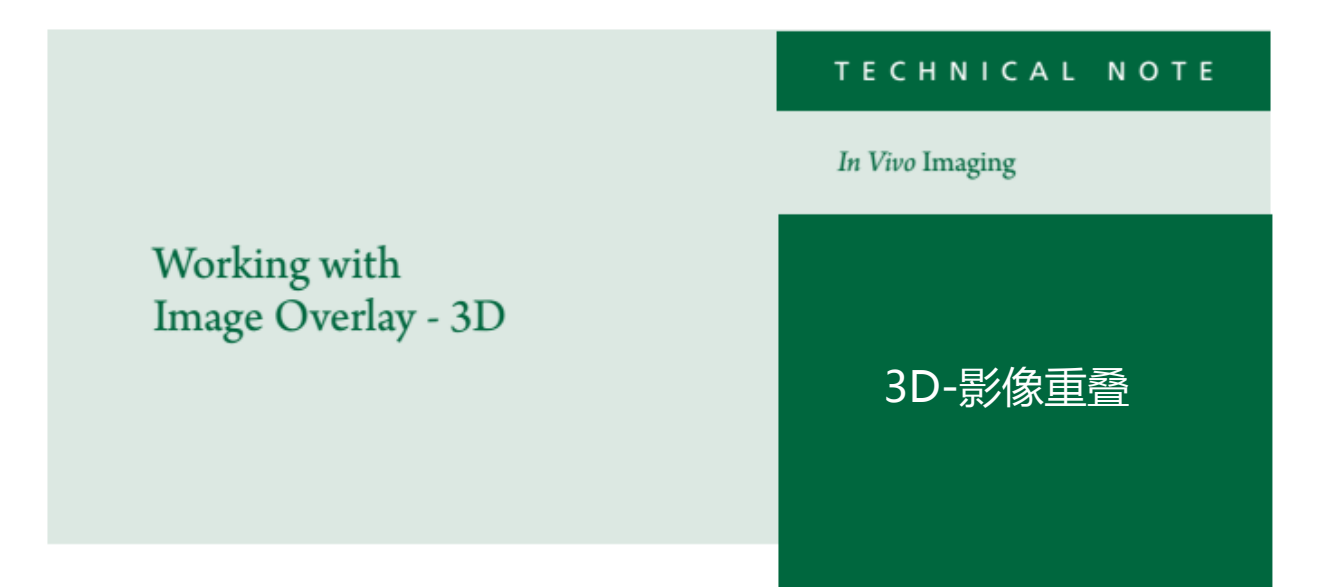

# **3D-**影像重叠

可以实现将 3D 光源(体素)从一个重 建数据复制到另一个数据图中。例如, 将DLIT或FLIT信号重叠很容易 ,为了得到有意义的数据,两个重叠 的信号需要具有同一个表面拓扑结构。 因此,在获取 DLIT 和 FLIT 图像过程 中,小鼠必须保持完全静止。

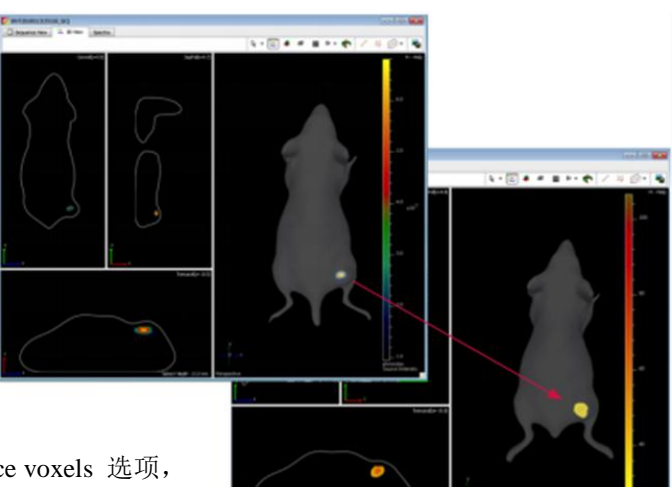

仅需在 3D 重建数据中,选择 Copy source voxels 选项, 从而将数据保存在剪贴板以供后续步骤使用。需要将全 部重建体素数据拷贝。

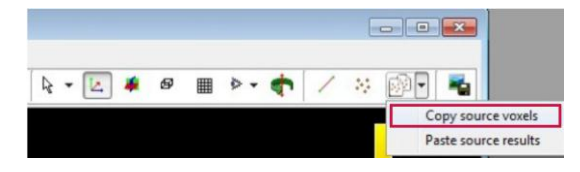

一旦需要将新增 3D 图像加入, 如生物发光(DLIT)或 荧光(FLIT),您只需简单操作,将保存在剪贴板的信 号光源体素粘贴到图像中。

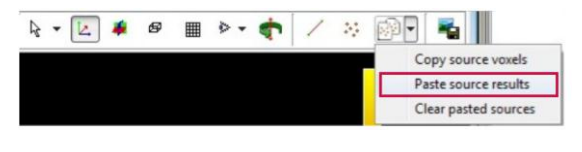

6.04e1  $\frac{1}{2}$ 

Texture =

splay els As:

0 photons/sec<br>0 mm^3<br>.0 mm

mm<br>mm<br>0.00 0.0

l.

/ 3D Tools

Display S. Original  $4 - 0 - 1$ Display Voxels Maximum Intensity Projection Threshold:

Gradation:

Color Sci  $\frac{1}{2}$ 

kange

 $rac{1}{2}$ uso<br>reenPini

Rainboy

bxel Size:  $\boxed{0.31}$   $\rightarrow$   $\boxed{\bullet}$ 

noothing:  $5x5 - 7$ 

Surface Source Registration elect Source: HA20070802115324\_SEQ:Sou - X

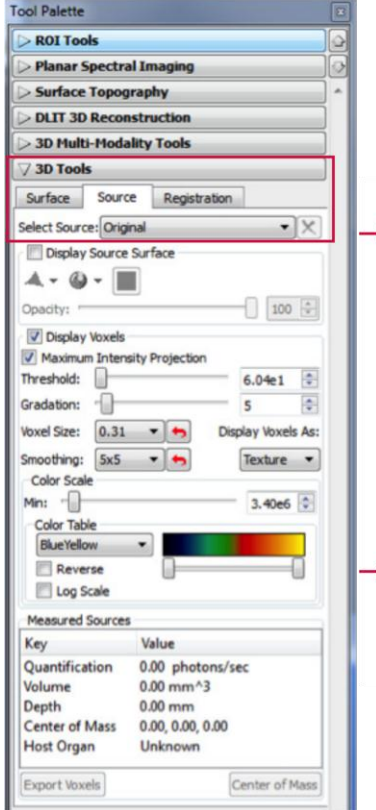

颜色标尺弹出,窗口中所有光源都可独立调节其信号最小值。调 节时, 在 3D Tools -> Source 中下拉菜单中选择需调节的光源。

可使用的 **Color Tables** 列于下拉菜 单列表中,通过滑条可以调节 **Color Scale** 的最小值。

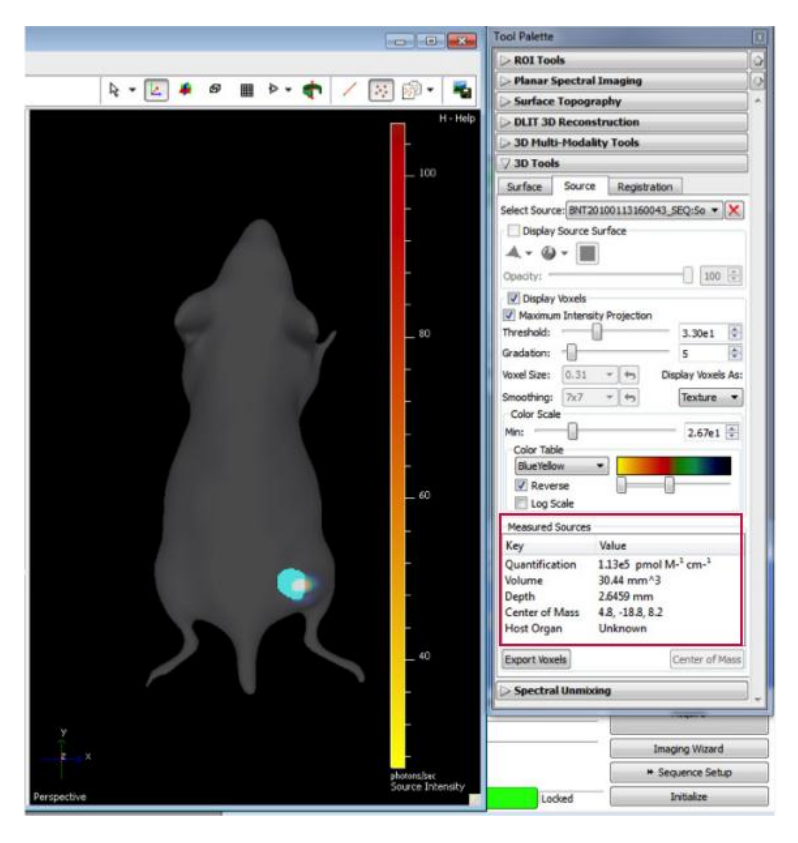

现在体素已结合到相同的 3D View 中,可使用体素选 择工具对任意光源体素进行 定量和质心空间测量。

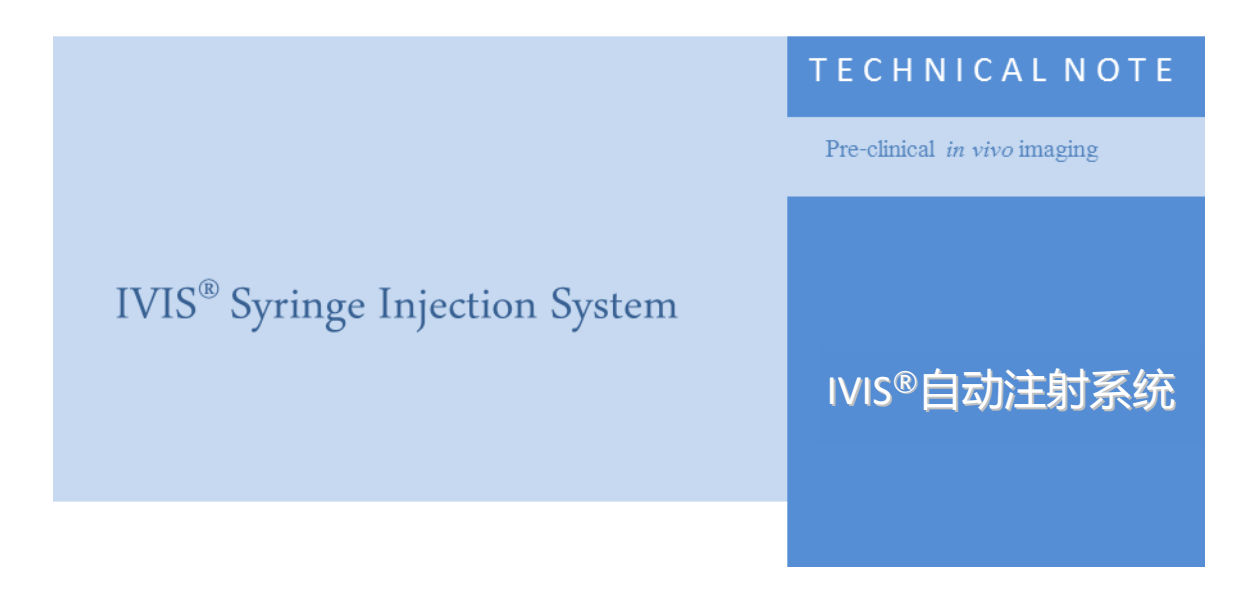

# **IVIS®**自动注射系统

IVIS®自动注射系统与 IVIS®动态成像系统配合使用。可以通过 Living Image®软件或手动方式对输液泵进 行控制。有关输液泵的设置和手动控制方法的详细信息,请参考 PerkinElmer 的 IVIS 自动注射系统的操 作说明或哈佛仪器公司的 PHD 22/2000 注射泵系列用户手册。上述文件在 Living Image 安装软件的 CDROM 中均可以找到。IVIS 自动注射系统可以在动态或静态图像获取时使用,但动物必须保持不动状 态。

# 输液泵的控制

IVIS®动态成像系统初始化且温度稳定之后,可以进入输液泵的控制界面。

**1.** 在菜单栏中选择**AcquisitionInfusion Pump Setup**

在IVIS图像获取控制面板上会弹出输液泵的控制面板。

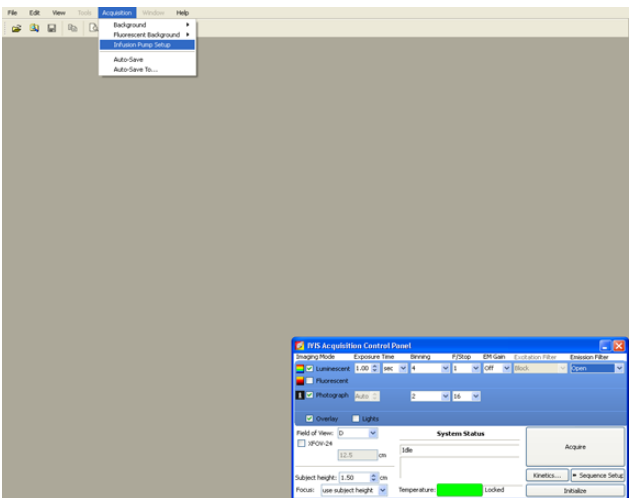

图1 输液泵控制界面

# 备注:

如果要获取动态数据,请在打开动态图像获取控制面板前打开输液泵控制面板。动态图像获取控制面板 打开后,菜单栏中的**Acquisition**菜单将无法点击。

**2.** 选择注射剂量和注射流速。

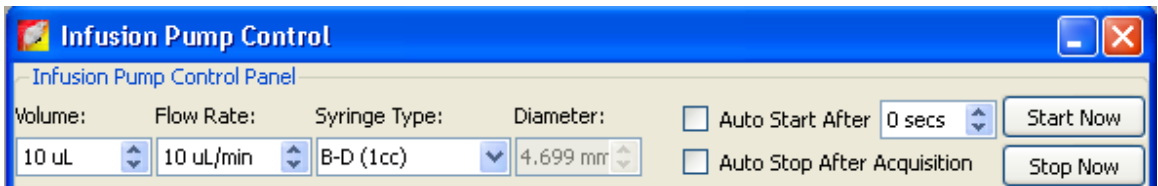

图 2 注射剂量和注射流速设置

**3.** 在注射器类型下拉条中选择注射器类型(相应的注射器直径是系统自动输入的)。

要输入自定义的注射器类型:

**a.**下拉单中选择**Custom**。

**b.**在弹出的对话框中点击**OK**。

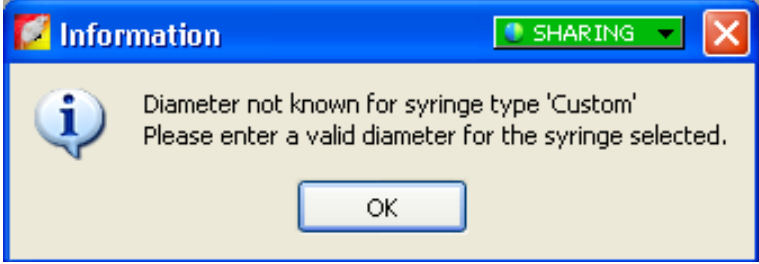

**c.**在输液泵控制面板中输入注射器直径。

备注:在输液泵控制面板中输入的自定义注射器的信息不会被保存在系统中。

**4.** 如需在图像获取开始后自动开启输液泵,选择**Auto Start After**并输入开始时间。例如,输入10后,输 液泵将会在图像获取开始后10秒钟的时刻开启。

如需手动开启输液,点击**Start Now**。

**5.** 如需自动停止注射,选择**Auto Stop After Acquisition**。如需手动停止注射,可随时点击**Stop Now**。 如果不选自动停止并且不进行手动停止,输液泵将一直工作到特定注射剂量被注射完为止。

备注: 输液泵控制面板中的信息可以在 click info file 中进行保存。在数据获取过程中, 如果在开始注射 后手动停止,之后又重新开始注射时,只有最后实际的开始和停止时刻之间的信息会保存在 click info file 中,而最初的开始/停止时刻之间的信息将不会保存。

图3 自定义注射器的确认信息

### 通过**Maximum-Time**图监测注射过程

在动态数据获取过程中, Maximum-Time 图中的蓝色阴影区域可以反映注射过程。数据获取过程中, 如 Maximum-Time 图中。Maximum-Time 图会在图像数据获取结束的时刻停止记录(即使输液泵还没有停 止工作)。 果在开始注射后手动停止,之后又重新开始注射,只有最后实际的开始和停止时刻之间的信息记录在

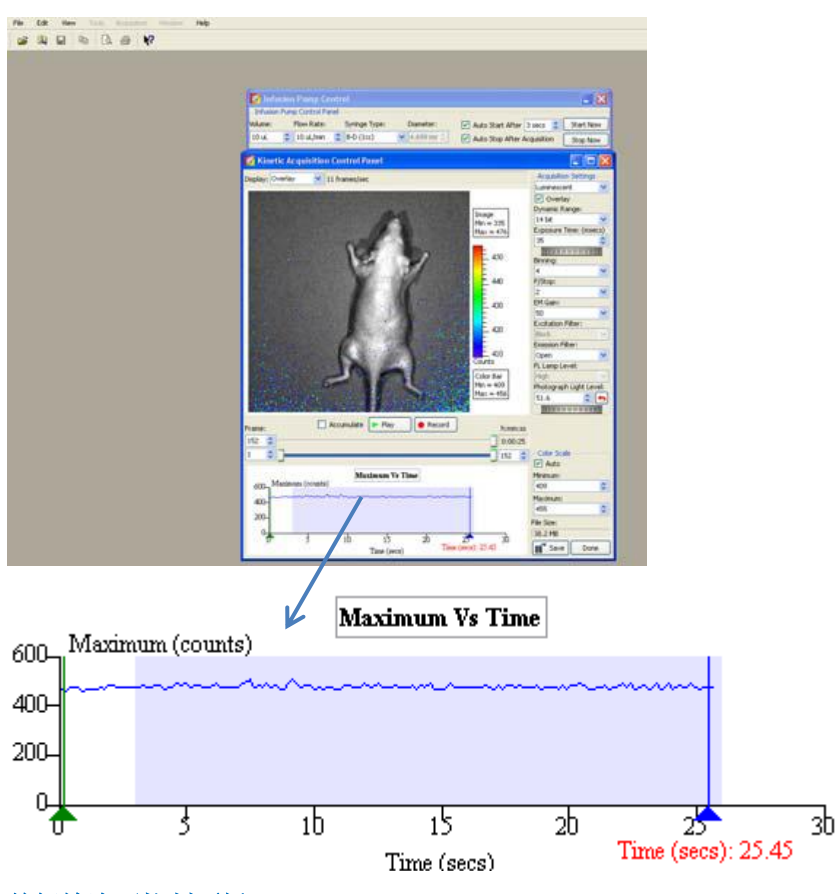

# 关闭输液泵控制面板

- 1. 关闭动态图像获取控制面板。
- 2. 在菜单栏中点击**AcquisitionInfusion Pump Setup**

将勾号去掉,控制面板即会关闭。

# 如何向 **PKI** 培训团队发送文件:

1. 找到待发送单张或多张图片的地址。

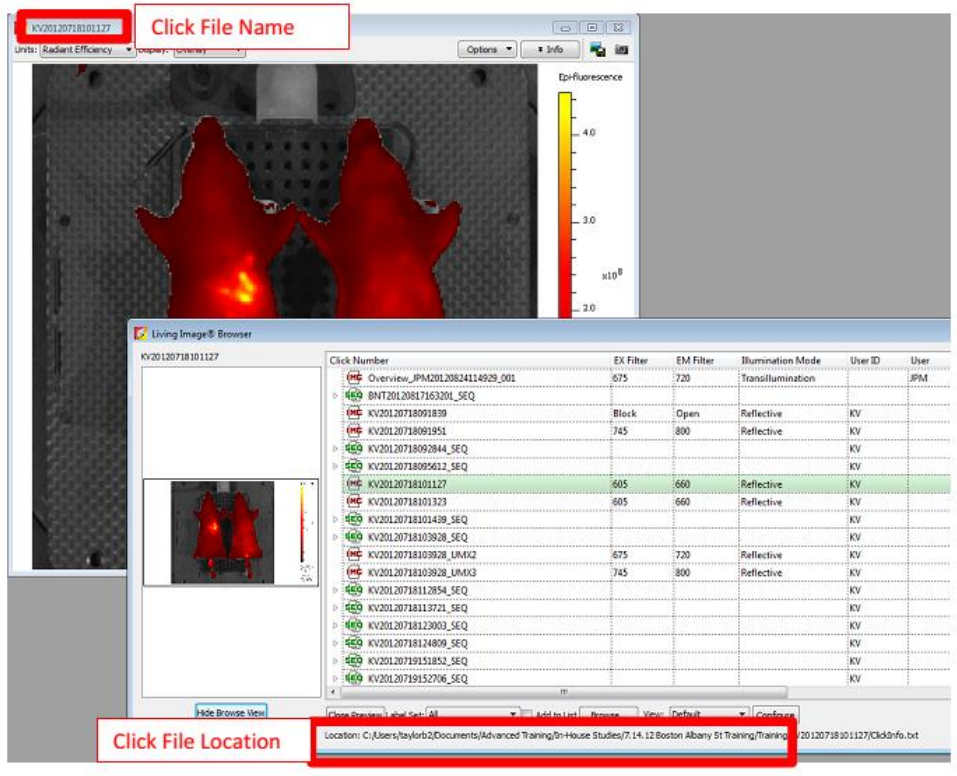

2. 复制文件地址到 Windows Explorer

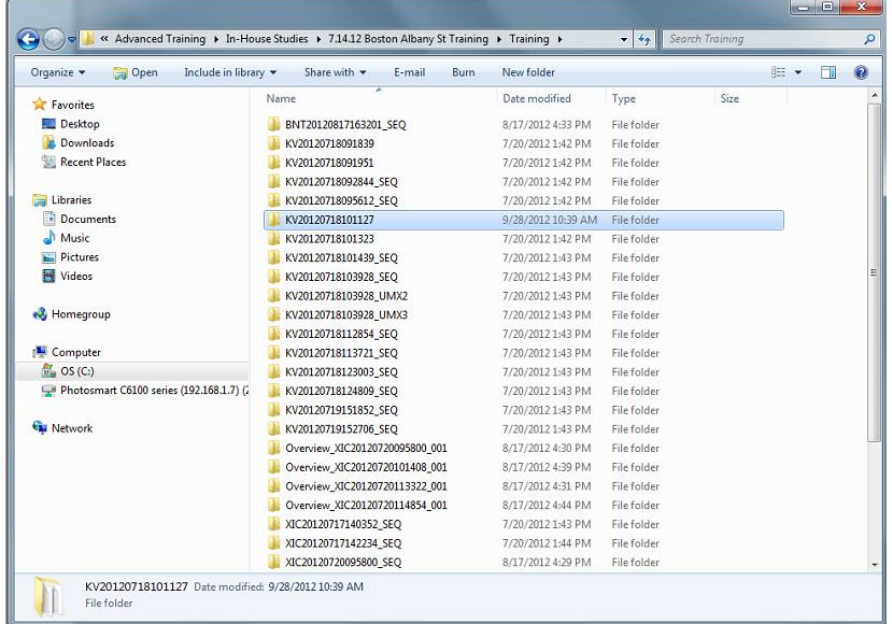

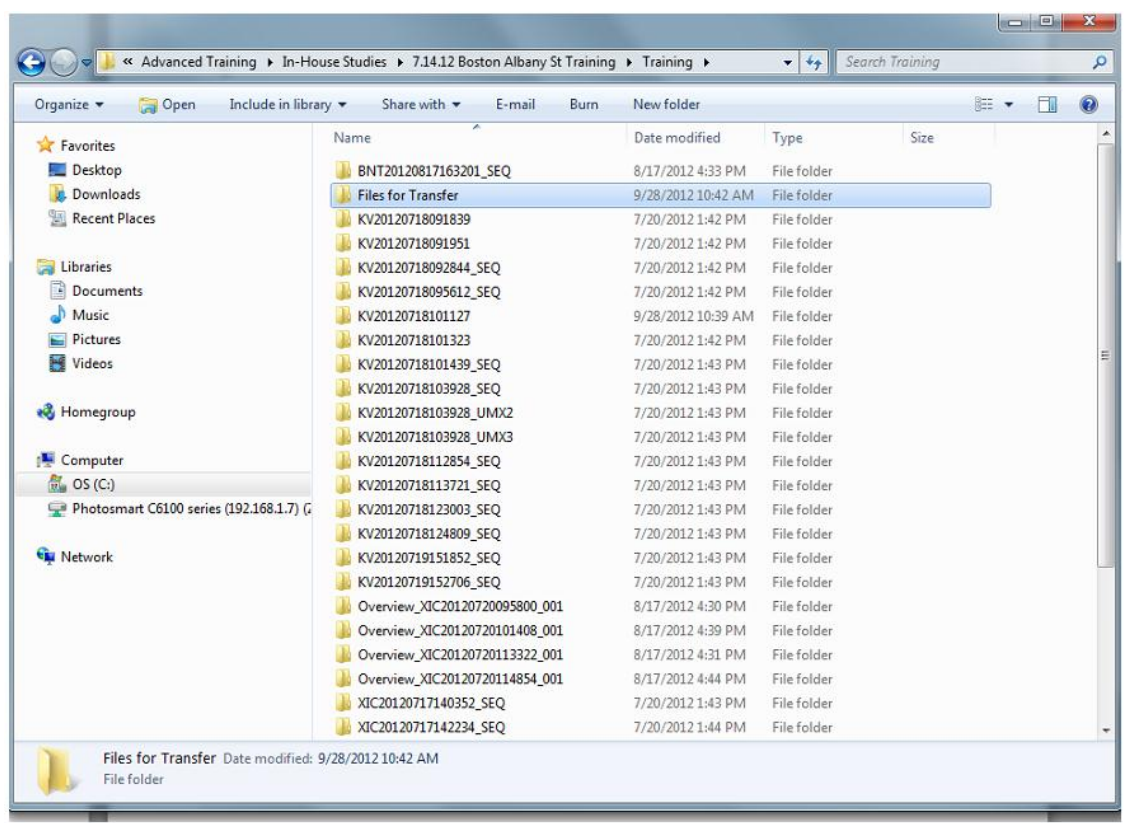

3. 新建一个文件夹, 如 Files for Transfer, 并将所有待发送的文件放入该文件夹。

4. 使用 Winzip 或其它压缩软件压缩该文件夹。

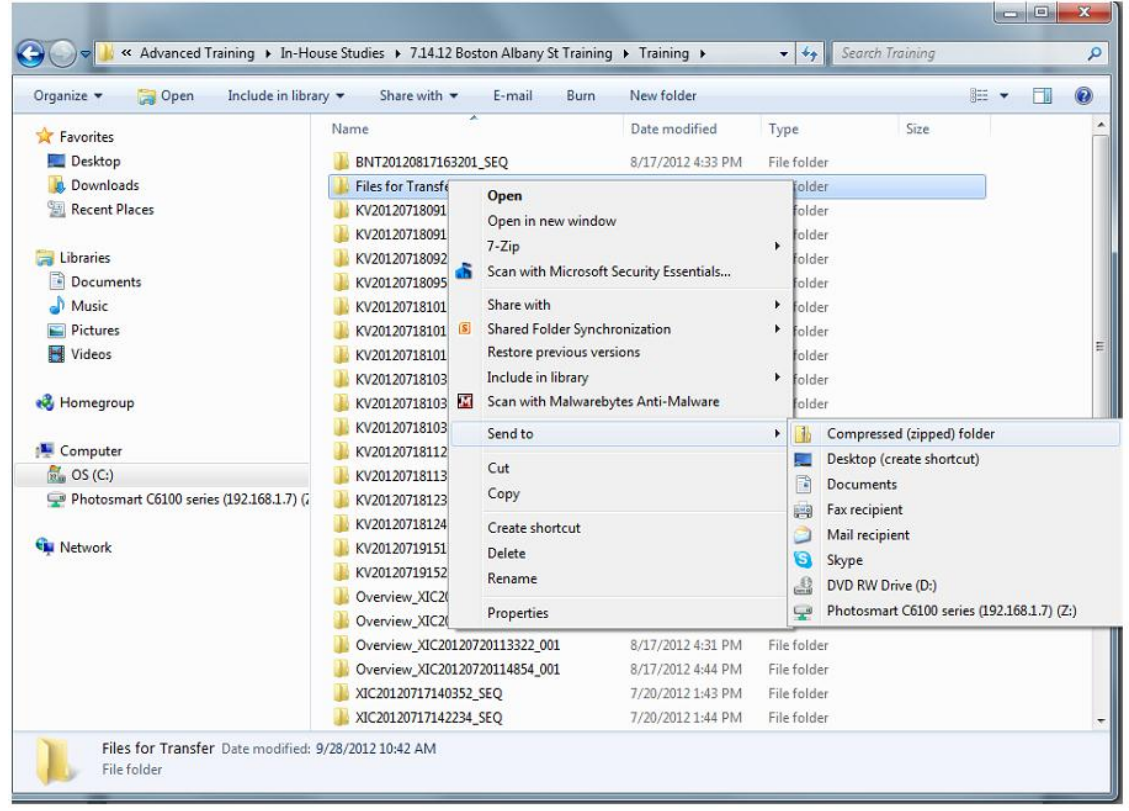

5. 访问网址 yousendit.com,输入你的 email 地址和我们团队的 email 地址

brad.taylor@perkinelmer.com,并选择待分享的文件。

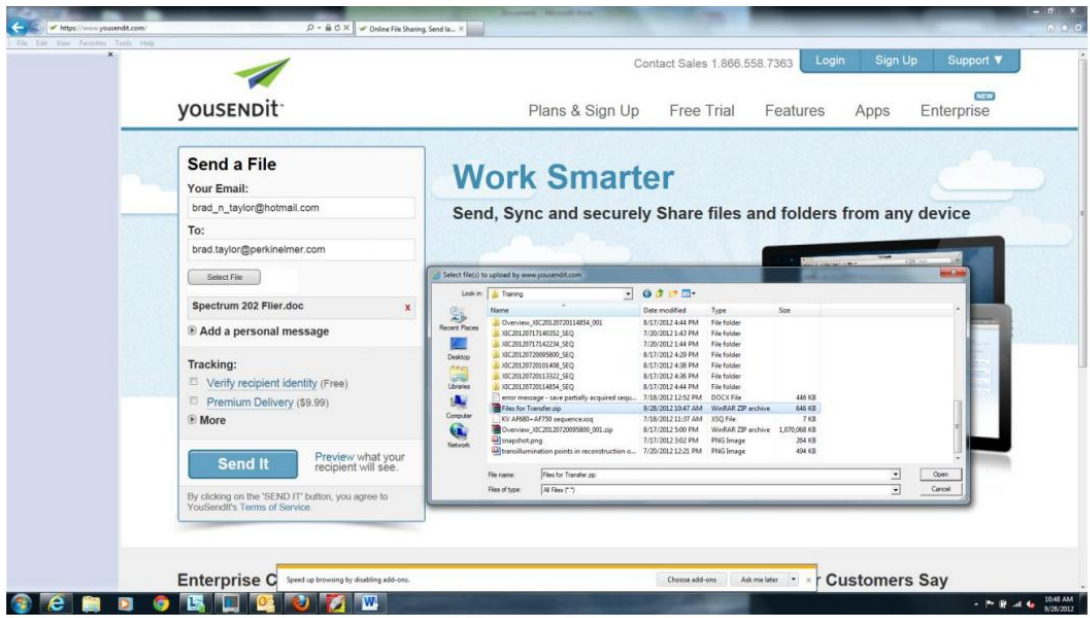

6. 这是一项免费服务,但需要您建立一个提供 email 地址的账户。

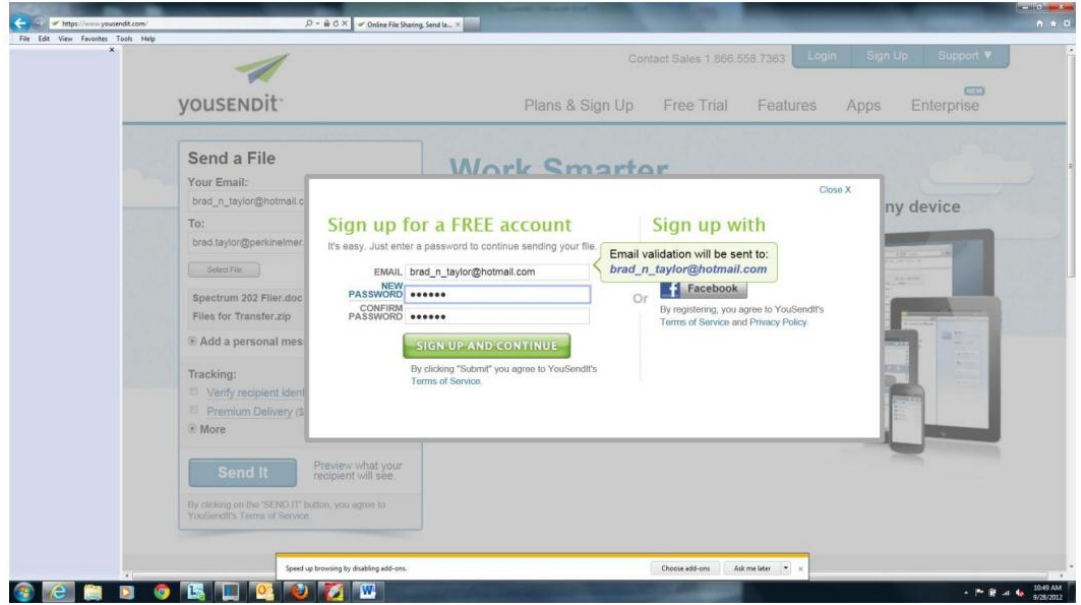

7. 输入登录密码后, 点击 Sign Up and Continue。

8. 在下一个窗口中点击发送。

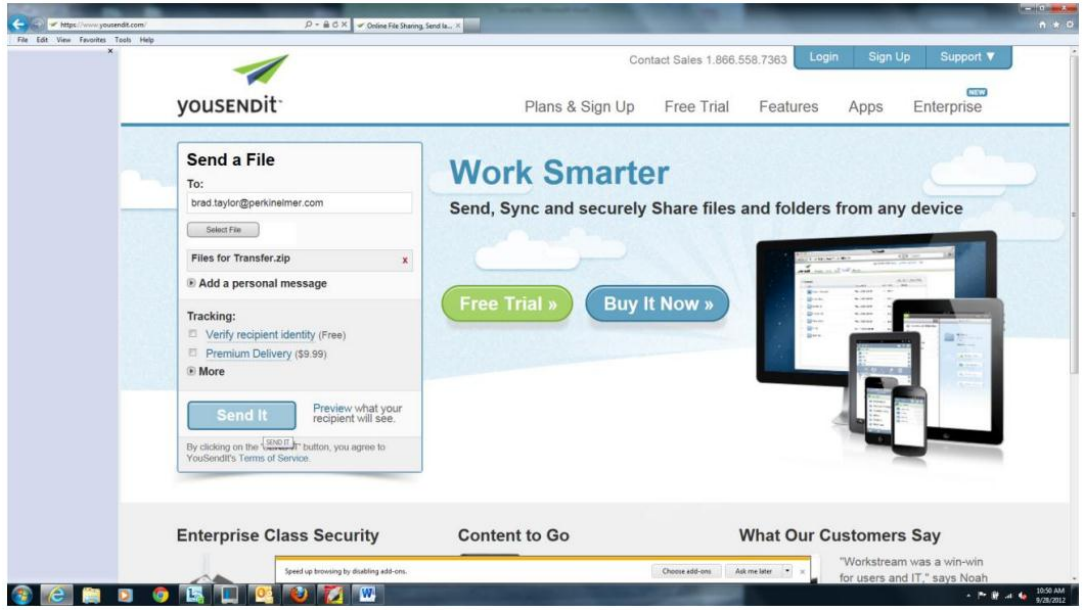

9. 出现显示所需上传时间的工具条。

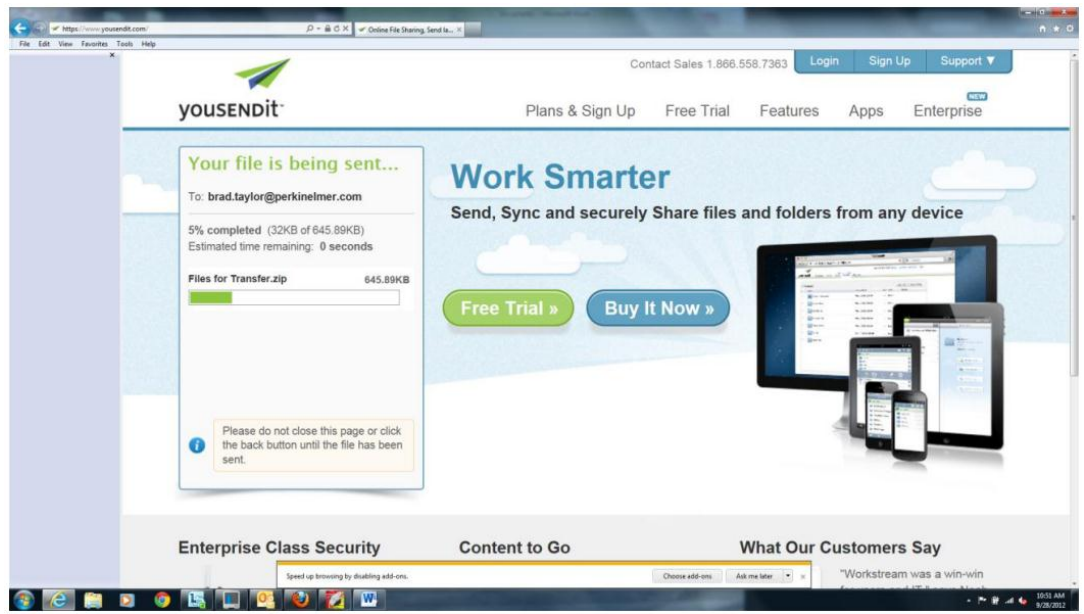

10. 接下来的窗口会确认文件被发送,同时我们会收到待处理文件的通知。

# **Part III.** 实验操作说明

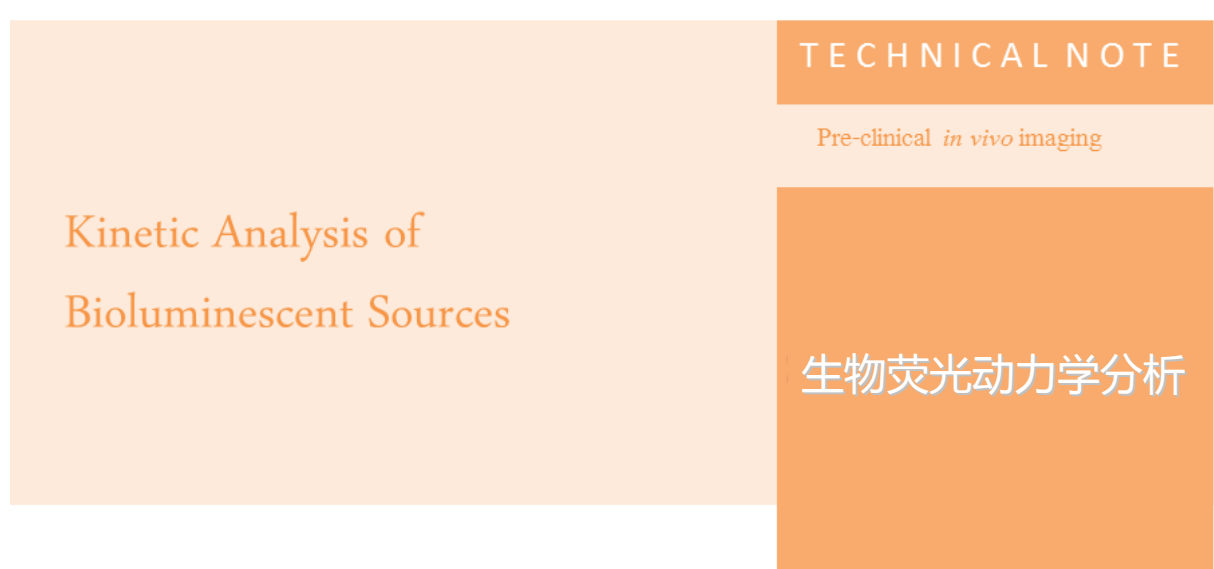

### 生物荧光动力学分析

有 **ATP,Mg2+**和氧气存在的条件下,**D-**荧光素经催化氧化产生发光现象。产生的体内光信号被我们检测 并精确定量。**D-**荧光素在体内的分布受多种因素的影响,其中包括注射方式,机体代谢以及靶组织的位 置等。 为了获取最精确的生物发光信号,需要更进一步了解基础动力学行为包括被检测光信号的产生和获取。 注射后,生物发光底物先分布于全身,后逐渐与靶细胞内的荧光素酶。。以萤火虫荧光素酶为例,在

常用的注射方式包括腹膜内注射,皮下注射和静脉注射,目前,前两种方式应用较广泛。将一定量的底 物溶液注射到小动物腹膜内是目前最常用的底物注射方法。采用该方法注射,有时会将底物注射到某些 组织内而不在腹腔内,这种情况尤其在患有严重疾病以及瘦弱的小鼠身上发生。这常常会导致得到混乱 的数据,如在靶细胞未发光或与其它小鼠或同一只小鼠不同时间相对比光信号极弱。在这种情况下, 对 注射底物失误的挽回方法是等待 2-3 小时候荧光素被完全代谢后再次注射。正是由于此原因,许多人采 用后颈部皮下注射,掌握正确的注射方法后能够显著降低注射失败率。更多有关皮下注射与腹膜内注射 底物的对比内容,见 *Inoue et. al., 2009, Eur. J. Nucl. Med. Mol. Imaging 36:771–779*. 尾静脉注射底物, 光信号峰在一到两分钟内出现,并且成像平台期非常短,失误率更高,因此不建议采用该注射方法。

当建立一种新的动物模型时,代谢问题往往被忽视,但代谢能够显著影响底物在体内的分布。通常情况 问题是由于动物应变和处理动物 过程而导致。简单来说,动物的不同应变行为可能会产生不同的代谢 速率从而产生不同的代谢动力学曲线。此外,如何处理动物是主要的影响因素。 在麻醉前还是麻醉后 注射底物?如果在注射底物后麻醉小鼠,能够保证麻醉时间保持一致吗?在成像之前是否将小动物持续 放于加温板上或者放在IVIS成像台上保温?从本质上讲,对于每一次成像,这些问题的答案保持一致就 可以了。至于建议,我们倾向于在麻醉前注

射底物,并且建议在麻醉小动物后保持小鼠的体温。麻醉状态会降低小动物的代谢,因此有可能威胁到 实验动物的健康状态而改变实验结果。

D-荧光素被认为可以穿过细胞膜和血脑屏障,但注射位点不同穿过细胞膜和血脑屏障所需的时间会有所 不同。当然,为了确保光强峰值的出现,透过时间越长需要底物在体内分布的时间越长。 文献 *Burgos et. al. 2003 BioTechniques 34:1184-1188* 很好的比较了原位侧位肿瘤与脑肿瘤。结果显示,一旦底物到达靶 组织, 荧光素酶的量会影响到检测 并可以使底物浓度曲线改变。对于每个实验室新得到的细胞系, 通 常出现一个新的代谢动力学曲线。

#### 采用如下操作得到所需代谢曲线:

# 所需试剂耗材—无菌过滤的 **D-**荧光素磷酸缓冲液溶液,**25G** 注射针头,**1mL** 注射器,计时器。 注意—代谢曲线的建立不需要大量的实验动物,通常 **3-5** 只即可满足。

- 1. 在开始所有操作之前,最好将软件设置好,用来准备获取一系列代谢动力学数据。打开并初始化 Living Image 软件。
- 2. 在 IVIS 系统获取图像的控制面板上选择 **Sequence Setup**。

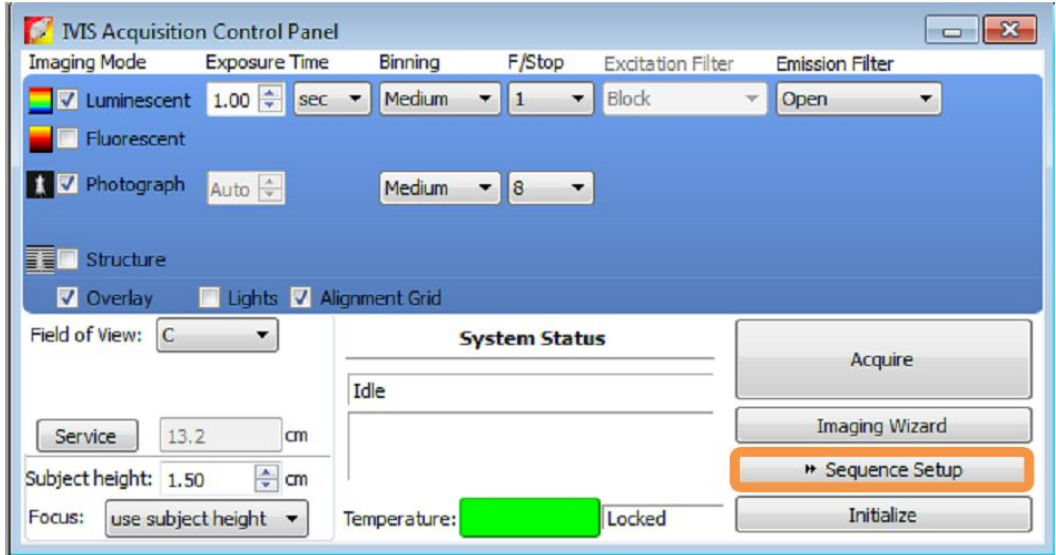

3. 选择设置合适的灵敏度。**Autoexposure** 能够给出合适的曝光时间防止曝光过度,同时建议使用 默认设置 **Medium binning** 和 **F/Stop1** 为最初的图像获取参数。在图像获取过程中曝光时间会 根据所需的 count 值进行调节。

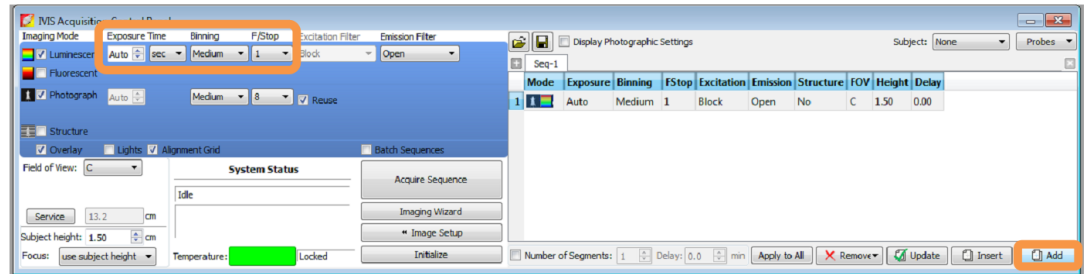

- 4. 调节得到满意的参数后,点击 Sequence Editor 窗口下方的 Add 键,设置好参数的图像会被添加 到图像序列中。
- 5. 我们需要确保图像会根据设定的拍摄次数而重复获取,并在每次获取之间根据需要设定特定的时 间间隔。曲线绘制建议 1 个小时内每 2-5 分钟绘制一个点。对于较弱的光信号,我们可以延长曝 光时间,而对较强光信号,则适当减少曝光时间。例如,如果我们测量一小时,每三分钟获取一 张图像,那么我们需要点击 Sequence Editor 窗口左下角 Number of Segments 的勾选框, 输入间 隔时间为 3 分钟, Segments 为 20。这意味着我们将会获取 20 张图片, 每张图片间隔时间为 3 分 钟,相当于总获取数据时间为 60 分钟。当点击 Acquire Sequence 后开始获取第一张图片。
- 6. 值得注意的一点是,自动曝光时间可能会覆盖捕捉图片设置的时间间隔。我们希望软件可以自动

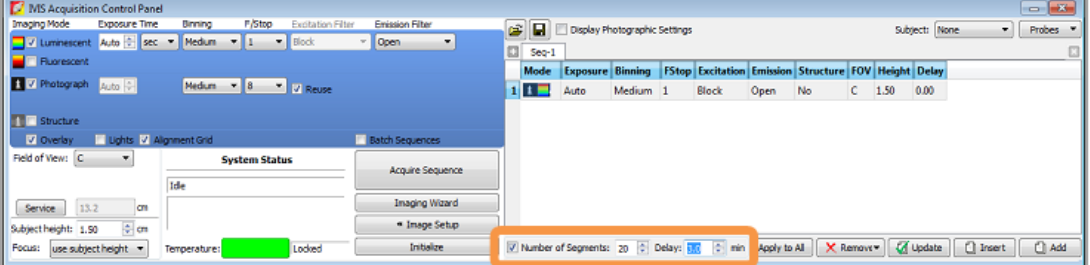

调节为灵敏度最高的最适合曝光时间,同时也要避免曝光时间覆盖时间间隔。系统默认最长曝光 时间为 1min, 在这种情况下我们设置时间间隔尽量小于这个时间值。然而在获取最初几张图片 时,可能需要超过 1min 的曝光时间才能够得到我们需要的 count 值。那么我们建议将曝光时间 设置缩短 5s, 这 5s 留给图像读取和电机发动。设置方法为

Edit>Preferences>Acquisition>Autoexposure,改变相应的最大曝光时间(显示为秒)。在这个例 子中,我们的最大曝光时间设置为 175 秒。

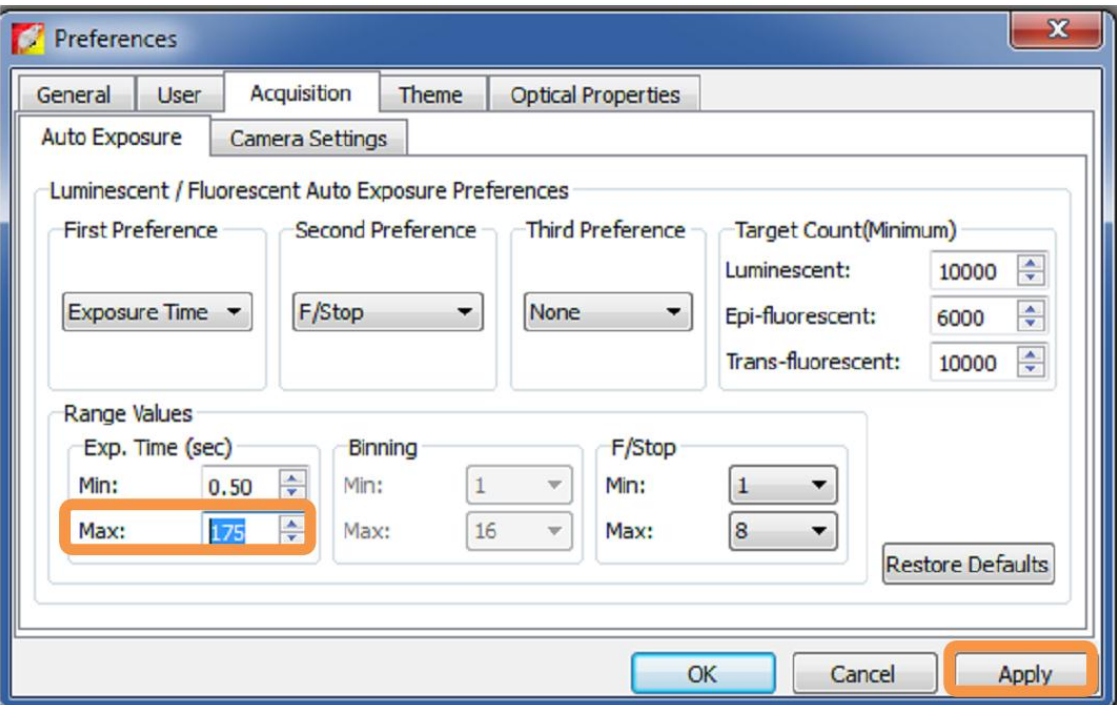

- 7. 设置完毕后点击 **Apply**。
- 8. 软件此时已准备好进行图像的获取,同时实验人员可以开始给实验动物注射底物。
- 9. 将 D-荧光素以 150mg/kg 的剂量注射到动物体内。例如,体重为 10g的小鼠则注射浓度为 15mg/mL 的底物溶液 100 µL。
- 10. 采用 I.P.或 S.C.的注射方式将底物注射到小动物预定位置。
- 11. 等待 3 分钟后,将实验动物放到麻醉盒中进行麻醉。
- 12. 实验动物一旦被麻醉,将其转移到 IVIS 成像箱中 37℃的成像台上,并将动物头部对准麻醉面罩, 保持其麻醉状态和体温。
- 13. 注射底物后 5min 点击 **Acquire Sequence** 开始第一张图像的获取。

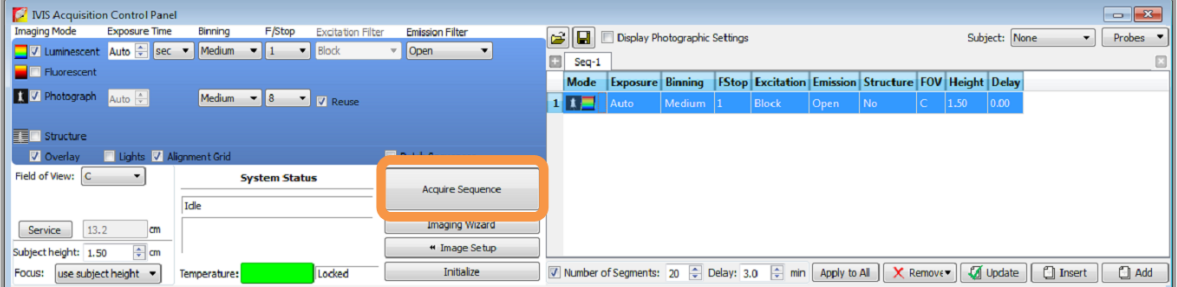

- 14. 软件进行图像获取的时间大约为 1 小时。用 2%的异氟烷气体可以持续麻醉健康小鼠长达一个小 时而不会造成其它影响。
- 15. 数据将会以信号总流通量与时间的关系或者最强信号百分比与时间的关系被绘制出来。

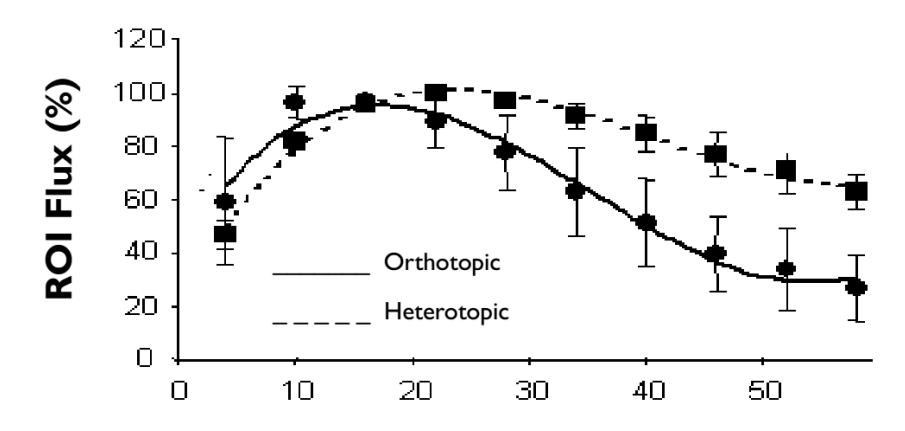

上图为 *Burgos et. al. 2003 BioTechniques 34:1184-118*. 中一个比较好的例子。典型的底物代谢曲线首先会 有一个快速上升期,随后出现一个稳定的平台期,后期信号会逐渐减少。根据不同的底物注射方法,平 台期的持续时间不同,通常为 10-20 分钟。为了得到最优的定量结果通常会选用曲线的平台期进行图像 获取。曲线中的其它点往往会使得到的数据不准确,可造成错误的解释和较大的误差。

# TECHNICAL NOTE

Pre-clinical in vivo imaging

# Luciferin and In vivo Imaging

# 荧光素与活体成像

### 荧光素与活体成像

在进行生物发光检测中荧光素是必不可少的,您 的研究结果的质量很大程度上。 干荧光素的 质量。这也是为什么 PerkinElmer 可以领先活体 生物成像领域,因为我们正以实惠的价格提供高 品质的萤光素。

荧光素是在各种不同的可生物发光微生物细胞 中发现的一种化学物质。当荧光素在荧光素酶和 ATP 的催化氧化作用下可以产生蓝绿色的荧光。 由于该反应需要 ATP 的存在,这可以让研究者

确定是否有能量或生命的存在。由 于萤火虫荧光素具有特异的发射光 谱。是一个非常好的体内生物荧光 成像的荧光报告物质。

荧光素可用于多种领域。 它可以被 用于多种体外检测,荧光素产生的 光可以被光度计或闪烁计数器检 测。

荧光素也可以应用于 PerkinElmer IVIS®成像系统,用于生物体内光生 成的监测。由于荧光素可以穿过细

胞膜进入细胞内, 因此可用于检测细胞内荧光 素酶的活性。

在选择荧光素底物时,有许多注意事项,如底

物的剂量和毒性。其中重要的是需要知道哪种 荧光素在您的实验体系中是最优的。您可能要 问:

- 你们的荧光素有没有被 PerkinElmer 的科 研人员验证?
- PerkinElmer 工程师校准的 IVIS®成像系 统? 你们的荧光素底物是否只专用于
- 你们的底物荧光素有没有在相关科研出 版物中被报道?

### 荧光素的毒性

荧光素是一种由苯丙噻唑和噻唑羧酸基团组

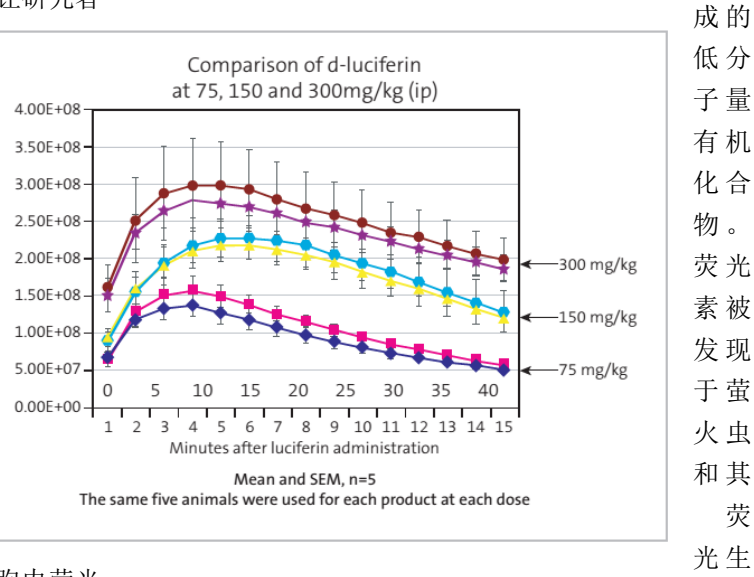

物,这些生物中在有 ATP 存在的条件下,荧光 素在荧光素酶的作用下发荧光。由于荧光素分子 较小,使得它具有低抗原性并几乎无免疫应答 性。荧光素能够通过血脑屏障,胎盘屏障和血液

测试屏障,毒性低。

### 常见的问题

#### 如何使用荧光素?

小鼠经过 lux 细菌荧光素酶转染后不需要底物荧 光素即可发光。在肿瘤模型和转基因模型中,萤 光素采用腹腔内给药(伴随麻醉)。 如何确定荧光素在体内的分布?

荧光素 快,易于分布于动物全身。 如果进行荧光素底物重复给药,实验动物会有何 不良反应?

疫反应)。 荧光素不会引起动物毒性(没有明显的毒性或免

#### 成像前是否需要给实验动物注射底物?

细菌中,整个底物操纵子稳定存在于染色体上。 因此 PerkinElmer 的生物发光细菌模型不需要注 射底物。而肿瘤模型和和转基因模型成像则需要 注射 PerkinElmer 的底物。

#### 荧光素参考书目

**Visualizing gene expression in living mammals using a bioluminescent reporter.** Contag C.H., Spilman S.D., Contag P.R., Oshiro M., Eames B., Dennery P., Stevenson D.K. and Benaron D.A. Department of Pediatrics, Stanford University School of Medicine, CA 94305, USA. *Photochemistry and Photobiology*, October 1997,

Vol. 66, pp. 523-531.

**Evolution of beetle bioluminescence: the origin of beetle luciferin**. Day J.C., Tisi L.C. and Bailey M.J. Centre for Ecology and Hydrology (CEH)-Oxford, Mansfield Road, Oxford OX1 3SR, [UK.jcda@ceh.ac.uk](mailto:UK.jcda@ceh.ac.uk%20Luminescence)

*[Luminescence](mailto:UK.jcda@ceh.ac.uk%20Luminescence)*, January-February 2004, Vol. 19, pp. 8-20.

# **Oxyluciferin, a luminescence product of firefly luciferase, is enzymatically regenerated into**

**luciferin**. Gomi K. and Kajiyama N. Research and Development Division, Kikkoman Corporation, Noda-shi, Chiba 278-0037, Japan.

*JBiol Chem*, September 28 2001, Vol. 276, pp. 36508-36513.

**Bioluminescence imaging of lymphocyte trafficking in vivo**. Hardy J., Edinger M., Bachmann M.H., Negrin R.S., Fathman C.G. and Contag C.H. Department of Pediatrics, Stanford University School of Medicine, Stanford, CA, USA. *Exp Hematol*, December 2001, Vol. 29, pp. 1353-1360

**Cell uptake and tissue distribution of radioiodine labelled D-luciferin: implications for luciferase based gene imaging.** Lee K.H., Byun S.S., Paik J.Y., Lee S.Y., Song S.H., Choe Y.S. and Kim B.T. Department of Nuclear Medicine, Samsung Medical Center, Sungkyunkwan University School of Medicine, Seoul, Korea. *Nucl Med Commun*., September 2003, Vol. 24, pp. 1003-1009.

**In utero delivery of adeno-associated viral vectors: intraperitoneal gene transfer produces long-term expression.** Lipshutz G.S., Gruber C.A., Cao Y., HardyJ., Contag C.H. and Gaensler K.M. Department of Surgery, University of California, San Francisco, San Francisco, CA 94143, USA. *Molecular Therapy*, March 2001, Vol. 3, pp. 284-292.

**Rapid and quantitative assessment of cancer treatment response using in vivo bioluminescence imaging.** Rehemtulla A., Stegman L.D., Cardozo S.J., Gupta S., Hall D.E., Contag C.H. and Ross B.D. The Center for Molecular Imaging and the Department of Radiation Oncology, University of Michigan Medical School, Ann Arbor, MI 48109, USA. *Neoplasia*, November-December 2000, Vol. 2, pp. 491-495

### **Visualizing the kinetics of tumor-cell clearance in**

**living animals.** Sweeney T.J., Mailander V., Tucker A.A., Olomu A.B., Zhang W., Cao Y., Negrin R.S. and Contag C.H. Department of Medicine, Stanford University School of Medicine, Stanford, CA 94305, USA. *ProcNatl Acad Sci USA*, October 1999, Vol. 96, pp. 12044-12049.

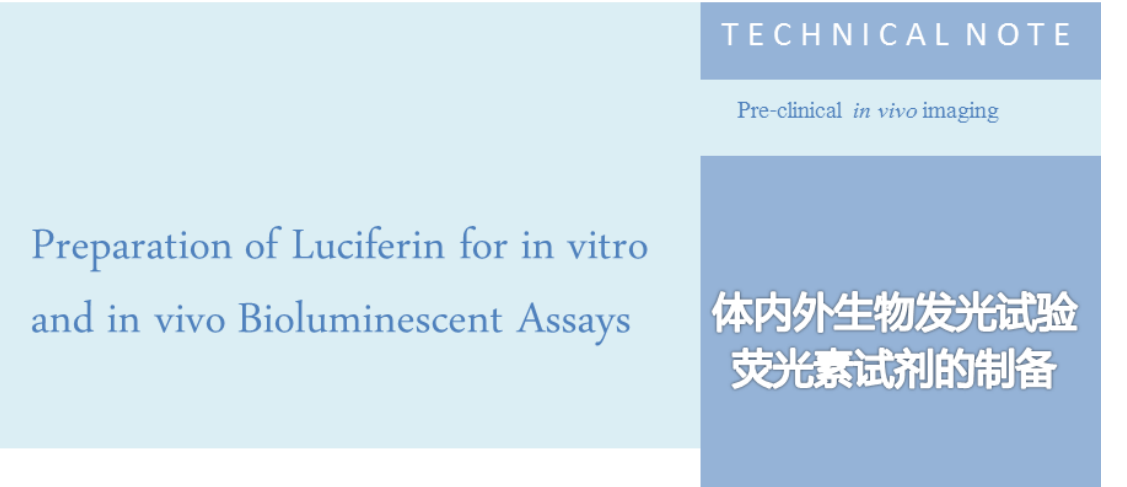

# 体内外生物发光试验荧光素试剂的制备

—注射器滤膜过滤除菌,0.2 μ m

时间孵育可增强信号。

\*提示:成像前在 37℃下对细胞进行短

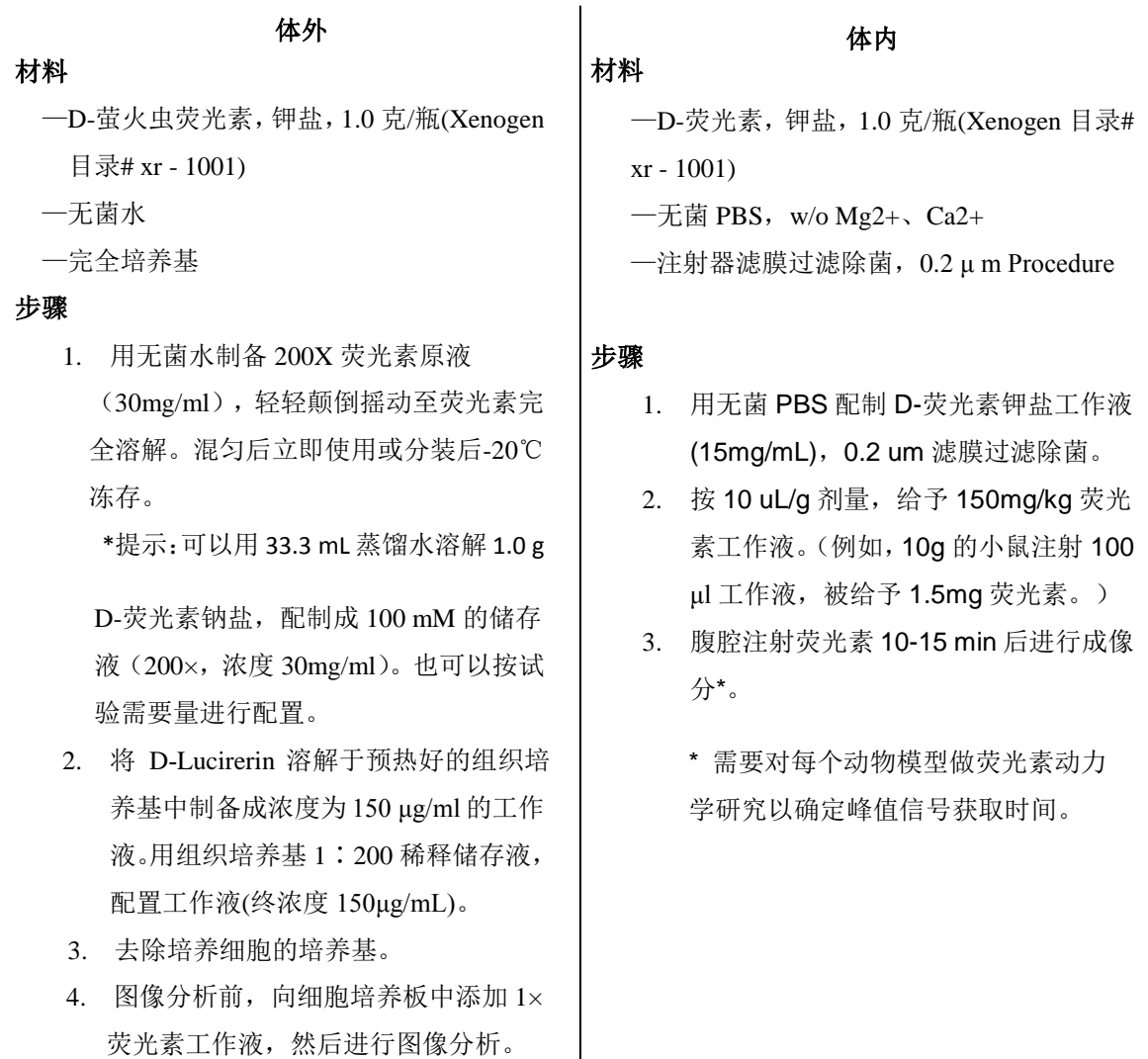

# 腹腔内注射方法

### 最优注射点:

实验动物腹部的左下四分之一处。

### 针头型号:

21G 或更小(通常用 25G 针头注射荧光素溶液)

### 注射量:

注射剂量按每 10g 体重小鼠注射 100ul 荧光素(15mg/ml 储存) 注意:小鼠可以耐受 1ml 无刺激的腹腔注射剂

### 动物的摆放位置:

手动操作,腹部朝上,将动物的颅(头部)末端朝下。轻轻的晃动小鼠 2-3 分钟,使肠道中未消化食物 向下移动在下腹四分之一部位形成一个空腔。注射点用 75%的乙醇消毒。

#### 注射:

注射针头插入腹腔时与腹腔的倾斜角应在 15-20°之间。针头只穿过腹壁(大约 4-5mm)。为了安全,插 入针头后应当将注射向后轻微的的回抽以确保腹腔内脏(含腔组织如膀胱或结肠)被刺破。如果有物质 被吸出,应拔出并处理注射器。决不能让胃肠道内物质或尿注射进入腹腔,它们所含的细菌或化学物质 会应发腹膜炎。针尖应该进入动物腹腔的左下腹四分之一部位。缓慢将荧光素注入腹腔内腔,然后拔出 注射器并安全丢弃。

### 技巧:

为了确保精确的深度和阻止荧光素更深的扩散,一块导管材料固定于针头可以确保针尖进入腹腔 4-5mm。 可在一个位点注入一半量的 D-荧光素底物,并在对侧一个位点再注入另一半。然而,如果注射位点比较 合适,就不必要分两次注射了。
# 小鼠尾静脉注射方法

在小鼠尾静脉注射前,使用戊巴比妥钠溶液腹腔注射麻醉小鼠:先将戊巴比妥钠粉末溶于PBS,配 成1%戊巴比妥钠溶液。麻醉剂量为0.08-0.1 ml戊巴比妥钠溶液/10g小鼠体重。

静脉注射使用带4号针头的1 ml量程的真空包装注射器即可。进针前清空注射器内空气,针头的斜截面向 上,轻刺入小鼠尾部后针尖轻轻上挑,延血管平推一点点,此时用预留的手指轻推推液杆,如果针头进 入静脉,则推杆的手感是无阻力的,非常流畅。如果推动的时候有阻力,或是发现进针处有泛白现象, 则说明悬液没有进入静脉,而是进入了皮下,此时应立即停止推杆,重新进针。顺利进针后的注射速度 (推注速度)一般控制在0.05-0.10 ml/秒,一次注入量控制在为0.05-0.15 ml/10g体重,过快或过多地注 射会导致小鼠死亡。尾静脉注射应该从距小鼠尾端约1/3处开始,如果不成功,再一点点延尾静脉向尾根 进针,不可一开始就在尾根进针,否则不成功,则再从尾端注射也无法成功。 在进行尾静脉注射时,使用含75%酒精的酒精棉球反复擦拭小鼠尾部,可以使尾静脉血管膨胀。尾

#### 备注:

- 若使用小鼠固定器,也可在不麻醉的情况下进行尾静脉注射。
- 为提高注射成功率,注射前也可使用加热灯照射小鼠尾部使尾静脉膨胀。

# 细胞培养技术基础

#### 细胞复苏

- 1. 将细胞冻存管在手掌或是37℃的水浴锅中进行解冻和融化。
- 2. 细胞融化后,将细胞转入15 ml的离心管中。
- 3. 向管中加入5 ml细胞培养基。
- 4. 4℃下,1,000 rpm转速离心5分钟。
- 5. 吸弃细胞培养基,重新加入5 ml细胞培养基进行细胞重悬。
- 6. 将细胞悬液转移至T25细胞培养瓶中,37℃,5% CO2, 100%的湿度下静置培养。

#### 细胞培养

- 1. 当细胞达到约75%的汇合度时,用PBS将细胞清洗三遍。
- 2. 向T25细胞培养瓶中加入1 ml的0.25%胰蛋白酶溶液将细胞从瓶壁上消化下来。
- 3. 使用显微镜检查细胞确保其全部从瓶壁上消化下来。
- 4. 加入5 ml细胞培养基,通过移液器反复吹打进行细胞重悬。
- 5. 向新的T25或T75细胞培养瓶中加入0.5-1 ml的上述细胞悬液。
- 6. 向细胞培养瓶中加入适当体积的细胞培养基。
- 7. 将细胞培养瓶置于细胞培养箱中静置培养。

## 备注:

- 1. 每个细胞系都有其独特的细胞培养基组分。
- 2. 对于不同种类的细胞培养瓶/皿,使用不同体积的胰蛋白酶(例如: T75细胞培养瓶中加入2 ml, T150细胞培养瓶中加入5 ml)。
- 3. 悬浮细胞不需要使用胰蛋白酶进行消化。
- 4. 每种细胞系生长速率不尽相同,细胞饲养条件需依据经验而定。

# 贴壁细胞的稳定转染

借助Qiagen公司的SuperFect转染试剂(产品货号 # 301305),使用pGL3荧光素酶报告基因载体(Promega 公司,产品货号 # E1741)和pCI-neo哺乳动物表达载体,可以对肿瘤细胞系进行转染。

- **1.** 向一个60 mm的细胞培养皿中植入50,000个肿瘤细胞,加入5 ml适当的细胞培养基。
- **2.** 将细胞培养皿置于合适的细胞培养环境中。
- **3.** 使用不含血清、蛋白或抗生素的细胞培养基对4.5 μg (4.5 μl) 的pGL3荧光素酶报告基因载体和0.5 μg (0.5 μl) 的pCI-neo哺乳动物表达载体进行稀释,稀释后的总体积为150 μl;混合后离心数秒将 管盖内的液滴离心下来。
- **4.** 向上述DNA溶液中加入20 μl的Superfect转染试剂,通过移液器吸吹5次或振荡器振荡10秒进行混 合。
- **5.** 上述样品室温下静置10分钟以形成转染混合物。
- **6.** 在上述样品静置过程中,轻轻地吸弃细胞培养皿中的细胞培养基,使用4 ml PBS洗一遍细胞。
- **7.** 向转染混合物中加入1 ml含血清和抗生素的细胞培养基,使用移液器吸吹2次进行混合,之后立 即将上述混合液加入60 mm的细胞培养皿中。
- **8.** 将细胞培养皿置于合适的细胞培养环境中3小时。
- **9.** 轻轻地吸弃细胞培养皿中的混合液体,使用4 ml PBS清洗细胞,洗3~4次。
- **10.** 加入新鲜的细胞培养基(含血清和抗生素),静置培养48小时。
- **11.** 按1:10的比例进行细胞传代,使用适当的选择培养基进行细胞筛选;筛选过程中细胞培养皿置于 正常的细胞培养环境,直至筛选出需要的细胞克隆。

提示:

- 1) 使用筛选抗生素新霉素(neomycin)对目标细胞做一次半数致死浓度(LC50)测试实验,以免 在转染后筛选过程中细胞被全部杀死。
- 2) 使用一个新霉素质粒对目标细胞进行共转染,以便可以进行后续的筛选。
- 3) 选择细胞克隆的方法: 向细胞培养液中加入荧光素, 选择发光最强的细胞克隆, 至少选择20个 细胞克隆。
- 4) 从上述细胞克隆中,使用96孔细胞培养板,稀释分离获得单细胞克隆。
- 5) 让细胞在细胞培养箱中培养一段时间,观察它们是否稳定转染(通过荧光素生物发光进行检测), 比较细胞的生长速率(表型比较)。
- 6) 体外检测发光最强的细胞在动物活体内发光不一定最强。
- 7) 建议做一系列活体表型测试,以验证这些细胞的确被稳定转染并且它们在行为表型上仍接近其 亲本细胞系(有时使用荧光素酶基因转染后的肿瘤细胞会变得更具侵略性)。例如:通过皮下 注射细胞的方法,在小鼠身体两侧分别注射转染后的肿瘤细胞和其亲本细胞,然后进行比较研 究。

(以上整个细胞体外转染过程耗时约3个月,但具体时间与细胞的生长速度相关)。

# 细胞生物发光效率检测方案

#### 细胞准备和梯度稀释:

- **1.** 使用完全细胞培养基配置2X荧光素溶液(300 mg/ml)。
- **2.** 快速融化200X的荧光素母液,使用完全细胞培养基按照1:100的比例进行稀释(配成2X 荧光素 溶液)。
- **3.** 备注:上述2X荧光素溶液在每次实验前需要新鲜配制。
- **4.** 将饲养在T75细胞培养瓶中的细胞用胰酶消化下来,用10 ml完全细胞培养基进行重悬。
- **5.** 细胞计数,调整细胞浓度至100,000 细胞/ml (10,000 细胞/100 μl)。
- **6.** 使用完全细胞培养基按1:2的比例进行一系列梯度稀释:
- 使用多通道移液器向96孔细胞培养板中#2-12孔中分别加入100 μl完全细胞培养基(平行加两排)。
- 从#1管中吸取200 μl的细胞悬浮液加入#1孔中(平行加到两排#1孔中)。
- 使用多通道移液器从#1孔吸100 山细胞液至孔#2中并混合均匀,按上述1:2比例的稀释方法从#2 孔吸100 μl细胞液至#3孔中;同样方法进行梯度稀释至#10孔, #10孔稀释并且混合后吸弃100 μl 细胞液。
- **7.** 从#1管中吸取100 μl的细胞悬浮液平行加入到两排#12孔中(细胞对照)。
- 8. 在成像前,向#1-10孔(经过梯度稀释的细胞)和#11孔(细胞培养基对照)中分别加入100 μl的 2X荧光素溶液。

# 成像检测**:**

盖上96孔细胞培养板的透明盖子,将培养板置于小动物活体成像系统中,调节样品载物台至B档位,使 得整个细胞培养板都位于成像视野内。

在加入荧光素溶液2-3分钟后对96孔细胞培养板进行生物发光成像,成像曝光时间1-2分钟,bin值设为中 等。

#### 组织细胞培养建议

- **1.** 细胞融化复苏后,需要一开始就去掉细胞培养液中的DMSO。方法如下:使用5 ml新鲜细胞培养 基稀释刚融化的细胞液,混合后离心去除细胞培养基,之后使用5 ml新鲜细胞培养基进行细胞重 悬,重悬后的细胞液移至T25细胞培养瓶中静置培养,第二天更换新鲜的细胞培养基。
- **2.** 细胞获得后建议立即进行扩大培养和冻存。
- **3.** 抗生素选择:不建议使用博莱霉素,因为该抗生素会抑制细胞生长(除了B16F10细胞系,该细 胞系建议一直在200-300 μg/ml的博莱霉素筛选压下进行饲养)。细胞在无博莱霉素的培养条件下

可以稳定表达荧光素酶至少2个月。为防止培养过程中的基因漂移,建议细胞不要培养超过10周, 之后可复苏冻存的细胞进行重新培养。对于植入动物体内的细胞,建议不要超过15代。

- **4.** 对于日常的细胞饲养,细胞系需每周传代2次,方法如下:
- *i.* 靠近生物安全柜拆开新的无菌细胞培养瓶包装,取出一定数量的培养瓶放进生物安全柜中。通 过倒置显微镜观察培养在细胞培养瓶(瓶盖旋紧)中细胞的形态和汇合度(瓶中贴壁细胞占 培养瓶中培养面积的百分比)。对于任何细胞状态的异常需进行记录并立即通知导师。细胞 汇合度达到70-90%即可进行传代,例如对于MDA-MB-435JP细胞系,培养3天即可按1:5比例 进行传代或培养4天按1:10比例进行传代。具体的传代比例与每种细胞系的生长状态相关, 且传代比例也不是一成不变的。细胞在传代前都需要检查其汇合度。将含待传代细胞的细胞 培养瓶移至生物安全柜中。生物安全柜中每次一般都只能操作一种细胞系。如果有大量细胞 系需要传代,生物安全柜内也是可以同时放入不同细胞系的,但此时一定要小心操作以防细 胞系间发生交叉污染。下面所述的操作过程除非有特别说明都是在生物安全柜中进行的。
- *ii.* 在新的细胞培养瓶上标上细胞系名称,传代时间,传代比例和代数(在目前细胞代数上加1)。 使用移液器向新的细胞培养瓶中加入细胞培养基(T25细胞培养瓶中加10 ml细胞培养基,T75 细胞培养瓶中加25 ml细胞培养基,T225细胞培养瓶中加50 ml细胞培养基)并旋紧瓶盖。(以 上细胞培养基体积为经验值,具体加入的细胞培养基体积数可能随不同细胞系而变)
- *iii.* 使用移液器从培养瓶中吸出细胞培养基,弃于灭菌的废液收集瓶中(烧杯或瓶子)。如果使用 烧杯收集废液,建议在烧杯上覆盖无菌纱布以防止液滴溅起。可以使用同一根移液管吸出培 养相同细胞系的多个培养瓶内的培养基。将细胞培养基倾倒出去,或是通过连接在收集瓶上 的无菌巴氏吸管吸出细胞培养基的方法在进行大批量细胞扩培时是可以接受的,但一般不建 议采用。将细胞培养基从培养瓶中倾倒出时需谨防液滴流到培养瓶颈的外壁上。
- *iv.* 使用无血清的细胞培养基或PBS对贴壁细胞进行清洗,去除可能抑制胰蛋白酶消化作用的残余 血清蛋白(T25细胞培养瓶中加7 ml,T75细胞培养瓶中加10 ml,T-162/T-225细胞培养瓶中 加15 ml)。之后使用无菌移液管吸弃培养基(或PBS)。
- v. 向含贴壁细胞的细胞培养瓶中加入胰蛋白酶-EDTA溶液 (0.25% 胰蛋白酶\*, 1 mM EDTA Na4 ), 旋紧瓶盖。轻轻晃动培养瓶让溶液分散浸没过细胞培养区域。有些情况下可以使用 0.05%的胰蛋白酶并且延长消化时间,但一般不推荐。
- *vi.* 经过一段时间的细胞消化(需要特别注意的是:使用胰蛋白酶进行细胞消化的时间依目标细胞 不同而有所差异),检查细胞状态并确保全部细胞都从瓶壁上消化下来。当细胞形态变圆并 从瓶壁上脱离时(当细胞开始漂浮在瓶中时,可以拍动培养瓶使细胞从瓶壁上完全脱离), 将细胞培养瓶转移至生物安全柜中,打开培养瓶,加入适当体积的完全细胞培养基(T25细 胞培养瓶中加5 ml,T75细胞培养瓶中加10 ml,T-162/T-225细胞培养瓶中加20 ml)。使用移 液器反复吹打细胞悬液(移液器用"快速"档)以打散细胞聚团(推荐使用10 ml的移液管;避 免移液管中吸入空气或在细胞培养瓶中吹出大量气泡)。将一定体积的细胞悬液用移液管吸

至新的预先加好新鲜细胞培养基的培养瓶中(例如:传代比例为1:5,总细胞悬液体积为10 ml 时,向每个新细胞培养瓶中加入2 ml相同体积的细胞悬液)。

*vii.* 细胞冻存:使用含5 %的DMSO的胎牛血清进行细胞冻存。

# 测定荧光素动力学曲线

研究者需要测定实验模型中荧光素注射后的最佳成像时间,因为荧光素在体内的生物分布和代谢过程是 迅速的,但其动力学可能因不同组织而异。

测定实验模型中荧光素酶动力学曲线的方法如下:

- **1.** 按下述方法通过腹腔注射荧光素酶底物。我们建议在动物清醒时进行荧光素注射,如果在底物注 射前确实需要进行动物麻醉也是可以的,但可能会稍微延长其动力学过程(到达荧光素酶生物发 光最强的时间点)。
- 2. 等待3分钟,然后使用气体麻醉或注射麻醉的方式进行动物麻醉。
- **3.** 将麻醉后的动物放入成像仓中,在荧光素注射后约5分钟时刻拍摄第一张图片。
- **4.** 继续每隔2分钟拍一张图片(创建一个成像序列),一直拍摄约60分钟,从而得到一条针对该实 验模型的荧光素分布动力学曲线;使用2%异氟烷对健康动物进行气体麻醉后,动物可以安全地 在小动物活体成像系统中连续成像60分钟。
- **5.** 一旦获得了上述荧光素动力学曲线,就可以在之后研究过程中选取最佳成像时间点进行成像。一 般情况下,大多数实验模型的最佳成像时间点位于荧光素腹腔注射后10-20分钟。

# 活体生物发光实验中荧光素的准备

## 试剂和耗材:

萤火虫荧光素酶底物D-Luciferin, 钾盐, 1.0 g/管, (PerkinElmer, 产品货号 #: 122796) DPBS, 不含  $Mg^{2+}$  和  $Ca^{2+}$ 针头式过滤器, 0.2 μm

#### 准备方法**:**

- **1.** 用DPBS配制新鲜的荧光素母液,浓度为15 mg/ml,使用0.2 μm针头式过滤器进行过滤除菌。
- **2.** 荧光素溶液注射剂量为10 μl/g 动物体重,对应着每千克小鼠体重注射150 mg的荧光素(例如: 对于10 g体重的小鼠,注射100 μl荧光素溶液,对应于1.5 mg的荧光素)。
- **3.** 在成像前10-15分钟进行荧光素腹腔注射。

备注:对每个动物模型都需要预先测定其相应的荧光素动力学曲线,从而确定其最佳成像时间点。

## 荧光素腹腔注射

建议注射部位:动物左下腹区域

注射器规格:21号或更小型号(通常用25号进行荧光素注射)

注射剂量:150 毫克荧光素/千克动物体重, 通常注射150 μl 荧光素溶液 (溶液浓度15 mg/ml)

备注:动物可以耐受腹腔注射1 ml无刺激性的溶液。

注射时动物固定姿势: 用手固定动物, 背卧(腹部朝上), 动物头部后仰。

注射过程:针头在刺进腹腔时应稍微倾斜一定角度并保持针头斜面朝上。针头略微刺进腹腔壁(约4-5毫 米)。针的尖端应刚好略穿透动物左下腹区域的腹腔壁。

## 荧光素静脉注射

荧光素的静脉注射可以通过尾静脉或者眼眶静脉。

- 1. 注射剂量依旧是150 mg/kg,静脉注射时,注射溶液的体积不能超过动物血容量的10%(如小鼠 不超过200 μl)。
- **2.** 静脉注射时其相对剂量较大(相比之下,腹腔注射时吸收缓慢),注射后5分钟左右生物发光信 号可达到峰值,信号在30分钟时消失,且生物发光的信号强度比腹腔注射时的信号强度高数倍。
- **3.** 建议:配制荧光素溶液浓度为15 mg/ml,注射剂量为150 mg/kg(对应于10 ml/kg)。

静脉注射时一般使用1 ml量程、26号针头的注射器。

口腔内注射时使用1 ml量程、20号针头的注射器。

- **1.** 注射前需排出注射器内的气泡。
- **2.** 通过来回推拉注射器推杆和轻弹注射器的方法排出注射器内的气泡。

#### 备注: 在不同实验动物组之间进行注射时,需要更换注射器和针头,以免发生交叉污染。

注射过程

- **1.** 使用加热灯照射动物尾部约5分钟让其尾部静脉扩张。不要太靠近加热灯以免烫伤(烧伤)动物, 动物置于加热灯下时, 实验人员不能离开。
- **2.** 将动物置于固定器内,使用酒精棉球清洁动物尾部,通过缓慢推针的方式向静脉内注射适当剂量 的荧光素,注射时间约为5秒,(不能注射太快)以免急性毒性作用。

## 用于动物注射的细胞准备

为保证细胞有充足的活性,请按以下方法进行操作。

- **1.** 在室温下融化冻存管内的细胞(也可通过手掌摩擦的方法融化冻存管内的细胞)。
- **2.** 快速将融化后细胞转移至15 ml离心管内,每支15 ml离心管对应一个细胞冻存管内的细胞。
- **3.** 贴着管壁缓缓加入预热的5 ml细胞培养基,轻弹管壁让细胞均匀混合。
- **4.** 4℃下1,000 rpm转速离心5分钟,吸弃细胞培养基。
- **5.** 贴着管壁缓缓加入预热的2 ml细胞培养基进行细胞重悬,轻弹管壁让细胞均匀混合,再加入8 ml 预热的细胞培养基。
- **6.** 预留部分细胞用于细胞计数,细胞计数可在细胞静置孵育过程中进行。
- 7. 将离心管置于37℃的CO<sub>2</sub>细胞培养箱中,管盖不要旋紧,静置孵育细胞15分钟。
- **8.** 4℃下1,000 rpm转速离心5分钟,吸弃细胞培养基。
- 9. 使用10 ml DPBS清洗细胞两次 (注意贴着管壁缓缓加入DPBS,轻弹管壁让细胞均匀混合;记 住先加入2 ml DPBS并混合细胞,之后再加入8 ml DPBS)。
- **10.** 4℃下1,000 rpm转速离心5分钟,吸弃DPBS。
- 11. 加入适当体积的DPBS进行细胞重悬, 细胞重悬后建议浓度为: 皮下注射 1-2 x 10<sup>6</sup> 细胞/100 μl; 心脏注射 3 x 10<sup>6</sup> 细胞/100 μl; 静脉注射 2 x 10<sup>6</sup> 细胞/100 μl。细胞重悬后离心管置于冰上以待 用(备注:细胞混合液在注射前需为室温)。
- **12.** 通过皮下/心脏/静脉注射的方式注射100 μl的细胞混合液进入小鼠体内。

# 动物体内注射肿瘤细胞的方法

**1.** 肿瘤细胞在一定的细胞浓度下,可以进行动物体内注射,注射方式包括皮下注射(20-100 μl), 腹腔注射(200-750 μl),静脉注射(50-100 μl),心脏内注射(50-100 μl)或器官原位注射(20-50  $\mu$ l).

建议: 使用25号5/8"针头进行成年小鼠皮下和腹腔注射, 使用26号1/2"针头进行静脉注射, 26-27 号1/2"针头讲行心脏内注射,30号1/2"针头讲行一些器官原位注射。

**2.** 动物体内注射细胞前,使用DPBS进行细胞稀释和混合。用不带针头(避免针头吸入时损伤细胞) 的注射器将细胞吸入注射器内,之后将针头装上,轻弹注射器壁让细胞保持悬浮状态。

#### 备注:

- **1.** 不要多次通过针头吸取细胞,以免造成细胞损伤或细胞数量的损失。
- **2.** 确保注射前注射器内的细胞处于悬浮状态。
- **3.** 建议一支注射器不要用于注射3只以上的小鼠。
- **4.** 细胞注射入动物体内时,让细胞集中于一个较小体积内有助于对细胞信号进行定位并增强体内的 初始信号。

## 动物皮下注射肿瘤细胞的方法

#### 肿瘤细胞的准备:

使用胰蛋白酶将饲养在T175细胞培养瓶中的细胞(细胞培养在含10%胎牛血清的细胞培养基中)消化下 来, 使用DPBS进行细胞重悬, 重悬后的细胞浓度为1x10<sup>5</sup>-1x10<sup>6</sup> 细胞 / 50 -100 μl。

#### 注射方法

- 1. 第0天, 使用25 x 5/8"号针头向 nu/nu小鼠腹腔注射萤火虫荧光素(150 mg/kg)。
- 2. 7-8分钟后,小鼠通过气体麻醉(3%异氟烷)或使用25 x 5/8"号针头肌肉注射氯胺酮(120 mg/kg) / 甲苯噻嗪(6mg/kg)进行麻醉。
- 3. 在小鼠背部靠近后腿部位皮下注射50 μl细胞悬液,注射细胞量为1x10<sup>5</sup>-1x10<sup>6</sup>。
- 4. 使用镊子轻轻捏起小鼠皮肤,皮下插入针头(25 x 5/8"号针头)。松开镊子,轻轻地注入细胞, 注意不要刺穿针头对侧的皮肤。
- *5.* 将小鼠置于垫有黑色纸板的IVIS®小动物活体成像系统中,背部朝上进行成像。

#### 成像检测

- **1.** 小鼠每周成像2次,连续成像2-3周。
- **2.** 记录第0天时细胞注射部位的信号,肿瘤(50-100 mm<sup>3</sup>)在第7-10天时可以通过卡尺检测到。
- **3.** 实验结束后,将小鼠安乐死,取出组织进行离体成像分析和组化分析。

#### 重要提示:

#### 细胞注射、成像的顺序和时间:

在该模型中,荧光素在注射后10-15分钟时生物发光达到峰值。

**1.** 荧光素通过腹腔注射(20 g小鼠注射200 μl)。

- **2.** 在第0天时,荧光素注射7-8分钟后,动物进行麻醉(1-2分钟),之后细胞注射入小鼠体内并进 行成像(2-3分钟)。
- **3.** 在之后的时间,动物在荧光素注射10分钟后进行麻醉(1-2分钟),之后进行成像。

#### 成像时间和参数设置

- **1.** 第0天时,使用IVIS®小动物活体成像系统,成像曝光时间约1-2分钟,设置bin值为10,成像载物 台为B档位。随着肿瘤增长和生物发光信号增强,成像曝光时间可以缩短至数秒钟以免图像饱和。
- 2. 图像获取时,建议使用"counts"单位,这样可以调节相机设置以优化信号。信号强度应高于背景 噪声(>100 counts)且低于饱和值(65535 counts)。
- 3. 在使用ROI进行信号定量和不同图像间信号比较时,建议使用"photons"单位。在该单位模式下, 定量和图像展示时都会自动考虑不同曝光时间,binning值,光圈大小和成像视野因素的影响。

#### 小鼠的种类和来源:

- **1.** 5-7周的小鼠购自Charles River公司 [\(www.criver.com\)](http://www.criver.com)；实验时小鼠为6-8);实验时小鼠为6-8周龄。
- **2.** 实验指定小鼠为 Nu/nu (Crl: NU/NU-nuBR)。

# **C57BL/6**白化小鼠尾静脉注射肿瘤细胞的方法

#### 实验方案

#### **A.** 肿瘤细胞准备:

使用胰蛋白酶将饲养在T175细胞培养瓶中的细胞(细胞培养在含10%胎牛血清的细胞培养基中)消化下  $\ddot{x}$ , 使用DPBS进行细胞重悬, 重悬后的细胞浓度为1-5x10<sup>5</sup>细胞 / 100 μl。

#### 注射方法

- 1. 第0天,使用25 x 5/8"号针头向雄性C57BL/6白化小鼠(Jackson Laboratory公司购买)腹腔注射萤 火虫荧光素(150 mg/kg)。
- **2.** 使用加热灯对小鼠尾部进行加热使尾静脉扩张(加热4-5分钟)。
- 3. 将小鼠放入小鼠固定器内,使用26 x 1/2"号针头通过尾静脉将1-5x10<sup>5</sup>细胞注入小鼠体内。
- 4. 小鼠通过气体麻醉(3%异氟烷)或使用25 x 5/8"号针头肌肉注射氯胺酮(120 mg/kg)/甲苯噻 嗪(6mg/kg)进行麻醉。
- *5.* 将小鼠置于垫有黑色纸板的IVIS®小动物活体成像系统中,背部朝上进行成像。

#### 成像检测

- **1.** 小鼠每周成像2次,持续成像2-3周。
- 2. 注射5x10<sup>5</sup>细胞后, 第0天在小鼠肺部即可检测到生物发光信号。肿瘤转移位点的信号将在一周后 开始被检测到。
- 3. 实验结束后,将小鼠安乐死,取出组织进行离体成像分析和组化分析。

#### 重要提示:

#### 细胞注射、成像的顺序和时间:

在该模型中,荧光素在注射后10-15分钟时生物发光达到峰值。

- **1.** 荧光素通过腹腔注射(20 g小鼠注射200 μl)。
- **2.** 在第0天时,荧光素注射7-8分钟后,动物进行麻醉(1-2分钟),之后细胞注射入小鼠体内并进 行成像(2-3分钟)。
- **3.** 在之后的时间,动物在荧光素注射10分钟后进行麻醉(1-2分钟),之后进行成像。

#### 成像时间和参数设置

- 1. 第0天时, 使用IVIS®小动物活体成像系统, 成像曝光时间约1-2分钟, 设置bin值为10, 成像载物 台为B档位。随着肿瘤转移过程的发展和生物发光信号增强,成像曝光时间可以缩短至数秒钟以 免图像饱和。
- 2. 图像获取时,建议使用"counts"单位,这样可以调节相机设置以优化信号。信号强度应高于背景 噪声(>100 counts)且低于饱和值(65535 counts)。
- 3. 在使用ROI进行信号定量和不同图像间信号比较时,建议使用"photons"单位。在该单位模式下, 定量和图片展示时都会自动考虑不同曝光时间,binning值,光圈大小和成像视野因素的影响。

#### 小鼠的种类和来源:

- 1. 5-7周的雄性小鼠购自Jackson Labs 公司(www.jax.org); 实验时小鼠为6-8周龄。
- *2.* 实验指定小鼠为C57BL/6白化小鼠(C57BL/6J-Tyrc-2J/+)。

#### 生物发光信号和肿瘤转移位点:

- **1.** 如果尾静脉注射成功了,在第0天即可检测到肺部的生物发光信号;如果尾静脉注射失败了,生 物发光信号将会局限于小鼠尾部区域。
- 2. 肿瘤转移的生物发光信号除了位于肺部(占80-90%)外,信号有时还会出现在肝脏,肾脏,脂 肪组织及其它组织中(占15-30%)。

小动物麻醉方法

#### 异氟烷气体麻醉

#### 试剂和耗材:

- V-1 台式麻醉机 (VetEquip公司, 产品货号 #1806)
- 动物麻醉面罩 (Xenogen公司)
- 异氟烷, Abbott Laboratories公司, 250ml (Burns Vet供应)

活性炭过滤器, Omnicon公司 (Burns Vet供应)

#### 操作流程:

- **1.** 称量活性炭过滤器的种类,超过一定重量需更换。
- 2. 向蒸发器中灌注异氟烷,灌注时蒸发器的旋钮应处于"OFF"位置。
- 3. 打开氧气瓶,确保氧压为55 psi。
- **4.** 调节氧气流量为1 升/分钟。
- **5.** 将动物放入诱导盒中,盖上盒盖。
- **6.** 打开诱导盒管线上的阀门,确保通向成像仪器的管线上阀门是关着的。
- **7.** 将蒸发器上旋钮旋至3%,动物将在1-2分钟内被麻倒。
- **8.** 当晃动诱导盒而动物无反应时,调节蒸发器上旋钮至1.5-2%。
- **9.** 打开连接成像仪器的管线上的阀门。
- 10. 打开诱导盒,迅速取出动物放入成像仓内,将动物鼻子置于麻醉面罩中。
- **11.** 关闭诱导盒管线上的阀门。
- **12.** 使用IVIS®小动物活体成像系统开始进行成像或是进行细胞注射,停止气体麻醉后动物恢复正常 的时间短于1分钟。

#### 成像**/**细胞注射结束后:

- **13.** 关闭蒸发器。
- **14.** 关闭氧气瓶。
- **15.** 按住氧气冲气按钮直到氧气流量计读数为0从而排出蒸发器中全部残余麻醉气体。
- **16.** 对诱导盒和麻醉面罩进行清洁和消毒。

#### 氯胺酮**/**甲苯噻嗪混合制剂麻醉

#### 试剂和耗材:

盐酸氯胺酮 (Ketaset) (Fort Dodge Animal Health公司)

甲苯噻嗪 (X-Ject SA) (Phoenix Scientific, Inc.公司)

#### 操作流程:

- **1.** 将氯胺酮 (100 mg/ml) 和甲苯噻嗪 (20 mg/ml)按4:1比例配成混合制剂。
- **2.** 肌肉注射剂量为氯胺酮 (120 mg/kg) 和甲苯噻嗪 (6 mg/kg)。
- **3.** 每20 g小鼠体重注射0.03 ml (每10 g小鼠体重注射15 μl)。
- **4.** 2-3分钟小鼠被麻倒,可以被持续麻醉20-30分钟;如有需要,每10 g小鼠体重可补注射7 μl,但也 会有麻醉剂过量的风险。
- **5.** 单个麻醉剂注射剂量的小鼠恢复时间约为60-90分钟;补注射麻醉剂后小鼠的恢复时间可长达2 小时。

## 使用小动物活体成像系统获取活体成像数据

获取一张图像或一个图像序列:

- **1.** 打开 Living Image软件。
- **2.** 初始化小动物活体成像系统,等待CCD降温至工作温度(温度颜色条将变成绿色)。
- **3.** 将麻醉后的小鼠放入成像仓中,关好成像仓门。
- 4. 点击"Acquire"按钮以获取一张图像或一个图像序列。

使用IVIS Lumina, IVIS Spectrum, IVIS 100 系列或 200 系列获取图像:

#### 生物发光成像:

- **1.** 选择生物发光成像模式。
- 2. 确认激发滤光片和发射滤光片分别被设置为"Block"和"Open"。
- 3. 设置binning值和F/Stop(光圈)值:使用默认的binning值和F/Stop值或依据生物发光/荧光成像的 具体实验情况设置新的binning值和F/Stop值。
- **4.** 设置曝光时间:使用默认的曝光时间或依据生物发光/荧光成像的具体实验情况设置新的曝光时 间。
- **5.** 设置FOV:调节成像视野(FOV),从FOV下拉条中选择适合的值。
- 6. 备注: 在成像前可以先拍一张明场照片(去掉"luminescent"或"fluorescent"的勾选框, 在 "Photographic"和"Auto"勾选框内打勾,点击"Acquire"进行拍照),用于观察动物在成像仓内的 状态。
- 7. 点击Acquire: 在图像获取时, "Acquire"按钮变成"Stop"按钮, 若要取消图像获取过程, 点击"Stop" 按钮。

## 荧光成像:

- **1.** 选择荧光成像模式。
- **2.** 对于IVIS Spectrum:若希望使用底部激发成像,请选择透射成像模式;若使用顶部激发成像,不 要选择透射成像模式。
- **3.** 滤光片锁定(Filter Lock)模式下,从激发滤光片下拉条中选择激发滤光片,软件会自动选择适 当的发射滤光片。
- **4.** 确认荧光光源的位置被设置为High。
- 5. 设置binning值和F/Stop(光圈)值:使用默认的binning值和F/Stop值或依据生物发光/荧光成像的 具体实验情况设置新的binning值和F/Stop值。
- **6.** 设置曝光时间:使用默认的曝光时间或依据生物发光/荧光成像的具体实验情况设置新的曝光时 间。
- **7.** 设置FOV:调节成像视野(FOV),从FOV下拉条中选择适合的值。
- 8. 备注: 在成像前可以先拍一张明场照片(去掉"luminescent"或"fluorescent"的勾选框, 在 "Photographic"和"Auto"勾选框内打勾,点击"Acquire"进行拍照),用于观察动物在成像仓内的 状态。
- 9. 点击Acquire: 在图像获取时, "Acquire"按钮变成"Stop"按钮, 若要取消图像获取过程, 点击"Stop" 按钮。

# 使用**ROI**进行数据分析

**1.** 打开待分析的图像。

备注:图像需要是激活状态时才能显示出ROI工具栏,对于一个激活状态的图像序列,工具 栏内将不显示ROI选项。

- 2. 在ROI工具栏中,从拉条中选择"Measurement ROI"。
- 3. 如果图像属于一个图像序列且需要将ROI应用于该序列中其它图像时,选择"Apply to Sequence" 选项。
- **4.** 确定ROI形状,点击圆形,方形或网格按钮。在对应的下拉条中选择需要在图像中添加的ROI数 目或网格形ROI的格数。
- **5.** 随后选定了形状、数目的ROI将被添加到图像中。
	- 备注:网格形ROI在进行微孔板成像定量时非常有用。
- **6.** 调节ROI的位置:
- a. 将鼠标指针放在ROI内,当指针变成十字交叉形时,点住鼠标。
- b. 拖动ROI至目标区域。
- **7.** 调节ROI的尺寸:
- a. 将鼠标指针放在ROI内,当指针变成十字交叉形时,点住鼠标。
- b. 将鼠标指针放在ROI边线上,当指针变成十字交叉形时拖动边线修改ROI尺寸。
- 8. ROI区域画好后,点击"measure"按钮,之后会弹出一个测量表格窗口,表格含有全部光子通量数 据。
- **9.** 为将定量数据储存为excel格式,可将数据从上述测量表格中复制并粘贴在Microsoft Excel文件 中。

## **IVIS®**小动物活体成像系统像机的清洁和灭菌

我们已经在IVIS®成像系统的内部零件上测试了以下化学试剂:

- 1. Johnson & Johnson Medical公司生产的Cidexplus (3.4%戊二醛)
- **2.** 70%甲醇 / 30%去离子水溶液
- **3.** 70%乙醇 / 30%去离子水溶液
- **4.** Sporicidin公司生产的胶醛消毒剂(1.56%苯酚)
- **5.** Pharmacal Research Labs公司制造的Clidox-S(二氧化氯溶液)

以上化学试剂不会损坏内部零件,因此需要的话可以作为清洁剂使用。

注意目前没有关于上述化学试剂的清洁和灭菌作用的声明。请参考制造商的参考资料来获取相关化学试 剂适用性的信息。

建议使用光学级无线头的抹布,如Scott Pure、Kaydry EX-L进行清洁,从而减少擦拭过程中的颗粒物质。

使用清洁剂浸湿抹布,之后通过温和圆周运动的方式轻轻擦拭成像仪器的内表面。不要将清洁剂直接泼 在或喷在仪器内表面上,之后再用无菌去离子水浸湿的抹布擦拭仪器内表面。不要让仪器避免有残留积 水。仪器在使用前需确保避免干燥,不要使用含荧光成分的清洁剂。

要特别注意不要弄脏相机镜头和滤光片,清洁时尽量避开镜头和滤光片区域。

不要使用上面未提及的化学清洁剂,尤其不要使用强碱/漂白作用或酸性化学试剂,这些试剂可能损坏成 像设备并影响其正常使用。

对于免疫缺陷动物的成像,可以考虑配备一台单独的小动物活体成像仪器,以免动物间的交叉污染。

# **PerkinElmer** 小鼠剃毛器使用说明

#### 剃毛器套装:

PerkinElmer 小鼠剃毛器套装盒内包括两只小鼠剃毛器:方头剃毛器(图 A)、圆头剃毛器 (图 B)。每只小鼠剃毛器使用一节 5 号干电池,每节电池可供其连续工作约 2 小时。小鼠剃毛 器套装盒内的小瓶润滑油用于对剃毛器刀头进行润滑和清洁。

#### 剃毛过程:

- 1. 麻醉小鼠,将其置于实验台上
- 2. 先使用方头剃毛器逆着小鼠毛发的方向进行推动,推动时可轻轻贴着小鼠皮肤但不要用力按压在皮 肤上,方头剃毛器可以剃除小鼠身上绝大部分毛发,但由于刀头构造的缘故,局部可能会残留约 1 mm 长的短毛
- 3. 使用圆头剃毛器对剩余短毛进行适当处理

#### 使用效果:

小鼠毛发在短波长激发光下的背景荧光较强,图 C 为两只同龄 ICR 雄性小鼠(白色毛发), 左侧小鼠使用了 PerkinElmer 小鼠剃毛器进行剃毛处理,右侧小鼠未剃毛。使用 465 nm 滤光片 同时进行反射成像,可以看出使用 PerkinElmer 小鼠剃毛器处理后能显著降低背景荧光。

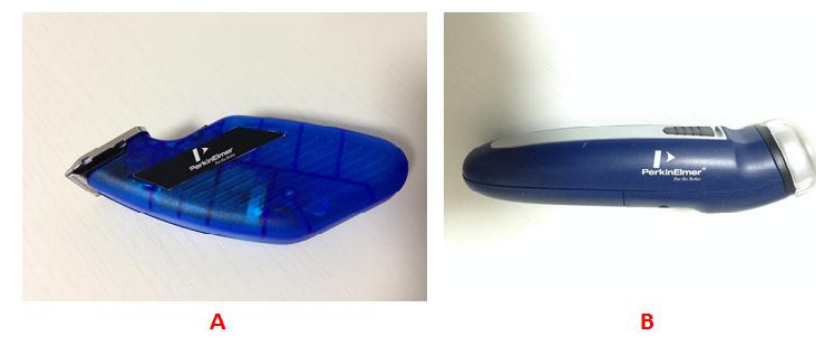

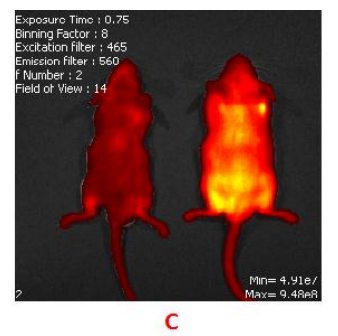

#### 注意事项:

- 1. 小鼠剃毛前,实验台上预先铺一张一次性实验桌布,能便于小鼠毛发的清理
- 2. 小鼠毛发在干燥疏松状态时较易剃除,因此剃毛时请保持小鼠身体干燥
- 3. 小鼠剃毛器长期不使用时建议将干电池取出

# **XGI**-**8** 气体麻醉系统

#### 1. 准备程序

在开始麻醉程序之前,做一些准备程序可以帮助实验顺利进行:

1) 请把不用的出气口用特制的黑色橡胶塞塞住。

2) 把锥形通气口的位置对准。

3) 在麻醉程序开始前对照图片确保出气支管位置正确。

4) 确认气体循环管没有打结阻塞和松动。

5) 确认蒸发器内有足够的 ISOFLURANE, 如果需要注入请参看下一节。

2. 蒸发器注入步骤

1) 确保氧气供应被切断,可以在源头或减压阀处关掉它。

2) 确保蒸发器开关处于关的位置。

3) 打开两个前面板的阀门开关释放 XGI-8 的氧气,可以看到阀门处于打开位置,流量计指示氧气已 放完后,关闭这两个阀门开关。

4) 反时针旋转卸掉蒸发器的螺丝帽。确认试剂是 ISOFLURANE,缓慢的倒进灌入口,透过玻璃指示窗 随时观察 ISOFLURANE 的水平线,注意不要超过最大允许线。

5) 注意:如果蒸发器在灌注前是干的,水平线在开始会轻微下落因为内部的棉芯会吸收一部分试剂。

6) 当 ISOFLURANE 达到玻璃指示窗上的最大标线时,表明蒸发器已灌注满。此时应停止,不要过分 灌注。顺时针旋紧螺丝帽。为防止泄漏,请仔细检查螺丝帽已旋紧。

3. 设备操作

1) 在开始程序前分别称量两个 ISOFLURANE 活性炭过滤器,在过滤罐上用不可擦除的标记记录这些信 息和日期。

2) 打开前面板上的排气泵的电子开关,确认流速超过 6 公升每分钟。

3)打开高压氧气罐或其它供应源确保氧气供应。

4)打开 IVIS 系统成像暗箱的气体开关。

5)打开 XGI-8 前面板上的绿色氧气开关。

6)设置蒸发器的百分比,典型值是百分之 2.5,可以根据需要进行调整。

7)把动物放置在感应箱内,关上并锁紧箱子。打开标记着"CHAMBER On/off"的开关(麻醉气体流向 感应箱),设置感应箱流量计的流速为 1.5 公升每分钟,进行小鼠预麻醉。

8)关闭"CHAMBER On/off"的开关,把动物从感应箱中拿出来,转移至暗箱内。打开前面板上标记着 "IVIS Flow on/off"的开关(麻醉气体流向 IVIS 分支管),使用流量计设置流速,进行小鼠维持麻醉拍 照。注意: 使用能使动物处于麻醉状态的最低量麻醉即可,最初建议如需麻醉 5 只成年鼠使用 0.25 公升 每分钟的流量。

9) 关闭"IVIS Flow on/off"的开关, 把蒸发器设置到关的位置。

10) 打开"CHAMBER On/off"开关, 让纯氧流进感应箱 5 分钟。

11)直到感应箱充满氧气后,关掉"CHAMBER On/off"开关。

12)把氧气罐关上,切断氧气供应。

13)打开所有的开关让设备减压。当 IVIS 分支管流量计和感应箱流量计的指示球下降到指示管的底部说 明 XGI-8 减压完毕。

14)关上 XGI-8 的氧气开关。

15)当流量计停止不动时关掉所有的开关,关上排气泵。如果需要,准备好以备下次使用。

# **RC2+** 异氟烷麻醉机使用

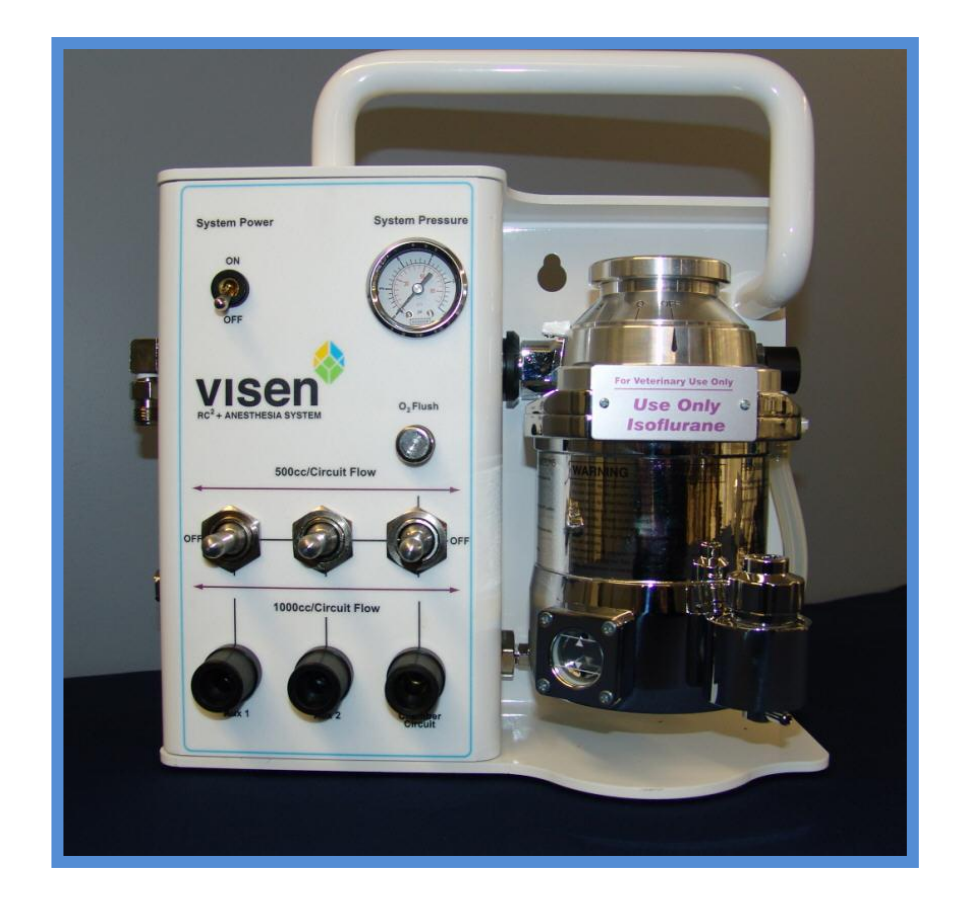

# 操作界面概览

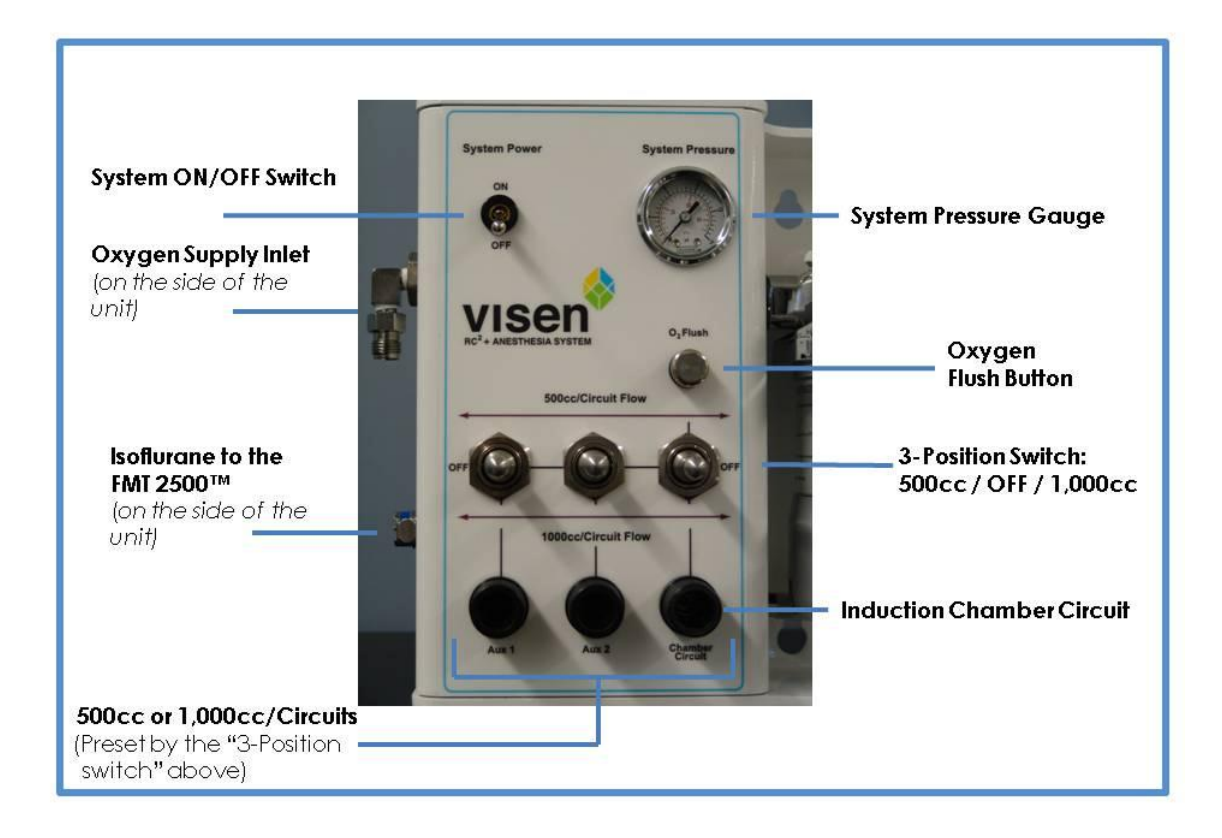

#### 使用前的检查和准备

- 1. 确认氧气供给有足够量。
- 2. 确认氧气供给压力为50-60 psi(0.3-0.4 MPa)。
- 3. 确认蒸发罐里的异氟烷为足够剂量。

#### 使用流程

1. 调节氧气瓶输出压力至50-60 psi(0.3-0.4 MPa)。

#### 注意

 当压力超出上述范围时,请勿使用。 压力范围超出会影响麻醉机使用寿命。

2. 确保其它开关处于 "OFF" 状态,将"System On" 调至 "ON" 状态, "System Pressure" 压 力指示表应显示为"6 PSI +/- 0.5PSI"。

#### 注意

当压力指示低于5.5 psi或高于6.5 psi时, 请将系统开关关闭, 超出指定范围时, 请勿使用。

- 3. 将蒸发罐旋转盘调至2.5,代表混合麻醉气体中异氟烷的百分比为2.5%。
- 4. 将麻醉气体通路开关调至500cc或1000cc,麻醉气体即通入预麻醉盒及成像仪器暗箱,当成像盒插入 仪器暗仓后,仪器内部通路即打开,拔出后,仪器内部通路即断开。
- 5. 当将已麻醉小鼠由预麻醉盒拿出前,请按住"O2 flush button"10秒,以清除预麻醉盒中的尾气, 之后再打开预麻醉盒拿出小鼠。
- 6. 打开真空泵,将连接真空泵的调节阀调至5 inHg,以吸收暗箱中的尾气。
- 7. 使用完成后,将所有开关依次关掉。

#### 异氟烷注入蒸发罐流程

#### 注意: 在灌注异氟烷前, 请确保"System Pressure"数值为"0", 即整个通路为关闭状态。

- 1. 将蒸发罐旋转盘调至"0%", 切勿调至"OFF"状态。
- 2. 将"System On"状态调至"OFF"状态。
- 3. 将3个通路拨钮均调至1000cc处。
- 4. 确认"System Pressure"读数为"0"psi。
- 5. 利用配套注入器将异氟烷注入蒸发罐。
- 6. 将3个通路拨钮调回"OFF"处。

# **Rhodamine** 荧光光谱分离实验

#### 动物和材料

- 小鼠:6 周龄雄性 Balb/c nu/nu 小鼠三只或 6 周龄雄性 ICR/昆明鼠三只,其中一只为空白对照小鼠, 一只为 Rhodamine 染料皮下注射用小鼠, 剩下一只小鼠备用, 实验前一天完成小鼠剃毛, 小鼠禁食 一天但不禁水。
- Rhodamine 6G: Sigma 公司, 货号# R4127-5G, 颜色为暗红色粉末状, 分子量 479.01
- 戊巴比妥钠 (Pentobarbital Sodium) : Sigma 公司, 货号# P3761, 通[过北京三博远志生物技术有](http://www.bio-equip.com/show1manufacture.asp?manuid=sunbiotech) [限责任公司购](http://www.bio-equip.com/show1manufacture.asp?manuid=sunbiotech)买,白色粉末,产品纯度> 99% (高纯级),分 子量 248.26
- $\bullet$  PBS
- 双蒸水 (Double distilled water, ddwater)
- 75 %酒精
- 移液器两把 (1000 μ1 和 100 μ1 量程)
- 移液枪头两盒(1000 μl 和 100 μl 量程)
- PerkinElmer 小鼠剃毛器一套(5 号电池一对)
- 1 ml 一次性无菌注射器:上海康德莱公司,配针规格 0.45×16 mm
- 15 ml 离心管、50 ml 离心管、1.5 ml Eppendorf 小管
- 黑色底不透 96 孔板一块, PerkinElmer # 6005270
- 锡纸
- 称量纸
- 实验手套
- 医用纱布或棉球
- 小镊子
- 剪刀
- 白色实验桌布、黑色垃圾袋
- 记号笔、光盘一张

#### 仪器

- IVIS Spectrum 或 IVIS Lumina III
- 电子天平

#### 实验方法和步骤

1. Rhodamine 溶液配制: 使用电子天平称量 0.04 g 的 Rhodamine 粉末, 置于 50 ml 离心管中, 加入 40 ml ddwater, 配制成 1 mg/ml 的 Rhodamine stock solution, 溶液颜色为樱桃红色, 用锡纸将 stock solution 包好并标记上浓度和配制日期等信息,置于 4 ℃ 冰箱中存储;使用 1.5 ml Eppendorf 小 管,经过 ddwater 多次稀释,将 stock solution 稀释成 0.1 μg/ml 、0.05 μg/ml、0.04 μg/ml、

0.033 μg/ml 的 working solution,这些 working solution 请在实验当天配制,室温避光放置即 可。

- 2. 戊巴比妥钠溶液配制:使用电子天平称量 0.1 g 的戊巴比妥钠粉末,置于 15 ml 离心管中,加入 10 ml 的 PBS,摇晃离心管使其完全溶解,即得到 1%的戊巴比妥钠溶液。
- 3. 小鼠麻醉方法: 使用 1 ml 注射器, 每只小鼠腹腔注射 0.15~0.18 ml 的 1%戊巴比妥钠溶液, 注射后 小鼠会出现短暂兴奋,5 分钟左右可以麻倒,持续麻醉时间约 45 分钟;如果在 45 分钟内小鼠出现明 显苏醒迹象而此时仍没有结束实验时,可以视小鼠体征通过腹腔注射补加一些 1%戊巴比妥钠溶液, 但剂量一般不超过 0.1 ml。
- 4. 小鼠剃毛: 如果使用 Blab/c nu/nu 小鼠, 无需剃毛; 如果使用 ICR 或者昆明鼠, 需要在实验前一天 完成小鼠剃毛工作;剃毛过程:小鼠麻醉后,先使用较大的方头剃毛器逆着小鼠毛发的方向进行推 动,推动时可以轻轻贴着小鼠皮肤但不要用力按压在皮肤上,方头剃毛器可以剃除小鼠身上绝大部 分毛发,对于局部小短毛可以使用小的圆头的剃毛器进行处理;对于本实验,主要使用方头剃毛器 将小鼠胸、腹部的毛发剃干净。
- 5. Rhodamine 染料皮下注射: 小鼠剃毛并麻醉后, 仰卧, 用温水浸湿的纱布或棉球搽拭口鼻、爪子以及 排尿处;对于 IVIS Spectrum 实验,在小鼠的腹部中间较平坦处和胸口处分别注射 0.05 μg/ml 和 0.033 μg/ml 的 Rhodamine working solution,对于 IVIS Lumina III 实验,在小鼠的腹部中间较 平坦处和胸口处分别注射 0.05 μg/ml 和 0.04 μg/ml 的 Rhodamine working solution; 不同浓度 的 Rhodamine working solution 用不同的 1 ml 注射器吸取和注射, 吸取量约为 0.2 ml, 排去针管 内的空气以待用,注射器的针管上用记号笔写好染料浓度信息以免混淆;对于小鼠实验操作新手, 注射时建议左手持镊子,轻轻镊起小鼠注射处的表皮,右手持针,针头斜面朝上,顺着镊子表皮提 起的方向刺入小鼠表皮,越表浅越好,针头贴着表皮进入约 2~3 mm, 推针, 注射剂量均为 0.1 ml, 抽针时一定要慢;抽针时如果有少量染料渗出,可用干纱布或棉球轻轻吸去,避免用力檫拭或按压 注射部位;倘若由于误操作在小鼠身上沾染了较多染料,建议换一只小鼠。
- 6. 成像: 将 IVIS Spectrum / IVIS Lumina III 开机后, 进行初始化; 取黑色底不透 96 孔板, 向其中 一孔中加入 350 μl 的 0.05 μg/ml Rhodamine working solution; 将麻醉后的空白对照小鼠置于 成像仓(Image Chamber)内左侧,皮下注射染料的小鼠置于中间,黑色底不透 96 孔板置于右侧; 对于 IVIS Spectrum, 使用 FOV C, 对于 IVIS Lumina III, 使用 FOV D, 调整成像仓中小鼠和板的 位置,保证小鼠和板中染料加样孔置于绿色"田"字成像区内;在 Imaging Wizard 中选择成像参数, 选择 Fluorescence 下面的 Spectral Unmixing 选项,对于 Living Image 4.4 软件版本,直接选择 染料 database 中的 Rhodamine 染料即可, 对于 Living Image 4.3 软件版本, 其 database 里无 Rhodamine,可以选择与其接近的 tdTomato,调整 filters pair,激发滤光片用 500、535、570 nm, 发射滤光片用 560、580、600、620、640、660、680 nm,使用 auto 模式进行成像拍摄;在 Edit Image Labels 里面对实验信息进行记录,之后对成像数据进行保存,必要时可用格式化后的光盘将数据拷 贝出来。
- 7. 数据分析: 用 Living Image 软件打开原始数据, 在 "Corrections / Filtering"中勾选 "Adaptive FL Background Subtraction",在"Photo Mask Setup"中调整 Threshold 使小鼠体外的紫色区域 刚好消失,一般使用系统默认的 Threshold 即可;平场校正后,在"Spectral Unmixing"的方法中 选择 Manual, 然后点击"Start Unmixing"; 在 Unmixing 窗口里, 勾去"Overview", 拖动"Image Cube Viewer", 一般肉眼可见 0.05  $\mu$ g/ml 的 Rhodamine 皮下注射区以及 0.05  $\mu$ g/ml Rhodamine

的板中标样孔区域的信号,而 0.033 μg/ml 的 Rhodamine 皮下注射区域信号肉眼难辨,0.04 μg/ml 的 Rhodamine 皮下注射区域信号肉眼可能可见但较模糊, 建议在左侧对照小鼠的耳部或口鼻处划 TissueAF, 在中间小鼠的 0.05  $\mu$ g/ml Rhodamine 皮下注射区或右侧 0.05  $\mu$ g/ml Rhodamine 的板 中标样孔区域内划取 Rhodamine 信号(一般选择中间小鼠的 0.05 μg/ml Rhodamine 皮下注射区进 行光谱分离效果更好,杂信号较少),划线时建议选用"Pick"中的"Thin",点击"Computer the pure spectrum", 计算出 Rhodamine 的 Pure spectrum 后, 点击"Unmix"; 调整"Color Scale" 的 Min 值"消除"小鼠身上的杂信号,还可以调节"Corrections / Filtering"中的 Binning 至 1, 让信号区域看起来更平滑;在"ROI Tools"中选择"Circle"或"Contour"对信号区域进行圈选, 使用"Contour"进行 ROI 圈选时, "Auto ROI Parameters"下的 Threshold 可用于对 ROI 大小和 区域进行调节; 在 Units 为 "Radiant Efficiency"的情形下, 点击 "Measure ROIs", 即可看见 全部已圈选 ROIs 的定量结果。

### 备注

- 正常情况下,IVIS Spectrum 和 IVIS Lumina III 能清晰检测到 0.05 μg/ml 的 Rhodamine 信号, 若实验时由于不确定原因(如皮下注射操作不熟练,入针太深),导致 0.05 μg/ml 的 Rhodamine 信号非常微弱,可以考虑使用备用小鼠,皮下注射 0.1 μg/ml 的 Rhodamine working solution 进 行重复实验
- 实验操作台上请铺好白色实验桌布
- 染料/麻醉剂配制、小鼠操作过程中,需要戴实验手套,必要时候请穿着实验服或佩戴护目眼镜
- 成像时,请不要戴实验手套操作电脑鼠标
- 实验结束后,用蘸有 75%酒精的棉球檫拭和清理成像仓内黑色成像纸板以及成像仓的门把手
- 实验结束后,脱颈法处死小鼠,小鼠尸体置于黑色垃圾袋内,携带至动物尸体指定处理地点进行抛 弃
- 实验中所有用过的注射器,务必将针头套好,弃于专门存放尖锐废弃物的容器内,由专人进行处理

小鼠活体成像实验经验

1. 对于有毛小鼠(如 ICR 鼠、昆明鼠、C57 鼠等),我们强烈建议在成像实验的前一天进行脱毛, 从而最大限度地消除毛发的背景荧光和其他干扰。小鼠毛发在短波长激发光下的背景荧光尤为显 著,如下图的两只 ICR 小鼠(白毛), 左边小鼠已剃毛, 右边小鼠未剃毛, 在 465 nm 光激发下, 可以明显看出毛发的背景荧光。

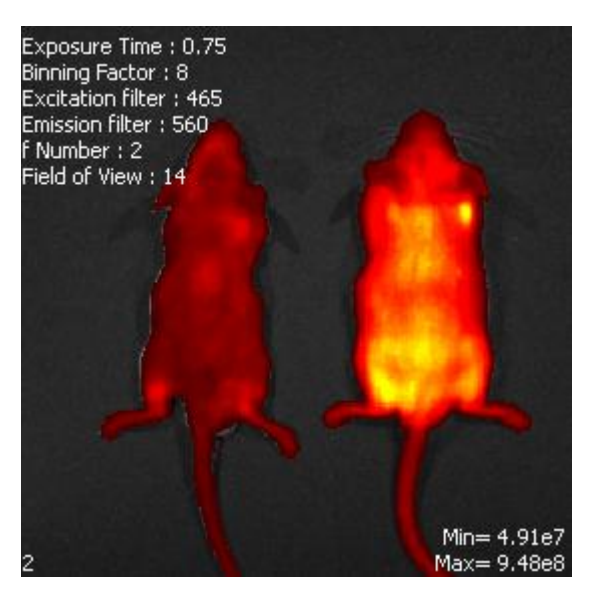

- 2. 小鼠剃毛方法主要包括剃毛器、脱毛膏、化学试剂脱毛(如硫化钠),我们比较建议使用小鼠剃 毛器进行脱毛,因为脱毛膏含有一些芳香成分可能会带来背景荧光,而且脱毛膏和硫化钠等化学 试剂均可能对小鼠皮肤造成灼伤,伤口处有时会伴随着较强的背景荧光。PerkinElmer 小鼠剃毛 器套装可以很好地对小鼠进行脱毛,小鼠麻醉后,先使用较大的方头剃毛器逆着小鼠毛发的方向 进行推动,推动时可以轻轻贴着小鼠皮肤但不要用力按压在皮肤上,方头剃毛器可以剃除小鼠身 上绝大部分毛发,但由于刀头的缘故可能会留着约 1 mm 长的短毛,接着可以使用小的圆头的剃 毛器对剩余的短毛进行处理。小鼠剃毛器使用 5 号干电池,套装内的小瓶装油可以用于刀头的润 滑。
- 3. 鼠粮对小鼠成像也会带来一定干扰,常规的鼠粮中含有苜蓿等成分,这些成分在特定波段下会产 生背景荧光, 如下图左, 在 Emission 740 nm 的波段下, 小鼠腹腔中有明显的食物荧光信号; 下 图右是胃肠中食物荧光信号的 3D 透射成像图。

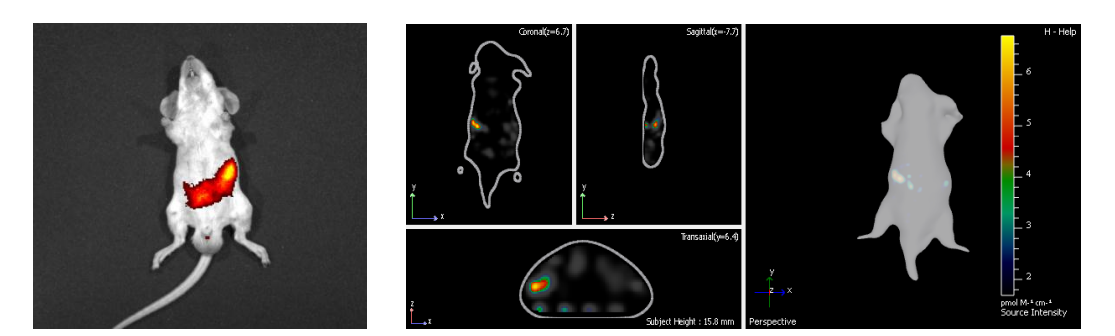

为尽量避免来自食物的荧光,我们建议选用不含苜蓿等成分的鼠粮,或者实验前一天对小鼠 进行禁食,但不要禁水。

- 4. 小鼠在成像前建议先用温水浸湿的纱布搽拭口鼻、爪子以及排尿处,因为这些部位常伴随着不必 要的背景荧光。
- 5. 在荧光光谱分离时,有时信号较弱难以识别。可以使用一个黑色底不透的 96 孔板,板中加入适 当浓度的染料/标准样品(染料信号强度与目标信号强度约在同一级别,不能过高以免干扰目标 信号),如下图。96 孔板放在实验小鼠右侧,实验小鼠的左侧放一只空白对照小鼠。在光谱分 离时,在左侧对照鼠身上划取背景线(常用耳部、口鼻处等),在 96 孔板中的染料样品处 取 目标信号,然后进行光谱分离。

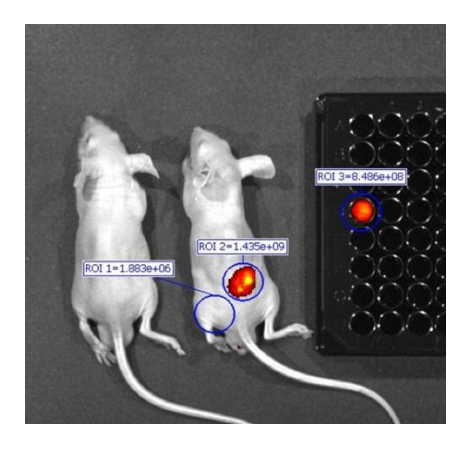

# **Part IV.** 应用汇总

# 小动物活体光学成像技术在肿瘤研究中的应用

PerkinElmer 小动物活体光学成像技术已在生命科学基础研究、临床前医学研究及药物研发等领域得 到广泛应用。在众多应用领域中,肿瘤研究是目前应用最为普遍的领域之一。常用于肿瘤活体成像的光 学标记方法包括: 1、利用萤火虫荧光素酶(Firefly Luciferase)或荧光蛋白作为报告基因,通过转基因 技术体外标记肿瘤细胞而直接观测肿瘤的发展变化,或标记特定基因而研究肿瘤相关基因在肿瘤发展中 的作用;2、通过外源注射功能性荧光探针,观测肿瘤发展过程中的分子事件,进而反映肿瘤的发展变化。 宏观来说,应用小动物活体光学成像技术进行肿瘤研究主要集中于三个方面:1、长时间监测肿瘤生长及 转移;2、抗肿瘤药物研发;3、癌症分子机理研究。下面结合一些具体实例进行阐述:

# 一**.** 长时间监测肿瘤生长及转移

随着肿瘤研究的深入,应用传统方法(如卡尺测量肿瘤体积、肿瘤组织切片等)进行肿瘤研究已存 在诸多限制。如进行组织切片观测前需要处死小鼠取出肿瘤组织,因此,在不同时间点或不同实验组都 需要处死一批实验小鼠以获取足够的统计学数据,这样不但大大增加了实验成本,而且很难消除由于小 鼠个体差异而产生的误差,无法获取可靠的重复性数据,同时,在制作切片时也无法保证实验的准确性, 而利用活体光学成像技术可以对同一批小鼠进行不同时间点的长时间观测,进而大幅降低实验成本,并 获取重复可靠的实验数据;

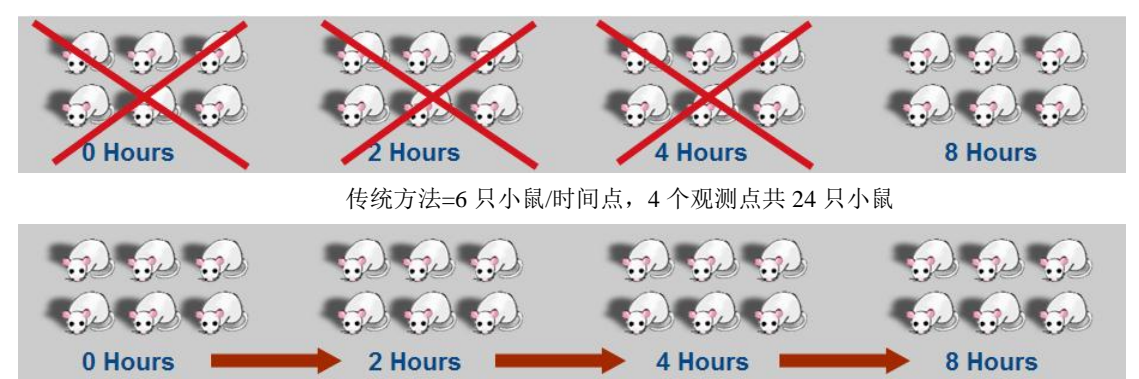

活体光学成像方法=对同一组 6 只小鼠进行 4 个不同时间点连续观测, 共 6 只小鼠

又如通过利用卡尺测量肿瘤体积的方法,只能等肿瘤发展至可以测量的程度才能开展实验,因此, 无法进行肿瘤早期观测及微小转移灶的观测,而利用灵敏的生物发光成像技术在肿瘤发生早期即可进行 有效观测,从而对肿瘤的整个发展过程进行全程监测,有力弥补了传统方法的缺陷。下面几个例子展示 了应用生物发光成像技术长时间监测肿瘤的生长及转移。

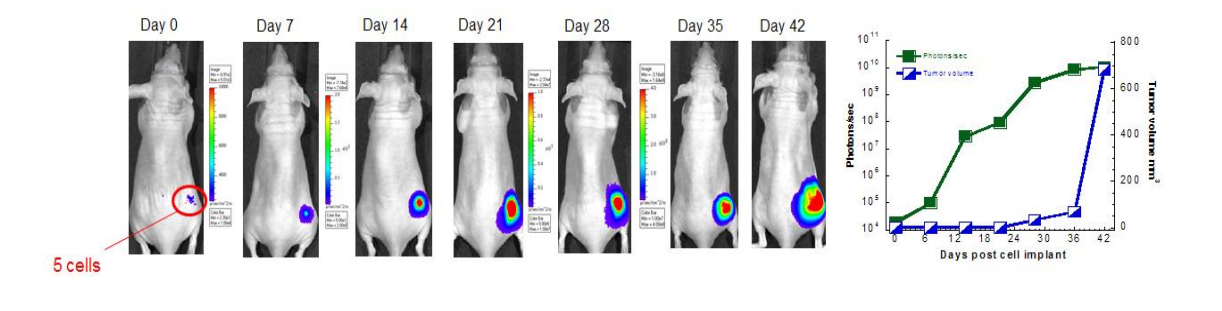
上图: 利用萤火虫荧光素酶标记 4T1 乳腺癌细胞建立皮下肿瘤模型, 通过 IVIS 成像系统长期监测肿瘤的生长情况, 在肿瘤细胞皮下注射的当天即可灵敏的观测到由 5 个被标记肿瘤细胞发出的光信号。定量分析显示,利用传统卡尺 测量的方式(蓝色曲线)到 30 天左右才能明显看出肿瘤生长的差异,而利用生物发光成像技术(绿色曲线)在细胞 皮下注射 7 天即可观测到肿瘤的生长,并对随后的发展变化进行长期观测。

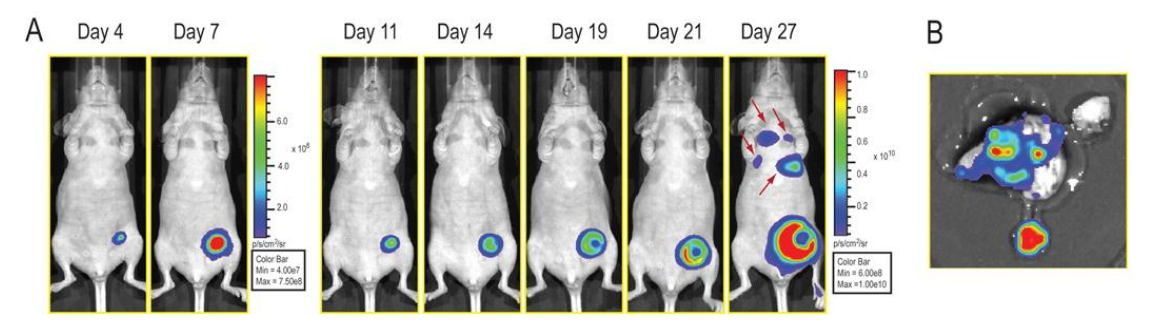

上图: A.利用萤火虫荧光素酶标记 MDA-MB-231 乳腺癌细胞建立原位乳腺癌模型,通过 IVIS 成像系统长期监测肿 瘤的生长情况,在注射后 27 天观测到其他部位的转移信号。B.体外组织成像进一步验证转移的发生。

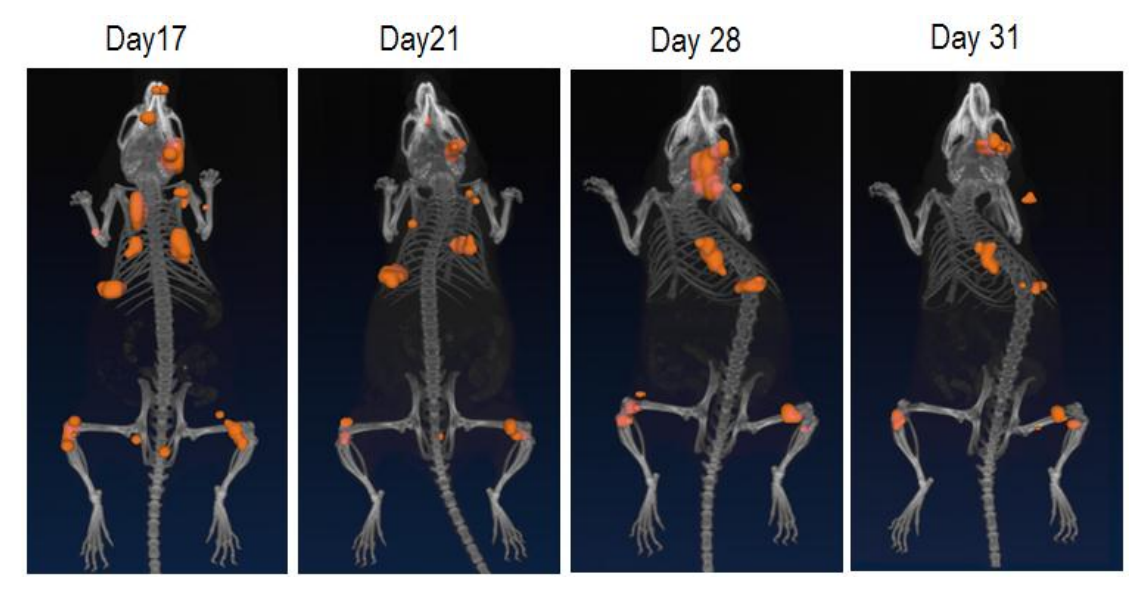

上图: 应用 IVIS 成像系统进行肿瘤信号的 3D 光学成像(橙色), 同时应用 Quantum FX uCT 成像系统进行 3D 解 剖学成像(骨架),并将 3D 光学功能性结果与 3D 解剖学结果进行影像融合,而确定肿瘤的骨转移。

## 二**.** 抗肿瘤药物研发

PerkinElmer 的小动物活体光学成像技术已广泛应用于肿瘤治疗药物的临床前研发阶段,发挥越来越 重要的作用。全球各大制药企业均已采用活体光学成像技术开展抗肿瘤新药的研发,其中已有 6 种药物 获得 FDA 认证,另有 8 种药物处于临床测试阶段。

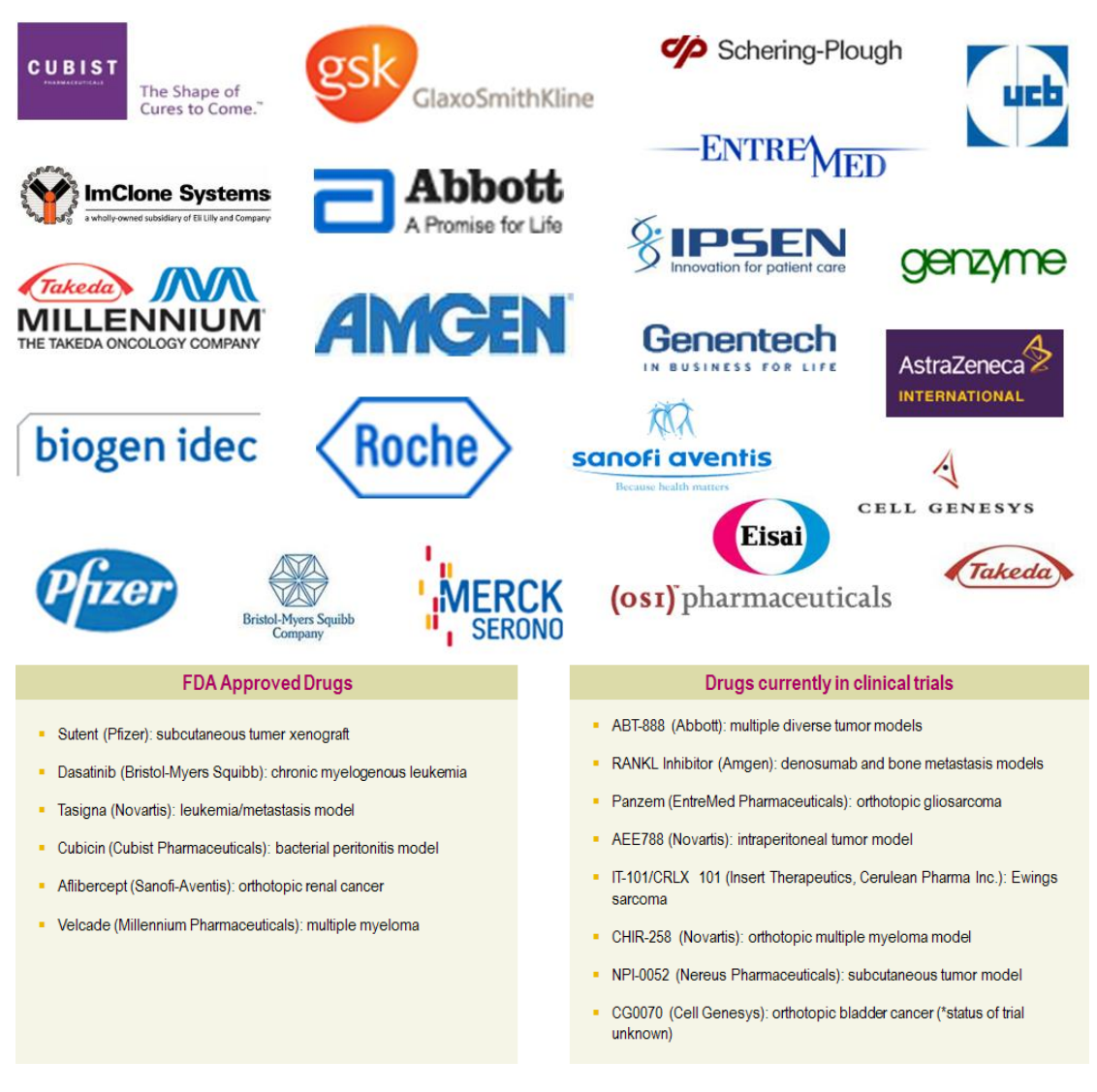

应用小动物活体光学成像技术进行新药研发,主要包括以下方面:1、在活体动物水平进行药效评 价;2、观测药物在活体动物体内的靶向、分布及代谢。

### **1**、药效评价

利用荧光素酶标记肿瘤细胞,并移植入动物体内建立肿瘤疾病动物模型,应用小动物活体光学成像 技术观测给药后肿瘤光学信号的变化情况,进而评价不同药物、特定的给药途径、时间、剂量等给药策 略对于肿瘤的治疗效果,如下图:

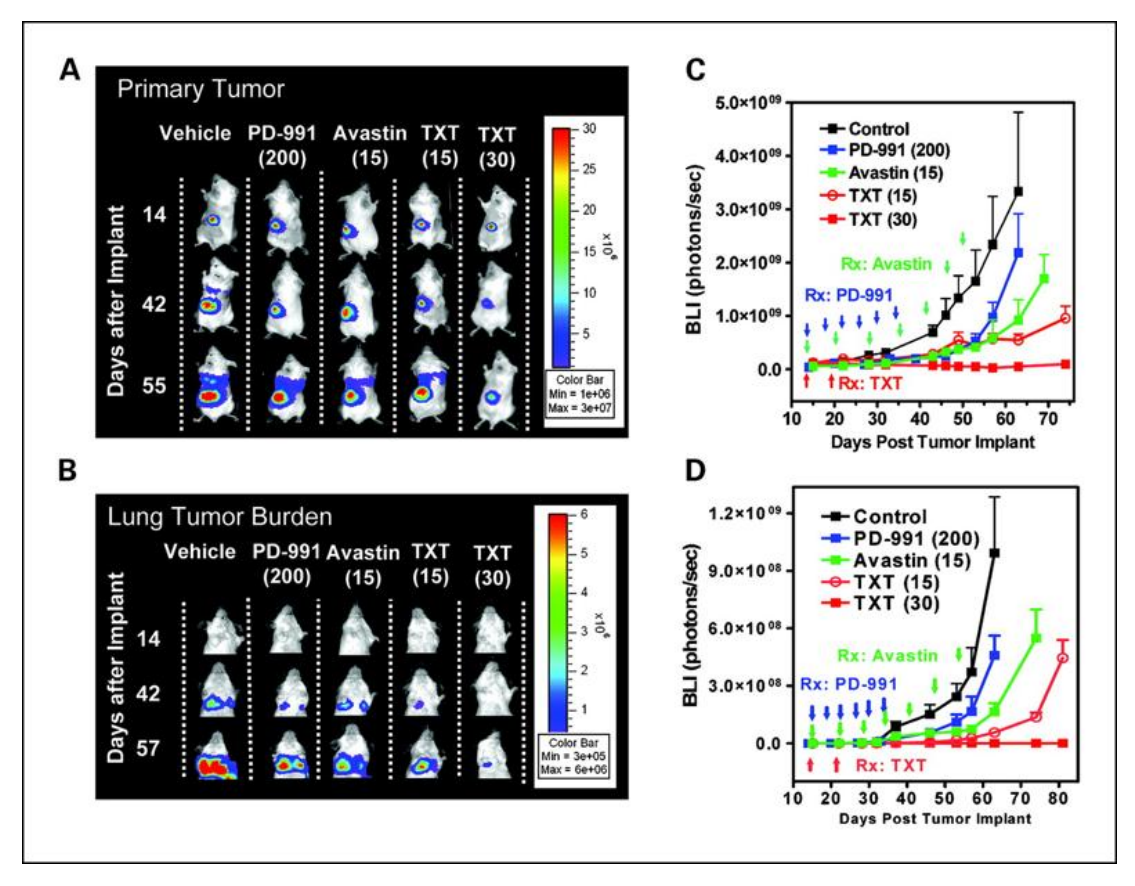

药效评价研究: 利用萤火虫荧光素酶标记 MDA-MB-435 乳腺癌细胞株, 将细胞注入小鼠肾包膜下构建肾包膜肿瘤模 型,进而对 3 种不同药物或不同剂量的治疗效果进行评价。(A,C)应用 IVIS 成像系统长期观测 3 种药物对肾包膜 乳腺癌移植瘤的治疗效果,并进行定量分析,结果显示 30 mg/kg Docetaxel(TXT)对肿瘤的生长抑制效果最好;(B,D) 应用 IVIS 成像系统长期观测 3 种药物对肾包膜乳腺癌移植瘤肺部转移的抑制效果,并进行定量分析,结果显示 30 mg/kg Docetaxel (TXT) 对肿瘤转移的抑制效果最好。

相对于触诊、肿瘤体积测量等传统方法,利用高灵敏度的生物发光成像技术进行药物评价,可以更 灵敏的发现残余病灶点或尽早发现肿瘤的复发,从而更准确的对药物治疗效果进行判定,如下例:

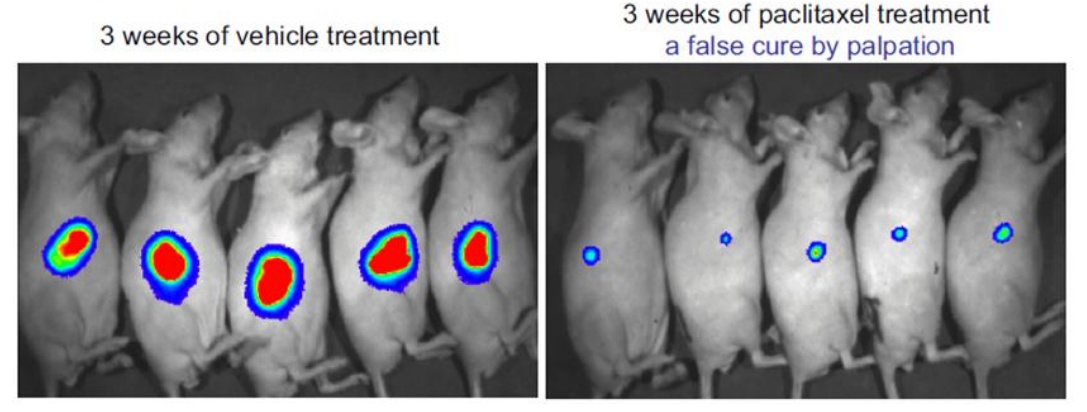

提高药效评价准确性:利用萤火虫荧光素酶标记 PC-3M 人前列腺肿瘤细胞株,建立肿瘤皮下移植模型进行药物评价。 左图:对照组,右图:治疗组。通过高灵敏度的生物发光成像技术可以准确检测出药物治疗后的残余病灶点,从而 进行正确的药效评价,而如果通过触诊等传统方法则可能做出错误判断。

利用生物发光成像技术进行药效评价的另一独特优势在于,可以明确判断药物是否有效杀死肿瘤活

细胞。这是由于生物发光的原理是基于活细胞环境的酶促反应,因此,能够发光的细胞必定是具有活性 的。下图所示为辉瑞公司抗肿瘤药物 Sutent 的部分研究结果,研究人员首先利用卡尺测量肿瘤体积的方 法观测该药物对于肿瘤的生长抑制情况,发现该药物能够延缓肿瘤的生长,但体积测量数据显示肿瘤并 未变小,研究人员随后利用生物发光成像技术进行观测,发现给药一定时间后肿瘤光学信号显著降低, 说明该药物对肿瘤活性细胞确实具有杀伤作用,同时说明单独依靠肿瘤体积测量的方式无法准确真实反 映药物治疗效果。凭借活体光学成像的实验结果,Sutent 得以顺利通过 FDA 的认证。

**Vehicle Treated** 

SU11248 at 80 mg/kg/day

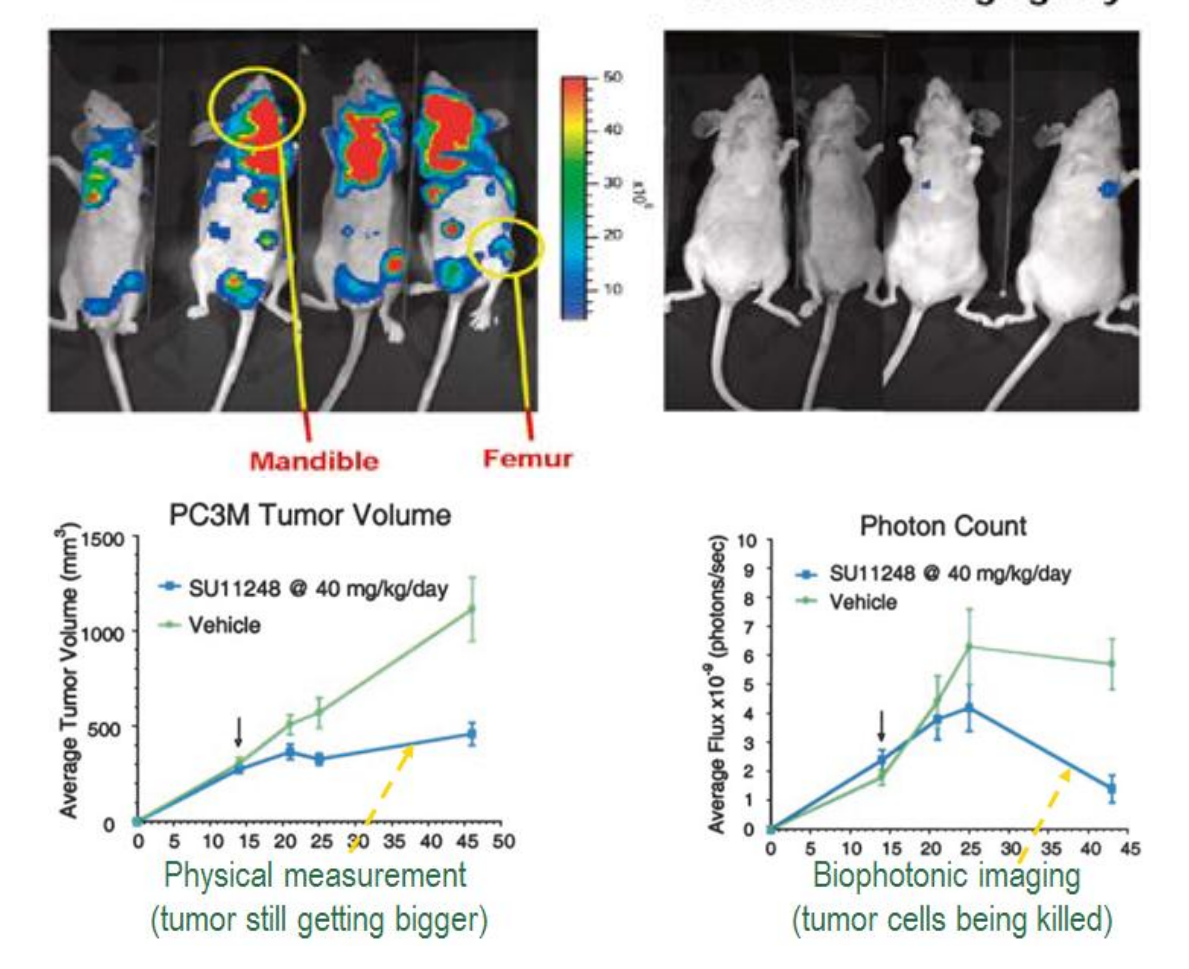

除了应用生物发光技术研究药物对于肿瘤的治疗效果之外,荧光成像技术同样可以应用于此类研 究,主要方式为通过外源注射功能性荧光试剂观测药物对于肿瘤某一方面的治疗情况,如利用反映血管 生成的荧光试剂观测药物对于肿瘤血管新生的抑制情况,又如利用反映细胞凋亡的荧光试剂观测由于药 物治疗而诱发的肿瘤细胞凋亡情况。

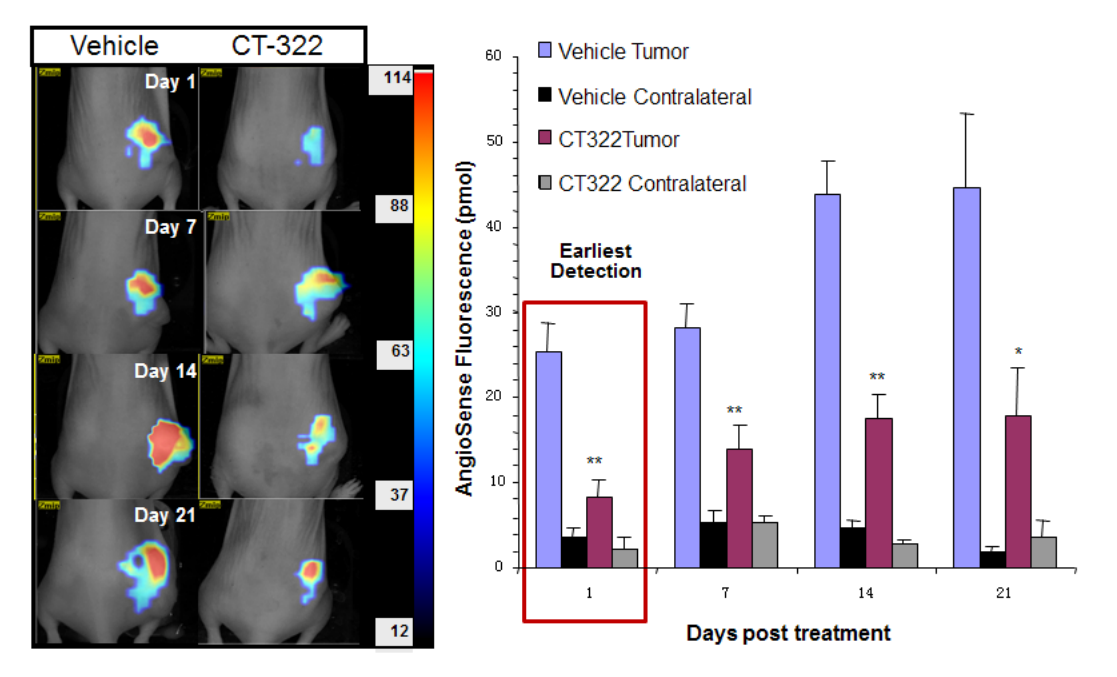

上图:应用 FMT 荧光断层成像系统结合 AngioSense750 荧光试剂研究 CT322 药物在抑制肿瘤血管新生方面的作用 效果,结果表明 CT322 可以通过抑制肿瘤血管新生进而抑制肿瘤的生长。

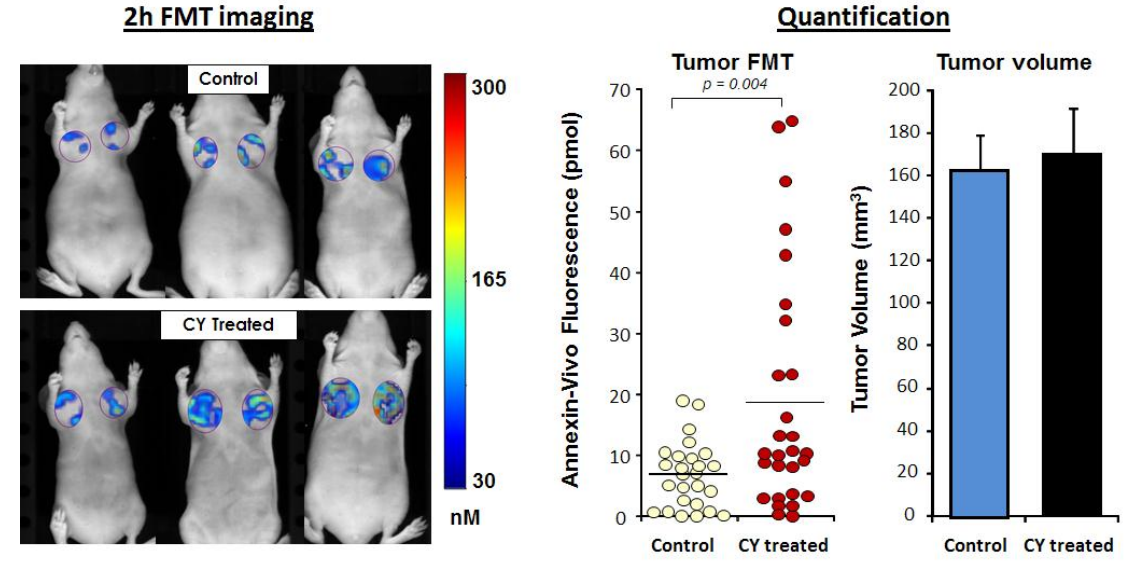

上图: 应用 FMT 荧光断层成像系统结合 Annexin-Vivo 750 荧光试剂观测药物处理后引发的肿瘤细胞凋亡, 定量结果 显示应用荧光成像技术能够灵敏观测到药物诱导的细胞凋亡发生,而肿瘤体积测量数据显示对照组和治疗组的肿瘤 体积无明显差异,因而无法反映药物诱导的细胞凋亡情况。

### **2**、观测药物靶向、分布及代谢

除了在药效学中的应用,小动物活体光学成像也广泛应用于药物在体内靶向、分布及代谢的研究。 与药效学中的应用不同,此类应用是以药物为直接观测对象,因此标记方式通常是利用荧光探针直接标 记药物本身,通过追踪荧光信号而反映药物在体内的分布情况。

例如在研究抗体或多肽类药物是否能够有效靶向肿瘤的实验中,可以利用荧光染料通过化学键的结 合标记目标抗体或多肽,经尾静脉注射后,利用小动物活体光学成像系统观测上述标记对象的肿瘤靶向 性,如下图:

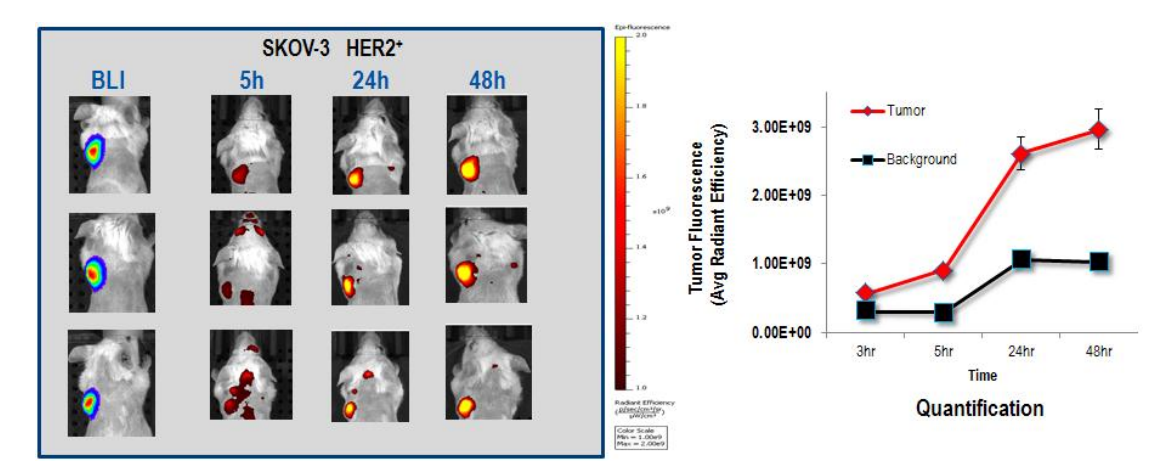

药物的肿瘤靶向性研究: 利用 VivoTag 645 荧光染料标记抗癌药物曲妥珠单抗(Trastuzumab), 尾静脉注入携带 HER2 阳性人卵巢癌 SKOV3 的 SCID 小鼠体内,通过荧光成像观测不同时间点药物对肿瘤的靶向情况(左上图后三列), 肿瘤本身已被荧光素酶标记而通过生物发光成像(左上图最左列),右上图为荧光定量分析结果,标明曲妥珠单抗 对 HER2 阳性的人卵巢癌 SKOV3 具有良好靶向性。

事实上,直接通过荧光染料标记药物注入体内的方式存在诸多问题,如低靶向性、低药效性、免疫 排斥、药物毒性问题等。因此,构建新型药物载体也是目前药物研究的热点之一,应用小动物活体光学 成像技术同样可以在这一领域发挥作用。如下图所示为研究人员通过小动物活体光学成像技术观测一种 新型纳米共聚物给药载体在体内运载吗啉基反义寡核苷酸靶向治疗肿瘤的实验。此类给药载体包含多种 组分,如起整体保护作用的外层多聚苹果酸骨架及聚乙二醇、起肿瘤靶向作用的抗体连接组分、药物释 放组分、荧光染料结合位点等。结果表明,通过应用新型纳米给药载体可以有效提升药物的靶向治疗效 果。

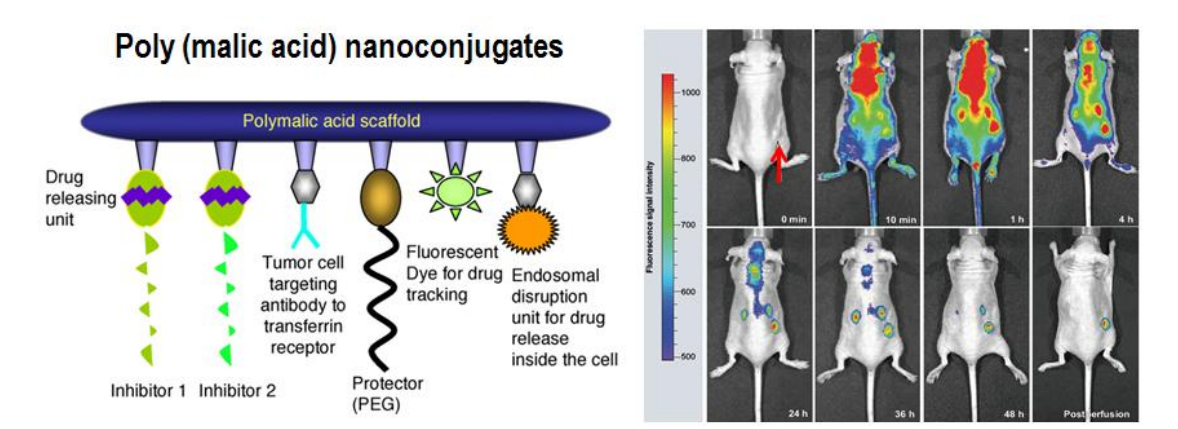

上图左:新型纳米共聚物给药载体结构示意图;上图右:应用 IVIS 成像系统观测不同时间点药物运载系统在体内的 分布及对肿瘤的靶向。

在研究药物靶向的同时,了解不同时间点药物在动物体各个器官的分布及最终代谢情况同样必不可 少。PerkinElmer 的 FMT 小动物活体荧光断层成像系统可以很好的满足此类应用需求。应用 FMT 成像系 统,能够对荧光标记的药物在深层器官的分布进行断层扫描及三维重建,获得真实准确的三维定量数据, 进而对药物的体内分布代谢情况作出正确分析。如下图:

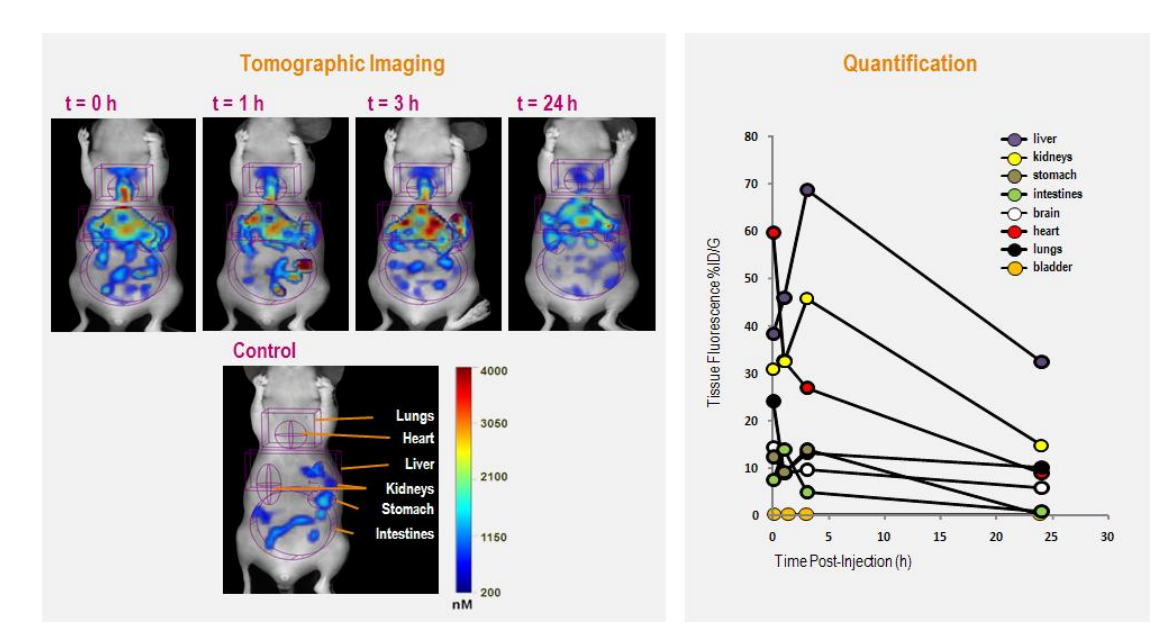

上图左:利用 FMT 成像系统观测不同时间点经荧光染料 VivioTag 680 标记的 BSA 在小鼠不同器官的分布;上图右: 不同时间点不同器官 BSA 分布的定量结果。

应用活体荧光成像技术进行药物分布的观测目前主要局限于对生物大分子药物的研究,而对天然或 化学小分子药物的分布代谢研究主要依靠的是放射性核素标记成像(PET 或 SPECT),原因是用相对大 分子量的荧光染料标记小分子药物,则荧光染料本身即会对小分子药物在体内的分布代谢产生影响,因 此无法将活体荧光成像技术应用于此类研究。然而,科研人员最近发现应用高灵敏度的 IVIS 活体光学成 像系统可以观测到放射性核素在小鼠体内发出的光学信号,其所依据的是切伦科夫辐射(Cherenkov Radiation)原理,由此拓展了活体光学成像技术的应用范畴,即利用活体光学成像系统观测经放射性核 素标记的小分子药物在体内的分布代谢。

C6-Fluc tumor

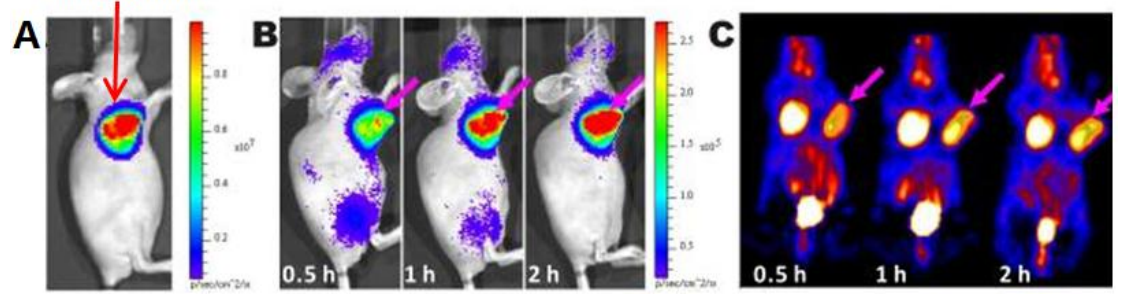

切伦科夫辐射成像: 应用 IVIS 成像系统结合[<sup>18</sup>F]FDG 放射性探针观测肿瘤。A.肿瘤生物发光成像结果; B.应用 IVIS 系统进行切伦科夫辐射成像,观测不同时间点[18FIFDG 在肿瘤部位的代谢; C.应用 PET 系统成像, 观测不同时间 点[ <sup>18</sup>F]FDG 在肿瘤部位的代谢,结果与 B 一致。

## 三**.** 癌症分子机理研究

对于癌症分子机理的研究之前一直局限于体外水平,体外研究的缺陷在于无法模拟肿瘤在动物体内 真实的生理微环境,因此,单一的体外研究结果并不能完全反映癌症的发生发展机理。小动物活体光学

成像技术使科研人员能够进一步将癌症分子机理的研究由体外拓展至体内,如在活体动物水平研究癌症 相关基因在癌症发生发展进程中的作用、观测肿瘤发生发展过程中特异性分子事件的发生等。

#### **1**、应用生物发光技术研究癌症相关基因的作用

应用生物发光技术进行癌症相关基因的研究方法,主要利用荧光素酶标记特定基因,构建特定基因 -荧光素酶的共表达载体,通过荧光素酶产生的生物发光信号反映该基因的表达情况,研究该基因的相关 作用。以下几个例子是应用生物发光技术研究癌症相关基因在不同肿瘤模型中作用:

p53 是调节细胞正常生命活动的一种重要基因,控制着细胞周期的启动。p53 也同时被认为是一种 重要的抑癌基因,在人类 50%以上的肿瘤组织中均发现了 p53 基因的突变,这是肿瘤中最常见的遗传学 改变, 说明该基因的改变很可能是人类肿瘤产生的主要发病因素。下图所示是发表于 2007 年 Nature 杂 志上的一篇研究 p53 抑癌作用的文献结果。研究者将一个同时带有致癌基因 ras、四环素反式激活因子 tTA (‗tet-off')及四环素依赖性 p53 shRNA 的逆转录病毒表达载体与荧光素酶基因质粒共转染从小鼠胚胎提取 的成肝细胞,并将转染细胞接种于小鼠肝脏,观测 p53 基因表达关闭或开启对于肝癌发生或消亡的作用。 结果显示,当 p53 的表达被 shRNA 抑制时,通过生物发光观测到的肿瘤信号逐渐增强,而当给小鼠注入 强力霉素(doxycycline)开启 p53 的表达后, 肝癌细胞的生物发光信号逐渐减弱, 说明 p53 的表达能够 抑制肿瘤的生长并促使肿瘤消亡。

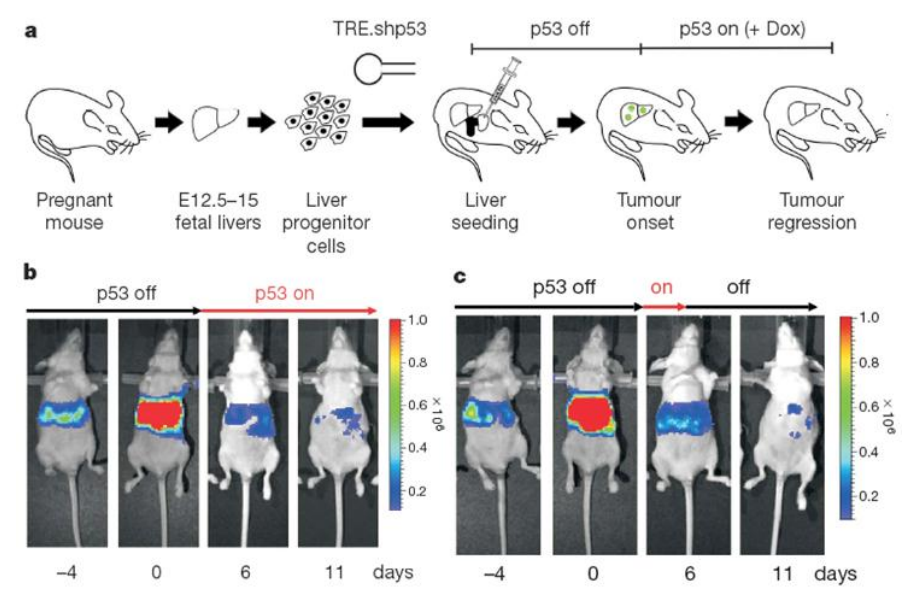

p53 基因的抑癌作用: 上图 a, 实验设计示意图; 上图 b, 关闭-开启 p53 的表达对肿瘤发展的影响; 上图 c, 关闭-开启-再关闭 p53 的表达对肿瘤发展的影响。

[乳腺癌是](http://www.bioon.com/Search.asp?Field=Title&ClassID=&keyword=乳腺癌)女性最常见的恶性肿瘤之一,而乳腺癌转移是导致患者死亡的主要原因,乳腺癌转移的分 子机理目前还不完全清楚。LSD1 是第一个被发现的组蛋白去甲基化酶,理论上对基因转录起广泛调控 作用,但近期研究却表明 LSD1 只参与一些特异的细胞信号通路的调控而且与多种肿瘤的发生发展高度 相关。北大医学部尚永丰教授课题组应用 IVIS 活体光学成像系统观测到 LSD1 能抑制乳腺癌的侵袭和转 移,从而揭示了 LSD1 这一表观调控因子在抑制乳腺癌转移中的重要作用,并为乳腺癌转移的干预提供 了新的分子靶点。上述结果发表于 2009 年 Cell 杂志。

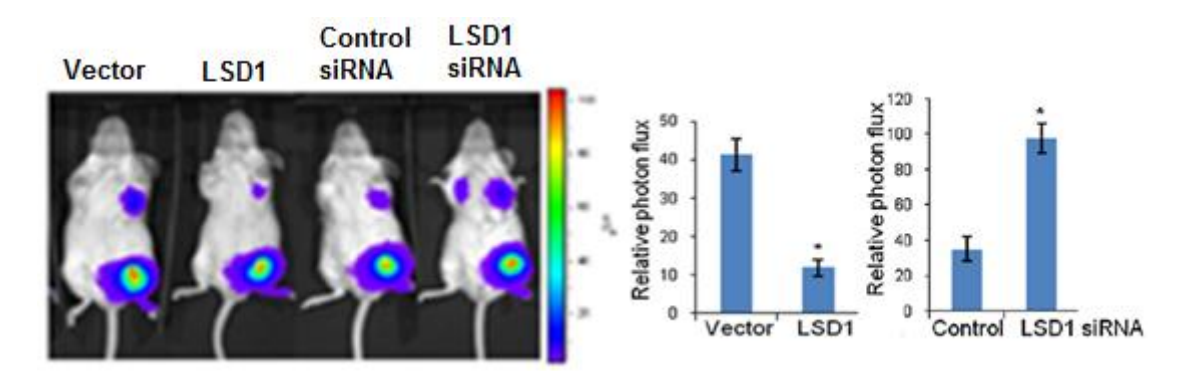

**LSD1** 对乳腺癌转移的抑制作用:将带有 LSD1 或 LSD1 siRNA 或相应对照的表达载体通过慢病毒转染经荧光素酶标 记的人乳腺癌细胞株 MDA-MB-231-Luc-D3H2LN, 并原位接种于小鼠腹部乳腺脂肪垫, 观测 LSD1 的表达与抑制对 乳腺癌细胞肺部转移的影响。上图左:应用 IVIS 系统进行生物发光成像结果;上图右:光学定量结果。

肿瘤细胞生长、转移和复发的特点[与干细胞的](http://baike.baidu.com/view/15047.htm)基本特性十分相似,因此,有学者提出肿瘤干细胞 (Cancer\Tumor Stem Cell, CSC\TSC)的理论。肿瘤干细胞可以长时间处于休眠状态并具有多种耐药分子 而对杀伤肿瘤细胞的外界理化因素不敏感,导致肿瘤往往在常规治疗方法消灭大部分普通肿瘤细胞后一 段时间复发。因此,如果能够寻找到肿瘤干细胞特异性治疗靶标,将为肿瘤治疗开辟新的路径。OCT4 是参与调[控胚胎干](http://www.wiki8.com/peitai_40704/)细胞自我更新和维持[其全能性的](http://www.wiki8.com/quannengxing_106711/)[最](http://www.39kf.com/)为重要[的转录因子之](http://www.wiki8.com/zhuanluyinzi_42772/)一[,](http://www.39kf.com/)因此,OCT4 可能是杀伤 肿瘤干细胞的潜在靶点之一。下述实验是应用 IVIS 系统观测 OCT4 在乳腺癌细胞成瘤中的作用。研究者 将带有 OCT4 基因的载体转染经荧光素酶标记的鼠源乳腺癌细胞株 4T1-luc,并分选出高表达及低表达 OCT4 基因的细胞株,分别原位接种于小鼠胸部乳腺脂肪垫,观测结果显示 OCT4 高表达乳腺癌细胞株 具有更高的成瘤性。

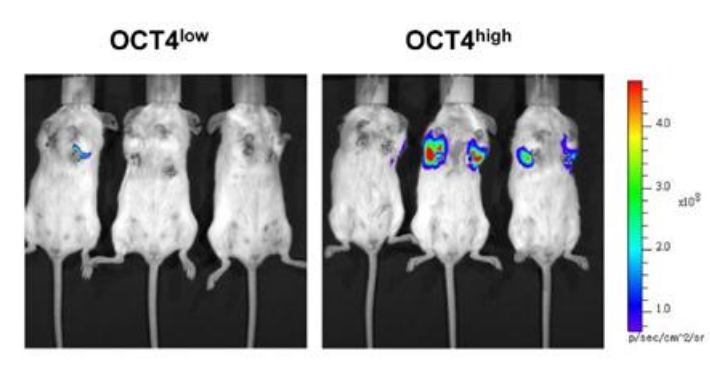

Cell No. of inoculation: 100

#### **2**、应用功能性荧光试剂观测肿瘤内部特异性分子事件的发生

肿瘤发展进程中伴随着诸多分子事件的发生,如某些蛋白酶的表达特异性升高、某些表面标识物的 特异性表达、肿瘤周边血管的新生、肿瘤组织局部缺氧等,通过观测这些分子事件能够判断肿瘤的发展 程度并作出预后。PerkinElmer 提供了一系列应用于肿瘤研究的功能性荧光试剂,使上述观测成为可能。 以下为具体应用实例:

#### 应用 **PSA 750 FAST** 酶激活类荧光试剂观测 **PSA<sup>+</sup>**前列腺肿瘤

前列腺特异抗原(Prostate Specific Antigen, PSA) 主要是由前列腺上皮细胞产生的蛋白分解酶,正常 情况下被分泌入前列腺液或精液中以有活性的游离形式存在,血清中的 PSA 主要以结合形式存在。正常

及良性前列腺增生的前列腺上皮均可分泌游离或结合形式的 PSA, 但具有酶活性的 PSA 只存在于恶性前 列腺肿瘤中。PSA 750 FAST 是一种只能被具有酶活性 PSA 特异性激活的荧光试剂,因此可用于监测前 列腺肿瘤的恶性程度。

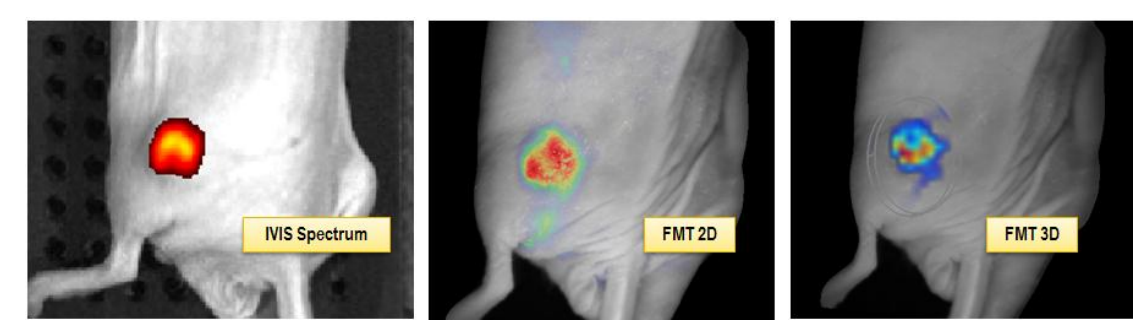

应用 IVIS Spectrum 及 FMT 成像系统结合 PSA 750 FAST 荧光试剂对裸鼠皮下接种的人前列腺肿瘤 PSA+ LNCaP 进 行活体光学成像,成像时间为试剂尾静脉注射后 6h。

### 应用 **IntegriSense** 及 **ProSense** 荧光试剂观测肿瘤血管新生及组织蛋白酶的表达

肿瘤的发生发展伴随着诸多分子事件的共同发生,应用不同种类的荧光试剂,可以实现在一个实验 中观测肿瘤内部的多个生物学进程。如下图所示,在一个实验中同时利用 IntegriSense 及 ProSense 两种 荧光试剂对肿瘤进行观测:应用 IntegriSense750 靶向类荧光试剂可以靶向监测肿瘤血管上皮特异性表达 的整联蛋白 αvβ3 而反映肿瘤的血管新生;而应用 ProSense680 酶激活类荧光试剂能够监测肿瘤细胞中组 织蛋白酶的活性,进而揭示两种对象在肿瘤内部的不同分布及药物(Avastin)治疗后的不同变化。

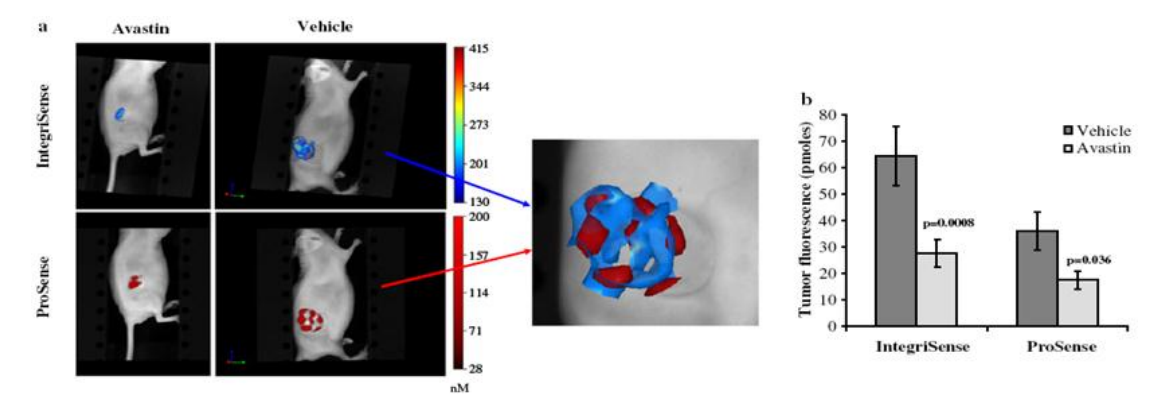

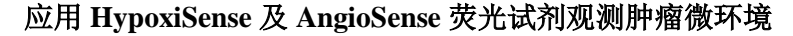

肿瘤的发生和转移与肿瘤细胞所处的内外环境有着密切关系,了解肿瘤微环境对于肿瘤的诊断、防 治和预后有着重要意义。下图所示为利用监测肿瘤组织缺氧的 HypoxiSense 靶向类荧光试剂与监测肿瘤 血管生成的 AngioSense 血管生理类荧光试剂共同观测小鼠皮下接种的人宫颈癌肿瘤微环境。其中, HypoxiSense 能够特异性靶向缺氧肿瘤细胞表面上调表达的碳酸酐酶 9 (CAIX),进而表征肿瘤的缺氧 区域;而 AngioSense 通过富集于由于肿瘤血管新生而引发的血管渗漏区域,进而表征肿瘤的血管富集区 域。定量结果显示缺氧部位主要位于肿瘤内部中心区。

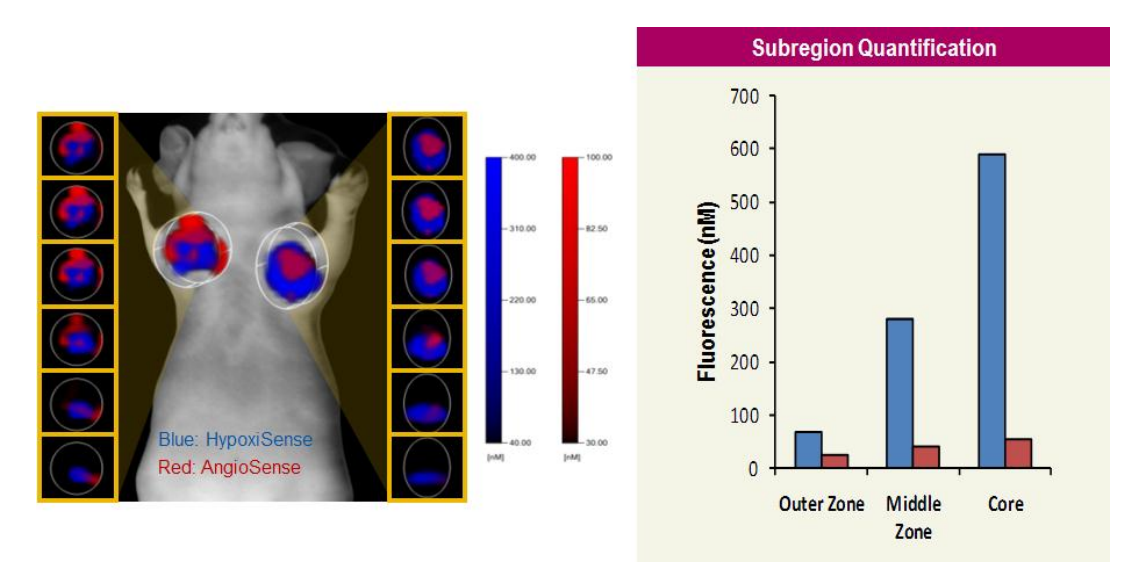

应用 FMT 成像系统结合 HypoxiSense680 及 AngioSense750 荧光试剂观测裸鼠胸部脂肪垫接种的人宫颈癌肿瘤微环 境,并进行定量分析。

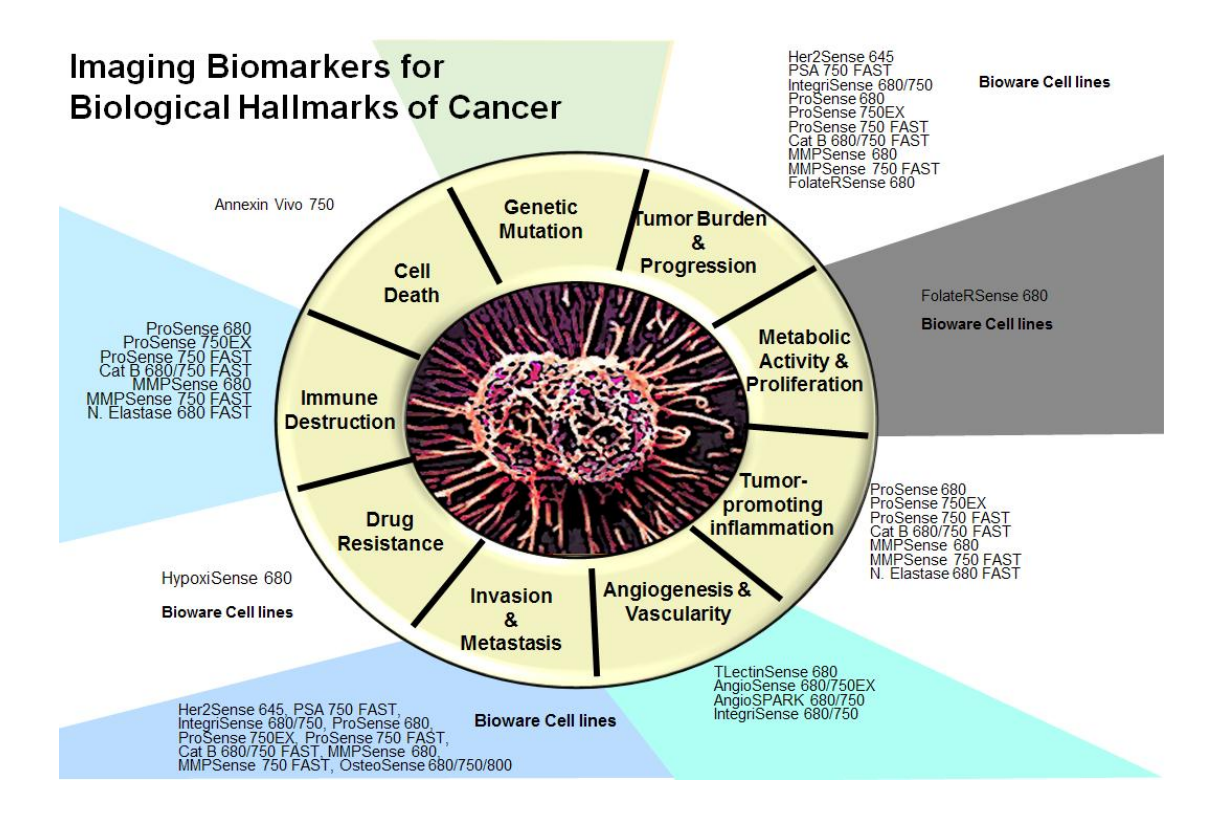

# 小动物活体光学成像技术在基因和细胞治疗中的应用

 PerkinElmer小动物活体光学成像技术已在生命科学基础研究、临床前医学研究及药物研发等领 域得到广泛应用。在众多应用领域中,基因和细胞治疗是活体光学成像技术的热点之一。在活体光 学成像实验中,常用于基因和细胞治疗的光学标记方法包括:1.利用萤火虫荧光素酶(Firefly Luciferase)或者荧光蛋白作为报告基因,通过转基因技术标记细胞,病毒,细菌或者基因,进而观 测基因和细胞治疗效果。2.通过外源注射功能性荧光探针,观测基因和细胞治疗效果。

## 一.实时监测非侵入性基因送递和治疗

#### 1. 不同载体的基因传递

光学成像技术可以用来监测基因传递过程。进行转基因的载体包括病毒载体比如腺病毒 (Adenovirus, Ad), 疱疹性口腔炎病毒 (Vesicular Stomatitis Virus, VSV)和单纯疱疹病毒 (Herpes Simplex Virus, HSV)。其他的载体包括化学转染试剂比如脂质转染(Lipofection)和高分 子聚合物(Polymer reagents)。下图所示,研究人员使用荧光虫荧光素酶标记的 pMVC-luc 质粒进 行多种基因传递方式进行转染,如超声(US-Ultrasound),电穿孔(EP-Electroporation),脂质转 染(Lipo-Lipofectamine 2000),腺病毒(Ad-Adenovirus 5)和腺相关病毒(AAV-Adeno-associated virus 2)转导。利用 PerkinElmer 的 IVIS 成像系统可显示出腺病毒和腺相关病毒转导后所显示生物 发光最强,说明这两种方法的效率最高。

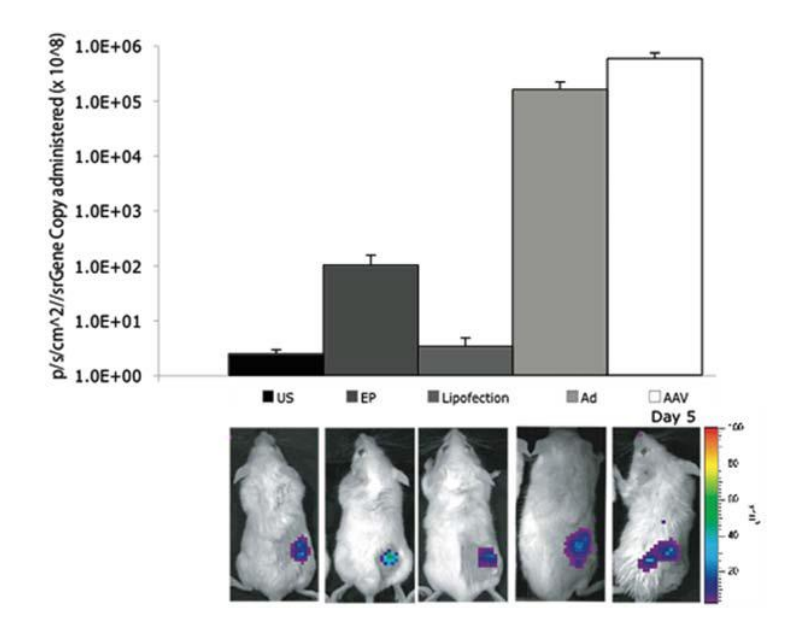

上图: 在小鼠皮下 JBS 纤维肉瘤移植后, 使用超声, 电穿孔, 脂质转染, 腺病毒和腺相关病毒转导进行质 粒基因传递。

研究人员使用电穿孔的方法在小鼠的不同部位如肝脏和肌肉部位进行萤火虫荧光素酶标记的 pMVC-luc 质粒转染,利用 PerkinElmer 的 IVIS 成像系统观测转染后的生物发光强度,发现质粒在 肌肉中的转染效率更高(下图)。

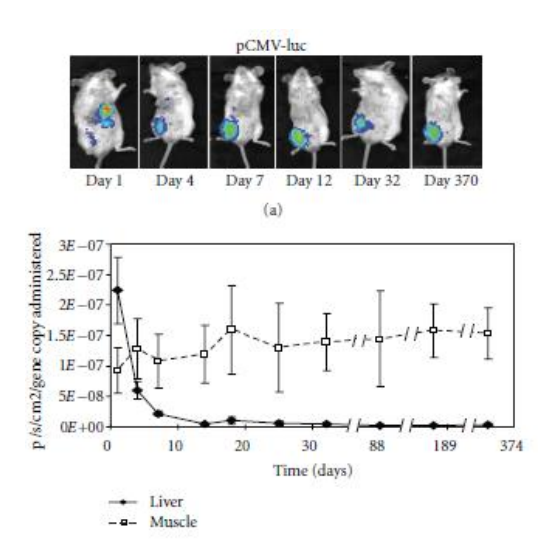

pMVC-luc 质粒转导到小鼠的肝脏和肌肉部位后,观测 体内的生物发光强度。

(Morrisey et al, J Biomed Biotech, 2012)

2. 传递 DNA 治疗疾病

 基因传递细胞因子基因比如 IFN 质粒能够调节天生免疫系统和适应性免疫系统。研究人员在回 结肠动脉注射萤火虫荧光素标记结肠癌细胞株(luc-Conlon26 cell)使肿瘤转移到肝脏,然后静脉注 射 IFN-λ 质粒。PerkinElmer 的 IVIS 系统成像结果显示注射 IFN-λ 质粒的小鼠结肠癌生物发光强度 明显下降,而且结肠癌小鼠的存活率明显提高。这说明 IFN-λ 质粒传递能够显著的阻止结肠肿瘤细 胞的生长,从而帮助治疗人类恶性肿瘤(下图)。

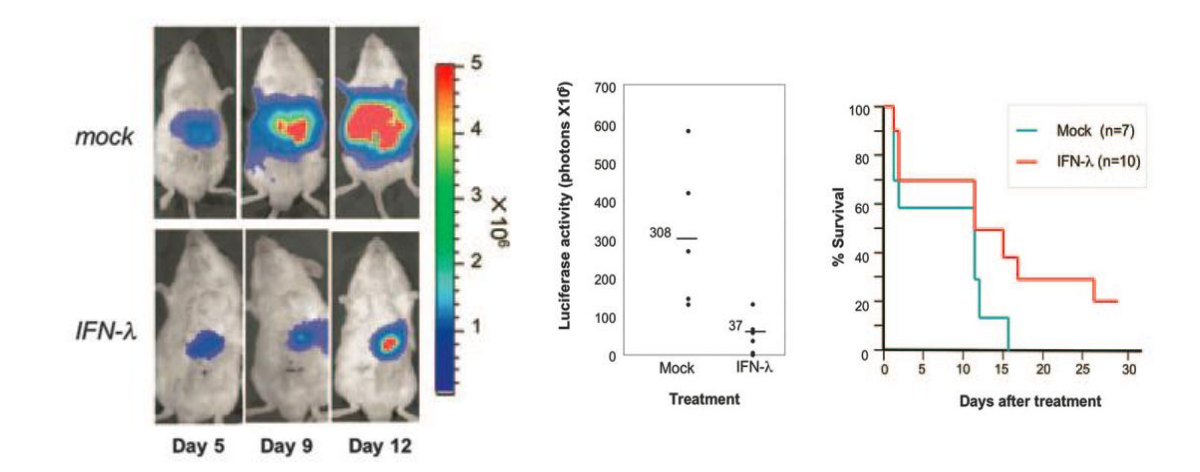

#### 3. 使用 RNA 治疗疾病

细胞衰老在癌症的发展中起到了重要作用, microRNAs 可以调节细胞衰老。研究人员在萤 火虫荧光素酶标记 MDA-MB-231-luc 乳腺癌细胞建立的肿瘤模型中,注射 microRNA (衰老相关 miR22)。PerkinElmer 的 IVIS 成像系统结果显示 miR-22 在小鼠体内能够通过诱导细胞衰老从而抑 制肿瘤的生长和转移(下图)。

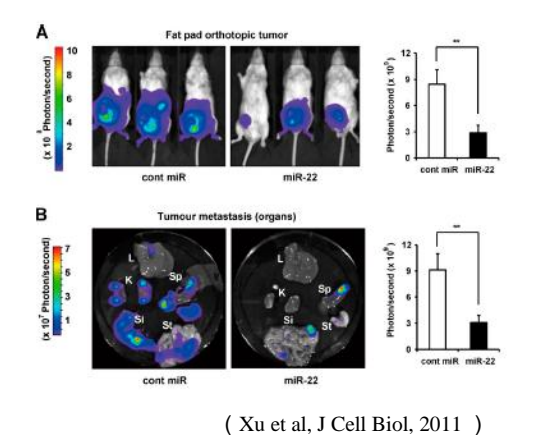

在小鼠乳腺癌部位注射 miR-22, 46 天后,小鼠体内的乳腺 癌细胞生物发光强度明显下降(A)。取出不同器官包括肝 脏  $(L, Liver)$ , 肾脏 $(K, Kidney)$ , 脾脏 $(Sp, Kidney)$ Spleen ), 胃 ( St, Stomach ) 和小肠( SI, Small Intestine)。这些器官的生物发光强度也明显下降(B)。

神经细胞瘤是从交感神经系统的前体细胞引发的癌症。在Invitro研究中, microRNA (miR-184)

能够抑制神经细胞瘤细胞在细胞培养液中的生长。因此,研究miR-184在活体中的作用是非常有意 义的。研究人员在小鼠腹膜后注射miR-184高表达的萤火虫荧光素标记人神经细胞瘤细胞(SKN-AS

```
uc or NB1691<sup>luc</sup>), PerkinElmer 的 IVIS \dot{m} R-184
```
研究结果说明 miR-184 能够抑制神经

细胞瘤细胞在原位异种移植瘤模型内的增殖,应用 miR-184 是治疗神经胶质瘤的潜在疗法。

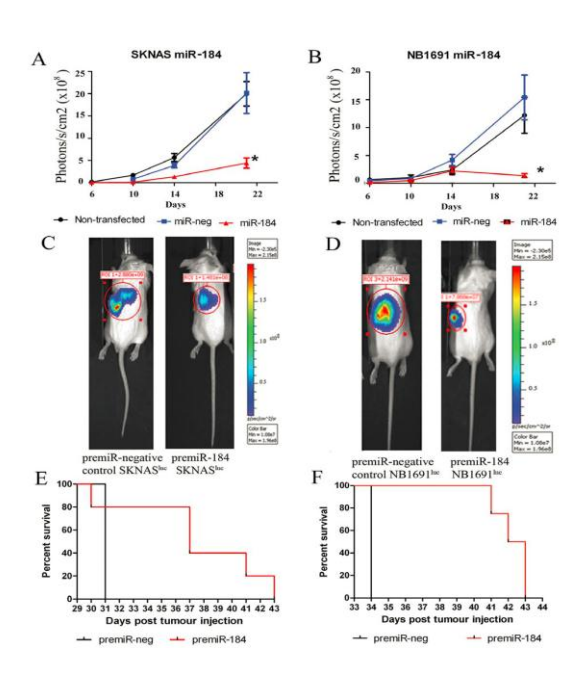

(Tivnan et al, BMC Cancer, 2011 )

shRNA (short hairpin RNA) 能够用来干扰 RNA 使基因沉默。研究人员使用 shRNA 敲除阿 片受体基因的肺癌小鼠,注射 PerkinElmer 公司的 Prosensen680 探针探测肿瘤的组织蛋白酶活性从 而了解 shRNA 对于肺癌小鼠的治疗效果。使用 PerkinElmer 公司的 FMT 小动物活体荧光断层成像系 统观测 Prosense680 荧光强度,结果显示使用 shRNA 敲除阿片受体基因能够明显的抑制组织蛋白酶 活性和肺癌肿瘤细胞的生成(下图)。

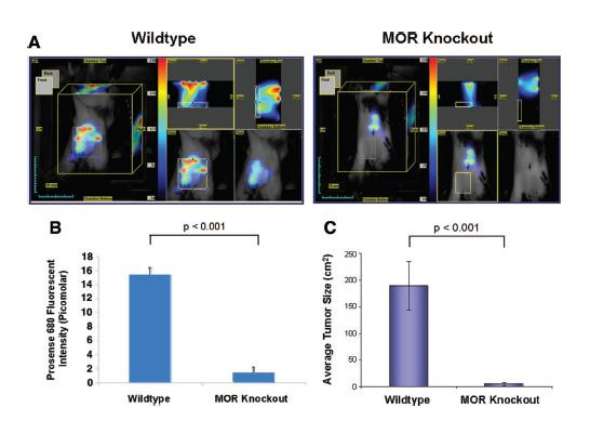

(Mathew et al, Int Anaesthia Res, 2011 )

使用野生型 (Wildtype)和 shRNA 敲除阿片受体基因 (MOR Knockout) 的小鼠皮下移植荧光蛋白(GFP /RFP )标记的 Lewis 肺 癌 细 胞 ( Lewis lung carcinoma, LLC)。尾静脉注射 Prosense680,使用 FMT 观测和定量荧光强度(A&B),图像分析肿瘤 细胞(C)。

### 二.细胞治疗

发 T 细胞忽视和减轻异种免疫排斥,低抗原性的胚胎干细胞能够提高移植后细胞的活性。 人类胚胎干细胞能多压用的移植治疗,然而在细胞移植后会发生免疫排斥反应,因此 研究低抗原性的胚胎干细胞并且提高移植后细胞活性是干细胞移植应用的热点。研究人员移植萤火 虫荧光素酶标记人白细胞抗原敲除的胚胎干细胞到具有免疫活性的急性心肌梗塞小鼠模型,免疫排 斥反应减轻而且胚胎干细胞的存活率提高 (下图)。结果说明敲除白细胞抗原的胚胎干细胞能够激

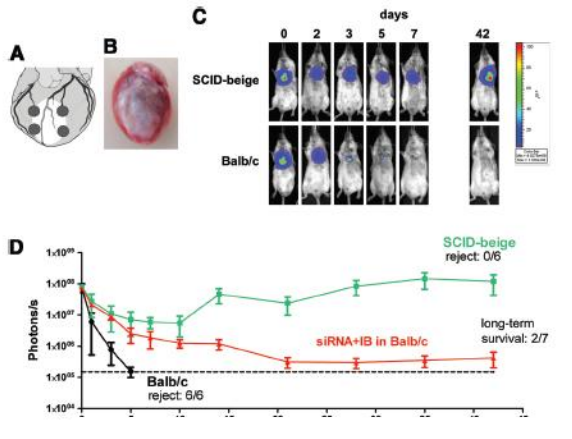

(Deuse et al, Circulation, 2011 )

(A&B)注射人胚胎干细胞到小鼠心脏梗塞部位 (C)使用 PerkinElmer 公司的 IVIS 系统成像显示胚 胎干细胞在免疫缺陷小鼠(SCID-beige)中的生物发 光时间明显长于具有免疫活性(Balb /c)的小鼠 (D)敲除人白细胞抗原的胚胎干细胞(siRNA+IB) 在免疫缺陷小鼠(SCID-beige)的存活时间明显提 高,减低了免疫排斥反应。

人体胚胎素在间充质干细胞和造血干细胞的细胞治疗中有非常重要的作用,包括提高造血干细胞的 移植成活率,炎症调节,骨修复和癌症。人胚胎源贴壁细胞是从人产后胚胎分离出的间充质样干细 胞。研究人员骨内移植 H929 骨髓瘤细胞到严重联合免疫缺陷(SCID)小鼠,静脉注射萤火虫荧光 素酶和增强型绿色荧光蛋白(EGFP)标记人胚胎源贴壁细胞, PerkinElmer 的 IVIS 系统显示人胚胎 源贴壁细胞能够位移到骨髓瘤骨内从而促进细胞生长(下图)。

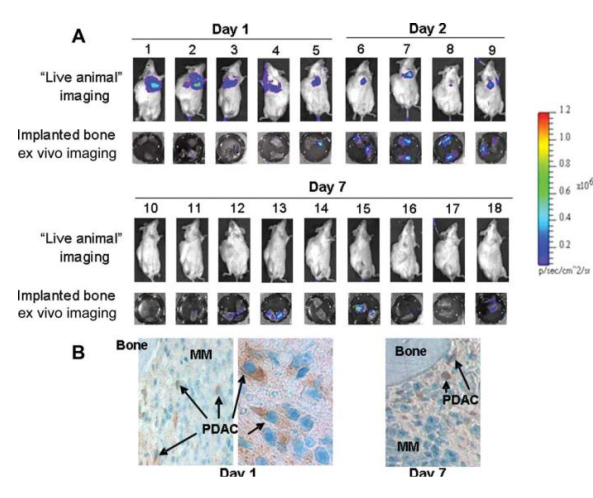

(Li et al, Stem Cells, 2011)

静脉注射萤火虫荧光素酶和增强型绿色荧光蛋白 标记人胚胎贴壁细胞到骨髓瘤小鼠模型(A)探测 人胚胎贴壁细胞在小鼠体内生物发光强度 (B) 使用 组织切片样品,免疫组化监测绿色荧光蛋白 (GFP)发光强度。

 肝癌是全球第五大癌症,治疗肝癌的首选方法是肝脏移植或者手术切除。肿瘤晚期病人手 术切除治疗后有高复发率,因此使用化学疗法是治疗晚期肿瘤患者的第二选择。然而总体来说治疗 效果并不理想,主要原因是肿瘤细胞的高化疗抗性和化疗治疗剂本身的毒性,因此研究肝癌的化疗 抗性对提高治疗的效率和患者康复有重要作用。研究发现肿瘤干细胞对化学治疗有强的抵抗力,因 此肿瘤干细胞对肿瘤在常规治疗后的复发起关键作用。研究者使用异种移植化疗抗性肝癌小鼠,顺 铂(cisplatin)化学治疗后, CD24(一种粘蛋白样细胞表面糖蛋白)表达上调。因此为了研究 CD24 在肿瘤干细胞高化疗抗性的作用,静脉注射 CD24<sup>+</sup>人肝癌细胞到免疫缺陷/非肥胖糖尿病 (NOD/SCID)小鼠,PerkinElmer 的 IVIS 系统成像显示肿瘤在小鼠体内形成,而且能够自我维持, 分化和转移,然而敲除 CD24 的人肝癌细胞抑制肿瘤干细胞形态形成(下图)。结果说明 CD24 信 号通路是肝癌患者的治疗靶位。

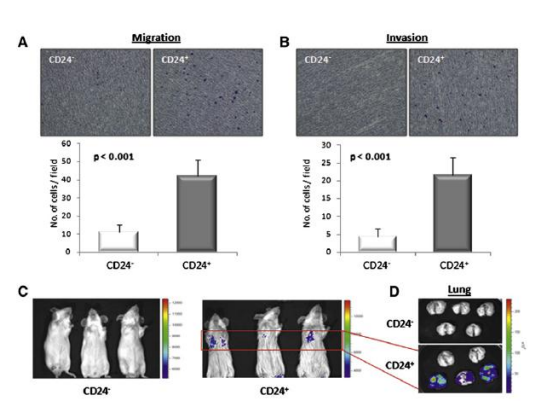

(Lee et al, Cell, 2011 )

(A&B)*In vitro* 肿瘤细胞迁移和侵袭实验, CD24<sup>+</sup>人肝癌细胞相对于 CD-人肝癌细胞显示更 高的移动和侵入效率。小鼠活体内(C)和肝 脏组织(D)生物发光成像显示, 注射 CD24+ 人肝癌细胞的小鼠形成肿瘤的比率高。

使用细菌能够用于实时监测传染性疾病和基因治疗研究的效果。皮下注射萤火虫荧光素酶标记结肠 癌细胞株(HCT 116)形成肿瘤小鼠模型,然后尾静脉注射细菌荧光素酶标记的 *B.breve* UCC2003。 PerkinElmer 的 IVIS 系统三维成像显示细菌荧光素酶标记 *B.breve* 和生物发光标记 HCT116 共定位 (下图)。结果说明使用非病原性细菌可以作为载体用于癌症靶位治疗。

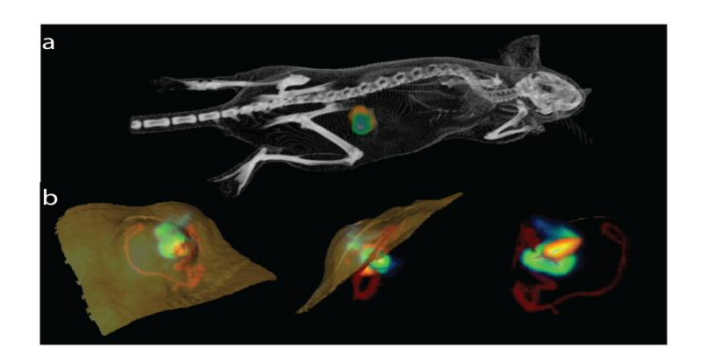

(Cronin et al, Plos, 2012 )

(a) 小鼠体内的多模式成像:标记细菌 ( *B.breve* ) 生 物 发 光 , 结 肠 癌 细 胞 (HCT116) 生物发光和 µCT 成像。(细菌生 物发光:橘色, 细胞癌生物发光:绿色)。 (b)小鼠皮下肿瘤内放大成像。活肿瘤细 胞(绿色/ 蓝色),脉管系统(造影剂-红 色)和细菌(橘色 / 黄色)。

人表皮生长因子受体 2(HER2)的高表达,点突变和基因删除是和多种癌症(乳腺癌,卵巢癌,胰 脏癌,胃癌和直肠癌)紧密相联系的。单核细胞增多性李斯特菌(Lm, Listeria monocytogenes)是 一种兼性胞内寄生菌,而且可以用于疫苗载体。给予 Balb /c 小鼠新型单核细胞增多性李斯特菌-人 表皮生长因子受体 2 嵌合疫苗免疫注射,然后静脉注射萤火虫荧光素标记小鼠乳腺癌细胞(4T1luc)。PerkinElmer 的 IVIS 系统成像显示嵌合疫苗免疫乳腺癌肿瘤小鼠的生物发光强度明显弱于单 核细胞增多性李斯特菌免疫的对照组(下图)。结果说明细菌受体嵌合疫苗能够明显推迟肺癌肿瘤 负载,转移和提高小鼠存活率。

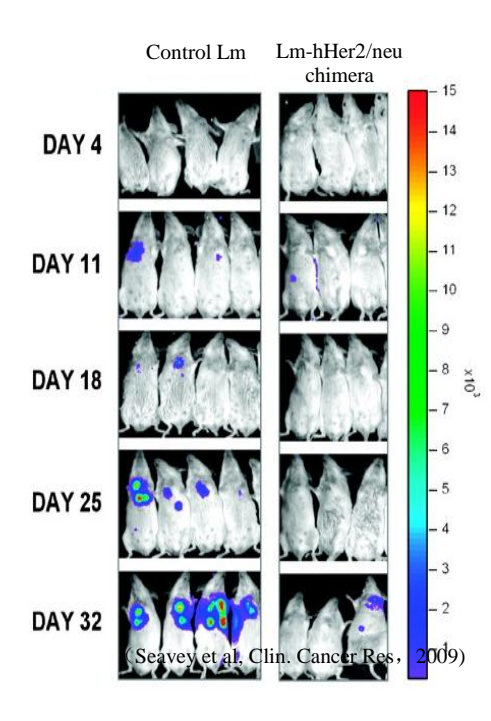

Balb/c 小 鼠 免 疫 单 核 细 胞 增 多 性 李 斯 特 菌 (control Lm),或者单核细胞增多性李斯特菌-人表皮生长因子受体 2 嵌合疫苗(Lm-hHer2/neu chimera)。然后静脉注射萤火虫荧光素标记小 鼠乳腺癌细胞(4T1-luc)。

利用胰岛细胞移植治疗一型糖尿病的障碍是患者慢性免疫抑制的问题。然而服用免疫抑制药物不仅 能够增加传染性疾病和恶性肿瘤发病率而且产生 β 细胞再生的紊乱。研究如何包膜细胞进行移植, 降低和消除移植中的免疫抑制是现在研究的热点。研究者使用 TheraCyte 大包囊技术包裹萤火虫荧 光素酶标记 β 细胞进行移植,PerkinElmer 的 IVIS 系统成像显示 TheraCyte 大包囊包膜的 β 细胞在 异种移植的小鼠中生物发光强度提高,结果说明 TheraCyte 大包囊能够提高异种移植的 β 细胞成活 率(下图)。利用 TheraCyte 大包囊技术可以进行细胞治疗糖尿病。

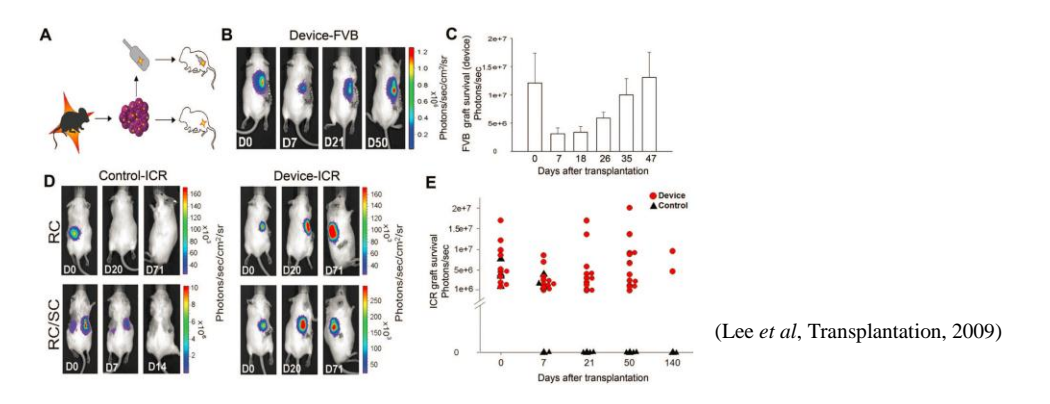

上图: (A)实验原理的示意图。(B)萤火虫荧光素酶标记的新生 FVB 小鼠胰岛细胞包膜,移植到 wtFVB 小鼠。(C)生物发光定量分析结果。(D)无包膜的 FVB 小鼠胰岛细胞通过肾脏间室(Renal compartment, RC)或者皮下 (contra-lateral subcutaneous, RC/SC) 注射移植到 ICR 小鼠 (Control-ICR)。TheraCyte 大包囊包膜的 FVB 小鼠胰岛细胞异种移植到 ICR 小鼠 (Device-ICR)。(E)生物发光 定量分析利用 TheraCyte 大包囊技术进行移植和对照结果。

 多形性成胶质细胞瘤是最具有侵越性的原发性脑瘤。目前来说,手术切除结合放射和化学疗法 是治疗多形性成胶质细胞瘤的最好方法。然而对于中老年患者,放射和化学治疗只能减缓而不能阻 止肿瘤细胞生长。CD133+肿瘤干细胞的化学和放射疗法耐药性能够解释传统疗法低效率的原因。 正位异种移植萤火虫荧光素酶标记的患者来源的多形性成胶质细胞瘤细胞到免疫缺陷小鼠(SCID) 前额叶,建立多形性成胶质细胞瘤小鼠模型。肿瘤内注射 HER2 靶向的嵌合性 T 细胞,PerkinElmer 的 IVIS 系统成像显示经过特异性 HER2+ T 细胞治疗小鼠的生物发光明显下降(下图)。结果说明 特异性 HER2+ T 细胞能够抑制多形性成胶质细胞瘤的生长,从而进行有效治疗多形性成胶质细胞瘤 患者。

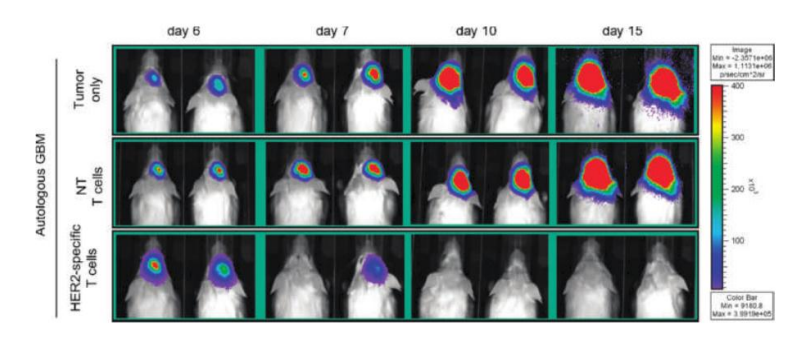

(Ahmed *et al*, Clinical Cancer Research, 2010)

上图: 首行(没有治疗的多形性成胶质细胞瘤小鼠)中行(T 细胞治疗多形性成胶质细胞瘤小鼠)末行(特异 性 HER2+ T 细胞治疗多形性成胶质细胞瘤小鼠)。

## 小动物活体光学成像技术在药物研发中的应用

 PerkinElmer 小动物活体光学成像技术已在生命科学基础研究、临床前医学研究及药物研发等 领域得到广泛应用。药物研发是科研机构和医药公司的重点研究领域。在活体光学成像实验中,常 用于药物研发的方法包括:1.使用构建好的生物发光转基因疾病动物模型,应用小动物活体光学成 像技术观测给药后疾病信号的改变,从而评价药物对疾病的治疗效果。2.通过注射功能性荧光探 针,观测疾病发展过程中分子事件,从而反映药物对疾病的治疗效果。下面结合一些具体实例阐述 应用小动物活体光学成像技术进行药物研发的七个方面:1.抗肿瘤癌症药物研发。 2. 关节炎治疗药 物研发。 3. 感染性疾病的药物研发。 4. 抗炎症的药物研发。 5. 抗病毒药物的研发。6.神经系统疾 病的药物治疗。7.构建新型老鼠模型。

## 一.抗肿瘤癌症药物研发

肝细胞性肝癌是肝癌的主要形式,而且每年死亡多达 598,000 人以上。索拉非尼(Sorafenib) 是一种合成的[多酪氨](http://www.google.com.sg/url?sa=t&rct=j&q=%E6%B0%A8%E9%85%B8%20tyrosine&source=web&cd=1&cad=rja&ved=0CDAQFjAA&url=http%3A%2F%2Fzh.wikipedia.org%2Fzh-sg%2F%25E9%2585%25AA%25E6%25B0%25A8%25E9%2585%25B8&ei=WDHpUO6iEeLD0QG7loHwAg&usg=AFQjCNE2ec3P7l0G8c3vih6AAxR073lxiA&bvm=bv.1355534169,d.dmQ)酸激酶抑制剂,主要用于治疗 30%的晚期肝细胞性肝癌和肝硬化患者,因此研 究人员专注于开发其他类型的药物用于治疗肝癌患者。表观遗传变化能够引发肝癌和促进肿瘤的发 展,表观遗传变换而且是药物可逆的,因此转译后调控可用于肝癌的治疗。DNA 异常甲基化是早期 和晚期肿瘤癌症的重要事件,因此研究异常甲基化对于癌症风险性评估,治疗和化学预防都有积极 的作用。 抑制 DNA 甲基转移酶 1 (DNMT1, DNA methyltransferase 1) 能够再激活表观遗传沉默 的肿瘤抑制基因,抑制肿瘤细胞生长,而且促进细胞分化,凋亡和提高免疫监督。研究者在免疫缺 陷的小鼠(NOD/SCID)脾内移植萤火虫荧光素酶标记的敏感人肝癌肿瘤细胞株(Huh7-luc), 从 而建立人异种移植肝细胞性肝癌肿瘤模型。使用 PerkinElmer 的 IVIS 系统成像显示小鼠服用低毒性 的 Zebularine(第二代稳定的亲水性 DNA 甲基转移酶 1 抑制剂)后,生物发光强度明显降低(下 图)。结果说明 Zebularine 能够抑制肝癌肿瘤细胞的生长,减轻肿瘤负载而且延长肝癌肿瘤小鼠存 活时间(下图)。结果说明 Zebularine 可以通过去甲基化从而治疗肺癌,因此 Zebularine 是治疗原 发人肝癌的潜在药物。

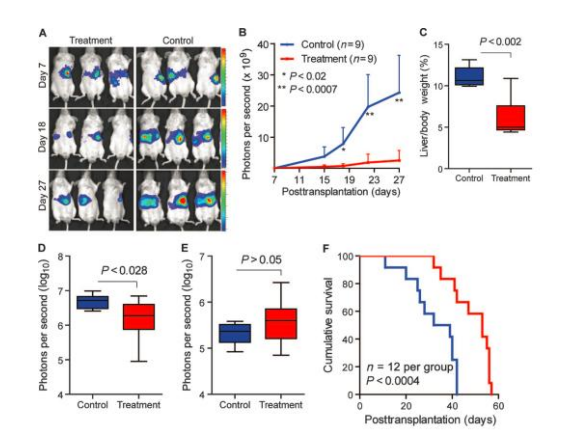

(Andersen et al., Sci Transl Med, 2010)

上图: 人异种移植肝细胞性肝癌肿瘤模型服用 Zebularine (A 左) 和对照组 (A 右) 的生物发光成像。(B) 对 比给药和对照组的定量生物发光总强度。(C)对比给药和对照组的小鼠体重在服药后的变化。(D)对比给 药和对照组的肿瘤细胞转移到肺部的生物发光强度。(E)对比给药和对照组的肿瘤细胞转移到大脑的生物发 光强度。(D)对比给药和对照组人异种移植肝细胞性肝癌肿瘤小鼠的存活时间。

 多发性骨髓瘤是一种恶性血液系统疾病,并且积累不同基因损伤的恶性浆细胞。Myc 基因是细 胞增殖的主要调节因子,而且对于癌症肿瘤细胞分裂,新陈代谢和存活都有重要作用。JQ1 用来抑 制 BET 溴区结构域的小分子,而且向下调节 Myc 基因转录。腹腔注射 JQ1 到移植萤火虫荧光素酶 标记的多发性骨髓瘤, PerkinElmer 的 IVIS 系统成像显示 JQ1 可以抑制骨髓肿瘤细胞生长而且提高 肿瘤小鼠的存活率(下图)。结果说明应用 JQ1 能够缓解骨髓瘤癌症症状。

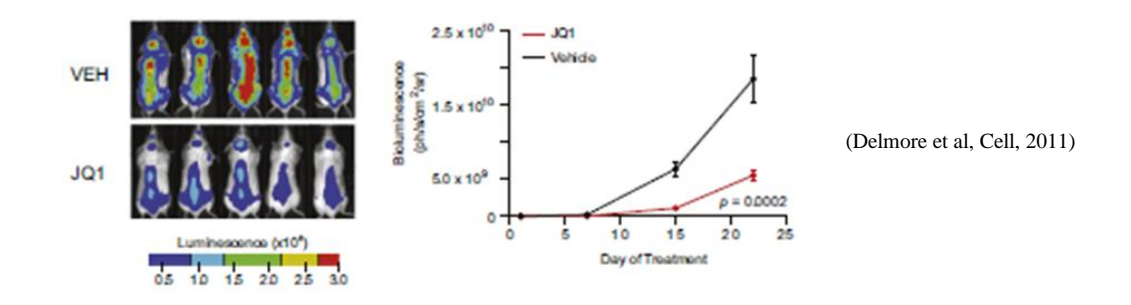

 转变生长因子 β (transforming growth factor-β, TGF- β)通路对乳腺癌转移起了重要作用。研究者 使用多重荧光素酶标记异种移植小鼠乳腺癌肿瘤模型,心脏内注射海肾荧光素酶报告基因标记 MDA-MB-231 人乳腺癌细胞株和萤火虫荧光素酶报告基因标记 TGF-β-SMAD 信号通路(下图 A)。利用帕米膦酸二钠(Pamidronate)治疗能够有效的抑制乳腺癌肿瘤发展和转移负担,减少骨 骼发病率和骨损伤,而且降低 TGF- β 通路信号活性(下图 B)。

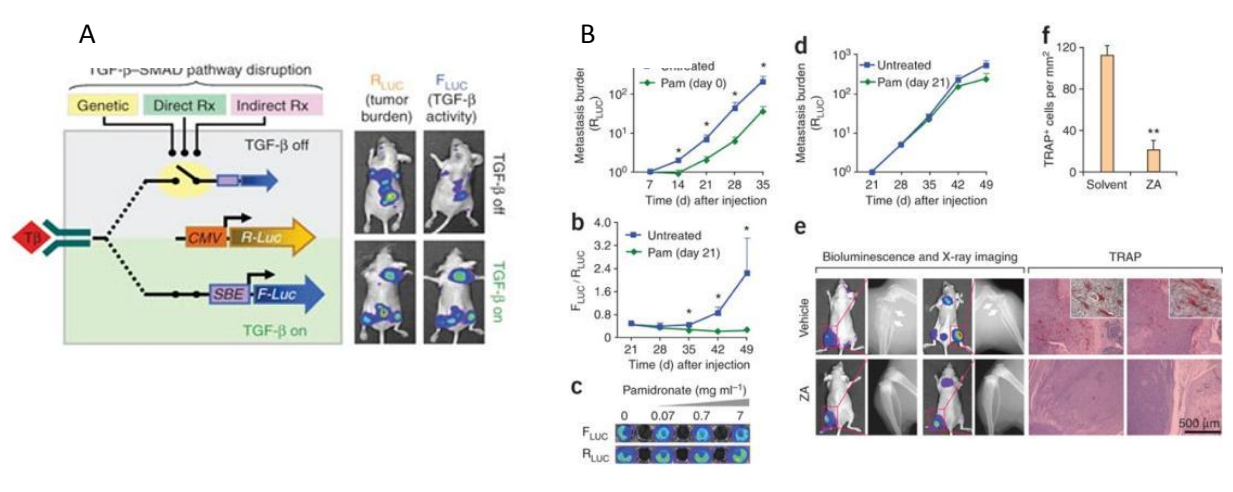

(Korpal et al, Nature Medicine, 2009)

上图: A, 开启或者关闭 TGF- β 信号通路。B, 应用帕米膦酸二钠(Pam)在第 0 天治疗(a)或者在第 21 天治疗(b & d), (c) *In vitro* 检测 MDA-MB-231 细胞帕米膦酸二钠 (Pam) 药物治疗, (e) 萤火虫荧光素酶和 X 光成像, (e & f)帕米膦酸二钠(Pam)治疗后,破骨细胞酸标记物性磷酸酶(tartrate-resistant acid phosphatase, TRAP)活性下降。

## 二.关节炎治疗药物研发

 小分子 APO866 是 前 B 细胞集落增强因子(Pre-B cell colony-enhancing factor, PBEF)/烟酰 胺磷酸核糖转移酶(nicotinamide phosphoribosyltransferase, NAMPT)抑制剂。为了研究前 B 细 胞集落增强因子/烟酰胺磷酸核糖转移酶在炎症性关节炎疾病中的调节作用,研究者将胶原蛋白诱导 的关节炎小鼠灌输 APO866 药物。静脉注射 MMPSense750 靶向的荧光试剂,监测基质金属蛋白 酶活性而反映疾病炎症。PerkinElmer 的 IVIS 系统成像显示服用 APO0866 的小鼠金属蛋白酶活性 下降, 说明 APO886 能够通过抑制前 B 细胞集落增强因子/烟酰胺磷酸核糖转移酶治疗炎症性关节 炎。

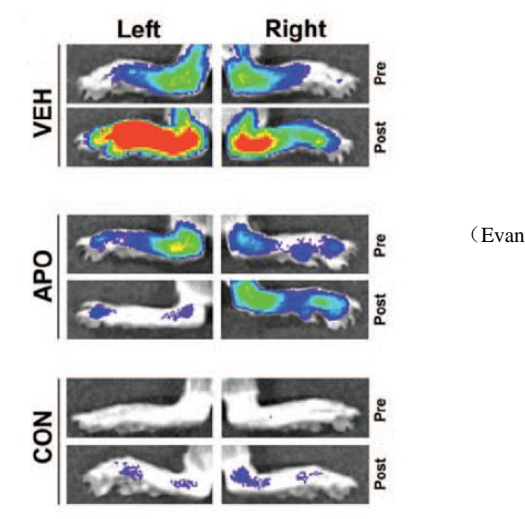

(Evans et al, J. Arthritis and Rheumatism, 2011)

## 三.感染性疾病的药物研发

研究者在健康和粒细胞减少 CD-1 小鼠腹腔注射细菌荧光素酶标记耐甲氧西林的金 黄色葡萄球菌(methicillin-resistant *Staphylococcus aureus*, MSSA)建立腹腔炎小鼠模 型。应用不同抗生素治疗腹腔炎小鼠, PerkinElmer 的 IVIS 系统成像显示服用达托霉素 (Daptomycin)小鼠的生物发光强度显著下降。结果说明达托霉素相对于其他抗生素药物 (包括萘夫西林,万古霉素,利奈唑胺)显示更强和更快地杀菌活性,对腹腔炎的治疗效 果更显著。

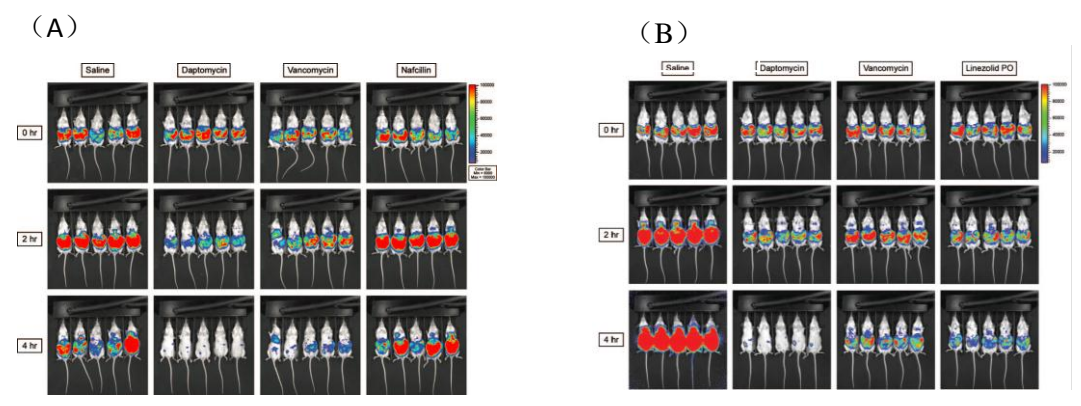

Mortin et al., Antimicrobial Agents and Chemotherapy, 2007

上图: 健康(A)和粒细胞减少(B)CD-1 小鼠建立的腹腔炎模型。服用 Saline(盐水), Daptomycin(达托 霉素), Vancomycin (万古霉素), Nafcillin (萘夫西林)或者 Linezolid (利奈唑胺)。

## 四.抗炎症药物的研发

Nuclear factor-κB (NF- κB) 是细胞内转录因子, NF- κB 对细胞凋亡, 肿瘤发生, 自体免疫疾 病和炎症有重要作用[。牛樟菇](http://www.google.com.sg/url?sa=t&rct=j&q=antrodia%20camphorata%20%E4%B8%AD%E8%8D%AF&source=web&cd=1&cad=rja&ved=0CDMQFjAA&url=http%3A%2F%2Fcforum.cari.com.my%2Fforum.php%3Fmod%3Dviewthread%26tid%3D2949054&ei=wf7sUO-4EPO10AHo_YD4CQ&usg=AFQjCNFX8j0IDqMvtnN7-Z4PMQGkBjB3KQ&bvm=bv.1357316858,d.dmg)(Antrodia camphorate)是产自台湾的一种传统中药,牛樟菇可以治疗食 物中毒,药物中毒,痢疾,腹痛,高血压,皮肤瘙痒和肝癌。利用转基因技术建立萤火虫荧光素酶 标记标记 NF- KB 基因的炎症小鼠模型。小鼠腹腔内注射脂多糖(Lipopolysaccharide, LPS)后, 使 用 PerkinElmer 的 IVIS 系统成像显示小鼠生物发光强度提高,说明脂多糖诱导 NF- κB 活性而且引 发炎症反应(下图 A)。小鼠服用牛樟菇后,炎症反应活体小鼠的生物发光强度下降(下图 A)。 体外验证显示小肠,牛樟菇治疗后肠系膜淋巴结,肝脏,脾脏和肾脏的生物发光强度下降(下图 B)。结果说明牛樟菇能够抑制脂多糖引发的炎症反应。

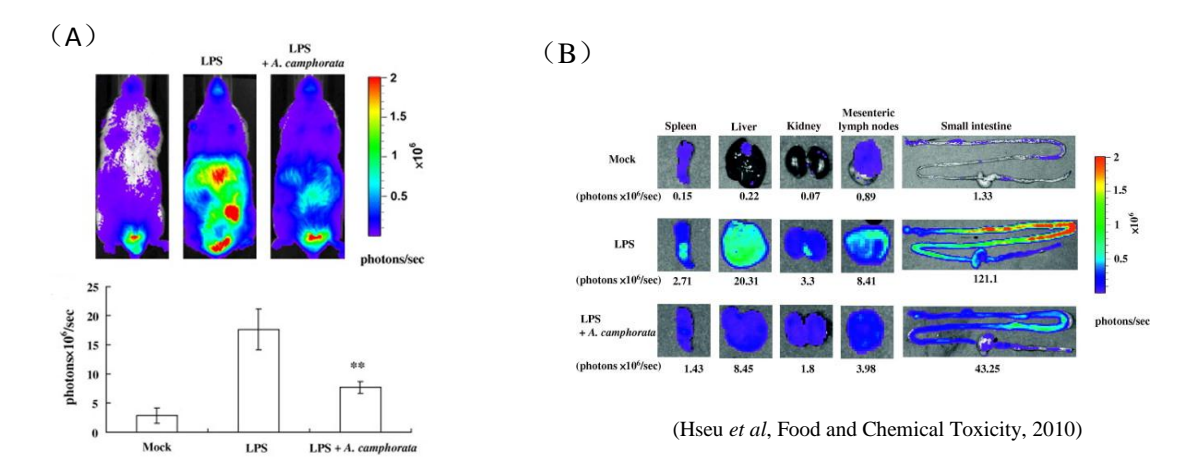

上图: (A)应用 LPS(脂多糖), LPS+A. camphorate(脂多糖和牛樟菇), Mock(阴性对照)后小鼠生物发 光和定量结果。(B) 体外 Spleen(胰脏)Liver(肝脏)Kidney(肾脏),Mesenteric lymph nodes (肠系膜淋巴 结), Small intestine (小肠) 的生物发光成像。

## 五. 抗病毒药物的研发

人乳头瘤病毒(Human papillomavirus, HPV)诱导引发宫颈癌。萤火虫荧光素酶标记人乳 头瘤病毒皮肤感染的 BALB/c 小鼠模型, PerkinElmer 的 IVIS 系统成像显示病毒的生物发光强度在 皮下接种 TA-CIN 和 GPI-0100 疫苗的小鼠中明显消失, 说明这两种疫苗能够极大地抑制人乳头瘤 病毒的生长(下图)。

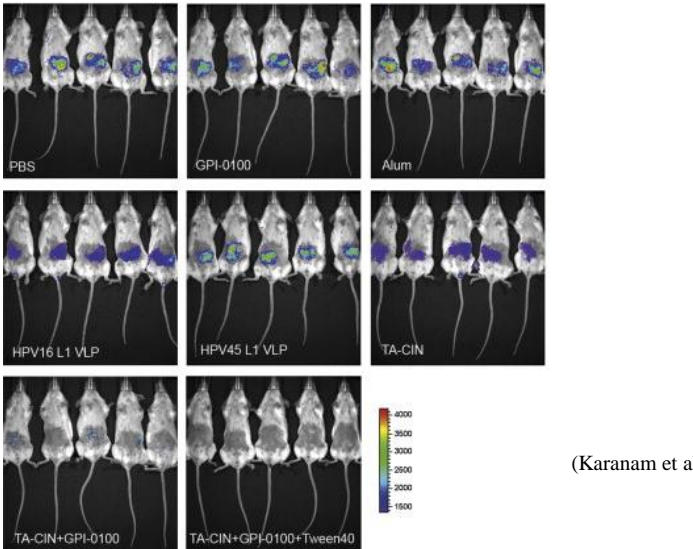

(Karanam et al, Vaccine, 2009)

### 六.神经系统疾病的药物治疗

帕金森症是一种神经退化型疾病,神经炎症被认为在神经细胞的损伤和凋亡过程中起了很 大作用。在大脑的黑质致密部递送抗炎症和抗氧化剂可以有效的抑制神经炎症和增加细胞活性,然 而血脑屏障是进行大分子和蛋白质递送到大脑的主要屏障。研究人员使用 MPTP 帕金森小鼠模型, 进行纳米制成的过氧化氢酶(Nanozyme, 抗炎试剂)负载骨髓巨噬细胞的递送。PerkinElmer 的 IVIS 成像系统结果显示,在骨髓巨噬细胞的帮助下,过氧化氢酶可以成功的穿过血脑屏障进入到大脑, 从而治疗帕金森症。

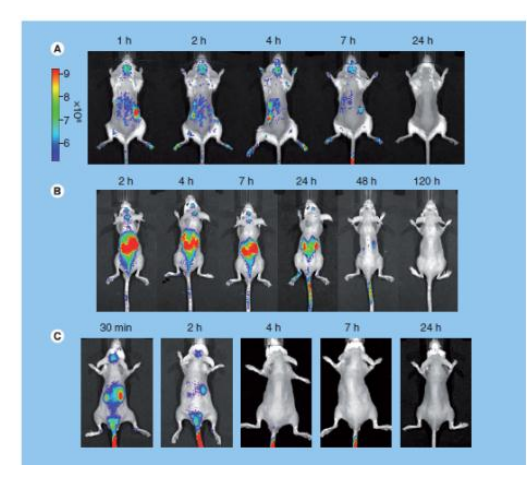

MPTP 帕金森小鼠模型静脉注射不同物质: (A) 荧光标记的过氧化氢酶负载骨髓巨噬细胞(B) 过氧化氢酶负载荧光标记的巨噬细胞(C)荧光 标记的过氧化氢酶。

#### (Brynskikh et al, Future Med, 2011)

### 七.构建新型老鼠模型

人源化小鼠模型对研究人生理有非常重要的作用。构建人源化肝脏模型的一般方法是人肝脏细 胞移植到免疫缺陷小鼠,但是这种方法的缺陷是移植后肝脏细胞再增的时间和多样化。为了提高细 胞移植在临床上的应用水平,研究者开发一种基于组织工程的人肝脏移植小鼠模型。使用聚合物支 架包膜萤火虫荧光素酶标记的人原代肝细胞,从而制造了可供移植的人造肝脏(tissue-engineered human ectopic artificial livers, HEALs)。人造肝脏放入免疫缺陷(Athymic Nude)或免疫活性小 鼠(C57/BL6, Swiss-Webster), PerkinElmer 的 IVIS 系统成像显示移植人造肝脏后的免疫活性小 鼠 8 天内无肝脏损伤(下图)。使用此人源化肝脏模型能够更好的模拟药物在人体的新陈代谢和毒 性,它对于药物的发展和研究应用都有重要价值。

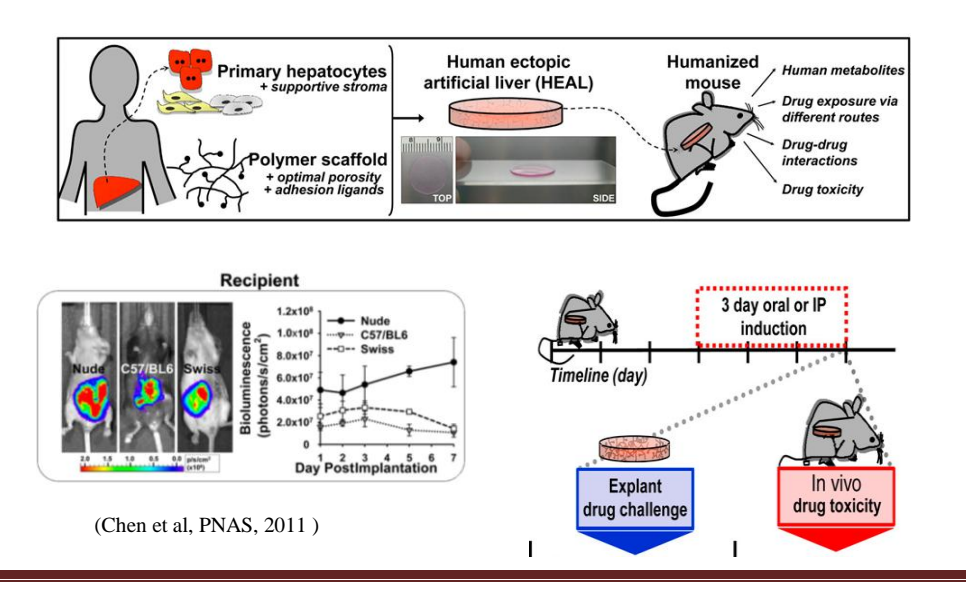

## 小动物活体光学成像技术在干细胞研究中的应用

PerkinElmer 小动物活体光学成像技术已在生命科学基础研究、临床前医学研究及药物研发 等领域得到广泛应用。在众多应用领域中,干细胞研究是活体光学成像技术的应用热点之一。在 活体光学成像实验中,常用于干细胞光学标记的方法包括:1、利用萤火虫荧光素酶(Firefly Luciferase)作为报告基因,通过转基因技术体外转染干细胞;2、通过亲脂性荧光染料直接标记 干细胞;3、从已构建好的生物发光转基因动物中提取干细胞,所提取干细胞即具备生物发光特 性。总体来说,应用小动物活体光学成像技术进行干细胞研究主要集中于以下几个方面:1、监 测干细胞的移植、存活和增殖;2、示踪干细胞在体内的分布和迁移;3、多能诱导干细胞、肿瘤 干细胞等新兴研究。下面结合一些具体实例进行阐述:

### 一**.** 监测干细胞的移植、存活和增殖

干细胞移植在治疗心肌缺血、脊髓损伤、关节炎等多种疾病中发挥重要作用。但是迄今为 止,科学家对干细胞在体内的存活时间和增殖规律并未完全了解,而缺少有效的技术手段是其中 一个重要限制因素。活体光学成像技术可以长期连续监测干细胞在活体动物体内的存活及增殖规 律,为干细胞的研究提供了全新的技术支持。以下为应用生物发光成像技术观测干细胞在活体动 物体内存活和增殖的具体实例:

造血干细胞移植是现代生命科学的重大突破,通过移植造血干细胞可以治疗恶性血 液病,部[分恶性肿瘤,](http://baike.baidu.com/view/94487.htm)部分遗传性疾病等多种致死性疾病。之前对于造血干细胞的异体移植 研究主要依靠流式细胞仪分析从处死的受体动物中提取的骨髓。这种方法虽然能够准确测量造血 干细胞的移植存活率,但存在诸多缺陷:如需处死大批实验动物;无法反映除骨髓之外其他部位 发生的造血重组情况;数据获取只局限于处死动物后的单一时间点,无法对同一个体的移植情况 进行连续纵向观测。生物发光成像技术很好的解决了上述问题。发表于 2003 年 Blood 杂志上的 一篇文献首次利用了生物发光技术进行干细胞异体移植的研究。作者观察了不同造血干细胞 (CD34<sup>+</sup>,CD34<sup>+</sup>CD38-)移植后,在体内表现出的不同增值规律:前者在移植 8 天后快速增殖, 22 天后细胞数量急剧下降;后者移植后一直处于增殖状态。研究者认为该技术是研究干细胞异 体移植后的迁移和增殖规律的有力工具,同时是研究不同细胞群体在体内增殖不同表现的最佳选 择。

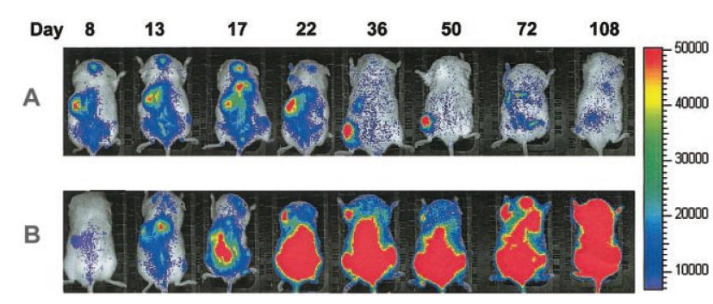

将生物发光标记的人造血干细胞 CD34<sup>+</sup> (A) 或 CD34<sup>+</sup>CD38- (B) 经 尾 静脉移植入NOD/SCID小鼠体内, 应用IVIS成像系统长时间观测上 述细胞在小鼠体内的存活及增殖 情况。

肌肉卫星细胞(Adult muscle satellite cells)是骨骼肌中位于肌细胞膜和基膜之间的 具有增殖分化潜力的肌源性细胞。它们在一般情况下处于静息状态,当被激活后,具有 增殖分化、融合成肌管、再形成肌细胞的能力。因此,肌肉卫星细胞被认为是一种干细 胞,但卫星细胞群的混合性质意味着它们的干细胞身份难以证明。发表于 2008 年 Nature 上的一篇文献通过利用生物发光成像技术证实卫星细胞的确是干细胞、能够自我更新, 从而澄清了相关问题。研究者将生物发光标记的单个肌肉卫星细胞移植入 NOD/SCID 小 鼠胫骨前肌中,4 周后利用 IVIS 成像系统进行观测,发现它能够存活并大量增殖,而且 可以被再次移植。

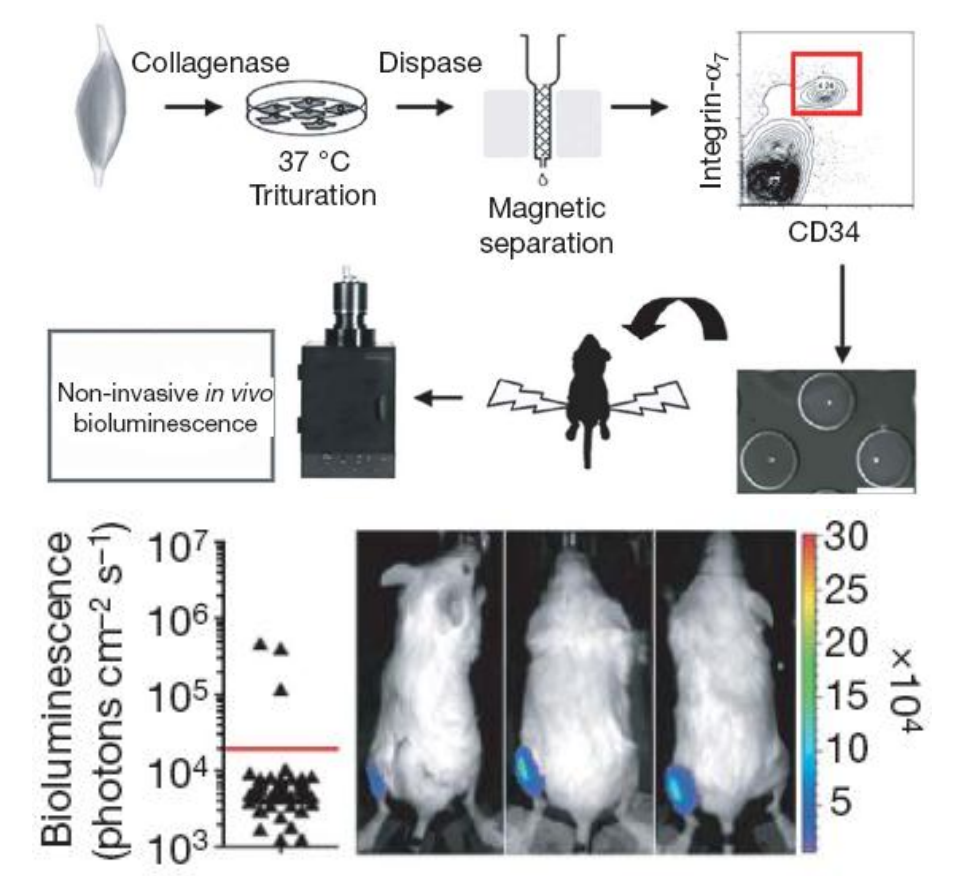

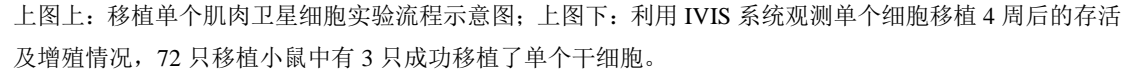

应用干细胞进行疾病治疗的一个重要前提是能够成功接种干细胞,并且干细胞移植后在受 体动物体内能够稳定存活。为此,科研人员一直致力于通过各种途径提高干细胞的在体存活率。

在利用干细胞修复梗阻心肌的实验中,通常是将相互离散的干细胞直接注入心肌内,这会 很容易造成相互离散的干细胞由于注射点渗血或心脏收缩而被排出,以及射入细胞的急性死亡, 都会导致心肌内干细胞的存留及存活率下降。2011 年 Biomaterials 上一篇文献针对上述问题提出 了解决方案。研究者摒弃了直接将相互离散的干细胞注入心肌的方式,而是首先利用甲基纤维素 水凝胶对生物发光标记的人羊水干细胞(hAFSC)进行体外培养,使相互离散的干细胞形成球面 对称的细胞体,然后再将细胞体注入心肌。结果显示,与直接注射离散细胞相比,注射细胞体能 够有效提高干细胞的移植率和存活率。导致这一结果的原因是细胞体相对于离散细胞具有更有效 的物理体积,因而更容易存留于心肌间隙,一旦进入心肌间隙,细胞体中富集的内源性胞外基质 和粘附分子便可提供良好的微环境使移植细胞存活于受体中。

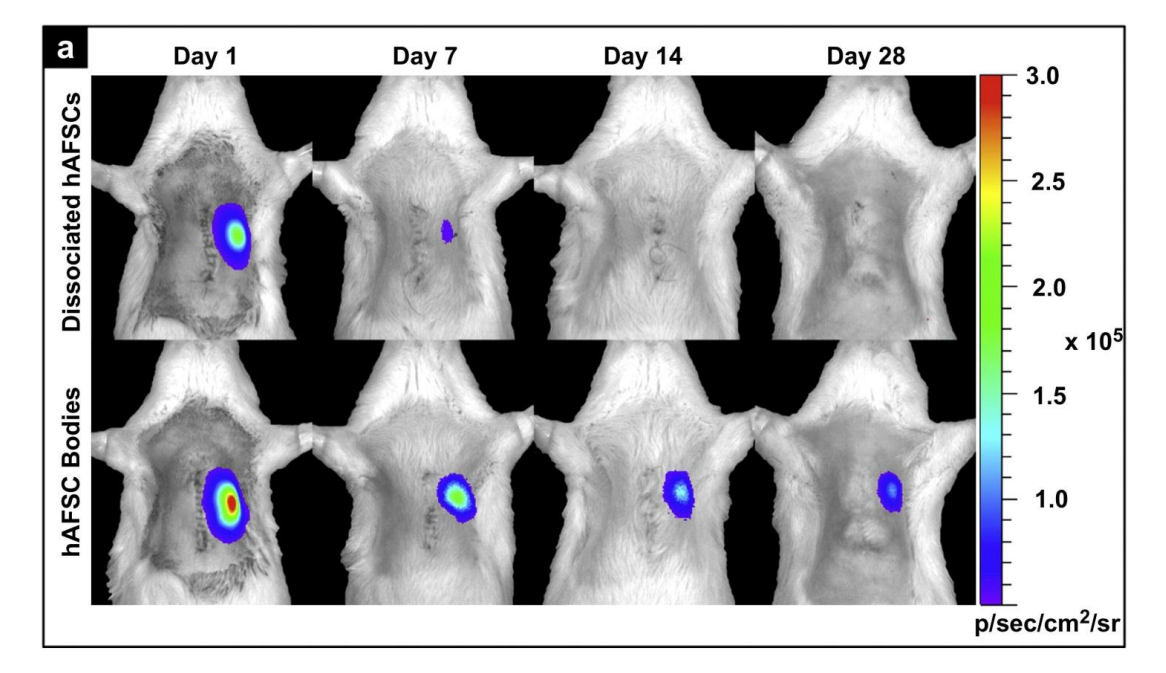

上图:应用IVIS成像系统观测生物发光标记的人羊水干细胞在免疫缺陷型大鼠心肌移植的情况。上列:直 接注入离散细胞;下列:体外培养形成细胞体后再注入。

另一篇文献报道了利用生物材料提高干细胞的移植存活率。研究者将人工基质胶 (Matrigel)、胶原蛋白(Collagen 1)、肽段水凝胶(Puramatrix)及上述三种物质的混合物分 别与生物发光标记的骨髓间充质干细胞混合接种于无胸腺裸鼠背部皮下,利用 IVIS 成像系统长 时间观测三种生物材料对干细胞体内存活的影响。结果显示,人工基质胶能够明显提高干细胞的 移植存活率。原因可能是基质胶中的基膜蛋白能够释放各种生长因子,为细胞的增殖分化提供良 好的微环境,同时基质胶本身为细胞提供了支撑架构。

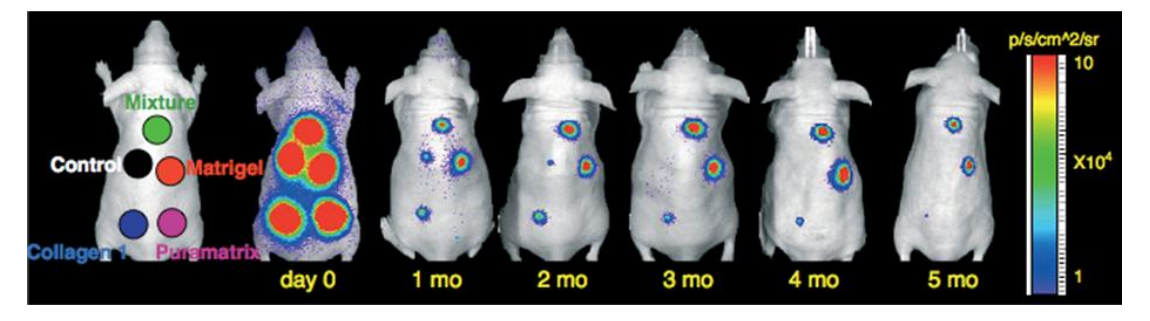

上图: 利用 IVIS 成像系统长时间观测三种生物材料对干细胞体内存活的影响。

## 二**.** 示踪干细胞在体内的分布和迁移

干细胞移植后,活体示踪干细胞的分布和迁徙具有重要意义。通过示踪,不仅可以直观地 了解其在体内的分布,而且可以追踪到其体内的分化转归及调控机制。核素成像、磁共振成像、 光学成像等分子影像学技术的发展使干细胞活体示踪成为可能。但通过放射性核素或磁性颗粒标 记干细胞进行活体示踪时,由于核素的快速衰减或磁性颗粒无法随细胞分裂而保留等缺陷,导致 无法在体内对干细胞进行长期示踪。而生物发光成像技术是利用荧光素酶基因稳定转染干细胞, 报告基因不随干细胞的分裂或分化而丢失,因此,利用这种技术可以长期稳定地观测干细胞在体 内的分布和迁移。

2007 年 Stem Cell 上的一篇文献即利用生物发光成像技术对骨髓间充质干细胞靶向迁移至 受损心脏进行了长期观测。研究者从生物发光转基因小鼠中提取获得具有生物发光特性的骨髓间 充质干细胞,随后经尾静脉注射入心脏缺血的同品系小鼠体内,利用 IVIS 成像系统对干细胞的 分布和迁移进行长达 28 天的活体观测,发现干细胞会特异性迁移至受损心脏并存留于心肌中发 挥修复功能。

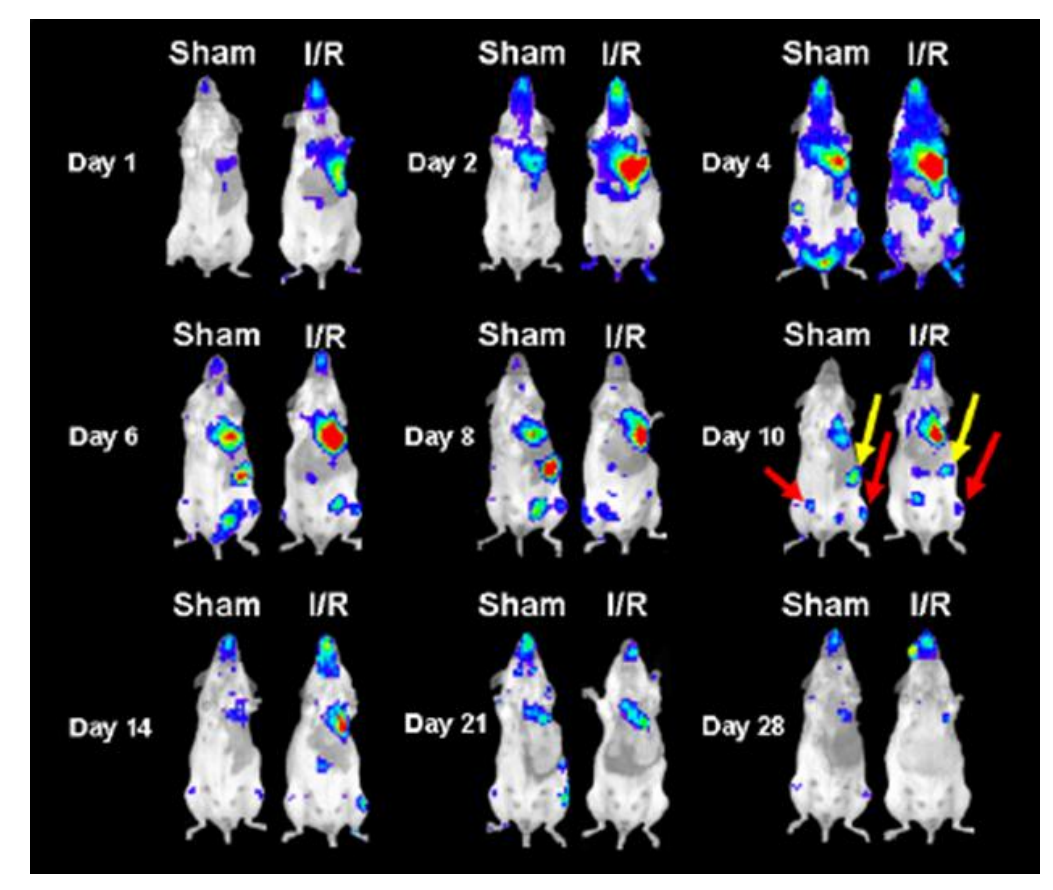

上图:利用 IVIS 系统观测生物发光标记的骨髓间充质干细胞经尾静脉移植后在心脏缺血再灌注小鼠体内的 迁移分布情况。Sham 代表经假手术处理的对照小鼠;I/R 代表心脏缺血再灌注小鼠。第 10 天结果显示干细 胞除了迁移至心脏外,还分布于脾(黄色箭头)、下肢骨(红色箭头)等部位。

神经干细胞增殖及迁移的缺陷是造成帕金森氏病等神经退行性疾病的主要原因。神经干细 胞起源于侧脑室外侧壁的室管膜下层区域(subventricular zone,SVZ)与海马齿状回(dentate gyrus, DG), 之后通过嘴侧迁移流(rostral migratory stream, RMS)到达嗅球(olfactory bulb, OB),进一步分化为中枢神经细胞并融入现有的神经通路。2008 年发表于 Stem Cell 上的一篇 文献报道了利用生物发光成像技术观测神经干细胞的上述迁移情况。如下图所示:

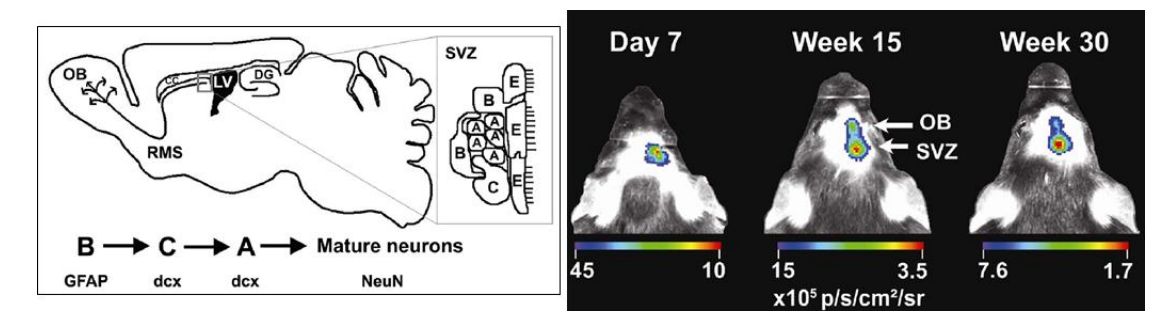

上图左: 神经干细胞迁移示意图; 上图右: 将经生物发光标记的神经干细胞直接注入小鼠颅内 SVZ 区域, 利用 IVIS 系统观测神经干细胞在颅内的迁移。

应用干细胞治疗癌症是肿瘤治疗的新方法。进行干细胞肿瘤治疗的前提是干细胞移植后能 够靶向迁移至肿瘤细胞。应用活体光学成像技术能够有效观测干细胞在活体动物体内对肿瘤的靶 向迁移。2009 年发表于 Stem Cell 上的一篇研究结果即是一个很好的例证。研究者分别利用海肾 荧光素酶基因(Renilla Luciferase)及萤火虫荧光素酶基因(Firefly Luciferase),标记鼠乳腺癌 细胞株 4T1 及人骨髓间充质干细胞,利用 IVIS 成像系统观测经尾静脉移植的骨髓间充质干细胞 靶向乳腺癌肿瘤的情况,如下图所示:

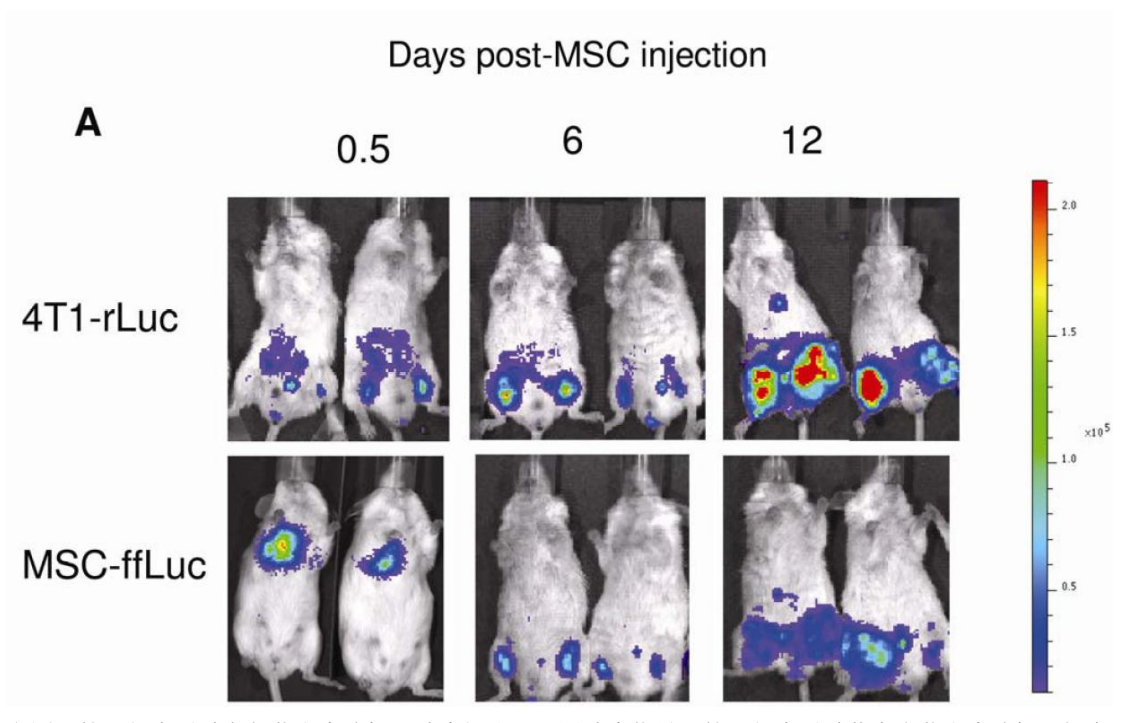

上图:第一行为通过海肾荧光素酶标记肿瘤细胞而观测肿瘤信号;第二行为通过萤火虫荧光素酶标记间充 质干细胞示踪干细胞对肿瘤的靶向。注射后 0.5 天, MSC 主要集中于肺部, 随着天数的增加, 逐渐迁移至 肿瘤区域。

上述实例描述了应用荧光素酶基因标记干细胞而对其在体内的分布迁移进行长期示踪,另 一种用于标记干细胞的方式是过亲脂性荧光染料(如 DiD、DiR)直接标记干细胞。相对于前种 方式,应用荧光标记的方式示踪干细胞只限于短期观测,这是因为这些亲脂性荧光染料是通过嵌 入细胞膜而标记细胞,因此无法随细胞传代,并且荧光染料的发光强度也会逐渐减弱。但是,应 用荧光染料进行标记,标记过程更易于操作,且具有转化医学的应用潜力。因此,也有不少研究 者通过这种方式监测干细胞在体内的分布迁移情况。下述例子中,研究者利用 DiD 亲脂性荧光 染料标记人骨髓间充质干细胞(hMSC),将细胞腹腔注射入经抗原诱导而患有关节炎的无胸腺 大鼠中, 应用 IVIS 成像系统观测 hMSC 在体内的分布及迁移。结果显示, 注射后早期, hMSC 主要富集于腹腔,而随着时间的延长,细胞逐渐迁移至患有关节炎的踝关节处。

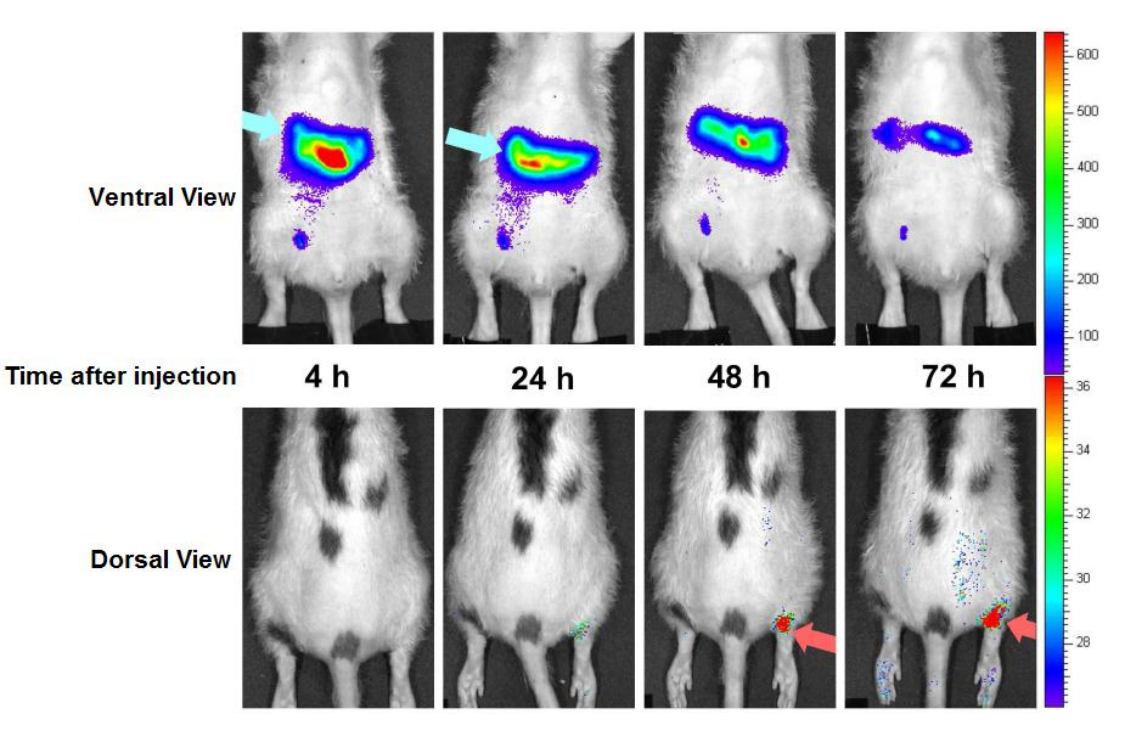

上图:应用 IVIS 成像系统观测 hMSC 在患有关节炎的无胸腺大鼠体内的分布及迁移。

### 三**.** 新兴研究

活体光学成像技术在传统意义干细胞的研究中已得到广泛应用。随着干细胞研究程度的深 入,研究者已开始将该技术应用于干细胞的一些新兴研究领域,如诱导性多能干细胞(Induced Pluripotent Stem Cells, iPSCs)及肿瘤干细胞(Cancer/Tumor Stem Cell, CSC/TSC)的研 究。

#### 诱导性多能干细胞研究

诱导性多能干细胞最初是日本科学[家山中申弥\(](http://baike.baidu.com/view/4946592.htm)Shinya Yamanaka)于 2006 年利[用病毒载](http://baike.baidu.com/view/1240532.htm) [体将](http://baike.baidu.com/view/1240532.htm)四[个转录因子\(](http://baike.baidu.com/view/29769.htm)Oct4, Sox2, Klf4 和 c-Myc)的组合引入小鼠成纤维细胞中,使[其重编程而](http://baike.baidu.com/view/3874391.htm) 得到的类[似胚胎干细胞的](http://baike.baidu.com/view/117077.htm)一种细胞类型。虽然将诱导性多能干细胞应用于临床治疗仍存在诸多不 确定因素(如致癌副作用、自体免疫排斥等),但相对于在胚胎干细胞应用中产生的伦理争议, 诱导性多能干细胞由于是对成体细胞进行重编程而获得,因此不存在这方面的问题,使其应用前 景更为光明。

近年来,研究者已陆续开始利用小动物活体光学成像技术进行诱导性多能干细胞的相关研 究。发表于 2009 年 Circulation 的一篇文献报道,将经荧光素酶标记的由小鼠成纤维细胞诱导获 取的诱导性多能干细胞,移植入免疫缺陷型裸鼠或具有免疫活性的同种异体小鼠皮下,发现在后 者中不会形成畸胎瘤。进一步的研究显示将诱导性多能干细胞移植入发生急性心肌梗塞的具有免 疫活性的同种异体小鼠心脏后,细胞的发展不会导致畸胎瘤的形成,能够稳定存活,并能修复受 损的心脏。

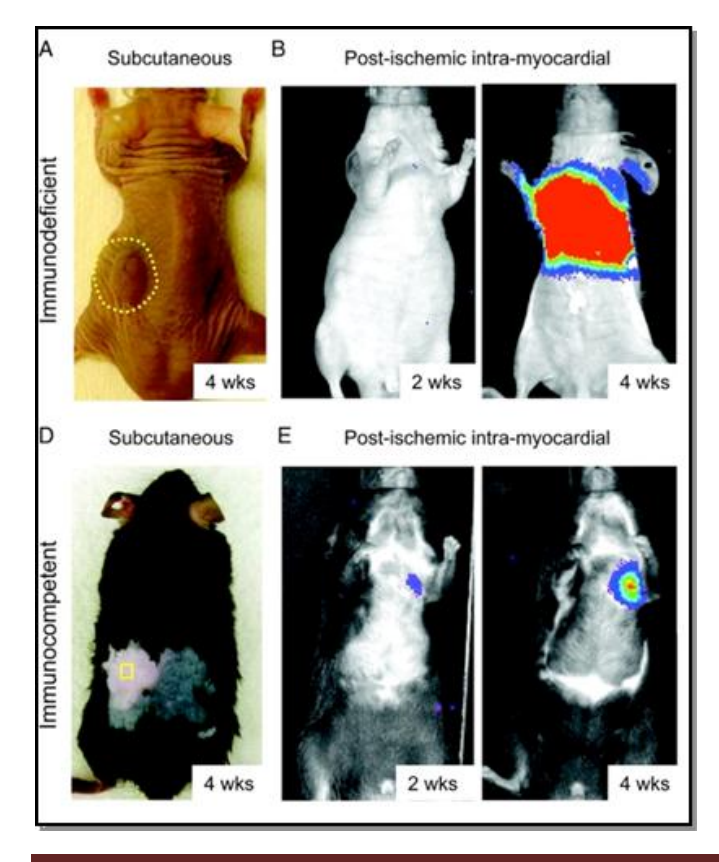

(A/D) 由小鼠成纤维细胞诱导获取的 多能干细胞分别皮下移植免疫缺陷型 裸鼠或具有免疫活性的同种异体小鼠, 观测多能干细胞的致癌副作用; (B/E)利用 IVIS 系统观测诱导性多能 干细胞在发生心肌梗塞心脏中的存活 及修复作用。

另一篇发表于 2010 年 PNAS 的文献报道了应用 IVIS 成像系统观测由 iPS 形成的神经球在 脊髓损伤小鼠体内的移植、存活和修复作用。

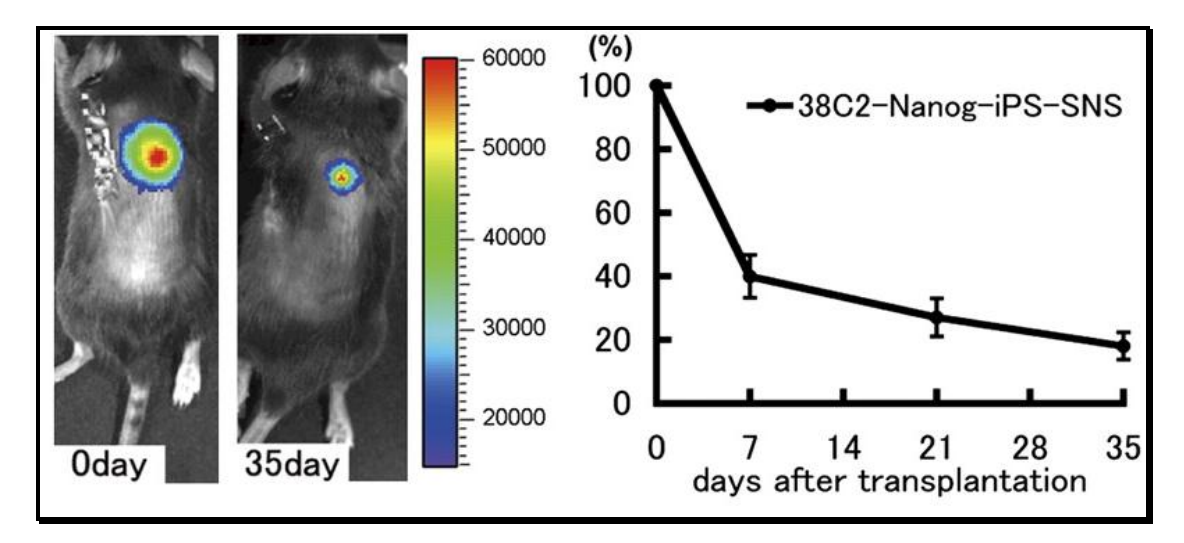

#### 肿瘤干细胞研究

传统观念认为,肿瘤是由体细胞突变而成,每个肿瘤细胞都可以无限制地生长,但这无法 解释肿瘤细胞似乎具有无限的生命力以及并非所有肿瘤细胞都能无限制生长的现象。而肿瘤细胞 生长、转移和复发的特点[与干细胞的](http://baike.baidu.com/view/15047.htm)基本特性十分相似,因此,有学者提出肿瘤干细胞的理论, 认[为肿瘤中](http://baike.baidu.com/view/10179.htm)一小部分细胞具有自我更新、增殖和分化的潜能,虽然数量少,却在肿瘤的发生、发 展、复发和转移中起着重要作用。从本质上讲,肿瘤干细胞通过自我更新和无限增殖维持着肿瘤 细胞群的生命力;肿瘤干细胞的运动和迁徙能力又使肿瘤细胞的转移成为可能;肿瘤干细胞可以 长时间处于休眠状态并具有多种耐药分子而对杀伤肿瘤细胞的外界理化因素不敏感,因此肿瘤往 往在常规治疗方法消灭大部分普通肿瘤细胞后一段时间复发。这一理论为我们重新认识肿瘤的起 源和本质,以及临床肿瘤治疗提供了新的方向。

近年来,研究者已陆续开始利用小动物活体光学成像技术进行肿瘤干细胞的相关研究。在 肿瘤干细胞的鉴定方面,研究者可利用活体光学成像技术在活体动物水平观测某些细胞的致瘤 性,以确定该种细胞是否具备肿瘤干细胞的特性。如在 2010 年的一篇文献报道中,研究者利用 荧光素酶通过慢病毒转染的方式标记了乳腺癌细胞株 HCC1954,并利用流式细胞分选技术分离 出带有不同细胞表面标识物 CD24<sup>-/low</sup>/CD44+及 CD24+/CD44+的两种细胞群, 而 CD24<sup>-/low</sup>/CD44+ 被报道存在于多种乳腺癌干细胞表面,因此,研究者进一步将两种细胞分别接种于 NOD/SICD 小鼠身体两侧的乳腺脂肪垫,利用 IVIS 成像系统观测它们的致瘤性。结果显示,带有表面标识 物 CD24<sup>-/low</sup>/CD44<sup>+</sup>的细胞其致瘤性明显高于 CD24<sup>+</sup>/CD44<sup>+</sup>细胞, 并且当细胞接种数量少于 100 个时, 只有 CD24<sup>-/low</sup>/CD44<sup>+</sup>细胞具备致瘤性, 说明带有 CD24<sup>-/low</sup>/CD44<sup>+</sup>的细胞群中可能富含肿 瘤干细胞。

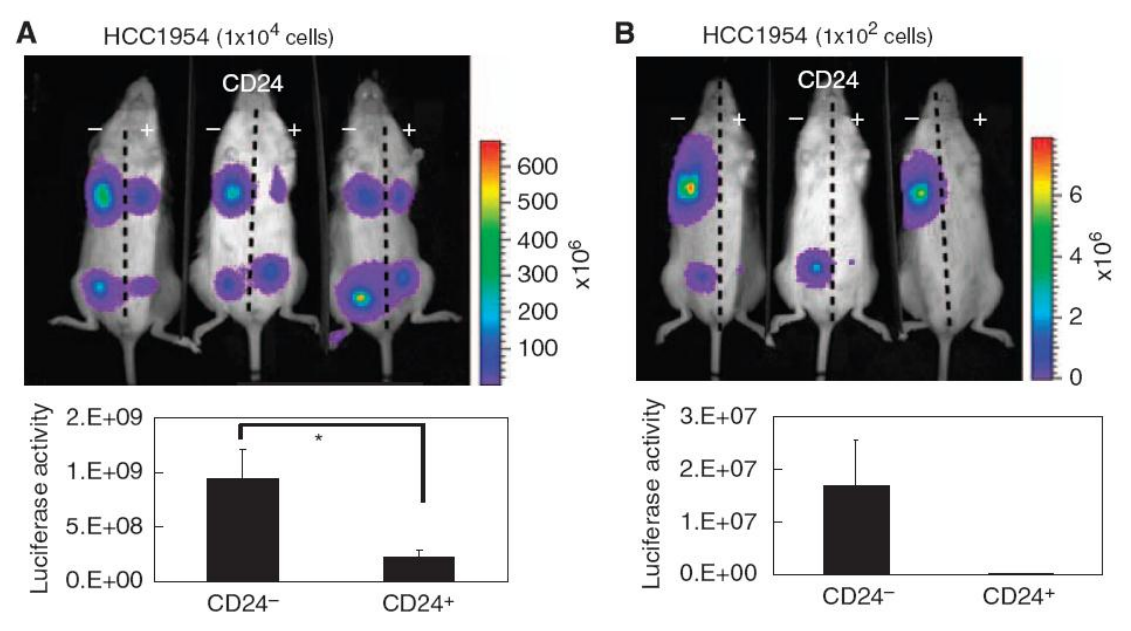

上图:利用 IVIS 系统观测带有不同细胞表面标识物的 HCC1954 乳腺癌细胞的致瘤性。A.细胞接种数量为  $1\times10^4$  个; B.细胞接种数量为  $1\times10^2$  个。

传统的化疗药物主要是通过筛选能杀灭分裂中肿瘤细胞的化合物,而肿瘤干细胞理论认为, 只要存在肿瘤干细胞,肿瘤就不可能治愈。所以,肿瘤治疗的焦点是杀伤肿瘤干细胞。但是肿瘤 干细胞通常处于静止状态,只是在增殖时才开始快速分裂产生子细胞,所以,按照传统方法筛选 出来的肿瘤治疗药物与杀灭肿瘤干细胞的要求差异巨大。2011 年发表于 Cell 的一篇文献报道了 根据神经胶质瘤干细胞的增殖特性而利用针对性药物对肿瘤进行治疗。研究者发现神经胶质瘤干 细胞的增殖依赖于一氧化氮合成酶 2(NOS2),而普通神经胶质瘤细胞或正常神经干细胞的增 殖均不依赖 NOS2,因此,研究者设计出一个专门针对 NOS2 的抑制剂,此抑制剂能够很好地穿 过血脑屏障进入颅内移植的神经胶质瘤,并对荧光素酶标记的神经胶质瘤的生长具有明显抑制效 果。同时,经抑制剂处理的神经胶质瘤干细胞其致瘤性也大幅降低。

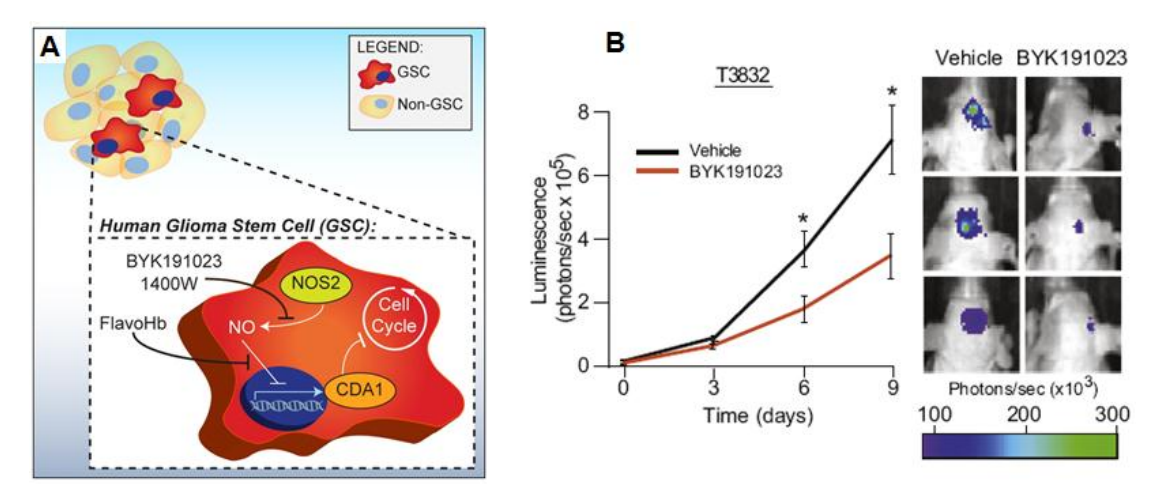

A.神经胶质瘤干细胞的增殖依赖于一氧化氮合成酶 2(NOS2)示意图;B.利用 IVIS 系统观测 NOS2 抑制剂 BYK191023 对神经胶质瘤生长的抑制。

## 小动物活体光学成像技术在免疫学研究中的应用

PerkinElmer 小动物活体光学成像技术已在生命科学基础研究、临床前医学研究及药物研发 等领域得到广泛应用。在众多应用领域中,免疫研究是活体光学成像技术的应用热点之一。在应 用活体光学成像技术进行免疫学研究中,常用的标记方法及应用领域包括:1、利用功能性探针 监测免疫疾病的发生发展及相关治疗;2、利用荧光素酶基因或荧光染料标记免疫细胞,监测免 疫细胞的免疫应答作用;3、利用荧光素酶作为报告基因标记疾病相关基因构建转基因动物,进 行免疫疾病机理研究。下面结合一些具体实例进行阐述:

### 一**.** 监测免疫疾病的发生发展及治疗效果

伴随免疫疾病研究的深入,目前已开发出一系列针对免疫疾病监测的功能性探针,这些探 针的设计大多是基于在免疫疾病中表达的特征性分子或酶,通过对特征性分子或酶的监测而反映 疾病的发生发展。利用这些探针并结合活体光学成像技术,研究者可以方便快捷地在活体动物水 平监测免疫疾病的发生发展及治疗效果。

如在各种炎性疾病的发生发展中,通常会伴随大量活性氧自由基(ROS)及氧化胁迫的产 生。研究者根据上述特征,设计出能够特异性探测 ROS 或氧化胁迫相关酶的功能性探针用于炎 性疾病的检测。Lee 等应用其自行研发的表面结合透明质酸的金纳米颗粒(HA-AuNPs)成功检 测了小鼠关节炎的发生。该纳米颗粒表面结合了荧光染料标记的透明质酸,当未被激活时,由于 荧光染料及纳米颗粒本身的相互作用而处于荧光湮灭状态,而表面结合的透明质酸一旦被 ROS 或透明质酸酶剪切,便会被外界光源激发而发光。应用该探针并结合活体光学成像技术,便可在 活体动物水平灵敏监测到炎性疾病的发生。

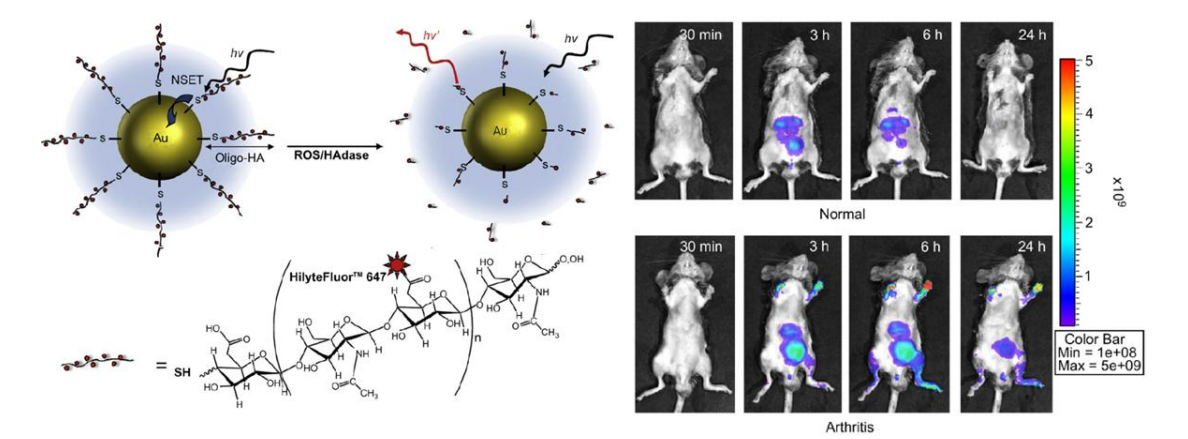

上图: 应用 HA-AuNPs 及 IVIS 系统观测小鼠四肢关节炎的发生。尾静脉注射探针,不同时间点观测。

PerkinElmer 依靠强大的生物学研发团队,成功开发出多种应用于炎性疾病监测的功能性探 针,如用于探测炎性细胞中髓过氧化物酶(MPO)的化学发光(Chemiluminescent)探针"XenoLight® RediJect™ Inflammation Probe"、用于探测环氧酶 2(COX-2)的近红外荧光探针"XenoLight® RediJect™ COX-2 Probe"、用于探测炎性细胞中组织蛋白酶(Cathepsin)的近红外探针"ProSense 680/750"、用于探测炎性细胞中基质金属蛋白酶([Matrix Metalloproteinase](app:ds:matrix%20metalloproteinase))的近红外探针 "MMPSense 680/750"、用于探测嗜中性粒细胞胰肽酶(Neutrophil Elastase)的近红外探针 "Neutrophil Elastase 680 FAST"。这些探针已被广泛应用于各种炎性疾病的研究中。

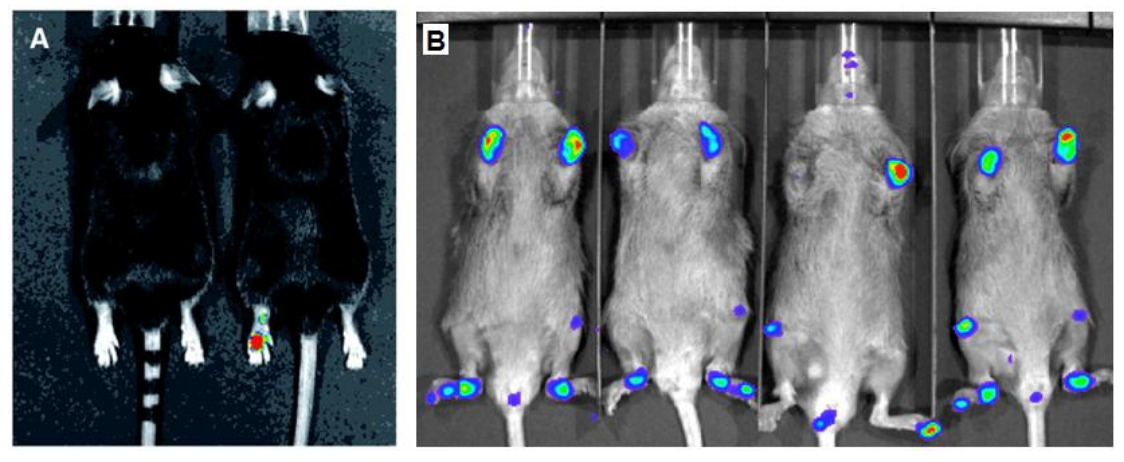

上图: 应用 IVIS 成像系统及功能性探针监测小鼠关节炎的发生。A、利用 XenoLight® RediJect™ COX-2 探 针观测关节炎发生过程中 COX-2 的表达; B、利用 XenoLight® RediJect™ Inflammation Probe 观测关节炎发 生过程中 MPO 的表达。

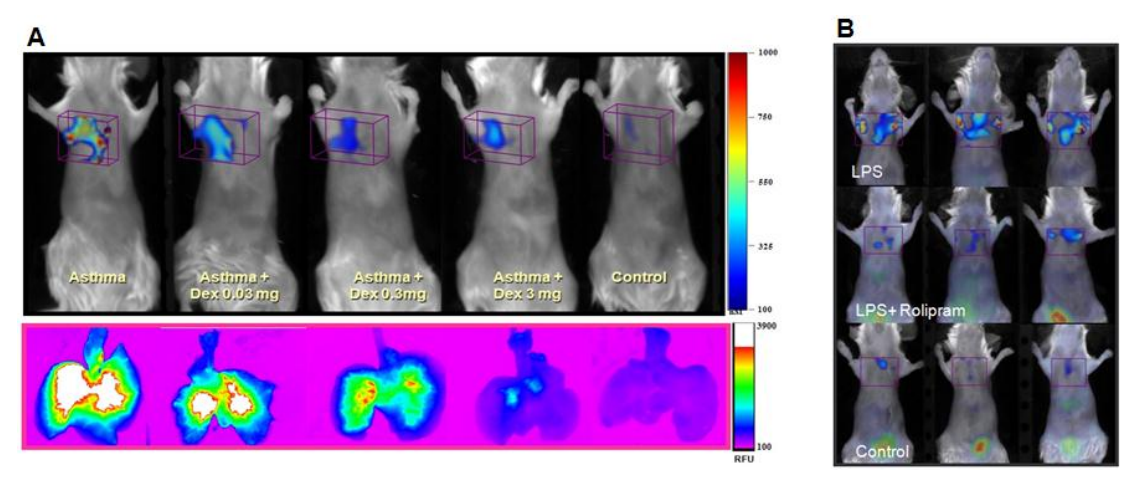

上图: 应用 FMT 成像系统及功能性探针监测肺炎的发生及治疗效果。A、利用 ProSense 750 探针观测哮喘 中组织蛋白酶的表达及地塞米松([dexamethasone](app:ds:dexamethasone))对哮喘的治疗效果;B、利用 Neutrophil Elastase 680 FAST 探针观测急性肺炎(COPD)的发生及 rolipram 的治疗效果。

### 二**.** 监测免疫细胞的免疫应答

免疫应答是机体免疫系统[对抗原刺](http://baike.baidu.com/view/20489.htm)激所产生的以排除抗原为目的的生理过程。这个过程是 免疫系统各部分生理功能的综合体现,包括[了抗原递呈、](http://baike.baidu.com/view/1136854.htm)淋巴细胞活化、免疫分子形成[及免疫效](http://baike.baidu.com/view/1297990.htm) [应发](http://baike.baidu.com/view/1297990.htm)生等一系列的生理反应。通过有效的免疫应答,机体得以维护内环境的稳定。免疫细胞在机 体的免疫应答中发挥着重要作用,了解免疫细胞的作用机理是免疫学研究的重要环节。活体光学 成像技术已广泛应用于免疫细胞的相关研究,通过该技术可以在活体动物水平监测免疫细胞在相 关疾病中的迁移、分布及功能。目前用于标记免疫细胞的主要方法包括:1、通过带有荧光素酶 基因或荧光蛋白基因的病毒载体稳定转染人源或鼠源免疫细胞,使免疫细胞具有发光性质;2、 直接从转基因发光小鼠中提取免疫细胞,所获得的免疫细胞即有发光性质;3、通过特定的荧光 染料直接标记免疫细胞使其有发光性质。研究者可根据具体研究,选择合适的标记方法对免疫 细胞进行标记。

利用带有荧光素酶基因的病毒载体稳定转染免疫细胞的好处在于:1、生物发光灵敏度高, 可以满足少量被标记免疫细胞的活体观测;2、由于是稳定转染,因此发光特性可以传代,不会 因为细胞的分裂或分化而改变,可以进行数周或更长时间的观测。

如 Rabinovich 等人利用增强型萤火虫荧光素酶基因(effluc)标记 T 细胞,发现其发光强度 比传统萤火虫荧光素酶(ffluc)高出至少 100 倍,将标记的 T 细胞皮下移植后,利用 IVIS 系统 能够非常灵敏的观测到 3 个细胞发出的光信号。

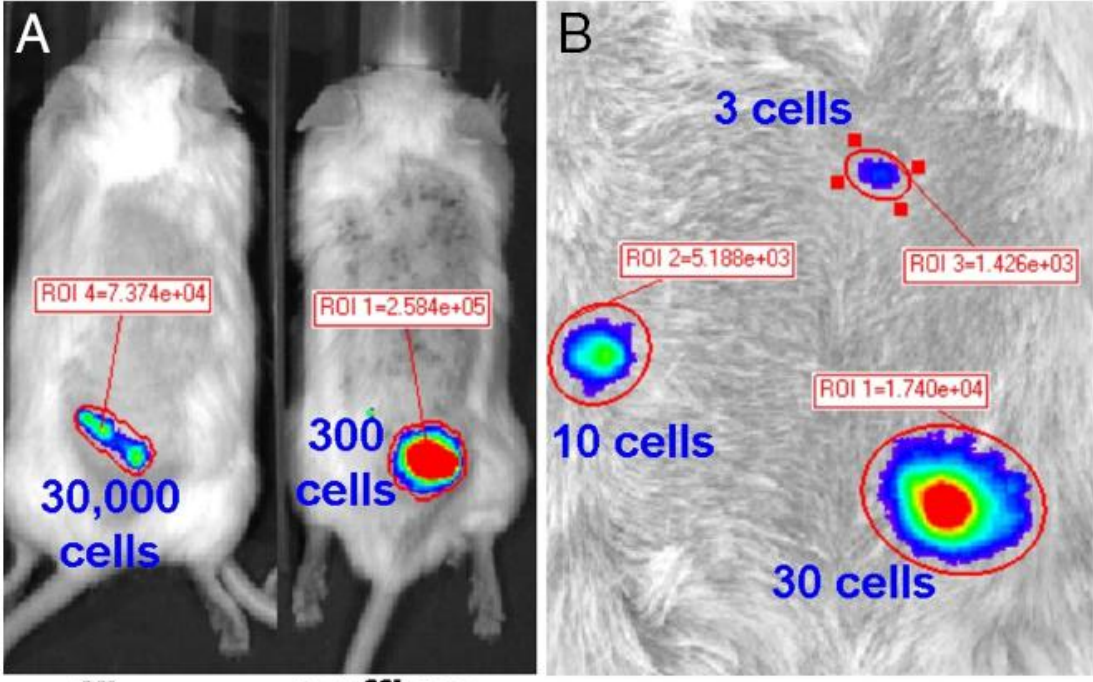

#### v-effLuc v-ffLuc

上图:利用 IVIS 系统活体观测经荧光素酶基因标记的 T 细胞。A、分别利用 ffluc 或 effluc 标记 T 细胞的对 比成像结果;B、利用 effluc 标记 T 细胞皮下移植成像结果。

Santos 等利用桡足类动物膜结合型荧光素酶基因(ext GLuc)标记 T 细胞, 发现其发光强度

较萤火虫荧光素酶(ffluc)及海肾荧光素酶(Rluc)均有大幅提升。另外,研究者将 ext GLuc 标记的 T 细胞尾静脉注射入携带淋巴瘤 A20 (OVA) 的 SCID 小鼠体内,应用 IVIS 系统对 T 细 胞在体内的分布进行长期观测,发现 T 细胞能够有效靶向肿瘤,并对肿瘤细胞具有杀伤作用。

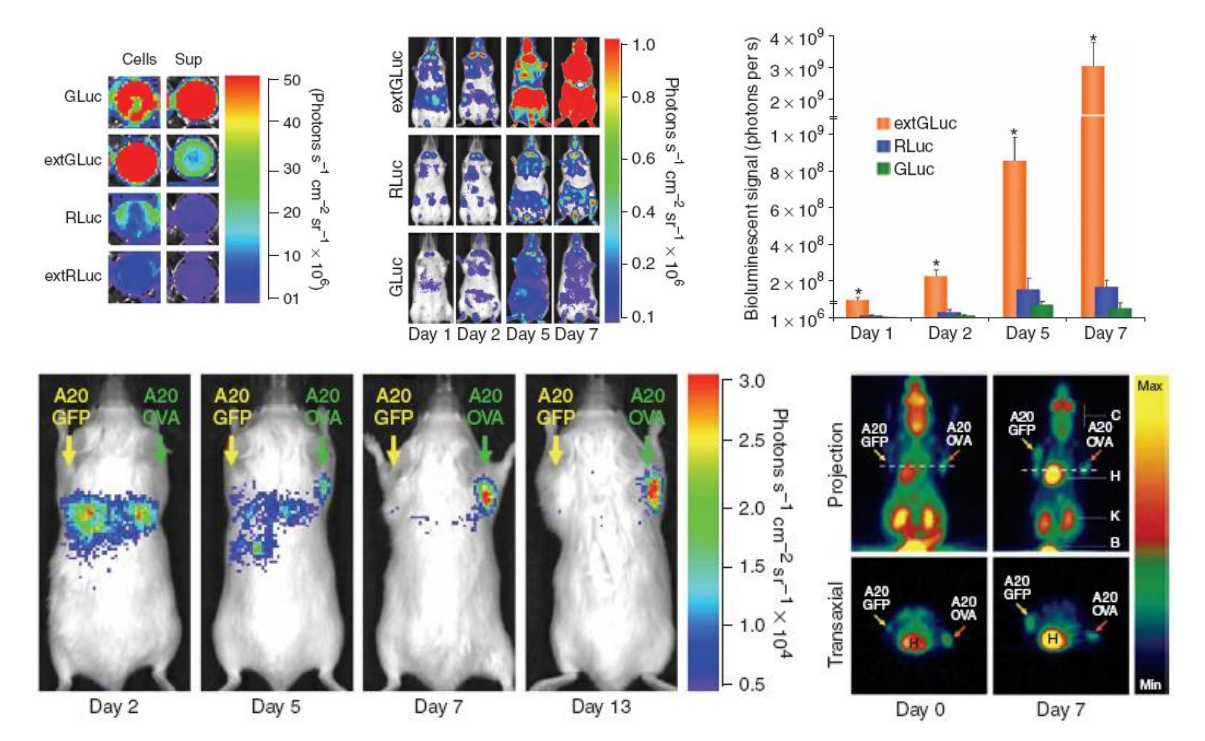

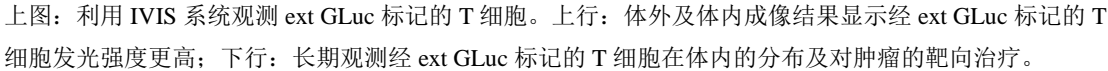

通过上述带有荧光素酶基因的病毒载体在体外转染免疫细胞,需要一定的实验基础及操作 成熟度,并且与肿瘤细胞相比,免疫细胞的转染效率较低,没有成熟的实验操作经验较难获取荧 光素酶高表达的转染细胞株。而通过从组成型(ubiquitous)表达或特异性(inducible)表达荧光 素酶基因的转基因发光小鼠中提取免疫细胞的方法相对方便,无需自行进行标记,用提取的具有 发光性质的免疫细胞即可开展实验。目前市场上已有多种商业化的发光转基因小鼠供研究者选择 购买,如用组成型表达启动子控制荧光素酶基因表达而构建的转基因小鼠 Tg(β-actin-luc)和 Tg(CMV-luc),其全身均有荧光素酶的表达,因此从脾、淋巴结、胸腺、骨髓等提取的免疫细胞 即具备发光性质。

Cheeran 等利用从转基因小鼠 Tg(β-actin-luc)中提取的脾细胞及淋巴结细胞,研究了免疫细 胞对病毒感染的响应。研究者将提取的发光脾细胞及淋巴结细胞通过尾静脉注入脑室内感染巨细 胞病毒的小鼠,利用 IVIS 系统观测了上述免疫细胞在活体动物体内对感染病灶点的浸润。结果 显示, 在未经病毒感染的正常小鼠体内, 移植的淋巴细胞主要聚集于脾内(如下图-1dpi 所示), 而当小鼠脑部感染病毒后,这些淋巴细胞会迁移至感染区域而发挥免疫作用。
*For in vivo Imaging Product in China*

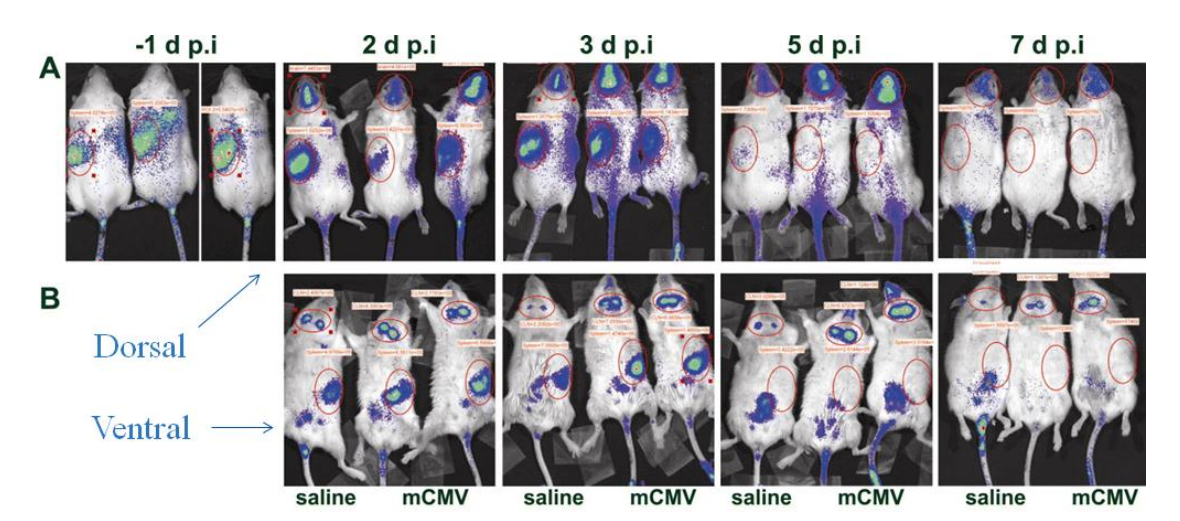

上图:利用 IVIS 系统观测免疫细胞对病毒感染的免疫应答。A、小鼠背部朝上拍摄;B、小鼠腹部朝上拍 摄。-1dpi 为病毒感染前 24h 尾静脉注射淋巴细胞成像结果,每张图中从左至右第一只小鼠为注射生理盐水 的对照小鼠,第二、三只小鼠为脑室内感染巨细胞病毒的疾病小鼠。

Chewning 等构建了利用 T 细胞特异性表达的人 CD2 基因启动子控制荧光素酶基因表达的 表达载体,并应用该载体构建出转基因小鼠,从该转基因小鼠中提取的发光细胞即为 T 细胞。 研究者将提取的发光 T 细胞经尾静脉注入由 OVA 诱导而引发炎症的小鼠体内,应用 IVIS 系统 观测 T 细胞的免疫应答。

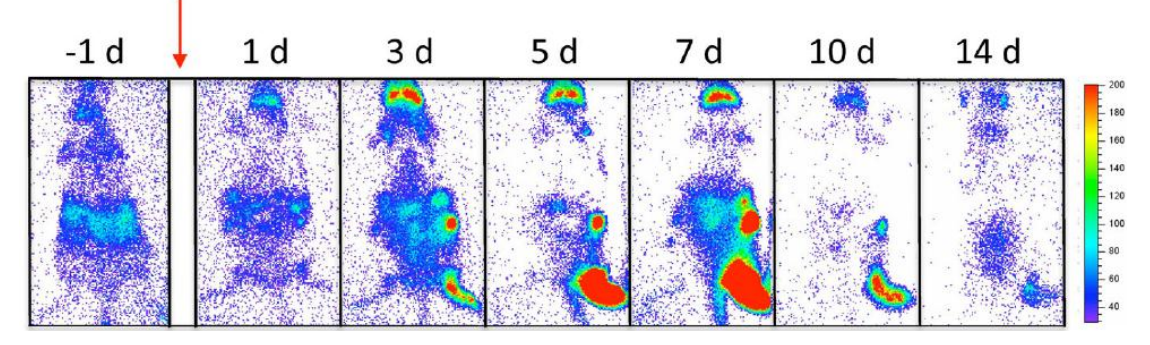

上图:利用 IVIS 系统观测 T 细胞对抗原的免疫应答。

除了上述两种通过荧光素酶基因对免疫细胞进行标记的方法之外,通过膜嵌合型荧光染料 标记免疫细胞的方法则更为简便,研究者只需依据染料标记的实验流程,即可自行完成对免疫细 胞的标记。目前市场上主要的膜嵌合型荧光染料包括 DiD、DiL、DiR 等, 它们均是通过自身亲 脂性的长碳链插入目标细胞的细胞膜中而进行标记。使用此种方式进行标记的好处在于操作相对 简单,但由于是膜嵌合性标记,因此被标记细胞的发光性质不会传代,只能用于观测免疫细胞在 体内的短时间动态变化。

之前的研究显示,乳腺癌的发生发展通常伴随有肿瘤周边的炎症发生,而炎性细胞在肿瘤 周边炎症区域的聚集是炎症发生的必要条件。Sista 等利用 DiD 染料体外标记了单核细胞,并利 用 IVIS 系统观测了尾静脉注射的单核细胞对原发性乳腺癌的靶向聚集情况。

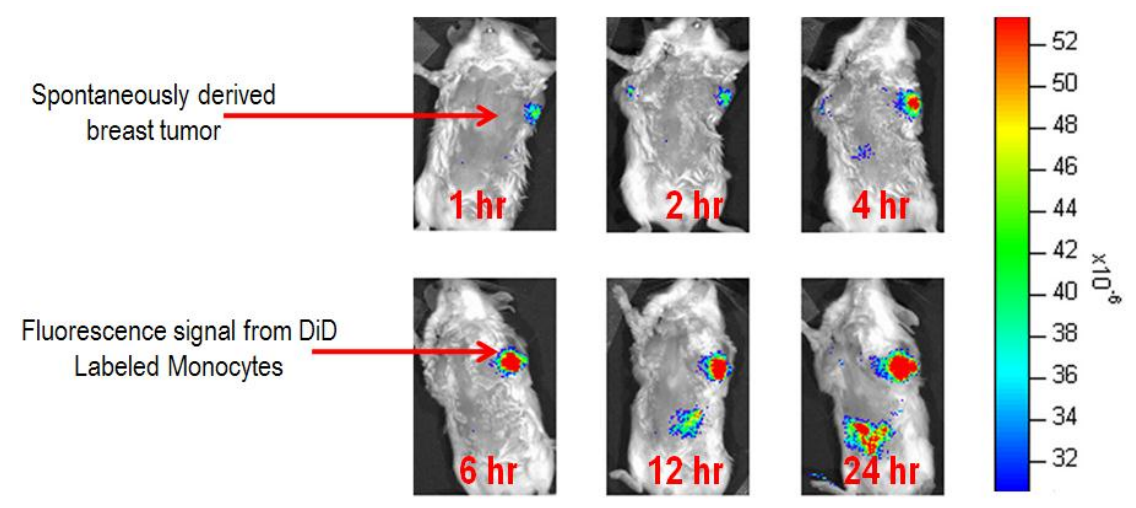

上图:利用 IVIS 系统观测经 DiD 染料标记的单核细胞对肿瘤的靶向聚集。单核细胞经尾静脉注射后不同 时间点的成像结果,所用小鼠为乳腺癌原发性模型小鼠 MMTV-PymT。

## 三**.** 免疫疾病机理研究

对于炎性相关基因的研究,可以揭示免疫疾病的分子机理,更好的了解免疫疾病的发生发 展及相关治疗。小动物活体光学成像技术已越来越多的应用于此类研究。研究者通过构建各种生 物发光转基因动物,结合活体光学成像技术,在活体动物水平观测免疫疾病发展过程中相关基因 的表达。目前市场上已有不少成熟的可用于炎症研究的生物发光转基因小鼠,这些小鼠的构建通 常是用炎性相关基因的启动子特异性控制荧光素酶基因的表达,从而通过发光情况反映炎症的发 生及治疗效果。下图列举了几种可应用于相关免疫疾病研究的生物发光转基因小鼠模型,研究者 可以从美国 Taconic 公司购买。

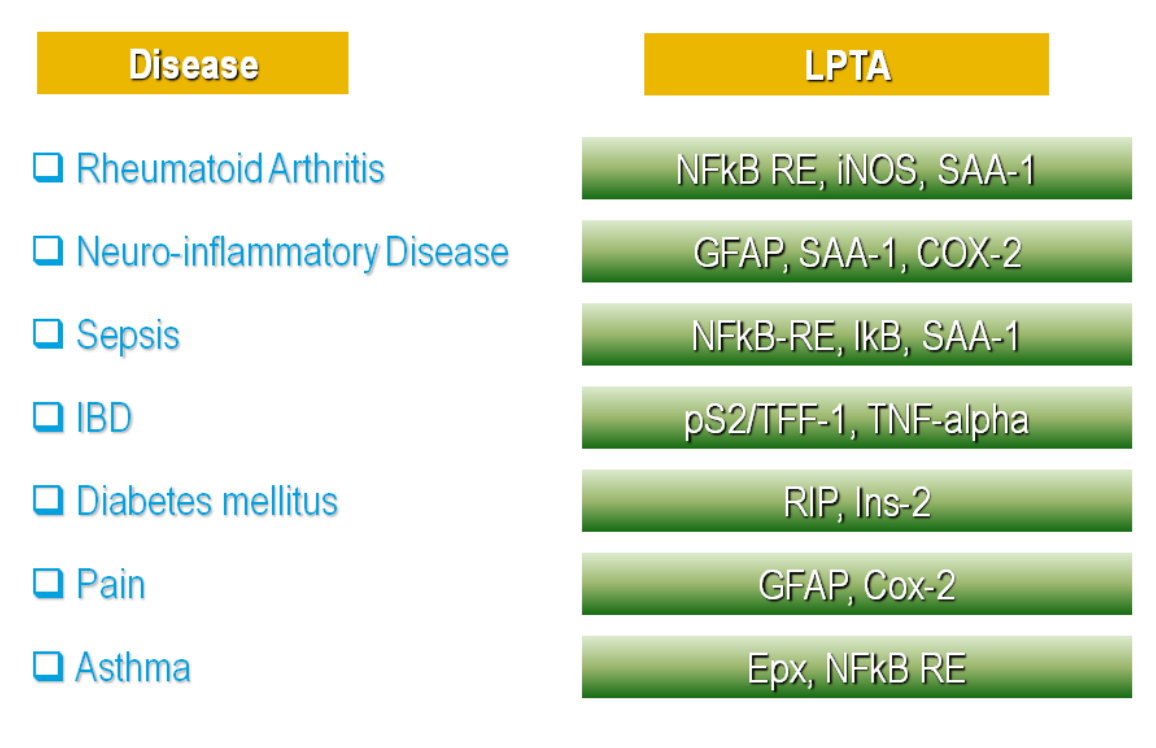

NFκB 是一类重要的转录因子,参与免疫反应的早期和炎症反应各阶段的许多分子都受

NF-KB 的调控,因此,对于 NFKB 信号通路的研究是炎症疾病研究的一个热点。Paur 等利用 Tg(NFκB-RE-luc)转基因小鼠,观测了咖啡对 LPS 诱导的炎症的抑制作用。结果显示,咖啡能够 抑制 NFκB 的表达,并激活机体的抗氧化防御,而且随着咖啡烘焙程度的提高,这种抑制效应越 明显。因此,利用 Tg(NFκB-RE-luc)转基因小鼠可以观测炎症的发生发展及相关药物的治疗效果。

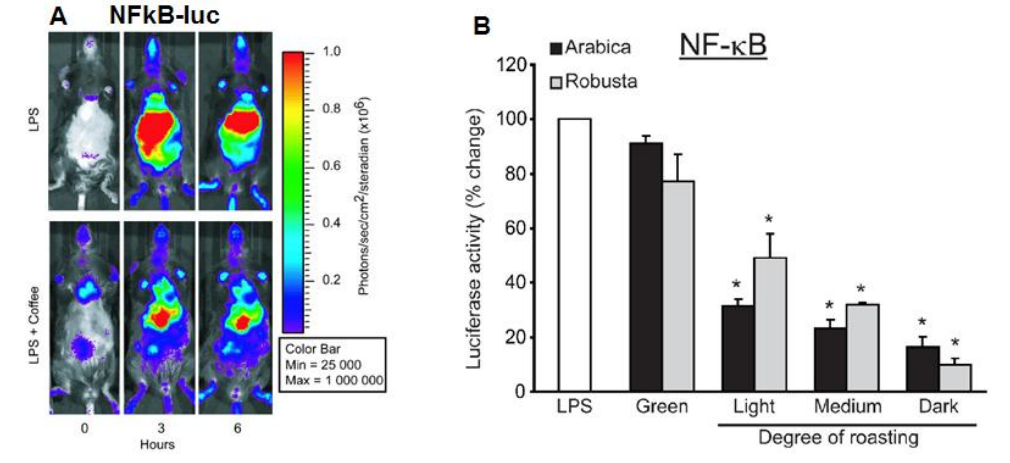

上图: 利用 IVIS 系统观测咖啡对 NFKB 表达的抑制。A、活体成像结果: 上行为未给咖啡的对照组, 下行 为给咖啡组;B、不同烘焙程度咖啡对 NFκB 表达抑制的定量结果。

一氧化氮(NO)是细胞内的一种具有生物活性的重要调节分子,它既是是组织损伤的诱发 因子和各种病变的增强因子,也是免疫应答的调节性分子。在炎性条件下,体内 NO 主要由炎性 细胞中的诱导性一氧化氮合成酶(iNOS)产生,在败血症、关节炎、心血管疾病等多种炎性疾 病中起调节作用。LPS 及多种细胞因子如干扰素 IFN-γ 等可激活 iNOS 的表达。下图所示为应用 Tg(iNos-luc)转基因小鼠观测不同抗炎药物对 iNOS 表达的抑制效应。研究者利用 LPS 诱导炎症 的发生,对 iNOS 特异性表达的转基因小鼠施加不同抗炎药物,应用 IVIS 系统观测了不同抗炎 药物对 iNOS 表达的抑制效果。

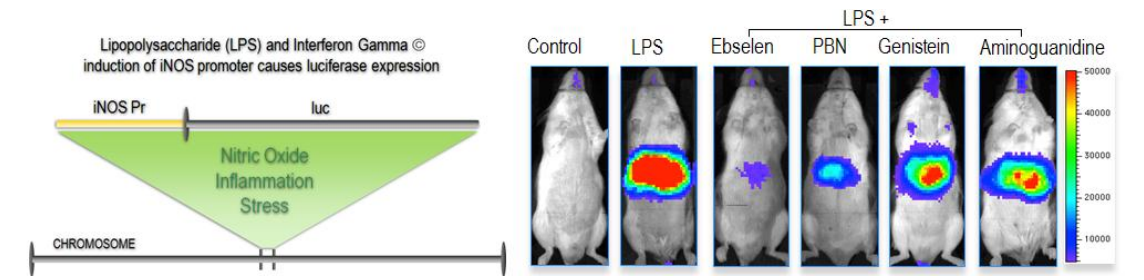

上图: 利用 IVIS 系统及 Tg(iNos-luc)转基因小鼠观测不同抗炎药物对 iNOS 表达的抑制效果。

Cordeau 等利用 Tg(GFAP-luc)转基因小鼠,监测 GFAP 在肺炎链球菌感染而引发的脑膜炎 中的表达。研究者用细菌荧光素酶(bacterial luciferase)基因标记肺炎链球菌,以监测细菌在活 体动物体内的感染情况,同时以萤火虫荧光素酶基因标记的 Tg(GFAP-luc)转基因小鼠为实验动 物,观测 GFAP 在肺炎链球菌感染而引发的脑膜炎中的表达,以及经抗生素治疗后细菌的感染 情况和 GFAP 的表达情况。结果显示,随着细菌感染程度及范围的升高和扩大, GFAP 的表达量 也相应升高;而经抗生素治疗后,细菌的感染情况明显被抑制,GFAP 的表达量也随之降低。对 小鼠感染脑部的体外成像结果显示,细菌对于脑部局部区域的感染,能引发整个脑部 GFAP 的

大量表达。

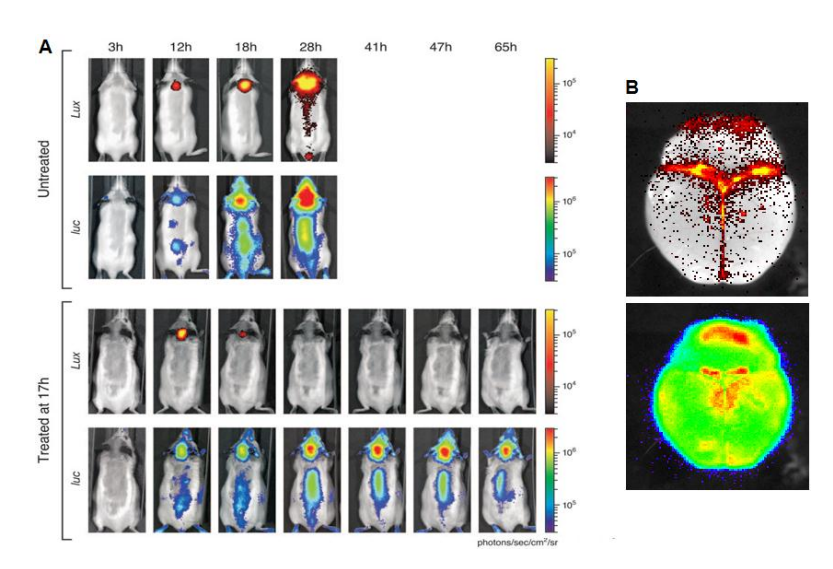

上图:应用 IVIS 系统观测肺炎链球菌在 Tg(GFAP-luc)转基因小鼠中的感染情况及 GFAP 的表达情况。A. 活体成像结果, untreated: 未经抗生素治疗, treated: 经抗生素治疗; B.脑部体外成像结果。

Luo 等利用 Tg(GFAP-luc)及 Tg(SBE-luc) 转基因小鼠, 结合活体光学成像技术, 观测了在 自身免疫性脑脊髓炎(EAE)中与 GFAP 表达相关的星形胶质细胞的聚集及与 TGF-β 信号通路 相关的炎症的发生。研究者用髓磷脂少突细胞糖蛋白(MOG)免疫小鼠,引发实验性自身免疫 性脑脊髓炎,随后,利用 IVIS 系统观测患病 Tg(GFAP-luc)及 Tg(SBE-luc)转基因小鼠中 GFAP 及 TGF-β 的表达情况。结果显示,小鼠免疫后的第 7 天,即可观测到 GFAP 及 TGF-β 表达量显 著升高,说明在脑脊髓炎的发病初期,即伴随有星形胶质细胞的聚集以及炎症的发生。值得注意 的是,脑脊髓炎的明显临床症状出现于免疫后 11 天,因此,与观察临床症状而诊断疾病发生的 方法相比,通过应用活体光学成像技术观测疾病相关基因的表达,能够更早的观测到疾病的发生。

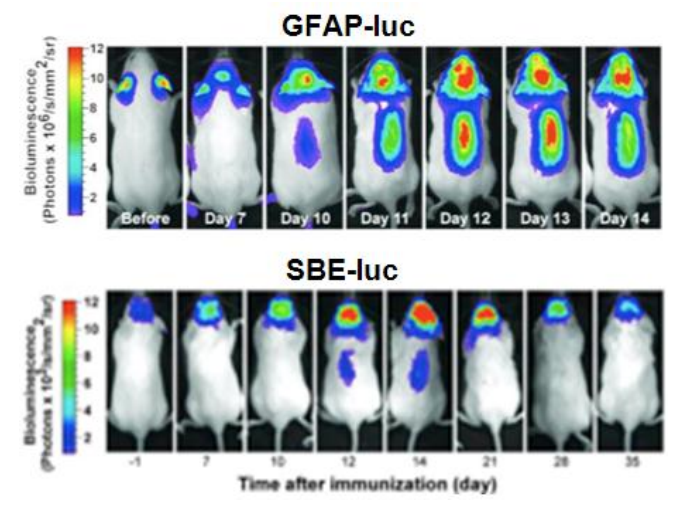

上图:应用 IVIS 系统观测自身免疫性脑脊髓炎小鼠中 GFAP 及 TGF-β 的表达情况。(上)应用 Tg(GFAP-luc) 转基因小鼠观测 GFAP 的表达;(下)应用 Tg(SBE-luc)转基因小鼠观测 TGF-β 的表达。

# 小动物活体光学成像技术在糖尿病研究中的应用

PerkinElmer 小动物活体光学成像技术已在生命科学基础研究、临床前医学研究及药物研发 等领域得到广泛应用。在众多应用领域中,糖尿病相关研究是近几年又一兴起的应用热点之一。 将活体光学成像技术应用于糖尿病研究的主要方向包括:1、从特异构建的发光转基因小鼠中获 取具有发光特性的胰岛,进行胰岛移植相关研究;2、利用荧光素酶基因标记相关治疗用细胞, 观测治疗用细胞在活体动物体内的分布、器官靶向及对糖尿病的治疗效果;3、通过构建荧光素 酶基因表达载体或转基因动物,研究糖尿病相关基因表达及信号通路。下面结合一些具体实例进 行阐述:

### 一**.** 胰岛移植相关研究

I 型糖尿病,即胰岛素依赖性糖尿病,是由感染、毒物等因素诱发机体产生异常自身体液和 细胞免疫应答,导致胰岛 β 细胞损伤,胰岛素分泌减少。胰岛移植的主要适应症为胰岛素依赖型 糖尿病。众多实验研究证实,胰岛移植不仅可以纠正实验动物的糖尿病状态,而且可有效地防止 糖尿病微血管病变的发生、发展,促进糖代谢内环境稳定,降低死亡率。

应用活体光学成像技术可以在活体动物水平长期监测胰岛移植的存活。为了实现这一应用, 研究者首先需要对胰岛进行光学标记,通常采用的方法是利用荧光素酶基因标记胰岛素基因启动 子,而构建胰腺特异性发光的转基因动物,从该转基因动物体内即可直接提取具备发光特性的胰 岛。

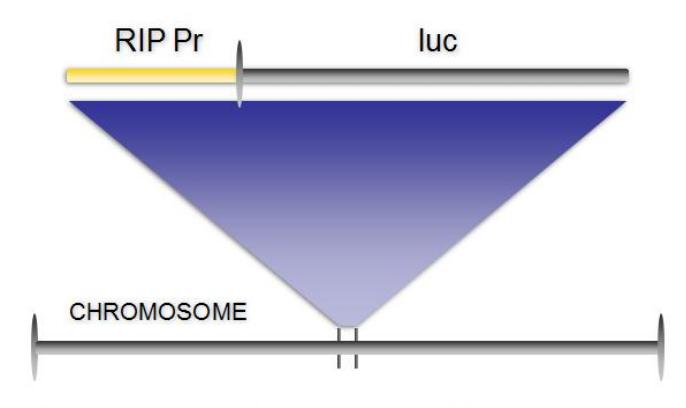

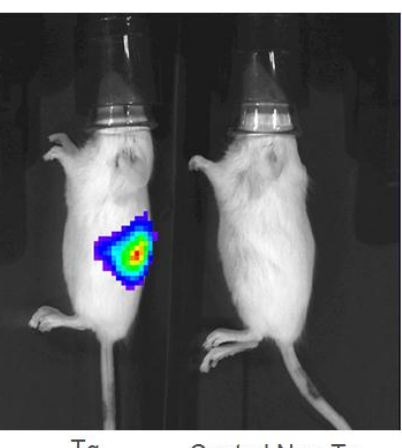

Glucose Induction of Insulin Promoter Causes Luciferase mRNA expression

Ta Control Non-Ta

上图: 左, Tg(RIP-luc)转基因小鼠表达载体示意图;应用 IVIS 系统对发光转基因小鼠及对照的成像结果。

 从转基因小鼠获取发光的胰岛之后,便可开展胰岛移植的相关观测实验。如观测不同数量 或不同部位胰岛移植的存活情况。如下图所示,应用 IVIS 系统可以观测胰岛在不同部位的移植 情况,并且基于 IVIS 系统的超高灵敏度,可以观测到少量胰岛移植后的发光情况。

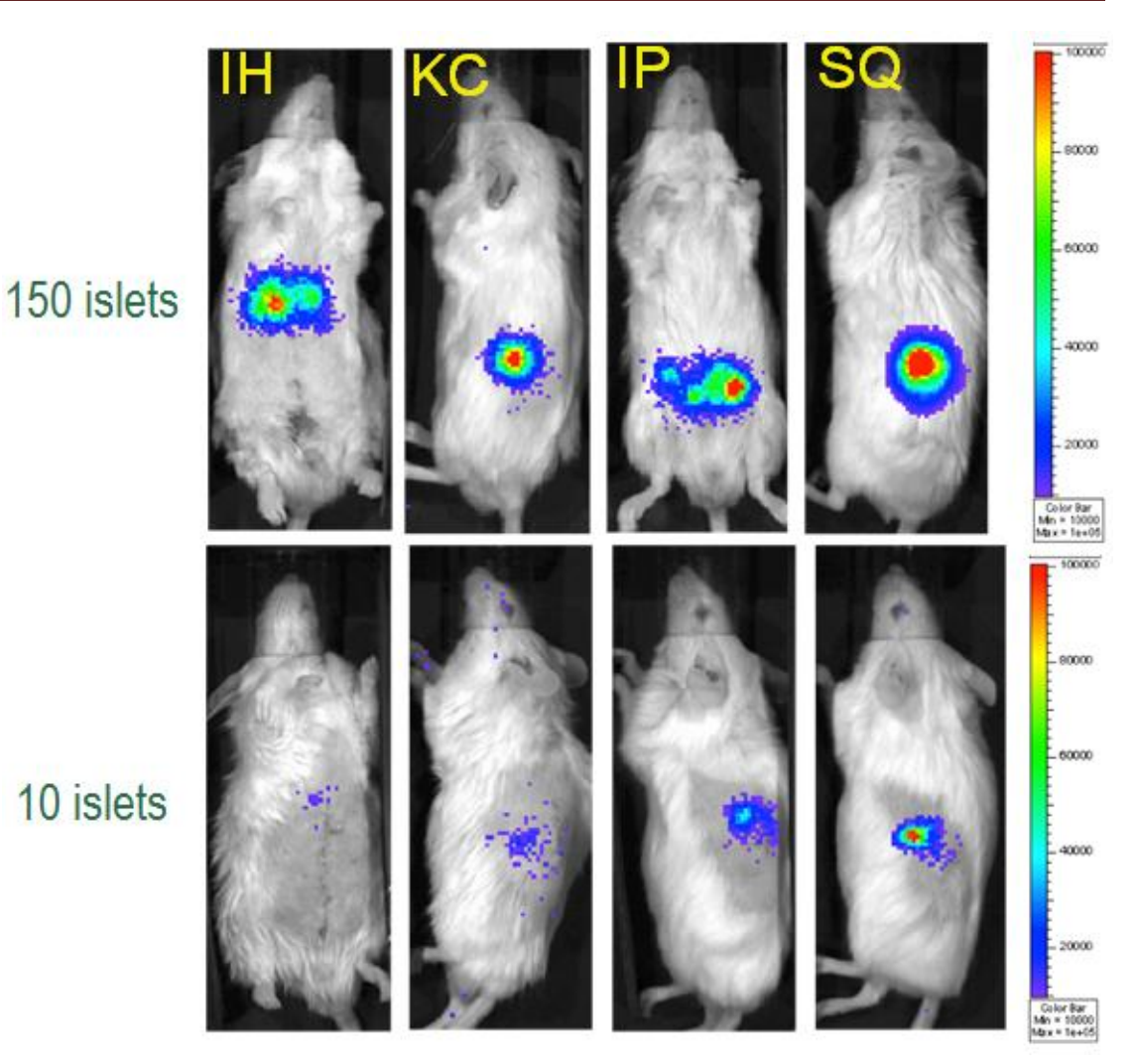

上图: 分别将 10 个或 150 个从 FVB-Tg(RIP-luc)转基因小鼠中取出的胰岛移植于同种小鼠的不同部位, 应 用 IVIS 系统进行观测。IH, 肝部移植; KC, 肾包膜移植; IP, 腹腔移植; SQ, 皮下移植。

应用胰岛移植治疗糖尿病的一个限制因素是缺少足够的同种供体,解决供体来源的一个途 径便是异种移植。而异种移植通常会引发受体体内的免疫排斥,造成移植失败。因此,研究如何 通过有效方式抑制异种移植而产生的免疫排斥,也是胰岛移植研究的一个热点。应用活体光学成 像技术可以在活体水平观测评价不同方式对于免疫排斥的抑制效果。

如 Chen 等通过利用抗淋巴细胞血清这种免疫抑制剂处理异种移植受体小鼠,有效抑制了免 疫排斥,成功移植了从异种小鼠取出的胰岛。如下图所示,在没有经抗淋巴细胞血清 (Antilymphocyte Serum, ALS)处理的 Balb/c 糖尿病小鼠肾包膜移植从 FVB-Tg(RIP-luc)转基因 小鼠中取出的胰岛,在胰岛移植后十几天,由于免疫排斥作用,胰岛的发光信号逐渐减弱并消失, 导致体内血糖浓度重新升至高浓度水平;而若当移植的胰岛信号出现下降初期时,用 ALS 处理, 则能够抑制免疫排斥,使异种胰岛移植获得成功,维持体内的正常血糖浓度。

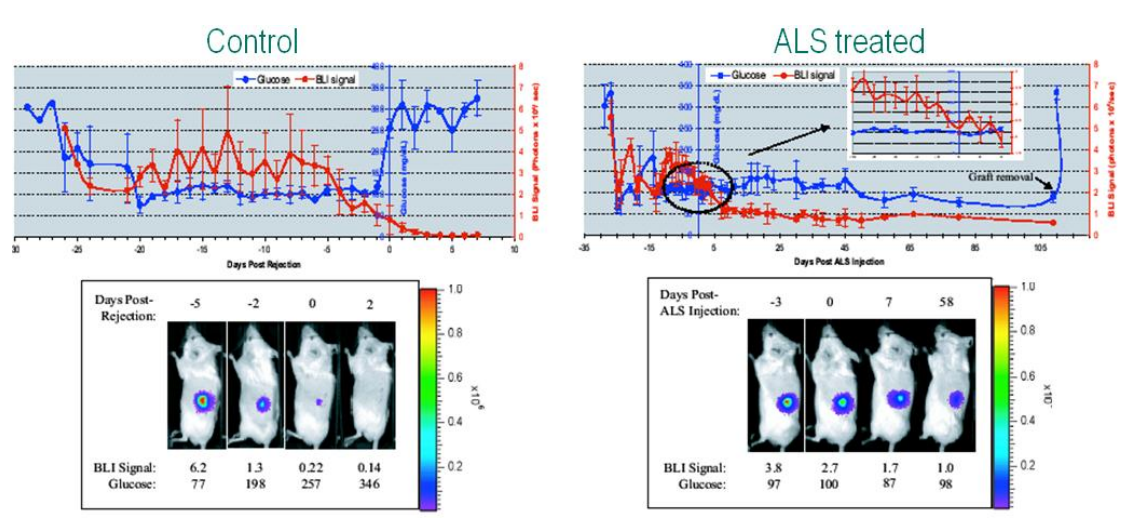

上图:应用 IVIS 系统观测 ALS 对异种胰岛移植的作用

也有一些研究者利用免疫隔离装置提高胰岛移植的成功率。他们将胰岛置于一定形式的带 有微孔的包囊内即可避免免疫活性细胞与移植入的胰岛细胞的直接接触,从而避免排斥反应,而 胰岛细胞所分泌的小分子物质可以通过微孔弥散至包囊外进入血液循环,从而维持正常的血糖浓 度。如 Lee 等应用免疫隔离装置将从 FVB-Tg(RIP-luc)转基因小鼠中取出的胰岛, 成功移植入异 种的 ICR 小鼠体内,并长期存活,如下:

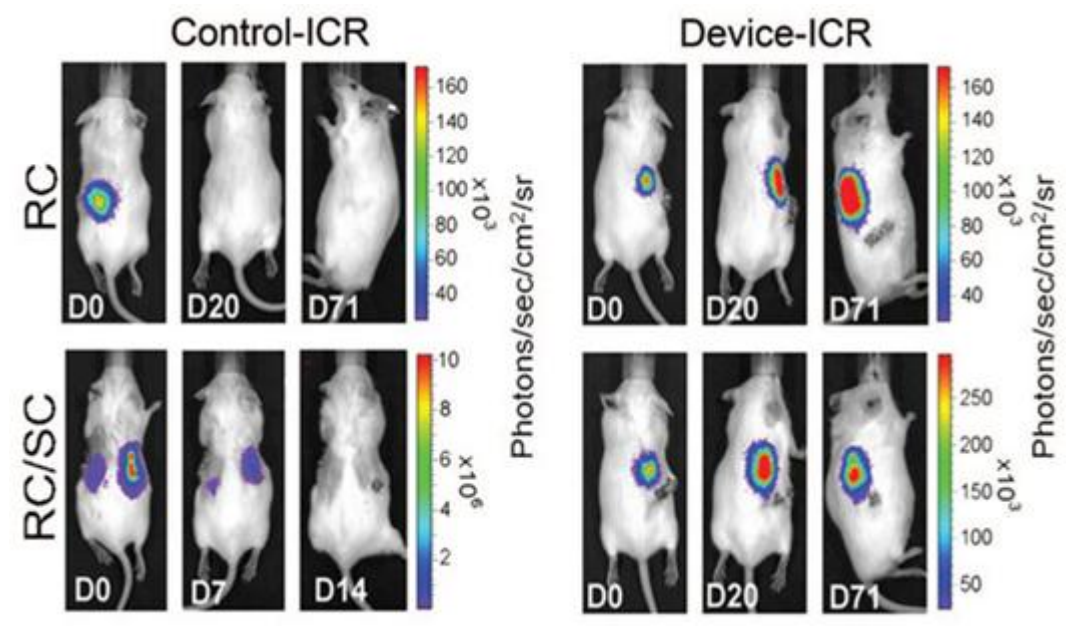

上图:应用 IVIS 系统观测免疫隔离装置对异种胰岛移植的作用

# 二**.** 针对糖尿病的细胞治疗研究

针对糖尿病的细胞治疗是近些年兴起的一个研究领域。应用活体光学成像技术,可以在活 体动物水平,观测经光学标记的治疗用细胞在体内的分布、靶向及治疗效果。如 Creusot 等利用 IVIS 系统观测了表达 IL-4 的树突细胞(dendritic cells, DC) 在糖尿病小鼠体内的分布、组织靶 向及治疗效果。之前的研究结果显示,IL-4 表达的不足在糖尿病病人或小鼠中均存在,而将 IL-4 注入小鼠体内能够防止 I 型糖尿病的发生,说明 IL-4 可能在 I 型糖尿病的发生发展中起调节作用。

因此,研究者基于这一推测,将 IL-4 导入经荧光素酶基因标记的 DC 中而获得表达 IL-4 的发光 DC(基于 DC 能够迁移至各种组织或淋巴结而起免疫调节作用,因此是一种理想的细胞治疗载 体),并将上述 DC 经尾静脉注入前期糖尿病的小鼠体内,利用 IVIS 系统观测 DC 在体内的分布、 靶向及对糖尿病的治疗效果。结果显示,DC 主要靶向分布于脾及胰腺淋巴结,并能够延迟或阻 止糖尿病的发生。

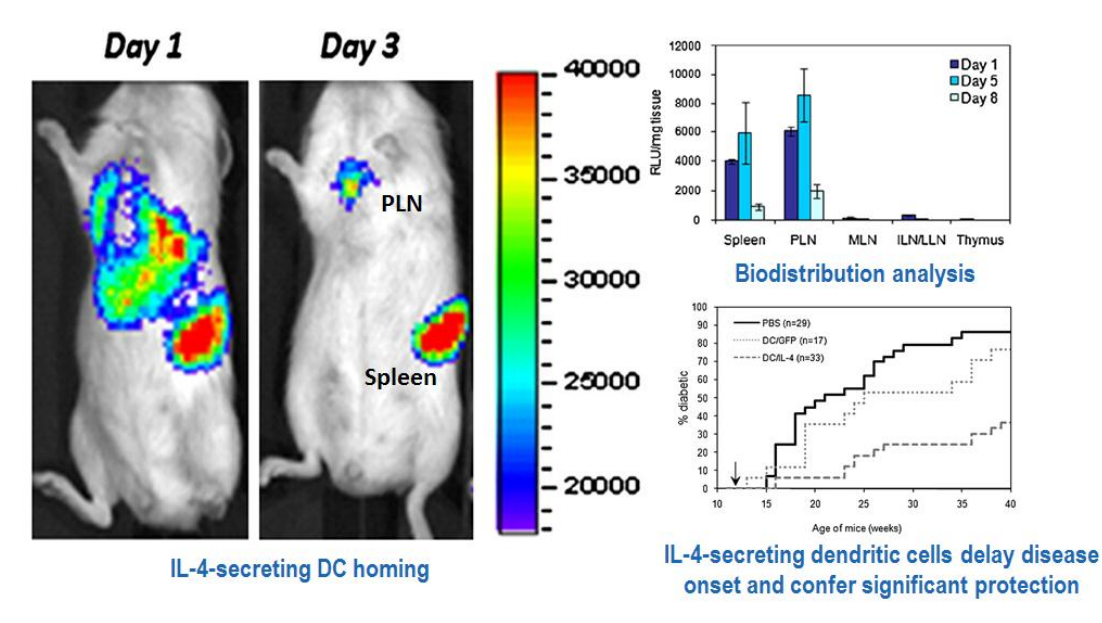

上图: 利用 IVIS 系统观测表达 IL-4 的树突细胞在前期糖尿病小鼠体内的分布、组织靶向及治疗效果。

应用能够分化为胰岛细胞的干细胞,也是进行糖尿病治疗的一个有效途径。Raikwar 等从经 荧光素酶基因标记的小鼠胚胎干细胞中诱导分化出胰腺内胚层类细胞(pancreatic endoderm-like cells ,PELC),体外实验显示 PELC 能够进一步分化为胰岛素生产细胞(insulin-producing cells, IPC),随后,研究者将 PELC 移植入糖尿病小鼠肾包膜中,并用 IVIS 系统观测了 PELC 在小鼠 体内的分布及对糖尿病的治疗情况。结果显示,PELC 会特异性靶向分布于胰腺、肝部及肾部, 并能有效降低发病小鼠体内的血糖浓度,如下图所示:

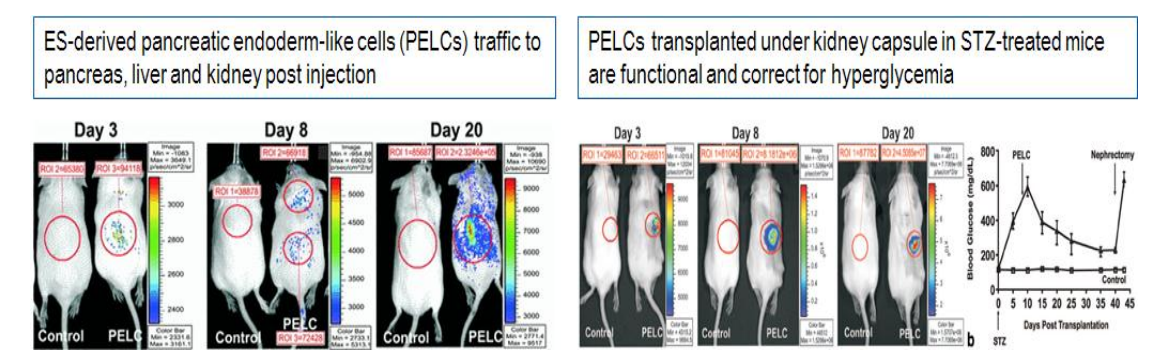

上图:利用 IVIS 系统观测 PELC 在糖尿病小鼠体内的分布及治疗。

### 三**.** 糖尿病相关信号通路研究

对于糖尿病相关基因表达及信号通路的研究,是了解糖尿病发病机理的基础。应用荧光素

酶基因可以标记糖尿病特异性基因,构建出表达载体,并利用活体光学成像技术,在活体动物水 平研究疾病相关的信号通路。如 Dentin 等发表于 2007 年 Nature 的一篇文献报道了通过应用荧光 素酶基因标记的 cAMP 响应元件(CRE-luc),研究了控制糖异生相关基因表达的一个关键分子 开关 TORC2/CRTC2 的作用。研究者通过水动力注射法将 CRE-luc 表达载体经尾静脉注入正常 小鼠体内,由于采用水动力注射方法,因此,该表达载体将在一定时间内稳定存留于小鼠肝脏中, 使得研究者能够借助该表达载体观测禁食及再进食小鼠肝脏中的糖异生情况。在禁食小鼠中,禁 食会导致血糖浓度降低,从而激活胰高血糖素(Glucagon)所调控的糖异生信号通路,因此,在 肝脏中能够观测到由于 CRE-luc 的表达激活而出现的光信号;而当小鼠再进食后,由于血糖浓度 升高,而主要激活胰岛素调控的糖酵解通路,因此,肝脏中 CRE-luc 的表达被抑制,光信号消失; 而当用 TORC2 siRNA 处理禁食小鼠后,本该大量表达的 CRE-luc 表达被抑制(减弱的光信号), 说明 TORC2 在糖异生相关基因的表达调控中起重要作用。事实上, TORC2 是糖异生相关基因 表达的关键共激活因子,它与 cAMP 响应元件结合蛋白(CREB)共同控制着糖异生相关基因的 表达。当胰高血糖素激活 cAMP 信号通路后,TORC2 会被去磷酸化而进入细胞核,与 CREB 协 同开启基因的表达;而当胰岛素激活糖酵解通路时,TORC2 会被磷酸化而排出细胞核,并在细 胞质中被泛素化而降解。

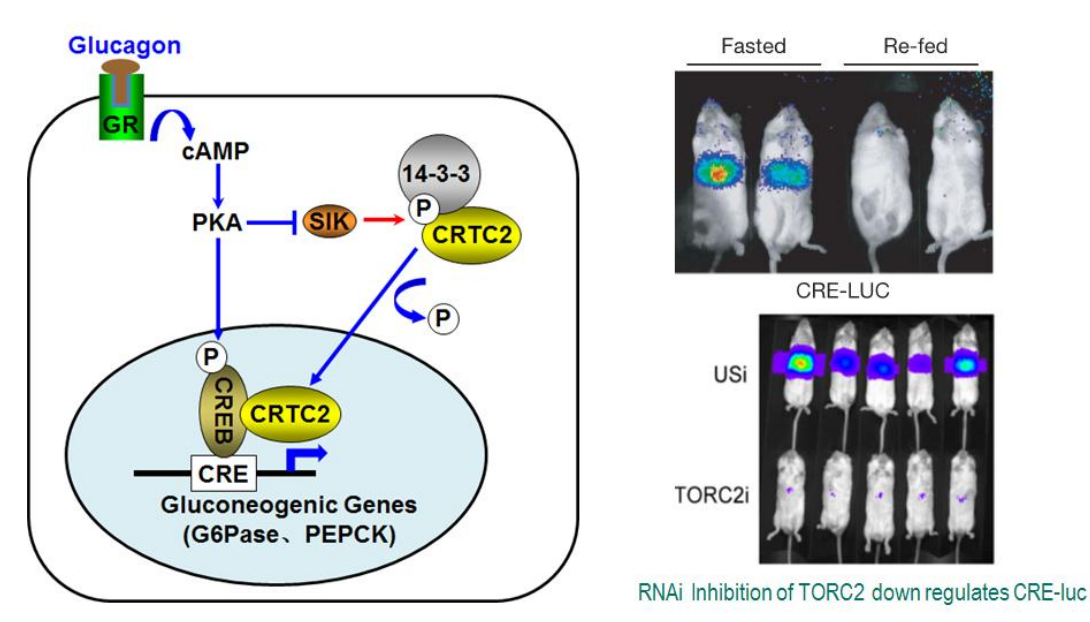

上图: 利用 IVIS 系统观测肝脏中糖异生信号通路的开启及闭合。

# 小动物活体光学成像技术在神经疾病研究中的应用

PerkinElmer 小动物活体光学成像技术已在生命科学基础研究、临床前医学研究及药物研发 等领域得到广泛应用。在众多应用领域中,神经疾病研究是活体光学成像技术的应用热点之一。 在应用活体光学成像技术进行神经相关疾病研究中,常用的标记方法及应用领域包括:1、利用 萤火虫荧光素酶(Firefly Luciferase)或荧光蛋白作为报告基因,通过转基因技术体外转染神经 肿瘤细胞、神经干细胞等细胞,进行神经肿瘤、神经发育及细胞治疗的相关研究;2、利用荧光 素酶作为报告基因标记神经疾病相关基因构建转基因动物,进行神经疾病机理研究;3、利用功 能性荧光探针监测神经疾病的发生发展。下面结合一些具体实例进行阐述:

## 一**.** 神经肿瘤研究

与其它类型肿瘤研究类似,利用小动物活体光学成像技术可以长期监测神经肿瘤的 发生发展及治疗效果。例如,利用荧光素酶基因标记肿瘤细胞,通过肿瘤发光情况的变化,观测 肿瘤的生长及药物对于肿瘤的治疗效果,如下:

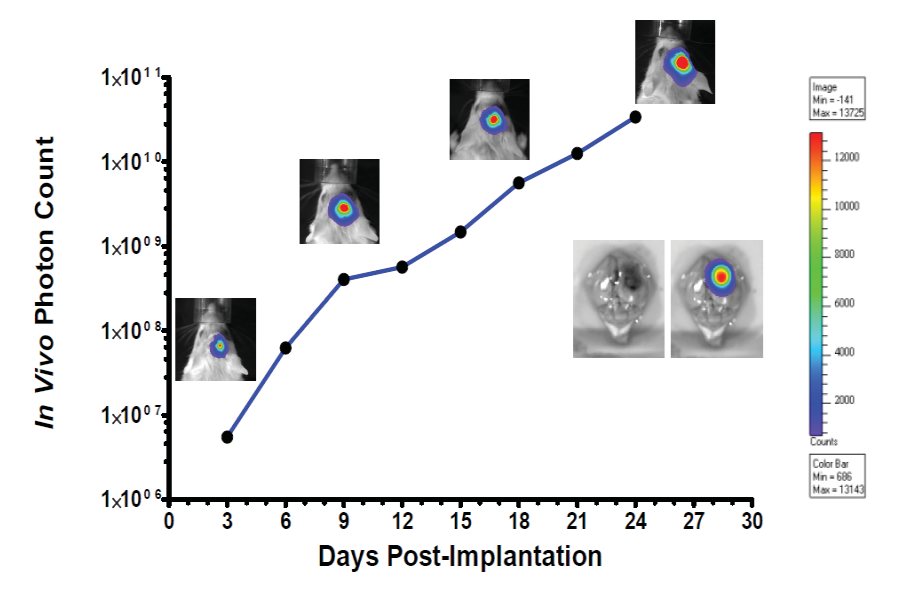

上图: 应用 IVIS 系统长期观测原位接种的经生物发光标记的 U87-MG-luc2 神经胶质瘤的生长。

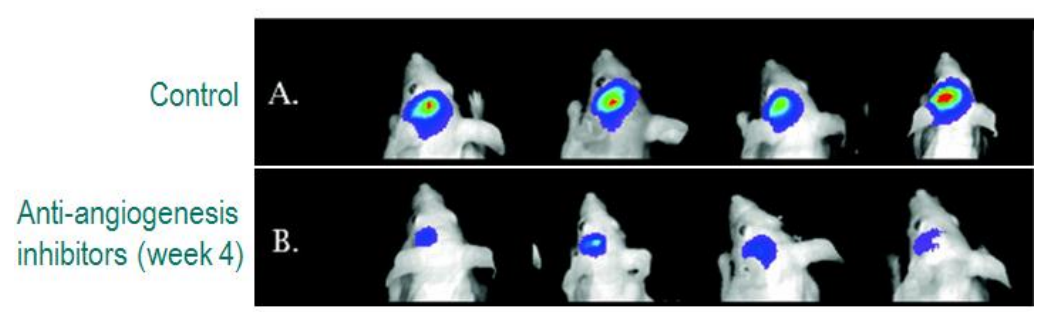

上图: 应用 IVIS 系统观测血管生成抑制剂对 U87-MG-luc2 生长的移植。A.对照组; B.给药组 除了利用生物发光成像技术进行神经肿瘤研究,还可应用功能性荧光探针监测肿瘤,例如, 通过应用荧光染料标记的 DHE 探测神经胶质瘤中的活性氧自由基,从而监测肿瘤的发展情况。

基于 IVIS 系统的多模式成像功能,可以同时应用生物发光及荧光成像功能共同监测肿瘤,如下:

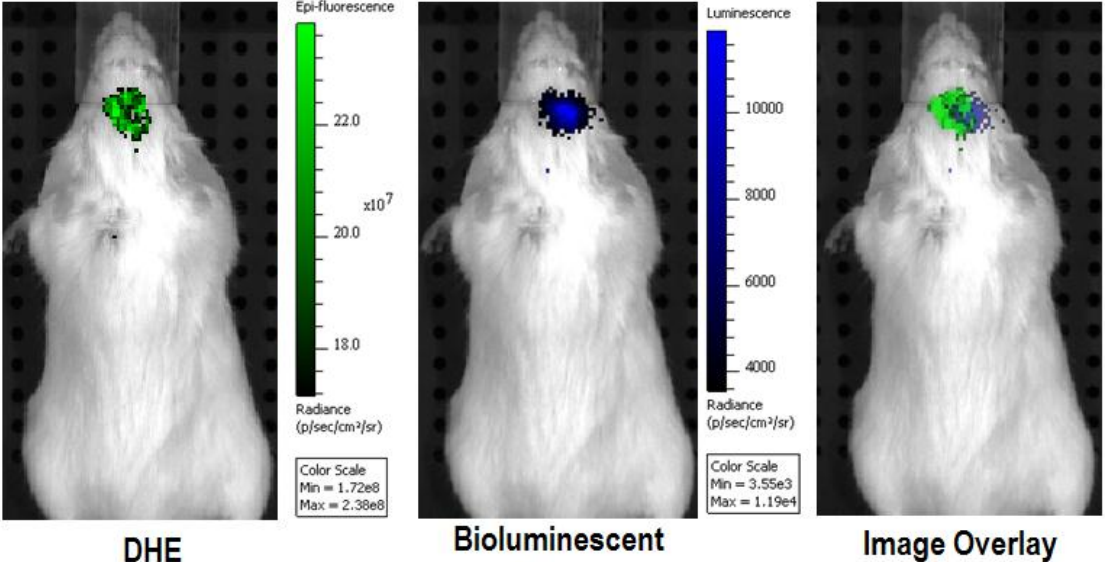

**Tumor** 

上图:左.应用荧光成像技术观测尾静脉注射 DHE 后观测 DHE 对肿瘤的靶向;中.应用生物发光成像技术观 测经荧光素酶基因标记的肿瘤;右.荧光与生物发光成像结果融合。

### 二**.** 神经退行性疾病的研究

神经退行性疾病是由神经元或其髓鞘的丧失所致,随着时间的推移而恶化,以导致功能障 碍。常见的神经退行性疾病包括阿兹海默症、帕金森氏病、多发性硬化症[、脊髓性肌萎缩症等](http://baike.baidu.com/view/2074935.htm)。 应用小动物活体成像技术进行上述疾病相关研究的主要方式为:1、通过构建生物发光标记的疾 病动物模型,观测疾病特异性基因的表达,进而反映疾病的发生发展;2、应用功能性荧光探针 观测疾病特异性标识物,进而反映疾病的发生发展。下面以阿兹海默症的研究为例进行阐述:

阿兹海默症(Alzheimer disease,AD),是一种中枢神经系统变性病。AD 的病因及发病机 制尚未阐明,特征性病理改变为 β 淀粉样蛋白沉积形成的细胞外老年斑和 tau 蛋白过度磷酸化形 成的神经细胞内神经原纤维缠结,以及神经元丢失伴随胶质细胞增生等。基于特殊的病理特征, 研究者可以通过不同思路应用活体光学成像技术,对阿兹海默症进行观测。

如 Wattnoek 等人基于阿兹海默症的发生伴随胶质细胞增生的病理特征推测,伴随阿兹海默 症的发生发展,胶质细胞中胶质纤维酸性蛋白(glial fibrillary acidic protein, GFAP)的表达量也 会增多。利用 Western Blot 及免疫组化等技术手段进行体外实验显示,随着 β 淀粉样蛋白表达的 增多,GFAP 的表达量也同时增多,两者在疾病发展过程中成正相关,说明 GFAP 可以作为阿兹 海默症的特征性蛋白而反映阿兹海默症的发生发展。接着,研究者将 Tg(GFAP-luc)生物发光转 基 因 小 鼠 与 阿 兹 海 默 疾 病 模 型 小 鼠 Tg(APP23) 及 Tg(CRND8) 进 行 杂 交, 构 建 出 Tg(APP23:Gfap-luc) 和 Tg(CRND8:Gfap-luc)双转基因生物发光-阿兹海默疾病模型小鼠,并应用 IVIS 系统在活体水平观测阿兹海默症的发生发展。结果显示,在两种双转基因疾病模型小鼠中, GFAP 的表达量均随阿兹海默症病情的恶化而升高,说明 GFAP 可以表征阿兹海默症的发生发展; 另外,将病情严重的老年疾病小鼠脑匀浆注射入年轻疾病小鼠脑内,会使年轻疾病小鼠中 GFAP 表达量的增多明显提前,说明老年疾病小鼠脑匀浆物质能够加速年轻疾病小鼠阿兹海默症的发 生。综上所述,通过利用荧光素酶标记疾病相关基因而构建的转基因小鼠,并结合活体光学成像 技术,可以在活体水平观测神经退行性疾病的发生发展,并开展相关治疗的研究。

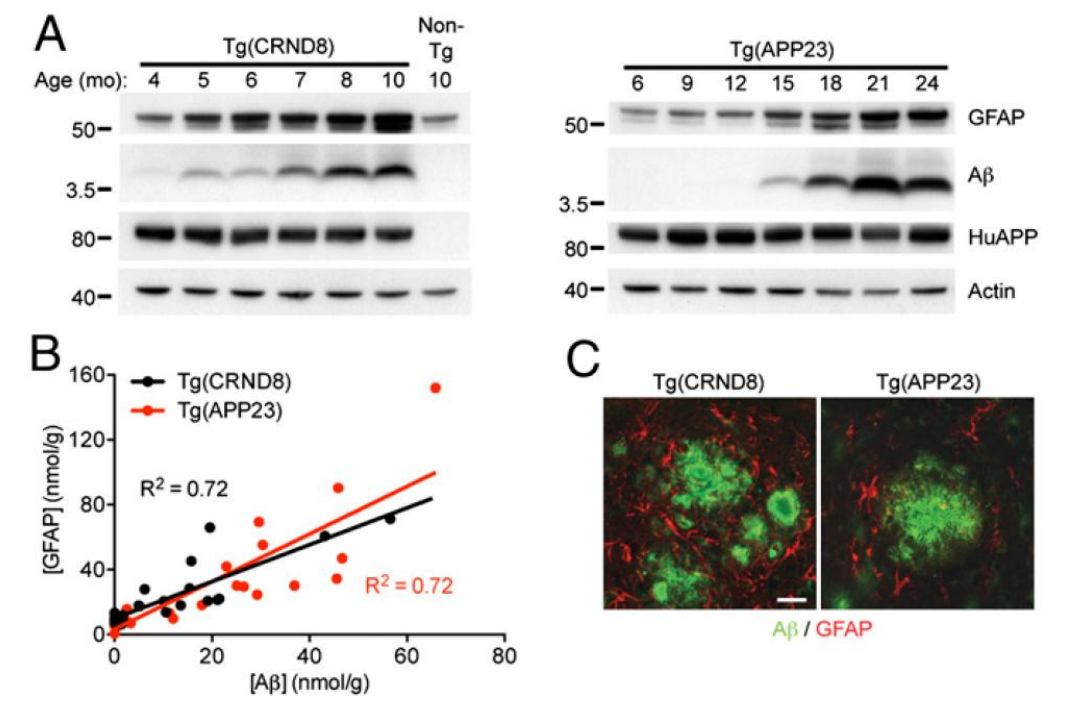

上图:体外分析 GFAP 的表达与阿兹海默症的关系。A.应用 Western blot 技术分析 GFAP 及 Aβ 在不同年龄 的两种阿兹海默疾病模型小鼠中的表达情况;B.定量分析显示 GFAP 与 Aβ 的表达成正相关;C.应用免疫组 化技术分析 GFAP 与 Aβ 在阿兹海默疾病模型小鼠中的表达情况。

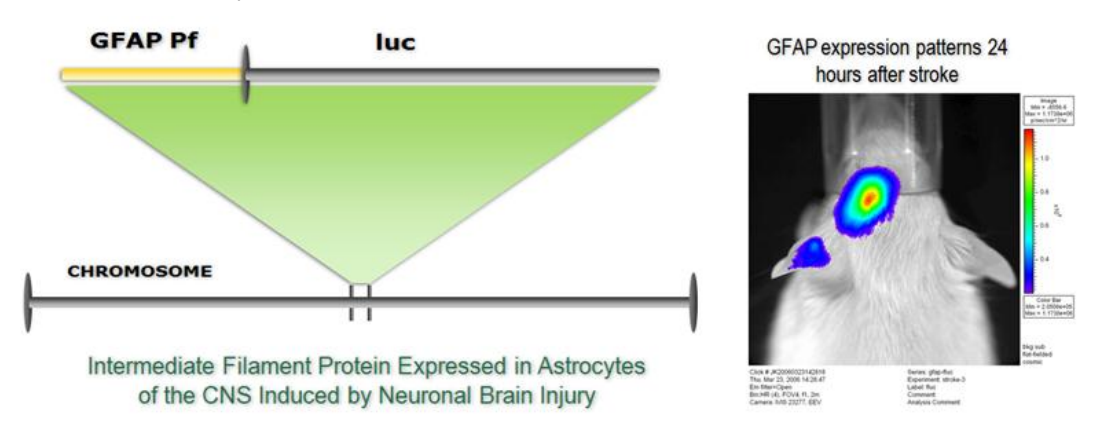

上图: Tg(GFAP-luc)生物发光转基因小鼠构建示意图及活体成像结果。

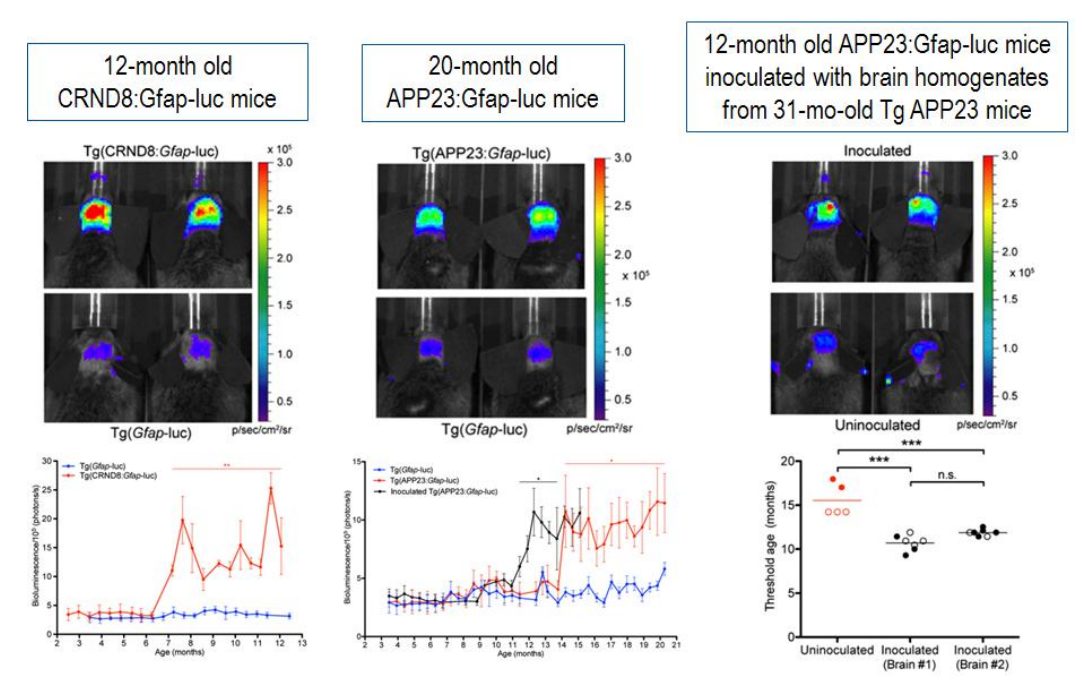

上图:应用 GFAPTg(APP23:Gfap-luc) 和 Tg(CRND8:Gfap-luc)双转基因生物发光-阿兹海默疾病模型小鼠, 结合生物发光活体成像技术,观测阿兹海默症的发生发展。

随着荧光功能性探针的发展,研究者除了可以应用生物发光活体成像技术研究神经退行性 疾病,还可应用活体荧光成像技术开展该方面研究。目前科研人员已开发出一些有效的荧光功能 性探针,它们通过尾静脉注射后能够顺利通过血脑屏障,并特异性靶向结合 β 淀粉样蛋白, 通过 荧光信号监测脑中 β 淀粉样蛋白的含量,进而反映阿兹海默症的发生发展。Okamura 等人报道, 他们利用自己研发的荧光探针 THK-265,在活体水平成功观测到阿兹海默疾病模型小鼠脑部 β 淀粉样蛋白的沉积。如下图所示,将 THK-265 尾静脉注射入 19 个月及 32 个月的阿兹海默疾病 模型小鼠 Tg(APP23)体内, 利用 IVIS 系统观测不同时间点 THK-265 在脑部的信号, 结果显示, 与未发生阿兹海默症的正常小鼠相比,疾病模型小鼠脑部的荧光信号均较高,表明 THK-265 能 够有效探测疾病模型小鼠脑部更多的 β 淀粉样蛋白沉积;而与 19 个月的疾病小鼠相比,32 个月 的疾病小鼠脑部的荧光信号更高,表明 32 个月的疾病小鼠患病程度更严重。

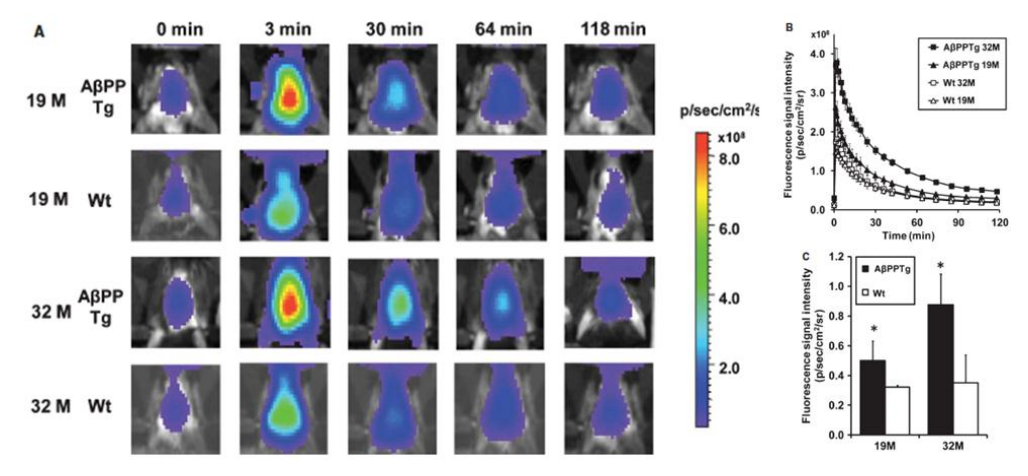

上图: A.利用 IVIS 系统观测不同时间点 THK-265 在脑部的荧光信号; B/C.定量分析结果。 Ran 等报道了利用他们自行研发的基于姜黄素的荧光探针 CRANAD-3, 进行 β 淀粉样蛋白 的活体观测。CRANAD-3 探针本身具有荧光性,有趣的是,当探针未与 Aβ 结合时,其最大吸 收峰为 700nm, 而一旦与 Aß 结合, 其最大吸收峰将会蓝移至 640nm。利用探针的这一特性, 研 究者不但可以观测到患有阿兹海默症的小鼠脑中更多的 Aβ 沉积,而且可以利用 IVIS 系统的光 谱分离技术,区分与 Aβ 特异性结合的探针及未与 Aβ 结合的游离探针,进而获得更准确的成像 及定量分析结果。

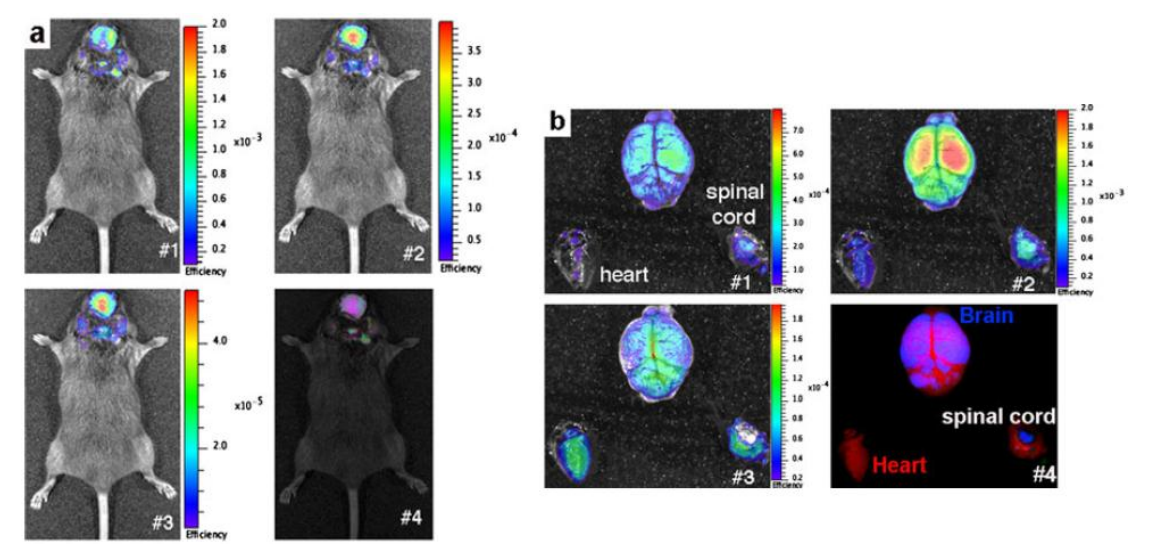

上图:利用 IVIS 系统的光谱分离技术观测 CRANAD-3 探针在阿兹海默疾病模型小鼠 Tg(APP23)脑中的荧 光信号。a.活体成像光谱分离结果;b.将整个脑部取出后的,体外脑部成像光谱分离结果。(#1)自发荧光信 号, (#2)与 AB 特异性结合的探针信号, (#3)游离的非特异性探针信号, (#4)上述三种信号的融合影像。

### 三**.** 神经干细胞研究

与其它类型干细胞研究类似,应用小动物活体光学成像技术,可以在活体水平监测神经干 细胞的移植、存活和增殖,以及示踪干细胞在体内的分布和迁移。由于神经疾病发生的部位主要 集中于颅内及脊髓等相对较深的区域,而生物发光成像技术的极高灵敏度使得神经干细胞在上述 区域的观测成为可能。下图所示为利用生物发光成像技术,对神经干细胞在颅内或脊髓移植后的 存活及增殖进行长期观测。

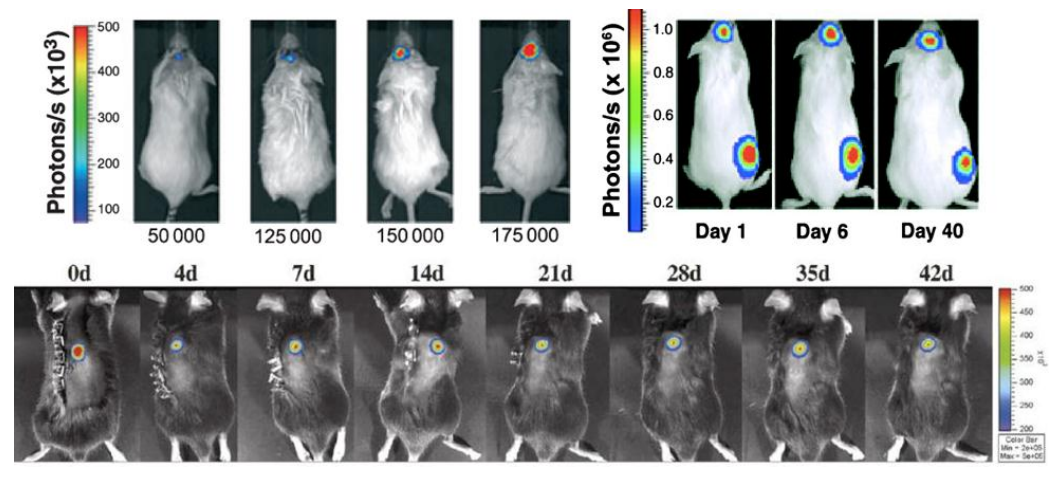

上图: 利用 IVIS 系统长期观测神经干细胞体内移植后的存活及增殖。A.颅内移植; B.脊髓移植。 干细胞移植后,活体示踪干细胞的分布和迁徙具有重要意义。通过示踪,不仅可以直观地

了解其在体内的分布,而且可以追踪到其体内的分化转归及调控机制。神经干细胞增殖及迁移的 缺陷是造成帕金森氏病等神经退行性疾病的主要原因。神经干细胞起源于侧脑室外侧壁的室管膜 下层区域(subventricular zone, SVZ)与海马齿状回(dentate gyrus, DG), 之后通过嘴侧迁移 流(rostral migratory stream, RMS)到达嗅球(olfactory bulb, OB),进一步分化为中枢神经细 胞并融入现有的神经通路。2008 年发表于 Stem Cell 上的一篇文献报道了利用生物发光成像技术 观测神经干细胞的上述迁移情况。如下图所示:

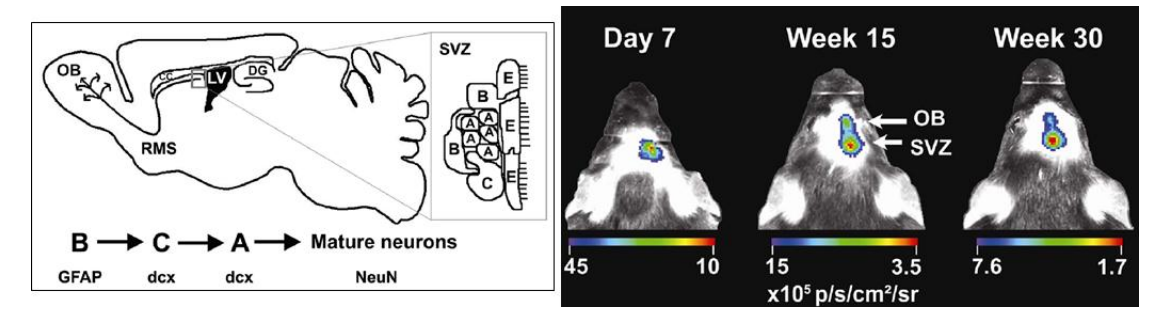

上图左: 神经干细胞迁移示意图; 上图右: 将经生物发光标记的神经干细胞直接注入小鼠颅内 SVZ 区域, 利用 IVIS 系统观测神经干细胞在颅内的迁移。

## 四**.** 研究神经疾病中相关基因的表达

对于神经疾病中相关特异性基因的研究,可以揭示神经疾病的分子机理,更好的了解神经 疾病的发生发展及相关治疗。小动物活体光学成像技术已越来越多的应用于此类研究。研究者通 过构建各种生物发光转基因动物,结合活体光学成像技术,在活体动物水平观测神经疾病发展过 程中相关基因的表达。

Cordeau 等利用 Tg(GFAP-luc)转基因小鼠,监测 GFAP 在肺炎链球菌感染而引发的脑膜炎 中的表达。研究者用细菌荧光素酶(bacterial luciferase)基因标记肺炎链球菌,以监测细菌在活 体动物体内的感染情况,同时以萤火虫荧光素酶基因标记的 Tg(GFAP-luc)转基因小鼠为实验动 物,观测 GFAP 在肺炎链球菌感染而引发的脑膜炎中的表达,以及经抗生素治疗后细菌的感染 情况和 GFAP 的表达情况。结果显示,随着细菌感染程度及范围的升高和扩大, GFAP 的表达量 也相应升高;而经抗生素治疗后,细菌的感染情况明显被抑制,GFAP 的表达量也随之降低。对 小鼠感染脑部的体外成像结果显示,细菌对于脑部局部区域的感染,能引发整个脑部 GFAP 的 大量表达。

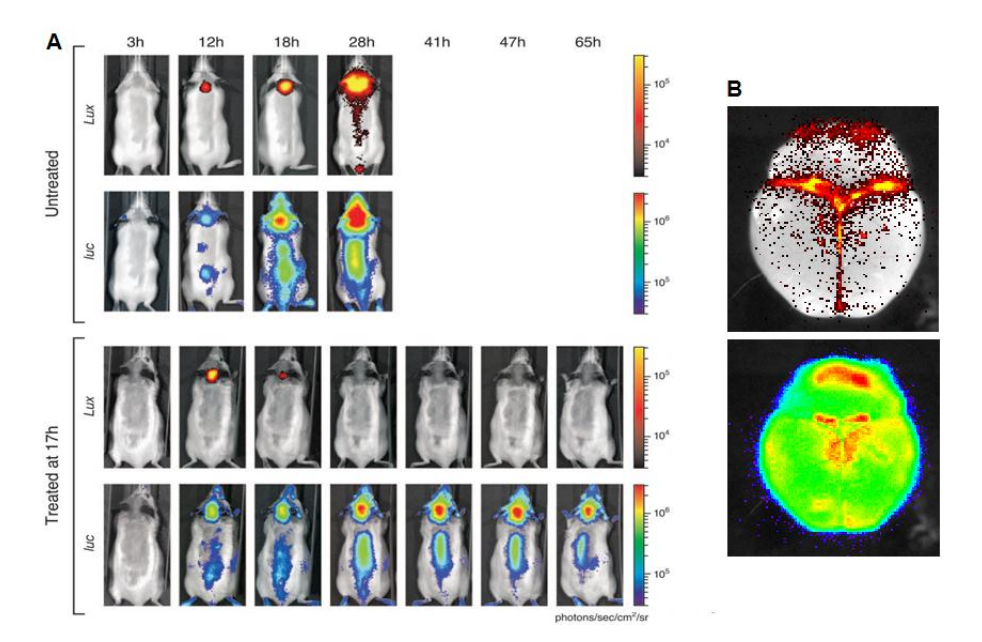

上图:应用 IVIS 系统观测肺炎链球菌在 Tg(GFAP-luc)转基因小鼠中的感染情况及 GFAP 的表达情况。A. 活体成像结果, untreated: 未经抗生素治疗, treated: 经抗生素治疗; B.脑部体外成像结果。

Luo 等利用 Tg(GFAP-luc)及 Tg(SBE-luc) 转基因小鼠, 结合活体光学成像技术, 观测了在 自身免疫性脑脊髓炎(EAE)中与 GFAP 表达相关的星形胶质细胞的聚集及与 TGF-β 信号通路 相关的炎症的发生。研究者用髓磷脂少突细胞糖蛋白(MOG)免疫小鼠,引发实验性自身免疫 性脑脊髓炎,随后,利用 IVIS 系统观测患病 Tg(GFAP-luc)及 Tg(SBE-luc)转基因小鼠中 GFAP 及 TGF-β 的表达情况。结果显示, 小鼠免疫后的第 7 天, 即可观测到 GFAP 及 TGF-β 表达量显 著升高,说明在脑脊髓炎的发病初期,即伴随有星形胶质细胞的聚集以及炎症的发生。值得注意 的是,脑脊髓炎的明显临床症状出现于免疫后 11 天,因此,与观察临床症状而诊断疾病发生的 方法相比,通过应用活体光学成像技术观测疾病相关基因的表达,能够更早的观测到疾病的发生。

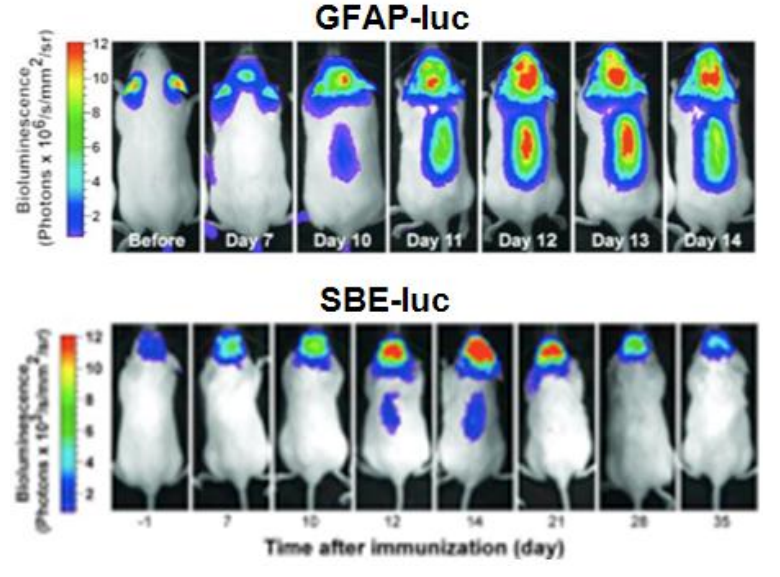

上图:应用 IVIS 系统观测自身免疫性脑脊髓炎小鼠中 GFAP 及 TGF-β 的表达情况。(上)应用 Tg(GFAP-luc) 转基因小鼠观测 GFAP 的表达; (下)应用 Tg(SBE-luc)转基因小鼠观测 TGF-β 的表达。

Lalancette-Herbert 等利用 Tg(TLR2-luc) 转基因小鼠, 结合活体光学成像技术, 观测了小胶

质细胞中 Toll-like receptor 2 (TLR2)在大脑中动脉闭塞(MCAO)导致的脑缺血损伤模型中的表 达情况,发现脑缺血损伤会激活小胶质细胞,引起 TLR2 的长期大量表达(可持续数月), 并且 TLR2 的表达不仅存在于脑部发生缺血损伤的区域,而且存在于嗅球中,说明嗅球中的小胶质细 胞在神经性炎症中起重要调节作用。

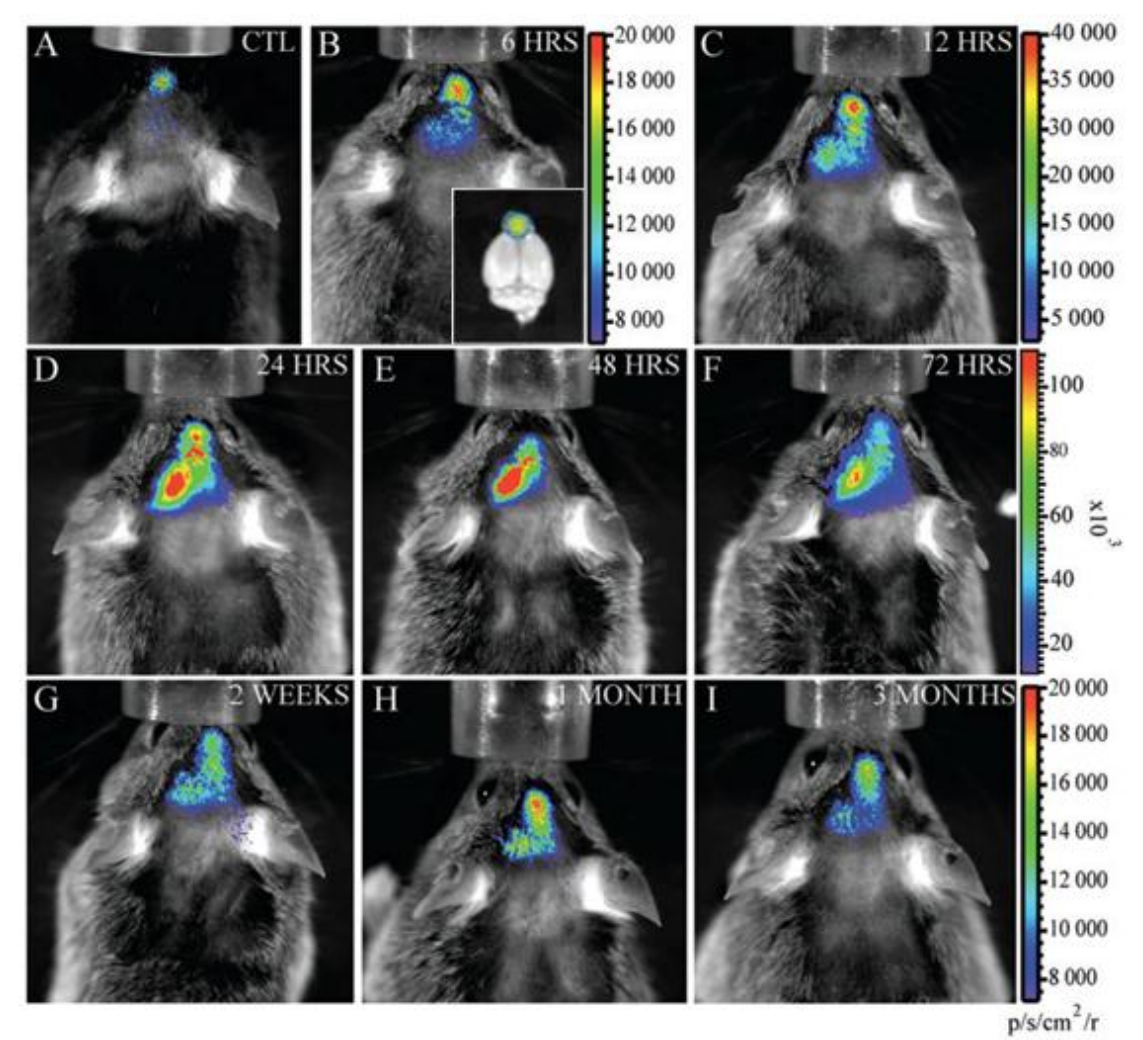

上图: 应用 Tg(TLR2-luc) 转基因小鼠结合 IVIS 系统, 观测 TLR2 在脑缺血损伤模型中的长期表达。

# 小动物活体光学成像技术在心血管疾病研究中的应用

 PerkinElmer 小动物活体光学成像技术已在生命科学基础研究、临床前医学研究及 药物研发等 领域得到广泛应用。在众多应用领域中,心血管疾病是目前研究的热点领域之 一。常用于心血管 研究的光学标记方法包括:1.利用荧光虫荧光素酶(Firefly Luciferase) 或荧光蛋白作为报告基因, 通过标记特定基因而研究心血管疾病相关基因在心血管疾病中 的作用;2.通过外源注射功能性荧 光探针,观测心血管疾病发展过程中的分子变化。应用 小动物活体光学成像技术进行心血管疾病 研究主要集中在三个方面:1.应用生物发光技 术,研究细胞治疗心血管疾病效果;2. 应用功能 性荧光探针,了解疾病发展的分子机理 和药物治疗心血管疾病的效果;3.心血管疾病相关基因的 作用及其治疗。下面将对一些具 体实例进行阐述:

一.应用生物发光技术,研究细胞治疗心血管疾病效果

 通过细胞示踪,可以了解细胞在心脏的分布并且了解心脏的调控机制。新型的报告 基因 (triple-fusion,TF)包括萤火虫荧光素酶,单体红色荧光蛋白和缩短的胸苷激酶。TF 报告基因体 外转染鼠胚胎干细胞,然后注射胚胎干细胞到裸鼠心肌层。PerkinElmer 的 IVIS 成像系统显示 的 生物发光成像和正电子发射层断成像(PET)有很强的相关性,并且能够监测移植后胚 胎干细胞 存活,增殖和迁移 (下图)。

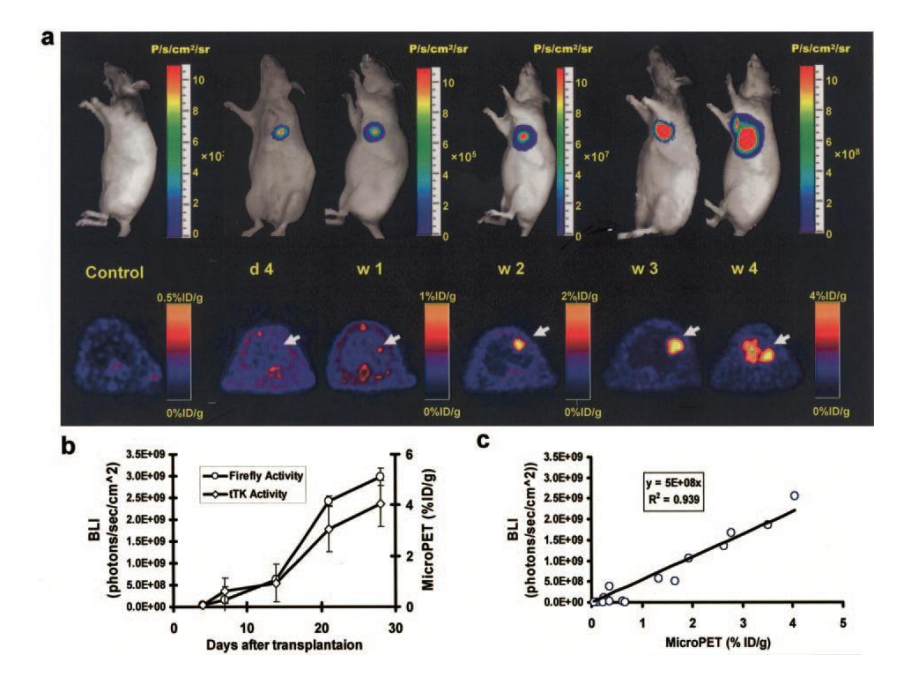

(Lee & Wu, Stem Cell Migration, 2011)

上图: 移植含有 TF 报告基因的胚胎干细胞到无胸腺的裸大鼠心脏。使用生物发光(a,上图)和 PET (a, 下图)纵向监测 胚胎干细胞在心脏内移植后的存活和增殖。(b & c),定量分析生物发光和 PET 成像的强 度,之间有很强的关联性。

二.应用功能性荧光探针,了解疾病发展的分子机理和药物治疗心血管 疾病效果

 血管疾病发展过程中伴随着分子表达的改变,比如基质金属蛋白酶的表达特异性升 高,因此通 过观测体内分子的改变能够判断心血管疾病的发展和治疗效果。研究发现基质 金属蛋白酶 (Metalloproteinases, MMPs) 在动脉粥样硬化中高度聚集,应用 PerkinElmer 的 MMPSense 探针并通 过 IVIS Spectrum 仪器成像显示人动脉粥样硬化中金属蛋白酶的活性。 下图说明, 应用 MMPSense 探针能够检测人颈动脉内膜切除手术的动脉粥样硬化斑块。

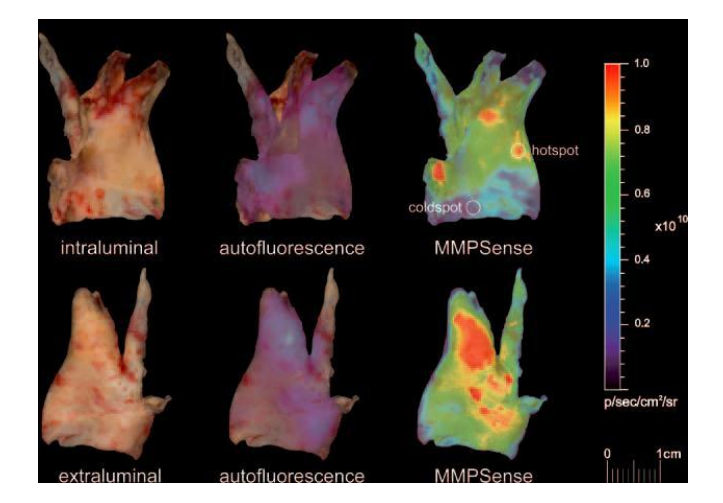

(Wallis et al, Circulation. 2009)

 在 apoE−/− 心血管疾病小鼠模型中,大动脉根的组织蛋白酶活性(Protease Sensor,PS)升高 (左下图)。使用 PerkinElmer 的 Prosense, IntergrinSense 和 CatBFast 探 针分别对心血管疾病中大 动脉根的组织蛋白酶和整联蛋白 αvβ3 活性进行观测。如右下图 所示,活体和体外组织的成像结果 相一致(使用 PerkinElmer 的 FMT 小动物活体荧光断层 成像系统。

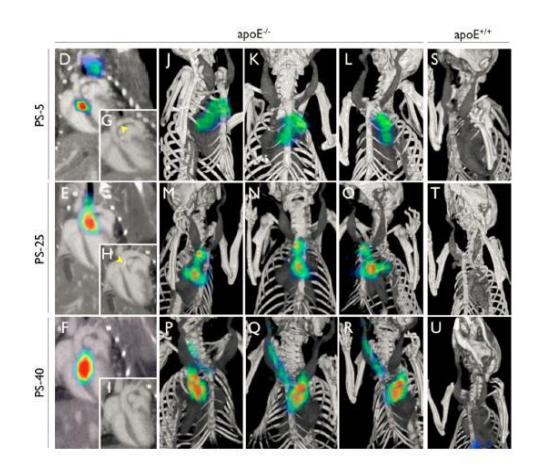

(Nahrendorf et al., Arterioscler. Thromb. Vasc. Biol., 2009) (Li et al., International Journal of Molecular Imaging, 2012)

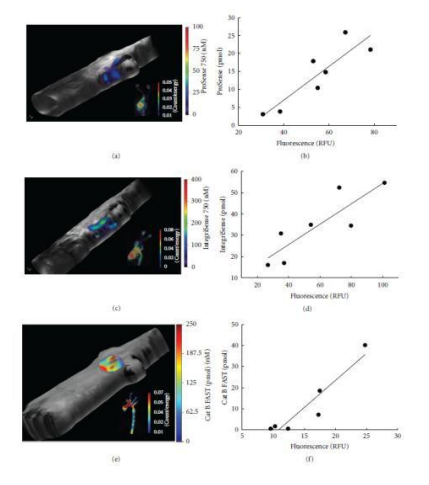

Atorvastatin(阿托伐他汀)可以降低炎症性单核细胞的募集和血管细胞粘附分子的表达,而 且斑块的组织蛋白酶主要来源自于炎症性单核细胞和血管细胞。如下图所示,PerkinElmer 的 FMT 小动物活体荧光断层成像系统显示出 Atorvastatin 能有效治疗 apoE−/− 心血管疾病小鼠模型。通过 Atorvastatin 治疗后,主根动脉的组织蛋白酶活性下降。

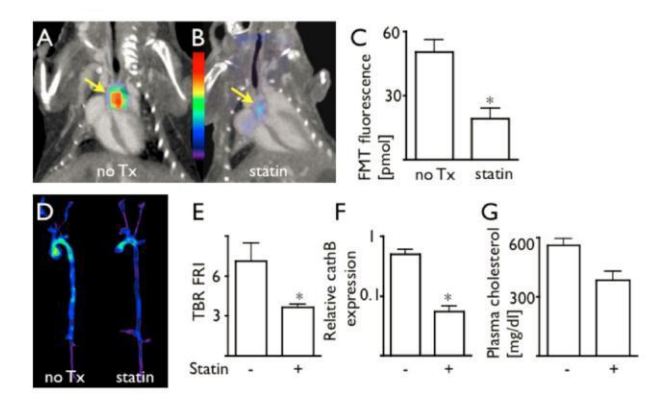

(Nahrendorf et al., Arterioscler. Thromb. Vasc. Biol., 2009)

上图: Atorvastatin 降低 apoE− /−心血管疾病小鼠模型的组织蛋白酶活性,基因表达和胆固醇水平。

## 三.心血管疾病相关基因的作用及其治疗

 利用小动物活体光学成像,能够研究在活体动物水平上心血管疾病相关基因在其发 展过程中 的作用。利用生物发光技术进行心血管疾病相关基因的研究,主要用基因-荧光素 酶的共表达载体, 通过荧光素酶产生的生物发光信号反映该基因的表达情况,研究该基因 的相关作用。

 NF-κB 是细胞核内的转录因子,能被炎症性的细胞因子(TNF, IL-1β, IL-6, IL-8)激 活。下图所 示,科研人员使用荧光素酶 NF-KB 转基因小鼠研究心肌梗塞, 冠状动脉结扎小鼠 (Myocardial infarction) 中的 NF-κB 基因表达水平相对于假性手术处理的对照小鼠 (Sham)显著升高。研究表明 NF-κB 基因在心肌梗塞的发展中起了重要的作用。

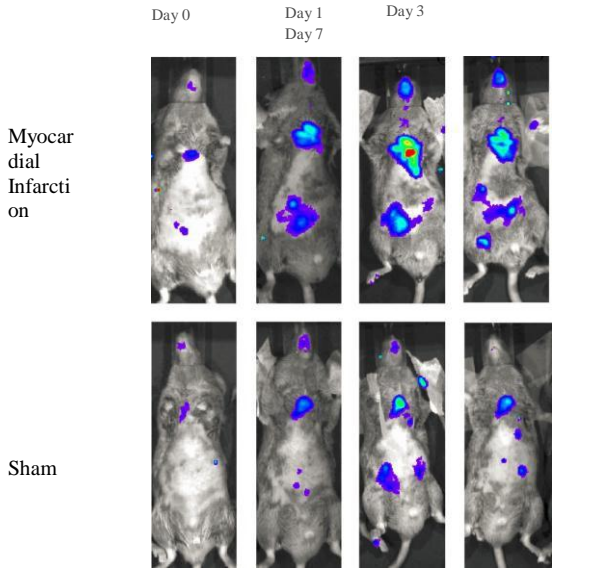

NF-κB 转基因小鼠的生物发光信号代表 NF-κB 基因 表达情况。心肌梗塞诱导 NF-κB 基因水平升高, Sham 代表假手术处理的对照小鼠。PerkinElmer 的 IVIS 成像系统成像。

(Tillmans et al, Biophys. Biochem. Res. Comm., 2006)

 使用 NF-κB 转基因小鼠进行同种异体血管化心脏移植的研究。PerkinElmer 的 IVIS 成像系统显 示野生型 Balb/c 心脏同种异种移植到萤火虫荧光素酶标记 NF-κB 转基因 C57BL/6 小鼠, NF-κB 的 基因表达水平 明显提高, 说明 NF-KB 在同种异体移植中被激活 (下图 A)。CD154 抗体(MR1) 治 疗可以 有效地提高同种异体血管化心脏移植后受体小鼠的耐受性和存活率,并且抑制 NF-κB 基因 表达水平。然而服用 CpG DNA 结合 Toll 样受体 9, 提高 NF-KB 表达水平并且抑制 CD154 抗体治 疗效果 (下图 B)。

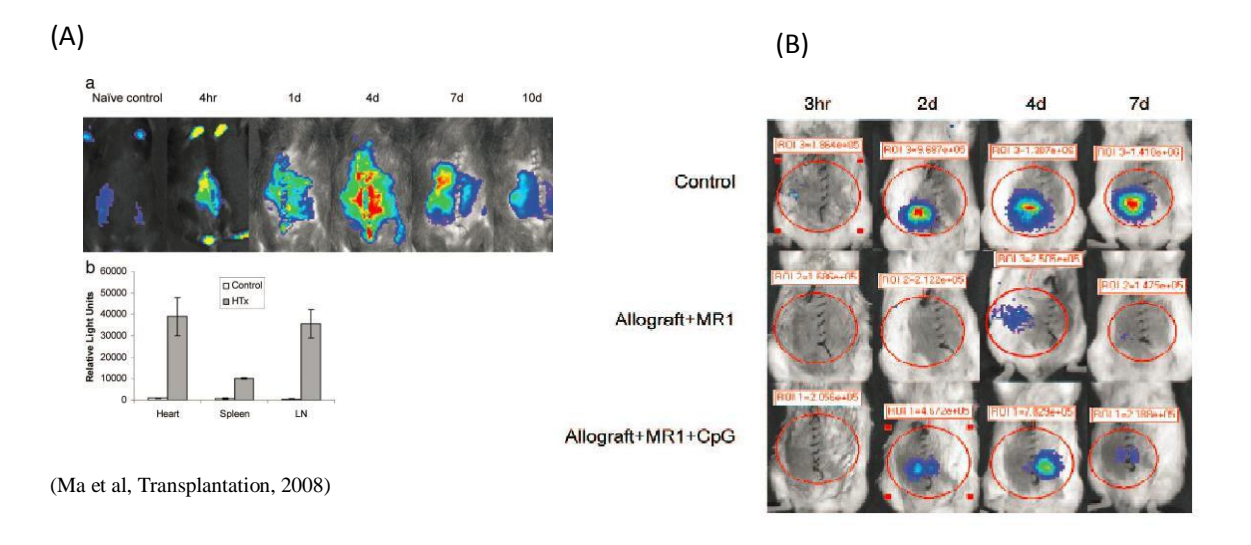

荧光素酶标记的低氧报告基因载体系统 (Double oxygen-sensing vector system,DOSVS) 心肌内 注射到小鼠心脏。通过间断性缺氧实验,研究人员使用 PerkinElmer 的 IVIS 成像系统观 测低氧报 告基因表达的变换。下图所示在心脏缺氧(On)情况下,低氧报告基因表达升 高;然而在常氧条 件(Off)下,低氧报告基因表达下降。实验证明低氧报告基因可以用来 监测心脏缺氧或者局部缺 血的产生和发展。

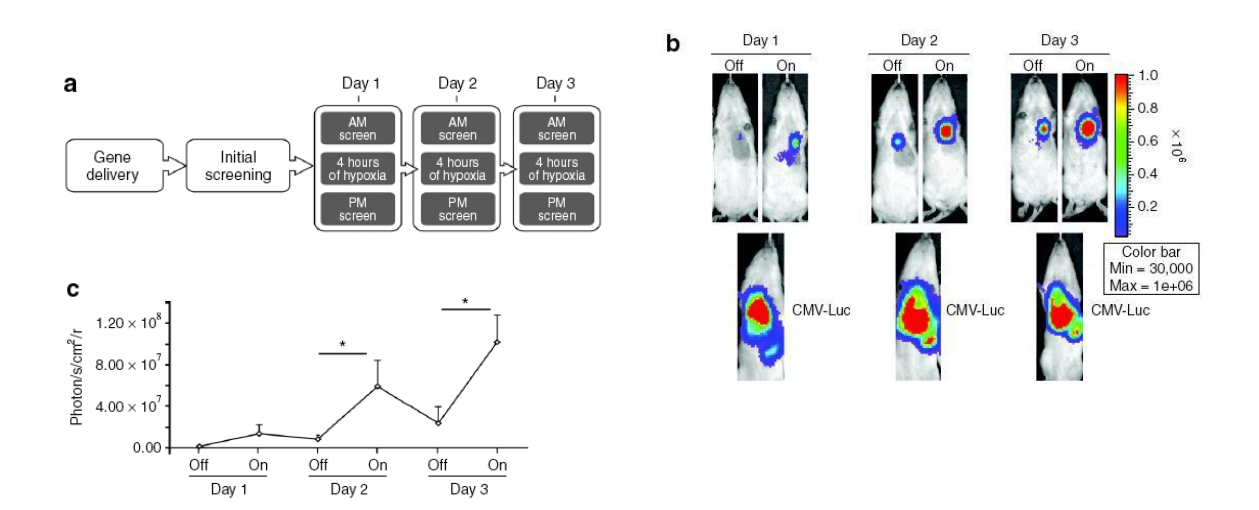

Fomicheva *et al*, Molecular Therapy, 20

# 小动物活体光学成像技术在感染性疾病研究中的应用

PerkinElmer 小动物活体光学成像技术已在生命科学基础研究、临床前医学研究及药物研发等领域得 到广泛应用。在众多应用领域中,感染性疾病研究是活体光学成像技术的应用热点之一。在应用活体光 学成像技术进行感染性疾病研究中,常用的标记方法及应用领域包括:1、利用萤火虫荧光素酶基因、海 肾荧光素酶基因或细菌荧光素酶基因标记细菌、病毒、真菌、寄生虫等病原体,在活体水平观测这些病 原体在动物体内的感染情况及抗生素、疫苗等药物的治疗效果;2、通过荧光素酶基因或荧光蛋白基因标 记免疫细胞,以及利用特定基因-荧光素酶基因转基因动物,观测病原体感染所引发的机体免疫应答及致 病机理。下面结合一些具体实例进行阐述:

#### 一**.** 长时间观测病原体在动物体内的动态感染情况

利用 PCR、免疫切片等传统方法对感染性疾病进行研究时,需要耗费大量的人力物力,且不能实现 在同一只活体小鼠中长期观测病原体的动态感染情况,因而无法获得准确的重复性数据。小动物活体光 学成像技术的出现,使得研究者能够通过一定的方式对细菌、病毒、真菌、寄生虫等病原体进行光学标 记,并利用活体光学成像系统长期观测病原体在体内的动态感染情况,在节省实验耗材及简化实验操作 的同时,可获得更加直观准确的实验结果。

在观测细菌感染方面,研究者既可利用萤火虫荧光素酶基因、海肾荧光素酶基因等常用于标记真核 细胞的报告基因进行标记,也可利用从某些发光细菌中提取的 lux 发光基因操纵子进行标记。后者的好 处是,lux 操纵子中已含有表达荧光素酶及其底物的序列,因此无需再外源注射底物即可成像。PerkinElmer 提供多种商业化的经细菌荧光素酶基因标记的生物发光细菌菌种(如下图所示):

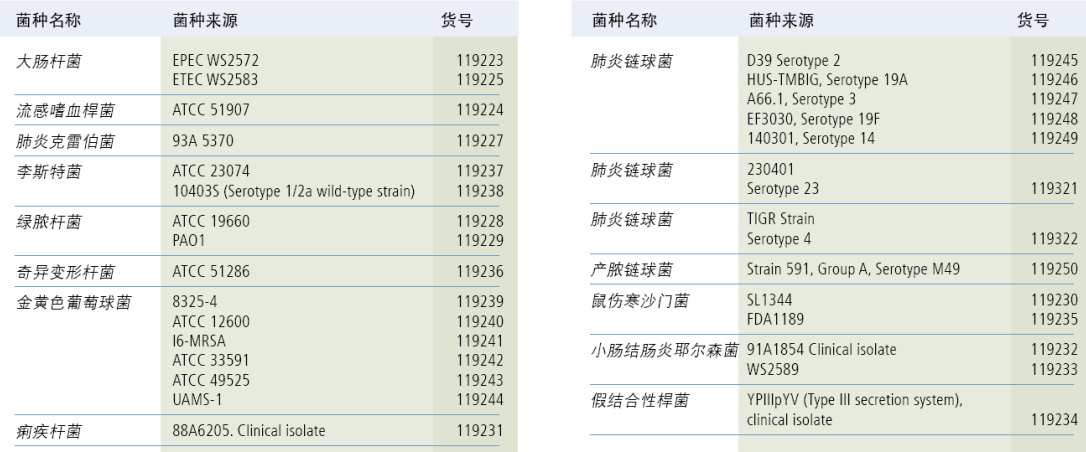

研究者通过购买这些生物发光细菌,即可立即开展相关研究,无需自行标记。如 Hardy 等利用 IVIS 系统观测了细菌荧光素酶基因标记的单核细胞增多性李斯特菌(*Listeria monocytogenes*)在小鼠体内的时 空分布,如下图:

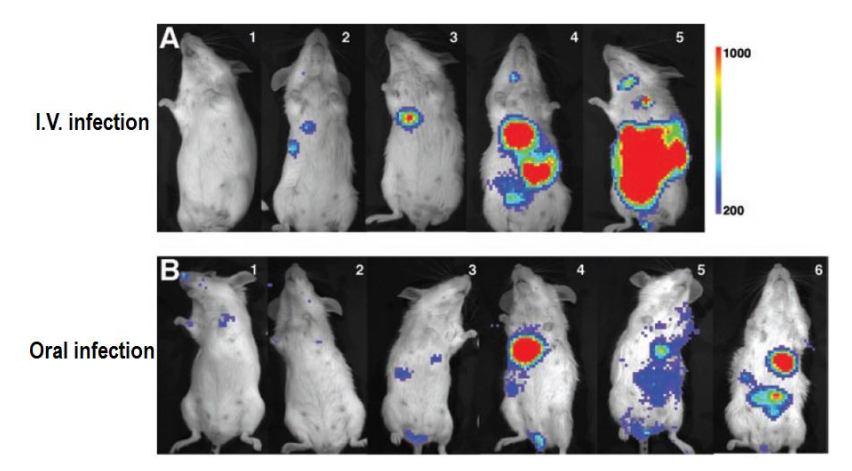

上图: 应用 IVIS 系统观测不同时间点李斯特菌在小鼠体内的感染情况。A.尾静脉注射; B.口腔注射。

研究者在通过尾静脉注射李斯特菌感染多只小鼠后发现,几乎在所有被感染小鼠中,该细菌都会特 异性分布于小鼠胸部,经手术将发光组织取出后发现,细菌主要集中于胆囊内腔(the lumen of the gall bladder),如下图所示。细菌在胆囊内腔的存留是一个非常危险的信号,因为胆囊内腔由于含有高浓度 的胆汁而导致免疫细胞无法进入发挥免疫保护作用,并且胆囊本身又对抗生素具有抵抗性,因此,细菌 可以在此区域长期潜伏并随时发作。

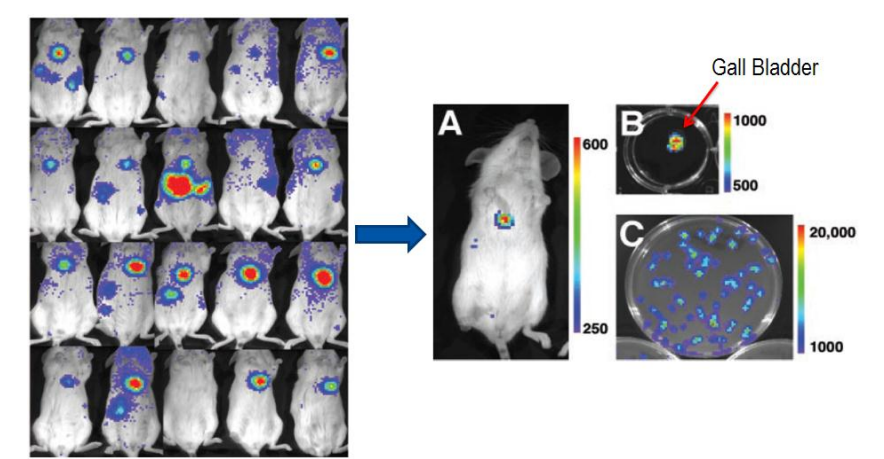

上图: 应用 IVIS 系统观测到李斯特菌在胆囊内腔的特异性分布。左:感染 25 只小鼠, 在 24 只中观测到李斯特菌在 胆囊内腔的分布;右: 将胸部发光组织取出后确认为胆囊内腔。

 研究者接下来探讨了李斯特菌在胆囊内腔的分布是否具有传染性。由于胆囊在机体未进食时会大量 存储由肝脏分泌的胆汁而处于扩张状态,而当机体进食后,胆囊会收缩并将胆汁通过胆管排入小肠而辅 助对食物中的脂肪进行消化。因此,研究者通过对被感染的小鼠禁食后再喂食,观测李斯特菌是否能够 通过胆汁排泄途径而进入消化道。结果显示,李斯特菌确实能够通过胆汁排泄途径而进入小肠(如下图), 并可能通过消化道的排泄进入外界环境而具有传染性。综上所述,研究者利用活体光学成像技术,系统 的研究了李斯特菌在小鼠体内的感染分布、潜伏及潜在的传染途径,为该类疾病的治疗提供了依据。

3000 8.1x10  $2.5x10$  $1.1x10$  $3.0x10$ 

BLI of L. monocytogenes in mice after fasting and feeding

5 min (B) and 50 min (C) after feeding

上图:应用 IVIS 系统观测李斯特菌经胆汁排泄途径由胆囊进入消化道。B、C 分别为再喂食后 5min 及 50min 成像结 果。

对细菌生物膜(Bacterial Biofilm)的研究也是细菌感染研究的一大热点。细菌生物膜是细菌在生长 过程中附着于物体表面而形成的由细菌细胞及其分泌的含水聚合性基质(主要为胞外多糖)等所组成的 膜样多细菌复合体。生物膜是细菌适应生存环境而形成的与游走态细胞相对应的存在形式,它具有很强 的抵抗机体免疫和抗生素的能力,在临床上形成难治性感染。Bernthal 等通过在小鼠下肢股骨远端插入 接种了生物发光金黄色葡萄球菌(*S. aureus*)的不锈钢针,模拟了人关节成形手术后经常发生的细菌生 物膜形成,并用 IVIS 系统及变压扫描电镜(VP-SEM)观测了细菌感染及生物膜的形成(如下图)。这 种实验模型的建立为开发有效的治疗手段及抗菌剂提供了有力工具。

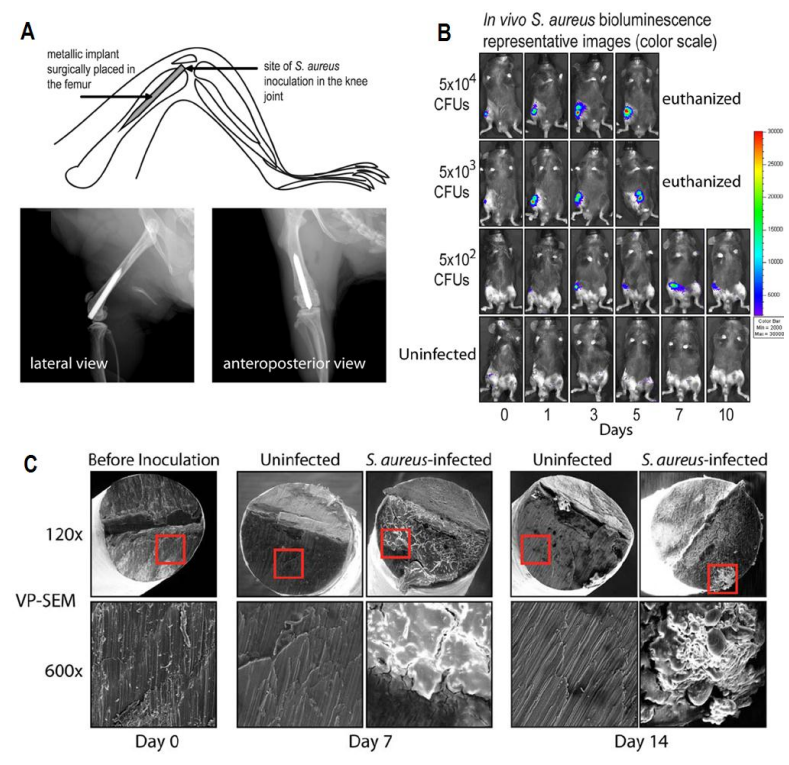

上图:通过模拟实验观测关节成形术后 *S. aureus* 的感染及生物膜的形成。A.模拟实验示意图及钢针移植后 X 光成像 结果;B.应用 IVIS 系统观测不同数量生物发光 *S. aureus* 在关节处的感染情况;C.应用 VP-SEM 观测细菌生物膜的 形成。

在病毒研究方面,研究者通常将萤火虫荧光素酶基因插入病毒 DNA 中标记病毒,进而观测病毒在

活体动物体内的动态变化。Milho 等人利用 IVIS 系统观测比较了经不同途径感染小鼠的鼠源疱疹病毒 (murine herpesvirus-4, MuHV-4) 在小鼠体内的感染分布情况。结果显示, 经鼻腔感染的病毒, 在感染 早期主要分布于小鼠的鼻腔及肺,随着时间的延长,病毒将集中分布于颈部淋巴结及脾等淋巴组织;经 腹腔接种的病毒, 在感染早期分布于腹部的多个器官(如肝、脾、肾、肠、生殖系、隔膜), 所时间的 延长,病毒将集中分布于脾及肠系膜淋巴结。因此,病毒的不同感染途径可能会引起不同的发病机制。

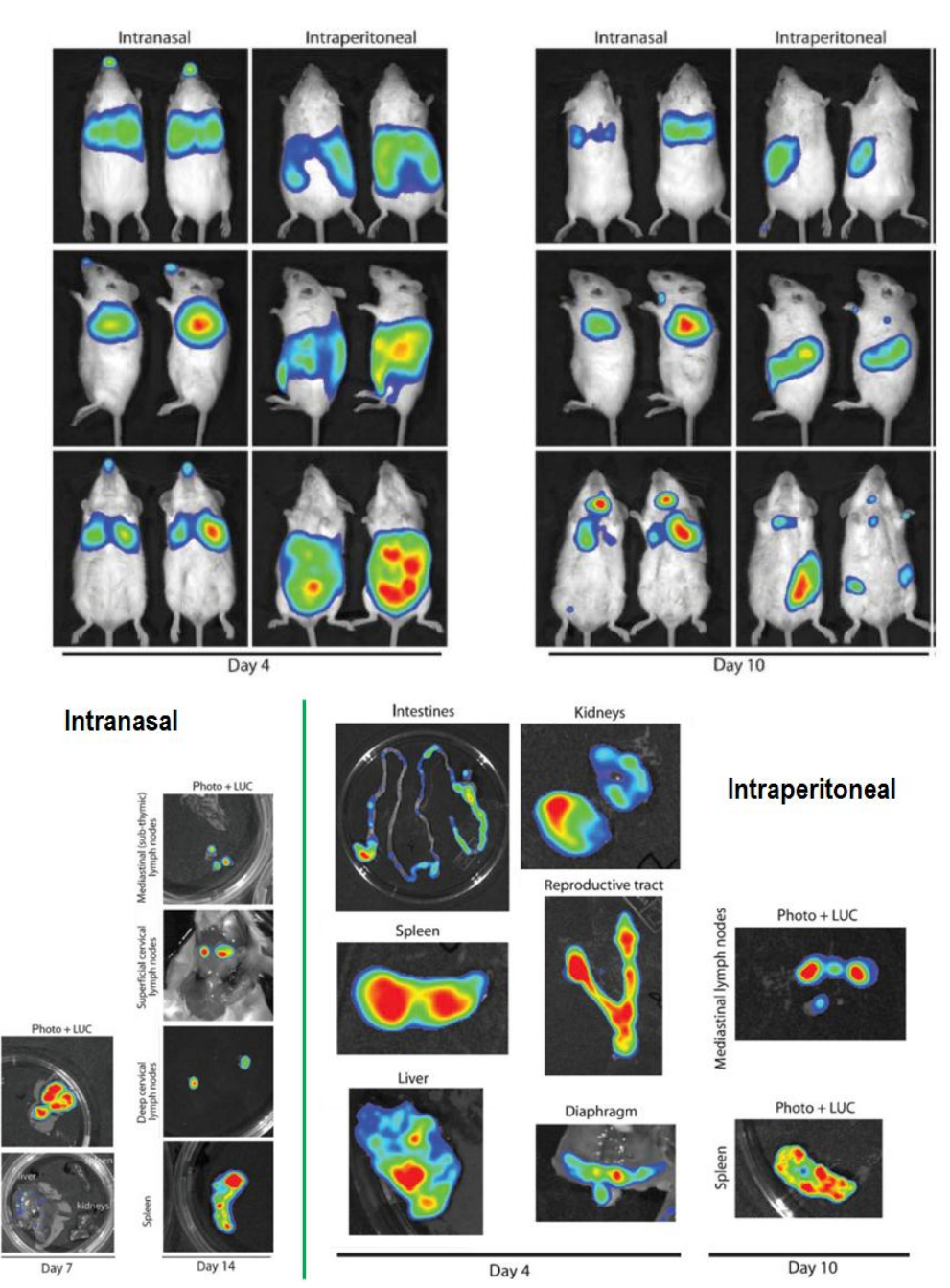

上图: 应用 IVIS 系统观测 MuHV-4 病毒经不同途径接种后的感染情况。上,活体成像结果;下,将不同器官取出后 体外成像结果。

pum

与细菌、病毒感染研究类似,研究者也可通过荧光素酶基因标记寄生虫,观测其在活体动物体内的 感染情况。如 Claes 等人利用 IVIS 系统观测了经海肾荧光素酶基因标记的布氏锥虫(*Trypanosoma brucei*) 在小鼠体内的感染情况。体内及体外成像结果显示,经腹注射后,布氏锥虫选择性分布于睾丸。布氏锥 虫在睾丸的选择性分布可能会使其避开药物的作用,因为许多药物无法通过睾丸-血管屏障而进入睾丸。 随后的给药实验印证了这种推断,在布氏锥虫感染小鼠 5 天后,用虫草素(cordycepin)连续进行三天处 理,停药后在第 15 天发现睾丸处重新出现布氏锥虫生物发光信号。这一研究为开发治疗布氏锥虫感染的 有效药物提供了依据。

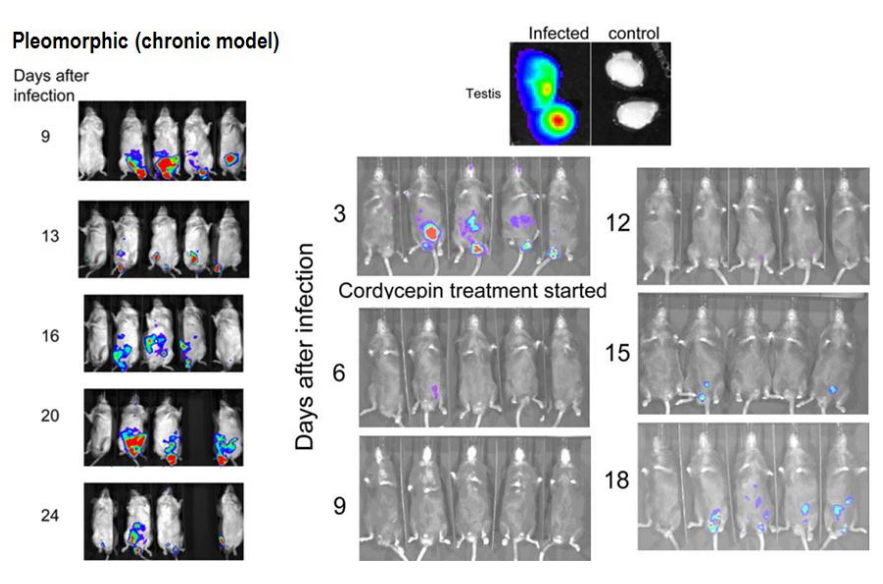

上图: 应用 IVIS 系统观测布氏锥虫在小鼠体内的感染情况。左,感染后不同时间点活体成像结果;右上,取出睾丸 后体外成像结果;右下,虫草素对布氏锥虫的治疗效果观测。

近些年,研究者也开始利用荧光素酶基因标记真菌,并通过活体光学成像系统观测真菌在动物体内 的感染情况。Doyle 等人应用萤火虫荧光素酶基因标记了从临床病例中获得的白色念珠菌(*Candida albicans*),将该真菌尾静脉注射入小鼠体内构建慢性败血症感染模型,利用 IVIS 系统观测了生物发光 白色念珠菌在小鼠体内的感染情况。体内及体外成像结果显示,随感染时间的延长,该菌主要分布于小 鼠肾脏(如下图)。

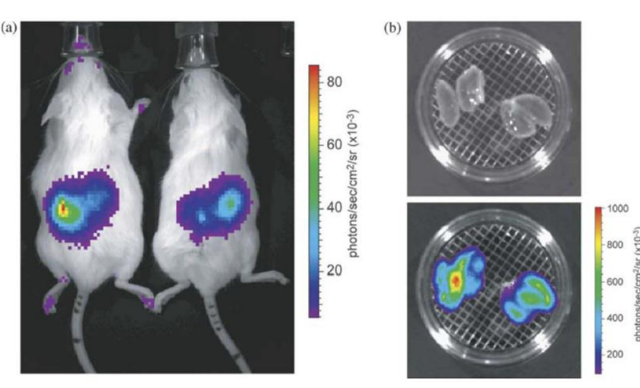

上图:应用 IVIS 系统观测白色念珠菌经尾静脉注射后在小鼠体内的感染情况。A.体内成像结果;B.体外成像结果。

### 二**.** 监测抗感染免疫反应

在利用小动物活体光学成像技术观测病原体在动物体内感染情况的同时,还可应用该技术观测机体 对病原体入侵的免疫反应。此类应用可以通过三种方式实现:1、利用报告基因标记在免疫细胞中特异性 表达的基因启动子而构建转基因动物,以该转基因动物为实验模型,用经光学标记的病原体对其进行感 染,观测病原体感染而引发的免疫细胞应答;2、利用报告基因标记目的基因的启动子构建转基因动物, 观测病原体感染后该基因的表达情况,了解免疫应答的分子机理;3、利用某种免疫相关基因被敲除的基 因敲除鼠作为实验模型,观测病原体的感染情况,以了解这些基因在免疫反应中的作用。

Cho 等利用 LysEGFP 转基因小鼠作为实验用鼠,应用 IVIS 系统观测了生物发光金黄色葡萄球菌经 皮肤伤口感染小鼠后引发的嗜中性粒细胞的免疫应答。由于实验小鼠是 LvsEGFP 转基因小鼠,因此其体 内的嗜中性粒细胞即为 EGFP 所标记,因此在用生物发光成像模式观测细菌感染的同时,也能通过荧光 成像模式观测嗜中性粒细胞在感染部位的聚集。如下图所示,与未经感染的对照组相比,金黄色葡萄球 菌的感染引发了大量嗜中性粒细胞在感染部位的聚集,这伴随着细菌感染程度相应地降低,而对照组中 少量嗜中性粒细胞的聚集是由于皮肤创伤而引起的免疫反应。

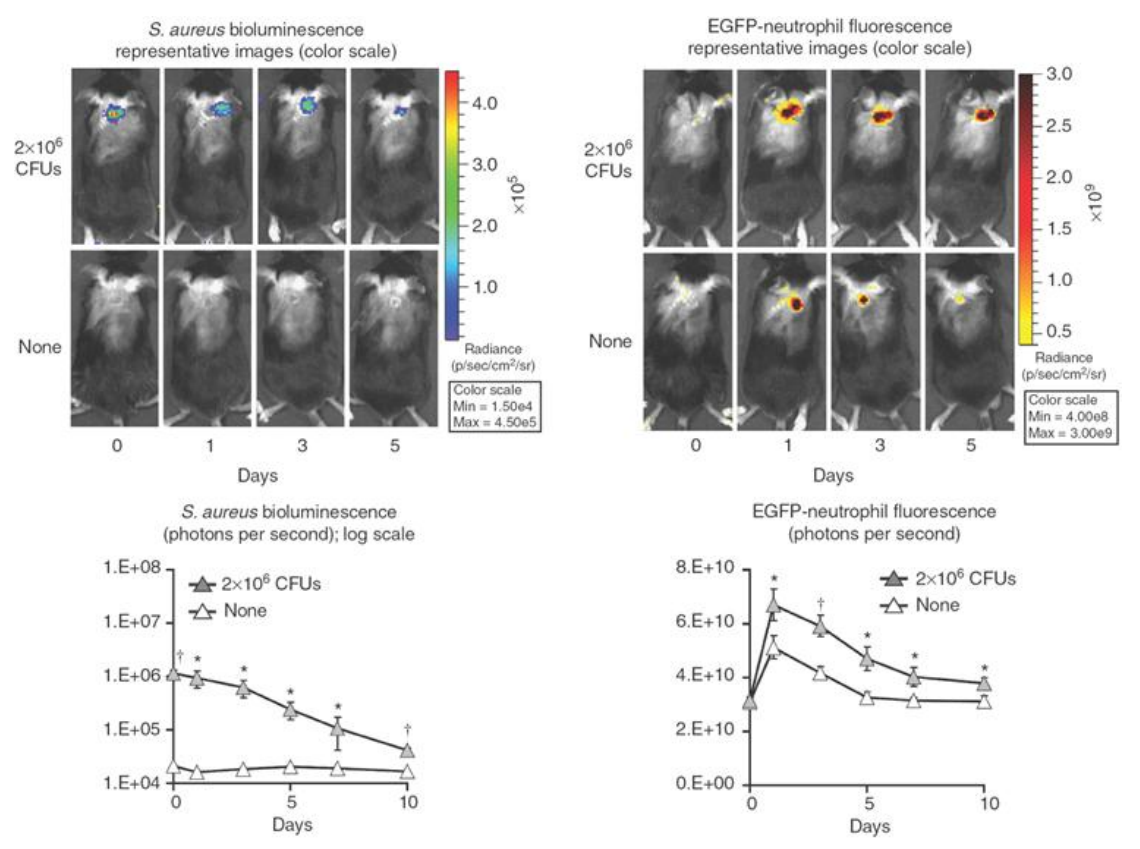

上图:应用 IVIS 系统观测生物发光金黄色葡萄球菌对 LysEGFP 转基因小鼠皮肤伤口的感染及所引起的嗜中性粒细 胞的免疫应答情况。左,不同时间点金黄色葡萄球菌感染生物发光成像及定量结果;右,EGFP 标记的嗜中性粒细 胞对细菌感染的应答荧光成像及定量结果。

IL-1R 信号通路的激活在嗜中性粒细胞对金黄色葡萄球菌皮肤感染的免疫应答中起重要调控作用, 而 IL-1α 和 IL-1β 是激活 IL-1R 信号通路的两种主要配体。Miller 等人通过应用敲除上述两种基因的基因 缺陷型小鼠 IL-1α<sup>-/-</sup>、IL-1β<sup>-/-</sup>及 IL-1α/ IL-1β<sup>-/-</sup>, 揭示了 IL-1β 在趋化嗜中性粒细胞到达皮肤感染区域所起 的重要调控作用。结果显示,金黄色葡萄球菌对野生型小鼠及 IL-1 $\alpha'$ 缺陷型小鼠中的感染程度相当,而 对 IL-1β<sup>-/-</sup>及 IL-1α/ IL-1β<sup>-/-</sup>缺陷型小鼠的感染程度明显高于前两者, 说明 IL-1β 在趋化嗜中性粒细胞对金 黄色葡萄球菌皮肤感染的免疫应答中是必须的。

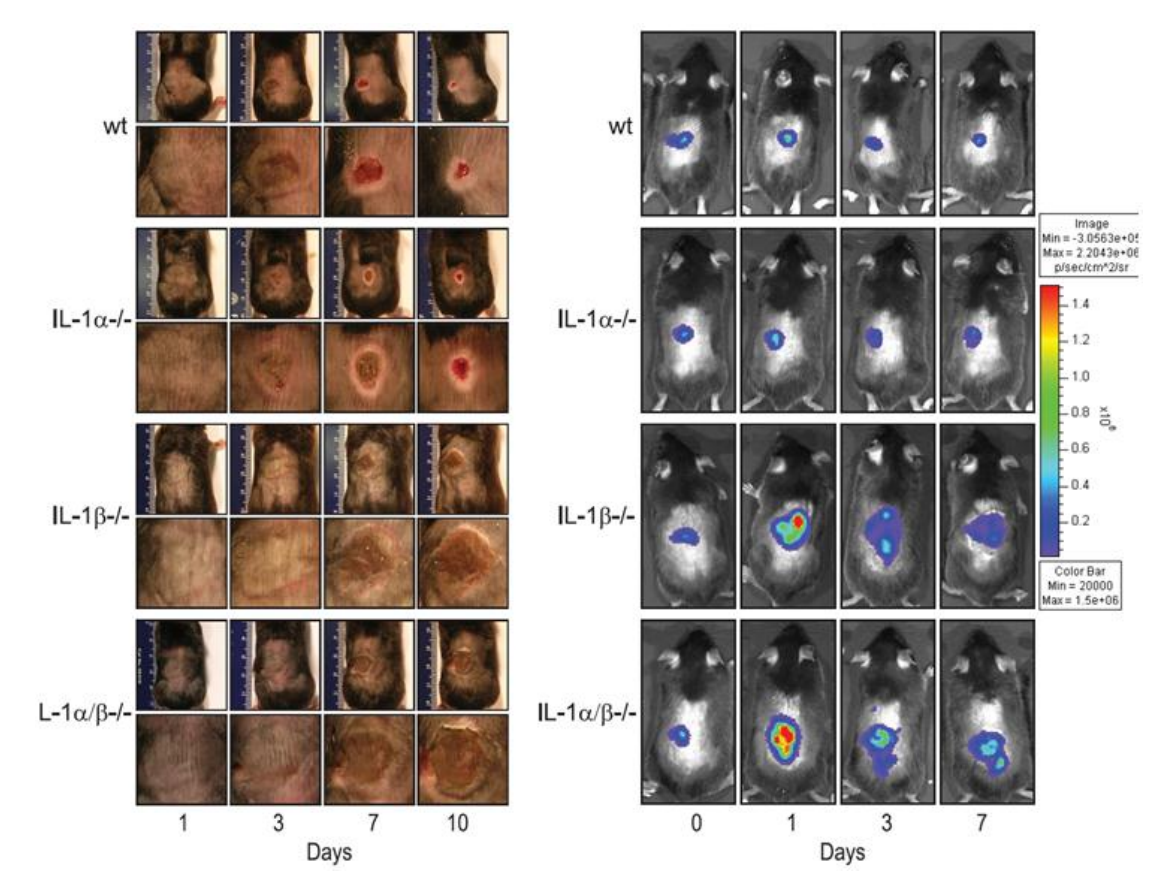

上图: 应用 IVIS 系统观测生物发光金黄色葡萄球菌对野生型小鼠及三种基因缺陷型小鼠 IL-1α<sup>-/</sup>、IL-1β<sup>-/-</sup>和 IL-1α/ IL-1β<sup>-/-</sup>的皮肤感染情况。左,普通相机拍摄图片;右,活体光学成像结果。

Cheeran 等利用从转基因小鼠 Tg(β-actin-luc)中提取的脾细胞及淋巴结细胞,研究了免疫细胞对病毒 感染的响应。研究者将提取的发光脾细胞及淋巴结细胞通过尾静脉注入脑室内感染巨细胞病毒的小鼠, 利用 IVIS 系统观测了上述免疫细胞在活体动物体内对感染病灶点的浸润。结果显示,在未经病毒感染的 正常小鼠体内,移植的淋巴细胞主要聚集于脾内(如下图-1dpi 所示),而当小鼠脑部感染病毒后,这些 淋巴细胞会迁移至感染区域而发挥免疫清除作用。

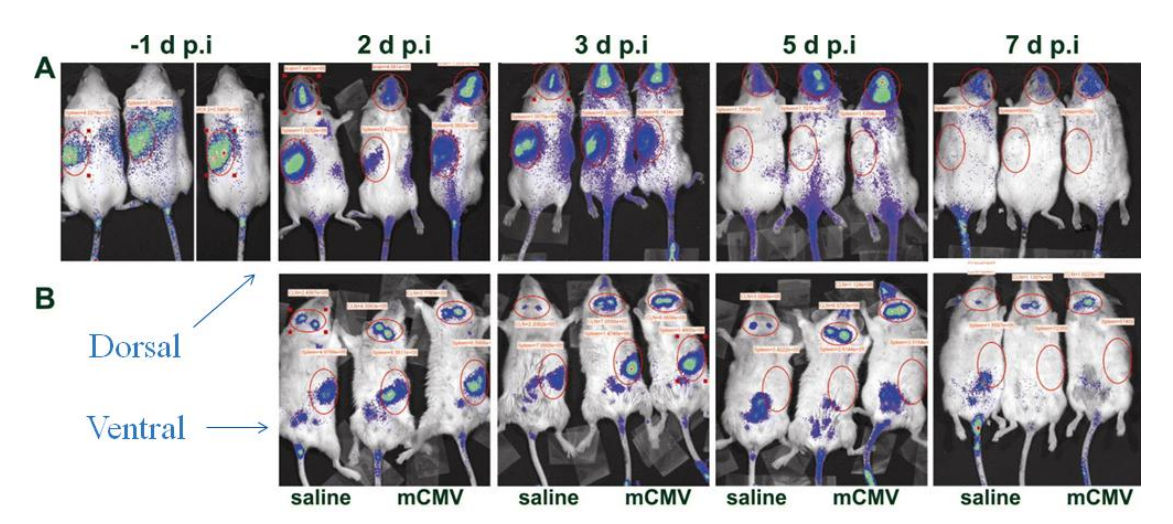

上图: 利用 IVIS 系统观测免疫细胞对病毒感染的免疫应答。A、小鼠背部朝上拍摄; B、小鼠腹部朝上拍摄。-1dpi 为病毒感染前 24h 尾静脉注射淋巴细胞成像结果,每张图中从左至右第一只小鼠为注射生理盐水的对照小鼠,第二、 三只小鼠为脑室内感染巨细胞病毒的疾病小鼠。

Davies 等利用嗜酸性粒细胞特异性启动子 EPX 控制萤火虫荧光素酶基因的表达,而构建了转基因 小鼠 EPX-luc, 并用该转基因小鼠作为实验小鼠, 观测了由血吸虫(Schistosome)感染而引发的嗜酸性 粒细胞的免疫应答。结果显示,在感染后 8 至 10 周,嗜酸性粒细胞主要在肝脏、小肠、上下肢及胸骨中 增多,而这种增多是由血吸虫卵在这些区域的沉积所引发,而血吸虫自身也会在早期潜伏性感染时引起 小肠中嗜酸性粒细胞的增多。

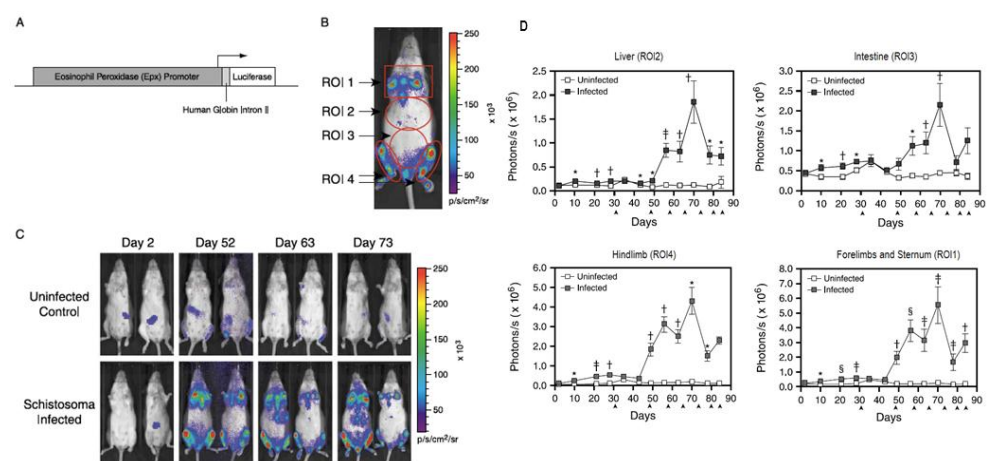

上图: 利用 IVIS 系统观测嗜酸性粒细胞对血吸虫感染的免疫应答。A、EPX-luc 表达载体构建示意图; B、感染 70 天后活体成像结果及 ROI 圈选示意图;C、不同时间点由于血吸虫感染而引发的嗜酸性粒细胞在不同部位增多的活 体成像结果; D、感染后不同时间点不同部位(肝、小肠、上肢及胸骨、下肢)嗜酸性粒细胞活体成像定量结果。

### 三. 抗生素及疫苗等抗感染药物研发

 应用传统方式对抗生素、疫苗等抗感染药物在活体水平的研发筛选,需要在给药后处死小鼠,取出 感染部位,再通过 PCR、菌落计数、切片观察等方法对药物治疗效果进行评价。这些方式需要耗费大量 实验动物、进行繁琐的实验操作,很难实现高通量筛选,且不能利用同一只动物从头到尾的获取实验数 据,因此很难获取准确的重复性数据。小动物活体光学成像技术是一种非侵入式活体观测技术,无需在 实验过程中处死老鼠,并且可以使用同一批老鼠完成不同时间点的观测,因此已广泛应用于抗感染药物

的研发。

抗生素(antibiotics)是[由微生物\(](http://baike.baidu.com/view/3736.htm)包[括细菌](http://baike.baidu.com/view/19168.htm)[、真菌](http://baike.baidu.com/view/38703.htm)[、放线菌属](http://baike.baidu.com/view/35926.htm))或高等动植物在生活过程中所产生 的具有抗病原体或其它活性的一[类次级代谢产物,](http://baike.baidu.com/view/297805.htm)可用于治疗各种细菌感染或抑制致病微生物的感染。 应用小动物活体光学成像技术可以评价抗生素对病原体感染的治疗效果。达托霉素(Daptomycin/Cubicin) 是 Cubist Pharmaceuticals 制药公司研发的已获得 FDA 认证的一种抗生素类药物,可用于革兰氏阳性菌感 染而导致的腹膜炎的治疗。该公司在此药物的研发过程中即应用到了小动物活体光学成像技术以评价该 抗生素对腹膜炎的治疗效果。研究者应用生物发光金黄色葡萄球菌(S. aureus)通过腹腔注射感染小鼠 诱发腹膜炎,之后比较了 Daptomycin、Vancomycin 及 Linezolid 三种抗生素对细菌感染的抑制效果。结 果显示, Daptomycin 的治疗效果最好, 如下图:

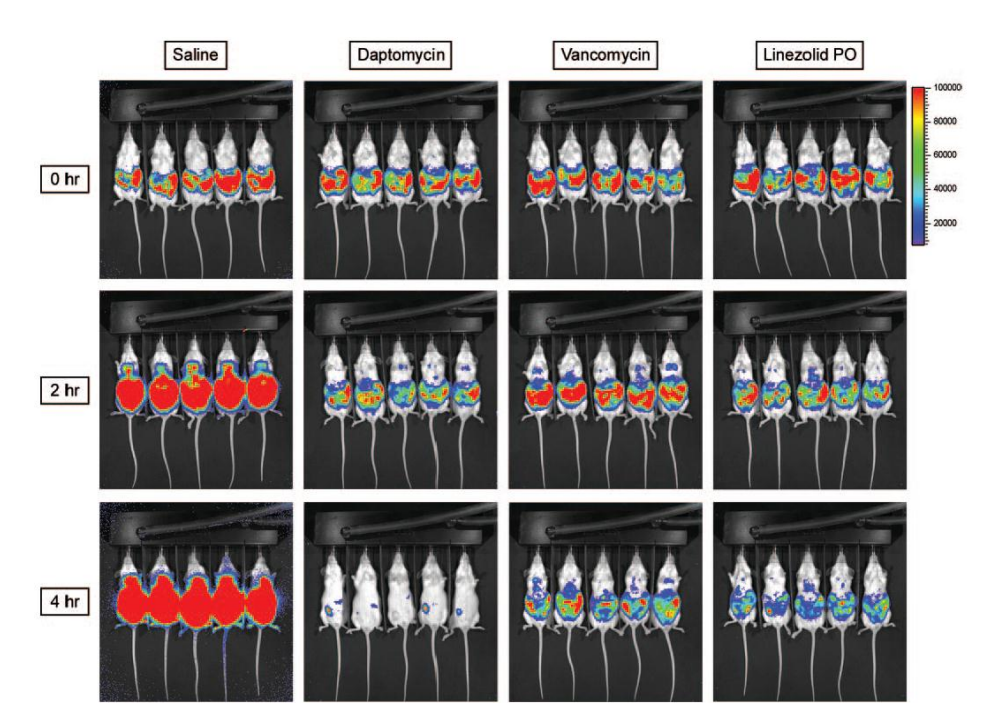

上图: 利用 IVIS 系统观测 Daptomycin(50 mg/kg)、Vancomycin(100 mg/kg)及 Linezolid(100 mg/kg)三种抗生 素对金黄色葡萄球菌感染的抑制效果。

疫苗是将病原微生物([如细菌、](http://baike.baidu.com/view/19168.htm)立克次氏体[、病毒等](http://baike.baidu.com/view/2584.htm))及其代谢产物,经过人工减毒、灭活或利用 [基因工程等](http://baike.baidu.com/view/2721.htm)方法制成的用[于预防传染病的](http://baike.baidu.com/view/1644898.htm)[自动免疫制](http://baike.baidu.com/view/99880.htm)剂。疫苗保留了病原菌刺激动物[体免疫系统的](http://baike.baidu.com/view/36052.htm)特性。 当动物体接触到这种不具伤害力的病原菌后[,免疫系统便](http://baike.baidu.com/view/36052.htm)会产生一定的保护物质,如免疫激素、活性生 理物质、特[殊抗体等](http://baike.baidu.com/view/66869.htm);当动物再次接触到这种病原菌时,动物体的免疫系统便会依循其原有的记忆,制 造更多的保护物质来阻止病原菌的伤害。应用小动物活体光学成像技术可以评价疫苗对病原体感染的治 疗效果。Karanam 等应用 IVIS 系统观测了联合使用 TA-CIN 疫苗及 GPI-0100 辅药对小鼠预防性接种后, 对荧光素酶基因标记的人乳头瘤假病毒 HPV16 皮肤感染的预防治疗效果。结果显示,与单独接种相比, TA-CIN 疫苗及 GPI-0100 辅药的联合使用能够更好的抑制人乳头瘤假病毒的感染,其中 GPI-0100 辅药在 诱导体液及细胞免疫应答方面发挥重要作用。

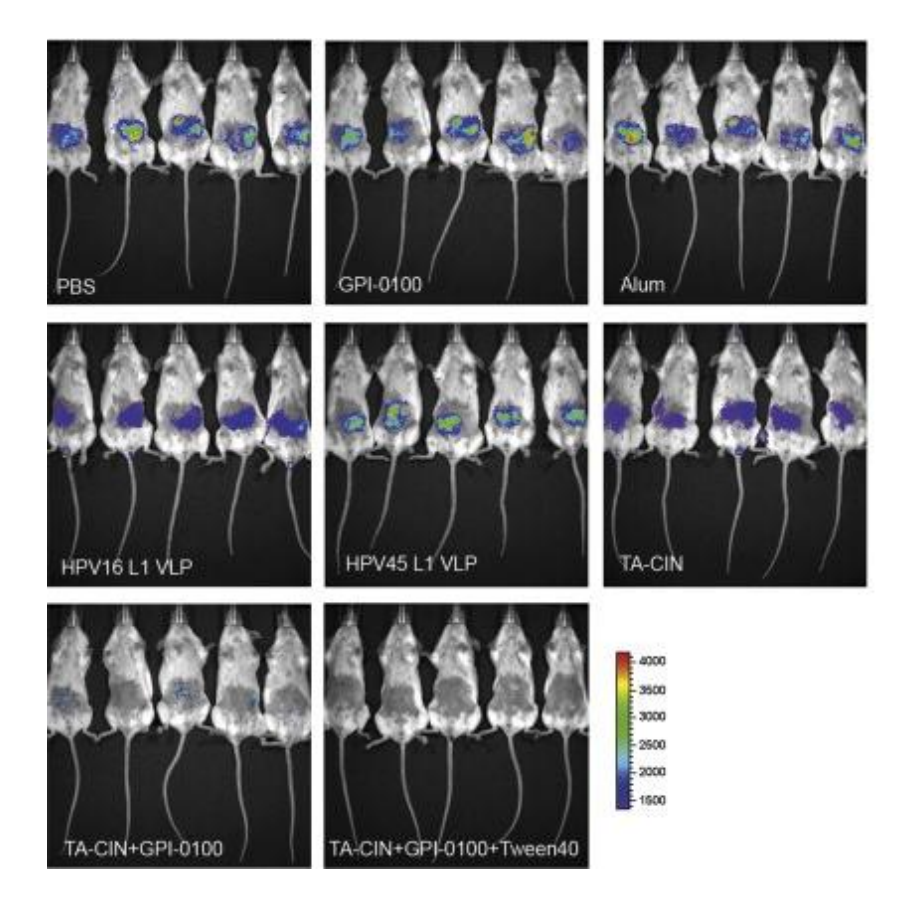

上图:利用 IVIS 系统观测联合使用 TA-CIN 疫苗及 GPI-0100 辅药对 HPV16 感染的预防抑制效果。

### 更多信息,请访问我们的网站 **www.perkinelmer.com/invivo**

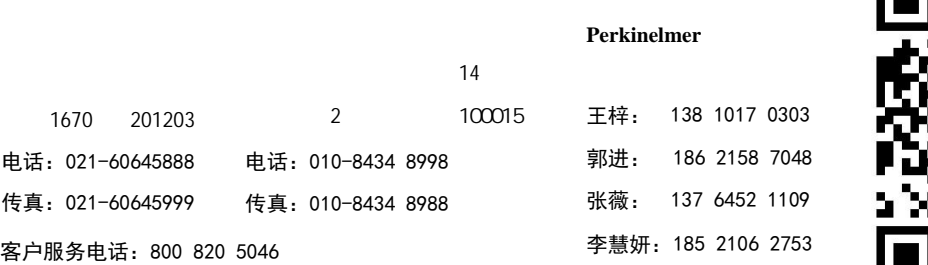

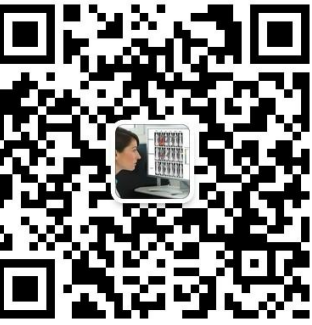

www.perkinelmer.com.cn

For a complete listing of our global offices, visit ww[w.perkinelmer.com/ContactUs](http://www.perkinelmer.com/ContactUs)